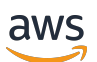

ONTAP User Guide

# **FSx for ONTAP**

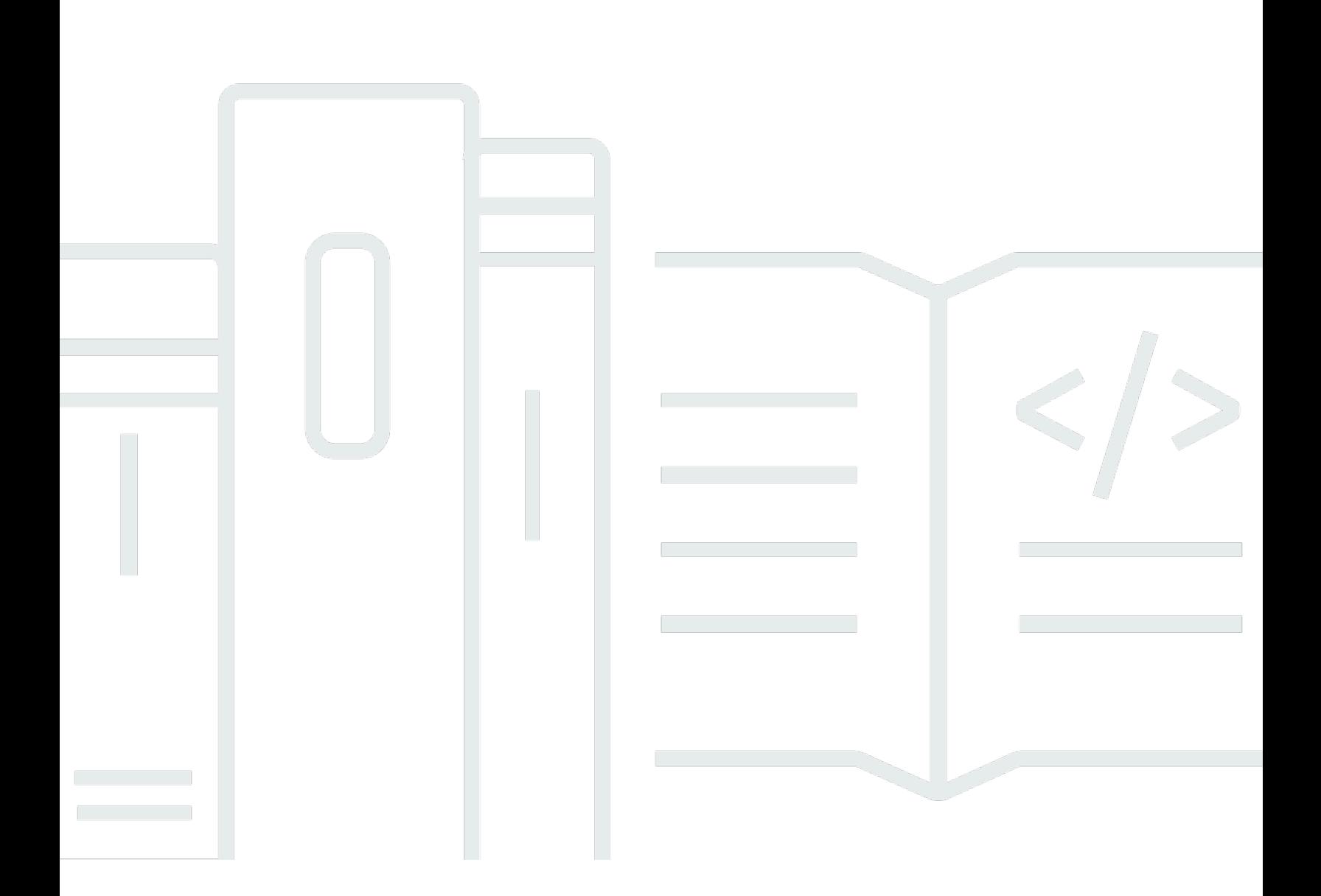

Copyright © 2024 Amazon Web Services, Inc. and/or its affiliates. All rights reserved.

### **FSx for ONTAP: ONTAP User Guide**

Copyright © 2024 Amazon Web Services, Inc. and/or its affiliates. All rights reserved.

Amazon's trademarks and trade dress may not be used in connection with any product or service that is not Amazon's, in any manner that is likely to cause confusion among customers, or in any manner that disparages or discredits Amazon. All other trademarks not owned by Amazon are the property of their respective owners, who may or may not be affiliated with, connected to, or sponsored by Amazon.

## **Table of Contents**

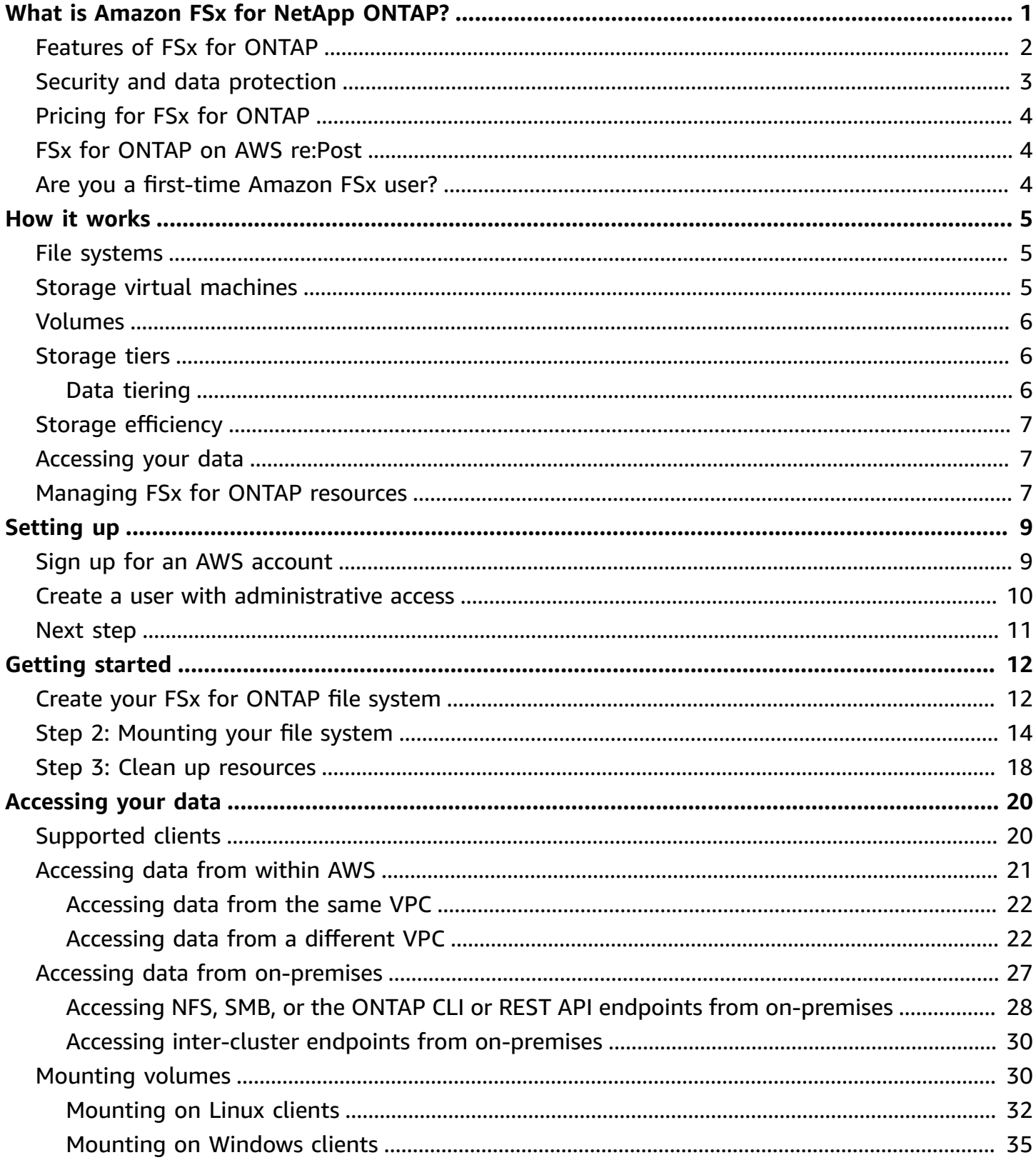

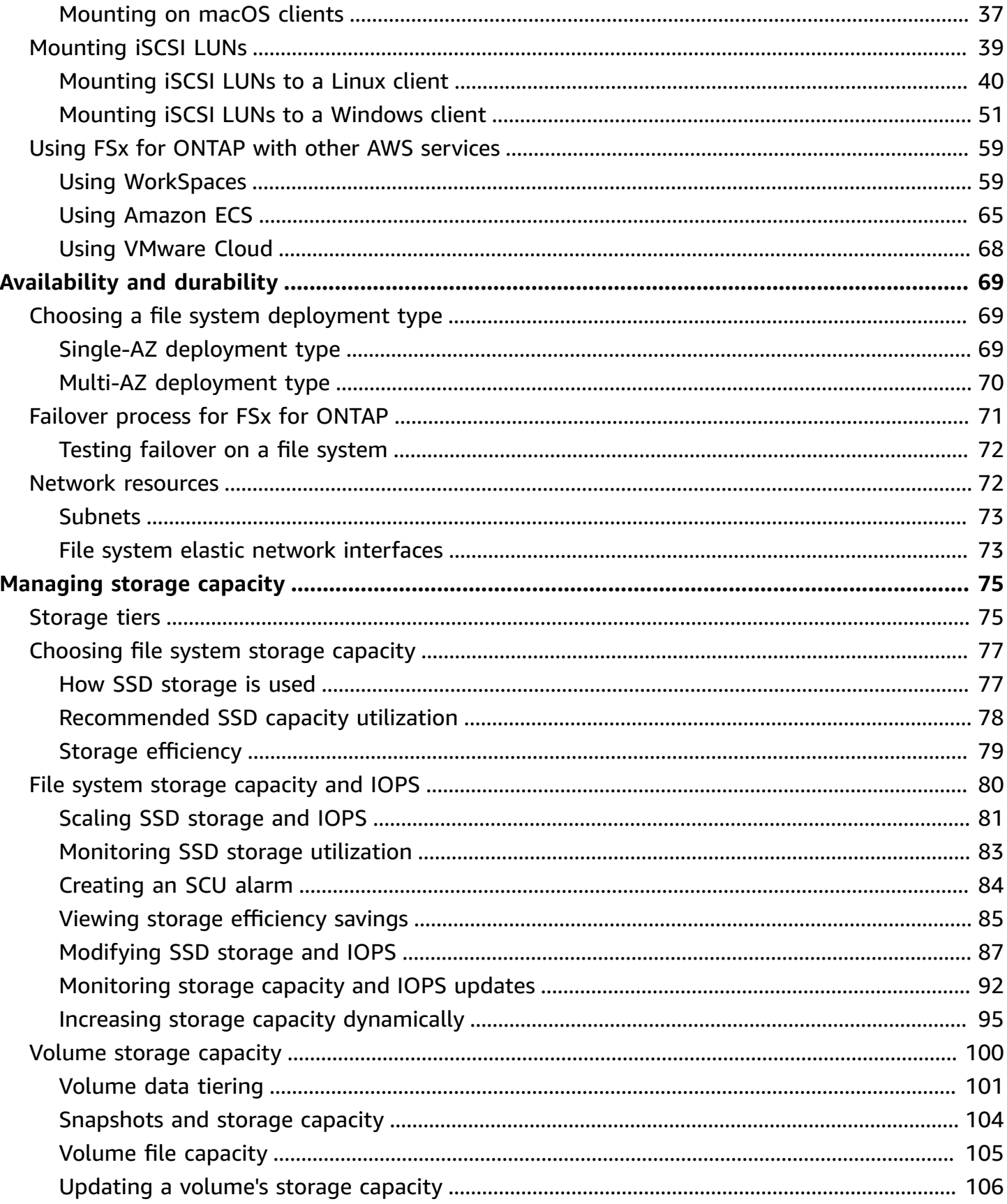

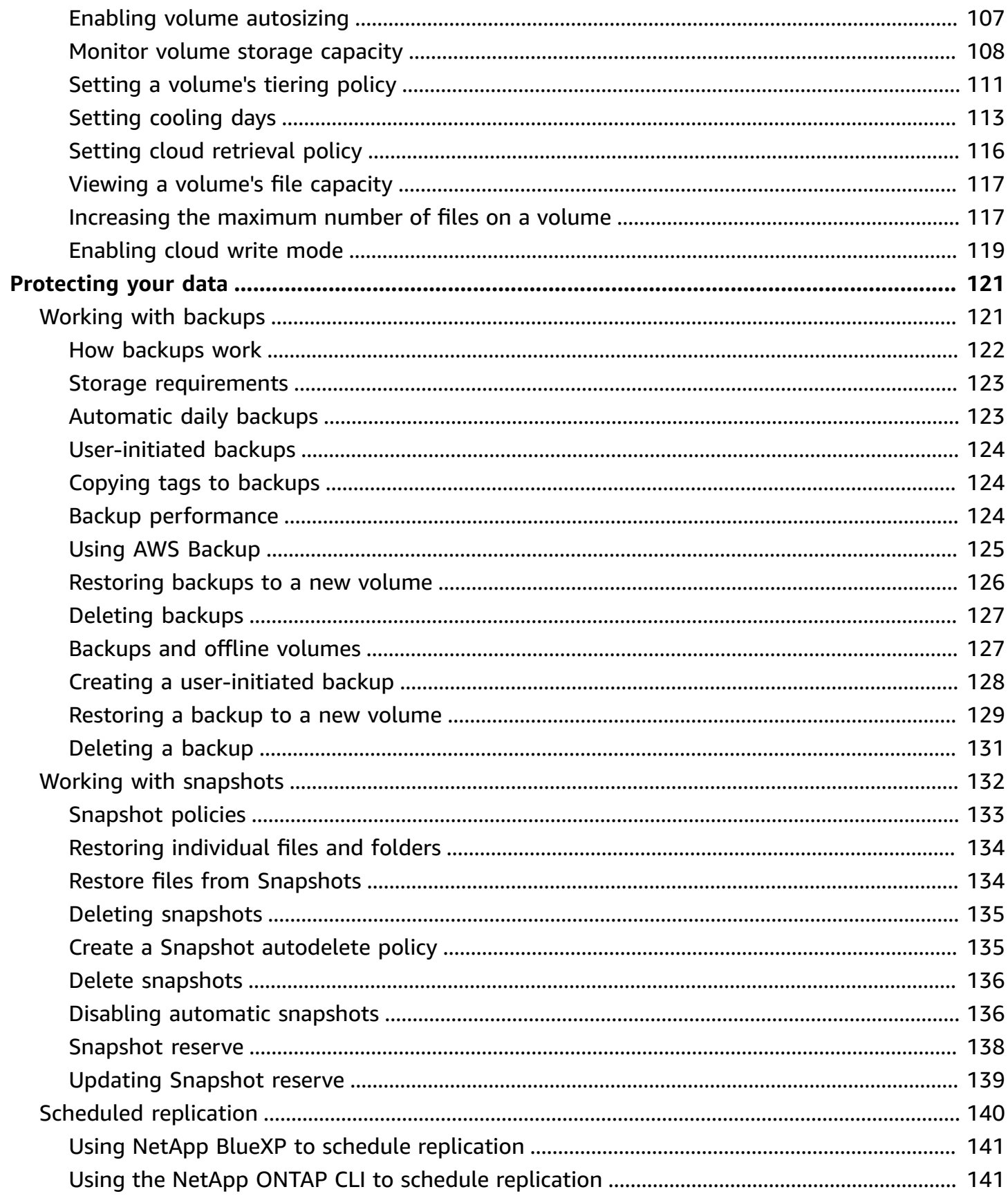

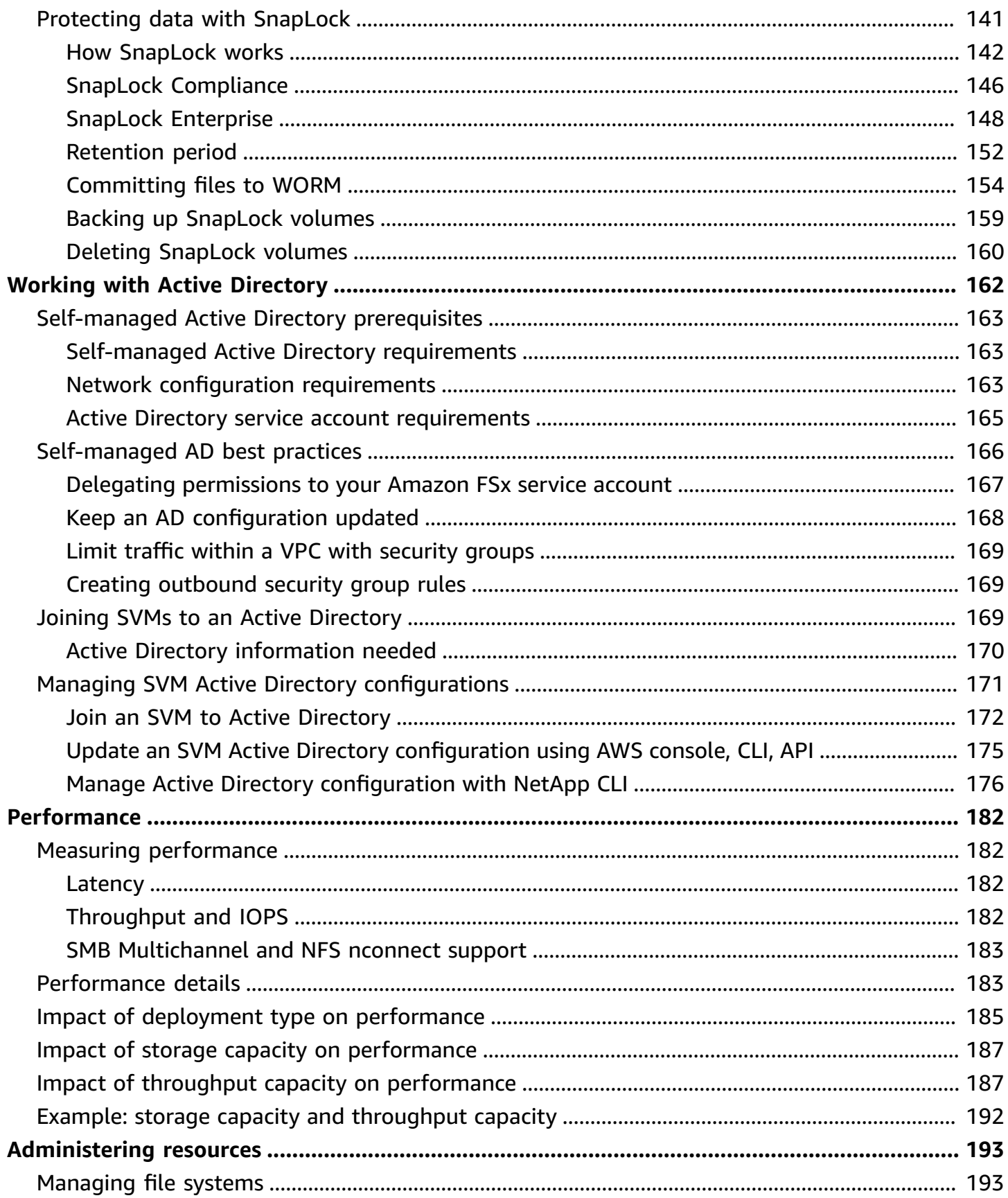

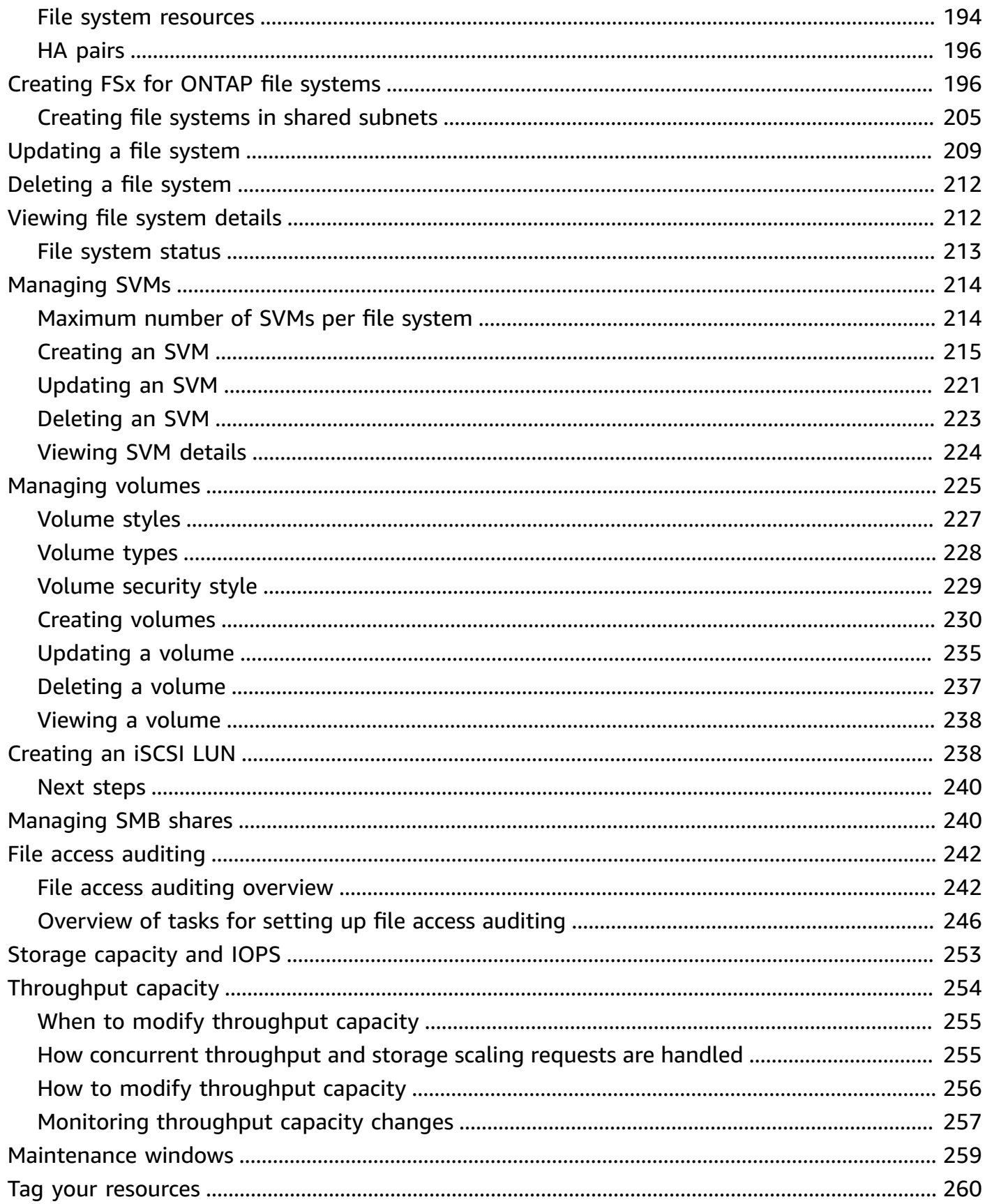

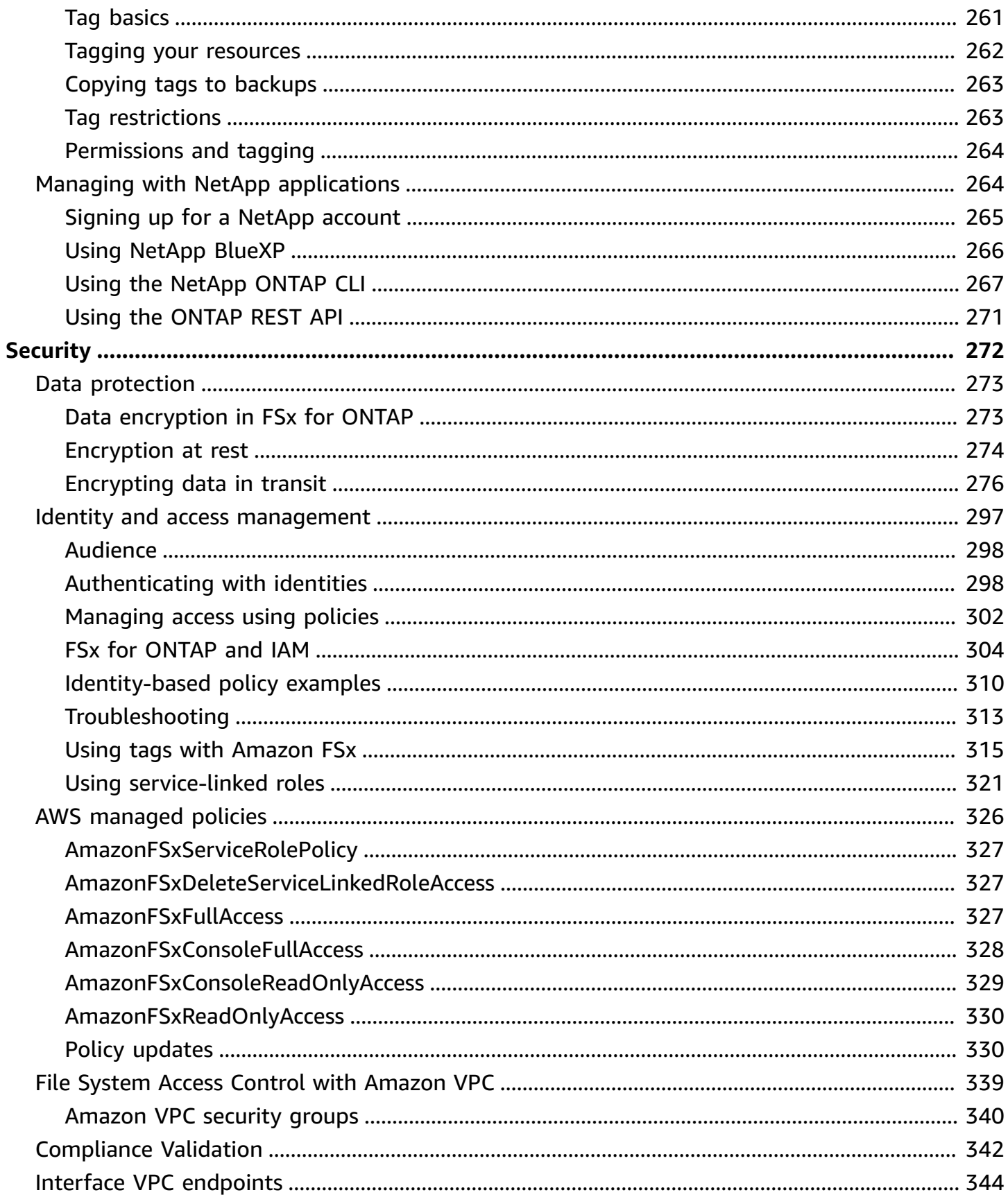

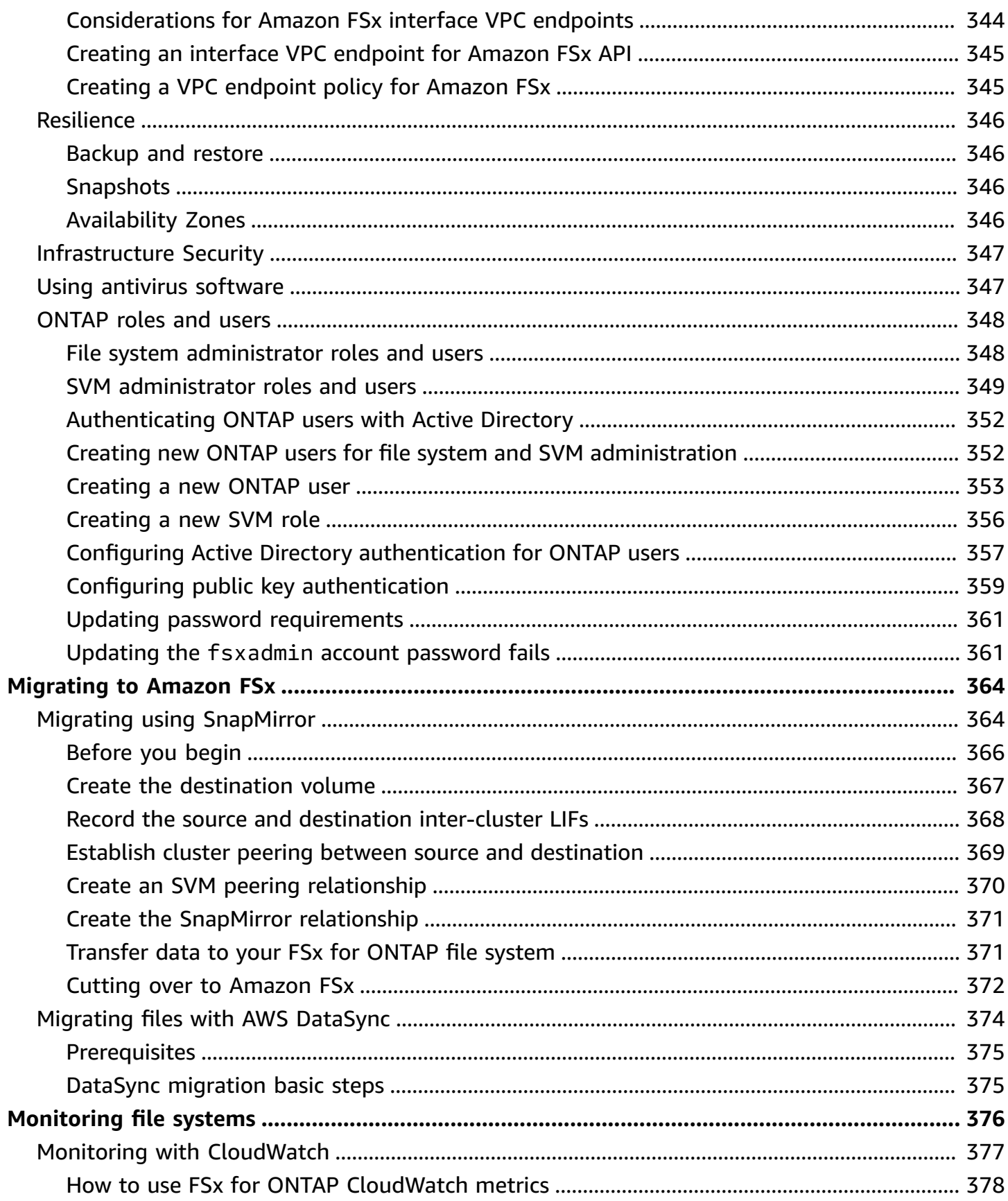

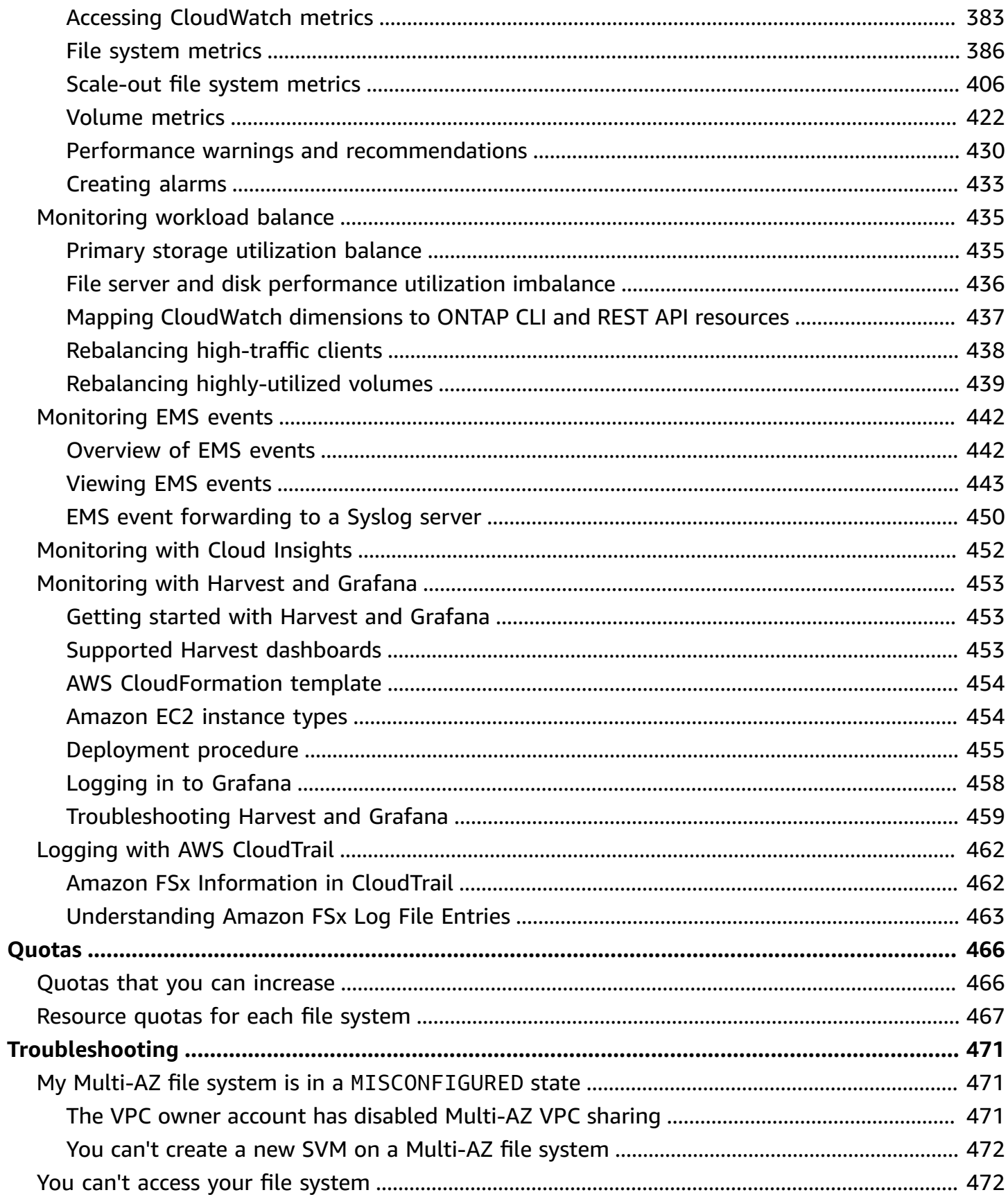

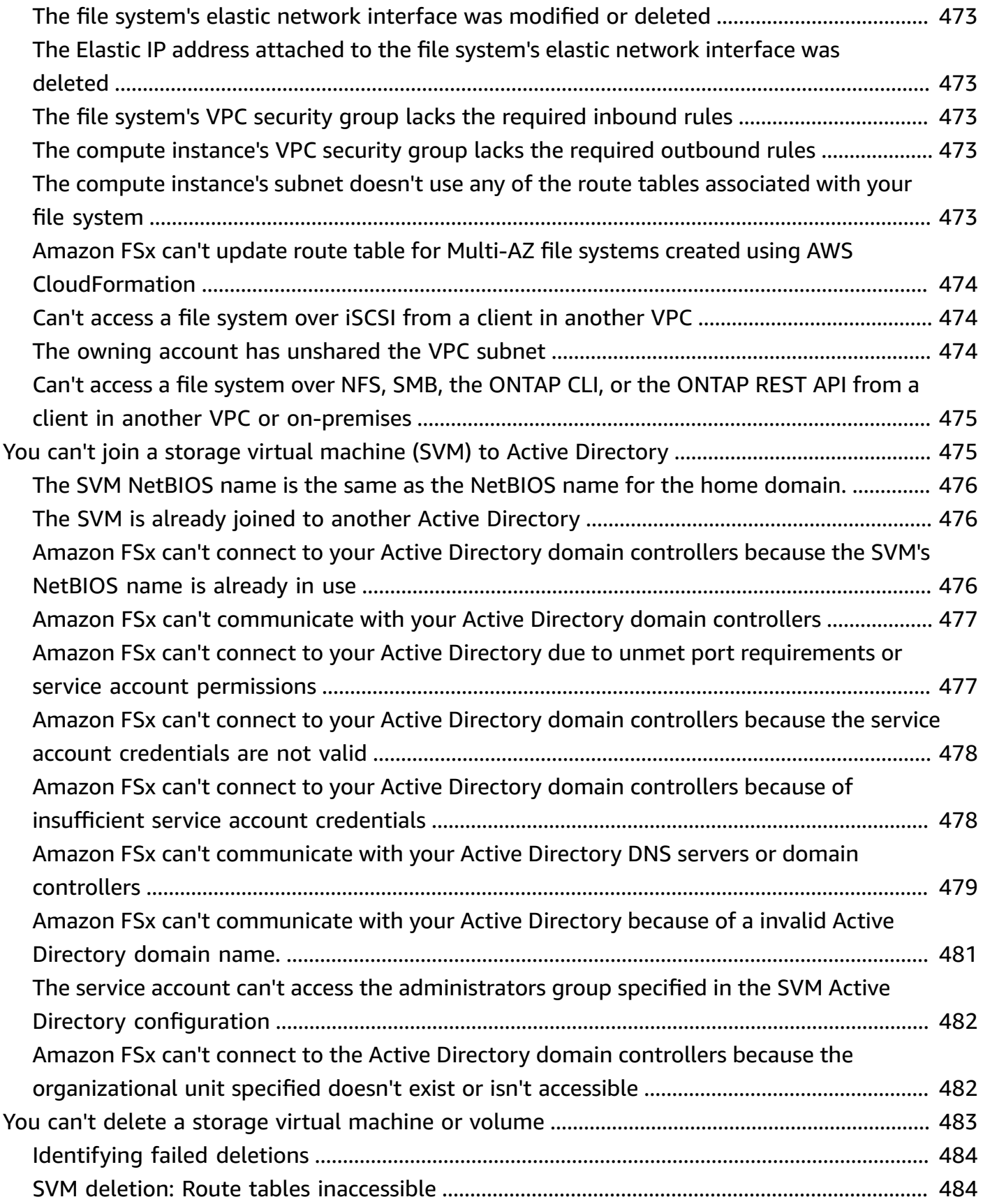

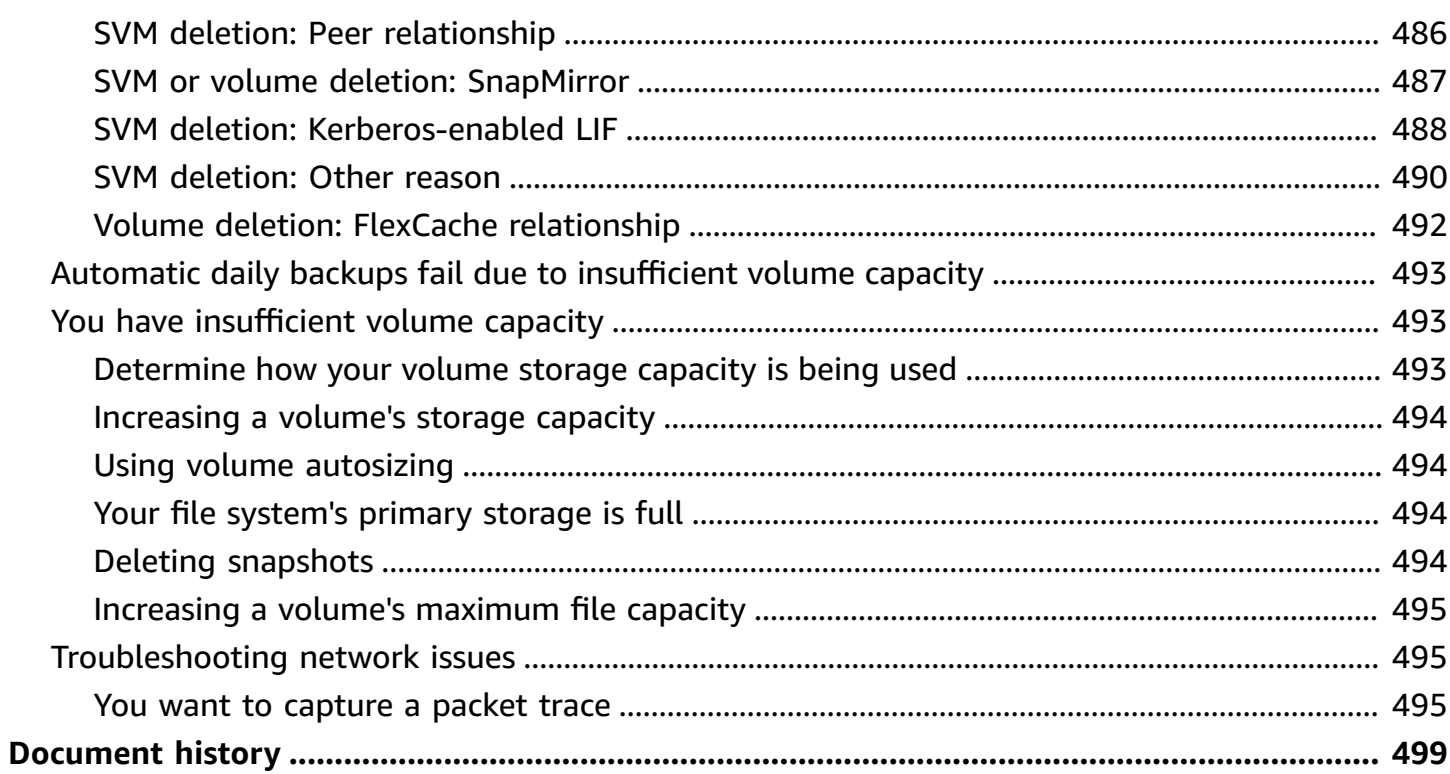

## <span id="page-12-0"></span>**What is Amazon FSx for NetApp ONTAP?**

Amazon FSx for NetApp ONTAP is a fully managed service that provides highly reliable, scalable, high-performing, and feature-rich file storage built on NetApp's popular ONTAP file system. FSx for ONTAP combines the familiar features, performance, capabilities, and API operations of NetApp file systems with the agility, scalability, and simplicity of a fully managed AWS service.

FSx for ONTAP provides feature-rich, fast, and flexible shared file storage that's broadly accessible from Linux, Windows, and macOS compute instances running in AWS or on premises. FSx for ONTAP offers high-performance solid state drive (SSD) storage with submillisecond latencies. With FSx for ONTAP, you can achieve SSD levels of performance for your workload while paying for SSD storage for only a small fraction of your data.

Managing your data with FSx for ONTAP is easier because you can snapshot, clone, and replicate your files with the click of a button. In addition, FSx for ONTAP automatically tiers your data to lower-cost, elastic storage, lessening the need for you to provision or manage capacity.

FSx for ONTAP also provides highly available and durable storage with fully managed backups and support for cross-Region disaster recovery. To make it easier to protect and secure your data, FSx for ONTAP supports popular data security and antivirus applications.

For customers who use NetApp ONTAP on-premises, FSx for ONTAP is an ideal solution to migrate, back up, or burst your file-based applications from on-premises to AWS without the need to change your application code or how you manage your data.

As a fully managed service, FSx for ONTAP makes it easier to launch and scale reliable, highperforming, and secure shared file storage in the cloud. With FSx for ONTAP, you no longer have to worry about:

- Setting up and provisioning file servers and storage volumes
- Replicating data
- Installing and patching file server software
- Detecting and addressing hardware failures
- Managing failover and failback
- Manually performing backups

FSx for ONTAP also provides rich integration with other AWS services, such as AWS Identity and Access Management (IAM), Amazon WorkSpaces, AWS Key Management Service (AWS KMS), and AWS CloudTrail.

#### **Topics**

- [Features](#page-13-0) of FSx for ONTAP
- Security and data [protection](#page-14-0)
- Pricing for FSx for [ONTAP](#page-15-0)
- FSx for [ONTAP](#page-15-1) on AWS re:Post
- Are you a [first-time](#page-15-2) Amazon FSx user?

## <span id="page-13-0"></span>**Features of FSx for ONTAP**

With FSx for ONTAP, you get a fully managed file storage solution with:

- Support for petabyte-scale datasets in a single namespace
- Up to tens of gigabytes per second (GBps) of throughput per file system
- Multi-protocol access to data using the Network File System (NFS), Server Message Block (SMB), and Internet Small Computer Systems Interface (iSCSI) protocols
- Highly available and durable Multi-AZ and Single-AZ deployment options
- Automatic data-tiering that reduces storage costs by automatically transitioning infrequently accessed data to a lower-cost storage tier based on your access patterns
- Data compression, deduplication, and compaction to reduce your storage consumption
- Support for NetApp's SnapMirror replication feature
- Support for NetApp's on-premises caching solutions: NetApp Global File Cache and FlexCache
- Support for access and management using native AWS or NetApp tools and API operations
	- AWS Management Console, AWS Command Line Interface (AWS CLI), and SDKs
	- NetApp ONTAP CLI, REST API, and BlueXP
- Support for the following data protection and security features:
	- Encryption of file system data and backups at rest using AWS KMS keys
	- Encryption of data in transit using SMB Kerberos session keys
	- On-demand antivirus scanning
	- Authentication and authorization using Microsoft Active Directory
- File access auditing
- NetApp SnapLock WORM feature with support for Compliance and Enterprise volumes

### <span id="page-14-0"></span>**Security and data protection**

Amazon FSx provides multiple levels of security and compliance to facilitate protecting your data. It automatically encrypts data at rest in file systems and backups using keys that you manage in AWS Key Management Service (AWS KMS). You can also encrypt data in transit using Kerberos for NFS and SMB clients.

Amazon FSx has been assessed to comply with the following standards:

- International Standards Organization (ISO)
- Payment Card Industry Data Security Standard (PCI DSS)
- System and Organization Controls (SOC) certifications
- The Health Insurance Portability and Accountability Act of 1996 (HIPAA)

For more information, see Data [protection](#page-284-0) in Amazon FSx for NetApp ONTAP.

Amazon FSx also provides the following levels of access control:

- At the file system level, Amazon FSx provides access control by using Amazon Virtual Private Cloud (Amazon VPC) security groups.
- At the API level, Amazon FSx provides access control by using AWS Identity and Access Management (IAM) access policies.
- To provide access control at the file and folder level, Amazon FSx supports Unix permissions, NFS access control lists (ACLs), and NTFS ACLs. When you join Amazon FSx to an Active Directory, users who are accessing file systems can authenticate using their Active Directory credentials.

So that you can see the actions taken by users on your Amazon FSx resources, Amazon FSx integrates with AWS CloudTrail to monitor and log your Amazon FSx API calls. For more information, see Logging FSx for ONTAP API Calls with AWS [CloudTrail](#page-473-0).

Additionally, Amazon FSx protects your data with highly durable file system backups. Amazon FSx performs automatic daily backups, and you can take additional backups at any point. For more information, see [Protecting](#page-132-0) your data.

### <span id="page-15-0"></span>**Pricing for FSx for ONTAP**

You are billed for file systems based on the following categories:

- SSD storage capacity (per gigabyte-month, or GB-month)
- SSD IOPS that you provision above three IOPS/GB (per IOPS-month)
- Throughput capacity (per megabytes per second [MBps]-month)
- Capacity pool storage consumption (per GB-month)
- Capacity pool requests (per read and write)
- Backup storage consumption (per GB-month)

For more information about pricing and fees associated with the service, see [Amazon](https://aws.amazon.com/fsx/netapp-ontap/pricing/) FSx for [NetApp](https://aws.amazon.com/fsx/netapp-ontap/pricing/) ONTAP pricing.

### <span id="page-15-1"></span>**FSx for ONTAP on AWS re:Post**

If you encounter issues while using Amazon FSx, use AWS [re:Post](https://forums.aws.amazon.com/forum.jspa?forumID=402) to get answers to your FSx for ONTAP questions.

### <span id="page-15-2"></span>**Are you a first-time Amazon FSx user?**

If you're a first-time user of Amazon FSx, we recommend that you read the following sections in order:

- 1. If you're new to AWS, see [Setting](#page-20-0) up FSx for ONTAP to set up an AWS account.
- 2. If you're ready to create your first Amazon FSx file system, follow the instructions in [Getting](#page-23-0) started with [Amazon](#page-23-0) FSx for NetApp ONTAP.
- 3. For information about performance, see Amazon FSx for NetApp ONTAP [performance.](#page-193-0)
- 4. For Amazon FSx security details, see Security in [Amazon](#page-283-0) FSx for NetApp ONTAP.
- 5. For information about the Amazon FSx API, see the Amazon FSx API [Reference](https://docs.aws.amazon.com/fsx/latest/APIReference/Welcome.html).

## <span id="page-16-0"></span>**How Amazon FSx for NetApp ONTAP works**

This topic introduces the major features of Amazon FSx for NetApp ONTAP file systems and how they work, with links to sections with in-depth descriptions, important implementation details, and step-by-step configuration procedures.

#### **Topics**

- FSx for ONTAP file [systems](#page-16-1)
- Storage virtual [machines](#page-16-2)
- [Volumes](#page-17-0)
- [Storage tiers](#page-17-1)
- Storage [efficiency](#page-18-0)
- [Accessing](#page-18-1) data stored on FSx for ONTAP file systems
- [Managing](#page-18-2) FSx for ONTAP resources

### <span id="page-16-1"></span>**FSx for ONTAP file systems**

A file system is the primary FSx for ONTAP resource, analogous to an on-premises NetApp ONTAP cluster. You specify the solid state drive (SSD) storage capacity and throughput capacity for your file system, and choose an Amazon Virtual Private Cloud (VPC) where your file system is created. For more information, see [Managing](#page-204-1) FSx for ONTAP file systems.

Your file system can have one to 12 high-availability (HA) pairs depending on its configuration. An HA pair is made up of two file servers in an active-standby configuration. File systems with a single HA pair are called *scale-up* file systems. File systems with multiple HA pairs are called *scale-out* file systems. For more information, see [High-availability](#page-207-0) (HA) pairs.

### <span id="page-16-2"></span>**Storage virtual machines**

A storage virtual machine (SVM) is an isolated file server with its own administrative and data access endpoints for administering and accessing data. When you access data in your FSx for ONTAP file system, your clients and workstations interface with an SVM using the SVM's endpoint IP address. For more information, see [Managing](#page-225-0) SVMs.

You can join SVMs to a Microsoft Active Directory for file access authentication and authorization. For more information, see Working with [Microsoft](#page-173-0) Active Directory in FSx for ONTAP.

### <span id="page-17-0"></span>**Volumes**

FSx for ONTAP **volumes** are virtual resources that you use for organizing and grouping your data. Volumes are logical containers that are hosted on SVMs, and data stored in them consumes physical storage capacity on your file system.

When you create a volume, you set its size, which determines the amount of physical data that you can store in it, regardless of which storage tier the data is stored on. You also set the volume type, either RW (read-writable) or DP (data protection). A DP volume is read-only and can be used as the destination in a NetApp SnapMirror or SnapVault relationship.

FSx for ONTAP volumes are thin provisioned, meaning that they only consume storage capacity for the data stored in them. With thin-provisioned volumes, storage capacity is not reserved in advance. Instead, storage is allocated dynamically, as it is needed. Free space is released back to the file system when data in the volume or LUN is deleted. For example, you can create three 10 TiB volumes on a file system configured with 10 TiB of free storage capacity, as long as the total amount of data stored in the three volumes doesn't exceed 10 TiB at any time. The amount of data physically stored on a volume counts toward your overall storage capacity consumption. For more information, see [Managing](#page-236-0) FSx for ONTAP volumes.

### <span id="page-17-1"></span>**Storage tiers**

An FSx for ONTAP file system has two *storage tiers*: primary storage and capacity pool storage. Primary storage is provisioned, scalable, high-performance SSD storage that's purpose-built for the active portion of your data set. Capacity pool storage is a fully elastic storage tier that can scale to petabytes in size and is cost optimized for infrequently accessed data. Data that you write to your volumes consumes capacity on your storage tiers. For more information, see FSx for [ONTAP](#page-86-1) [storage tiers.](#page-86-1)

### <span id="page-17-2"></span>**Data tiering**

Data tiering is the process by which Amazon FSx for NetApp ONTAP automatically moves data between the *SSD* and the *capacity pool* storage tiers. Each volume has a tiering policy that controls whether data is moved to the capacity tier when it becomes inactive (cold). A volume's Tiering

policy cooling period determines when data becomes inactive (cold). For more information, see [Volume](#page-112-0) data tiering.

### <span id="page-18-0"></span>**Storage efficiency**

Amazon FSx for NetApp ONTAP supports ONTAP's block-level storage efficiency features compaction, compression, and deduplication—to reduce the storage capacity that your data consumes. Storage efficiency features can reduce the footprint of your data in SSD storage, capacity pool storage, and backups. The typical storage capacity savings for general purpose file sharing workloads without sacrificing performance is 65% from compression, deduplication, and compaction, on both the SSD and capacity pool storage tiers. For more information, see [FSx for](#page-90-0)  ONTAP storage [efficiency.](#page-90-0)

### <span id="page-18-1"></span>**Accessing data stored on FSx for ONTAP file systems**

You can access your data on FSx for ONTAP volumes from multiple Linux, Windows, or macOS clients simultaneously over the NFS (v3, v4, v4.1, v4.2) and SMB protocols. You can also access data using the iSCSI (block) protocol. For more information, see [Accessing](#page-31-0) data.

### <span id="page-18-2"></span>**Managing FSx for ONTAP resources**

There are several ways that you can interact with your FSx for ONTAP file system and manage its resources. You can manage your FSx for ONTAP resources using both AWS and NetApp ONTAP management tools:

- AWS management tools
	- The AWS Management Console
	- The AWS Command Line Interface (AWS CLI)
	- The Amazon FSx API and SDKs
	- AWS CloudFormation
- NetApp management tools:
	- NetApp BlueXP
	- The NetApp ONTAP CLI
	- The NetApp ONTAP REST API

For more information, see [Administering](#page-204-0) resources.

## <span id="page-20-0"></span>**Setting up FSx for ONTAP**

Before you use Amazon FSx for the first time, complete the following tasks:

- 1. Sign up for an AWS [account](#page-20-1)
- 2. Create a user with [administrative](#page-21-0) access

#### **Topics**

- Sign up for an AWS [account](#page-20-1)
- Create a user with [administrative](#page-21-0) access
- [Next](#page-22-0) step

### <span id="page-20-1"></span>**Sign up for an AWS account**

If you do not have an AWS account, complete the following steps to create one.

#### **To sign up for an AWS account**

- 1. Open <https://portal.aws.amazon.com/billing/signup>.
- 2. Follow the online instructions.

Part of the sign-up procedure involves receiving a phone call and entering a verification code on the phone keypad.

When you sign up for an AWS account, an *AWS account root user* is created. The root user has access to all AWS services and resources in the account. As a security best practice, assign administrative access to a user, and use only the root user to perform tasks that [require](https://docs.aws.amazon.com/accounts/latest/reference/root-user-tasks.html) root user [access.](https://docs.aws.amazon.com/accounts/latest/reference/root-user-tasks.html)

AWS sends you a confirmation email after the sign-up process is complete. At any time, you can view your current account activity and manage your account by going to <https://aws.amazon.com/> and choosing **My Account**.

### <span id="page-21-0"></span>**Create a user with administrative access**

After you sign up for an AWS account, secure your AWS account root user, enable AWS IAM Identity Center, and create an administrative user so that you don't use the root user for everyday tasks.

#### **Secure your AWS account root user**

1. Sign in to the AWS [Management](https://console.aws.amazon.com/) Console as the account owner by choosing **Root user** and entering your AWS account email address. On the next page, enter your password.

For help signing in by using root user, see [Signing](https://docs.aws.amazon.com/signin/latest/userguide/console-sign-in-tutorials.html#introduction-to-root-user-sign-in-tutorial) in as the root user in the *AWS Sign-In User Guide*.

2. Turn on multi-factor authentication (MFA) for your root user.

For instructions, see Enable a virtual MFA device for your AWS account root user [\(console\)](https://docs.aws.amazon.com/IAM/latest/UserGuide/enable-virt-mfa-for-root.html) in the *IAM User Guide*.

#### **Create a user with administrative access**

1. Enable IAM Identity Center.

For instructions, see [Enabling](https://docs.aws.amazon.com/singlesignon/latest/userguide/get-set-up-for-idc.html) AWS IAM Identity Center in the *AWS IAM Identity Center User Guide*.

2. In IAM Identity Center, grant administrative access to a user.

For a tutorial about using the IAM Identity Center directory as your identity source, see [Configure](https://docs.aws.amazon.com/singlesignon/latest/userguide/quick-start-default-idc.html) user access with the default IAM Identity Center directory in the *AWS IAM Identity Center User Guide*.

#### **Sign in as the user with administrative access**

• To sign in with your IAM Identity Center user, use the sign-in URL that was sent to your email address when you created the IAM Identity Center user.

For help signing in using an IAM Identity Center user, see [Signing](https://docs.aws.amazon.com/signin/latest/userguide/iam-id-center-sign-in-tutorial.html) in to the AWS access portal in the *AWS Sign-In User Guide*.

#### **Assign access to additional users**

1. In IAM Identity Center, create a permission set that follows the best practice of applying leastprivilege permissions.

For instructions, see Create a [permission](https://docs.aws.amazon.com/singlesignon/latest/userguide/get-started-create-a-permission-set.html) set in the *AWS IAM Identity Center User Guide*.

2. Assign users to a group, and then assign single sign-on access to the group.

For instructions, see Add [groups](https://docs.aws.amazon.com/singlesignon/latest/userguide/addgroups.html) in the *AWS IAM Identity Center User Guide*.

### <span id="page-22-0"></span>**Next step**

To get started using FSx for ONTAP see Getting started with [Amazon](#page-23-0) FSx for NetApp ONTAP for instructions to create your Amazon FSx resources.

## <span id="page-23-0"></span>**Getting started with Amazon FSx for NetApp ONTAP**

Learn how to get started using Amazon FSx for NetApp ONTAP. This getting started exercise includes the following steps.

#### **Topics**

- Step 1: Create an [Amazon](#page-23-1) FSx for NetApp ONTAP file system
- Step 2: [Mounting](#page-25-0) your file system from an Amazon EC2 Linux instance
- Step 3: Clean up [resources](#page-29-0)

### <span id="page-23-1"></span>**Step 1: Create an Amazon FSx for NetApp ONTAP file system**

The Amazon FSx console has two options for creating a file system – a **Quick create** option and a **Standard create** option. To rapidly and easily create an Amazon FSx for NetApp ONTAP file system with the service recommended configuration, use the **Quick create** option.

The **Quick create** option creates a file system with a single high-availability pair (HA), single storage virtual machine (SVM) and a single volume. The **Quick create** option configures this file system to allow data access from Linux instances over the Network File System (NFS) protocol. After your file system is created, you can create additional SVMs and volumes as needed, including an SVM joined to an Active Directory to allow access from Windows and macOS clients over the Server Message Block (SMB) protocol.

For information about using the **Standard create** option to create a file system with a customized configuration, and for using the AWS CLI and API, see [Creating](#page-207-1) FSx for ONTAP file systems.

#### **To create your file system**

- 1. Open the Amazon FSx console at [https://console.aws.amazon.com/fsx/.](https://console.aws.amazon.com/fsx/)
- 2. On the dashboard, choose **Create file system** to start the file system creation wizard.
- 3. On the **Select file system type** page, choose **Amazon FSx for NetApp ONTAP**, and then choose **Next**. The **Create ONTAP file system** page appears.
- 4. For **Creation method**, choose **Quick create**.
- 5. In the **Quick configuration** section, for **File system name - optional**, enter a name for your file system. It's easier to find and manage your file systems when you name them. You can use a

maximum of 256 Unicode letters, white space, and numbers, plus these special characters: **+ -** (hyphen) **= . \_** (underscore) **: /**

- 6. For **Deployment type** choose **Multi-AZ** or **Single-AZ**.
	- **Multi-AZ** file systems replicate your data and support failover across multiple Availability Zones in the same AWS Region.
	- **Single-AZ** file systems replicate your data and offer automatic failover within a single Availability Zone.

For more information, see *[Availability](#page-80-0) and durability*.

7. For **SSD storage capacity**, specify the storage capacity of your file system, in gibibytes (GiB). Enter any whole number in the range of 1,024–196,608. If you need more SSD storage capacity, you can use **Standard create**. For more information, see To create a file [system](#page-208-0) [\(console\).](#page-208-0)

You can increase the amount of storage capacity as needed at any time after you create the file system. For more information, see [Managing](#page-86-0) storage capacity.

- 8. For **Throughput capacity**, Amazon FSx automatically provides a recommended throughput capacity based on your SSD storage. You can also choose your file system's throughput (up to 4,096 MBps). If you need more throughput capacity, you can use **Standard create**.
- 9. For **Virtual Private Cloud (VPC)**, choose the Amazon VPC that you want to associate with your file system.
- 10. For **Storage efficiency**, choose **Enabled** to turn on the ONTAP storage efficiency features (compression, deduplication, and compaction) or **Disabled** to turn them off.
- 11. (Multi-AZ only) **Endpoint IP address range** specifies the IP address range in which the endpoints to access your file system are created.

Choose a **Quick create** option for the endpoint IP address range:

• **Unallocated IP address range from your VPC** – Choose this option to have Amazon FSx use the last 64 IP addresses from the VPC's primary CIDR range as the endpoint IP address range for the file system. Note that this range is shared across multiple file systems if you choose this option multiple times.

#### **A** Note

- Each file system that you create consumes two IP addresses from this range—one for the cluster, and one for the first SVM. The first and last IP addresses are also reserved. For every additional SVM, the file system consumes another IP address. For example, a file system that hosts 10 SVMs uses 11 IP addresses. Additional file systems work in the same way. They consume the two initial IP addresses, plus one for each additional SVM. The maximum number of file systems using the same IP address range, each with a single SVM, is 31.
- This option is grayed out if any of the last 64 IP addresses in a VPC's primary CIDR range are in use by a subnet.
- **Floating IP address range outside your VPC** Choose this option to have Amazon FSx use a 198.19.x.0/24 address range that isn't already used by any other file systems with the same VPC and route tables.

You can also specify your own IP address range in the **Standard create** option.

- 12. Choose **Next**, and review the file system configuration on the **Create ONTAP file system** page. Note which file system settings you can modify after the file system is created.
- 13. Choose **Create file system**.

**Quick create** creates a file system with one SVM (named fsx) and one volume (named vol1). The volume has a junction path of /vol1 and a capacity pool tiering policy of **Auto** (which will automatically tier any data that hasn't been accessed for 31 days to lower-cost capacity pool storage). The default snapshot policy gets assigned to the default volume. The file system data is encrypted at rest using your default service managed AWS KMS key.

## <span id="page-25-0"></span>**Step 2: Mounting your file system from an Amazon EC2 Linux instance**

You can mount your file system from an Amazon Elastic Compute Cloud (Amazon EC2) instance. This procedure uses an instance running Amazon Linux 2.

#### **To mount your file system from Amazon EC2**

- 1. Open the Amazon EC2 console at <https://console.aws.amazon.com/ec2/>.
- 2. Create or select an Amazon EC2 instance running Amazon Linux 2 that is in the same virtual private cloud (VPC) as your file system. For more information about launching an instance, see Step 1: Launch an [instance](https://docs.aws.amazon.com/AWSEC2/latest/UserGuide/EC2_GetStarted.html#ec2-launch-instance) in the *Amazon EC2 User Guide*.
- 3. Connect to your Amazon EC2 Linux instance. For more information, see [Connect](https://docs.aws.amazon.com/AWSEC2/latest/UserGuide/AccessingInstances.html) to your Linux [instance](https://docs.aws.amazon.com/AWSEC2/latest/UserGuide/AccessingInstances.html) in the *Amazon EC2 User Guide*.
- 4. Open a terminal on your Amazon EC2 instance using secure shell (SSH), and log in with the appropriate credentials.
- 5. Create a directory on your Amazon EC2 instance to use as the volume's mount point with the following command. In the following example, replace *mount-point* with your own information.

\$ sudo mkdir /*mount-point*

- 6. Mount your Amazon FSx for NetApp ONTAP file system to the directory that you created. Use a mount command similar to the example that follows. In the following example, replace the following placeholder values with your own information.
	- *nfs\_version* The NFS version you are using; FSx for ONTAP supports versions 3, 4.0, 4.1, and 4.2.
	- *nfs-dns-name* The NFS DNS name of the storage virtual machine (SVM) in which the volume you are mounting exists. You can find the NFS DNS name in the Amazon FSx console by choosing **Storage virtual machines**, then choosing the SVM on which the volume you are mounting exists. The NFS DNS name is found on the **Endpoints** panel, shown in the following image.

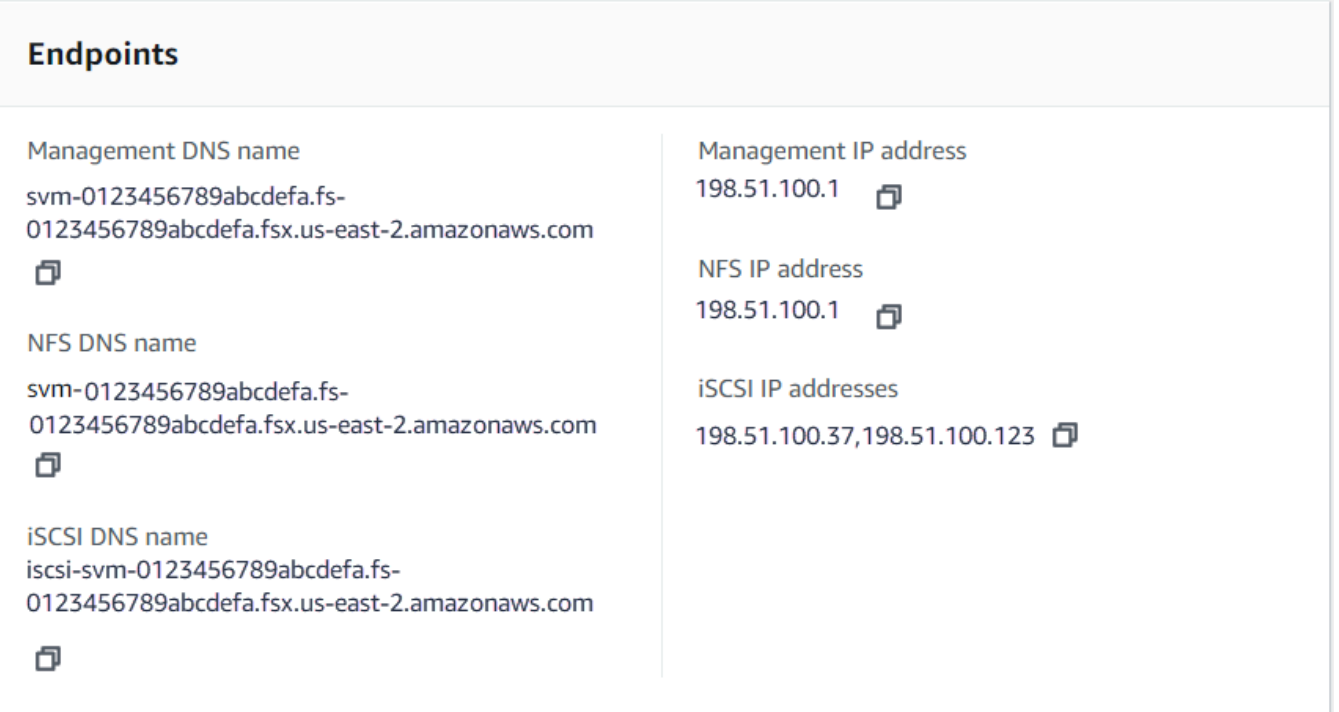

• *volume-junction-path* – The junction path of the volume that you're mounting. You can find a volume's junction path in the Amazon FSx console on the **Summary** panel of the Volume details page, shown in the following image.

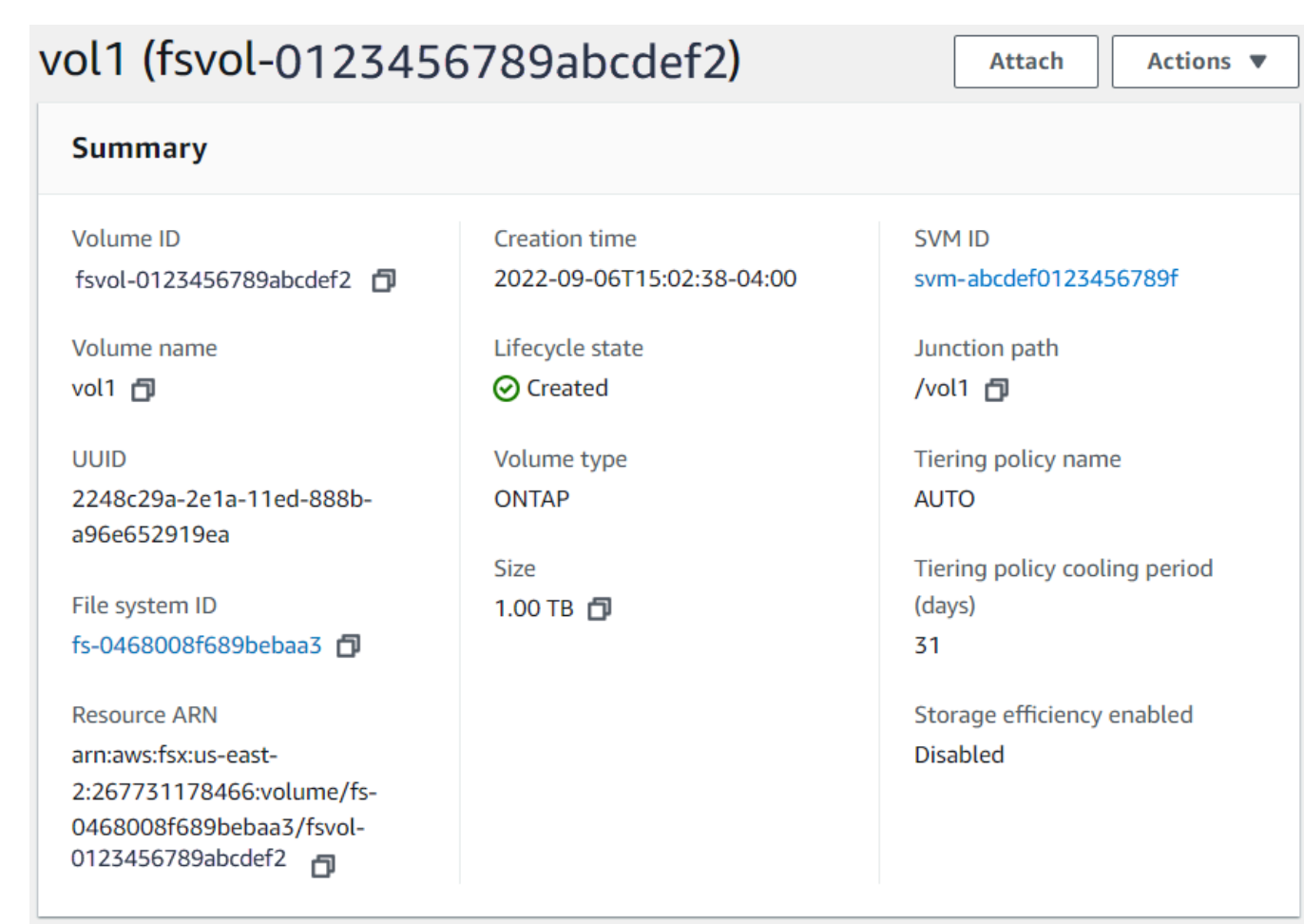

• *mount-point* – The name of the directory that you created on your EC2 instance for the volume's mount point.

sudo mount -t nfs -o nfsvers=*nfs\_version nfs-dns-name*:/*volume-junction-path* /*mountpoint*

The following command uses example values.

```
sudo mount -t nfs -o nfsvers=4.1 svm-abcdef1234567890c.fs-012345abcdef6789b.fsx.us-
east-2.amazonaws.com:/vol1 /fsxN
```
If you have issues with your Amazon EC2 instance (such as connections timing out), see [Troubleshoot](https://docs.aws.amazon.com/AWSEC2/latest/UserGuide/ec2-instance-troubleshoot.html) EC2 instances in the *Amazon EC2 User Guide*.

### <span id="page-29-0"></span>**Step 3: Clean up resources**

After you have finished this exercise, you should follow these steps to clean up your resources and protect your AWS account.

#### **To clean up resources**

- 1. On the Amazon EC2 console, terminate your instance. For more information, see [Terminate](https://docs.aws.amazon.com/AWSEC2/latest/UserGuide/terminating-instances.html) Your [Instance](https://docs.aws.amazon.com/AWSEC2/latest/UserGuide/terminating-instances.html) in the *Amazon EC2 User Guide.*
- 2. Open the Amazon FSx console at [https://console.aws.amazon.com/fsx/.](https://console.aws.amazon.com/fsx/)
- 3. On the Amazon FSx console, delete all of your FSx for ONTAP volumes that are not root volumes of your SVM. For more information, see [Deleting](#page-248-0) a volume.
- 4. Delete all of your FSx for ONTAP SVMs. For more information, see [Deleting](#page-234-0) a storage virtual [machine](#page-234-0) (SVM).
- 5. On the Amazon FSx console, delete your file system. When you delete a file system, all automatic backups are deleted automatically. However, you still must delete any manually created backups. The following steps outline this process.
	- a. From the console dashboard, choose the name of the file system that you created for this exercise.
	- b. For **Actions**, choose **Delete file system**.
	- c. In the **Delete file system** dialog box, enter the ID of the file system that you want to delete in the **File system ID** box.
	- d. Choose **Delete file system**.
	- e. While Amazon FSx deletes the file system, its status in the dashboard changes to **DELETING**. Once the file system is deleted, it no longer appears in the dashboard. Any automatic backups are deleted along with the file system.
	- f. Now you can delete any manually created backups for your file system. From the left-side navigation, choose **Backups**.
	- g. From the dashboard, choose any backups that have the same **File system ID** as the file system that you deleted, and choose **Delete backup**. Be sure to retain the final backup, if you created one.
	- h. The **Delete backups** dialog box opens. Keep the check box selected for the IDs of the backups that you want to delete, and then choose **Delete backups**.

Your Amazon FSx file system and any related automatic backups are now deleted, along with any manual backups that you chose to delete as well.

## <span id="page-31-0"></span>**Accessing data**

You can access your Amazon FSx file systems using a variety of supported clients and methods in both the AWS Cloud and on premises environments.

Each SVM has four endpoints that are used to access data or to manage the SVM using the NetApp ONTAP CLI or REST API:

- Nfs For connecting using the Network File System (NFS) protocol
- Smb For connecting using the Service Message Block (SMB) protocol (If your SVM is joined to an Active Directory, or you're using a workgroup.)
- Iscsi For connecting using the Internet Small Computer Systems Interface (iSCSI) protocol (for scale-up file systems only).
- Management For managing SVMs using the NetApp ONTAP CLI or API, or NetApp BlueXP

#### **Topics**

- [Supported](#page-31-1) clients
- [Accessing](#page-32-0) data from within AWS
- Accessing data from [on-premises](#page-38-0)
- [Mounting](#page-41-1) volumes
- [Mounting](#page-50-0) iSCSI LUNs
- Using FSx for ONTAP with other AWS [services](#page-70-0)

### <span id="page-31-1"></span>**Supported clients**

FSx for ONTAP file systems support accessing data from a wide variety of compute instances and operating systems. It does this by supporting access using the Network File System (NFS) protocol (v3, v4.0, v4.1 and v4.2), all versions of the Server Message Block (SMB) protocol (including 2.0, 3.0, and 3.1.1), and the Internet Small Computer Systems Interface (iSCSI) protocol.

#### **Important**

Amazon FSx doesn't support accessing file systems from the public internet. Amazon FSx automatically detaches any Elastic IP address which is a public IP address reachable from the Internet, that gets attached to a file system's elastic network interface.

The following AWS compute instances are supported for use with FSx for ONTAP:

- Amazon Elastic Compute Cloud (Amazon EC2) instances running Linux with NFS or SMB support, Microsoft Windows, and MacOS. For more information, see [Mounting](#page-41-1) volumes.
- Amazon Elastic Container Service (Amazon ECS) Docker containers on Amazon EC2 Windows and Linux instances. For more information, see Using Amazon Elastic [Container](#page-76-0) Service with FSx for [ONTAP](#page-76-0).
- [Amazon](https://docs.aws.amazon.com/eks/latest/userguide/fsx-ontap.html) Elastic Kubernetes Service To learn more, see Amazon FSx for NetApp ONTAP CSI [driver](https://docs.aws.amazon.com/eks/latest/userguide/fsx-ontap.html) in the Amazon EKS User Guide.
- Red Hat OpenShift Service on AWS (ROSA) To learn more, see What is Red Hat [OpenShift](https://docs.aws.amazon.com/ROSA/latest/userguide/what-is-rosa.html) [Service](https://docs.aws.amazon.com/ROSA/latest/userguide/what-is-rosa.html) on AWS? in the *Red Hat OpenShift Service on AWS User Guide*.
- Amazon WorkSpaces instances. For more information, see Using Amazon [WorkSpaces](#page-70-1) with FSx for [ONTAP](#page-70-1).
- Amazon AppStream 2.0 instances.
- AWS Lambda For more information, see the AWS blog post Enabling SMB access for [server-less](https://aws.amazon.com/blogs/storage/enabling-smb-access-for-serverless-workloads/) [workloads](https://aws.amazon.com/blogs/storage/enabling-smb-access-for-serverless-workloads/) with Amazon FSx.
- Virtual machines (VMs) running in VMware Cloud on AWS environments. For more information, see [Configure](https://docs.vmware.com/en/VMware-Cloud-on-AWS/services/com.vmware.vmc-aws-operations/GUID-D55294A3-7C40-4AD8-80AA-B33A25769CCA.html?hWord=N4IghgNiBcIGYGcAeIC+Q) Amazon FSx for NetApp ONTAP as External Storage and [VMware](https://vmc.techzone.vmware.com/fsx-guide#overview) Cloud on AWS with Amazon FSx for NetApp ONTAP [Deployment](https://vmc.techzone.vmware.com/fsx-guide#overview) Guide.

Once mounted, FSx for ONTAP file systems appear as a local directory or drive letter over NFS and SMB, providing fully managed, shared network file storage that can be simultaneously accessed by up to thousands of clients. iSCSI LUNS are accessible as block devices when mounted over iSCSI.

### <span id="page-32-0"></span>**Accessing data from within AWS**

Each Amazon FSx file system is associated with a Virtual Private Cloud (VPC). You can access your FSx for ONTAP file system from anywhere in the file system's VPC, regardless of Availability Zone. You can also access your file system from other VPCs that can be in different AWS accounts or AWS Regions. In addition to the requirements described in the following sections for accessing FSx for ONTAP resources, you also need to ensure that your file system's VPC security group is configured so that data and management traffic can flow between your file system and clients. For more information about configuring security groups with the required ports, see [Amazon](#page-351-0) VPC security [groups](#page-351-0).

#### **Topics**

- [Accessing](#page-33-0) data from within the same VPC
- Accessing data from outside the [deployment](#page-33-1) VPC

### <span id="page-33-0"></span>**Accessing data from within the same VPC**

When you create your Amazon FSx for NetApp ONTAP file system, you select the Amazon VPC in which it is located. All SVMs and volumes associated with the Amazon FSx for NetApp ONTAP file system are also located in the same VPC. When mounting a volume, if the file system and the client mounting the volume are located in the same VPC and AWS account, you can use the SVM's DNS name and volume junction or SMB share, depending on the client. For more information, see [Mounting](#page-41-1) volumes.

You can achieve optimal performance if the client and the volume are located in the in the same Availability Zone as the file system's subnet, or preferred subnet for Multi-AZ file systems. To identify a file system's subnet or preferred subnet, in the Amazon FSx console, choose **File systems**, then choose the ONTAP file system whose volume you are mounting, and the subnet or preferred subnet (Multi-AZ) is displayed in the **Subnet** or **Preferred subnet** panel.

### <span id="page-33-1"></span>**Accessing data from outside the deployment VPC**

This section describes how to access an FSx for ONTAP file system's endpoints from AWS locations outside of the file system's deployment VPC.

### **Accessing NFS, SMB, and ONTAP management endpoints on Multi-AZ file systems**

The NFS, SMB, and ONTAP management endpoints on Amazon FSx for NetApp ONTAP Multi-AZ file systems use floating internet protocol (IP) addresses so that connected clients seamlessly transition between the preferred and standby file servers during a failover event. For more information about failovers, see [Failover](#page-82-0) process for FSx for ONTAP.

These floating IP addresses are created in the VPC route tables that you associate with your file system, and are within the file system's EndpointIpAddressRange which you can specify during creation. The EndpointIpAddressRange uses the following address ranges, depending on how a file system is created:

- Multi-AZ file systems created using the Amazon FSx console use the last 64 IP addresses in the VPC's primary CIDR range for the file system's EndpointIpAddressRange by default.
- Multi-AZ file systems created using the AWS CLI or Amazon FSx API use an IP address range within the 198.19.0.0/16 address block for the EndpointIpAddressRange by default.

Only AWS Transit [Gateway](https://aws.amazon.com/transit-gateway/?whats-new-cards.sort-by=item.additionalFields.postDateTime&whats-new-cards.sort-order=desc) supports routing to floating IP addresses, which is also known as transitive peering. VPC Peering, AWS Direct Connect, and AWS VPN don't support transitive peering. Therefore, you are required to use Transit Gateway in order to access these interfaces from networks that are outside of your file system's VPC.

The following diagram illustrates using Transit Gateway for NFS, SMB, or management access to a Multi-AZ file system that is in a different VPC than the clients that are accessing it.

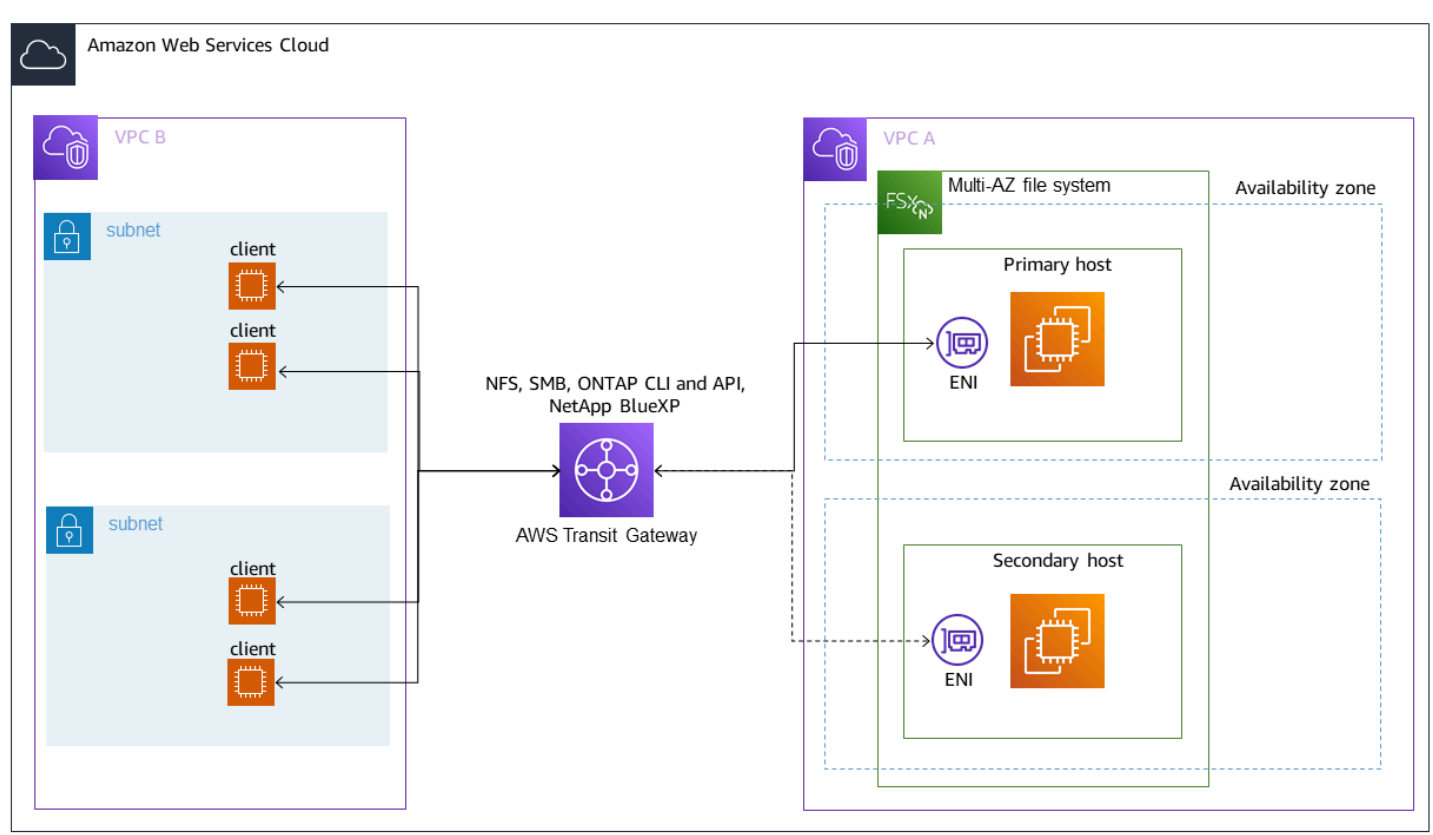

#### **A** Note

Ensure that all of the route tables you're using are associated with your Multi-AZ file system. Doing so helps prevent unavailability during a failover. For information about associating your Amazon VPC route tables with your file system, see [Updating a file system](#page-220-0).

For information about when you need to use Transit Gateway to access your FSx for ONTAP file system, see When is Transit Gateway [required?](#page-36-0).

#### **Accessing NFS, SMB, or the ONTAP CLI and API for Single-AZ file systems**

The endpoints used to access FSx for ONTAP Single-AZ file systems over NFS or SMB, and for administering file systems using the ONTAP CLI or REST API, are secondary IP addresses on the ENI of the active file server. The secondary IP addresses are within the VPC's CIDR range, so clients can access data and management ports using VPC Peering, AWS Direct Connect, or AWS VPN without requiring AWS Transit Gateway.

The following diagram illustrates using AWS VPN or AWS Direct Connect for NFS, SMB, or management access to a Single-AZ file system that is in a different VPC than the clients accessing it.
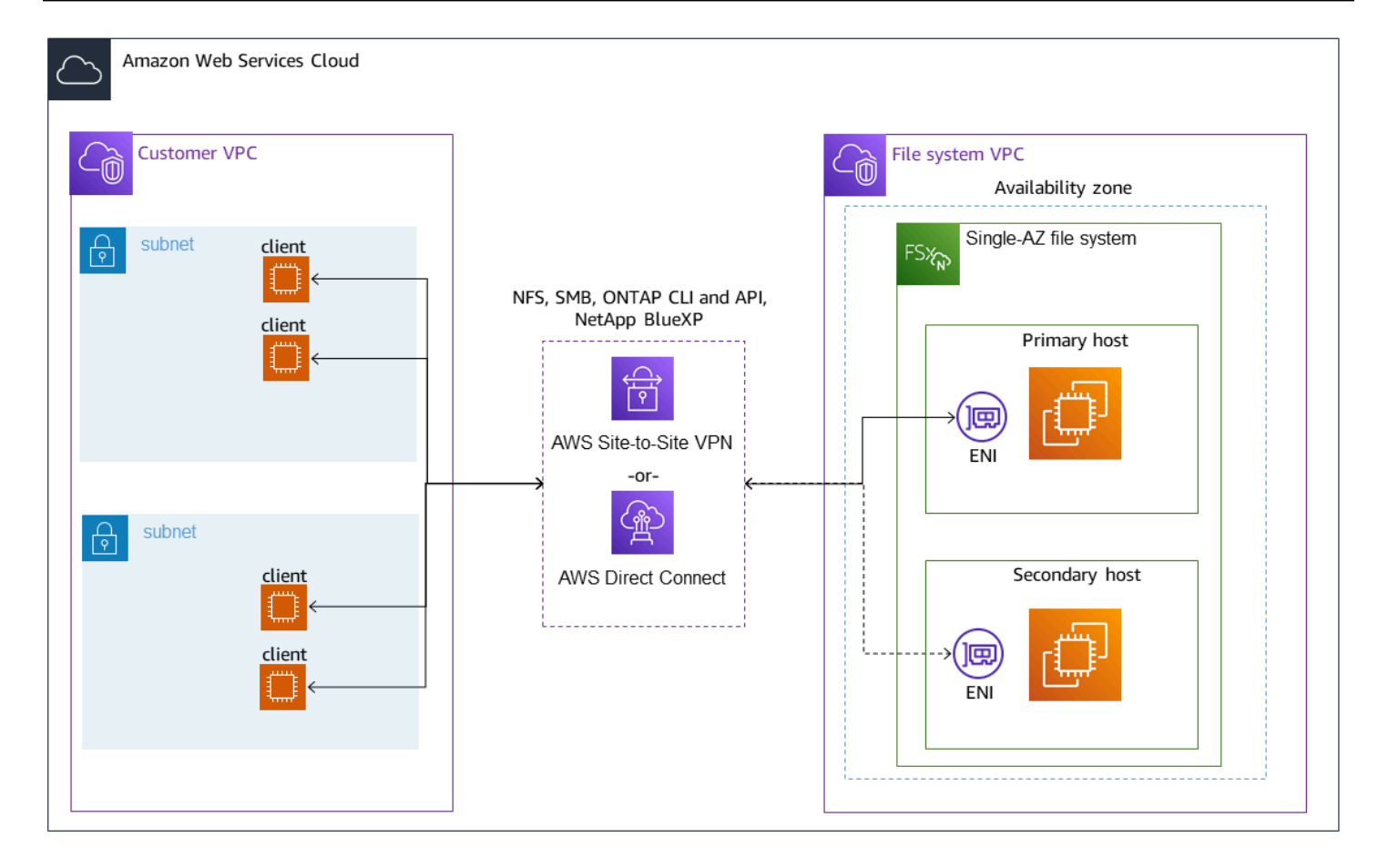

## **When is Transit Gateway required?**

Whether or not Transit Gateway is required for your Multi-AZ file systems depends on the method you use to access your file system data. Single-AZ file systems do not require Transit Gateway. The following table describes when you will need to use AWS Transit Gateway to access Multi-AZ file systems.

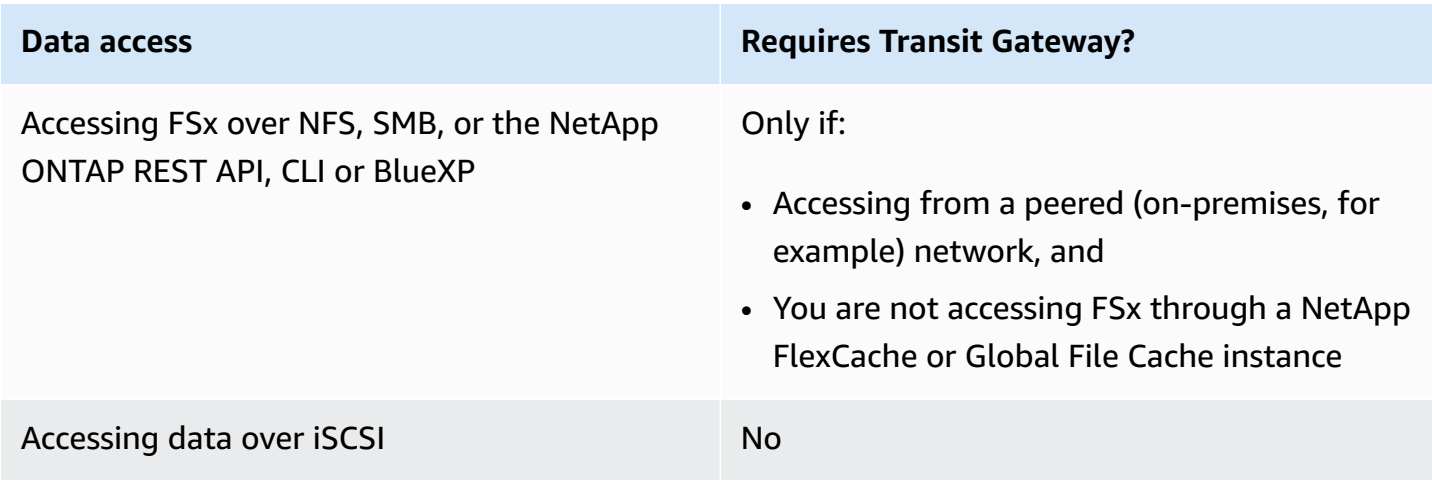

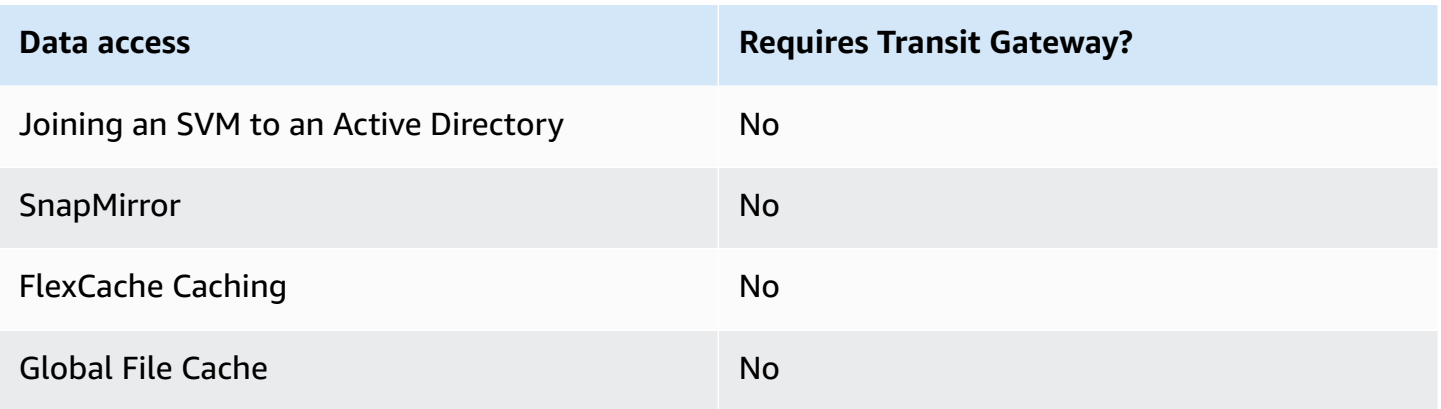

## **Configuring routing using AWS Transit Gateway**

If you have a Multi-AZ file system with an EndpointIPAddressRange that's outside your VPC's CIDR range, you need to set up additional routing in your AWS Transit Gateway to access your file system from peered or on-premises networks.

## **Important**

To access a Multi-AZ file system using a Transit Gateway, each of the Transit Gateway's attachments must be created in a subnet whose route table is associated with your file system.

### **A** Note

No additional Transit Gateway configuration is required for Single-AZ file systems or Multi-AZ file systems with an EndpointIPAddressRange that's within your VPC's IP address range.

## **To configure routing using AWS Transit Gateway**

- 1. Open the Amazon FSx console at [https://console.aws.amazon.com/fsx/.](https://console.aws.amazon.com/fsx/)
- 2. Choose the FSx for ONTAP file system for which you are configuring access from a peered network.
- 3. In **Network & security** copy the **Endpoint IP address range**.

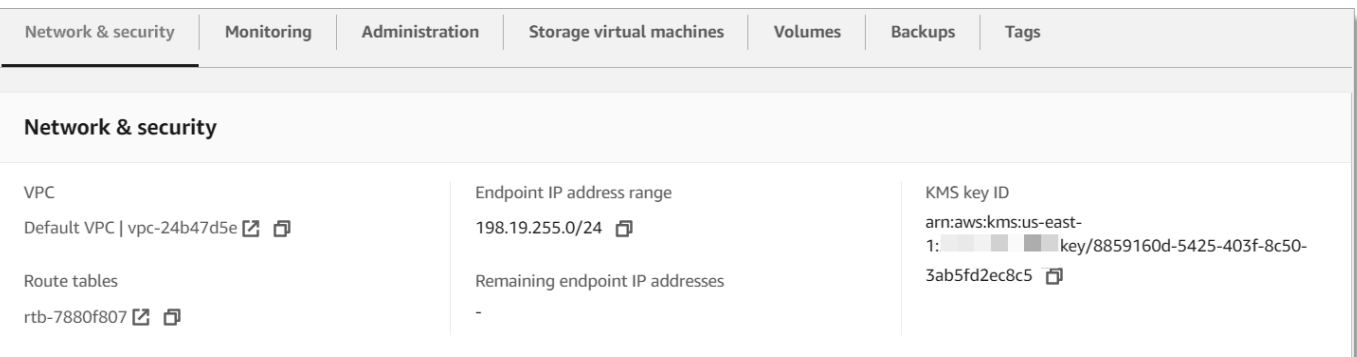

- 4. Add a route to Transit Gateway that routes traffic destined for this IP address range to your file system's VPC. For more information, see Work with transit [gateways](https://docs.aws.amazon.com/vpc/latest/tgw/working-with-transit-gateways.html) in the *Amazon VPC Transit Gateways*.
- 5. Confirm that you can access your FSx for ONTAP file system from the peered network.

To add the route table to your file system, see [Updating a file system.](#page-220-0)

#### *(i)* Note

DNS records for the management, NFS, and SMB endpoints are only resolvable from within the same VPC as the file system. In order to mount a volume or connect to a management port from another network, you need to use the endpoint's IP address. These IP addresses do not change over time.

## **Accessing iSCSI or inter-cluster endpoints outside of the deployment VPC**

You can use either VPC Peering or AWS Transit Gateway to access your file system's iSCSI or intercluster endpoints from outside of the file system's deployment VPC. You can use VPC Peering to route iSCSI and inter-cluster traffic between VPCs. A VPC peering connection is a networking connection between two VPCs, and is used to route traffic between them using private IPv4 addresses. You can use VPC peering to connect VPCs within the same AWS Region or between different AWS Regions. For more information on VPC peering, see [What is VPC peering?](https://docs.aws.amazon.com/vpc/latest/peering/what-is-vpc-peering.html) in the *Amazon VPC Peering Guide*.

# **Accessing data from on-premises**

You can access your FSx for ONTAP file systems from on-premises using [AWS](https://aws.amazon.com/vpn/) VPN and AWS [Direct](https://aws.amazon.com/getting-started/projects/connect-data-center-to-aws/) [Connect;](https://aws.amazon.com/getting-started/projects/connect-data-center-to-aws/) more specific use case guidelines are available in the following sections. In addition to any requirements listed below for accessing different FSx for ONTAP resources from on-premises, you also need to ensure that your file system's VPC security group allows data to flow between your file system and clients; for a list of required ports, see [Amazon](https://docs.aws.amazon.com/fsx/latest/ONTAPGuide/limit-access-security-groups.html#fsx-vpc-security-groups) VPC security groups.

# **Accessing NFS, SMB, or the ONTAP CLI or REST API endpoints from onpremises**

This section describes how to access the NFS, SMB, and ONTAP management ports on FSx for ONTAP file systems from on-premises networks.

## **Accessing Multi-AZ file systems**

Amazon FSx requires that you use AWS Transit Gateway or that you configure remote NetApp Global File Cache or NetApp FlexCache to access Multi-AZ file systems from an on-premises network. In order to support failover across AZs for Multi-AZ file systems, Amazon FSx uses floating IP addresses for the interfaces used for NFS, SMB, and ONTAP management endpoints. Because the NFS, SMB, and management endpoints use floating IPs, you must use AWS [Transit](https://aws.amazon.com/transit-gateway/?whats-new-cards.sort-by=item.additionalFields.postDateTime&whats-new-cards.sort-order=desc) [Gateway](https://aws.amazon.com/transit-gateway/?whats-new-cards.sort-by=item.additionalFields.postDateTime&whats-new-cards.sort-order=desc) in conjunction with AWS Direct Connect or AWS VPN to access these interfaces from an on-premises network. The floating IP addresses used for these interfaces are within the EndpointIpAddressRange you specify when creating your Multi-AZ file system. If you create your file system from the Amazon FSx console, by default Amazon FSx chooses the last 64 IP addresses from the VPC's primary CIDR range to be used as the endpoint IP address range for the file system. If you create your file system from the AWS CLI or the Amazon FSx API, by default Amazon FSx chooses an IP address range from within the 198.19.0.0/16 IP address range. The floating IP addresses are used to enable a seamless transition of your clients to the standby file system in the event a failover is required. For more information, see [Failover](#page-82-0) process for FSx for [ONTAP](#page-82-0).

## **Important**

To access a Multi-AZ file system using a Transit Gateway, each of the Transit Gateway's attachments must be created in a subnet whose route table is associated with your file system.

### **To configure AWS Transit Gateway for access from outside of your VPC**

If you have a Multi-AZ file system with an EndpointIPAddressRange that's outside your VPC's CIDR range, you need to set up additional routing in your AWS Transit Gateway to access your file system from peered or on-premises networks.

#### **A** Note

**Important**

system.

No additional Transit Gateway configuration is required for Single-AZ file systems or Multi-AZ file systems with an EndpointIPAddressRange that's within your VPC's IP address range.

- 1. Open the Amazon FSx console at [https://console.aws.amazon.com/fsx/.](https://console.aws.amazon.com/fsx/)
- 2. Choose the FSx for ONTAP file system for which you are configuring access from a peered network.
- 3. In **Network & security** copy the **Endpoint IP address range**.

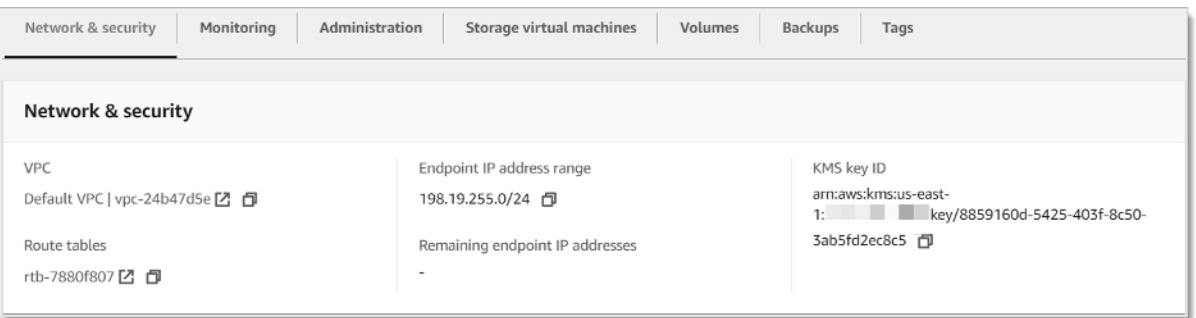

- 4. Add a route to the Transit Gateway that routes traffic destined for this IP address range to your file system's VPC. For more information, see Work with transit [gateways](https://docs.aws.amazon.com/vpc/latest/tgw/working-with-transit-gateways.html) in the *Amazon VPC Transit Gateway User Guide*.
- 5. Confirm that you can access your FSx for ONTAP file system from the peered network.

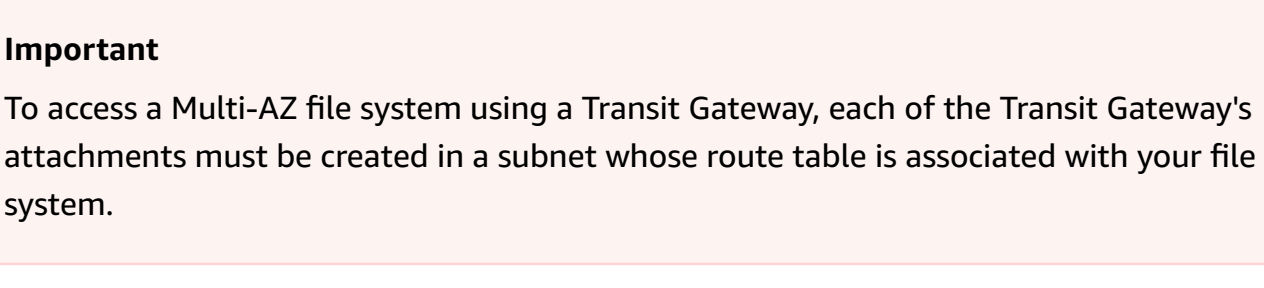

To add a route table to your file system, see [Updating a file system](#page-220-0).

## **Accessing Single-AZ file systems**

The requirement to use AWS Transit Gateway to access data from an on-premises network doesn't exist for Single-AZ file systems. Single-AZ file systems are deployed in a single subnet, and a floating IP address is not required to provide failover between nodes. Instead, the IP addresses you access on Single-AZ file systems are implemented as secondary IP addresses within the file system's VPC CIDR range, enabling you to access your data from another network without requiring AWS Transit Gateway.

# **Accessing inter-cluster endpoints from on-premises**

FSx for ONTAP's inter-cluster endpoints are dedicated to replication traffic between NetApp ONTAP file systems, including between on-premises NetApp deployments and FSx for ONTAP. Replication traffic includes SnapMirror, FlexCache, and FlexClone relationships between storage virtual machines (SVMs) and volumes across different file systems, and NetApp Global File Cache. The inter-cluster endpoints are also used for Active Directory traffic.

Because a file system's inter-cluster endpoints use IP addresses that are within the CIDR range of the VPC you provide when you create your FSx for ONTAP file system, you are not required to use a Transit Gateway for routing inter-cluster traffic between on-premises and the AWS Cloud. However, on-premises clients still must use AWS VPN or AWS Direct Connect to establish a secure connection to your VPC.

# **Mounting volumes**

You access the data in FSx for ONTAP by mounting a volume on your client. The commands in this section use the DNS name or the IP address of the SVM in which the volume is created to mount or attach a volume. You can find the SVM's DNS name and IP address in the Amazon FSx console by choosing **ONTAP > Storage virtual machines**, or on the **Storage virtual machine** tab in the **File system details** page for the file system, shown in the following image.

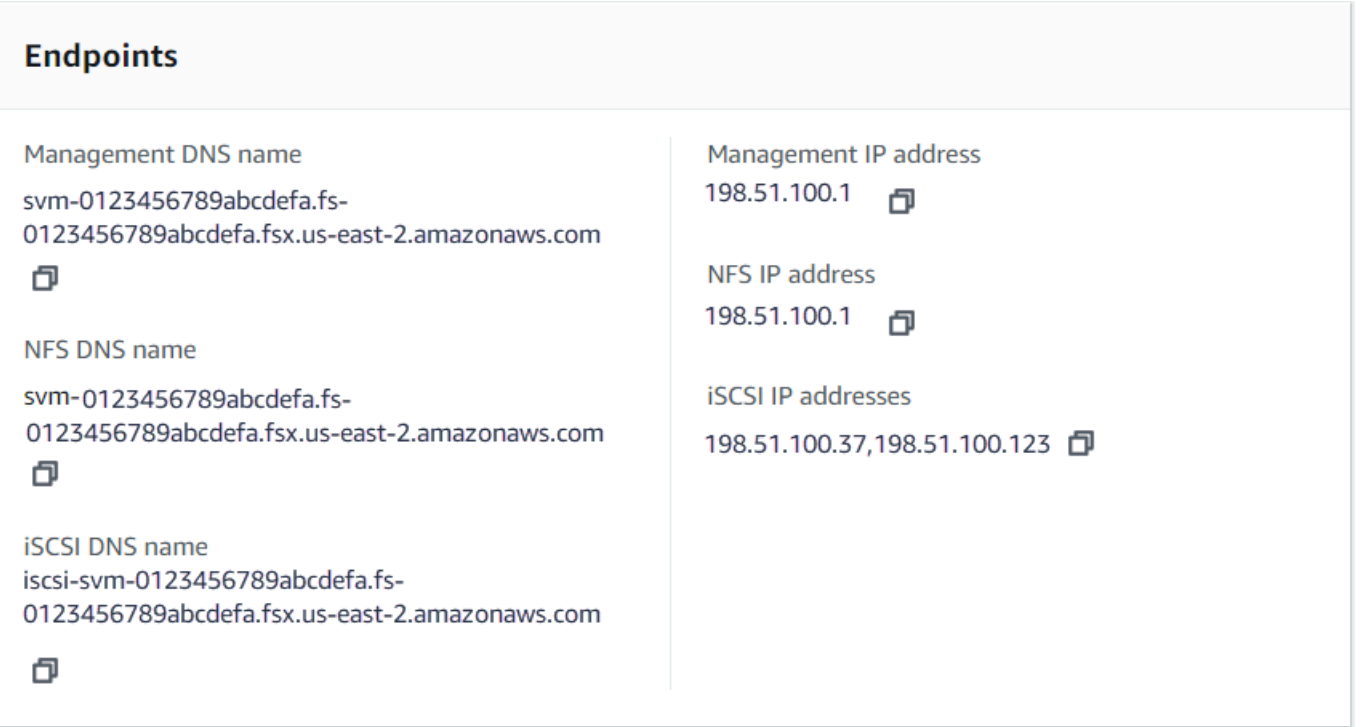

Or, you can find them in the response of the [DescribeStorageVirtualMachines](https://docs.aws.amazon.com/fsx/latest/APIReference/API_DescribeStorageVirtualMachines.html) API operation.

You can find a volume's junction path in the Amazon FSx console on the **Summary** panel of the volume details page, shown in the following image.

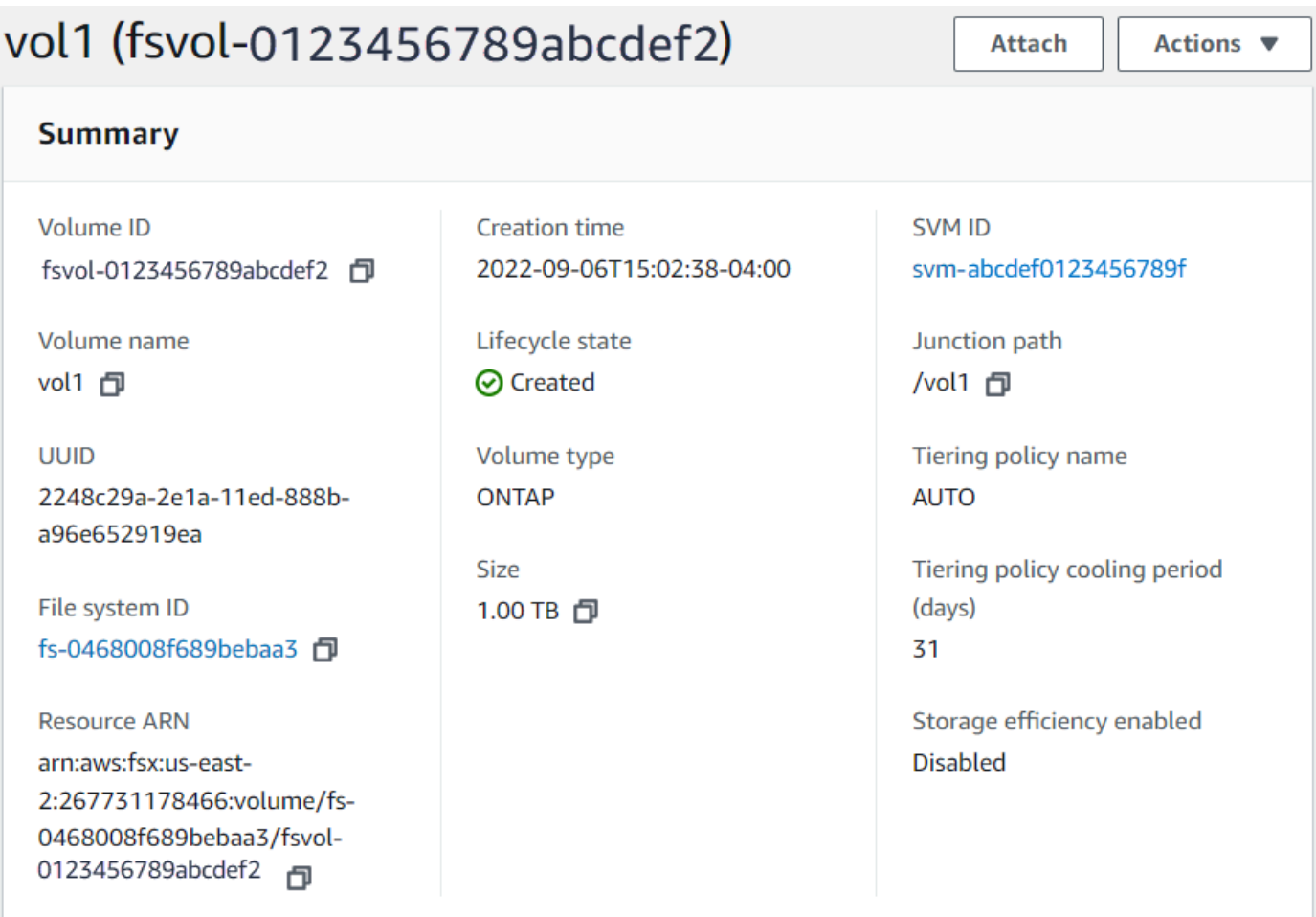

### **Topics**

- [Mounting on Linux clients](#page-43-0)
- [Mounting](#page-46-0) on Microsoft Windows clients
- [Mounting](#page-48-0) on macOS clients

# <span id="page-43-0"></span>**Mounting on Linux clients**

We recommend that the SVM volumes to which you are attaching Linux clients have a security style setting of UNIX or mixed. For more information, see [Managing](#page-236-0) FSx for ONTAP volumes.

### *A* Note

By default, FSx for ONTAP NFS mounts are hard mounts. To ensure a smooth failover in the event that one occurs, we recommend that you use the default hard mount option.

#### **To mount an ONTAP volume on a Linux client**

- 1. Open the Amazon EC2 console at <https://console.aws.amazon.com/ec2/>.
- 2. Create or select an Amazon EC2 instance running Amazon Linux 2 that is in the same VPC as the file system.

For more information on launching an EC2 Linux instance, see Step 1: Launch an [instance](https://docs.aws.amazon.com/AWSEC2/latest/UserGuide/EC2_GetStarted.html#ec2-launch-instance) in the *Amazon EC2 User Guide*.

- 3. Connect to your Amazon EC2 Linux instance. For more information, see [Connect](https://docs.aws.amazon.com/AWSEC2/latest/UserGuide/AccessingInstances.html) to your Linux [instance](https://docs.aws.amazon.com/AWSEC2/latest/UserGuide/AccessingInstances.html) in the *Amazon EC2 User Guide*.
- 4. Open a terminal on your EC2 instance using secure shell (SSH), and log in with the appropriate credentials.
- 5. Create a directory on the EC2 instance for mounting the SVM volume as follows:

```
sudo mkdir /fsx
```
6. Mount the volume to the directory you just created using the following command:

sudo mount -t nfs *svm-dns-name*:/*volume-junction-path* /fsx

The following example uses sample values.

```
sudo mount -t nfs svm-01234567890abdef0.fs-01234567890abcdef1.fsx.us-
east-1.amazonaws.com:/vol1 /fsx
```
You can also use the SVM's IP address SVM instead of its DNS name. We recommend using the DNS name to mount clients to scale-out file systems because it helps ensure that your clients are balanced across your file system's high-availability (HA) pairs.

sudo mount -t nfs 198.51.100.1:/vol1 /fsx

### **A** Note

For scale-out file systems, the parallel NFS (pNFS) protocol is enabled by default and is used by default for any clients mounting volumes with NFS v4.1 or greater.

## **Using /etc/fstab to mount automatically on instance reboot**

To automatically remount your FSx for ONTAP volume when an Amazon EC2 Linux instance reboots, use the /etc/fstab file. The /etc/fstab file contains information about file systems. The command mount  $-$ a, which runs during instance start-up, mounts the file systems listed in  $/$ etc/fstab.

## **(i)** Note

FSx for ONTAP file systems do not support automatic mounting using /etc/fstab on Amazon EC2 Mac instances.

## **A** Note

Before you can update the /etc/fstab file of your EC2 instance, make sure that you already created your FSx for ONTAP file system. For more information, see [Creating](#page-207-0) FSx for ONTAP file [systems.](#page-207-0)

## **To update the /etc/fstab file on your EC2 instance**

- 1. Connect to your EC2 instance:
	- To connect to your instance from a computer running macOS or Linux, specify the .pem file for your SSH command. To do this, use the -i option and the path to your private key.
	- To connect to your instance from a computer running Windows, you can either use MindTerm or PuTTY. To use PuTTY, install it and convert the .pem file to a .ppk file.

For more information, see the following topics in the *Amazon EC2 User Guide*:

- [Connecting](https://docs.aws.amazon.com/AWSEC2/latest/UserGuide/AccessingInstancesLinux.html) to your Linux instance using SSH
- [Connecting](https://docs.aws.amazon.com/AWSEC2/latest/UserGuide/putty.html) to your Linux instance from Windows using PuTTY
- 2. Create a local directory that will be used to mount the SVM volume.

3. Open the /etc/fstab file in an editor of your choice.

sudo mkdir /fsx

4. Add the following line to the /etc/fstab file. Insert a tab character between each parameter. It should appear as one line with no line breaks.

*svm-dns-name*:*volume-junction-path* /fsx nfs nfsvers=*version*,defaults 0 0

You can also use the IP address of volume's SVM. The last three parameters indicate NFS options (which we set to default), dumping of file system and filesystem check (these are typically not used so we set them to 0).

- 5. Save the changes to the file.
- 6. Now mount the file share using the following command. The next time the system starts, the folder will be mounted automatically.

```
sudo mount /fsx
sudo mount svm-dns-name:volume-junction-path
```
Your EC2 instance is now configured to mount the ONTAP volume whenever it restarts.

# <span id="page-46-0"></span>**Mounting on Microsoft Windows clients**

This section describes how to access data in your FSx for ONTAP file system with clients running the Microsoft Windows operating system. Review the following requirements, regardless of the type of client you are using.

This procedure assumes that the client and the file system are located in the same VPC and AWS account. If the client is located on-premise or in a different VPC, AWS account, or AWS Region, this procedure also assumes that you've set up AWS Transit Gateway or a dedicated network connection using AWS Direct Connect or a private, secure tunnel using AWS Virtual Private Network. For more information, see Accessing data from outside the [deployment](#page-33-0) VPC.

We recommend that you attach volumes to your Windows clients using the SMB protocol.

# **Prerequisites**

To access an ONTAP storage volume using a Microsoft Windows client, you have to satisfy the following prerequisites:

• The SVM of the volume you are attaching must be joined to your organization's Active Directory, or you must be using a workgroup. For more information on joining your SVM to an Active

Directory, see [Managing](#page-225-0) FSx for ONTAP storage virtual machines. For more information on using workgroups, see Set up an SMB server in a [workgroup](https://docs.netapp.com/us-en/ontap/smb-config/set-up-server-workgroup-task.html) overview in the *NetApp Documentation Center*.

• The volume you are attaching has a security style setting of NTFS or mixed. For more information, see [Managing](#page-236-0) FSx for ONTAP volumes.

### **To attach an ONTAP volume on a Windows client using SMB and Active Directory**

- 1. Open the Amazon EC2 console at <https://console.aws.amazon.com/ec2/>.
- 2. Create or select an Amazon EC2 instance running Microsoft Windows that is in the same VPC as the file system, and joined to the same Microsoft Active Directory as the volume's SVM.

For more information on launching an instance, see Step 1: Launch an [instance](https://docs.aws.amazon.com/AWSEC2/latest/WindowsGuide/EC2_GetStarted.html#ec2-launch-instance) in the *Amazon EC2 User Guide*.

For more information about joining an SVM to an Active Directory, see [Managing FSx for](#page-225-0)  ONTAP storage virtual [machines.](#page-225-0)

- 3. Connect to your Amazon EC2 Windows instance. For more information, see [Connecting](https://docs.aws.amazon.com/AWSEC2/latest/WindowsGuide/connecting_to_windows_instance.html) to your [Windows](https://docs.aws.amazon.com/AWSEC2/latest/WindowsGuide/connecting_to_windows_instance.html) instance in the *Amazon EC2 User Guide*.
- 4. Open a command prompt.
- 5. Run the following command. Replace the following:
	- Replace Z: with any available drive letter.
	- Replace DNS\_NAME with the DNS name or the IP address of the SMB endpoint for the volume's SVM.
	- Replace SHARE NAME with the name of an SMB share. C\$ is the default SMB share at the root of the SVM's namespace, but you shouldn't mount it as that exposes storage to the root volume and can cause security and service disruption. You should provide an SMB share name to mount instead of C\$. For more information about creating SMB shares, see [Managing](#page-251-0) SMB shares.

net use Z: \\*DNS\_NAME*\*SHARE\_NAME*

The following example uses sample values.

net use Z: \\corp.example.com\group\_share

You can also use the IP address of the SVM instead of its DNS name. We recommend using the DNS name to mount clients to scale-out file systems because it helps ensure that your clients are balanced across your file system's high-availability (HA) pairs.

net use Z: \\198.51.100.5\group\_share

## <span id="page-48-0"></span>**Mounting on macOS clients**

This section describes how to access data in your FSx for ONTAP file system with clients running the macOS operating system. Review the following requirements, regardless of the type of client you are using.

This procedure assumes that the client and the file system are located in the same VPC and AWS account. If the client is located on-premise, or in a different VPC, AWS account or AWS Region, you've set up AWS Transit Gateway or a dedicated network connection using AWS Direct Connect or a private, secure tunnel using AWS Virtual Private Network. For more information, see [Accessing](#page-33-0) data from outside the [deployment](#page-33-0) VPC.

We recommend that you attach volumes to your Mac clients using the SMB protocol.

#### **To mount an ONTAP volume on a macOS client using SMB**

- 1. Open the Amazon EC2 console at <https://console.aws.amazon.com/ec2/>.
- 2. Create or select an Amazon EC2 Mac instance running the macOS that is in the same VPC as the file system.

For more information on launching an instance, see Step 1: Launch an [instance](https://docs.aws.amazon.com/AWSEC2/latest/UserGuide/ec2-mac-instances.html#mac-instance-launch) in the *Amazon EC2 User Guide*.

- 3. Connect to your Amazon EC2 Mac instance. For more information, see [Connect](https://docs.aws.amazon.com/AWSEC2/latest/UserGuide/AccessingInstances.html) to your Linux [instance](https://docs.aws.amazon.com/AWSEC2/latest/UserGuide/AccessingInstances.html) in the *Amazon EC2 User Guide*.
- 4. Open a terminal on your EC2 instance using secure shell (SSH), and log in with the appropriate credentials.
- 5. Create a directory on the EC2 instance for mounting the volume as follows:

```
sudo mkdir /fsx
```
6. Mount the volume using the following command.

sudo mount -t smbfs *filesystem-dns-name*:/*smb-share-name mount-point*

The following example uses sample values.

```
sudo mount -t smbfs svm-01234567890abcde2.fs-01234567890abcde5.fsx.us-
east-1.amazonaws.com:/C$ /fsx
```
You can also use the SVM's IP address instead of its DNS name. We recommend using the DNS name to mount clients to scale-out file systems because it helps ensure that your clients are balanced across your file system's high-availability (HA) pairs.

sudo mount -t smbfs 198.51.100.10:/C\$ /fsx

C\$ is the default SMB share that you can mount to see the root of the SVM's namespace. If you've created any Server Message Block (SMB) shares in your SVM, provide the SMB share names instead of C\$. For more information about creating SMB shares, see [Managing SMB](#page-251-0) [shares](#page-251-0).

#### **To mount an ONTAP volume on a macOS client using NFS**

- 1. Open the Amazon EC2 console at <https://console.aws.amazon.com/ec2/>.
- 2. Create or select an Amazon EC2 instance running Amazon Linux 2 that is in the same VPC as the file system.

For more information on launching an EC2 Linux instance, see Step 1: Launch an [instance](https://docs.aws.amazon.com/AWSEC2/latest/UserGuide/EC2_GetStarted.html#ec2-launch-instance) in the *Amazon EC2 User Guide*.

- 3. Connect to your Amazon EC2 Linux instance. For more information, see [Connect](https://docs.aws.amazon.com/AWSEC2/latest/UserGuide/AccessingInstances.html) to your Linux [instance](https://docs.aws.amazon.com/AWSEC2/latest/UserGuide/AccessingInstances.html) in the *Amazon EC2 User Guide*.
- 4. Mount your FSx for ONTAP volume on the Linux EC2 instance by either using a user-data script during instance launch, or by running the following commands:

```
sudo mount -t nfs -o nfsvers=NFS_version svm-dns-name:/volume-junction-path /mount-
point
```
The following example uses sample values.

```
sudo mount -t nfs -o nfsvers=4.1 
  svm-01234567890abdef0.fs-01234567890abcdef1.fsx.us-east-1.amazonaws.com:/vol1 /
fsxontap
```
You can also use the SVM's IP address SVM instead of its DNS name. We recommend using the DNS name to mount clients to scale-out file systems because it helps ensure that your clients are balanced across your file system's HA pairs.

```
sudo mount -t nfs -o nfsvers=4.1 198.51.100.1:/vol1 /fsxontap
```
5. Mount the volume to the directory you just created using the following command.

sudo mount -t nfs *svm-dns-name*:/*volume-junction-path* /fsx

The following example uses sample values.

```
sudo mount -t nfs svm-01234567890abdef0.fs-01234567890abcdef1.fsx.us-
east-1.amazonaws.com:/vol1 /fsx
```
You can also use the SVM's IP address SVM instead of its DNS name. We recommend using the DNS name to mount clients to scale-out file systems because it helps ensure that your clients are balanced across your file system's high-availability (HA) pairs.

```
sudo mount -t nfs 198.51.100.1:/vol1 /fsx
```
# **Mounting iSCSI LUNs**

Amazon FSx for NetApp ONTAP provides shared block storage support over the iSCSI (Internet Small Computer Systems Interface) protocol. You can enable iSCSI storage by provisioning LUNs (Logical Unit Number) and mapping them to initiator groups (igroups), exposing block storage to your Linux and Windows hosts.

## **A** Note

The iSCSI protocol isn't supported for FSx for ONTAP scale-out file systems, which are file systems with more than one high-availability (HA) pair of file servers.

## **Topics**

- [Mounting](#page-51-0) iSCSI LUNs to a Linux client
- [Mounting](#page-62-0) iSCSI LUNs to a Windows client

# <span id="page-51-0"></span>**Mounting iSCSI LUNs to a Linux client**

The examples presented in these procedures use the following set up:

- The iSCSI LUN that is getting mounted to the Linux host is already created. For more information, see [Creating](#page-249-0) an iSCSI LUN.
- The Linux host that is mounting the iSCSI LUN is an Amazon EC2 instance running the Amazon Linux 2 Amazon Machine Image (AMI). It has VPC security groups configured to allow inbound and outbound traffic as described in File System Access Control with [Amazon](#page-350-0) VPC.
- The Linux host and the FSx for ONTAP file system are located in the same VPC and AWS account. If the host is located in another VPC, you can use VPC peering or AWS Transit Gateway to grant other VPCs access to the volume's iSCSI endpoints. For more information, see [Accessing](#page-33-0) data from outside the [deployment](#page-33-0) VPC.

If you are using an EC2 instance running a different Linux AMI, some of the utilities that get installed on the host might be pre-installed, and you might use different commands to install required packages. Aside from installing packages, the commands used in this section are valid for other EC2 Linux AMIs.

We recommend that the EC2 instance be in the same availability zone as your file system's preferred subnet, as shown in the following graphic.

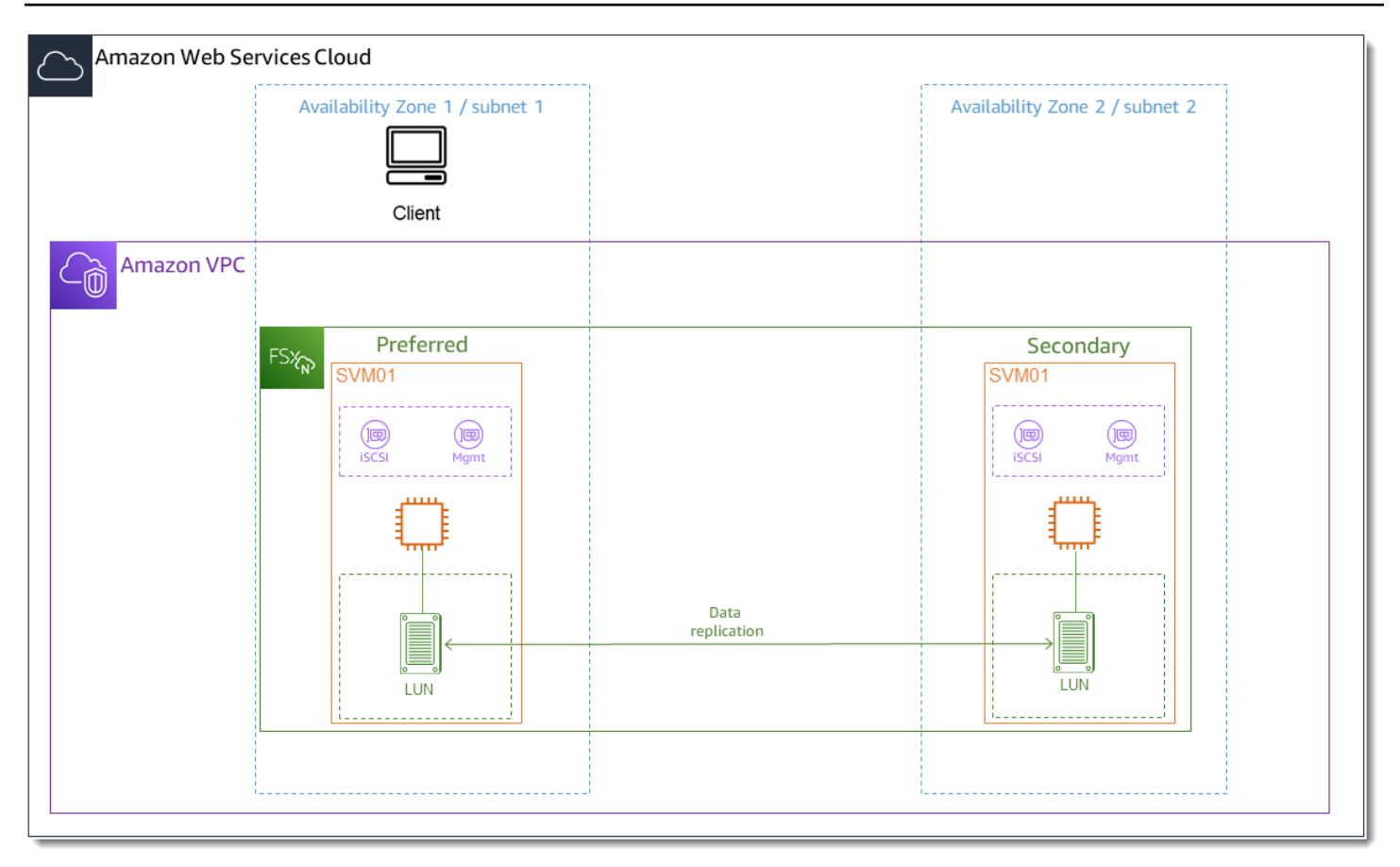

### **Topics**

- Install and [configure](#page-52-0) iSCSI on the Linux client
- [Configure](#page-54-0) iSCSI on the FSx for ONTAP file system
- [Mount](#page-56-0) an iSCSI LUN on your Linux client

## <span id="page-52-0"></span>**Install and configure iSCSI on the Linux client**

### **To install the iSCSI client**

- 1. Confirm that iscsi-initiator-utils and device-mapper-multipath are installed on your Linux device. Connect to your Linux instance using an SSH client. For more information, see [Connect](https://docs.aws.amazon.com/AWSEC2/latest/UserGuide/AccessingInstancesLinux.html) to your Linux instance using SSH.
- 2. Install multipath and the iSCSI client using the following command. Installing multipath is required if you want to automatically failover between your file servers.

~\$ sudo yum install -y device-mapper-multipath iscsi-initiator-utils

3. To facilitate a faster response when automatically failing over between file servers when using multipath, set the replacement timeout value in the /etc/iscsi/iscsid.conf file to a value of 5 instead of using the default value of 120.

```
\sim$ sudo sed -i 's/node.session.timeo.replacement_timeout = .*/
node.session.timeo.replacement_timeout = 5/' /etc/iscsi/iscsid.conf; sudo cat /etc/
iscsi/iscsid.conf | grep node.session.timeo.replacement_timeout
```
4. Start the iSCSI service.

~\$ sudo service iscsid start

Note that depending on your Linux version, you may have to use this command instead:

~\$ sudo systemctl start iscsid

5. Confirm that the service is running using the following command.

~\$ sudo systemctl status iscsid.service

The system responds with the following output:

```
iscsid.service - Open-iSCSI 
     Loaded: loaded (/usr/lib/systemd/system/iscsid.service; disabled; vendor 
  preset: disabled) 
     Active: active (running) since Fri 2021-09-02 00:00:00 UTC; 1min ago 
     Docs: man:iscsid(8) 
    man:iscsiadm(8) 
     Process: 14658 ExecStart=/usr/sbin/iscsid (code=exited, status=0/SUCCESS) 
    Main PID: 14660 (iscsid) 
     CGroup: /system.slice/iscsid.service 
     ##14659 /usr/sbin/iscsid 
     ##14660 /usr/sbin/iscsid
```
### **To configure iSCSI on your Linux client**

1. To enable your clients to automatically failover between your file servers, you must configure multipath. Use the following command:

```
~\sim$ sudo mpathconf --enable --with multipathd y
```
2. Determine the initiator name of your Linux host using the following command. The location of the initiator name depends on your iSCSI utility. If you are using iscsi-initiator-utils, the initiator name is located in the file /etc/iscsi/initiatorname.iscsi.

~\$ sudo cat /etc/iscsi/initiatorname.iscsi

The system responds with the initiator name.

InitiatorName=iqn.1994-05.com.redhat:abcdef12345

### <span id="page-54-0"></span>**Configure iSCSI on the FSx for ONTAP file system**

1. Connect to the NetApp ONTAP CLI on the FSx for ONTAP file system on which you created the iSCSI LUN using the following command. For more information, see Using the [NetApp](#page-278-0) ONTAP [CLI.](#page-278-0)

~\$ ssh fsxadmin@*your\_management\_endpoint\_ip*

2. Create the initiator group (igroup) using the NetApp ONTAP CLI **[lun igroup create](https://docs.netapp.com/us-en/ontap-cli-9111/lun-igroup-create.html)** command. An initiator group maps to iSCSI LUNs and control which initiators (clients) have access to LUNs. Replace host\_initiator\_name with the initiator name from your Linux host that you retrieved in the previous procedure.

::> lun igroup create -vserver *svm\_name* -igroup *igroup\_name* initiator *host\_initiator\_name* -protocol iscsi -ostype linux

If you want to make the LUNs mapped to this igroup available to multiple hosts, you can specify multiple initiator names separated with a comma. For more information, see [lun](https://docs.netapp.com/us-en/ontap-cli-9111/lun-igroup-create.html) [igroup](https://docs.netapp.com/us-en/ontap-cli-9111/lun-igroup-create.html) create in the *NetApp ONTAP Documentation Center*.

3. Confirm that the igroup exists using the **lun [igroup](https://docs.netapp.com/us-en/ontap-cli-9111/lun-igroup-show.html) show** command:

::> lun igroup show

The system responds with the following output:

Vserver Igroup Protocol OS Type Initiators --------- ------------ -------- -------- ----------------------------------- *svm\_name igroup\_name* iscsi linux iqn.1994-05.com.redhat:abcdef12345

4. This step assumes that you have already created an iSCSI LUN. If you have not, see [Creating](#page-249-0) an [iSCSI](#page-249-0) LUN for step-by-step instructions to do so.

Create a mapping from the LUN you created to the igroup you created, using the **[lun mapping](https://docs.netapp.com/us-en/ontap-cli-9111/lun-mapping-create.html)  [create](https://docs.netapp.com/us-en/ontap-cli-9111/lun-mapping-create.html)**, specifying the following attributes:

- *svm\_name* The name of the storage virtual machine providing the iSCSI target. The host uses this value to reach the LUN.
- *vol\_name* The name of the volume hosting the LUN.
- *lun\_name* The name that you assigned to the LUN.
- *igroup\_name* The name of the initiator group.
- *lun\_id* The LUN ID integer is specific to the mapping, not to the LUN itself. This is used by the initiators in the igroup as the Logical Unit Number use this value for the initiator when accessing the storage.

::> lun mapping create -vserver *svm\_name* -path /vol/*vol\_name*/*lun\_name* igroup *igroup\_name* -lun-id *lun\_id*

5. Use the [lun show -path](https://docs.netapp.com/us-en/ontap-cli-9111/lun-show.html) command to confirm the LUN is created, online, and mapped.

::> lun show -path /vol/*vol\_name*/*lun\_name* -fields state,mapped,serial-hex

The system responds with the following output:

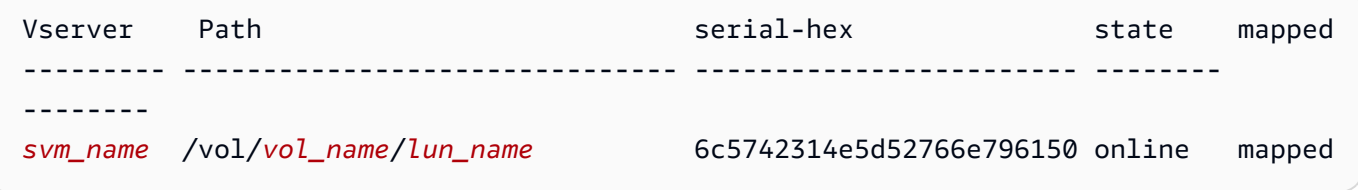

Save the serial\_hex value (in this example, it is 6c5742314e5d52766e796150), you will use it in a later step to create a friendly name for the block device.

6. Use the [network interface show -vserver](https://docs.netapp.com/us-en/ontap-cli-9111/network-interface-show.html) command to retrieve the addresses of the iscsi\_1 and iscsi\_2 interfaces for the SVM in which you've created your iSCSI LUN.

```
::> network interface show -vserver svm_name
```
The system responds with the following output:

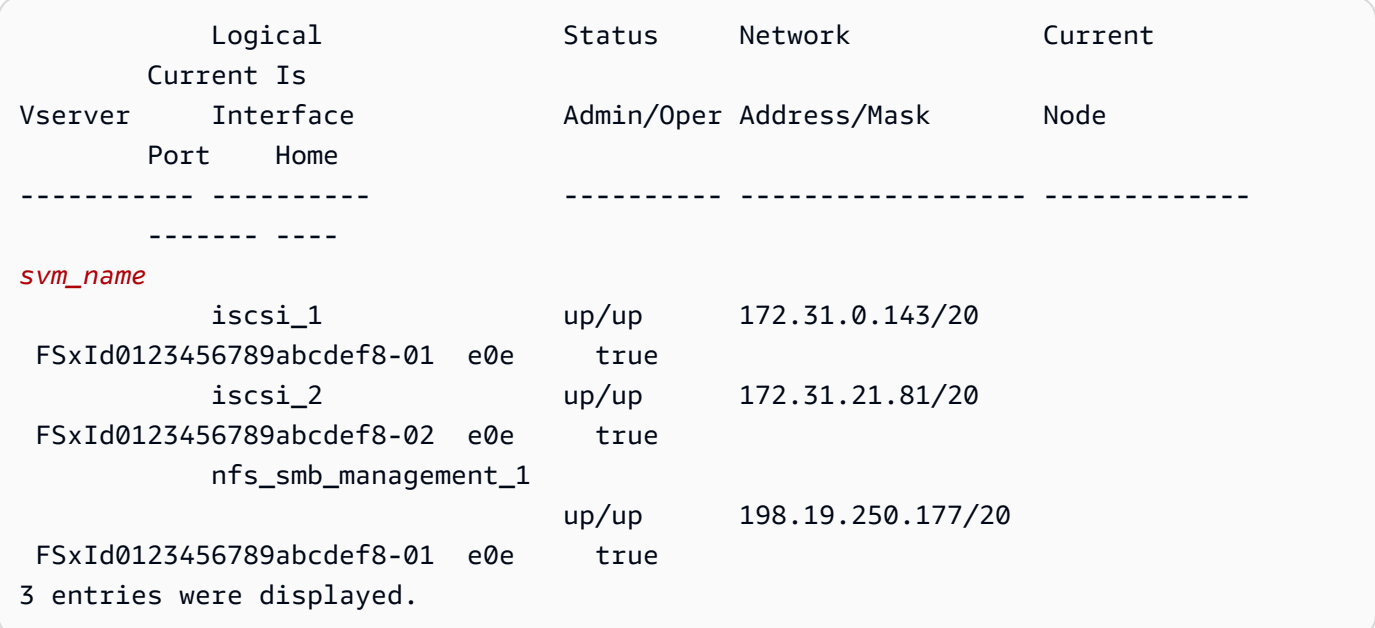

In this example, the IP address of iscsi\_1 is 172.31.0.143 and iscsi\_2 is 172.31.21.81.

## <span id="page-56-0"></span>**Mount an iSCSI LUN on your Linux client**

1. On your Linux client, use the following command to discover the target iSCSI nodes using iscsi\_1's IP address *iscsi\_1\_IP*.

```
~$ sudo iscsiadm --mode discovery --op update --type sendtargets --
portal iscsi_1_IP
172.31.0.143:3260,1029 
  iqn.1992-08.com.netapp:sn.9cfa2c41207a11ecac390182c38bc256:vs.3
172.31.21.81:3260,1028 
  iqn.1992-08.com.netapp:sn.9cfa2c41207a11ecac390182c38bc256:vs.3
```
In this example,

iqn.1992-08.com.netapp:sn.9cfa2c41207a11ecac390182c38bc256:vs.3 corresponds to the target\_initiator for the iSCSI LUN in the preferred availability zone.

2. (Optional) You can establish additional sessions with the target initiator. Amazon EC2 has a bandwidth limit of 5 Gb/s (~625 MB/s) for single-flow traffic, but you can create multiple sessions to drive higher levels of throughput to your file system from a single client. For more information, see Amazon EC2 instance network [bandwidth](https://docs.aws.amazon.com/AWSEC2/latest/UserGuide/ec2-instance-network-bandwidth.html) in the *Amazon Elastic Compute Cloud User Guide for Linux Instances*.

The following command establishes 8 sessions per initiator per ONTAP node in each availability zone, enabling the client to drive up to 40 Gb/s (5,000 MB/s) of aggregate throughput to the iSCSI LUN.

```
~$ sudo iscsiadm --mode node -T target_initiator --op update -n 
 node.session.nr_sessions -v 8
```
3. Log into the target initiators. Your iSCSI LUNs are presented as available disks.

~\$ **sudo iscsiadm --mode node -T** *target\_initiator* **--login**

```
Logging in to [iface: default, target: 
 iqn.1992-08.com.netapp:sn.9cfa2c41207a11ecac390182c38bc256:vs.3, portal: 
 172.31.14.66,3260] (multiple)
Login to [iface: default, target: 
 iqn.1992-08.com.netapp:sn.9cfa2c41207a11ecac390182c38bc256:vs.3, portal: 
 172.31.14.66,3260] successful.
```
The output above is truncated; you should see one Logging in and one Login successful response for each session on each file server. In the case of 4 sessions per node, there will be 8 Logging in and 8 Login successful responses.

4. Use the following command to verify that dm-multipath has identified and merged the iSCSI sessions by showing a single LUN with multiple policies. There should be an equal number of devices that are listed as active and those listed as enabled.

```
~$ sudo multipath -ll
```
In the output, the disk name is formatted as dm-xyz, where xyz is an integer. If there are no other multipath disks, this value is dm-0.

```
3600a09806c5742314e5d52766e79614f dm-xyz NETAPP ,LUN C-Mode 
size=10G features='4 queue_if_no_path pg_init_retries 50 retain_attached_hw_handle' 
 hwhandler='0' wp=rw
|-+- policy='service-time 0' prio=50 status=active
| |- 0:0:0:1 sda 8:0 active ready running
| |- 1:0:0:1 sdc 8:32 active ready running
| |- 3:0:0:1 sdg 8:96 active ready running
\vert \vert - 4:0:0:1 sdh \vert 8:112 active ready running
`-+- policy='service-time 0' prio=10 status=enabled 
   |- 2:0:0:1 sdb 8:16 active ready running 
  |- 7:0:0:1 sdf 8:80 active ready running 
   |- 6:0:0:1 sde 8:64 active ready running 
   `- 5:0:0:1 sdd 8:48 active ready running
```
Your block device is now connected to your Linux client. It is located under the path /dev/*dmxyz*. You should not use this path for administrative purposes; instead, use the symbolic link that is under the path /dev/mapper/*wwid*, where *wwid* is a unique identifier for your LUN that is consistent across devices. In the next step, you'll provide a friendly name for the *wwid* so you can distinguish it from other multipathed disks.

### **To give your block device a friendly name**

- 1. To provide your device a friendly name, create an alias in the /etc/multipath.conf file. To do this, add the following entry to the file using your preferred text editor, replacing the following placeholders:
	- Replace serial\_hex with the value the you saved in the [Configure](#page-54-0) iSCSI on the FSx for [ONTAP](#page-54-0) file system procedure.
	- Add the prefix 3600a0980 to the serial\_hex value as shown in the example. This is a unique preamble for the NetApp ONTAP distribution that Amazon FSx for NetApp ONTAP uses.
	- Replace device\_name with the friendly name you want to use for your device.

multipaths {

```
 multipath { 
          wwid 3600a0980serial_hex
          alias device_name
     }
}
```
As an alternative, you can copy and save the following script as a bash file, such as multipath\_alias.sh. You can run the script with sudo privileges, replacing *serial\_hex* (without the 3600a0980 prefix) and *device\_name* with your respective serial number and the desired friendly name. This script searches for an uncommented multipaths section in the /etc/multipath.conf file. If one exists, it appends a multipath entry to that section; otherwise, it will create a new multipaths section with a multipath entry for your block device.

```
#!/bin/bash
SN=serial_hex
ALIAS=device_name
CONF=/etc/multipath.conf
grep -q '^multipaths {' $CONF
UNCOMMENTED=$?
if [ $UNCOMMENTED -eq 0 ]
then 
         sed -i '/^multipaths {/a\\tmultipath {\n\t\twwid 3600a0980'"${SN}"'\n\t
\talias '"${ALIAS}"'\n\t}\n' $CONF
else 
         printf "multipaths {\n\tmultipath {\n\t\twwid 3600a0980$SN\n\t\talias 
  $ALIAS\n\t}\n}" >> $CONF
fi
```
2. Restart the multipathd service for the changes to /etc/multipathd.conf take effect.

```
~$ systemctl restart multipathd.service
```
### **To partition the LUN**

The next step is to format and partition your LUN using fdisk.

1. Use the following command to verify that the path to your device\_name is present.

```
~$ ls /dev/mapper/device_name
```
/dev/*device\_name*

2. Partition the disk using fdisk. You'll enter an interactive prompt. Enter the options in the order shown. Note that the Last sector value will vary depending on the size of your iSCSI LUN (10GB in this example). You can make multiple partitions by using a value smaller than the last sector (20971519 in this example).

```
~$ sudo fdisk /dev/mapper/device_name
```
The fsdisk interactive prompt starts.

```
Welcome to fdisk (util-linux 2.30.2). 
Changes will remain in memory only, until you decide to write them. 
Be careful before using the write command. 
Device does not contain a recognized partition table. 
Created a new DOS disklabel with disk identifier 0x66595cb0. 
Command (m for help): n 
Partition type 
    p primary (0 primary, 0 extended, 4 free) 
    e extended (container for logical partitions) 
Select (default p): p 
Partition number (1-4, default 1): 1
First sector (2048-20971519, default 2048): 2048 
Last sector, +sectors or +size{K,M,G,T,P} (2048-20971519, default 
  20971519): 20971519
Created a new partition 1 of type 'Linux' and of size 512 B.
Command (m for help): w
The partition table has been altered.
Calling ioctl() to re-read partition table. 
Syncing disks.
```
After entering w, your new partition /dev/mapper/*partition\_name* becomes available. The *partition\_name* has the format *<device\_name><partition\_number>*. 1 was used as the partition number used in the fdisk command in the previous step.

3. Create your file system using /dev/mapper/*partition\_name* as the path.

~\$ **sudo mkfs.ext4 /dev/mapper/***partition\_name*

The system responds with the following output:

```
mke2fs 1.42.9 (28-Dec-2013)
Discarding device blocks: done 
Filesystem label=
OS type: Linux
Block size=4096 (log=2)
Fragment size=4096 (log=2)
Stride=0 blocks, Stripe width=16 blocks
655360 inodes, 2621184 blocks
131059 blocks (5.00%) reserved for the super user
First data block=0
Maximum filesystem blocks=2151677952
80 block groups
32768 blocks per group, 32768 fragments per group
8192 inodes per group
Superblock backups stored on blocks: 
      32768, 98304, 163840, 229376, 294912, 819200, 884736, 1605632
Allocating group tables: done 
Writing inode tables: done 
Creating journal (32768 blocks): done
Writing superblocks and filesystem accounting information: done
```
#### **To mount the LUN on the Linux client**

1. Create a directory *directory\_path* as the mount point for your file system.

```
~$ sudo mkdir /directory_path/mount_point
```
2. Mount the file system using the following command.

~\$ **sudo mount -t ext4 /dev/mapper/***partition\_name* **/***directory\_path***/***mount\_point*

3. (Optional) You can change the ownership of the mount directory to your user. Replace *username* with your username.

~\$ **sudo chown** *username***:***username* **/***directory\_path***/***mount\_point*

4. (Optional) Verify that you can read from and write data to the file system.

```
~$ echo "Hello world!" > /directory_path/mount_point/HelloWorld.txt
~$ cat directory_path/HelloWorld.txt
Hello world!
```
You have successfully created and mounted an iSCSI LUN on your Linux client.

# <span id="page-62-0"></span>**Mounting iSCSI LUNs to a Windows client**

The examples presented in these procedures use the following set up:

- The iSCSI LUN that is getting mounted to a Windows host is already created. For more information, see [Creating](#page-249-0) an iSCSI LUN.
- The Microsoft Windows host that is mounting the iSCSI LUN is an Amazon EC2 instance running a Microsoft Windows Server 2019 Amazon Machine Image (AMI). It has VPC security groups configured to allow inbound and outbound traffic as described in File System Access [Control](#page-350-0) with [Amazon](#page-350-0) VPC.

You may be using a different Microsoft Windows AMI in your set up.

• The client and the file system are located in the same VPC and AWS account. If the client is located in another VPC, you can use VPC peering or AWS Transit Gateway to grant other VPCs access to the iSCSI endpoints. For more information, see [Accessing](#page-33-0) data from outside the [deployment](#page-33-0) VPC.

We recommend that the EC2 instance be in the same availability zone as your file system's preferred subnet, as shown in the following graphic.

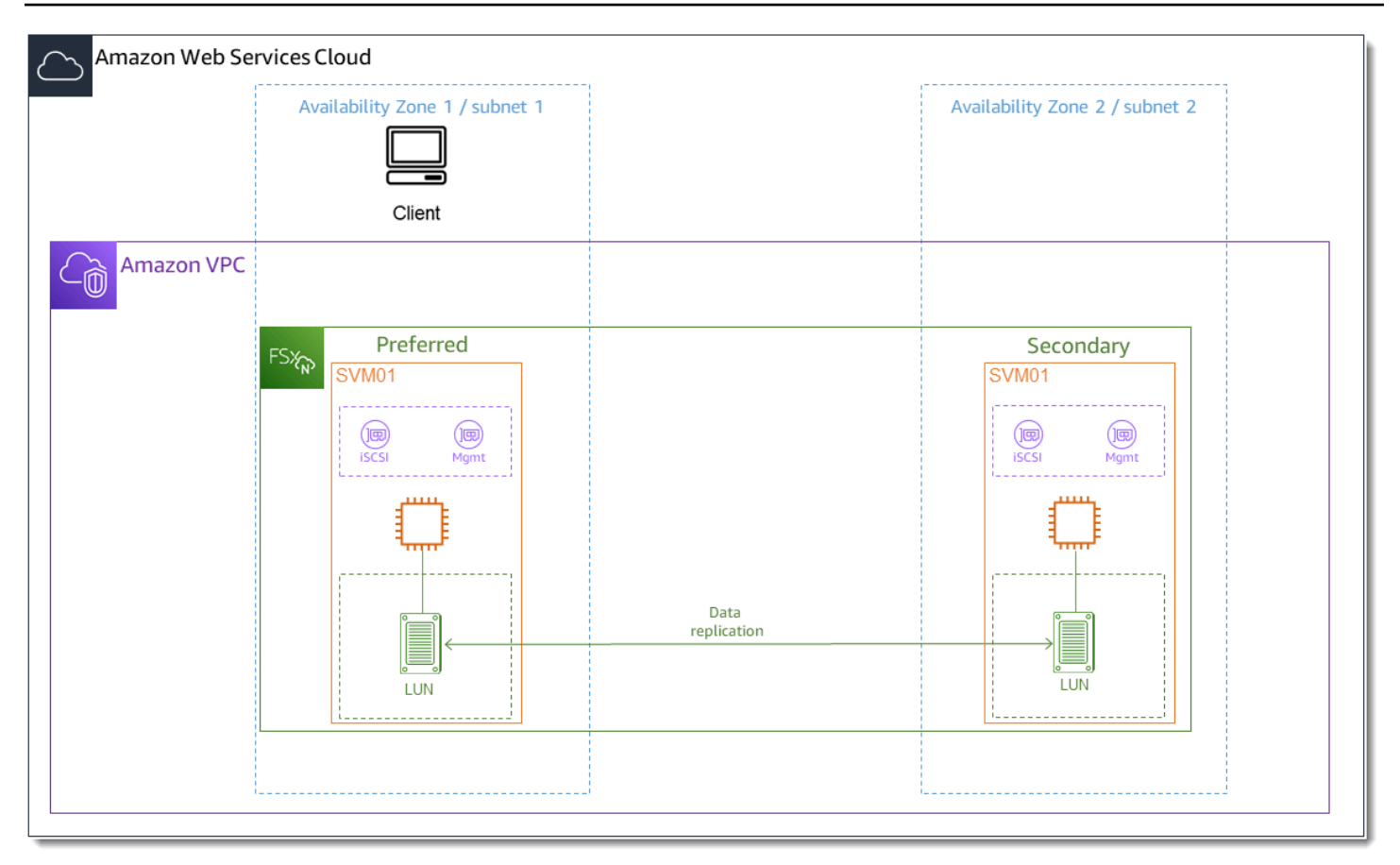

#### **Topics**

- [Configure](#page-63-0) iSCSI on the Windows client
- [Configure](#page-64-0) iSCSI on the FSx for ONTAP file system
- Mount an iSCSI LUN on the [Windows](#page-66-0) client
- Validating your iSCSI [configuration](#page-69-0)

## <span id="page-63-0"></span>**Configure iSCSI on the Windows client**

- 1. Use Windows Remote Desktop to connect to the Windows client on which you want to mount the iSCSI LUN. For more information, see Connect to your [Windows](https://docs.aws.amazon.com/AWSEC2/latest/WindowsGuide/connecting_to_windows_instance.html#connect-rdp) instance using RDP in the *Amazon Elastic Compute Cloud User Guide*.
- 2. Open a Windows PowerShell as an Administrator. Use the following commands to enable iSCSI on your Windows instance and configure the iSCSI service to start automatically.

```
PS C:\> Start-Service MSiSCSI
PS C:\> Set-Service -Name msiscsi -StartupType Automatic
```
3. Retrieve the initiator name of your Windows instance. You'll use this value in configuring iSCSI on your FSx for ONTAP file system using the NetApp ONTAP CLI.

PS C:\> (Get-InitiatorPort).NodeAddress

The system responds with the initiator port:

iqn.1991-05.com.microsoft:ec2amaz-abc123d

4. To enable your clients to automatically failover between your file servers, you need install Multipath-IO (MPIO) on your Windows instance. Use the following command:

PS C:\> Install-WindowsFeature Multipath-IO

5. Restart your Windows instance after the Multipath-IO installation has completed. Keep your Windows instance open to perform steps for mounting the iSCSI LUN in a section that follows.

## <span id="page-64-0"></span>**Configure iSCSI on the FSx for ONTAP file system**

1. Connect to the NetApp ONTAP CLI on the FSx for ONTAP file system on which you created the iSCSI LUN using the following command. For more information, see Using the [NetApp](#page-278-0) ONTAP [CLI.](#page-278-0)

~\$ ssh fsxadmin@*your\_management\_endpoint\_ip*

2. Using the NetApp ONTAP CLI **[lun igroup create](https://docs.netapp.com/us-en/ontap-cli-9111/lun-igroup-create.html)**, create the initiator group, or igroup. An initiator group maps to iSCSI LUNs and controls which initiators (clients) have access to LUNs. Replace host\_initiator\_name with the initiator name from your Windows host that you retrieved in the previous procedure.

::> lun igroup create -vserver *svm\_name* -igroup *igroup\_name* initiator *host\_initiator\_name* -protocol iscsi -ostype windows

If you want to make the LUNs mapped to this igroup available to multiple hosts, you can specify multiple comma-separated initiator names. For more information, see  $\text{Lun } \text{igroup}$ [create](https://docs.netapp.com/us-en/ontap-cli-9111/lun-create.html#parameters) in the *NetApp ONTAP Documentation Center*.

3. Confirm the igroup was created successfully using the following command:

::> **lun igroup show**

The system responds with the following output:

Vserver Igroup Protocol OS Type Initiators --------- ------------ -------- -------- ----------------------------------- *svm\_name igroup\_name* iscsi windows iqn.1994-05.com.windows:abcdef12345

With the igroup created, you are ready to create LUNs and map them to the igroup.

4. This step assumes that you have already created an iSCSI LUN. If you have not, see [Creating](#page-249-0) an [iSCSI](#page-249-0) LUN for step-by-step instructions to do so.

Create a LUN mapping from the LUN to your new igroup.

```
::> lun mapping create -vserver svm_name -path /vol/vol_name/lun_name -
igroup igroup_name -lun-id lun_id
```
5. Confirm that the LUN is created, online, and mapped with the following command:

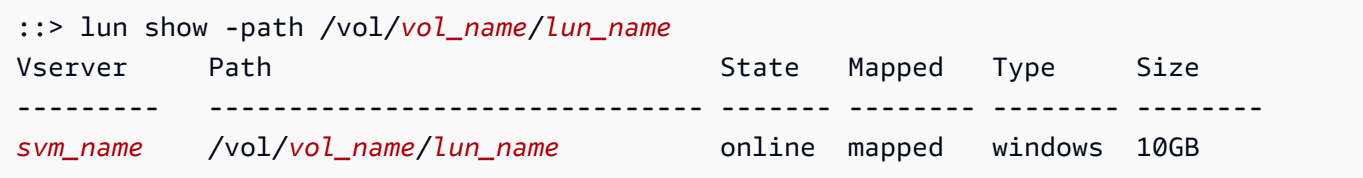

You are now ready to add the iSCSI target on your Windows instance.

6. Retrieve the IP addresses of the iscsi\_1 and iscsi\_2 interfaces for your SVM using the following command:

```
::> network interface show -vserver svm_name
```
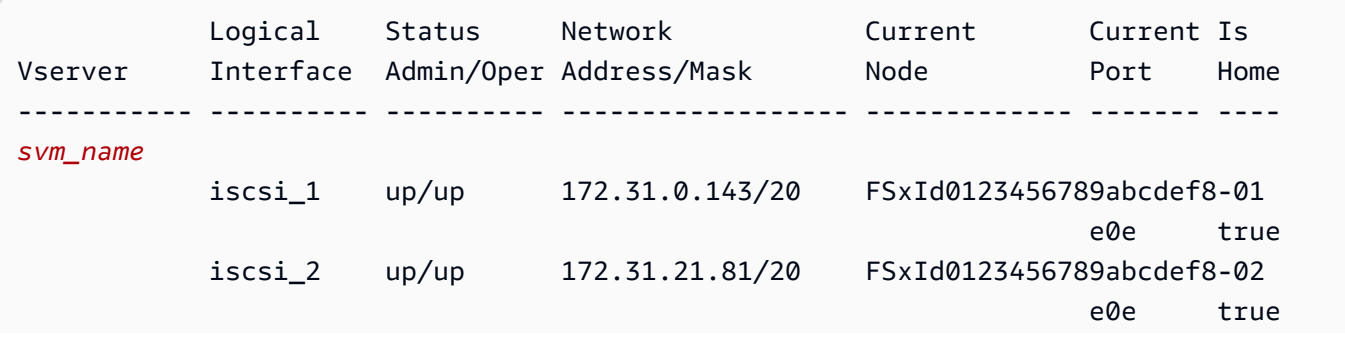

```
 nfs_smb_management_1 
                           up/up 198.19.250.177/20 FSxId0123456789abcdef8-01 
ene de la construcción de la construcción de la construcción de la construcción de la construcción de la const
3 entries were displayed.
```
In this example, the IP address of  $i$ scsi $1$  is  $172.31.0.143$  and  $i$ scsi $2$  is  $172.31.21.81$ .

## <span id="page-66-0"></span>**Mount an iSCSI LUN on the Windows client**

- 1. On your Windows instance, open a PowerShell terminal as an Administrator.
- 2. You will create a .ps1 script that does the following:
	- Connects to each of your file system's iSCSI interfaces.
	- Adds and configures MPIO for iSCSI.
	- Establishes 8 sessions for each iSCSI connection, which enables the client to drive up to 40 Gb/s (5,000 MB/s) of aggregate throughput to the iSCSI LUN. Having 8 sessions ensures a single client can drive the full 4,000 MB/s throughput capacity for the highest-level FSx for ONTAP throughput capacity. You can optionally change the number of sessions to a higher or lower number of sessions (each session provides up to 625 MB/s of throughput) by modifying the script's for-loop in the #Establish iSCSI connection step from 1..8 to another upper-bound. For more information, see Amazon EC2 instance network [bandwidth](https://docs.aws.amazon.com/AWSEC2/latest/WindowsGuide/ec2-instance-network-bandwidth.html) in the *Amazon Elastic Compute Cloud User Guide for Windows Instances*.

Copy the following set of commands into a file to create the .psl script.

- Replace iscsi\_1 and iscsi\_2 with the IP addresses you retrieved in the previous step.
- Replace ec2\_ip with the IP address of your Windows instance.

```
#iSCSI IP addresses for Preferred and Standby subnets 
$TargetPortalAddresses = @("iscsi_1","iscsi_2") 
#iSCSI Initator IP Address (Local node IP address) 
$LocaliSCSIAddress = "ec2_ip" 
#Connect to FSx for NetApp ONTAP file system 
Foreach ($TargetPortalAddress in $TargetPortalAddresses) {
```

```
New-IscsiTargetPortal -TargetPortalAddress $TargetPortalAddress -
TargetPortalPortNumber 3260 -InitiatorPortalAddress $LocaliSCSIAddress 
} 
#Add MPIO support for iSCSI 
New-MSDSMSupportedHW -VendorId MSFT2005 -ProductId iSCSIBusType_0x9 
#Establish iSCSI connection 
1..8 | %{Foreach($TargetPortalAddress in $TargetPortalAddresses)
{Get-IscsiTarget | Connect-IscsiTarget -IsMultipathEnabled $true -
TargetPortalAddress $TargetPortalAddress -InitiatorPortalAddress $LocaliSCSIAddress 
  -IsPersistent $true}} 
#Set the MPIO Policy to Round Robin 
Set-MSDSMGlobalDefaultLoadBalancePolicy -Policy RR
```
3. Launch the Windows Disk Management application. Open the Windows Run dialog box, and enter diskmgmt.msc and press **Enter**. The Disk Management application opens.

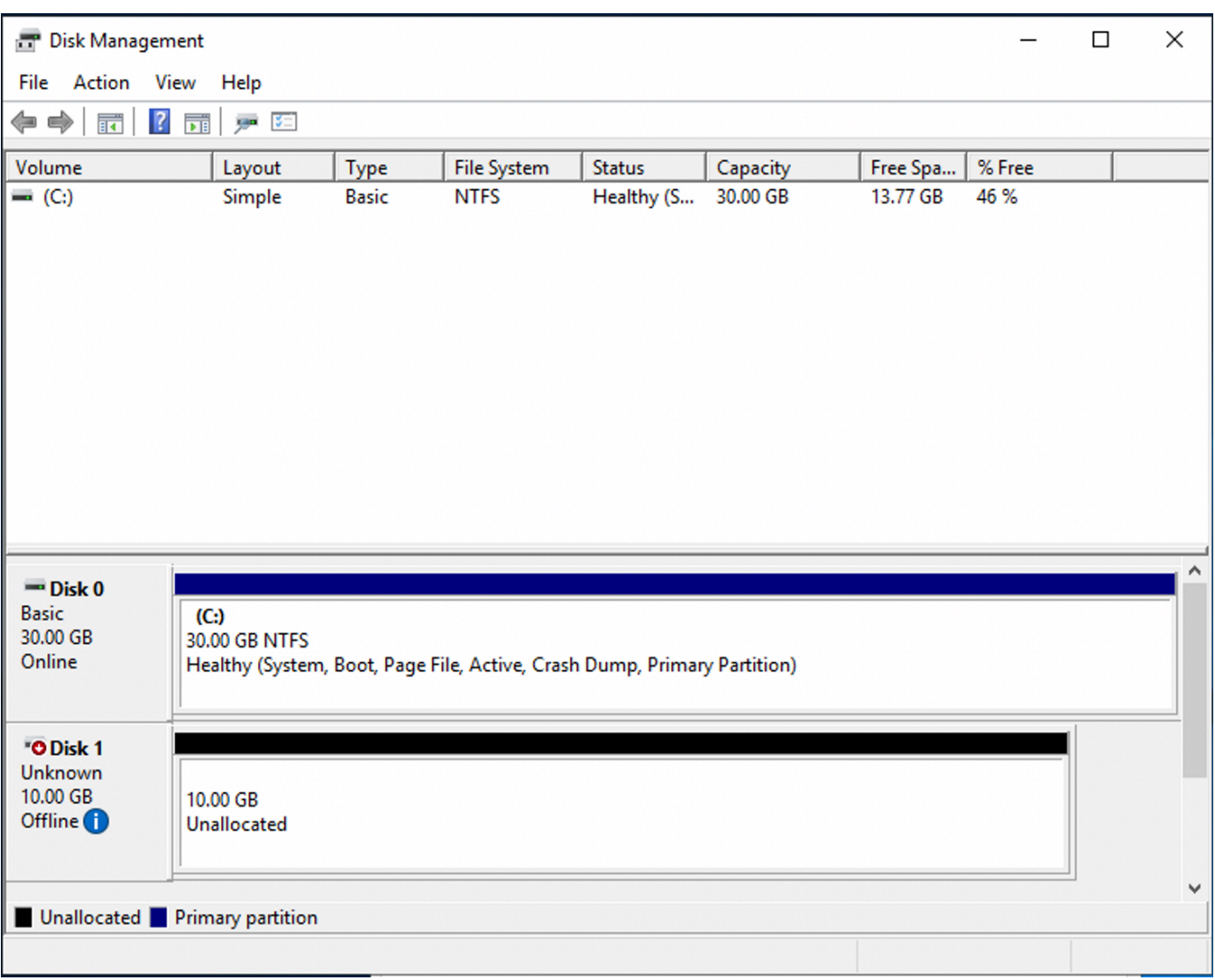

4. Locate the unallocated disk This is the iSCSI LUN. In the example, Disk 1 is the iSCSI disk. It is offline.

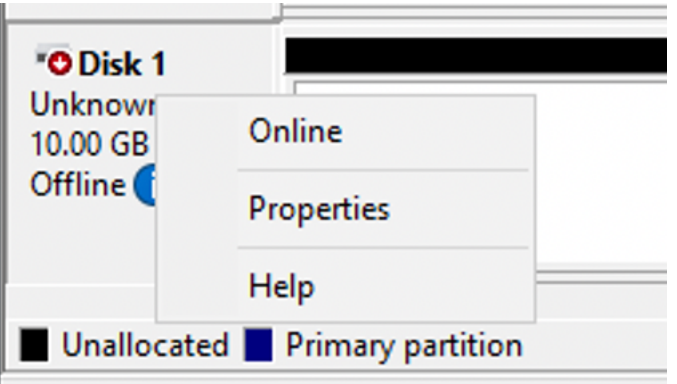

Bring the volume online by placing the cursor over **Disk 1** and right-click then choose **Online**.

## *(i)* Note

You can modify the storage area network (SAN) policy so that new volumes are automatically brought online. For more information, see [SAN policies](https://docs.microsoft.com/en-us/windows-server/administration/windows-commands/san) in the *Microsoft Windows Server Command Reference*.

- 5. To initialize the disk, place the cursor over **Disk 1** right-click, and choose **Initialize**. The Initialize dialog appears. Choose **OK** initialize the disk.
- 6. Format the disk as you would normally. After formatting is complete, the iSCSI drive appears as a usable drive on the Windows client.

## <span id="page-69-0"></span>**Validating your iSCSI configuration**

We have provided a script to check that your iSCSI setup is properly configured. The script examines parameters such as session count, node distribution, and Multipath I/O (MPIO) status. The following task explains how to install and use the script.

## **To validate your iSCSI configuration**

- 1. Open a Windows PowerShell window.
- 2. Download the script using the following command.

```
PS C:\> Invoke-WebRequest "https://docs.aws.amazon.com/fsx/latest/ONTAPGuide/
samples/CheckiSCSI.zip" -OutFile "CheckiSCSI.zip"
```
3. Expand the zip file using the following command.

PS C:\> **Expand-Archive -Path ".\CheckiSCSI.zip" -DestinationPath "./"**

4. Run the script using the following command.

PS C:\> **./CheckiSCSI.ps1**

5. Review the output to understand your configuration's current state. The following example demonstrates a successful iSCSI configuration.

PS C:\> **./CheckiSCSI.ps1**

```
This script checks the iSCSI configuration on the local instance.
It will provide information about the number of connected sessions, connected file 
  servers, and MPIO status. 
MPIO is installed on this server. 
Initiator: 'iqn.1991-05.com.microsoft:ec2amaz-d2cebnb'
to Target: 'iqn.1992-08.com.netapp:sn.13266b10e61411ee8bc0c76ad263d613:vs.3'
has 16 total sessions (16 active, 0 non-active)
spread across 2 node(s).
MPIO: Yes
```
# **Using FSx for ONTAP with other AWS services**

In addition to Amazon EC2, you can use other AWS services with your volumes to access your data.

### **Topics**

- Using Amazon [WorkSpaces](#page-70-0) with FSx for ONTAP
- Using Amazon Elastic [Container](#page-76-0) Service with FSx for ONTAP
- Using [VMware](#page-79-0) Cloud with FSx for ONTAP

## <span id="page-70-0"></span>**Using Amazon WorkSpaces with FSx for ONTAP**

FSx for ONTAP can be used with Amazon WorkSpaces to provide shared network-attached storage (NAS) or to store roaming profiles for Amazon WorkSpaces accounts. After connecting to an SMB file share with a WorkSpaces instance, the user can create and edit files on the file share.

The following procedures shows how to use Amazon FSx with Amazon WorkSpaces to provide roaming profile and home folder access a consistent experience and to provide a shared team folder for Windows and Linux WorkSpaces users. If you are new to Amazon WorkSpaces, you can create your first Amazon WorkSpaces environment with the instructions in Get [started](https://docs.aws.amazon.com/workspaces/latest/adminguide/getting-started.html) with [WorkSpaces](https://docs.aws.amazon.com/workspaces/latest/adminguide/getting-started.html) Quick Setup in the *Amazon WorkSpaces Administration Guide*.

### **Topics**

• Provide [Roaming](#page-71-0) Profile support

• Provide a shared folder to access [common](#page-74-0) files

## <span id="page-71-0"></span>**Provide Roaming Profile support**

You can use Amazon FSx to provide Roaming Profile support to users in your organization. A user will have permissions to access only their Roaming Profile. The folder will be automatically connected using Active Directory Group Policies. With a Roaming Profile, users' data and desktop settings are saved when they log off an Amazon FSx file share enabling documents and settings to be shared between different WorkSpaces instances, and automatically backed up using Amazon FSx daily automatic backups.

### **Step 1: Create a profile folder location for domain users using Amazon FSx**

1. Create an FSx for ONTAP file system using the Amazon FSx console. For more information, see To create a file system [\(console\).](#page-208-0)

#### **Important**

Each FSx for ONTAP file system has an endpoint IP address range from which the endpoints associated with the file system are created. For multi-AZ file systems, FSx for ONTAP chooses a default unused IP address range from 198.19.0.0/16 as the endpoint IP address range. This IP address range is also used by WorkSpaces for management traffic range, as described in IP address and port [requirements](https://docs.aws.amazon.com/workspaces/latest/adminguide/workspaces-port-requirements.html) for WorkSpaces in the *Amazon WorkSpaces Administration Guide*. As a result, to access your *multi-AZ* FSx for ONTAP file system from WorkSpaces, you must select an endpoint IP address range that does not overlap with 198.19.0.0/16.

- 2. If you don't have a storage virtual machine (SVM) joined to an Active Directory, create one now. For example, you can provision an SVM named fsx and set the security style to NTFS. For more information, see To create a storage virtual machine [\(console\)](#page-227-0).
- 3. Create a volume for your SVM. For example, you can create a volume named fsx-vol which inherits the security style of your SVM's root volume. For more information, see To [create](#page-241-0) a FlexVol volume [\(console\).](#page-241-0)
- 4. Create an SMB share on your volume. For example, you can create a share called workspace on your volume named fsx-vol, in which you create a folder named profiles. For more information, see [Managing](#page-251-0) SMB shares.
- 5. Access your Amazon FSx SVM from an Amazon EC2 instance running Windows Server or from a WorkSpace. For more information, see [Accessing](#page-31-0) data.
- 6. You map your share to  $Z:\int$  on your Windows WorkSpaces instance:

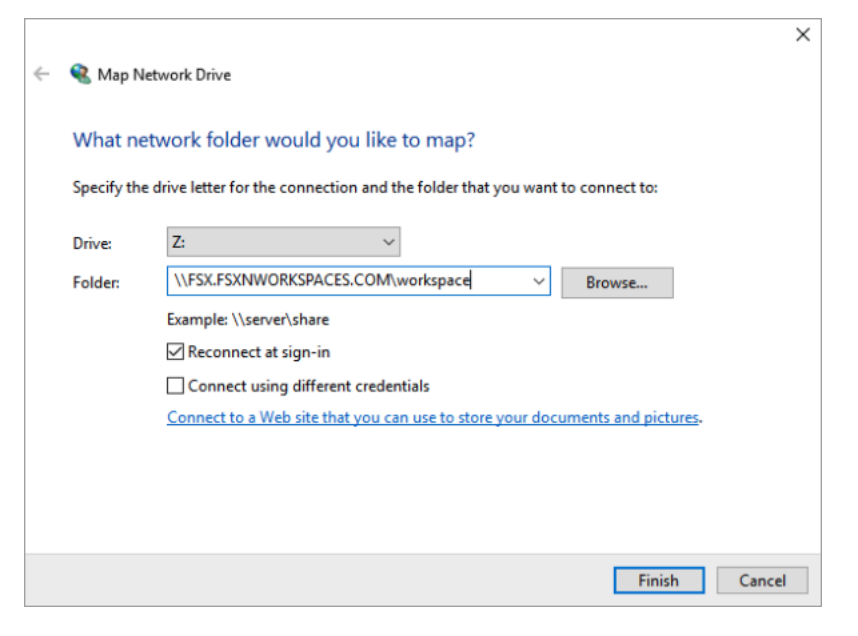

#### **Step 2: Link the FSx for ONTAP file share to User Accounts**

- 1. On your test user's WorkSpace, choose **Windows > System > Advanced System Settings**.
- 2. In **System Properties**, select the **Advanced** tab and press the **Settings** button in the **User Profiles** section. The logged-in user will have a profile type of Local.
- 3. Log out the test user from the WorkSpace.
- 4. Set the test user to have a roaming profile located on your Amazon FSx file system. In your administrator WorkSpaces, open a PowerShell console and use a command similar to the following example (which uses the profiles folder you previously created in Step 1):

```
Set-ADUser username -ProfilePath \\filesystem-dns-
name\sharename\foldername\username
```
For example:

```
Set-ADUser testuser01 -ProfilePath \\fsx.fsxnworkspaces.com\workspace\profiles
\testuser01
```
5. Log on to the test user WorkSpace.

6. In **System Properties**, select the **Advanced** tab and press the **Settings** button in the **User Profiles** section. The logged-in user will have a profile type of Roaming.

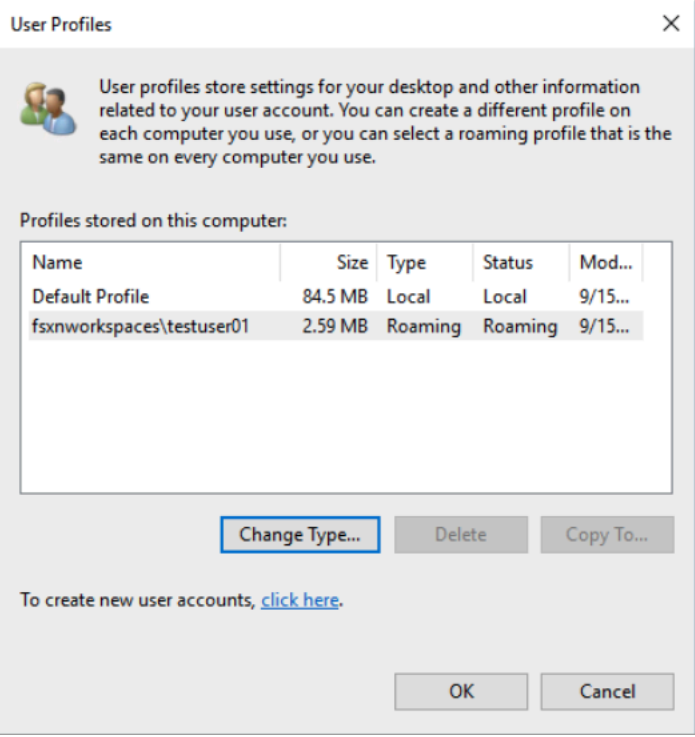

7. Browse the FSx for ONTAP shared folder. In the profiles folder, you'll see a folder for the user.

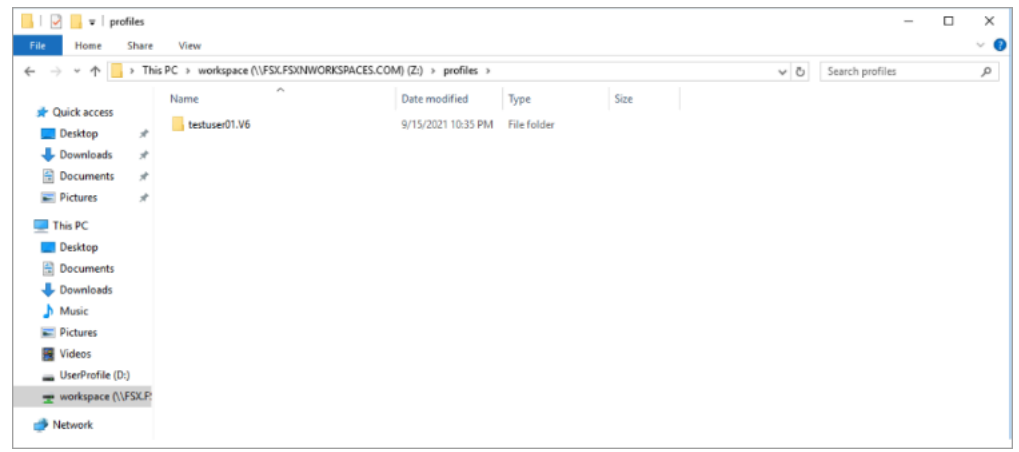

- 8. Create a document in the test user's Documents folder
- 9. Log out the test user from their WorkSpace.
- 10. If you log back on as the test user and browse to their profile store, you will see the document you created.

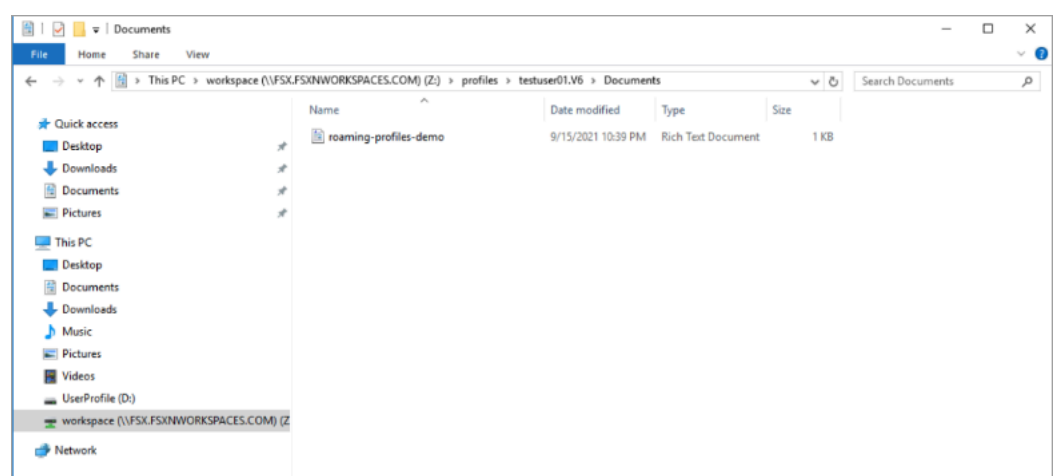

### **Provide a shared folder to access common files**

You can use Amazon FSx to provide a shared folder to users in your organization. A shared folder can be used to store files used by your user community, such as demo files, code examples, and instruction manuals needed by all users. Typically, you have drives mapped for shared folders; however because mapped drives use letters, there's a limit to the number of shares you can have. This procedure creates an Amazon FSx shared folder that's available without a drive letter, giving you greater flexibility in assigning shares to teams.

#### **To mount a shared folder for cross-platform access from both Linux and Windows WorkSpaces**

- 1. From the **Taskbar**, choose **Places > Connect to Server**.
	- a. For **Server**, enter *file-system-dns-name*.
	- b. Set **Type** to Windows share.
	- c. Set **Share** to the name of the SMB share, such as workspace.
	- d. You can leave **Folder** as / or set it to a folder, such as a folder named team-shared.
	- e. For a Linux WorkSpace, you don't need to enter your user details if your Linux WorkSpace is in the same domain as the Amazon FSx share.
	- f. Choose **Connect**.

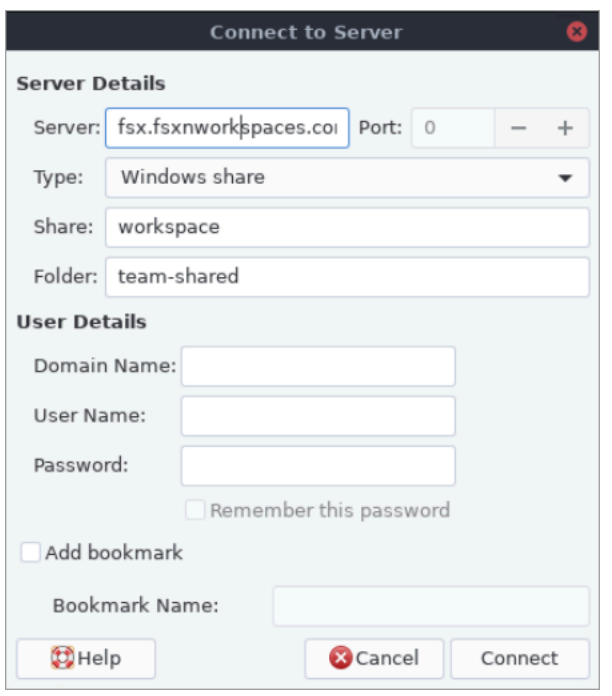

2. After the connection is made, you can see the shared folder (named team-shared in this example) in the SMB share named workspace.

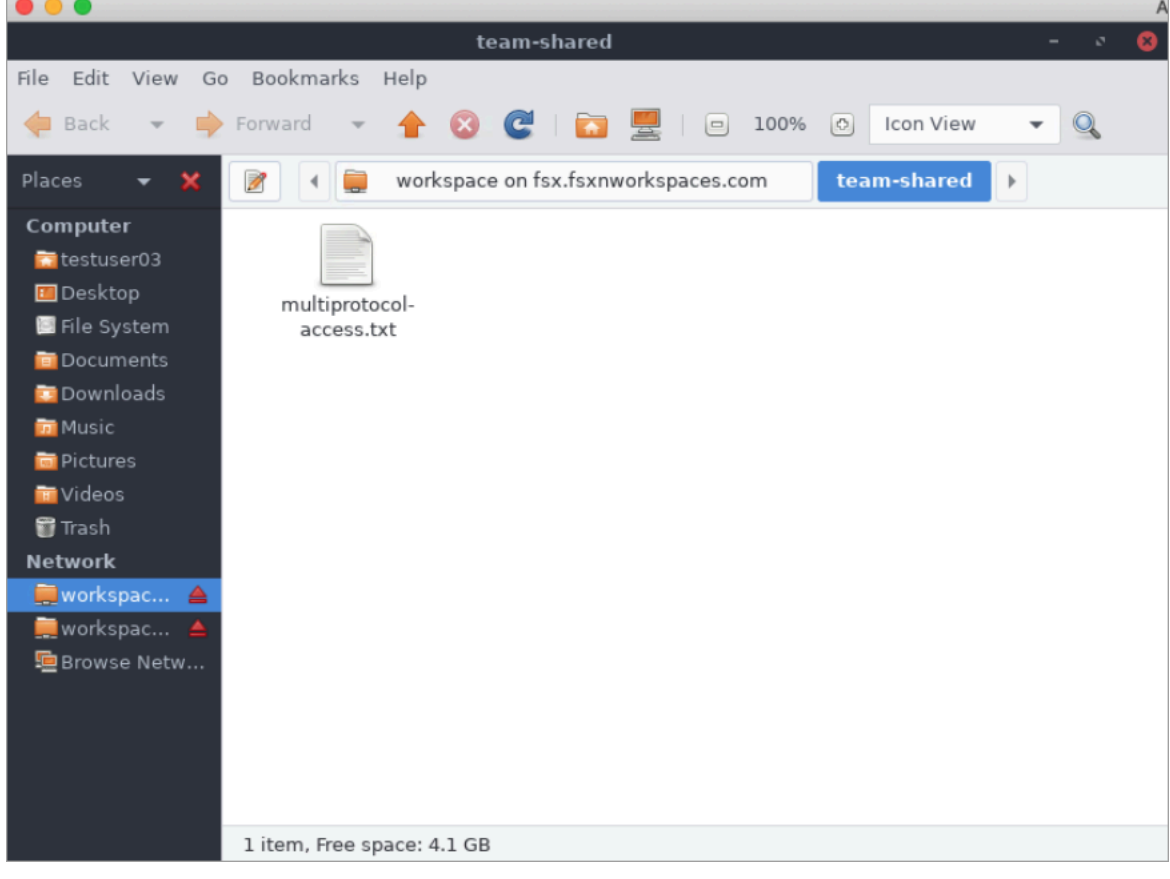

## **Using Amazon Elastic Container Service with FSx for ONTAP**

You can access your Amazon FSx for NetApp ONTAP file systems from an Amazon Elastic Container Service (Amazon ECS) Docker container on an Amazon EC2 Linux or Windows instance.

### **Mounting on an Amazon ECS Linux container**

- 1. Create an ECS cluster using the EC2 Linux + Networking cluster template for your Linux containers. For more information, see [Creating](https://docs.aws.amazon.com/AmazonECS/latest/developerguide/create_cluster.html) a cluster in the *Amazon Elastic Container Service Developer Guide*.
- 2. Create a directory on the EC2 instance for mounting the SVM volume as follows:

```
sudo mkdir /fsxontap
```
3. Mount your FSx for ONTAP volume on the Linux EC2 instance by either using a user-data script during instance launch, or by running the following commands:

sudo mount -t nfs *svm-ip-address*:/vol1 /fsxontap

4. Mount the volume using the following command:

```
sudo mount -t nfs -o nfsvers=NFS_version svm-dns-name:/volume-junction-path /
fsxontap
```
The following example uses sample values.

```
sudo mount -t nfs -o nfsvers=4.1 
  svm-01234567890abdef0.fs-01234567890abcdef1.fsx.us-east-1.amazonaws.com:/vol1 /
fsxontap
```
You can also use the SVM's IP address SVM instead of it's DNS name.

sudo mount -t nfs -o nfsvers=4.1 198.51.100.1:/vol1 /fsxontap

5. When creating your Amazon ECS task definitions, add the following volumes and mountPoints container properties in the JSON container definition. Replace the sourcePath with the mount point and directory in your FSx for ONTAP file system.

```
 "volumes": [ 
         { 
              "name": "ontap-volume", 
              "host": { 
                  "sourcePath": "mountpoint" 
 } 
         } 
     ], 
     "mountPoints": [ 
         { 
              "containerPath": "containermountpoint", 
              "sourceVolume": "ontap-volume" 
         } 
     ], 
 . 
 . 
 .
}
```
### **Mounting on an Amazon ECS Windows container**

- 1. Create an ECS cluster using the EC2 Windows + Networking cluster template for your Windows containers. For more information, see [Creating](https://docs.aws.amazon.com/AmazonECS/latest/developerguide/create_cluster.html) a cluster in the *Amazon Elastic Container Service Developer Guide*.
- 2. Add a domain-joined Windows EC2 instance to the ECS Windows cluster and map an SMB share.

Launch an ECS optimized Windows EC2 instance that is joined to your Active Directory domain and initialize the ECS agent by running the following command.

```
PS C:\Users\user> Initialize-ECSAgent -Cluster windows-fsx-cluster -
EnableTaskIAMRole
```
You can also pass the information in a script to the user-data text field as follows.

```
<powershell>
Initialize-ECSAgent -Cluster windows-fsx-cluster -EnableTaskIAMRole
</powershell>
```
3. Create an SMB global mapping on the EC2 instance so that you can map your SMB share to a drive. Replace the values below netbios or DNS name for your FSx file system and share name. The NFS volume vol1 that was mounted on the Linux EC2 instance is configured as a CIFS share fsxontap on the FSx file system.

```
vserver cifs share show -vserver svm08 -share-name fsxontap 
                                          Vserver: svm08 
                                            Share: fsxontap 
                       CIFS Server NetBIOS Name: FSXONTAPDEMO
                                             Path: /vol1 
                                Share Properties: oplocks 
                                                    browsable 
                                                    changenotify 
                                                    show-previous-versions 
                              Symlink Properties: symlinks 
                         File Mode Creation Mask: - 
                   Directory Mode Creation Mask: - 
                                   Share Comment: - 
                                        Share ACL: Everyone / Full Control 
                  File Attribute Cache Lifetime: - 
                                      Volume Name: vol1 
                                   Offline Files: manual 
                  Vscan File-Operations Profile: standard 
             Maximum Tree Connections on Share: 4294967295 
                     UNIX Group for File Create: -
```
4. Create the SMB global mapping on the EC2 instance using the following command:

New-SmbGlobalMapping -RemotePath \\fsxontapdemo.fsxontap.com\fsxontap -LocalPath *Z*:

5. When creating your Amazon ECS task definitions, add the following volumes and mountPoints container properties in the JSON container definition. Replace the sourcePath with the mount point and directory in your FSx for ONTAP file system.

```
{ 
     "volumes": [ 
          { 
               "name": "ontap-volume", 
               "host": { 
                    "sourcePath": "mountpoint"
```

```
 } 
          } 
     ], 
     "mountPoints": [ 
          { 
              "containerPath": "containermountpoint", 
              "sourceVolume": "ontap-volume" 
          } 
     ], 
 . 
 . 
 .
}
```
# **Using VMware Cloud with FSx for ONTAP**

You can use FSx for ONTAP as an external datastore for VMware Cloud on AWS Software-Defined Data Centers (SDDCs). For more information, see [Configure](https://docs.vmware.com/en/VMware-Cloud-on-AWS/services/com.vmware.vmc-aws-operations/GUID-D55294A3-7C40-4AD8-80AA-B33A25769CCA.html?hWord=N4IghgNiBcIGYGcAeIC+Q) Amazon FSx for NetApp ONTAP as [External](https://docs.vmware.com/en/VMware-Cloud-on-AWS/services/com.vmware.vmc-aws-operations/GUID-D55294A3-7C40-4AD8-80AA-B33A25769CCA.html?hWord=N4IghgNiBcIGYGcAeIC+Q) Storage and VMware Cloud on AWS with Amazon FSx for NetApp ONTAP [Deployment](https://vmc.techzone.vmware.com/fsx-guide#overview) [Guide.](https://vmc.techzone.vmware.com/fsx-guide#overview)

# **Availability and durability**

Amazon FSx for NetApp ONTAP uses two deployment types, Single-AZ and Multi-AZ, that offer different levels of availability and durability. This topic describes the availability and durability features of each deployment type to help you choose the one that is right for your workloads. For information on the service's availability SLA (Service Level Agreement), see [Amazon](https://aws.amazon.com/fsx/sla/) FSx Service Level [Agreement.](https://aws.amazon.com/fsx/sla/)

### **Topics**

- Choosing a file system [deployment](#page-80-0) type
- [Failover](#page-82-0) process for FSx for ONTAP
- Network [resources](#page-83-0)

# <span id="page-80-0"></span>**Choosing a file system deployment type**

The availability and durability features of Single-AZ and Multi-AZ file system deployment types are described in the following sections.

# **Single-AZ deployment type**

When you create a Single-AZ file system, Amazon FSx automatically provisions one to twelve pairs of file servers in an active-standby configuration, with the active and standby file servers in each pair located in separate fault domains within a single Availability Zone in the AWS Region. During planned file system maintenance or an unplanned service disruption of any active file server, Amazon FSx automatically and independently fails over that high-availability (HA) pair to the standby file server, typically within a few seconds. During a failover, you continue to have access to your data without manual intervention.

To ensure high availability, Amazon FSx continuously monitors for hardware failures, and automatically replaces infrastructure components in the event of a failure. To achieve high durability, Amazon FSx automatically replicates your data within an Availability Zone to protect it from component failure. In addition, you have the option to configure automatic daily backups of your file system data. These backups are stored across multiple Availability Zones to provide multi-AZ resiliency for all backup data.

Single-AZ file systems are designed for use cases that do not require the data resiliency model of a Multi-AZ file system. They provide a cost-optimized solution for use cases such as development and test environments, or storing secondary copies of data that is already stored on premises or in other AWS Regions, by only replicating data within a single Availability Zone.

The following diagram illustrates the architecture for an FSx for ONTAP Single-AZ file system.

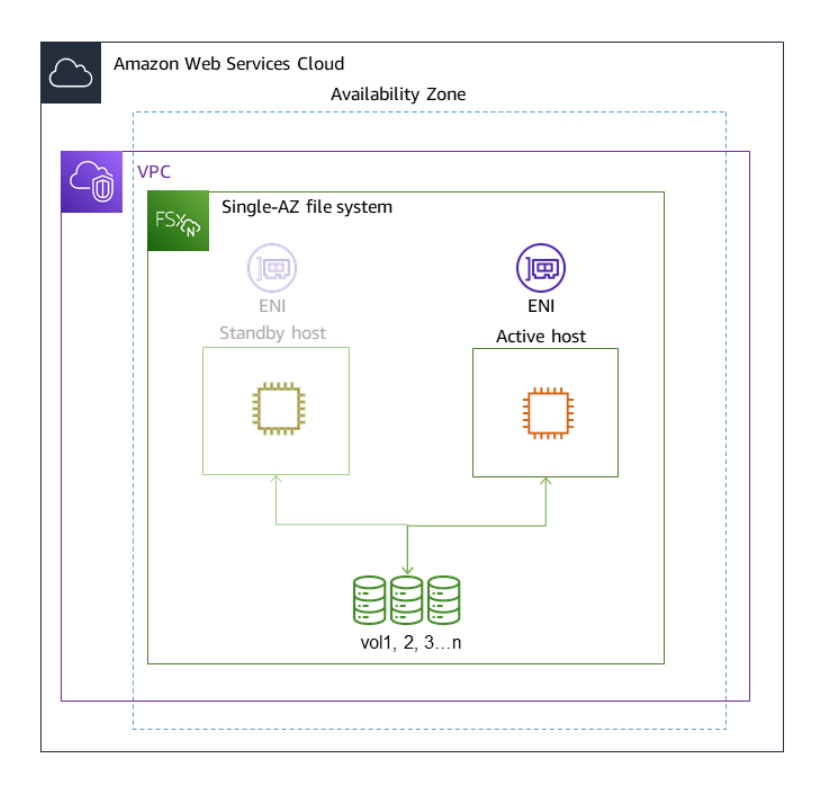

## **Multi-AZ deployment type**

Multi-AZ file systems support all the availability and durability features of Single-AZ file systems. In addition, they are designed to provide continuous availability to data even when an Availability Zone is unavailable. Multi-AZ deployments have a single HA pair of file servers, the standby file server is deployed in a different Availability Zone from the active file server in the same AWS Region. Any changes written to your file system are synchronously replicated across Availability Zones to the standby.

Multi-AZ file systems are designed for use cases such as business-critical production workloads that require high availability to shared ONTAP file data and need storage with built-in replication across Availability Zones. The following diagram illustrates the architecture for an FSx for ONTAP Multi-AZ file system.

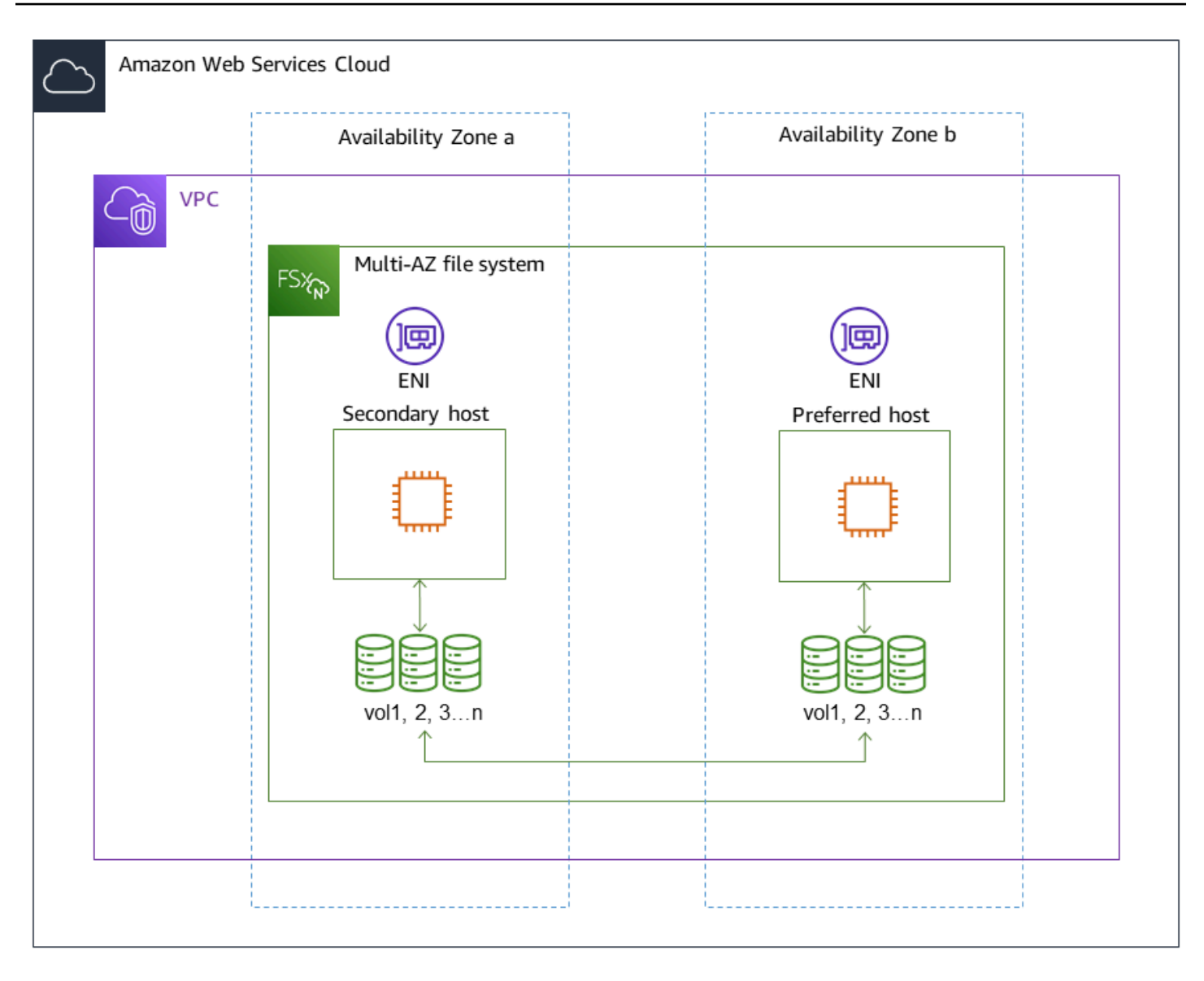

# <span id="page-82-0"></span>**Failover process for FSx for ONTAP**

Single-AZ and Multi-AZ file systems automatically fail over a given HA pair from the preferred or active file server to the standby file server if any of the following conditions occur:

- The preferred or active file server becomes unavailable
- The file system's throughput capacity is changed
- The preferred or active file server undergoes planned maintenance
- An Availability Zone outage occurs (Multi-AZ file systems only)

#### **A** Note

For scale-out file systems, each HA pair's failover behavior is independent. If the preferred file server for one HA pair is unavailable, only that HA pair will fail over to its standby file server.

When failing over from one file server to another, the new active file server automatically begins serving all file system read and write requests to that HA pair. For Multi-AZ file systems, when the preferred file server is fully recovered and becomes available, Amazon FSx automatically fails back to it, with failback usually completing in less than 60 seconds. For Single-AZ and Multi-AZ file systems, a failover typically completes in less than 60 seconds from the detection of the failure on the active file server to the promotion of the standby file server to active status. Because the endpoint IP address that clients use to access data over NFS or SMB remains the same, failovers are transparent to Linux, Windows, and macOS applications, which resume file system operations without manual intervention.

To ensure that failovers are transparent to clients connected to your FSx for ONTAP Single-AZ and Multi-AZ file systems, see [Accessing](#page-32-0) data from within AWS.

## **Testing failover on a file system**

You can test failover on your scale-up file system by modifying its throughput capacity. When you modify your file system's throughput capacity, Amazon FSx switches out the file system's file servers serially. File systems automatically fail over to the secondary server while Amazon FSx replaces the preferred file server first. Once updated, the file system automatically fails back to the new primary server and Amazon FSx replaces the secondary file server.

You can monitor the progress of the throughput capacity update request in the Amazon FSx console, the CLI, and the API. For more information about modifying your file system's throughput capacity and monitoring the progress of the request, see Managing [throughput](#page-265-0) capacity.

# <span id="page-83-0"></span>**Network resources**

This section describes the network resources consumed by Single-AZ and Multi-AZ file systems.

### **Subnets**

When you create a Single-AZ file system, you specify a single subnet for the file system. The subnet you choose defines the Availability Zone in which the file system is created. When you create a Multi-AZ file system, you specify two subnets, one for the preferred file server, and one for the standby file server. The two subnets you choose must be in different Availability Zones within the same AWS Region. For more information about Amazon VPC, see What is [Amazon](https://docs.aws.amazon.com/vpc/latest/userguide/what-is-amazon-vpc.html) VPC? in the *Amazon Virtual Private Cloud User Guide*.

#### **A** Note

Regardless of the subnet that you specify, you can access your file system from any subnet within the file system's VPC.

# **File system elastic network interfaces**

For Single-AZ file systems, Amazon FSx provisions two elastic network [interfaces](https://docs.aws.amazon.com/vpc/latest/userguide/VPC_ElasticNetworkInterfaces.html) (ENI) in the subnet that you associate with your file system. For Multi-AZ file systems, Amazon FSx also provisions two ENIs, one in each of the subnets that you associate with your file system. Clients communicate with your Amazon FSx file system using the elastic network interface. The network interfaces are considered to be within the service scope of Amazon FSx, despite being part of your account's VPC. Multi-AZ file systems use floating internet protocol (IP) addresses so that connected clients seamlessly transition between the preferred and standby file servers during a failover event.

### **Warning**

- You must not modify or delete the elastic network interfaces associated with your file system. Modifying or deleting the network interface can cause a permanent loss of connection between your VPC and your file system.
- The elastic network interfaces associated with your file system will have routes automatically created and added to your default VPC and subnet route tables. Modifying or deleting these routes may cause temporary or permanent loss of connectivity for your file system clients.

The following table summarizes the subnet, elastic network interface, and IP address resources for each of the FSx for ONTAP file system deployment types:

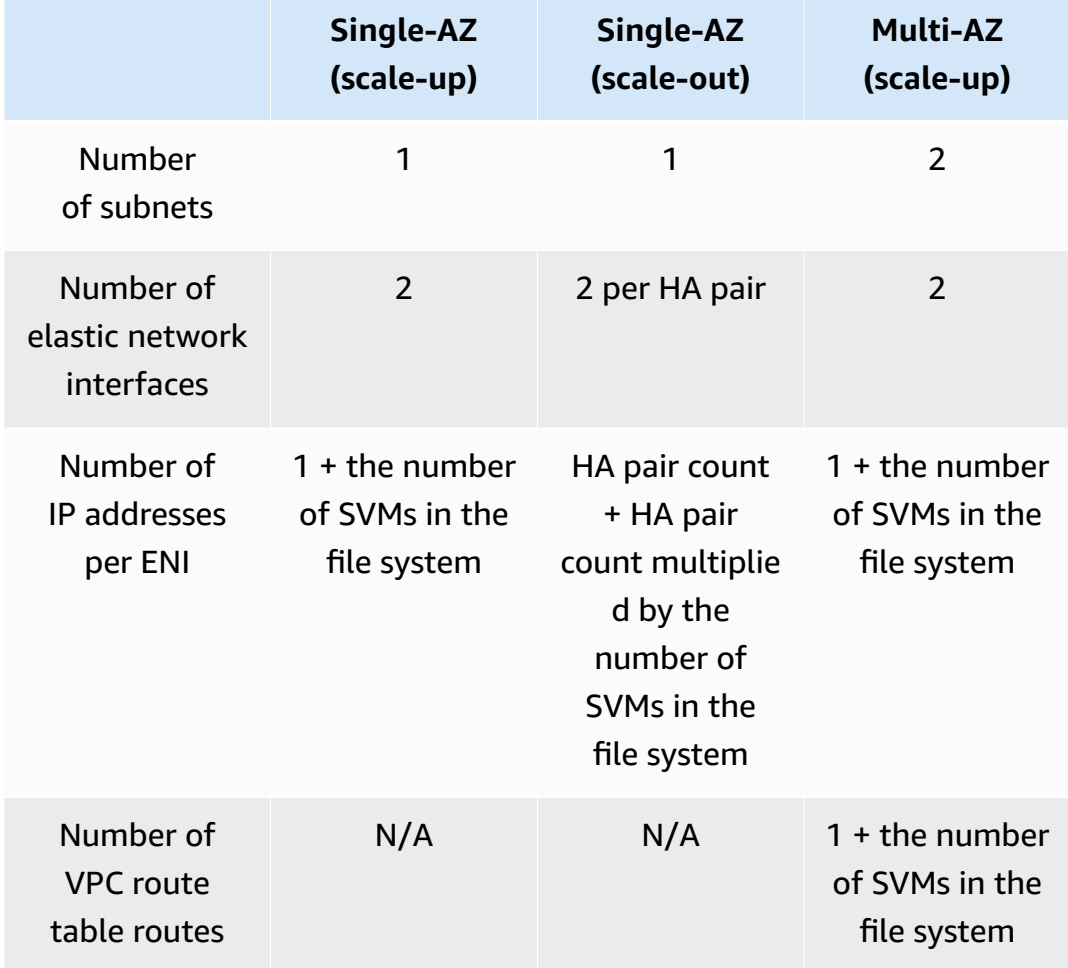

Once a file system or SVM is created, its IP addresses doesn't change until the file system is deleted.

### **Important**

Amazon FSx doesn't support accessing file systems from, or exposing file systems to the public Internet. Amazon FSx automatically detaches any Elastic IP address which is a public IP address reachable from the Internet, that gets attached to a file system's elastic network interface.

# **Managing storage capacity**

Amazon FSx for NetApp ONTAP provides a number of storage-related features you can use to manage storage capacity on your file system.

#### **Topics**

- FSx for ONTAP [storage](#page-86-0) tiers
- [Choosing](#page-88-0) the right amount of file system SSD storage
- File system storage [capacity](#page-91-0) and IOPS
- Volume storage [capacity](#page-111-0)

# <span id="page-86-0"></span>**FSx for ONTAP storage tiers**

Storage tiers are the physical storage media for an Amazon FSx for NetApp ONTAP file system. FSx for ONTAP offers the following storage tiers:

- *SSD tier* The user-provisioned, high-performance solid-state drive (SSD) storage that's purposebuilt for the active portion of your data set.
- *Capacity pool tier* Fully elastic storage that automatically scales to petabytes in size, and is costoptimized for your infrequently accessed data.

An FSx for ONTAP volume is a virtual resource that, similar to folders, doesn't consume storage capacity. The data that you store—and that consumes physical storage—lives inside volumes. When you create a volume, you specify its size—which you can modify after it's created. FSx for ONTAP volumes are thin provisioned, and file system storage is not reserved in advance. Instead, SSD and capacity pool storage are allocated dynamically, as needed. A [tiering](#page-112-0) policy, which you configure at the volume level, determines if and when data that's stored in the SSD tier transitions to the capacity pool tier.

The following diagram illustrates an example of data laid out across multiple FSx for ONTAP volumes in a file system.

#### Volume thin provisioning

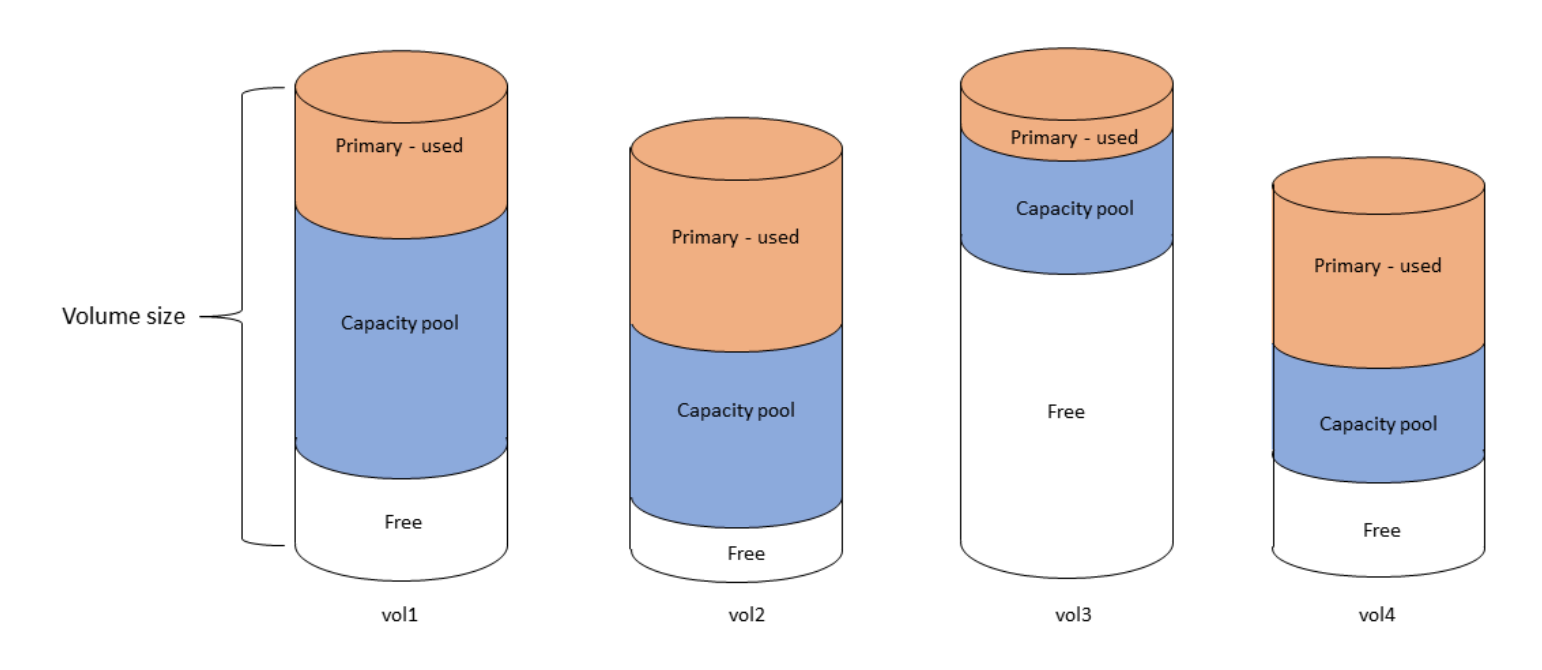

The following diagram illustrates how the file system's physical storage capacity is consumed by the data in the four volumes in the previous diagram.

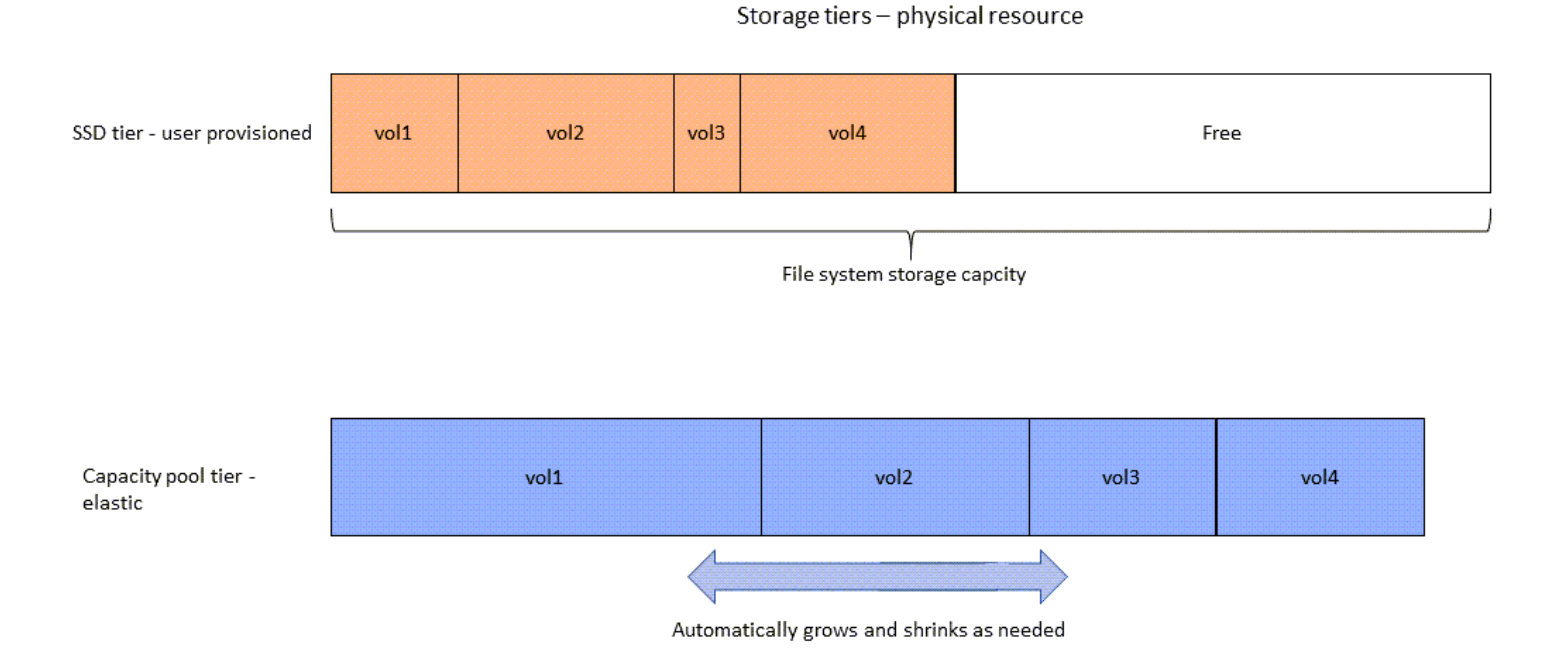

You can reduce your storage costs by choosing the tiering policy that best meets the requirements for each volume on your file system. For more information, see [Volume](#page-112-1) data tiering.

# <span id="page-88-0"></span>**Choosing the right amount of file system SSD storage**

When choosing amount of SSD storage capacity for your FSx for ONTAP file system, you need to keep in mind the following items that impact the amount of SSD storage available for storing your data:

- Storage capacity reserved for the NetApp ONTAP software overhead.
- File metadata
- Recently written data
- Files that you intend to store on SSD storage, whether it's data that hasn't hit its cooling period, or data that you recently read that was retrieved back to SSD.

# **How SSD storage is used**

Your file system's SSD storage is used for a combination of NetApp ONTAP software (overhead), file metadata, and your data.

### **NetApp ONTAP software overhead**

Like other NetApp ONTAP file systems, up to 16% of a file system's SSD storage capacity is reserved for ONTAP overhead, which means it's not available for storing your files. The ONTAP overhead is allocated as follows:

- 11% is reserved for NetApp ONTAP software. For file systems with over 30 tebibytes (TiB) of SSD storage capacity, 6% is reserved.
- 5% is reserved for aggregate snapshots, which are required to synchronize data between both of a file system's file servers.

### **File metadata**

File metadata typically consumes 3-7% of the storage capacity that is consumed by the files. This percentage depends on the average file size (a smaller average file size requires more metadata), and the amount of storage efficiency savings achieved on your files. Note that file metadata doesn't benefit from storage efficiency savings. You can use the following guidelines for estimating the amount of SSD storage used for metadata on your file system.

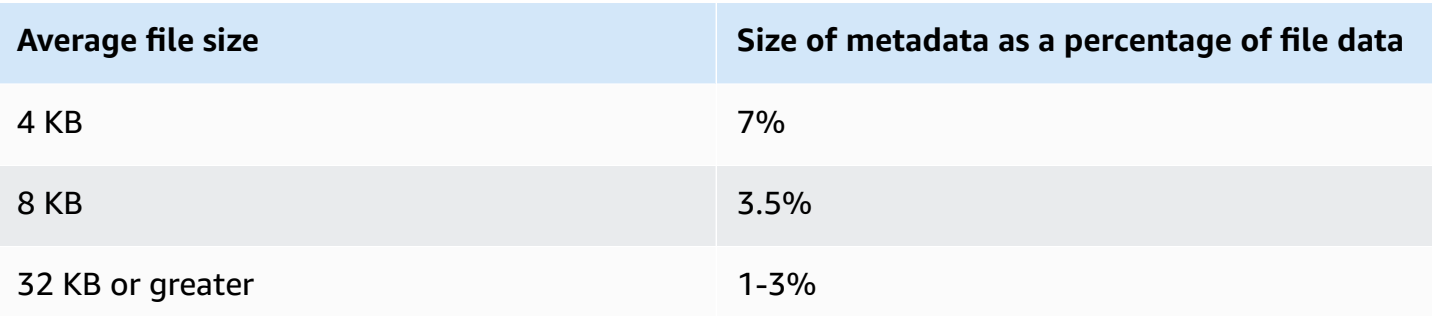

When sizing the amount of SSD storage capacity you need for the metadata of files you plan to store on the capacity pool tier, we recommend using a conservative ratio of 1 GiB of SSD storage for every 10 GiB of data you plan to store on the capacity pool tier.

### **File data stored on your SSD tier**

In addition to your active data set and all file metadata, all data written to your file system is initially written to the SSD tier before being tiered-off to capacity pool storage. This is true regardless of the volume's tiering policy, with the exception of transferring data using SnapMirror to a volume configured with an **All** data tiering policy.

Random reads from the capacity pool tier are cached in the SSD tier, as long as the SSD tier is under 90% utilization. For more information, see [Volume](#page-112-1) data tiering.

## **Recommended SSD capacity utilization**

We recommend that you do not exceed 80% utilization of your SSD storage tier in an ongoing basis. For scale-out file systems, we additionally recommend that you don't exceed 80% utilization of any of your file system's aggregates on an ongoing basis. These recommendations is consistent with NetApp's recommendation for ONTAP. Because your file system's SSD tier is also used for staging writes to, and for random reads from, the capacity pool tier, any sudden changes in access patterns can quickly cause the utilization of your SSD tier to increase.

At 90% SSD utilization, data read from the capacity pool tier is no longer cached on the SSD tier so that the remaining SSD capacity is preserved for any new data that is written to the file system. This causes repeat reads of the same data from the capacity pool tier to be read from capacity pool storage instead of being cached and read from the SSD tier, which can impact the throughput capacity your file system.

All tiering functionality stops when the SSD tier is at or above 98% utilization. For more information, see Tiering [thresholds](#page-114-0).

# **FSx for ONTAP storage efficiency**

NetApp ONTAP offers block-level storage efficiency features including compression, compaction, and deduplication that can save you up to 65% in storage capacity for general file shares, without sacrificing performance.

Amazon FSx for NetApp ONTAP also supports other ONTAP features that save you space, including snapshots, thin provisioning, and FlexClone volumes.

Storage efficiency features are not enabled by default. You can enable them as follows:

- On an SVM's root volume when you create a file [system.](#page-207-0)
- When you create a new [volume.](#page-241-0)
- When you modify an [existing](#page-246-0) volume.

To view the amount of storage savings on a file system with storage efficiency enabled, see Viewing storage [efficiency](#page-96-0) savings.

### **Calculating storage efficiency savings**

You can use the LogicalDataStored and StorageUsed FSx for ONTAP CloudWatch file system metrics to calculate storage savings from compression, deduplication, compaction, snapshots, and FlexClones. These metrics have a single dimension, FileSystemId. For more information, see [File](#page-397-0)  [system metrics](#page-397-0).

- To compute storage-efficiency savings in bytes, take the Average of StorageUsed over a given period and subtract it from the Average of LogicalDataStored over the same period.
- To compute storage-efficiency savings as a percentage of total logical data size, take the Average of StorageUsed over a given period and subtract it from the Average of LogicalDataStored over the same period. Then divide the difference by the Average of LogicalDataStored over the same period.

### **SSD sizing example**

Assume you want to store 100 TiB of data for an application where 80% of the data is infrequently accessed. In this scenario, 80% (80 TB) of your data is automatically tiered to the capacity pool tier and the remaining 20% (20 TB) remains in SSD storage. Based on the typical storage efficiency

savings of 65% for general-purpose file sharing workloads, that equates to 7 TiB of data. To maintain an 80% SSD utilization rate, you need 8.75 TiB of SSD storage capacity for the 20 TiB of actively-accessed data. The amount of SSD storage that you provision also needs to account for the ONTAP software storage overhead of 16%, as shown in the following calculation.

```
ssdNeeded = ssdProvisioned * (1 - 0.16)
8.75 TiB / 0.84 = ssdProvisioned
10.42 TiB = ssdProvisioned
```
So in this example, you need to provision at least 10.42 TiB of SSD storage. You will also use 28 TiB of capacity pool storage for the remaining 80 TiB of infrequently accessed data.

# <span id="page-91-0"></span>**File system storage capacity and IOPS**

When you create an FSx for ONTAP file system, you specify the storage capacity of the SSD tier. For scale-out file systems, the storage capacity that you specify is spread evenly among the storage pools of each high-availability (HA) pair; these storage pools are called *aggregates*.

For each GiB of SSD storage that you provision, Amazon FSx automatically provisions 3 SSD input/ output operations per second (IOPS) for the file system, up to a maximum of 160,000 SSD IOPS per file system. For scale-out file systems, your SSD IOPS are spread evenly across each of your file system's aggregates. You have the option to specify a level of provisioned SSD IOPS above the automatic 3 SSD IOPS per GiB. For more information about the maximum number of SSD IOPS that you can provision for your FSx for ONTAP file system, see Impact of [throughput](#page-198-0) capacity on [performance.](#page-198-0)

### **Topics**

- [Updating](#page-92-0) file system SSD storage and IOPS
- [Monitoring](#page-94-0) SSD storage utilization
- Creating a file system Storage Capacity [Utilization](#page-95-0) alarm
- Viewing storage [efficiency](#page-96-0) savings
- Modifying SSD storage capacity and [provisioned](#page-98-0) IOPS
- [Monitoring](#page-103-0) storage capacity and IOPS updates
- Increasing SSD storage capacity [dynamically](#page-106-0)

## <span id="page-92-0"></span>**Updating file system SSD storage and IOPS**

When you need additional storage for the active portion of your data set, you can increase the SSD storage capacity of your Amazon FSx for NetApp ONTAP file system. Use the Amazon FSx console, Amazon FSx API, or AWS Command Line Interface (AWS CLI) to increase the SSD storage capacity. For more information, see Modifying SSD storage capacity and [provisioned](#page-98-0) IOPS.

When you increase the SSD storage capacity of your Amazon FSx file system, the new capacity is typically available for use within minutes. You are billed for the new SSD storage capacity after it becomes available to you. For more information about pricing, see [Amazon](https://aws.amazon.com/fsx/netapp-ontap/pricing/) FSx for NetApp ONTAP [Pricing](https://aws.amazon.com/fsx/netapp-ontap/pricing/).

After you increase your storage capacity, Amazon FSx runs a storage-optimization process in the background to re-balance your data. For most file systems, storage optimization takes a few hours, with minimal noticeable impact to your workload performance.

You can track the progress of the storage-optimization process at any time by using the Amazon FSx console, CLI, and API. For more information, see [Monitoring](#page-103-0) storage capacity and IOPS updates.

### **Considerations**

Here are a few important items to consider when modifying a file system's SSD storage capacity and provisioned IOPS:

- **Storage capacity increase only** You can only *increase* the amount of SSD storage capacity for a file system; you can't decrease the storage capacity.
- **Storage capacity minimum increase** Each SSD storage capacity increase must be a minimum of 10 percent of the file system's current SSD storage capacity, up to the maximum SSD storage capacity for your file system's configuration.
- **(Scale-out only) Storage capacity spread** The new storage capacity or SSD IOPS that you select for your file system is spread evenly across each of your file system's aggregates.
- **Time between increases** After modifying SSD storage capacity, provisioned IOPS, or throughput capacity on a file system, you must wait at least six hours before modifying any of these configurations on the same file system again. This is sometimes referred to as a cooldown period.
- **Provisioned IOPS modes** For a provisioned IOPS change, you must specify one of the two IOPS modes:

• **Automatic** mode – Amazon FSx automatically scales your SSD IOPS to maintain 3 provisioned SSD IOPS per GiB of SSD storage capacity, up to the maximum SSD IOPS for your file system configuration.

### **A** Note

For more information about the maximum number of SSD IOPS that you can provision for your FSx for ONTAP file system, see Impact of [throughput](#page-198-0) capacity on [performance.](#page-198-0)

• **User-provisioned** mode – You specify the number of SSD IOPS, which must be greater than or equal to 3 IOPS per GiB of SSD storage capacity. If you choose to provision a higher level of IOPS, you pay for the average IOPS provisioned above your included rate for the month, measured in IOPS-months.

For more information about pricing, see [Amazon](https://aws.amazon.com/fsx/netapp-ontap/pricing/) FSx for NetApp ONTAP Pricing.

### **When to increase SSD storage capacity**

If you're running out of available SSD tier storage, we recommend that you increase the storage capacity of your file system. Running out of storage indicates that your SSD tier is undersized for the active portion of your data set.

To monitor the amount of free storage that's available on the file system, use the file system-level StorageCapacity and StorageUsed Amazon CloudWatch metrics. You can create a CloudWatch alarm on a metric and be notified when it drops below a specific threshold. For more information, see Monitoring with Amazon [CloudWatch](#page-388-0).

### **A** Note

We recommend that you don't exceed 80% SSD storage capacity utilization to ensure that data tiering, throughput scaling, and other maintenance activities function properly, and that there is capacity available for additional data. For scale-out file systems, this recommendation applies to both the average utilization across all of your file system's aggregates and to each individual aggregate.

For more information about how a file system's SSD storage is used and how much SSD storage is reserved for file metadata and operating software, see [Choosing the right amount of file system](#page-88-0) SSD [storage.](#page-88-0)

## <span id="page-94-0"></span>**Monitoring SSD storage utilization**

You can monitor your file system's SSD storage capacity utilization using a variety of AWS and NetApp tools. Using Amazon CloudWatch you can monitor storage capacity utilization and set alarms to alert you when storage capacity utilization reaches a customizable threshold.

#### *A* Note

We recommend that you don't exceed 80% storage capacity utilization of your SSD storage tier. This ensures that tiering functions properly, and provides overhead for new data. If your SSD storage tier is consistently above 80% storage capacity utilization, you can increase your SSD storage tier's capacity. For more information, see [Updating file system](#page-92-0)  SSD [storage](#page-92-0) and IOPS.

You can view a file system's available SSD storage and the overall storage distribution in the Amazon FSx console. The **Available SSD storage capacity** graph displays the amount of available SSD-based storage capacity on a file system over time. The **Storage distribution** graph shows how a file system's overall storage capacity is currently distributed over 3 categories:

- Capacity pool tier
- SSD tier available
- SSD tier used

You can monitor your file system's SSD storage capacity utilization in the AWS Management Console, using the following procedure.

### **To monitor file system available SSD tier storage capacity (console)**

- 1. Open the Amazon FSx console at [https://console.aws.amazon.com/fsx/.](https://console.aws.amazon.com/fsx/)
- 2. Choose **File systems** in the left-hand navigation column, then choose the ONTAP file system that you want to view storage capacity information for. The file system detail page appears.

3. In the second panel, choose the **Monitoring & performance** tab, then choose **Storage**. The **Available primary storage capacity** and **Storage capacity utilization per aggregate** graphs are displayed.

## <span id="page-95-0"></span>**Creating a file system Storage Capacity Utilization alarm**

We recommend that you do not exceed an average SSD storage capacity utilization of 80% in an ongoing basis. Occasional SSD storage utilization spikes above 80% are acceptable. Maintaining an average utilization under 80% provides you with enough capacity to increase your storage without encountering issues. The following procedure shows how to create a CloudWatch alarm that alerts you to when your file system's SSD storage utilization is approaching 80%.

#### **To create a file system SCU alarm**

You can use the StorageCapacityUtilization metric to create an alarm that is triggered when one or more of your FSx for ONTAP file systems have reached a storage utilization threshold.

- 1. Open the CloudWatch console at <https://console.aws.amazon.com/cloudwatch/>.
- 2. In the left navigation pane, under **Alarms**, choose **All alarms**. Then, choose **Create alarm**. Within the create alarm wizard, choose **Select metric**.
- 3. In the **graph explorer**, choose the **Multi source query** tab.
- 4. In the **query builder**, choose the following:
	- For **Namespace**, select **AWS/FSx** > **Detailed File System Metrics**.
	- For **Metric name**, select **MAX(StorageCapacityUtilization)**.
	- For **Filter by**, you can optionally include or exclude specific file systems by their ID. If you leave **Filter by** empty, your alarm will trigger when any of your file systems exceed your alarm's storage capacity utilization threshold.
	- Leave the rest of the options empty, and choose **Graph query**.
- 5. Choose **Select metric**. Back in the wizard, in the **Metric** section, give your metric a **Label**. We recommend keeping the **Period** to 5 minutes.
- 6. Under **Conditions**, choose the **Static threshold type**, whenever your metric is **Greater/Equal to 80**.
- 7. Choose **Next** to go to the **Configure actions** page.

#### **To configure alarm actions**

You can configure a variety of actions for your alarm to trigger when it reaches the threshold you configure. In this example, we choose a Simple Notification Service (SNS) topic, but you can learn about other actions in Using Amazon [CloudWatch](https://docs.aws.amazon.com/AmazonCloudWatch/latest/monitoring/AlarmThatSendsEmail.html) alarms in the *Amazon CloudWatch User Guide*.

- 1. In the **Notification** section, choose an SNS topic to notify when your alarm is in the ALARM state. You can choose an existing topic or create a new one. You will receive a subscription notification that you need to confirm before you'll receive alarm notifications to the email address.
- 2. Choose **Next**.

#### **To finish the alarm**

Follow these instructions to complete the process of creating your CloudWatch alarm.

- 1. On the **Add name and description** page, give your alarm a name, and optionally a description, then choose **Next**.
- 2. Review everything you've configured in the **Preview and create** page, and then choose **Create alarm**.

## <span id="page-96-0"></span>**Viewing storage efficiency savings**

When enabled , you can see how much storage capacity you are saving in the Amazon FSx console, the Amazon CloudWatch console, and the ONTAP CLI.

#### **To view storage efficiency savings (console)**

The storage efficiency savings displayed in the Amazon FSx console for an FSx for ONTAP file system includes the savings from FlexClones and SnapShots.

- 1. Open the Amazon FSx console at [https://console.aws.amazon.com/fsx/.](https://console.aws.amazon.com/fsx/)
- 2. Choose the FSx for ONTAP file system that you want to view storage efficiency saving for from the list of **File systems**.
- 3. Choose **Summary** in the **Monitoring & performance** tab on the second panel in the file system details page.
- 4. The **Storage efficiency savings** chart shows how much space you are saving as a percentage of your logical data size and in physical bytes.

#### **To view storage efficiency savings (ONTAP CLI)**

You can see storage efficiency savings of just compaction, compression, and deduplication – without the effects of snapshots and FlexClones – by running the storage aggregate showefficiency command using the ONTAP CLI. For more information, see storage [aggregate](https://docs.netapp.com/us-en/ontap-cli-9131/storage-aggregate-show-efficiency.html) show[efficiency](https://docs.netapp.com/us-en/ontap-cli-9131/storage-aggregate-show-efficiency.html) in the NetApp ONTAP Documentation Center.

1. To access the NetApp ONTAP CLI, establish an SSH session on the management port of the Amazon FSx for NetApp ONTAP file system by running the following command. Replace *management\_endpoint\_ip* with the IP address of the file system's management port.

[~]\$ **ssh fsxadmin@***management\_endpoint\_ip*

For more information, see [Managing](#page-278-0) file systems with the ONTAP CLI.

- 2. The **storage aggregate show-efficiency** command displays information about the storage efficiency of all the aggregates. The storage efficiency is displayed at four different levels:
	- Total
	- Aggregate
	- Volume
	- Snapshot and FlexClone volume

```
::*> aggr show-efficiency
Aggregate: aggr1 
     Node: node1
Total Data Reduction Efficiency Ratio: 3.29:1
Total Storage Efficiency Ratio: 4.29:1
Aggregate: aggr2 
     Node: node1
Total Data Reduction Efficiency Ratio: 4.50:1
Total Storage Efficiency Ratio: 5.49:1
cluster::*> aggr show-efficiency -details
```
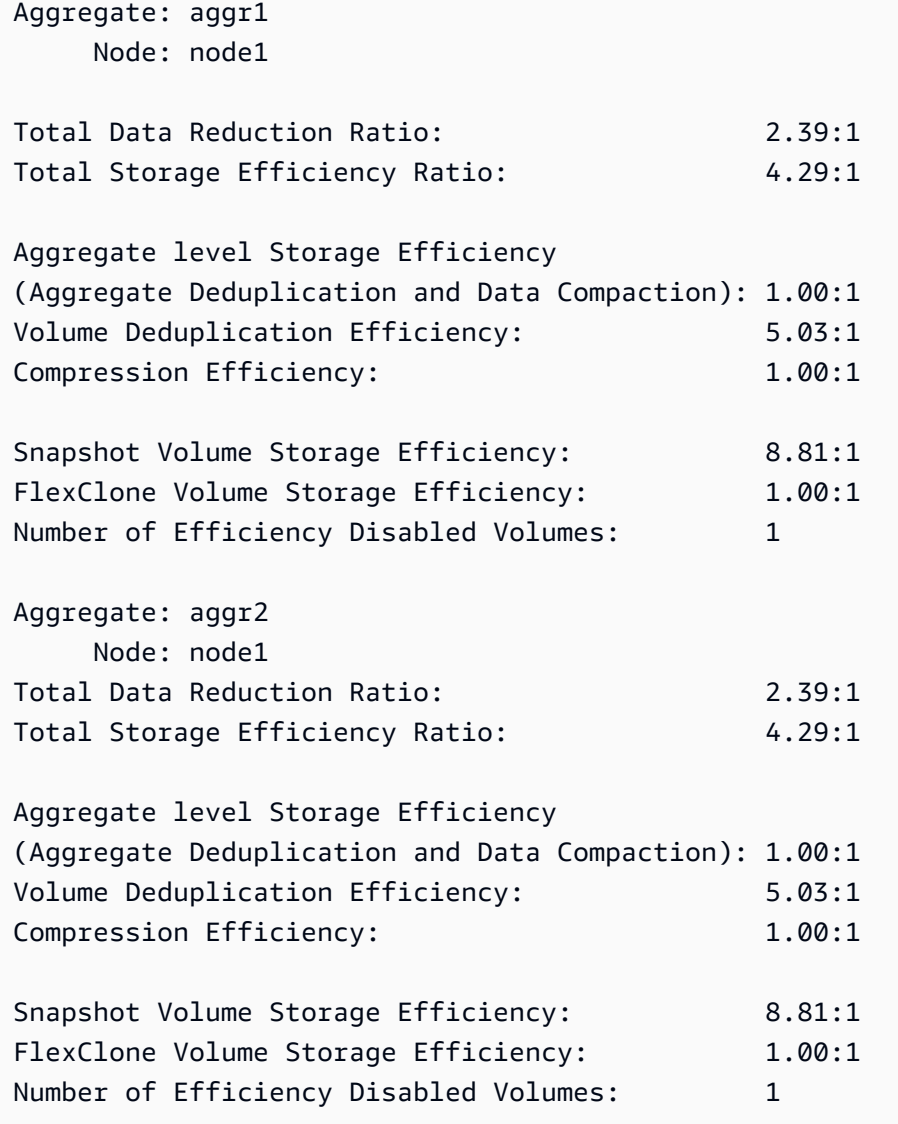

## <span id="page-98-0"></span>**Modifying SSD storage capacity and provisioned IOPS**

You can increase a file system's SSD-based storage, and you increase or decrease the amount of provisioned SSD IOPS by using the Amazon FSx console, the AWS CLI, and the API.

#### **To update SSD storage capacity or provisioned IOPS for a file system (console)**

- 1. Open the Amazon FSx console at [https://console.aws.amazon.com/fsx/.](https://console.aws.amazon.com/fsx/)
- 2. In the left navigation pane, choose **File systems**. In the **File systems** list, select the FSx for ONTAP file system that you want to update SSD storage capacity and SSD IOPS for.
- 3. Choose **Actions** > **Update storage capacity**. Or, in the **Summary** section, choose **Update** next to the file system's **SSD storage capacity** value.

The **Update SSD storage capacity and IOPS** dialog box appears.

 $\times$ 

### **Update SSD storage capacity and IOPS**

File system ID

fs-01234567890abcdef

### **Current configuration**

SSD storage capacity: 4096 GiB IOPS mode: Automatic (3 IOPS per GiB of SSD storage) **SSD IOPS: 12288** 

### **SSD storage capacity**

Modify storage capacity

Input type

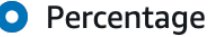

 $\bigcirc$  Absolute

#### Desired % increase

10

 $\frac{0}{0}$ 

Minimum 4506 GiB (10% above current); Maximum 1048576 GiB.

### **Provisioned SSD IOPS**

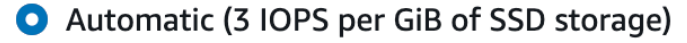

 $\bigcirc$  User-provisioned

### **Configuration preview**

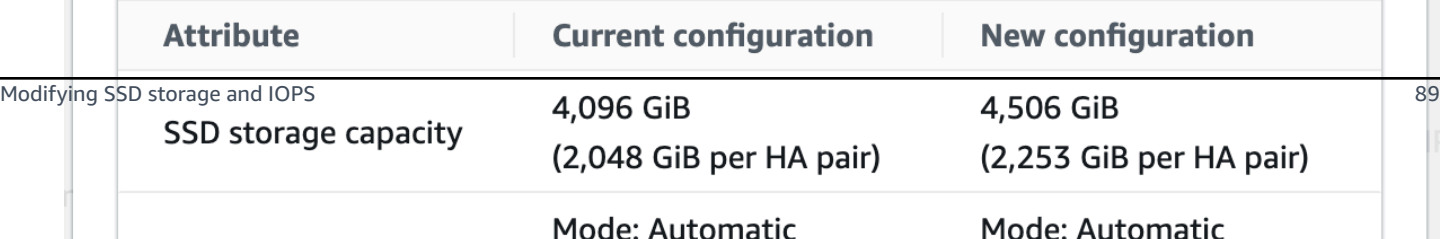

- 4. To increase SSD storage capacity, choose **Modify storage capacity**.
- 5. For **Input type**, choose one of the following:
	- To enter the new SSD storage capacity as a percentage change from the current value, choose **Percentage**.
	- To enter the new value in GiB, choose **Absolute**.
- 6. Depending on the input type, enter a value for **Desired % increase**.
	- For **Percentage**, enter the percentage increase value. This value must be at least 10 percent greater than the current value.
	- For **Absolute**, enter the new value in GiB, up to the maximum allowed value of 196,608 GiB.
- 7. For **Provisioned SSD IOPS**, you have two options to modify the number of provisioned SSD IOPS for your file system:
	- If you want Amazon FSx to automatically scale your SSD IOPS to maintain 3 provisioned SSD IOPS per GiB of SSD storage capacity (up to a maximum of 160,000), choose **Automatic**.
	- If you want to specify the number of SSD IOPS, choose **User-provisioned**. Enter an absolute number of IOPS that's at least three times the amount of GiB of your SSD storage tier, and less than or equal to 160,000.

#### **A** Note

For more information about the maximum number of SSD IOPS that you can provision for your FSx for ONTAP file system, see Impact of [throughput](#page-198-0) capacity on [performance.](#page-198-0)

#### 8. Choose **Update**.

#### **(i)** Note

At the bottom of the prompt, a configuration preview is shown for your new SSD storage capacity and SSD IOPS. For scale-out file systems, the per-HA-pair value is also shown.

#### **To update SSD storage capacity and provisioned IOPS for a file system (CLI)**

To update the SSD storage capacity and provisioned IOPS for an FSx for ONTAP file system, use the AWS CLI command [update-file-system](https://docs.aws.amazon.com/cli/latest/reference/fsx/update-file-system.html) or the equivalent [UpdateFileSystem](https://docs.aws.amazon.com/fsx/latest/APIReference/API_UpdateFileSystem.html) API action. Set the following parameters with your values:

- Set --file-system-id to the ID of the file system that you are updating.
- To increase your SSD storage capacity, set --storage-capacity to the target storage capacity value, which must be at least 10 percent greater than the current value.
- To modify your provisioned SSD IOPS, use the --ontap-configuration DiskIopsConfiguration property. This property has two parameters, Iops and Mode:
	- If you want to specify the number of provisioned IOPS, use Iops=*number\_of\_IOPS* (up to a maximum of 160,000) and Mode=USER\_PROVISIONED. The IOPS value must be greater than or equal to three times the requested SSD storage capacity. If you're not increasing the storage capacity, the IOPs value must be greater than or equal to three times the current SSD storage capacity.
	- If you want Amazon FSx to automatically increase your SSD IOPS, use Mode=AUTOMATIC and don't use the Iops parameter. Amazon FSx will automatically maintain 3 SSD IOPS per GiB of the provisioned SSD storage capacity (up to a maximum of 160,000).

#### **A** Note

For more information about the maximum number of SSD IOPS that you can provision for your FSx for ONTAP file system, see Impact of throughput capacity on [performance.](#page-198-0)

The following example increases the file system's SSD storage to 2000 GiB and sets amount of user provisioned SSD IOPS to 7000.

```
aws fsx update-file-system \
--file-system-id fs-0123456789abcdef0 \
--storage-capacity 2000 \
--ontap-configuration 'DiskIopsConfiguration={Iops=7000,Mode=USER_PROVISIONED}'
```
To monitor the progress of the update, use the [describe-file-systems](https://docs.aws.amazon.com/cli/latest/reference/fsx/describe-file-systems.html) AWS CLI command. Look for the AdministrativeActions section in the output.

For more information, see [AdministrativeAction](https://docs.aws.amazon.com/fsx/latest/APIReference/API_AdministrativeAction.html) in the *Amazon FSx for NetApp ONTAP API Reference*.

# <span id="page-103-0"></span>**Monitoring storage capacity and IOPS updates**

You can monitor the progress of an SSD storage capacity and IOPS update by using the Amazon FSx console, CLI, and API.

### **To monitor storage and IOPS updates (console)**

In the **Updates** tab on the **File system details** page for your FSx for ONTAP file system, you can view the 10 most recent updates for each update type.

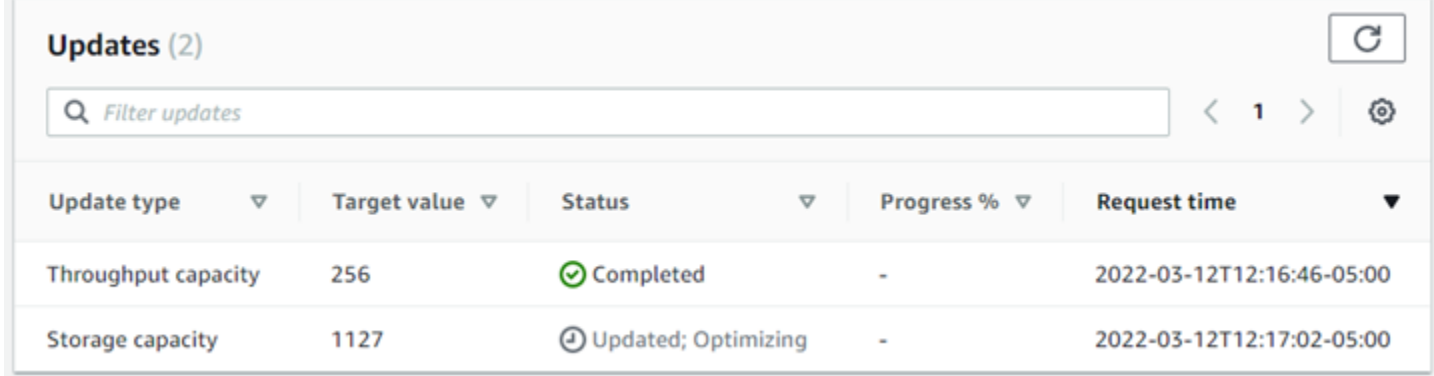

For SSD storage capacity and IOPS updates, you can view the following information:

### **Update type**

Supported types are **Storage capacity**, **Mode**, and **IOPS**. The **Mode** and **IOPS** values are listed for all storage capacity and IOPS scaling requests.

#### **Target value**

The value that you specified to update the file system's SSD storage capacity or IOPS to.

#### **Status**

The current status of the update. The possible values are as follows:

- **Pending** Amazon FSx received the update request, but hasn't started processing it.
- **In progress** Amazon FSx is processing the update request.
- **Updated; Optimizing** Amazon FSx increased the file system's SSD storage capacity. The storage-optimization process is now rebalancing your data in the background.
- **Completed** The update finished successfully.

• **Failed** – The update request failed. Choose the question mark (**?**) to see details.

#### **Progress %**

Displays the progress of the storage-optimization process as the percentage complete.

#### **Request time**

The time that Amazon FSx received the update action request.

#### **To monitor storage and IOPS updates (CLI)**

You can view and monitor file system SSD storage capacity increase requests by using the [describe-file-systems](https://docs.aws.amazon.com/cli/latest/reference/fsx/describe-file-systems.html) AWS CLI command and the [DescribeFileSystems](https://docs.aws.amazon.com/fsx/latest/APIReference/API_DescribeFileSystems.html) API operation. The AdministrativeActions array lists the 10 most recent update actions for each administrative action type. When you increase a file system's SSD storage capacity, two AdministrativeActions actions are generated: a FILE\_SYSTEM\_UPDATE and a STORAGE\_OPTIMIZATION action.

The following example shows an excerpt of the response of a describe-file-systems CLI command. The file system has a pending administrative action to increase the SSD storage capacity to 2000 GiB and the provisioned SSD IOPS to 7000.

```
"AdministrativeActions": [ 
     { 
         "AdministrativeActionType": "FILE_SYSTEM_UPDATE", 
         "RequestTime": 1586797629.095, 
         "Status": "PENDING", 
         "TargetFileSystemValues": { 
             "StorageCapacity": 2000, 
             "OntapConfiguration": { 
                  "DiskIopsConfiguration": { 
                      "Mode": "USER_PROVISIONED", 
                      "Iops": 7000 
 } 
 } 
         } 
     }, 
     { 
         "AdministrativeActionType": "STORAGE_OPTIMIZATION", 
         "RequestTime": 1586797629.095, 
         "Status": "PENDING"
```
}

 $\mathbf{I}$ 

Amazon FSx processes the FILE\_SYSTEM\_UPDATE action first, adding the new larger storage disks to the file system. When the new storage is available to the file system, the FILE\_SYSTEM\_UPDATE status changes to UPDATED\_OPTIMIZING. The storage capacity shows the new larger value, and Amazon FSx begins processing the STORAGE\_OPTIMIZATION administrative action. This behavior is shown in the following excerpt of the response of a describe-filesystems CLI command.

The ProgressPercent property displays the progress of the storage-optimization process. After the storage-optimization process has completed successfully, the status of the FILE\_SYSTEM\_UPDATE action changes to COMPLETED, and the STORAGE\_OPTIMIZATION action no longer appears.

```
"AdministrativeActions": [ 
     { 
         "AdministrativeActionType": "FILE_SYSTEM_UPDATE", 
         "RequestTime": 1586799169.445, 
         "Status": "UPDATED_OPTIMIZING", 
         "TargetFileSystemValues": { 
              "StorageCapacity": 2000, 
             "OntapConfiguration": { 
                  "DiskIopsConfiguration": { 
                      "Mode": "USER_PROVISIONED", 
                      "Iops": 7000 
 } 
 } 
         } 
     }, 
     { 
         "AdministrativeActionType": "STORAGE_OPTIMIZATION", 
         "ProgressPercent": 41, 
         "RequestTime": 1586799169.445, 
         "Status": "IN_PROGRESS" 
     }
]
```
If the storage capacity or IOPS update request fails, the status of the FILE\_SYSTEM\_UPDATE action changes to FAILED, as shown in the following example. The FailureDetails property provides information about the failure.

```
"AdministrativeActions": [ 
     { 
         "AdministrativeActionType": "FILE_SYSTEM_UPDATE", 
         "RequestTime": 1586373915.697, 
         "Status": "FAILED", 
         "TargetFileSystemValues": { 
             "StorageCapacity": 2000, 
             "OntapConfiguration": { 
                  "DiskIopsConfiguration": { 
                      "Mode": "USER_PROVISIONED", 
                      "Iops": 7000 
 } 
 } 
         }, 
         "FailureDetails": { 
             "Message": "failure-message" 
         } 
     }
]
```
## <span id="page-106-0"></span>**Increasing SSD storage capacity dynamically**

You can use the following solution to dynamically increase the SSD storage capacity of an FSx for ONTAP file system when the amount of used SSD storage capacity exceeds a threshold that you specify. This AWS CloudFormation template automatically deploys all of the components that are required to define the storage capacity threshold, the Amazon CloudWatch alarm based on this threshold, and the AWS Lambda function that increases the file system's storage capacity.

The solution automatically deploys all of the components needed, and uses the following parameters:

- Your FSx for ONTAP file system ID.
- The used SSD storage capacity threshold (numerical value). This is the percentage at which the CloudWatch alarm will be triggered.
- The percentage by which to increase the storage capacity (%).
- The email address used to receive scaling notifications.

#### **Topics**

• [Architecture](#page-107-0) overview

- AWS [CloudFormation](#page-108-0) template
- Automated deployment with AWS [CloudFormation](#page-109-0)

#### <span id="page-107-0"></span>**Architecture overview**

Deploying this solution builds the following resources in the AWS Cloud.

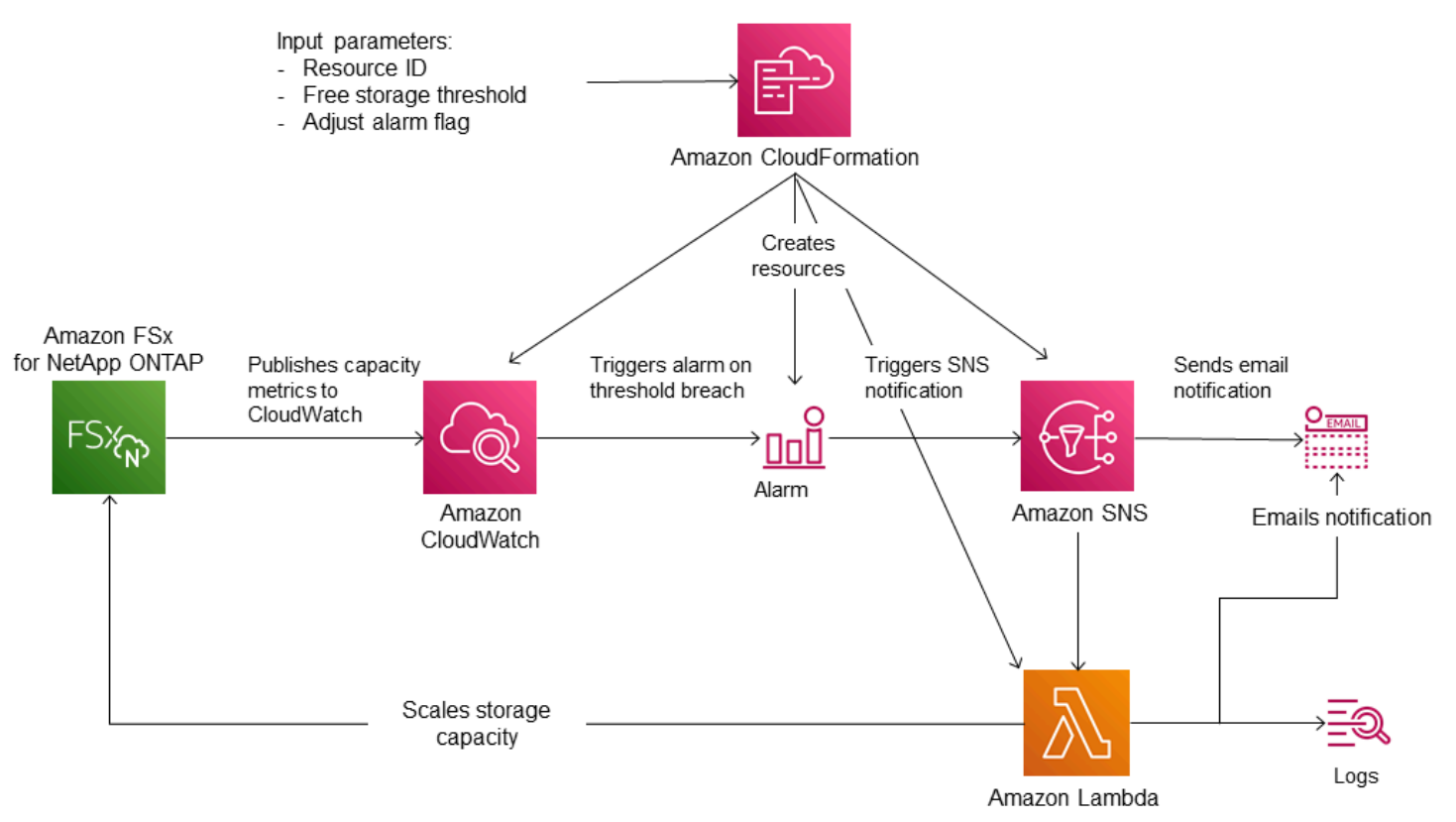

The diagram illustrates the following steps:

- 1. The AWS CloudFormation template deploys a CloudWatch alarm, an AWS Lambda function, an Amazon Simple Notification Service (Amazon SNS) queue, and all required AWS Identity and Access Management (IAM) roles. The IAM role gives the Lambda function permission to invoke the Amazon FSx API operations.
- 2. CloudWatch triggers an alarm when the file system's used storage capacity exceeds the specified threshold, and sends a message to the Amazon SNS queue. An alarm is triggered only when the file system's used capacity exceeds the threshold continuously for a 5-minute period.
- 3. The solution then triggers the Lambda function that is subscribed to this Amazon SNS topic.
- 4. The Lambda function calculates the new file system storage capacity based on the specified percent increase value and sets the new file system storage capacity.
5. The original CloudWatch alarm state and results of the Lambda function operations are sent to the Amazon SNS queue.

To receive notifications about the actions that are performed as a response to the CloudWatch alarm, you must confirm the Amazon SNS topic subscription by following the link provided in the **Subscription Confirmation** email.

### **AWS CloudFormation template**

This solution uses AWS CloudFormation to automate deploying the components that are used to automatically increase the storage capacity of an FSx for ONTAP file system. To use this solution, download the [FSxOntapDynamicStorageScaling](https://solution-references.s3.amazonaws.com/fsx/DynamicScaling/FSxOntapDynamicStorageScaling.yaml) AWS CloudFormation template.

The template uses the **Parameters** described as follows. Review the template parameters and their default values, and modify them for the needs of your file system.

#### **FileSystemId**

No default value. The ID of the file system for which you want to automatically increase the storage capacity.

#### **LowFreeDataStorageCapacityThreshold**

No default value. Specifies the used storage capacity threshold at which to trigger an alarm and automatically increase the file system's storage capacity, specified in percentage (%) of the file system's current storage capacity. The file system is considered to have low free storage capacity when the used storage exceeds this threshold.

#### **EmailAddress**

No default value. Specifies the email address to use for the SNS subscription and receives the storage capacity threshold alerts.

#### **PercentIncrease**

Default is **20%**. Specifies the amount by which to increase the storage capacity, expressed as a percentage of the current storage capacity.

#### **(i)** Note

Storage scaling is attempted once every time the CloudWatch alarm enters the ALARM state. If your SSD storage capacity utilization remains above the threshold after a

storage scaling operation is attempted, the storage scaling operation isn't attempted again.

#### **MaxFSxSizeinGiB**

Default is **196608**. Specifies the maximum supported storage capacity for the SSD storage.

#### **Automated deployment with AWS CloudFormation**

The following procedure configures and deploys an AWS CloudFormation stack to automatically increase the storage capacity of an FSx for ONTAP file system. It takes a few minutes to deploy. For more information about creating a CloudFormation stack, see [Creating](https://docs.aws.amazon.com/AWSCloudFormation/latest/UserGuide/cfn-console-create-stack.html) a stack on the AWS [CloudFormation](https://docs.aws.amazon.com/AWSCloudFormation/latest/UserGuide/cfn-console-create-stack.html) console in the *AWS CloudFormation User Guide*.

#### **A** Note

Implementing this solution incurs billing for the associated AWS services. For more information, see the pricing details pages for those services.

Before you start, you must have the ID of the Amazon FSx file system that's running in the Amazon Virtual Private Cloud (Amazon VPC) in your AWS account. For more information about creating Amazon FSx resources, see Getting started with [Amazon](#page-23-0) FSx for NetApp ONTAP.

#### **To launch the automatic storage capacity increase solution stack**

1. Download the [FSxOntapDynamicStorageScaling](https://solution-references.s3.amazonaws.com/fsx/DynamicScaling/FSxOntapDynamicStorageScaling.yaml) AWS CloudFormation template.

#### *(i)* Note

Amazon FSx is currently only available in specific AWS Regions. You must launch this solution in an AWS Region where Amazon FSx is available. For more information, see Amazon FSx [endpoints](https://docs.aws.amazon.com/general/latest/gr/fsxn.html) and quotas in the *AWS General Reference*.

- 2. From the AWS CloudFormation console, choose **Create stack > With new resources**.
- 3. Choose **Template is ready**. In the **Specify template** section, choose **Upload a template file** and upload the template that you downloaded.

#### 4. In **Specify stack details**, enter the values for your automatic storage capacity increase solution.

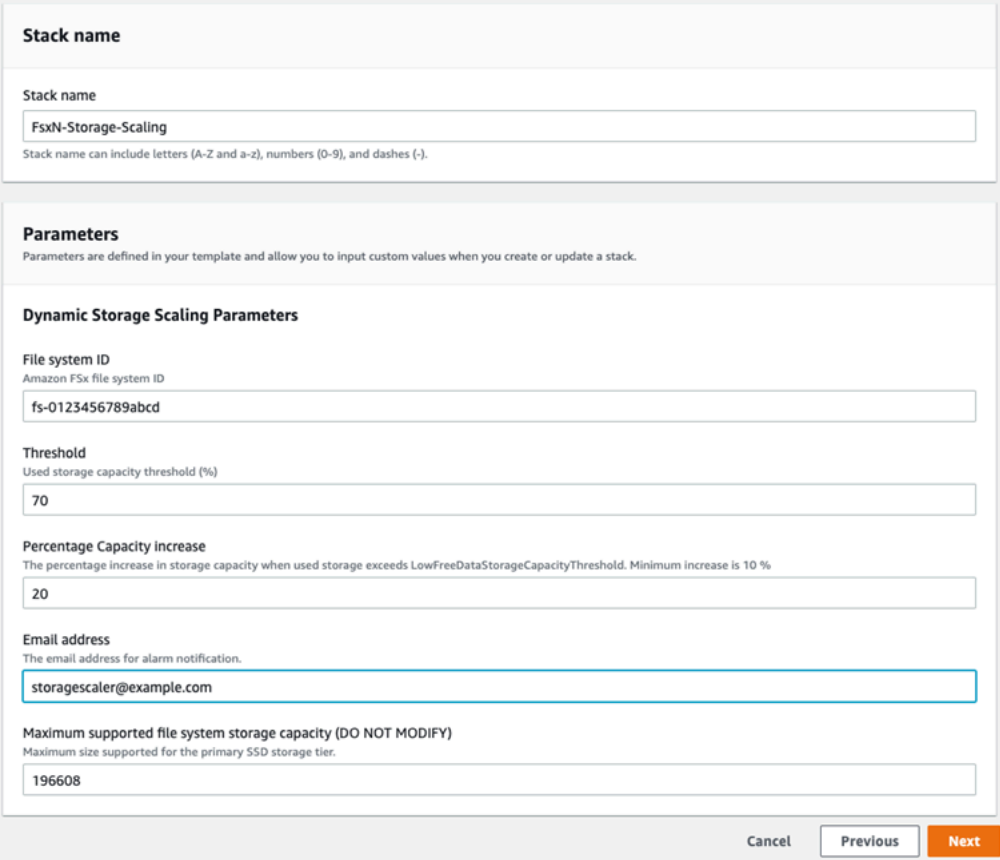

- 5. Enter a **Stack name**.
- 6. For **Parameters**, review the parameters for the template and modify them to meet the needs of your file system. Then choose **Next**.

#### *(i)* Note

To receive email notifications when scaling is attempted by this CloudFormation template, confirm the SNS subscription email that you receive after deploying the template.

- 7. Enter the **Options** settings that you want for your custom solution, and then choose **Next**.
- 8. For **Review**, review and confirm the solution settings. You must select the check box acknowledging that the template creates IAM resources.
- 9. Choose **Create** to deploy the stack.

You can view the status of the stack in the AWS CloudFormation console in the **Status** column. You should see a status of **CREATE\_COMPLETE** in a few minutes.

#### **Updating the stack**

After the stack is created, you can update it by using the same template and providing new values for the parameters. For more information, see [Updating](https://docs.aws.amazon.com/AWSCloudFormation/latest/UserGuide/using-cfn-updating-stacks-direct.html) stacks directly in the *AWS CloudFormation User Guide*.

# **Volume storage capacity**

FSx for ONTAP volumes are virtual resources that you use for grouping data, determining how data is stored, and determining the type of access to your data. Volumes, like folders, don't consume file system storage capacity themselves. Only the data that's stored in a volume consumes SSD storage and, depending on the [volume's](#page-112-0) tiering policy, capacity pool storage. You set a volume's size when you create it, and you can change its size later. You can monitor and manage the storage capacity of your FSx for ONTAP volumes using the AWS Management Console, AWS CLI and API, and the ONTAP CLI.

#### **Topics**

- [Volume](#page-112-1) data tiering
- [Snapshots](#page-115-0) and volume storage capacity
- Volume file [capacity](#page-116-0)
- [Updating](#page-117-0) a volume's storage capacity
- Enabling volume [autosizing](#page-118-0)
- [Monitoring](#page-119-0) volume storage capacity
- Setting a [volume's](#page-122-0) tiering policy
- Setting the [minimum](#page-124-0) cooling days
- Setting a [volume's](#page-127-0) cloud retrieval policy
- Viewing a [volume's](#page-128-0) file capacity
- [Increasing](#page-128-1) the maximum number of files on a volume
- [Enabling](#page-130-0) a volume's cloud write mode

### <span id="page-112-1"></span>**Volume data tiering**

An Amazon FSx for NetApp ONTAP file system has two storage tiers: primary storage and capacity pool storage. Primary storage is provisioned, scalable, high-performance SSD storage that's purpose-built for the active portion of your data set. Capacity pool storage is a fully elastic storage tier that can scale to petabytes in size and is cost-optimized for infrequently accessed data.

The data on each volume is automatically tiered to the capacity pool storage tier based on the volume's tiering policy, cooling period, and threshold settings. The following sections describe ONTAP volume tiering policies and the thresholds used to determine when data is tiered to the capacity pool.

### <span id="page-112-0"></span>**Volume tiering policies**

You determine how to use your FSx for ONTAP file system's storage tiers by choosing the tiering policy for each of volume on the file system. You choose the tiering policy when you create a volume, and you can modify it at any time with the Amazon FSx console, AWS CLI, API, or using [NetApp management tools](#page-275-0). You can choose from one of the following policies that determine which data, if any, is tiered to the capacity pool storage.

#### **A** Note

Tiering can move your file data and snapshot data to the capacity pool tier. However, file metadata always remains on the SSD tier. For more information, see How SSD [storage](#page-88-0) is [used.](#page-88-0)

- **Auto** This policy moves all cold data—user data and snapshots—to the capacity pool tier. The cooling rate of data is determined by the policy's cooling period, which by default is 31 days, and is configurable to values between 2–183 days. When the underlying cold data blocks are read randomly (as in typical file access), they are made hot and written to the primary storage tier. When cold data blocks are read sequentially (for example, by an antivirus scan), they remain cold and remain on the capacity pool storage tier. This is the default policy when creating a volume using the Amazon FSx console.
- **Snapshot Only** This policy moves only snapshot data to the capacity pool storage tier. The rate at which snapshots are tiered to the capacity pool is determined by the policy's cooling period, which by default is set to 2 days, and is configurable to values between 2–183 days. When cold snapshot data are read, they are made hot and written to the primary storage tier.

This is the default policy when creating a volume using the AWS CLI, Amazon FSx API, or the NetApp ONTAP CLI.

- **All** This policy marks all user data and snapshot data as cold, and stores it in the capacity pool tier. When data blocks are read, they remain cold and are not written to the primary storage tier. When data is written to a volume with the **All** tiering policy, it is still initially written to the SSD storage tier, and is tiered to the capacity pool by a background process. Note that file metadata always remains on the SSD tier.
- **None** This policy keeps all of your volume's data on the primary storage tier, and prevents it from being moved to capacity pool storage. If you set a volume to this policy after it used any other policy, existing data in the volume that was in capacity pool storage is moved to SSD storage by a background process as long as your SSD utilization is below 90%. This background process can be sped up by intentionally reading data or by modifying your volume's cloud retrieval policy. For more information, see Cloud [retrieval](#page-114-0) policies.

As a best practice, when migrating data that you plan to store long-term in capacity pool storage, we recommend that you use the **Auto** tiering policy on your volume. With **Auto** tiering, data is stored on the SSD storage tier for a minimum of 2 days (based on the volume's cooling period) before it's moved to the capacity pool tier. Retaining data on SSD storage for at least 2 days allows ONTAP to run post-process compression and deduplication savings on your data, which are preserved when data is tiered to the capacity pool. ONTAP only runs post-process compression and deduplication for data on SSD storage, so selecting this policy can help you maximize your longterm storage savings. You can also maximize the transfer speeds of the first backups you create of your volumes, as the data that is being backed up is on SSD storage.

For more information about setting or modifying a volume's tiering policy, see Setting a [volume's](#page-122-0) [tiering](#page-122-0) policy.

### **Tiering cooling period**

A volume's tiering cooling period sets the amount of time that it takes for data in the SSD tier to be marked as cold. The cooling period applies to the Auto and Snapshot-only tiering policies. You can set the cooling period to a value in the range of 2–183 days. For more information about setting the cooling period, see Setting the [minimum](#page-124-0) cooling days.

Data is tiered 24–48 hours after its cooling period expires. Tiering is a background process that consumes network resources, and has a lower priority than client-facing requests. Tiering activities are throttled when there are ongoing client-facing requests.

### <span id="page-114-0"></span>**Cloud retrieval policies**

A volume's cloud retrieval policy sets the conditions that specify when data that's read from the capacity pool tier is allowed to be promoted to the SSD tier. When the cloud retrieval policy is set to anything other than Default, this policy overrides the retrieval behavior of your volume's tiering policy. A volume can have one of the following cloud retrieval policies:

- **Default** This policy retrieves tiered data based on the volume's underlying tiering policy. This is the default cloud retrieval policy for all volumes.
- **Never** This policy never retrieves tiered data, regardless of whether the reads are sequential or random. This is similar to setting the tiering policy of your volume to **All**, except that you can use it with other policies–**Auto**, **Snapshot-only**–to tier data according to the minimum cooling period instead of immediately.
- **On-read** This policy retrieves tiered data for all client-driven data reads. This policy has no effect when using the **All** tiering policy.
- **Promote** This policy marks all of a volume's data that's in the capacity pool for retrieval to the SSD tier. The data is marked the next time the daily background tiering scanner runs. This policy is beneficial for applications that have cyclical workloads that run infrequently, but require SSD tier performance when they do run. This policy has no effect when using the **All** tiering policy.

For information on setting a volume's cloud retrieval policy, see Setting a [volume's](#page-127-0) cloud retrieval [policy](#page-127-0).

### **Tiering thresholds**

A file system's SSD storage capacity utilization determines how ONTAP manages the tiering behavior for all of your volumes. Based on a file system's SSD storage capacity usage, the following thresholds set the tiering behavior as described. For information about how to monitor the capacity utilization of a volume's SSD storage tier, see [Monitoring](#page-119-0) volume storage capacity.

#### **A** Note

We recommend that you don't exceed 80% storage capacity utilization of your SSD storage tier. For scale-out file systems, this recommendation applies to both the total average utilization across all of your file system's aggregates and to the utilization of each individual aggregate. This ensures that tiering functions properly, and provides overhead for new data. If your SSD storage tier is consistently above 80% storage capacity utilization, you can increase your SSD storage tier's capacity. For more information, see [Updating file](#page-92-0) system SSD [storage](#page-92-0) and IOPS.

FSx for ONTAP uses the following storage capacity thresholds to manage tiering on volumes:

- **<=50% SSD storage tier utilization** At this threshold, the SSD storage tier is considered to be underutilized, and only volumes that are using the **All** tiering policy have data tiered to capacity pool storage. Volumes with **Auto** and **Snapshot-only** policies don't tier data at this threshold.
- **> 50% SSD storage tier utilization** Volumes with **Auto** and **Snapshot-only** tiering policies tier data based on the tiering minimum cooling days setting. The default setting is 31 days.
- **>=90% SSD storage tier utilization** At this threshold, Amazon FSx prioritizes preserving space in the SSD storage tier. Cold data from the capacity pool tier is no longer moved into the SSD storage tier when read for volumes using **Auto** and **Snapshot-only** policies.
- **>=98% SSD storage tier utilization** All tiering functionality stops when the SSD storage tier is at or above 98% utilization. You can continue to read from storage tiers, but you can't write to the tiers.

### <span id="page-115-0"></span>**Snapshots and volume storage capacity**

A *snapshot* is a read-only image of an Amazon FSx for NetApp ONTAP volume at a point in time. Snapshots offer protection against accidental deletion or modification of files in your volumes. With snapshots, your users can easily view and restore individual files or folders from an earlier snapshot.

Snapshots are stored alongside your file system's data, and they consume the file system's storage capacity. However, snapshots consume storage capacity only for the portions of files that changed since the last snapshot. Snapshots are not included in backups of your file system volumes.

Snapshots are enabled by default on your volumes, using the default snapshot policy. Snapshots are stored in the .snapshot directory at the root of a volume. You can manage volume storage capacity for snapshots in the following ways:

- [Snapshot policies](#page-144-0) Select a built-in snapshot policy or choose a custom policy that you created in the ONTAP CLI or REST API.
- [Manually delete snapshots](#page-147-0) Reclaim storage capacity by deleting snapshots manually.
- Create a snapshot [autodelete](#page-146-0) policy Create a policy that deletes more snapshots than the default snapshot policy.
- Turn off [automatic](#page-147-1) snapshots Conserve storage capacity by turning off automatic snapshots.

For more information, see Working with [snapshots.](#page-143-0)

### <span id="page-116-0"></span>**Volume file capacity**

Amazon FSx for NetApp ONTAP volumes have file pointers that are used to store file metadata such as file name, last accessed time, permissions, size, and to serve as pointers to data blocks. These file pointers are called inodes, and each volume has a finite capacity for the number of inodes, which is called the volume file capacity. When a volume runs low on or exhausts its available files (inodes), you can't write additional data to that volume.

The number of file system objects—files, directories, Snapshot copies—a volume can contain is determined by how many inodes it has. The number of inodes in a volume increases commensurately with the volume's storage capacity (and the number of volume constituents for FlexGroup volumes). By default, FlexVol volumes (or FlexGroup constituents) with a storage capacity of 648 GiB or more all have the same number of inodes: 21,251,126. If you create a volume larger than 648 GiB and you want it to have more than 21,251,126 inodes, you must increase the maximum number of inodes (files) manually. For more information about viewing the maximum number of files for a volume, see Viewing a [volume's](#page-128-0) file capacity.

The default number of inodes on a volume is 1 inode for every 32 KiB of volume storage capacity, up to a volume size of 648 GiB. For a 1 GiB volume:

Volume\_size\_in\_bytes  $\times$  (1 file  $\div$  inode\_size\_in\_bytes) = maximum\_number\_of\_files

1,073,741,824 bytes × (1 file ÷ 32,768 bytes) = 32,768 files

You can increase the maximum number of inodes that a volume can contain, up to a maximum of 1 inode for every 4 KiB of storage capacity. For a 1 GiB volume. this increases the maximum number of inodes or files from 32,768 to 262,144:

1,073,741,824 bytes  $\times$  (1 file  $\div$  4096 bytes) = 262,144 files

An FSx for ONTAP volume can have a maximum of 2 billion inodes.

For information about changing the maximum number of files that a volume can store, see [Increasing](#page-128-1) the maximum number of files on a volume.

### <span id="page-117-0"></span>**Updating a volume's storage capacity**

You can manage volume storage capacity by manually increasing or decreasing volume size using the AWS Management Console, AWS CLI and API, and the ONTAP CLI. You can also enable volume autosizing so that the volume size automatically grows or shrinks when it reaches certain used storage capacity thresholds. You use the ONTAP CLI to manage volume autosizing.

#### <span id="page-117-1"></span>**To change a volume's storage capacity (console)**

• You can increase or decrease a volume's storage capacity using the Amazon FSx console, AWS CLI, and API. For more information, see [Updating](#page-246-0) a volume.

You can also use the ONTAP CLI to modify a volume's storage capacity using the [volume modify](https://docs.netapp.com/us-en/ontap-cli-9111/volume-modify.html) command.

#### **To modify a volume's size (ONTAP CLI)**

1. To access the NetApp ONTAP CLI, establish an SSH session on the management port of the Amazon FSx for NetApp ONTAP file system by running the following command. Replace *management\_endpoint\_ip* with the IP address of the file system's management port.

```
[~]$ ssh fsxadmin@management_endpoint_ip
```
For more information, see [Managing](#page-278-0) file systems with the ONTAP CLI.

- 2. Use the **volume modify** ONTAP CLI command to modify a volume's storage capacity. Run the following command, using your data in place of the following values:
	- Replace *svm\_name* with the name of the storage virtual machine (SVM) that the volume is created on.
	- Replace *vol\_name* with name of the volume that you want to re-size.
	- Replace *vol\_size* with the new size of the volume in the format *integer*[KB|MB|GB|TB| PB]; for example, 100GB to increase the volume size to 100 gigabytes.

::> **volume modify -vserver** *svm\_name* **-volume** *vol\_name* **-size** *vol\_size*

### <span id="page-118-0"></span>**Enabling volume autosizing**

Volume autosizing so that the volume will automatically grow to a specified size when it reaches a used space threshold. You can do this for FlexVol volume types (the default volume type for FSx for ONTAP) using the [volume autosize](https://docs.netapp.com/us-en/ontap-cli-9111/volume-autosize.html) ONTAP CLI command.

#### **To enable volume autosizing (ONTAP CLI)**

1. To access the NetApp ONTAP CLI, establish an SSH session on the management port of the Amazon FSx for NetApp ONTAP file system by running the following command. Replace *management\_endpoint\_ip* with the IP address of the file system's management port.

[~]\$ **ssh fsxadmin@***management\_endpoint\_ip*

For more information, see [Managing](#page-278-0) file systems with the ONTAP CLI.

- 2. Use the volume autosize command as shown, replacing the following values:
	- Replace *svm\_name* with the name of the SVM that the volume is created on.
	- Replace *vol\_name* with name of the volume that you want to resize.
	- Replace *grow\_threshold* with a used space percentage value (such as 90) at which the volume will automatically increase in size (up to the *max\_size* value).
	- Replace *max\_size* with the maximum size that the volume can grow to. Use the format *integer*[KB|MB|GB|TB|PB]; for example, 300TB. The maximum size is 300 TB. The default is 120% of the volume size.
	- Replace *min\_size* with the minimum size that the volume will shrink to. Use the same format as for *max\_size*.
	- Replace *shrink\_threshold* with the used space percentage at which the volume will automatically shrink in size.

::> **volume autosize -vserver** *svm\_name* **-volume** *vol\_name* **-mode grow\_shrink grow-threshold-percent** *grow\_threshold* **-maximum-size** *max\_size* **-shrink-thresholdpercent** *shrink\_threshold* **-minimum-size** *min\_size*

# <span id="page-119-0"></span>**Monitoring volume storage capacity**

You can view a volume's available storage and it's storage distribution in AWS Management Console, AWS CLI, and the NetApp ONTAP CLI.

#### **To monitor a volume's storage capacity (console)**

The **Available storage** graph displays the amount of free storage capacity on a volume over time. The **Storage distribution** graph shows how a volume's storage capacity is currently distributed over 4 categories:

- User data
- Snapshot data
- Available volume capacity
- Other data
- 1. Open the Amazon FSx console at [https://console.aws.amazon.com/fsx/.](https://console.aws.amazon.com/fsx/)
- 2. Choose **Volumes** in the left navigation column, then choose the ONTAP volume that you want to view storage capacity information for. The volume detail page appears.
- 3. In the second panel, choose the **Monitoring** tab. The **Available storage** and **Storage distribution** graphs display, along with several other graphs.

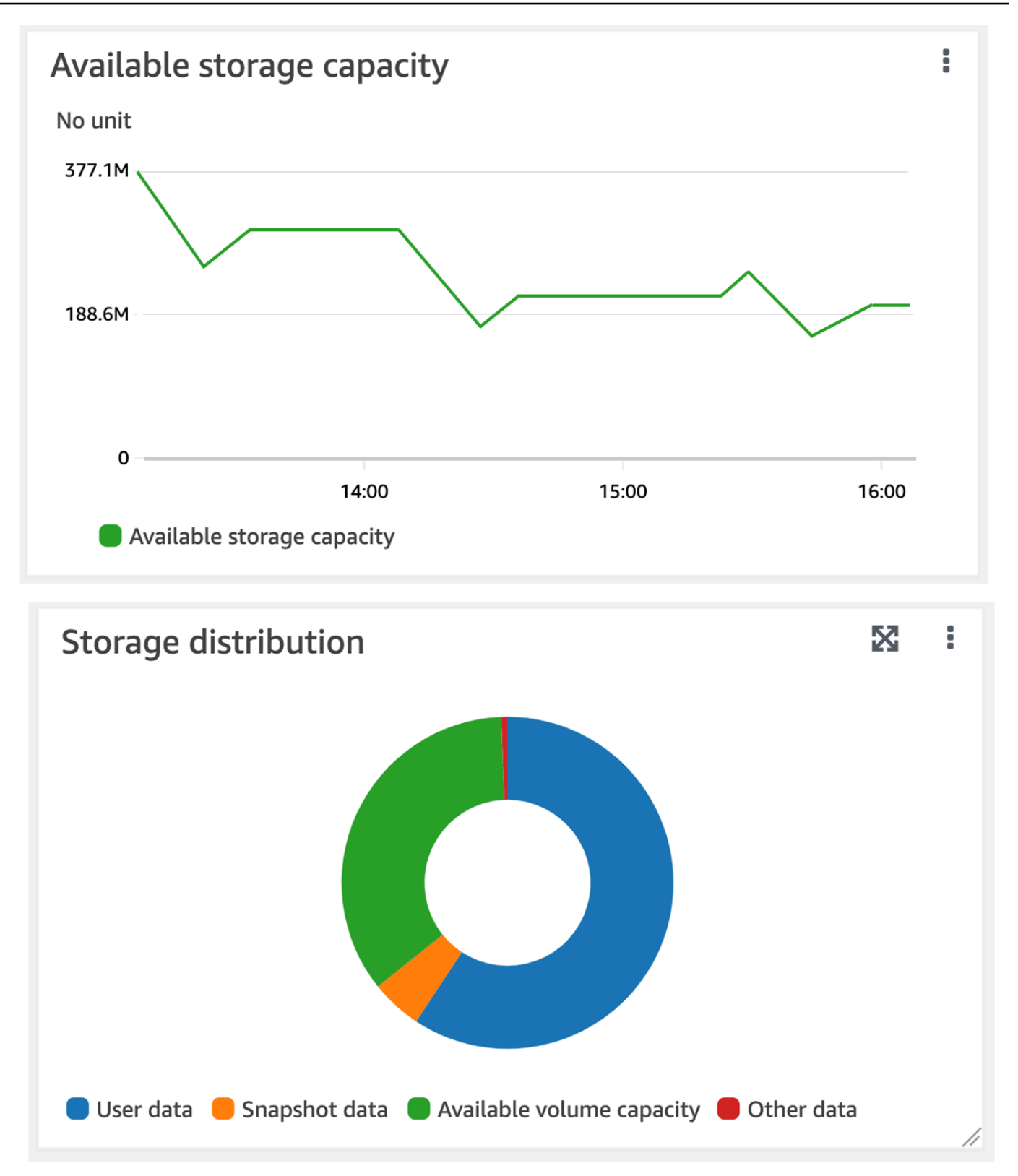

#### **To monitor a volume's storage capacity (ONTAP CLI)**

You can monitor how your volume's storage capacity is being consumed by using the volume show-space ONTAP CLI command. For more information, see [volume show-space](https://docs.netapp.com/us-en/ontap-cli-9111/volume-show-space.html) in the NetApp ONTAP Documentation Center.

1. To access the NetApp ONTAP CLI, establish an SSH session on the management port of the Amazon FSx for NetApp ONTAP file system by running the following command. Replace *management\_endpoint\_ip* with the IP address of the file system's management port.

[~]\$ **ssh fsxadmin@***management\_endpoint\_ip*

For more information, see [Managing](#page-278-0) file systems with the ONTAP CLI.

- 2. View a volume's storage capacity usage by issuing the following command, replacing the following values:
	- Replace *svm\_name* with the name of the SVM that the volume is created on.
	- Replace *vol\_name* with name of the volume for which you are setting the data-tiering policy.

::> **volume show-space -vserver** *svm\_name* **-volume** *vol\_name*

If the command is successful, you'll see output similar to the following:

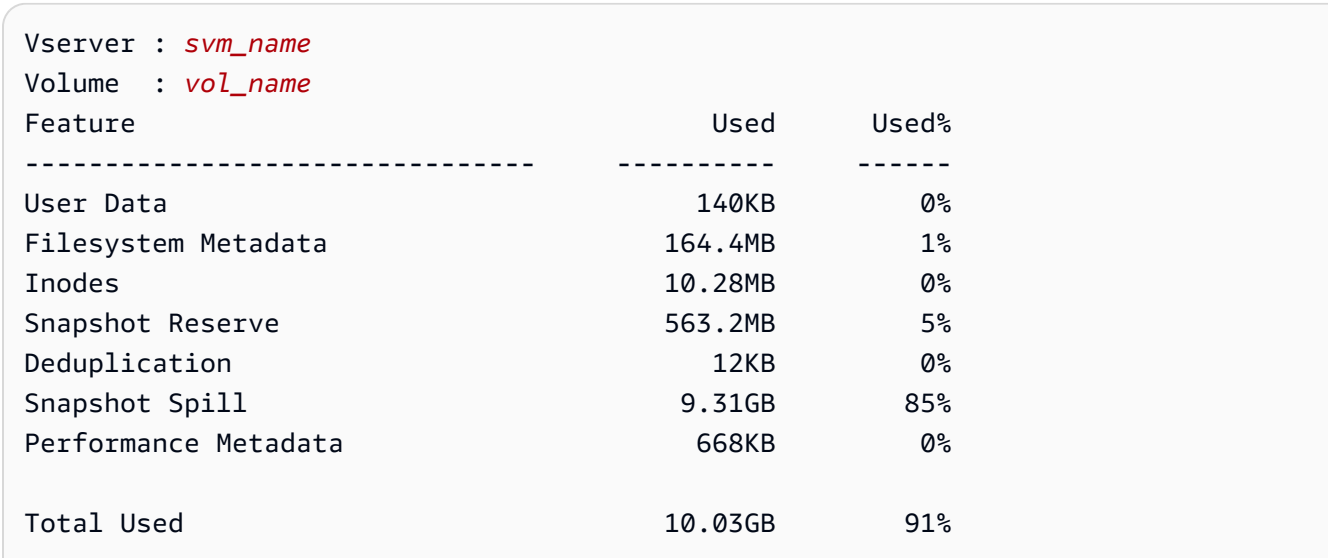

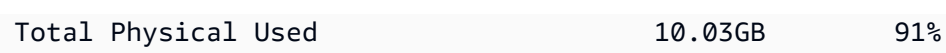

The output of this command shows the amount of physical space that different types of data occupy on this volume. It also shows the percentage of the total volume's capacity that each type of data consumes. In this example, Snapshot Spill and Snapshot Reserve consume a combined 90 percent of the volume's capacity.

Snapshot Reserve shows the amount of disk space reserved for storing Snapshot copies. If the Snapshot copies storage exceeds the reserve space, it spills into the file system and this amount is shown under Snapshot Spill.

To increase the amount of available space, you can either [increase](#page-117-1) the size of the volume, or you can [delete snapshots](#page-146-1) that you are not using, as shown in the following procedures.

For FlexVol volume types (the default volume type for FSx for ONTAP volumes), you can also enable volume [autosizing](#page-118-0). When you enable autosizing, the volume size automatically increases when it reaches certain thresholds. You can also disable automatic snapshots. Both of these features are explained in the following sections.

# <span id="page-122-0"></span>**Setting a volume's tiering policy**

You can modify a volume's tiering policy using the AWS Management Console, AWS CLI and API, and the ONTAP CLI.

### **To modify a volume's data tiering policy (console)**

Use the following procedure to modify a volume's data-tiering policy using the AWS Management Console.

- 1. Open the Amazon FSx console at [https://console.aws.amazon.com/fsx/.](https://console.aws.amazon.com/fsx/)
- 2. Choose **Volumes** in the left navigation pane, then choose the ONTAP volume for which you want to modify the data-tiering policy.
- 3. Choose **Update volume** from the **Actions** drop down menu. The **Update volume** window appears.
- 4. For **Capacity pool tiering policy**, choose the new policy for the volume. For more information, see [Volume](#page-112-0) tiering policies.
- 5. Choose **Update** to apply the new policy to the volume.

#### **To set a volume's tiering policy (CLI)**

Modify a volume's tiering policy using the [update-volume](https://docs.aws.amazon.com/cli/latest/reference/fsx/update-volume.html) CLI command ([UpdateVolume](https://docs.aws.amazon.com/fsx/latest/APIReference/API_UpdateVolume.html) is the equivalent Amazon FSx API action). The following CLI command example sets a volume's datatiering policy to SNAPSHOT\_ONLY.

```
aws fsx update-volume \ 
     --volume-id fsxvol-abcde0123456789f
     --ontap-configuration TieringPolicy={Name=SNAPSHOT_ONLY}
```
For a successful request, the system responds with the volume description.

```
{ 
     "Volume": { 
         "CreationTime": "2021-10-05T14:27:44.332000-04:00", 
          "FileSystemId": "fs-abcde0123456789f", 
         "Lifecycle": "CREATED", 
         "Name": "vol1", 
          "OntapConfiguration": { 
              "FlexCacheEndpointType": "NONE", 
              "JunctionPath": "/vol1", 
              "SecurityStyle": "UNIX", 
              "SizeInMegabytes": 1048576, 
              "StorageEfficiencyEnabled": true, 
              "StorageVirtualMachineId": "svm-abc0123de456789f", 
              "StorageVirtualMachineRoot": false, 
              "TieringPolicy": { 
                  "CoolingPeriod": 2, 
                  "Name": "SNAPSHOT_ONLY" 
              }, 
              "UUID": "aaaa1111-bb22-cc33-dd44-abcde01234f5", 
              "OntapVolumeType": "RW" 
         }, 
         "ResourceARN": "arn:aws:fsx:us-east-2:111122223333:volume/fs-
abcde0123456789f/fsvol-abc012def3456789a", 
         "VolumeId": "fsvol-abc012def3456789a", 
         "VolumeType": "ONTAP" 
     }
}
```
#### **To modify a volume's tiering policy (ONTAP CLI)**

You use the volume modify ONTAP CLI command to set a volume's tiering policy. For more information, see [volume modify](https://docs.netapp.com/us-en/ontap-cli-9111/volume-modify.html) in the NetApp ONTAP Documentation Center.

1. To access the NetApp ONTAP CLI, establish an SSH session on the management port of the Amazon FSx for NetApp ONTAP file system by running the following command. Replace *management endpoint ip* with the IP address of the file system's management port.

```
[~]$ ssh fsxadmin@management_endpoint_ip
```
For more information, see [Managing](#page-278-0) file systems with the ONTAP CLI.

2. Enter the ONTAP CLI advanced mode using the following command.

```
FSx::> set adv
Warning: These advanced commands are potentially dangerous; use them only when 
      directed to do so by NetApp personnel.
Do you want to continue? {y|n}: y
```
- 3. Use the following command to modify the volume data-tiering policy, replacing the following values:
	- Replace *svm\_name* with the name of the SVM that the volume is created on.
	- Replace *vol\_name* with name of the volume for which you are setting the data-tiering policy.
	- Replace *tiering\_policy* with the desired policy. Valid values are snapshot-only, auto, all, or none. For more information, see [Volume](#page-112-0) tiering policies.

```
FSx::> volume modify -vserver svm_name -volume vol_name -tiering-
policy tiering_policy
```
# <span id="page-124-0"></span>**Setting the minimum cooling days**

Minimum cooling days for a volume set the threshold that's used to determine which data is warm and which data is cold. You can set a volume's minimum cooling days using AWS CLI and API, and the ONTAP CLL

#### **To set a volume's minimum cooling days (CLI)**

Modify a volume configuration by using the [update-volume](https://docs.aws.amazon.com/cli/latest/reference/fsx/update-volume.html) CLI command ([UpdateVolume](https://docs.aws.amazon.com/fsx/latest/APIReference/API_UpdateVolume.html) is the equivalent Amazon FSx API action). The following CLI command example sets a volume's CoolingPeriod to 104 days.

```
aws fsx update-volume \ 
     --volume-id fsxvol-abcde0123456789f
     --ontap-configuration TieringPolicy={Name=SNAPSHOT_ONLY}
aws fsx update-volume --volume-id fsvol-006530558c14224ac --ontap-configuration 
 TieringPolicy={CoolingPeriod=104}
```
The system responds with the volume description for a successful request.

```
{ 
     "Volume": { 
          "CreationTime": "2021-10-05T14:27:44.332000-04:00", 
          "FileSystemId": "fs-abcde0123456789f", 
         "Lifecycle": "CREATED", 
        "Name": "vol1",
          "OntapConfiguration": { 
              "FlexCacheEndpointType": "NONE", 
              "JunctionPath": "/vol1", 
              "SecurityStyle": "UNIX", 
              "SizeInMegabytes": 1048576, 
              "StorageEfficiencyEnabled": true, 
              "StorageVirtualMachineId": "svm-abc0123de456789f", 
              "StorageVirtualMachineRoot": false, 
              "TieringPolicy": { 
                  "CoolingPeriod": 104, 
                  "Name": "SNAPSHOT_ONLY" 
              }, 
              "UUID": "aaaa1111-bb22-cc33-dd44-abcde01234f5", 
              "OntapVolumeType": "RW" 
         }, 
         "ResourceARN": "arn:aws:fsx:us-east-2:111122223333:volume/fs-
abcde0123456789f/fsvol-abc012def3456789a", 
          "VolumeId": "fsvol-abc012def3456789a", 
         "VolumeType": "ONTAP" 
     }
}
```
#### **To set a volume's minimum cooling days (ONTAP CLI)**

Use the volume modify ONTAP CLI command to set the minimum number of cooling days for an existing volume. For more information, see [volume modify](https://docs.netapp.com/us-en/ontap-cli-9111/volume-modify.html) in the NetApp ONTAP Documentation Center.

1. To access the NetApp ONTAP CLI, establish an SSH session on the management port of the Amazon FSx for NetApp ONTAP file system by running the following command. Replace *management endpoint ip* with the IP address of the file system's management port.

[~]\$ **ssh fsxadmin@***management\_endpoint\_ip*

For more information, see [Managing](#page-278-0) file systems with the ONTAP CLI.

2. Enter the ONTAP CLI advanced mode using the following command.

```
FSx::> set adv
Warning: These advanced commands are potentially dangerous; use them only when 
      directed to do so by NetApp personnel.
Do you want to continue? {y|n}: y
```
- 3. Use the following command to change your volume's tiering minimum cooling days, replacing the following values:
	- Replace *svm\_name* with the name of the SVM that the volume is created on.
	- Replace *vol\_name* with name of the volume for which you are setting the cooling days.
	- Replace *cooling\_days* with the desired, an integer between 2-183.

FSx::> **volume modify -vserver** *svm\_name* **-volume** *vol\_name* **-tiering-minimum-coolingdays** *cooling\_days*

The system responds as follows for a successful request.

Volume modify successful on volume *vol\_name* of Vserver *svm\_name*.

### <span id="page-127-0"></span>**Setting a volume's cloud retrieval policy**

Use the volume modify ONTAP CLI command to set the cloud retrieval policy for an existing volume. For more information, see [volume modify](https://docs.netapp.com/us-en/ontap-cli-9111/volume-modify.html) in the NetApp ONTAP Documentation Center.

#### **To set a volume's cloud retrieval policy (ONTAP CLI)**

1. To access the NetApp ONTAP CLI, establish an SSH session on the management port of the Amazon FSx for NetApp ONTAP file system by running the following command. Replace *management\_endpoint\_ip* with the IP address of the file system's management port.

[~]\$ **ssh fsxadmin@***management\_endpoint\_ip*

For more information, see [Managing](#page-278-0) file systems with the ONTAP CLI.

2. Enter the ONTAP CLI advanced mode using the following command.

```
FSx::> set adv
Warning: These advanced commands are potentially dangerous; use them only when 
      directed to do so by NetApp personnel.
Do you want to continue? {y|n}: y
```
- 3. Use the following command to set the volume's cloud retrieval policy, replacing the following values:
	- Replace *svm\_name* with the name of the SVM that the volume is created on.
	- Replace *vol\_name* with name of the volume for which you are setting the cloud retrieval policy.
	- Replace *retrieval\_policy* with the desired value, either default, on-read, never, or promote.

```
FSx::> volume modify -vserver svm_name -volume vol_name -cloud-retrieval-
policy retrieval_policy
```
The system responds as follows for a successful request.

Volume modify successful on volume *vol\_name* of Vserver *svm\_name*.

### <span id="page-128-0"></span>**Viewing a volume's file capacity**

You can use either of the following methods to view the maximum number of files allowed and the number of files already used on a volume.

- The CloudWatch volume metrics FilesCapacity and FilesUsed.
- In the Amazon FSx console, navigate to the **Available files (inodes)** chart in your volume's **Monitoring** tab. The following image shows the **Available files (inodes)** on a volume decreasing over time.

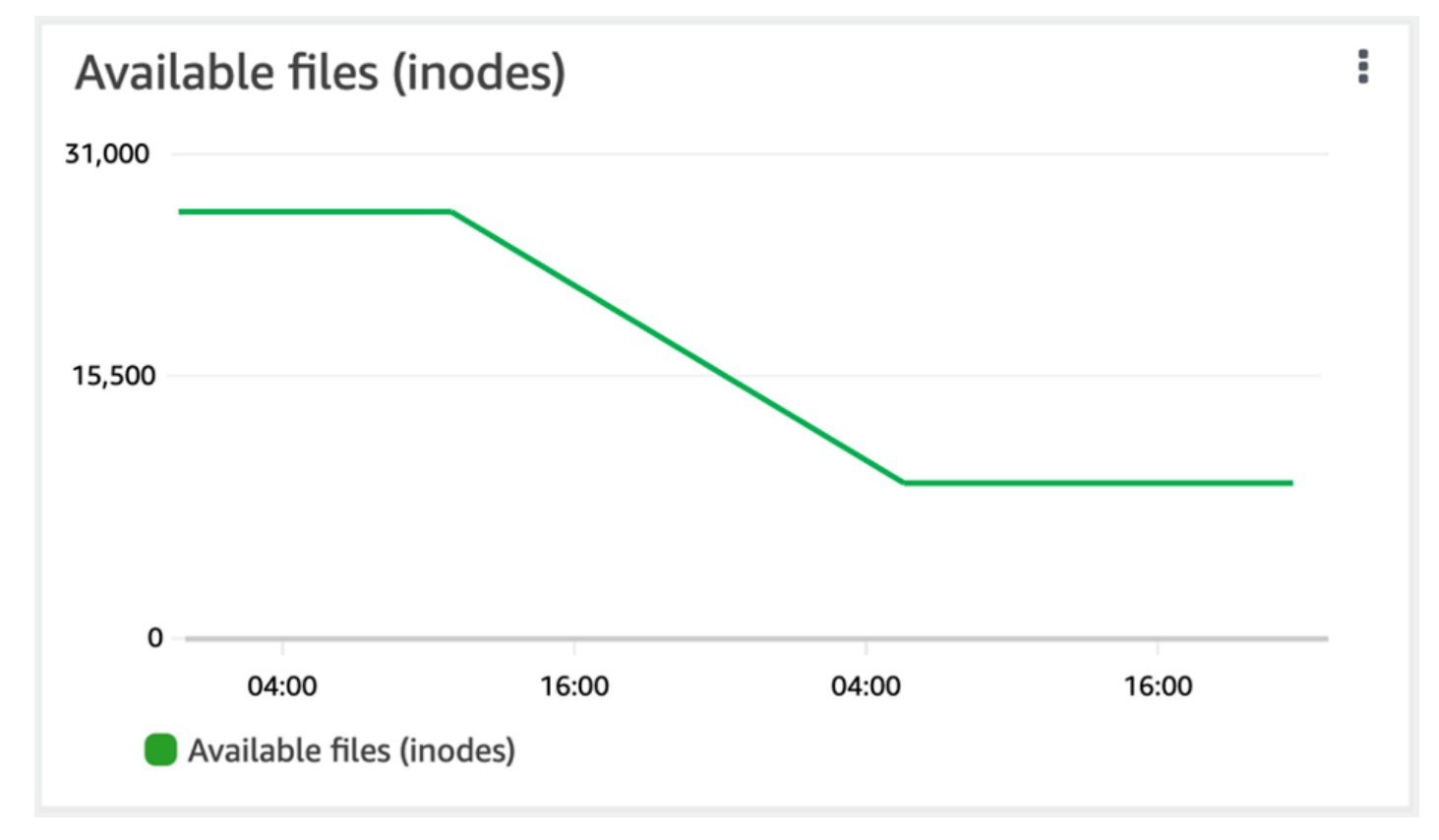

### <span id="page-128-1"></span>**Increasing the maximum number of files on a volume**

FSx for ONTAP volumes can run out of file capacity when the number of available inodes, or file pointers, is exhausted.

#### **To increase the maximum number of files on a volume (ONTAP CLI)**

You use the volume modify ONTAP CLI command to increase the maximum number of files on a volume. For more information, see [volume modify](https://docs.netapp.com/us-en/ontap-cli-9111/volume-modify.html) in the NetApp ONTAP Documentation Center. 1. To access the NetApp ONTAP CLI, establish an SSH session on the management port of the Amazon FSx for NetApp ONTAP file system by running the following command. Replace *management\_endpoint\_ip* with the IP address of the file system's management port.

[~]\$ **ssh fsxadmin@***management\_endpoint\_ip*

For more information, see [Managing](#page-278-0) file systems with the ONTAP CLI.

- 2. Do one of the following, depending on your use case. Replace *svm\_name* and *vol\_name* with your values.
	- To configure a volume to always have the maximum number of files (inodes) available, perform the following:
		- 1. Enter advanced mode in the ONTAP CLI by using the following command.

```
::> set adv
```
2. After running this command, you'll see this output. Enter y to continue.

```
Warning: These advanced commands are potentially dangerous; use them only 
  when
directed to do so by NetApp personnel.
Do you want to continue? {y|n}: y
```
3. Enter the following command to always use the maximum number of files on the volume:

::> volume modify -vserver *svm\_name* -volume *vol\_name* -files-set-maximum true

• To manually specify the total number of files permitted on the volume, with *max\_number\_files* = (current\_size\_of\_volume) × (1 file ÷ 4 KiB), up to a maximum possible value of 2 billion, use the following command:

::> volume modify -vserver *svm\_name* -volume *vol\_name* -files *max\_number\_files*

# <span id="page-130-0"></span>**Enabling a volume's cloud write mode**

Use the volume modify ONTAP CLI command to enable or disable cloud write mode for an existing volume. For more information, see [volume modify](https://docs.netapp.com/us-en/ontap-cli-9131/volume-modify.html) in the NetApp ONTAP Documentation Center.

Prerequisites for setting cloud write mode are:

- The volume must be an existing volume. You can only enable the feature on an existing volume.
- The volume must be a read-write (RW) volume.
- The volume must have the **All** tiering policy. For more information about modifying a volume's tiering policy, see Setting a [volume's](#page-122-0) tiering policy.

Cloud write mode is helpful for cases like migrations, for example, where large amounts of data are transferred to a file system using the NFS protocol.

#### **To set a volume's cloud write mode (ONTAP CLI)**

1. To access the NetApp ONTAP CLI, establish an SSH session on the management port of the Amazon FSx for NetApp ONTAP file system by running the following command. Replace *management\_endpoint\_ip* with the IP address of the file system's management port.

[~]\$ **ssh fsxadmin@***management\_endpoint\_ip*

For more information, see [Managing](#page-278-0) file systems with the ONTAP CLI.

2. Enter the ONTAP CLI advanced mode using the following command.

```
FSx::> set -privilege advanced
Warning: These advanced commands are potentially dangerous; use them only when 
      directed to do so by NetApp personnel.
Do you want to continue? {y|n}: y
```
- 3. Use the following command to set the volume's cloud write mode, replacing the following values:
	- Replace *svm\_name* with the name of the SVM that the volume is created on.
	- Replace *vol\_name* with name of the volume for which you are setting cloud write mode.

• Replace *vol\_cw\_mode* with either true to enable cloud write mode on the volume or false to disable it.

FSx::> **volume modify -vserver** *svm\_name* **-volume** *vol\_name* **-is-cloud-writeenabled** *vol\_cw\_mode*

The system responds as follows for a successful request.

Volume modify successful on volume *vol\_name* of Vserver *svm\_name*.

# **Protecting your data**

Beyond automatically replicating your file system's data to ensure high durability, Amazon FSx provides you with the following options to further protect the data stored on your file systems:

- Native Amazon FSx backups support your backup retention and compliance needs within Amazon FSx. You can also use AWS Backup to centrally manage, automate, and protect your backups across AWS services in the cloud.
- Snapshots enable your users to easily undo file changes and compare file versions by restoring files to previous versions.
- Replication of your Amazon FSx file system to a second file system to provide data protection and recovery. Replication, when enabled, occurs on an automatic, scheduled basis.
- SnapLock can protect your files by transitioning them to a write once, read many (WORM) state, which prevents modification or deletion for a specified retention period.

#### **Topics**

- [Working](#page-132-0) with backups
- Working with [snapshots](#page-143-0)
- Scheduled replication using NetApp [SnapMirror](#page-151-0)
- [Protecting](#page-152-0) your data with SnapLock

# <span id="page-132-0"></span>**Working with backups**

With FSx for ONTAP, you can take automatic daily backups and user-initiated backups of the volumes on your file system. FSx for ONTAP backups are per volume, so each backup contains only the data in a particular volume. Amazon FSx backups are highly durable and incremental.

All Amazon FSx backups (automatic daily backups and user-initiated backups) are incremental. This means that only the data on the volume that has changed after your most recent backup is saved. This minimizes the time required to create the backup and the storage required for the backup, which saves on storage costs by not duplicating data. When you delete a backup, only the data unique to that backup is removed. Each Amazon FSx backup contains all of the information that is needed to create a new volume from the backup, effectively restoring a point-in-time snapshot of the file system volume.

Creating regular backups for your volumes is a best practice that helps support your data retention and compliance needs. Working with Amazon FSx backups is easy, whether it's creating backups, restoring from a backup, or deleting a backup.

Amazon FSx supports backing up ONTAP FlexVol volumes (on all file systems) and FlexGroup volumes with an OntapVolumeType of RW (read-write).

#### *(i)* Note

Amazon FSx does not support backing up data protection (DP) volumes, load-sharing (LS) volumes, or destination FlexCache volumes.

There are limits to the number of backups that you can store per file system and per volume. For more information, see Quotas that you can [increase](#page-477-0) and [Resource](#page-478-0) quotas for each file system.

#### **Topics**

- How [backups](#page-133-0) work
- Storage [requirements](#page-134-0)
- Working with [automatic](#page-134-1) daily backups
- Working with [user-initiated](#page-135-0) backups
- Copying tags to [backups](#page-135-1)
- Backup and restore [performance](#page-135-2)
- Using AWS Backup with [Amazon](#page-136-0) FSx
- [Restoring](#page-137-0) backups to a new volume
- [Deleting backups](#page-138-0)
- Backups and offline [volumes](#page-138-1)
- Creating a [user-initiated](#page-139-0) backup
- [Restoring](#page-140-0) a backup to a new volume
- [Deleting a backup](#page-142-0)

### <span id="page-133-0"></span>**How backups work**

Amazon FSx backups use snapshots – point-in-time, read-only images of your volumes – to maintain incrementality between backups. Each time a backup is taken, Amazon FSx first takes a snapshot of your volume. The backup snapshot is stored in your volume, and consumes space on your SSD storage tier. Amazon FSx then compares this snapshot to the previous backup snapshot (if one exists) and copies only the changed data into your backup.

If no prior backup snapshot exists, then the entire contents of the most recent backup snapshot is copied into your backup. After the latest backup snapshot is successfully taken, Amazon FSx deletes the previous backup snapshot. The snapshot used for the latest backup remains in your volume until the next backup is taken, when the process repeats. To optimize backup storage costs, ONTAP preserves a volume's storage efficiency savings in its backups.

Amazon FSx can't back up volumes that are offline.

### <span id="page-134-0"></span>**Storage requirements**

In order to take backups of your volumes, both your volume and your file system must have enough available SSD storage capacity to store a backup snapshot. When taking a backup snapshot, the additional storage capacity consumed by the snapshot cannot cause the volume to exceed 98% SSD storage utilization. If this happens, the backup will fail. You can [increase](#page-117-0) a [volume's](#page-117-0) or file [system's](#page-92-0) SSD storage at anytime to ensure that your backups won't be interrupted.

# <span id="page-134-1"></span>**Working with automatic daily backups**

Automatic daily backups of your file system's volumes are enabled by default when you create a file system. You can enable or disable automatic daily backups for a file system at any time. Automatic daily backups occur during the daily backup window, which is automatically set when you create a file system. You can modify the daily backup window at any time. We recommend that you choose a time of the day for your daily backup that is outside of the normal operating hours for the applications that use your volumes for better backup performance. For more information, see Backup and restore [performance.](#page-135-2)

You can set the retention period for automatic daily backups to between 1 and 90 days in the console when creating a file system or at any time. The default automatic daily backup retention period is 30 days. The service deletes an automatic daily backup once its retention period expires. Using the CLI or API you can set the retention period to between 0 and 90 days; setting it to 0 turns off automatic daily backups.

The daily backup window and the backup retention period are file system-level settings that apply to all of the volumes on your file system. You can use the Amazon FSx console, the AWS CLI, or the API to change the backup window and backup retention period for your file systems, and to turn automatic daily backups on or off. For more information, see [Updating a file system](#page-220-0).

You can't create a volume backup if the volume is offline. For more information, see [Backups and](#page-138-1) offline [volumes.](#page-138-1)

#### **A** Note

Automatic daily backups have a maximum retention period of 90 days, but [user-initiated](#page-135-0) [backups](#page-135-0) that you create, which include backups created using AWS Backup, are retained forever unless you or the AWS Backup service deletes them.

You can manually delete an automatic daily backup using the console, CLI, and API. When you delete a volume, you also delete the automatic daily backups for that volume. Amazon FSx provides the option to create a final backup of a volume before you delete it. The final backup is kept forever, unless you delete it. for more information, see [Deleting backups](#page-138-0).

### <span id="page-135-0"></span>**Working with user-initiated backups**

With Amazon FSx, you can manually take backups of your file system's volumes at any time using the AWS Management Console, AWS CLI, and API. Your user-initiated backups are incremental relative to other backups that may have been created for a volume and are retained forever, unless you delete them. User-initiated backups are retained even after you delete the volume or the file system the backups were created on. You can delete user-initiated backups only by using the Amazon FSx console, API, or CLI. They are never automatically deleted by Amazon FSx. For more information, see [Deleting backups.](#page-138-0)

You cannot create a volume backup if the volume is offline. For more information, see [Backups and](#page-138-1)  offline [volumes.](#page-138-1)

### <span id="page-135-1"></span>**Copying tags to backups**

When you create or update a volume using the CLI or API, you can enable CopyTagsToBackups to [automatically](#page-244-0) copy any tags on your volume to its backups. However, if you add any tags while creating a user-initiated backup, including naming a backup when you use the console, the service does *not* copy tags from the volume, even if CopyTagsToBackups is enabled.

### <span id="page-135-2"></span>**Backup and restore performance**

A variety of factors can influence the performance of backup and restore operations. Backup and restore operations are background processes, which means they have a lower priority relative to

client IO operations. Client IO operations include NFS, CIFS, and iSCSI data read and writes. All background processes, including backup and restore operations, utilize only the unused portion of your file system's throughput capacity, and can take from a few minutes to a few hours to complete depending on the size of your backup and the amount of unused throughput capacity on your file system.

Other factors that affect backup and restore performance include the storage tier in which your data is stored and the dataset profile. We recommend that you create the first backups of your volumes when most of the data is on SSD storage. Datasets containing mostly small files will typically have lower performance as compared to similarly sized datasets that contain mostly large files. This is because processing large numbers of small files consumes more CPU cycles and network overhead than processing fewer large files.

Generally, you can expect the following backup rates when backing up data stored in the SSD storage tier:

- 750 MBps across several concurrent backups containing mostly large files.
- 100 MBps across several concurrent backups containing mostly small files.

Generally, you can expect the following restore rates:

- 250 MBps across several concurrent restores containing mostly large files.
- 100 MBps across several concurrent restores containing mostly small files.

# <span id="page-136-0"></span>**Using AWS Backup with Amazon FSx**

AWS Backup is a simple and cost-effective way to protect your data by backing up your Amazon FSx for NetApp ONTAP volumes. AWS Backup is a unified backup service designed to simplify the creation, restoration, and deletion of backups, while providing improved reporting and auditing. Using AWS Backup makes it easier to develop a centralized backup strategy for legal, regulatory, and professional compliance. It also makes protecting your AWS storage volumes, databases, and file systems simpler by providing a central place where you can do the following:

- Configure and audit the AWS resources that you want to back up.
- Automate backup scheduling.
- Set retention policies.
- Monitor all recent backup, copy, and restore activity.

AWS Backup uses the built-in backup functionality of Amazon FSx. Backups created using the AWS Backup console have the same level of file system consistency and performance, are incremental relative to any other Amazon FSx user-initiated backups taken of your volume, and offer the same restore options as backups taken using the Amazon FSx console. Using AWS Backup to manage these backups provides additional functionality, including the ability to create scheduled backups as frequently as every hour. You can add an additional layer of defense to protect backups from inadvertent or malicious deletions by storing them in a [backup vault.](https://docs.aws.amazon.com/aws-backup/latest/devguide/vaults.html)

Backups created by AWS Backup are considered user-initiated backups, and they count toward the user-initiated backup quota for Amazon FSx. For more information, see [Quotas](#page-477-0) that you can [increase](#page-477-0). You can view and restore backups created by AWS Backup using the Amazon FSx console, CLI, and API. However, you can't delete backups created by AWS Backup in the Amazon FSx console, CLI, or API. For more information, see [Getting](https://docs.aws.amazon.com/aws-backup/latest/devguide/getting-started.html) started with AWS Backup in the *AWS Backup Developer Guide*.

<span id="page-137-0"></span>AWS Backup can't back up volumes that are offline.

### **Restoring backups to a new volume**

You can restore a volume backup to a new volume, effectively restoring a point-in-time snapshot of a volume, using the AWS Management Console, AWS CLI, and API.

When restoring a backup, all the data is first written to the SSD storage tier before the service begins tiering data to the capacity pool storage according to the [tiering](#page-112-1) policy you set for the restored volume. When restoring a backup to a volume with a tiering policy of All, a periodic background process tiers the data to the capacity pool. When restoring a backup to a volume with a tiering policy of Snapshot Only or Auto, data is tiered to the capacity pool if the SSD utilization for the file system is greater than 50%, and the cooling rate is determined by the tiering policy's cooling period.

When you restore a FlexGroup volume backup to a file system that has a different number of highavailability (HA) pairs from the original file system, Amazon FSx might add additional constituent volumes to ensure that the constituents are evenly distributed.

For step-by-step instructions to restore a backup to a new volume, see [Restoring](#page-140-0) a backup to a new [volume](#page-140-0).

#### **A** Note

A restored volume always has the same volume style as the original volume. You can't change the volume style when restoring.

For all file systems, when restoring a backup, all the data is first written to the SSD storage tier before the service begins tiering data to the capacity pool storage according to the volume's [tiering](#page-112-1)  [policy](#page-112-1) you set for the restored volume. When restoring a backup to a volume with a tiering policy of All, a periodic background process tiers the data to the capacity pool. When restoring a backup to a volume with a tiering policy of Snapshot Only or Auto, data is tiered to the capacity pool if the SSD utilization for the file system is greater than 50%, and the cooling rate is determined by the tiering policy's cooling period.

### <span id="page-138-0"></span>**Deleting backups**

You can delete both automatic daily backups and user-initiated backups of your volumes. Deleting a backup is a permanent, unrecoverable action. Any data in a deleted backup is also deleted. Do not delete a backup unless you're sure you won't need that backup again in the future. For instructions describing how to delete backups, see [Deleting a backup.](#page-142-0)

You can't delete backups created by AWS Backup, which have type **AWS Backup**, in the Amazon FSx console, CLI, or API. For information about deleting backups created by AWS Backup, see [Deleting backups](https://docs.aws.amazon.com/aws-backup/latest/devguide/deleting-backups.html) in the AWS Backup Developer Guide.

You cannot delete a volume's backup if the volume is offline. For more information, see [Backups](#page-138-1) and offline [volumes](#page-138-1).

### **Important**

Do not delete the common snapshot on the volume because it is used to maintain incrementality between your backups. Deleting a volume's common snapshot will cause the next backup to be a full backup of the volume instead of an incremental backup.

### <span id="page-138-1"></span>**Backups and offline volumes**

You can't create or delete volume backups if that volume is offline. Use the [volume show](https://docs.netapp.com/us-en/ontap-cli-9131/volume-show.html) ONTAP CLI command to determine a volume's current state and status.

To bring an offline volume back online, use the [volume online](https://docs.netapp.com/us-en/ontap-cli-9131/volume-online.html) ONTAP CLI command as in the following example:

```
::> volume online -volume volume_name -vserver svm_name
```

```
Volume 'vs1:vol1' is now online.
```
# <span id="page-139-0"></span>**Creating a user-initiated backup**

The following procedure describes how use the Amazon FSx console to create a user-initiated backup of a volume.

You cannot create a volume backup if the volume is offline. For more information, see [Backups and](#page-138-1)  offline [volumes.](#page-138-1)

#### **To create a user-initiated backup (console)**

- 1. Open the Amazon FSx console at [https://console.aws.amazon.com/fsx/.](https://console.aws.amazon.com/fsx/)
- 2. Navigate to **File systems** and choose the ONTAP file system that you want to back up a volume for.
- 3. Choose the **Volumes** tab.
- 4. Choose the volume you want to back up.
- 5. From **Actions**, choose **Create backup**.
- 6. In the **Create backup** dialog box that opens, provide a name for your backup. Backup names can be a maximum of 256 Unicode characters, including letters, white space, numbers, and the special characters  $. + - = \_ : /$
- 7. Choose **Create backup**.

You have now created a backup of one of your file system's volumes. You can find a table of all your backups in the Amazon FSx console by choosing **Backups** in the left side navigation. You can search for the name you gave your backup, and the table filters to only show matching results.

When you create a user-initiated backup as this procedure described, it has the type USER\_INITIATED, and it has the CREATING status until it is fully available.

### <span id="page-140-0"></span>**Restoring a backup to a new volume**

The following procedures describe how to restore an FSx for ONTAP backup to a new volume using the AWS Management Console and AWS CLI.

#### **To restore a volume backup to a new volume (Console)**

- 1. Open the Amazon FSx console at [https://console.aws.amazon.com/fsx/.](https://console.aws.amazon.com/fsx/)
- 2. In the navigation pane, choose **Backups**, and then choose the FSx for ONTAP volume backup that you want to restore.
- 3. In the upper right **Actions** menu, choose **Restore backup**. The **Create volume from backup page appears.**
- 4. Choose the FSx for ONTAP **File system** and **Storage virtual machine** that you want to restore the backup to from the dropdown menus.
- 5. Under **Volume details**, there are several selections. First, enter the **Volume name**. You can use a up to 203 alphanumeric or underscore (\_) characters.
- 6. For **Volume size**, enter any whole number in the range of 20–314572800 to specify the size in mebibytes (MiB).
- 7. For **Volume type**, choose **Read-Write (RW)** to create a volume that is readable and writable or **Data Protection (DP)** to create a volume that is read-only and can be used as the destination of a NetApp SnapMirror or SnapVault relationship. For more information, see [Volume](#page-239-0) types.
- 8. For **Junction path**, enter a location within the file system to mount the volume. The name must have a leading forward slash, for example /vol3.
- 9. For **Storage efficiency**, choose **Enabled** to enable the ONTAP storage-efficiency features (deduplication, compression, and compaction). For more information, see FSx for [ONTAP](#page-90-0) storage [efficiency.](#page-90-0)
- 10. For **Volume security style**, choose either **Unix (Linux)**, **NTFS**, or **Mixed**. A volume's security style determines whether preference is given to NTFS or UNIX ACLs for multi-protocol access. The MIXED mode is not required for multi-protocol access and is only recommended for advanced users.
- 11. For **Snapshot policy**, choose a snapshot policy for the volume. For more information about snapshot policies, see [Snapshot policies](#page-144-0).

If you choose **Custom policy**, you must specify the policy's name in the **custom-policy** field. The custom policy must already exist on the SVM or in the file system. You can create a custom •

snapshot policy with the ONTAP CLI or REST API. For more information, see Create a [Snapshot](https://docs.netapp.com/us-en/ontap/data-protection/create-snapshot-policy-task.html) [Policy](https://docs.netapp.com/us-en/ontap/data-protection/create-snapshot-policy-task.html) in the NetApp ONTAP Product Documentation.

- 12. For **Tiering policy cooling period**, valid values are 2-183 days. A volume's tiering policy cooling period defines the number of days before data that has not been accessed is marked cold and moved to capacity pool storage. This setting only affects the Auto and Snapshotonly policies.
- 13. In the **Advanced** section, for **SnapLock Configuration**, you can leave the default **Disabled** setting or choose **Enabled** to configure a SnapLock volume. For more information about configuring a SnapLock Compliance volume or a SnapLock Enterprise volume, see [Creating](#page-158-0) a SnapLock [Compliance](#page-158-0) volume and Creating a SnapLock [Enterprise](#page-161-0) volume. For more information about SnapLock, see [Protecting](#page-152-0) your data with SnapLock.
- 14. Choose **Confirm** to create the volume.

#### **To restore a backup to a new volume (CLI)**

Use the [create-volume-from-backup](https://docs.aws.amazon.com/cli/latest/reference/fsx/create-volume-from-backup.html) CLI command, or the equivalent [CreateVolumeFromBackup](https://docs.aws.amazon.com/fsx/latest/APIReference/API_CreateVolumeFromBackup.html) API command to restore a volume backup to a new volume.

```
$ aws fsx create-volume-from-backup --backup-id backup-08e6fc1133fff3532 \ 
       --name demo --ontap-configuration JunctionPath=/demo, SizeInMegabytes=100000, 
  \ 
       StorageVirtualMachineId=svm-0f04a9c7c27e1908b, TieringPolicy={Name=ALL}
```
The system response for a successful request:

```
{ 
       "Volume": { 
            "CreationTime": 1692721488.428, 
            "FileSystemId": "fs-07ab735385276ed60", 
            "Lifecycle": "CREATING", 
            "Name": "demo", 
            "OntapConfiguration": { 
                "FlexCacheEndpointType": "NONE", 
                "JunctionPath": "/demo", 
                "SizeInMegabytes": 100000, 
                "StorageEfficiencyEnabled": true, 
                "StorageVirtualMachineId": "svm-0f04a9c7c27e1908b", 
                "StorageVirtualMachineRoot": false, 
                "TieringPolicy": {
```

```
 "Name": "ALL" 
                }, 
                "OntapVolumeType": "DP", 
                "SnapshotPolicy": "default", 
                "CopyTagsToBackups": false, 
           }, 
            "ResourceARN": "arn:aws:fsx:us-east-1:752825163408:volume/
fs-07ab735385276ed60/fsvol-0b6ec764c9c5f654a", 
            "VolumeId": "fsvol-0b6ec764c9c5f654a", 
            "VolumeType": "ONTAP", 
       } 
   }
```
### <span id="page-142-0"></span>**Deleting a backup**

You can delete automatic daily backups and user-initiated backups using the Amazon FSx console, CLI, and API, as described in the following procedures.

To delete backups created using AWS Backup, see [Deleting backups](https://docs.aws.amazon.com/aws-backup/latest/devguide/deleting-backups.html) in the AWS Backup Developer Guide.

#### **To delete a backup (console)**

- 1. Open the Amazon FSx console at [https://console.aws.amazon.com/fsx/.](https://console.aws.amazon.com/fsx/)
- 2. From the console dashboard, choose **Backups** from the left side navigation.
- 3. Choose the backup that you want to delete from the **Backups** table, and then choose **Delete backup**.
- 4. In the **Delete backups** dialog box that opens, confirm that the ID of the backup shown is the backup that you want to delete.
- 5. Confirm that the check box is checked for the backup that you want to delete.
- 6. Choose **Delete backups**.

Your backup and all included data are now permanently and irrecoverably deleted.

#### **To delete a backup (CLI)**

Use the delete-backup CLI command or the equivalent DeleteBackup API action to delete an FSx for ONTAP volume backup, as shown in the following example.

```
$ aws fsx delete-backup --backup-id backup-a0123456789abcdef
```
The system response includes the ID of the backup being deleted, and its lifecycle status, with DELETED indicating that the request was successful.

```
{ 
     "BackupId": "backup-a0123456789abcdef", 
     "Lifecycle": "DELETED"
}
```
# <span id="page-143-0"></span>**Working with snapshots**

A *snapshot* is a read-only image of an Amazon FSx for NetApp ONTAP volume at a point in time. Snapshots offer protection against accidental deletion or modification of files in your volumes. With snapshots, your users can easily view and restore individual files or folders from an earlier snapshot to undo changes, recover deleted content, and compare file versions.

A snapshot contains the data that has changed since the last snapshot which consumes the file system's SSD storage capacity. Snapshots are not included in any volume [backups](#page-132-0). Snapshots are enabled by default on your volumes using the default snapshot policy. Snapshots are stored in the .snapshot directory at the root of a volume. You can store a maximum of 1,023 snapshots per volume at any point in time. Once you reach this limit, you must [delete an existing snapshot](#page-146-1) before a new snapshot of your volume can be created.

#### **Topics**

- [Snapshot policies](#page-144-0)
- Restoring [individual](#page-145-0) files and folders
- Restore files from [Snapshots](#page-145-1)
- [Deleting snapshots](#page-146-1)
- Create a Snapshot [autodelete](#page-146-0) policy
- [Delete snapshots](#page-147-0)
- [Disabling automatic snapshots](#page-147-0)
- [Snapshot](#page-149-0) reserve
- Updating volume's [Snapshot](#page-150-0) reserve

## <span id="page-144-0"></span>**Snapshot policies**

The snapshot policy defines how the system creates snapshots for a volume. The policy specifies when to create snapshots, how many copies to retain, and how to name them. There are three built-in snapshot policies for FSx for ONTAP:

- default
- default-1weekly
- none

By default, every volume is associated with the file system's default snapshot policy. We recommend using this policy for most workloads.

The default policy automatically creates snapshots on the following schedule, with the oldest snapshot copies deleted to make room for newer copies:

- A maximum of six hourly snapshots taken five minutes past the hour.
- A maximum of two daily snapshots taken Monday through Saturday at 10 minutes after midnight.
- A maximum of two weekly snapshots taken every Sunday at 15 minutes after midnight.

#### **Note**

Snapshot times are based on the file system's time zone, which defaults to Coordinated Universal Time (UTC). For information about changing the time zone, see [Displaying](https://library.netapp.com/ecmdocs/ECMP1155684/html/GUID-E26E4C94-DF74-4E31-A6E8-1D2D2287A9A1.html) and setting the [system](https://library.netapp.com/ecmdocs/ECMP1155684/html/GUID-E26E4C94-DF74-4E31-A6E8-1D2D2287A9A1.html) time zone in the NetApp Support documentation.

The default-1weekly policy works in the same way as the default policy, except that it only retains one snapshot from the weekly schedule.

The none policy doesn't take any snapshots. You can assign this policy to volumes to prevent automatic snapshots from being taken.

You can also create a custom snapshot policy using the ONTAP CLI or REST API. For more information, see Create a [Snapshot](https://docs.netapp.com/us-en/ontap/data-protection/create-snapshot-policy-task.html) Policy in the *NetApp ONTAP Product Documentation*. You can choose a snapshot policy while creating or updating a volume in the Amazon FSx console, the AWS CLI, or the Amazon FSx API. For more information, see [Creating](#page-241-0) volumes and [Updating](#page-246-0) a volume.

## **Restoring individual files and folders**

Using the snapshots on your Amazon FSx file system, your users can quickly restore previous versions of individual files or folders. Doing this enables them to recover deleted or changed files stored on the shared file system. They do this in a self-service manner directly on their desktop without administrator assistance. This self-service approach increases productivity and reduces administrative workload.

Linux and macOS clients can view snapshots in the . snapshot directory at the root of a volume. Windows clients can view snapshots in the Previous Versions tab of Windows Explorer (when right-clicking on a file or folder).

## **Restore files from Snapshots**

### **To restore a file from a snapshot (Linux and macOS clients)**

- 1. If the original file still exists and you do not want it overwritten by the file in a snapshot, then use your Linux or macOS client to rename the original file or move it to a different directory.
- 2. In the .snapshot directory, locate the snapshot that contains the version of the file that you want to restore.
- 3. Copy the file from the .snapshot directory to the directory in which the file originally existed.

### **To restore a file from a snapshot (Windows clients)**

Users on Windows clients can restore files to previous versions using the familiar Windows File Explorer interface.

- 1. To restore a file, users choose the file to restore, then choose **Restore previous versions** from the context (right-click) menu.
- 2. Users can then view and restore a previous version from the **Previous Versions** list.

Data in snapshots is read-only. If you want to make modifications to files and folders listed in the **Previous Versions** tab, you must save a copy of the files and folders that you want to modify to a writable location and make modifications to the copies.

## <span id="page-146-1"></span>**Deleting snapshots**

Snapshots consume storage capacity only for the data on a volume that has changed since the last snapshot. For this reason, if your workload writes data rapidly, snapshots from old data can take up a significant amount of a volume's storage capacity.

For example, the [volume show-space](https://docs.netapp.com/us-en/ontap-cli-9131/volume-show-space.html) ONTAP CLI command output shows 140 KB of User Data. However, the volume had 9.8 GB of User Data before the user data was deleted. Even if you've deleted the files from your volume, a snapshot might still reference old user data. Because of this, Snapshot Reserve and Snapshot Spill in the prior example take up a total of 9.8 GB of space, even though there is virtually no user data on the volume.

To free up space on volumes, you can delete older snapshots that you no longer need. You can do this by creating a snapshot [auto-delete](#page-146-0) policy or by [manually deleting snapshots.](#page-147-1) Deleting a snapshot deletes the changed data stored on the snapshot.

## <span id="page-146-0"></span>**Create a Snapshot autodelete policy**

You can create a policy to automatically delete snapshots when the amount of available space in your volume is running low. Use the volume snapshot [autodelete](https://docs.netapp.com/us-en/ontap-cli-9131/volume-snapshot-autodelete-modify.html) modify ONTAP CLI command to establish an autodelete policy for a volume.

When using this command, use your data to replace the following placeholder values:

- Replace *svm\_name* with the name of the SVM that the volume is created on.
- Replace *vol\_name* with name of the volume.

For -trigger, assign one of the following values:

• volume – Use volume if you want the threshold at which snapshots are deleted to correspond to a total used-volume capacity threshold. The used-volume capacity thresholds that trigger snapshot deletion are determined by the size of your volume, with the threshold scaling from 85–98 percent used capacity. Smaller volumes have a smaller threshold, and larger volumes have a larger one.

• snap\_reserve – Use snap\_reserve if you want snapshots to be deleted based on what can be held in your snapshot reserve.

```
::> volume snapshot autodelete modify -vserver svm_name -volume vol_name -enabled true 
 -trigger [volume|snap_reserve]
```
For more information, see the volume snapshot [autodelete](https://docs.netapp.com/us-en/ontap-cli-9131/volume-snapshot-autodelete-modify.html) modify command in the *NetApp ONTAP Documentation Center*.

## <span id="page-147-1"></span>**Delete snapshots**

Use the **volume [snapshot](https://docs.netapp.com/us-en/ontap-cli-9131/volume-snapshot-delete.html) delete** ONTAP CLI command to manually delete snapshots, replacing the following placeholder values with your data:

- Replace *svm\_name* with the name of the SVM that the volume is created on.
- Replace *vol\_name* with name of the volume.
- Replace *snapshot\_name* with the name of the snapshot. This command supports wildcard characters (\*) for *snapshot\_name*. Therefore, you can delete all hourly snapshots, for example, by using hourly\*.

#### **Important**

If you have Amazon FSx backups enabled, Amazon FSx retains a snapshot for the most recent Amazon FSx backup of each volume. Those snapshots are used to maintain incrementality between backups, and must not be deleted by using this method.

FsxIdabcdef01234567892::> **volume snapshot delete -vserver** *svm\_name* **-volume** *vol\_name* **snapshot** *snapshot\_name*

### <span id="page-147-0"></span>**Disabling automatic snapshots**

Automatic snapshots are enabled by the default snapshot policy for volumes in your FSx for ONTAP file system. If you don't need snapshots of your data (for example, if you're using test data), you can disable snapshots by setting the volume's [snapshot](#page-144-0) policy to none using the

AWS Management Console, AWS CLI and API, and the ONTAP CLI, as described in the following procedures.

#### **To disable automatic snapshots (AWS console)**

- 1. Open the Amazon FSx console at [https://console.aws.amazon.com/fsx/.](https://console.aws.amazon.com/fsx/)
- 2. Navigate to **File systems** and choose the ONTAP file system that you want to update a volume for.
- 3. Choose the **Volumes** tab.
- 4. Choose the volume that you want to update.
- 5. For **Actions**, choose **Update volume**.

The **Update volume** dialog box displays with the volume's current settings.

- 6. For **Snapshot policy**, choose **None**.
- 7. Choose **Update** to update the volume.

#### **To disable automatic snapshots (AWS CLI)**

Use the [update-volume](https://docs.aws.amazon.com/cli/latest/reference/fsx/update-volume.html) AWS CLI command (or the equivalent [UpdateVolume](https://docs.aws.amazon.com/fsx/latest/APIReference/API_UpdateVolume.html) API command), to set the SnapshotPolicy to none, as shown in the following example.

```
aws fsx update-volume \ 
     --volume-id fsvol-1234567890abcdefa \ 
     --name new_vol \ 
     --ontap-configuration CopyTagsToBackups=true,JunctionPath=/new_vol, \ 
            SizeInMegabytes=2048,SnapshotPolicy=none, \ 
            StorageEfficiencyEnabled=true, \ 
            TieringPolicy=all
```
### **To disable automatic snapshots (ONTAP CLI)**

Set the volume's snapshot policy to use the none default policy to turn off automatic snapshots.

1. Use the [volume snapshot policy show](https://docs.netapp.com/us-en/ontap-cli-9131/volume-snapshot-policy-show.html) ONTAP CLI command to show the none policy.

```
::> snapshot policy show -policy none
```

```
Vserver: FsxIdabcdef01234567892
```
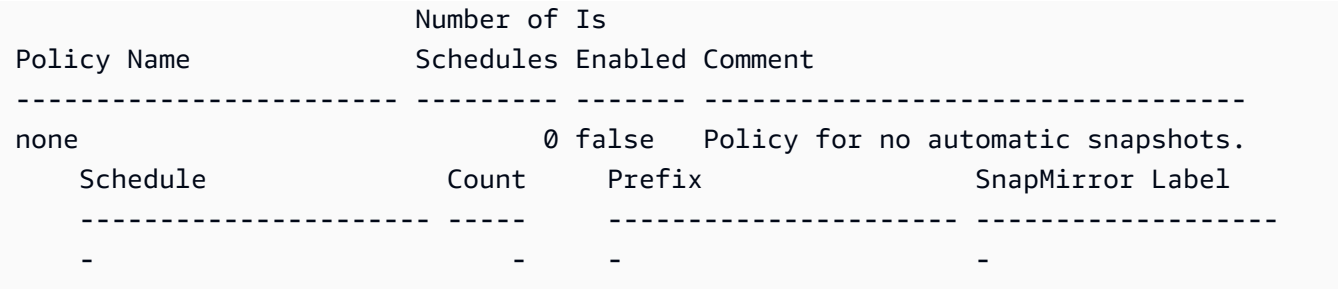

- 2. Use the [volume modify](https://docs.netapp.com/us-en/ontap-cli-9131/volume-modify.html) ONTAP CII command to set the volume's snapshot policy to none to disable automatic snapshots. Replace the following placeholder values with your data:
	- *svm\_name* use your SVM's name.
	- *vol name* use your volume's name.

When prompted to continue, enter **y**.

```
::> volume modify -vserver svm_name -volume vol_name -snapshot-policy none
Warning: You are changing the Snapshot policy on volume "vol_name" to "none". 
  Snapshot copies on this volume 
          that do not match any of the prefixes of the new Snapshot policy will not 
  be deleted. However, when 
          the new Snapshot policy takes effect, depending on the new retention 
  count, any existing Snapshot copies 
          that continue to use the same prefixes might be deleted. See the 'volume 
 modify' man page for more information. 
Do you want to continue? {y|n}: y
Volume modify successful on volume vol_name of Vserver svm_name.
```
## <span id="page-149-0"></span>**Snapshot reserve**

Snapshot copy reserve sets a specific percent of a volume's storage capacity for storing Snapshot copies, with a default value of 5 percent. The Snapshot copy reserve must have sufficient space allocated for the Snapshot copies, including volume [backups.](#page-132-0) If the Snapshot copies exceeds the Snapshot reserve space, you must delete existing Snapshot copies from the active file system to recover the storage capacity for the use of the file system. You can also modify the percent of disk space that is allotted to Snapshot copies.

Whenever Snapshots consume more than 100% of the Snapshot reserve, they begin to occupy primary SSD storage space. This process is called Snapshot spill. When the Snapshots continue

to occupy the active file system space, the file system is at risk of becoming full. If the file system becomes full due to Snapshot spill, you can create files only after you delete enough Snapshots.

When enough disk space is available for Snapshots in the Snapshot reserve, deleting files from the primary SSD tier frees disk space for new files, while the Snapshot copies that reference those files consume only the space in the Snapshot copy reserve.

Because there is no way to prevent Snapshots from consuming disk space greater than the amount reserved for them (the Snapshot reserve), it is important to reserve enough disk space for Snapshots so that the primary SSD tier always has space available to create new files or modify existing ones.

If a Snapshot is created when the disks are full, deleting files from the primary SSD tier does not create any free space because all that data is also referenced by the newly created Snapshot. You must [delete the Snapshot](#page-146-1) in order to free up storage in order to create or update any files.

You can modify the amount of Snapshot reserve on a volume using the NetApp ONTAP CLI. For more information, see Updating volume's [Snapshot](#page-150-0) reserve.

## <span id="page-150-0"></span>**Updating volume's Snapshot reserve**

You can change the amount of Snapshot reserve on a volume using the NetApp ONTAP CLI or API, described in the following procedure.

1. To access the NetApp ONTAP CLI, establish an SSH session on the management port of the Amazon FSx for NetApp ONTAP file system by running the following command. Replace *management\_endpoint\_ip* with the IP address of the file system's management port.

[~]\$ **ssh fsxadmin@***management\_endpoint\_ip*

For more information, see [Managing](#page-278-0) file systems with the ONTAP CLI.

2. Use the snap reserve ONTAP CLI command to change the percent of disk space used for the Snapshot copy reserve. Replace *vol\_name* with the name of the volume, and *percent* with the percent of disk space you want to reserve for Snapshot copies.

::> snap reserve *vol\_name percent*

The following example changes the snapshot reserve for vol1 to 25% of the volumes storage capacity.

::> snap reserve vol1 25

## **Scheduled replication using NetApp SnapMirror**

You can use NetApp SnapMirror to schedule periodic replication of your FSx for ONTAP file system to or from a second file system. This capability is available for both in-Region and cross-Region deployments.

NetApp SnapMirror replicates data at high speeds, so you get high data availability and fast data replication across ONTAP systems, whether you're replicating between two Amazon FSx file systems in AWS, or from on-premises to AWS. Replication can be scheduled as frequently as every 5 minutes, although intervals should be carefully chosen based on RPOs (Recovery Point Objectives), RTOs (Recovery Time Objectives), and performance considerations.

When you replicate data to NetApp storage systems and continually update the secondary data, your data is kept current and remains available whenever you need it. No external replication servers are required. For more information about using NetApp SnapMirror to replicate your data, see Learn about the [Replication](https://docs.netapp.com/us-en/cloud-manager-replication/concept-replication.html) service in the *NetApp BlueXP documentation*.

You can create a data protection (DP) destination volume for NetApp SnapMirror using the Amazon FSx console, the AWS CLI, and the Amazon FSx API, in addition to the NetApp ONTAP CLI and REST API. For information about creating a destination volume using the Amazon FSx console and AWS CLI, see [Creating](#page-241-0) volumes.

You can use NetApp BlueXP or the NetApp ONTAP CLI to schedule replication for your file system.

#### **(i)** Note

There are two types of SnapMirror replication: Volume-level SnapMirror and SVM Disaster Recovery (SVMDR). Only volume-level SnapMirror replication is supported by FSx for ONTAP.

## **Using NetApp BlueXP to schedule replication**

You can use NetApp BlueXP to set up replication with SnapMirror on your FSx for ONTAP file system. For more information, see [Replicating](https://docs.netapp.com/us-en/cloud-manager-replication/task-replicating-data.html) data between systems in the *NetApp BlueXP documentation*.

## **Using the NetApp ONTAP CLI to schedule replication**

You can use the NetApp ONTAP CLI to configure scheduled volume replication. For information, see Managing [SnapMirror](https://docs.netapp.com/us-en/ontap/data-protection/snapmirror-replication-workflow-concept.html) volume replication in the *NetApp ONTAP Documentation Center*.

# **Protecting your data with SnapLock**

SnapLock is a feature that allows you to protect your files by transitioning them to a write once, read many (WORM) state, which prevents modification or deletion for a specified retention period. You can use SnapLock to meet regulatory compliance, to protect business-critical data from ransomware attacks, and to provide an additional layer of protection for your data against alteration or deletion.

Amazon FSx for NetApp ONTAP supports the Compliance and Enterprise modes of retention with SnapLock. For more information, see SnapLock [Compliance](#page-157-0) and [SnapLock Enterprise.](#page-159-0)

You can create SnapLock volumes on FSx for ONTAP file systems created on or after July 13, 2023. Existing file systems will get SnapLock support during an upcoming weekly maintenance window.

### **Topics**

- How [SnapLock](#page-153-0) works
- SnapLock [Compliance](#page-157-0)
- [SnapLock Enterprise](#page-159-0)
- Working with the retention period in [SnapLock](#page-163-0)
- [Committing](#page-165-0) files to WORM state
- Backing up [SnapLock](#page-170-0) volumes
- Deleting [SnapLock](#page-171-0) volumes

## <span id="page-153-0"></span>**How SnapLock works**

SnapLock can help you meet regulatory and governance purposes by preventing your files from being deleted, changed, or renamed. When you create a SnapLock volume, you commit your files to write once, read many (WORM) storage and set retention periods for the data. Your files can be stored in a non-erasable, non-writable state for a designated period, or indefinitely.

### **Important**

You must specify whether a volume will use SnapLock settings at the time of creation. A non-SnapLock volume can't be converted to a SnapLock volume after creation.

### **Retention modes**

SnapLock has two retention modes: Compliance and Enterprise. Amazon FSx for NetApp ONTAP supports both of them. They have different use cases and some of the features differ, but they both protect your data from modification or deletion using the WORM model. The following table explains some of the similarities and differences between these retention modes.

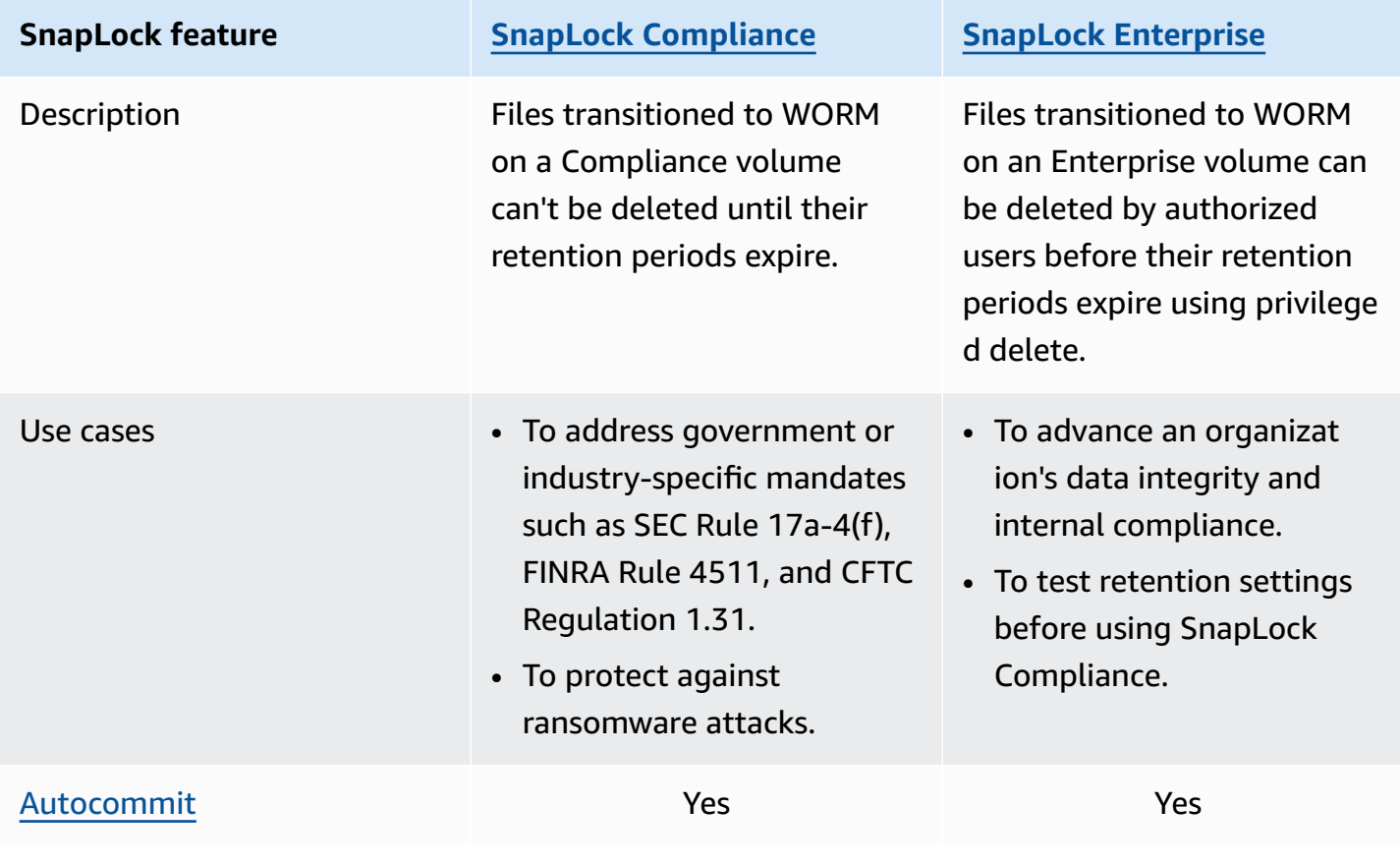

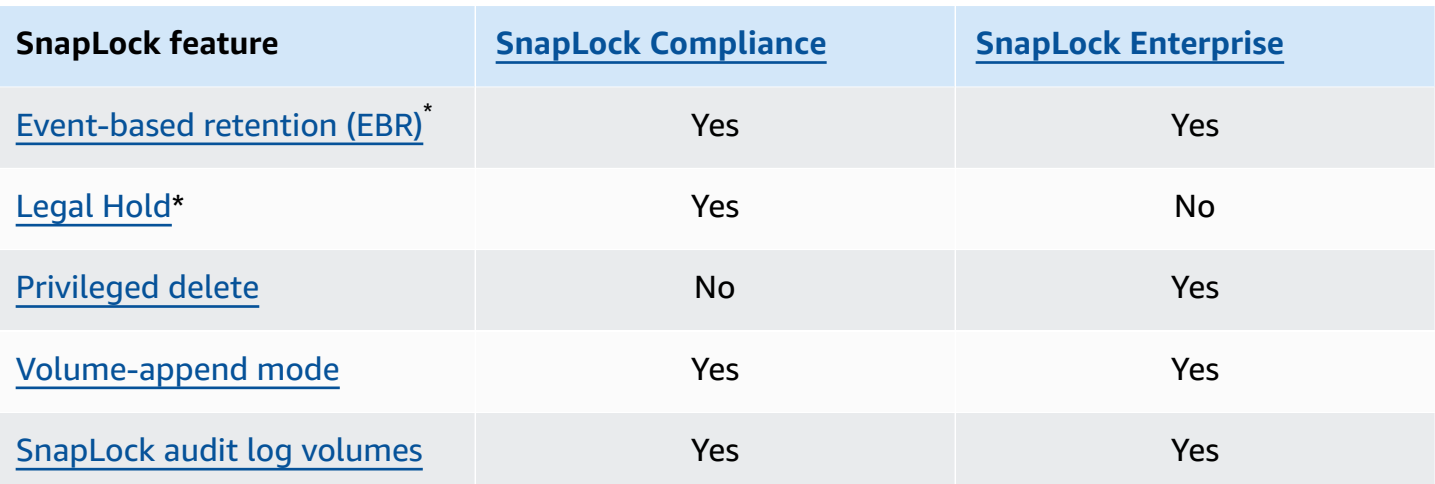

\* EBR and Legal Hold operations are supported in the ONTAP CLI and REST API.

### <span id="page-154-0"></span>**SnapLock administrator**

You must have SnapLock administrator privileges to perform certain actions on SnapLock volumes. SnapLock administrator privileges are defined in the vsadmin-snaplock role in the ONTAP CLI. You must be a cluster administrator to create a storage virtual machine (SVM) administrator account with the SnapLock administrator role.

You can perform the following actions with the vsadmin-snaplock role in the ONTAP CLI:

- Manage your own user account, local password, and key information
- Manage volumes, except moving volumes
- Manage quotas, qtrees, snapshot copies, and files
- Perform SnapLock actions, including privileged delete and Legal Hold
- Configure Network File System (NFS) and Server Message Block (SMB) protocols
- Configure Domain Name System (DNS), Lightweight Directory Access Protocol (LDAP), and Network Information Service (NIS) services
- Monitor jobs

The following procedure details how to create a SnapLock administrator in the ONTAP CLI. You must be logged in as a cluster administrator on a secure connection, such as Secure Shell Protocol (SSH) to perform this task.

#### **To create an SVM administrator account with the vsadmin-snaplock role in the ONTAP CLI**

• Run the following command. Replace *SVM\_name* and *SnapLockAdmin* with your own information.

cluster1::> **security login create -vserver** *SVM\_name* **-user-or-groupname** *SnapLockAdmin* **-application ssh -authentication-method password -role vsadminsnaplock**

### <span id="page-155-0"></span>**SnapLock audit log volumes**

A SnapLock audit log volume contains SnapLock audit logs, which contain timestamps of events such as when a SnapLock administrator was created, when privileged delete operations were executed, or when a Legal Hold was placed on files. The SnapLock audit log volume is a nonerasable record of events.

You must create a SnapLock audit log volume in the same SVM as the SnapLock volume for the following actions:

- To turn on or turn off privileged delete on a SnapLock Enterprise volume.
- To apply Legal Hold on a file in a SnapLock Compliance volume.

### **Warning**

- The minimum retention period for a SnapLock audit log volume is six months. Until this retention period expires, the SnapLock audit log volume and the SVM and file system that are associated with it can't be deleted even if the volume was created in SnapLock Enterprise mode.
- If a file is deleted using privileged delete and its retention period is longer than the retention period of the volume, then the audit log volume inherits the file's retention period. For example, if a file that has a retention period of 10 months is deleted using privileged delete and the retention period of the audit log volume is six months, the retention period of the audit log volume is extended to 10 months.

You can have only one active SnapLock audit log volume in an SVM, but it can be shared by multiple SnapLock volumes in the SVM. To mount a SnapLock audit log volume successfully, set the junction path to /snaplock audit log. No other volumes can use this junction path, including volumes that aren't audit log volumes.

You can find SnapLock audit logs in the /snaplock\_log directory under the root of the audit log volume. Privileged delete operations are logged in the privdel\_log subdirectory. Legal Hold begin and end operations are logged in /snaplock\_log/legal\_hold\_logs/. All other logs are stored in the system\_log subdirectory.

You can create a SnapLock audit log volume with the Amazon FSx console, the AWS CLI, the Amazon FSx API, and the ONTAP CLI and REST API.

#### **(i)** Note

A data protection (DP) volume can't be used as a SnapLock audit log volume.

The following procedure explains how to create a SnapLock audit log volume on the Amazon FSx console.

#### **To create a SnapLock audit log volume the Amazon FSx console**

- 1. Open the Amazon FSx console at [https://console.aws.amazon.com/fsx/.](https://console.aws.amazon.com/fsx/)
- 2. Follow the procedure for creating a new volume in [Creating](#page-241-0) volumes.
- 3. In the **Advanced** section, for **SnapLock Configuration**, choose **Enabled**.

Select the check box to acknowledge the warning about enabling SnapLock on the volume.

4. For **Audit log volume**, choose **Enabled**.

Make sure that the **Junction path** is set to /snaplock audit log.

- 5. Follow the rest of the procedure for creating a new volume in [Creating](#page-241-0) volumes.
- 6. Choose **Confirm** to create the volume.

To turn on the SnapLock audit log volume with the Amazon FSx API, use AuditLogVolume in the [CreateSnaplockConfiguration](https://docs.aws.amazon.com/fsx/latest/APIReference/API_CreateSnaplockConfiguration.html).

### **Accessing your data in a SnapLock volume**

You can use open file protocols such as NFS and SMB to access your data in a SnapLock volume. There is no performance impact from writing data to a SnapLock volume or from reading data that's protected by WORM.

You can copy files across SnapLock volumes with NFS and SMB, but they won't retain their WORM properties on the destination SnapLock volume. You must recommit the copied files to WORM to prevent them from being modified or deleted. For more information, see [Committing](#page-165-0) files to [WORM](#page-165-0) state.

You can also replicate SnapLock data with SnapMirror, but the source and destination volumes must be SnapLock volumes with the same retention mode (for example, both must be Compliance or Enterprise).

## <span id="page-157-0"></span>**SnapLock Compliance**

Amazon FSx for NetApp ONTAP supports SnapLock Compliance volumes.

### **Using SnapLock Compliance**

This section describes use cases and considerations for the Compliance retention mode.

### **Use cases for SnapLock Compliance**

You might choose the Compliance retention mode for the following use cases.

- You can use SnapLock Compliance to address government or industry-specific mandates such as SEC Rule 17a-4(f), FINRA Rule 4511, and CFTC Regulation 1.31. SnapLock Compliance on Amazon FSx for NetApp ONTAP was assessed for these mandates and regulations by Cohasset Associates. For more information, see the *[Compliance](https://d1.awsstatic.com/r2018/b/FSx/cohasset_assessment_for_fsx_for_ontap_report.pdf) Assessment Report for Amazon FSx for [NetApp](https://d1.awsstatic.com/r2018/b/FSx/cohasset_assessment_for_fsx_for_ontap_report.pdf) ONTAP*.
- You can use SnapLock Compliance to complement or enhance a comprehensive data protection strategy to combat ransomware attacks.

### **Considerations for SnapLock Compliance**

Here are some important items to consider about the Compliance retention mode.

- After a file is transitioned to the write once, read many (WORM) state on a SnapLock Compliance volume, it can't be deleted before its retention period expires by any user.
- A SnapLock Compliance volume can only be deleted when the retention periods of all WORM files on the volume have expired, and the WORM files have been deleted from the volume.
- You can't rename a SnapLock Compliance volume after creation.
- You can use SnapMirror to replicate WORM files, but the source volume and destination volume must have the same retention mode (for example, both must be Compliance).
- A SnapLock Compliance volume can't be converted to a SnapLock Enterprise volume, and the reverse.

### **Creating a SnapLock Compliance volume**

You can create a SnapLock Compliance volume with the Amazon FSx console, the AWS CLI, the Amazon FSx API, and the ONTAP CLI and REST API.

To create a SnapLock compliance volume with the Amazon FSx API, use SnaplockType in the [CreateSnaplockConfiguration](https://docs.aws.amazon.com/fsx/latest/APIReference/API_CreateSnaplockConfiguration.html).

The following procedure explains how to create a SnapLock Compliance volume on the Amazon FSx console.

### **To create a SnapLock Compliance volume on the Amazon FSx console**

- 1. Open the Amazon FSx console at [https://console.aws.amazon.com/fsx/.](https://console.aws.amazon.com/fsx/)
- 2. Follow the procedure for creating a new volume in [Creating](#page-241-0) volumes.
- 3. In the **Advanced** section, for **SnapLock Configuration**, choose **Enabled**.

Select the check box to acknowledge the warning about enabling SnapLock on the volume.

- 4. For **Retention mode**, choose **Compliance**.
- 5. For **Audit log volume**, choose between **Enabled** and **Disabled**.

If you choose **Enabled**, make sure that the **Junction path** is set to /snaplock\_audit\_log.

For more information, see [SnapLock](#page-155-0) audit log volumes.

6. For **Retention period**, enter values for **Default retention**, **Minimum retention**, and **Maximum retention**. Then choose a corresponding **Unit** for each.

For more information, see Working with the retention period in [SnapLock](#page-163-0).

7. For **Autocommit**, choose between **Enabled** and **Disabled**.

If you choose **Enabled**, for **Autocommit period**, enter a value and choose a corresponding **Autocommit unit**.

You can specify a value between 5 minutes and 10 years.

For more information, see [Autocommit.](#page-165-1)

8. For **Volume append mode**, choose between **Enabled** and **Disabled**.

For more information, see [Volume-append](#page-166-0) mode.

- 9. Follow the rest of the procedure for creating a new volume in [Creating](#page-241-0) volumes.
- 10. Choose **Confirm** to create the volume.

## <span id="page-159-0"></span>**SnapLock Enterprise**

Amazon FSx for NetApp ONTAP supports SnapLock Enterprise volumes.

### **Using SnapLock Enterprise**

This section describes use cases and considerations for the Enterprise retention mode.

#### **Use cases for SnapLock Enterprise**

You might choose the Enterprise retention mode for the following use cases.

- You can use SnapLock Enterprise to authorize only specific users to delete files.
- You can use SnapLock Enterprise to advance your organization's data integrity and internal compliance.
- You can use SnapLock Enterprise to test retention settings before using SnapLock Compliance.

#### **Considerations for using SnapLock Enterprise**

Here are some important items to consider about the Enterprise retention mode.

• You can use SnapMirror to replicate WORM files, but the source volume and destination volume must have the same retention mode (for example, both must be Enterprise).

- A SnapLock volume can't be converted from Enterprise to Compliance, or from Compliance to Enterprise.
- SnapLock Enterprise doesn't support Legal Hold.

### <span id="page-160-0"></span>**Privileged delete**

One of the key differences between SnapLock Enterprise and SnapLock Compliance is that a SnapLock administrator can turn on privileged delete on a SnapLock Enterprise volume to allow a file to be deleted before the file's retention period expires. The SnapLock administrator is the only user who can delete files from a SnapLock Enterprise volume that has active retention policies placed on it. For more information, see [SnapLock administrator](#page-154-0).

You can turn on or turn off privileged delete with the Amazon FSx console, the AWS CLI, the Amazon FSx API, and the ONTAP CLI and REST API. To turn on privileged delete, you must first create a SnapLock audit log volume in the same SVM as the SnapLock volume. For more information, see [SnapLock](#page-155-0) audit log volumes.

To turn on privileged delete with the Amazon FSx API, use PrivilegedDelete in the [CreateSnaplockConfiguration](https://docs.aws.amazon.com/fsx/latest/APIReference/API_CreateSnaplockConfiguration.html).

The following procedure explains how to turn on privileged delete on the Amazon FSx console.

### **To turn on privileged delete on a SnapLock Enterprise volume on the Amazon FSx console**

- 1. Open the Amazon FSx console at [https://console.aws.amazon.com/fsx/.](https://console.aws.amazon.com/fsx/)
- 2. Follow the procedure for creating a new volume in [Creating](#page-241-0) volumes.
- 3. In the **Advanced** section, for **SnapLock Configuration**, choose **Enabled**.

Select the check box to acknowledge the warning about enabling SnapLock on the volume.

- 4. For **Retention mode**, choose **Enterprise**.
- 5. For **Privileged Delete**, choose **Enabled**.
- 6. Follow the rest of the procedure for creating a new volume in [Creating](#page-241-0) volumes.
- 7. Choose **Confirm** to create the volume.

### **A** Note

You can't issue a privileged delete command to delete a write once, read many (WORM) file that has an expired retention period. You can issue a normal delete operation after the retention period expires.

You can opt to turn off privileged delete permanently, but this action is irreversible. If privileged delete is permanently turned off, you don't need to have a SnapLock audit log volume associated with the SnapLock Enterprise volume.

To permanently turn off privileged delete with the Amazon FSx API, use PrivilegedDelete in the [CreateSnaplockConfiguration](https://docs.aws.amazon.com/fsx/latest/APIReference/API_CreateSnaplockConfiguration.html).

### **To permanently turn off privileged delete on a SnapLock Enterprise volume on the Amazon FSx console**

- 1. Open the Amazon FSx console at [https://console.aws.amazon.com/fsx/.](https://console.aws.amazon.com/fsx/)
- 2. Follow the procedure for creating a new volume in [Creating](#page-241-0) volumes.
- 3. In the **Advanced** section, for **SnapLock Configuration**, choose **Enabled**.

Select the check box to acknowledge the warning about enabling SnapLock on the volume.

- 4. For **Retention mode**, choose **Enterprise**.
- 5. For **Privileged Delete**, choose **Permanently disabled**.
- 6. Follow the rest of the procedure for creating a new volume in [Creating](#page-241-0) volumes.
- 7. Choose **Confirm** to create the volume.

### **Creating a SnapLock Enterprise volume**

You can create a SnapLock Enterprise volume with the Amazon FSx console, the AWS CLI, the Amazon FSx API, and the ONTAP CLI and REST API.

To create a SnapLock enterprise volume with the Amazon FSx API, use SnaplockType in the [CreateSnaplockConfiguration](https://docs.aws.amazon.com/fsx/latest/APIReference/API_CreateSnaplockConfiguration.html).

#### **To create a SnapLock Enterprise volume on the Amazon FSx console**

- 1. Open the Amazon FSx console at [https://console.aws.amazon.com/fsx/.](https://console.aws.amazon.com/fsx/)
- 2. Follow the procedure for creating a new volume in [Creating](#page-241-0) volumes.
- 3. In the **Advanced** section, for **SnapLock Configuration**, choose **Enabled**.

Select the check box to acknowledge the warning about enabling SnapLock on the volume.

- 4. For **Retention mode**, choose **Enterprise**.
- 5. For **Audit log volume**, choose between **Enabled** and **Disabled**.

If you choose **Enabled**, make sure that the **Junction path** is set to /snaplock\_audit\_log.

For more information, see [SnapLock](#page-155-0) audit log volumes.

6. For **Retention period**, enter values for **Default retention**, **Minimum retention**, and **Maximum retention**. Then choose a corresponding **Unit** for each.

For more information, see Working with the retention period in [SnapLock](#page-163-0).

7. For **Autocommit**, choose between **Enabled** and **Disabled**.

If you choose **Enabled**, for **Autocommit period**, enter a value and choose a corresponding **Autocommit unit**.

You can specify a value between 5 minutes and 10 years.

For more information, see [Autocommit.](#page-165-1)

8. For **Privileged Delete**, choose between **Enabled**, **Disabled**, and **Permanently disabled**.

For more information, see [Privileged delete](#page-160-0).

9. For **Volume append mode**, choose between **Enabled** and **Disabled**.

For more information, see [Volume-append](#page-166-0) mode.

- 10. Follow the rest of the procedure for creating a new volume in [Creating](#page-241-0) volumes.
- 11. Choose **Confirm** to create the volume.

### **Bypassing Enterprise mode**

If you are using the Amazon FSx console or Amazon FSx API, you must have the IAM fsx:BypassSnapLockEnterpriseRetention permission to delete a SnapLock Enterprise volume that contains WORM files with active retention policies.

<span id="page-163-0"></span>For more information, see Deleting [SnapLock](#page-171-0) volumes.

## **Working with the retention period in SnapLock**

When you create a SnapLock volume, you can set a default retention period for the volume, or you can set the retention period for write once, read many (WORM) files explicitly. During the retention period, you can't delete or modify WORM-protected files. The retention period is used to calculate the retention time. For example, if you transition a file to WORM on July 14, 2023 at midnight and set the retention period to five years, then the retention time would be until July 14, 2028 at midnight.

For more information about WORM, see [Committing](#page-165-0) files to WORM state.

### **Retention period policies**

The retention period is determined by values that you assign to the following parameters:

- Default retention The default retention period that's assigned to a WORM file if you don't provide an explicit retention period for it.
- Minimum retention The shortest retention period that can be assigned to a WORM file.
- Maximum retention The longest retention period that can be assigned to a WORM file.

#### *(i)* Note

Even after the retention period expires, you can't modify a WORM file. You can only delete it or set a new retention period to turn on WORM protection again.

You can specify the retention period using several different units of time. The following table lists the specific ranges that are supported.

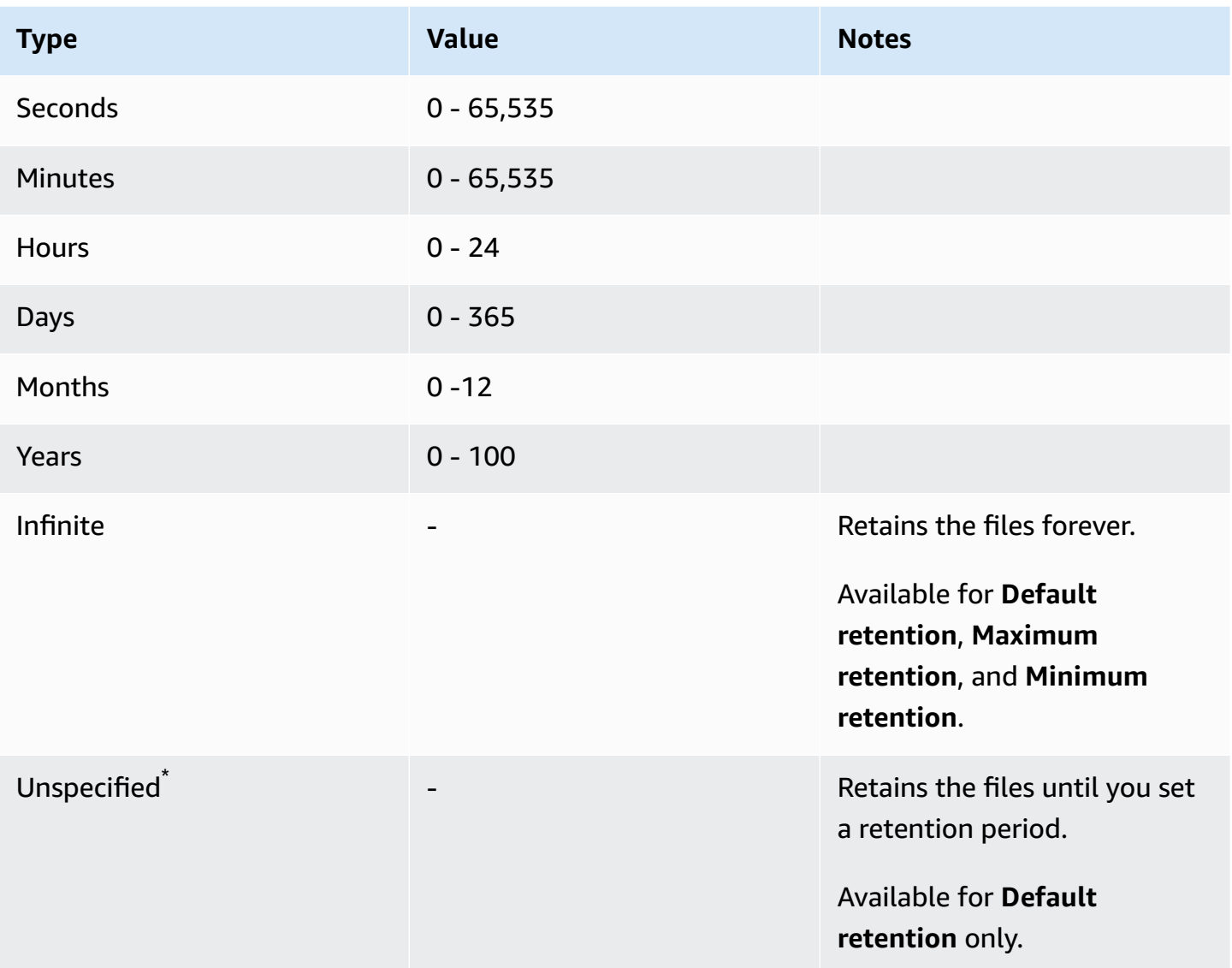

\*When you transition files to WORM with an unspecified retention period, they are given the minimum retention period that is configured for the SnapLock volume. When you transition the WORM-protected files to an absolute retention time, the new retention period must be greater than the minimum period that you set on the files previously.

### **Expired retention period**

After a WORM file's retention period expires, you can delete the file or set a new retention period to turn WORM protection back on. WORM files aren't automatically deleted after their retention period expires. You still can't modify the content of a WORM file, even after its retention period has expired.

### **Setting the retention period of a SnapLock volume**

You can set the retention period of a SnapLock volume with the Amazon FSx console, the AWS CLI, the Amazon FSx API, and the ONTAP CLI and REST API.

To set the retention period with the Amazon FSx API, use the [SnaplockRetentionPeriod](https://docs.aws.amazon.com/fsx/latest/APIReference/API_SnaplockRetentionPeriod.html) configuration.

The following procedure explains how to set the retention period on the Amazon FSx console.

### **To set the retention period of a SnapLock volume on the Amazon FSx console**

- 1. Open the Amazon FSx console at [https://console.aws.amazon.com/fsx/.](https://console.aws.amazon.com/fsx/)
- 2. Follow the procedure for creating a new volume in [Creating](#page-241-0) volumes.
- 3. In the **Advanced** section, for **SnapLock Configuration**, choose **Enabled**.

Select the check box to acknowledge the warning about enabling SnapLock on the volume.

- 4. For **Retention period**, enter values for **Default retention**, **Minimum retention**, and **Maximum retention**. Then choose a corresponding **Unit** for each.
- 5. Follow the rest of the procedure for creating a new volume in [Creating](#page-241-0) volumes.
- 6. Choose **Confirm** to create the volume.

## <span id="page-165-0"></span>**Committing files to WORM state**

This section discusses how you can transition your files to a write once, read many (WORM) state. It also discusses volume-append mode, which is a way to write data incrementally to WORMprotected files.

### <span id="page-165-1"></span>**Autocommit**

You can use autocommit to transition files to WORM if they haven't been modified for a period of time that you specify. You can turn on autocommit with the Amazon FSx console, the AWS CLI, the Amazon FSx API, and the ONTAP CLI and REST API.

You can specify an autocommit period between five minutes and 10 years. The following table lists the specific ranges that are supported.

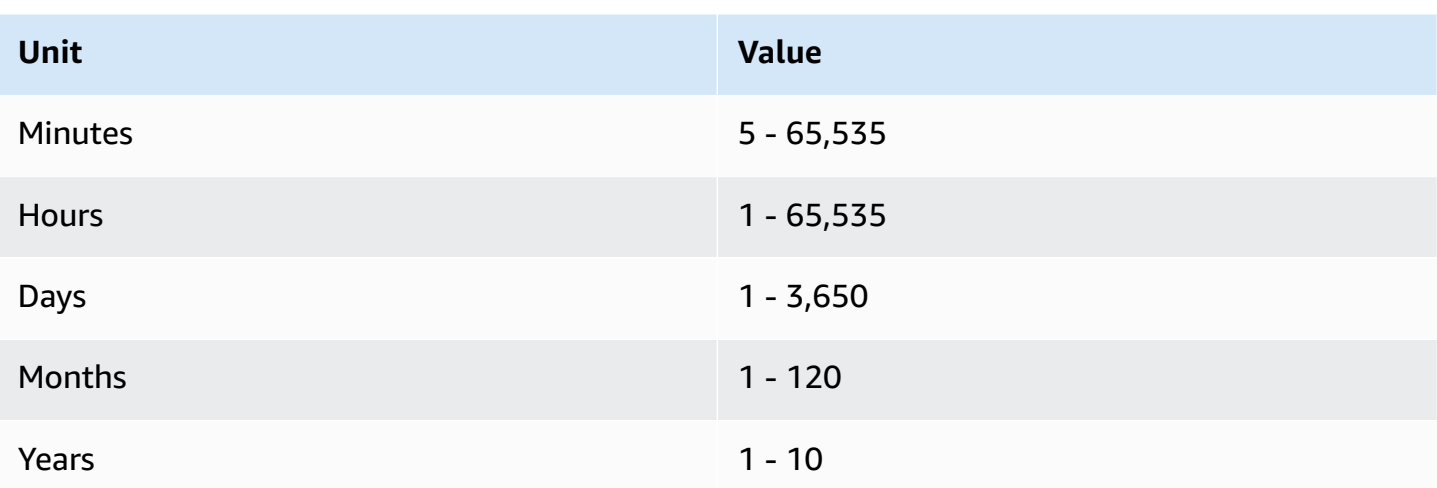

To turn on autocommit with the Amazon FSx API, use AutocommitPeriod in the [CreateSnaplockConfiguration](https://docs.aws.amazon.com/fsx/latest/APIReference/API_CreateSnaplockConfiguration.html).

The following procedure explains how to turn on autocommit on the Amazon FSx console.

### **To turn on autocommit on the Amazon FSx console**

- 1. Open the Amazon FSx console at [https://console.aws.amazon.com/fsx/.](https://console.aws.amazon.com/fsx/)
- 2. Follow the procedure for creating a new volume in [Creating](#page-241-0) volumes.
- 3. In the **Advanced** section, for **SnapLock Configuration**, choose **Enabled**.

Select the check box to acknowledge the warning about enabling SnapLock on the volume.

- 4. For **Autocommit**, choose **Enabled**.
- 5. For **Autocommit period**, enter a value and choose a corresponding **Autocommit unit**.

You can specify a value between 5 minutes and 10 years.

- 6. Follow the rest of the procedure for creating a new volume in [Creating](#page-241-0) volumes.
- 7. Choose **Confirm** to create the volume.

### <span id="page-166-0"></span>**Volume-append mode**

You can't modify existing data in a WORM-protected file. However, SnapLock allows you to maintain protection for existing data using WORM-appendable files. For example, you can generate log files or preserve audio or video streaming data while writing data to them incrementally. You

can turn volume-append mode on or off with the Amazon FSx console, the AWS CLI, the Amazon FSx API, and the ONTAP CLI and REST API.

#### **Requirements for updating volume-append mode**

- The SnapLock volume must be unmounted.
- The SnapLock volume must be empty of snapshot copies and user data.

To turn on volume-append mode with the Amazon FSx API, use VolumeAppendModeEnabled in the [CreateSnaplockConfiguration](https://docs.aws.amazon.com/fsx/latest/APIReference/API_CreateSnaplockConfiguration.html).

The following procedure explains how to turn on volume-append mode on the Amazon FSx console.

#### **To turn on volume-append mode on the Amazon FSx console**

- 1. Open the Amazon FSx console at [https://console.aws.amazon.com/fsx/.](https://console.aws.amazon.com/fsx/)
- 2. Follow the procedure for creating a new volume in [Creating](#page-241-0) volumes.
- 3. In the **Advanced** section, for **SnapLock Configuration**, choose **Enabled**.

Select the check box to acknowledge the warning about enabling SnapLock on the volume.

- 4. For **Volume append mode**, choose **Enabled**.
- 5. Follow the rest of the procedure for creating a new volume in [Creating](#page-241-0) volumes.
- 6. Choose **Confirm** to create the volume.

### <span id="page-167-0"></span>**Event-based retention (EBR)**

You can use event-based retention (EBR) to create custom policies with associated retention periods. For example, you can transition all files in a specified path to WORM and set the retention period for one year with the snaplock event-retention policy create and snaplock event-retention apply commands. When you use EBR, you must specify a volume, directory, or file. The retention period that you select when you create the EBR policy is applied to all files in the specified path.

EBR is supported by the ONTAP CLI and REST API.

#### **A** Note

ONTAP doesn't support EBR with FlexGroup volumes.

The following procedures explain how to create, apply, modify, and delete an EBR policy. You must be a SnapLock administrator (have the vsadmin-snaplock role) to complete these tasks in the ONTAP CLI. For more information, see [SnapLock administrator.](#page-154-0)

#### **To create an EBR policy in the ONTAP CLI**

Run the following command. Replace *p1* and *"10 years"* with your own information.

vs1::> **snaplock event-retention policy create -name** *p1* **-retention-period** *"10 years"*

#### **To apply an EBR policy in the ONTAP CLI**

Run the following command. Replace *p1* and *slc* with your own information. You can add a path after the forward slash (/) if you want to specify a particular path for the EBR policy. Otherwise, this command applies the EBR policy to all files on the volume.

vs1::> **snaplock event-retention apply -policy-name** *p1* **-volume** *slc* **-path /**

#### **To modify an EBR policy in the ONTAP CLI**

Run the following command. Replace *p1* and *"5 years"* with your own information.

vs1::> **snaplock event-retention policy modify -name** *p1* **-retention-period** *"5 years"*

#### **To delete an EBR policy in the ONTAP CLI**

Run the following command. Replace *p1* with your own information.

vs1::> **snaplock event-retention policy delete -name** *p1*

Related commands in the *NetApp Documentation Center*:

- snaplock [event-retention](https://docs.netapp.com/us-en/ontap-cli-9121/snaplock-event-retention-abort.html) abort
- snaplock [event-retention](https://docs.netapp.com/us-en/ontap-cli-9121/snaplock-event-retention-show-vservers.html) show-vservers
- snaplock [event-retention](https://docs.netapp.com/us-en/ontap-cli-9121/snaplock-event-retention-show.html) show
- snaplock [event-retention](https://docs.netapp.com/us-en/ontap-cli-9121/snaplock-event-retention-policy-show.html) policy show

### <span id="page-169-0"></span>**Legal Hold**

You can retain WORM files for an indefinite period of time using Legal Hold. Legal Hold is generally used for litigation purposes. A WORM file that's subject to a Legal Hold can't be deleted until the Legal Hold is lifted.

Legal Hold is supported by the ONTAP CLI and REST API.

*(b)* Note

ONTAP doesn't support Legal Hold with FlexGroup volumes.

The following procedures explain how to start and end a Legal Hold. You must be a SnapLock administrator (have the vsadmin-snaplock role) to complete these tasks in the ONTAP CLI. For more information, see [SnapLock administrator.](#page-154-0)

### **To start a Legal Hold on a file in a SnapLock Compliance volume with the ONTAP CLI**

Run the following command. Replace *litigation1*, *slc\_vol1*, and *file1* with your own information.

vs1::> **snaplock legal-hold begin -litigation-name** *litigation1* **-volume** *slc\_vol1* **path /***file1*

### **To start a Legal Hold on all files in a SnapLock Compliance volume with the ONTAP CLI**

Run the following command. Replace *litigation1* and *slc\_vol1* with your own information.

```
vs1::> snaplock legal-hold begin -litigation-name litigation1 -volume slc_vol1 -path /
```
### **To end a Legal Hold on a file in a SnapLock Compliance volume with the ONTAP CLI**

Run the following command. Replace *litigation1*, *slc\_vol1*, and *file1* with your own information.

vs1::> **snaplock legal-hold end -litigation-name** *litigation1* **-volume** *slc\_vol1* **path /***file1*

#### **To end a Legal Hold on all files in a SnapLock Compliance volume with the ONTAP CLI**

Run the following command. Replace *litigation1* and *slc\_vol1* with your own information.

```
vs1::> snaplock legal-hold end -litigation-name litigation1 -volume slc_vol1 -path /
```
#### **A** Note

We recommend that you monitor the -operation-status with the snaplock legalhold show command when issuing a Legal Hold to make sure that it doesn't fail.

Related commands in the *NetApp Documentation Center*:

- snaplock [legal-hold](https://docs.netapp.com/us-en/ontap-cli-9121/snaplock-legal-hold-abort.html) abort
- [snaplock legal-hold dump-files](https://docs.netapp.com/us-en/ontap-cli-9121/snaplock-legal-hold-dump-files.html)
- [snaplock legal-hold dump-litigations](https://docs.netapp.com/us-en/ontap-cli-9121/snaplock-legal-hold-dump-litigations.html)
- snaplock [legal-hold](https://docs.netapp.com/us-en/ontap-cli-9121/snaplock-legal-hold-show.html) show

### <span id="page-170-0"></span>**Backing up SnapLock volumes**

You can back up SnapLock volumes for additional data protection. When you restore a SnapLock volume, the volume's original settings—such as the default retention, minimum retention, and maximum retention—are preserved. Write once, read many (WORM) settings and Legal Hold are also preserved.

#### **A** Note

You can't back up a SnapLock FlexGroup volume.

You can restore a SnapLock volume's backup as a SnapLock or a non-SnapLock volume. However, you can't restore a non-SnapLock volume's backup as a SnapLock volume.

For more information about backups, see [Working](#page-132-0) with backups.

## <span id="page-171-0"></span>**Deleting SnapLock volumes**

You can delete a SnapLock Compliance volume if the retention periods of all the write once, read many (WORM) files on it are expired.

### *(i)* Note

When you close an AWS account that contains SnapLock Enterprise or Compliance volumes, AWS and FSx for ONTAP suspend your account for 90 days with your data intact. If you don't reopen your account during those 90 days, AWS deletes your data including data in SnapLock volumes regardless of your retention settings.

You can delete a SnapLock Enterprise volume at any time if you have the appropriate permissions. You must be an Amazon FSx administrator. Additionally, whether you're using the Amazon FSx console or Amazon FSx API, you must have the IAM fsx:BypassSnapLockEnterpriseRetention IAM permission to delete a SnapLock Enterprise volume that contains WORM data with an active retention policy.

### **Warning**

The minimum retention period for a SnapLock audit log volume is six months. Until this retention period expires you can't delete the SnapLock audit log volume, the storage virtual machine (SVM), or the file system that's associated with the SVM—even if the volume was created in SnapLock Enterprise mode. For more information, see [SnapLock audit log](#page-155-0) [volumes.](#page-155-0)

#### **To delete a SnapLock Enterprise volume on the Amazon FSx console**

- 1. Open the Amazon FSx console at [https://console.aws.amazon.com/fsx/.](https://console.aws.amazon.com/fsx/)
- 2. In the left navigation pane, choose **Volumes**.
- 3. Choose the volume that you want to delete.
- 4. From **Actions**, choose **Delete volume**.
- 5. For **Bypass SnapLock Enterprise Retention**, choose **Yes**.
- 6. In the confirmation dialog box, choose one of the following options for **Create final backup**:
	- Choose **Yes** to make a final backup of the volume. The name of the final backup is displayed.
	- Choose **No** if you don't want a final backup of the volume. You are asked to acknowledge that once the volume is deleted, automatic backups are no longer available.
- 7. Confirm the volume deletion by entering **delete** in the **Confirm delete** field.
- 8. Choose **Delete volume(s)**.

# **Working with Microsoft Active Directory in FSx for ONTAP**

Amazon FSx works with Microsoft Active Directory to integrate with your existing environments. Active Directory is the Microsoft directory service that's used to store information about objects on the network, and to help administrators and users to find and use this information. These objects typically include shared resources, such as file servers and network user and computer accounts.

You can optionally join your FSx for ONTAP storage virtual machines (SVMs) to your Active Directory domain to provide user authentication and file- and folder-level access control. Server message block (SMB) clients can then use their existing user identities in Active Directory to authenticate themselves and access SVM volumes. Your users can use their existing identities to control access to individual files and folders. In addition, you can migrate your existing files and folders and their security access control list (ACL) configurations to Amazon FSx without any modifications.

When you join Amazon FSx for NetApp ONTAP to an Active Directory, you join the file system's SVMs to the Active Directory independently. This means that you can have a file system with some SVMs that are joined to an Active Directory, and other SVMs that are not.

After an SVM is joined to an Active Directory, you can update the following Active Directory configuration properties:

- DNS server IP addresses
- Self-managed Active Directory service account username and password

### **Topics**

- Prerequisites for joining an SVM to a [self-managed](#page-174-0) Microsoft AD
- **Best practices for working with Active [Directory](#page-177-0)**
- Joining SVMs to a [Microsoft](#page-180-0) Active Directory
- Managing SVM Active Directory [configurations](#page-182-0)

# <span id="page-174-0"></span>**Prerequisites for joining an SVM to a self-managed Microsoft AD**

Before you join an FSx for ONTAP SVM to a self-managed Microsoft AD domain, make sure that your Active Directory and network meet the requirements described in the following sections.

### **Topics**

- On-premises Active Directory [requirements](#page-174-1)
- Network [configuration](#page-174-2) requirements
- Active Directory service account [requirements](#page-176-0)

## <span id="page-174-1"></span>**On-premises Active Directory requirements**

Make sure that you already have an on-premises or other self-managed Microsoft AD that you can join the SVM to. This Active Directory should have the following configuration:

- The Active Directory domain controller domain functional level is at Windows Server 2000 or higher.
- The Active Directory uses a domain name that's not in the Single Label Domain (SLD) format. Amazon FSx doesn't support SLD domains.
- If you have Active Directory sites defined, make sure that the subnets in the VPC that's associated with your FSx for ONTAP file system are defined in the same Active Directory sites, and that no conflicts exist between your VPC subnets and the subnets on your Active Directory sites.

### **A** Note

If you are using AWS Directory Service, FSx for ONTAP doesn't support joining SVMs to the Simple Active Directory.

## <span id="page-174-2"></span>**Network configuration requirements**

Make sure that you have the following network configurations in place and associated information available to you.

#### **Important**

For an SVM to join Active Directory, you need to ensure that the ports documented in this topic allow traffic between all Active Directory Domain Controllers and both iSCSI IP addresses (iscsi\_1 and iscsi\_2 logical interfaces (LIFs)) on the SVM.

- The DNS server and Active Directory domain controller IP addresses.
- Connectivity between the Amazon VPC where you're creating the file system and your selfmanaged Active Directory using AWS Direct [Connect,](https://aws.amazon.com/directconnect/) [AWS](https://aws.amazon.com/vpn/) VPN, or AWS Transit [Gateway.](https://aws.amazon.com/transit-gateway/)
- The security group and the VPC Network ACLs for the subnets on which you're creating the file system must allow traffic on the ports and in the directions shown in the following diagram.

FSx for ONTAP File Server port requirements

Configure VPC security groups that you've associated with your Amazon FSx file system, along with any VPC Network ACLs and ONTAP firewalls to allow network traffic on the following ports:

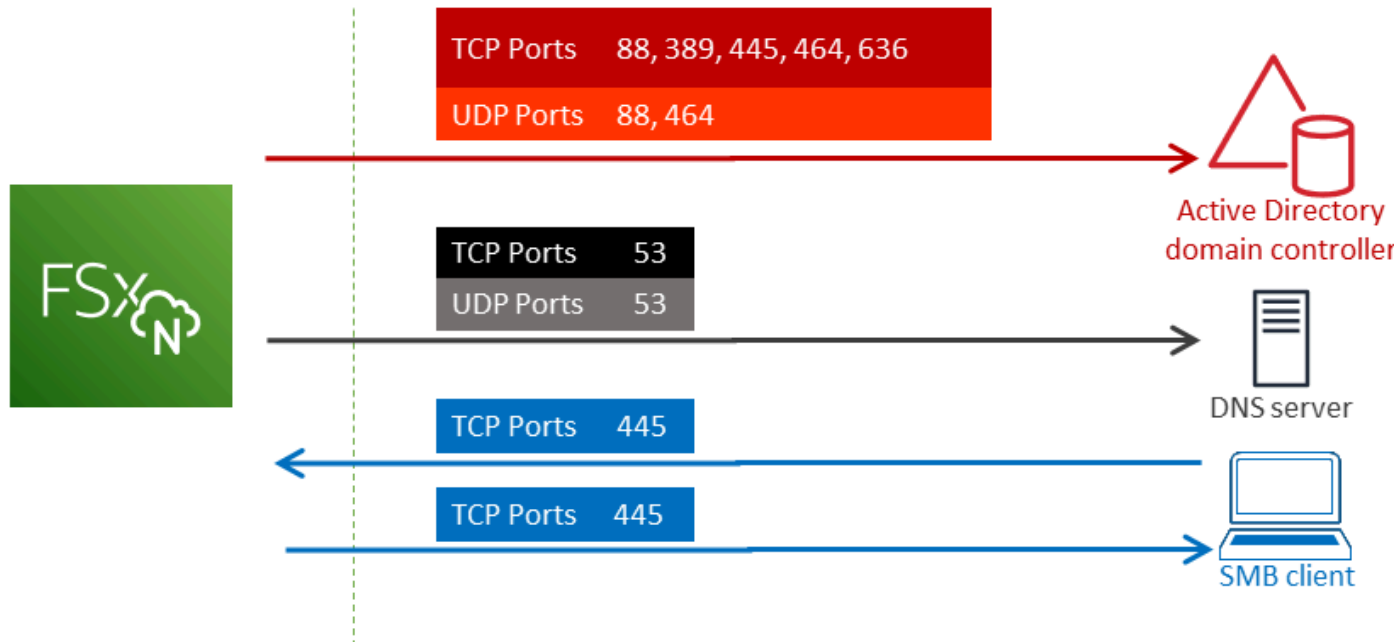

The role of each port is described in the following table.

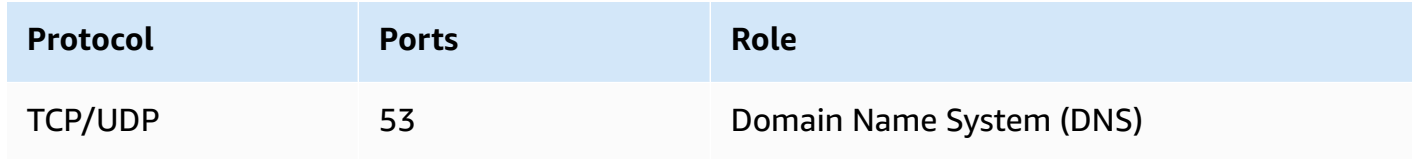

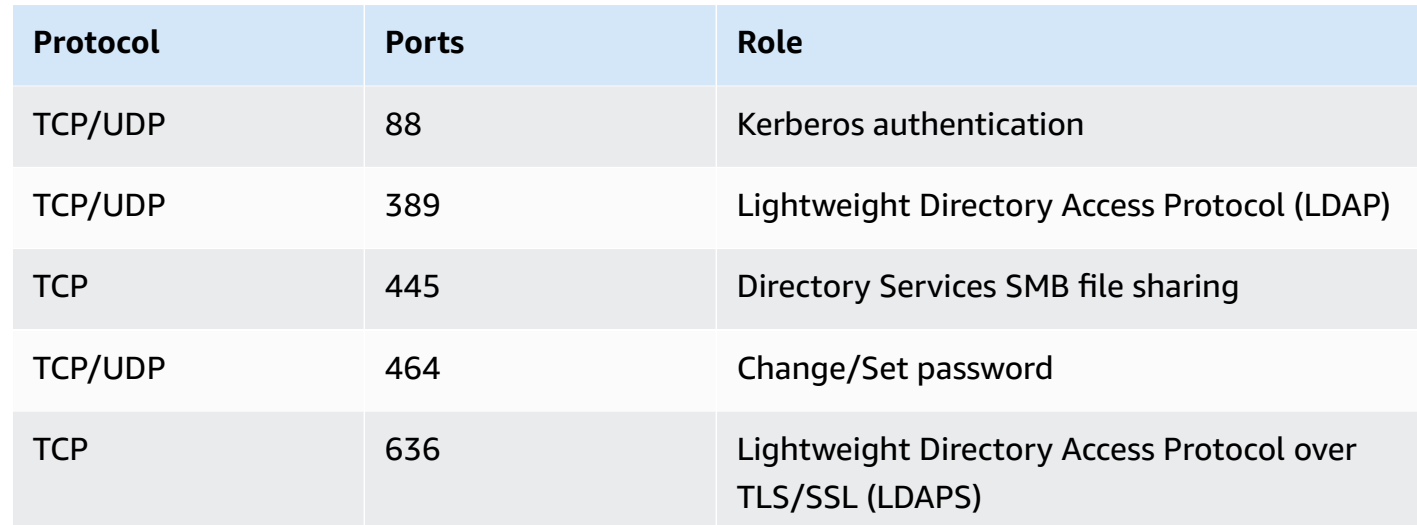

• These traffic rules should also be mirrored on the firewalls that apply to each of the Active Directory domain controllers, DNS servers, FSx clients, and FSx administrators.

#### **A** Important

While Amazon VPC security groups require ports to be opened only in the direction that network traffic is initiated, most Windows firewalls and VPC network ACLs require ports to be open in both directions.

## <span id="page-176-0"></span>**Active Directory service account requirements**

Make sure that you have a service account in your self-managed Microsoft AD that has delegated permissions to join computers to the domain. A *service account* is a user account in your selfmanaged Active Directory that has been delegated certain tasks.

At a minimum, the service account must be delegated the following permissions in the OU to which you're joining the SVM:

- Ability to reset passwords
- Ability to restrict accounts from reading and writing data
- Ability to set the msDS-SupportedEncryptionTypes property on computer objects
- Validated ability to write to the DNS hostname
- Validated ability to write to the service principal name
- Ability to create and delete computer objects

#### • Validated ability to read and write Account Restrictions

These represent the minimum set of permissions that are required to join computer objects to your Active Directory. For more information, see the Windows Server documentation topic Error: [Access](https://support.microsoft.com/en-us/help/932455/error-message-when-non-administrator-users-who-have-been-delegated-con) is denied when [non-administrator](https://support.microsoft.com/en-us/help/932455/error-message-when-non-administrator-users-who-have-been-delegated-con) users who have been delegated control try to join computers to a domain [controller.](https://support.microsoft.com/en-us/help/932455/error-message-when-non-administrator-users-who-have-been-delegated-con)

To learn more about creating a service account with the correct permissions, see [Delegating](#page-178-0)  [permissions](#page-178-0) to your Amazon FSx service account.

#### **Important**

Amazon FSx requires a valid service account throughout the lifetime of your Amazon FSx file system. Amazon FSx must be able to fully manage the file system and perform tasks that require it to unjoin and rejoin resources to your Active Directory domain. These tasks include replacing a failed file system or SVM, or patching NetApp ONTAP software. Keep your Active Directory configuration information up to date with Amazon FSx, including the service account credentials. To learn more, see Keeping your Active Directory [configuration](#page-179-0) [updated](#page-179-0) with Amazon FSx.

If this is your first time using AWS and FSx for ONTAP, make sure that you complete the initial setup steps before starting your Active Directory integration. For more information, see [Setting](#page-20-0) up FSx for [ONTAP](#page-20-0).

#### **Important**

Don't move computer objects that Amazon FSx creates in the OU after your SVMs are created, or delete your Active Directory while your SVM is joined to it. Doing so will cause your SVMs to become misconfigured.

## <span id="page-177-0"></span>**Best practices for working with Active Directory**

Here are some suggestions and guidelines that you should consider when joining Amazon FSx for NetApp ONTAP SVMs to your self-managed Microsoft Active Directory. Note that these are recommended as best practices, but not required.

## <span id="page-178-0"></span>**Delegating permissions to your Amazon FSx service account**

Make sure to configure the service account that you provide to Amazon FSx with the minimum permissions required. In addition, separate the Organizational Unit (OU) from other domain controller concerns.

To join Amazon FSx SVMs to your domain, make sure that the service account has delegated permissions. Members of the **Domain Admins** group have sufficient permissions to perform this task. However, as a best practice, use a service account that only has the minimum permissions necessary to do this. The following procedure demonstrates how to delegate only the permissions necessary to join FSx for ONTAP SVMs to your domain.

Perform this procedure on a machine that's joined to your directory and has the Active Directory User and Computers MMC snap-in installed.

### **To create a service account for your Microsoft Active Directory domain**

- 1. Make sure that you're logged in as a domain administrator for your Microsoft Active Directory domain.
- 2. Open the **Active Directory User and Computers** MMC snap-in.
- 3. In the task pane, expand the domain node.
- 4. Locate and open the context (right-click) menu for the OU that you want to modify, and then choose **Delegate Control**.
- 5. On the **Delegation of Control Wizard** page, choose **Next**.
- 6. Choose **Add** to add a specific user or a specific group for **Selected users and groups**, and then choose **Next**.
- 7. On the **Tasks to Delegate** page, choose **Create a custom task to delegate**, and then choose **Next**.
- 8. Choose **Only the following objects in the folder**, and then choose **Computer objects**.
- 9. Choose **Create selected objects in this folder** and **Delete selected objects in this folder**. Then choose **Next**.
- 10. Under **Show these permissions**, ensure that **General** and **Property-specific** are selected.
- 11. For **Permissions**, choose the following:
	- **Reset Password**
	- **Read and write Account Restrictions**
- **Validated write to DNS host name**
- **Validated write to service principal name**
- **Write msDS-SupportedEncryptionTypes**
- 12. Choose **Next**, and then choose **Finish**.
- 13. Close the **Active Directory User and Computers** MMC snap-in.

### **Important**

Don't move computer objects that Amazon FSx creates in the OU after your SVMs are created. Doing so will cause your SVMs to become misconfigured.

## <span id="page-179-0"></span>**Keeping your Active Directory configuration updated with Amazon FSx**

For uninterrupted availability of your Amazon FSx SVMs, update an SVM's self-managed Active Directory (AD) configuration when you change your self-managed AD setup.

For example, suppose that your AD uses a time-based password reset policy. In this case, as soon as the password is reset, make sure to update the service account password with Amazon FSx. To do this, use the Amazon FSx console, Amazon FSx API, or AWS CLI. Similarly, if the DNS server IP addresses change for your Active Directory domain, as soon as the change occurs update the DNS server IP addresses with Amazon FSx.

If there's an issue with the updated self-managed AD configuration, the SVM state switches to **Misconfigured**. This state shows an error message and a recommended action beside the SVM description in the console, API, and CLI. If an issue with your SVM's AD configuration occurs, be sure to take the recommended corrective action for the configuration properties. If the issue is resolved, verify that your SVM's state changes to **Created**.

For more information, see Updating an existing SVM Active Directory [configuration](#page-186-0) using the AWS [Management](#page-186-0) Console, AWS CLI, and API and Modify an Active Directory [configuration](#page-189-0) using the [ONTAP](#page-189-0) CLI.
# **Using security groups to limit traffic within your VPC**

To limit network traffic in your virtual private cloud (VPC), you can implement the principle of least privilege in your VPC. In other words, you can limit permissions to the minimum ones necessary. To do this, use security group rules. To learn more, see [Amazon](#page-351-0) VPC security groups.

# **Creating outbound security group rules for your file system's network interface**

For greater security, consider configuring a security group with outbound traffic rules. These rules should allow outbound traffic only to your self-managed AD domains controllers or within the subnet or security group. Apply this security group to the VPC associated with your Amazon FSx file system's elastic network interface. To learn more, see File System Access Control with [Amazon](#page-350-0) VPC.

# **Joining SVMs to a Microsoft Active Directory**

Your organization might manage identities and devices using an Active Directory, whether onpremises or in the cloud. With FSx for ONTAP, you can join your SVMs directly to your existing Active Directory domain in the following ways:

- Joining new SVMs to an Active Directory at creation:
	- Using the **Standard create** option in Amazon FSx console to create a new FSx for ONTAP file system, you can join the default SVM to a self-managed Active Directory. For more information, see To create a file system [\(console\).](#page-208-0)
	- Using the Amazon FSx console, AWS CLI, or Amazon FSx API to create a new SVM on an existing FSx for ONTAP file system. For more information, see [Creating](#page-226-0) a storage virtual [machine](#page-226-0).
- Joining existing SVMs to an Active Directory:
	- Using the AWS Management Console, AWS CLI, and API to join an SVM to an Active Directory, and to reattempt joining an SVM to an Active Directory if the initial attempt to join failed. You can also update some Active Directory configuration properties for SVMs that are already joined to an Active Directory. For more information, see [Managing](#page-182-0) SVM Active Directory [configurations](#page-182-0).
	- Using the NetApp ONTAP CLI or REST API to join, reattempt joining, and unjoining SVM Active Directory configurations. For more information, see [Managing](#page-187-0) your SVM Active Directory [configuration](#page-187-0) using the NetApp CLI.

### **Important**

- Amazon FSx only registers DNS records for an SVM if you use Microsoft DNS as the default DNS service. If you use a third-party DNS, you must set up DNS entries manually for your Amazon FSx SVMs after you create them.
- If you use AWS Managed Microsoft AD, you must specify a group such as AWS Delegated FSx Administrators, AWS Delegated Administrators, or a custom group with delegated permissions to the OU.

When you join an FSx for ONTAP SVM directly to a self-managed Active Directory, the SVM resides in the same Active Directory forest (the top-most logical container in an Active Directory configuration that contains domains, users, and computers) and in the same Active Directory domain as your users and existing resources, including existing file servers.

## **Information needed when joining an SVM to an Active Directory**

You have to provide the following information about your Active Directory when joining an SVM to an Active Directory, regardless of the API operation you choose:

- The NetBIOS name of the Active Directory computer object to create for your SVM. This is the name of the SVM in Active Directory, which must be unique within your Active Directory. Don't use the NetBIOS name of the home domain. The NetBIOS name can't exceed 15 characters.
- The fully qualified domain name (FQDN) of your Active Directory. The FQDN can't exceed 255 characters.

#### **Note**

The FQDN can't be in the Single Label Domain (SLD) format. Amazon FSx doesn't support SLD domains.

• Up to three IP addresses of the DNS servers or domain hosts for your domain.

The DNS server IP addresses and Active Directory domain controller IP addresses can be in any IP address range, except:

• IP addresses that conflict with Amazon Web Services-owned IP addresses in that AWS Region. For a list of AWS IP addresses by Region, see the AWS IP [address](https://docs.aws.amazon.com/general/latest/gr/aws-ip-ranges.html) ranges.

- IP addresses in the following CIDR block range: 198.19.0.0/16
- Username and password for a service account on your Active Directory domain for Amazon FSx to use when joining the SVM to the Active Directory domain. For more information about service account requirements, see Active Directory service account [requirements](#page-176-0).
- (Optional) The Organizational Unit (OU) in the domain that you join the SVM to.

#### **A** Note

If you join your SVM to an AWS Directory Service Active Directory, you must provide an OU that's within the default OU that AWS Directory Service creates for the directory objects that are related to AWS. This is because the AWS Directory Service doesn't provide access to your Active Directory's default Computers OU. For example, if your Active Directory domain is example.com, you can specify the following OU: OU=Computers,OU=example,DC=example,DC=com.

• (Optional) The domain group that you are delegating authority to for performing administrative actions on your file system. For example, this domain group might manage Windows SMB file shares, take ownership of files and folders, and so on. If you don't specify this group, Amazon FSx delegates this authority to the Domain Admins group in your Active Directory domain by default.

# <span id="page-182-0"></span>**Managing SVM Active Directory configurations**

This section describes how to use the AWS Management Console, AWS CLI, FSx API, and the ONTAP CLI to do the following:

- Joining an existing SVM to an Active Directory
- Modifying an existing SVM Active Directory configuration
- Removing SVMs from an Active Directory

To remove an SVM from an Active Directory, you must use the NetApp ONTAP CLI.

#### **Topics**

• Joining an SVM to an Active Directory using the AWS [Management](#page-183-0) Console, AWS CLI and API

- Updating an existing SVM Active Directory [configuration](#page-186-0) using the AWS Management Console, [AWS](#page-186-0) CLI, and API
- Managing your SVM Active Directory [configuration](#page-187-0) using the NetApp CLI

# <span id="page-183-0"></span>**Joining an SVM to an Active Directory using the AWS Management Console, AWS CLI and API**

Use the following procedure to join an existing SVM to an Active Directory. In this procedure, the SVM is *not* already joined to an Active Directory.

### **To join an SVM to an Active Directory (AWS Management Console)**

- 1. Open the Amazon FSx console at [https://console.aws.amazon.com/fsx/.](https://console.aws.amazon.com/fsx/)
- 2. Choose the SVM that you want to join to an Active Directory:
	- In the left navigation pane, choose **File systems**, and then choose the ONTAP file system with the SVM that you want to update.
	- Choose the **Storage virtual machines** tab.

–Or–

• To display a list of all of the available SVMs, in the left navigation pane, expand **ONTAP** and choose **Storage virtual machines**. A list of all SVMs in your account in the AWS Region is displayed.

Select the SVM that you want to join to an Active Directory from the list.

- 3. On the upper right of the SVM **Summary** panel, choose **Actions** > **Join/Update Active Directory**. The **Join SVM to an Active Directory** window appears.
- 4. Enter the following information for the Active Directory that you are joining the SVM to:
	- The **NetBIOS name** of the Active Directory computer object to create for your SVM. This is the name of the SVM in Active Directory, which must be unique within your Active Directory. Don't use the NetBIOS name of the home domain. The NetBIOS name can't exceed 15 characters.
	- The **fully qualified domain name (FQDN)** of your Active Directory. The domain name can't exceed 255 characters.
	- **DNS server IP addresses** The IPv4 addresses of the DNS servers for your domain.
- **Service account username** The user name of the service account in your existing Active Directory. Don't include a domain prefix or suffix. For example, for EXAMPLE\ADMIN, use only ADMIN.
- **Service account password** The password for the service account.
- **Confirm password** The password for the service account.
- (Optional) **Organizational Unit (OU)** The distinguished path name of the organizational unit you want to join your SVM to.
- **Delegated file system administrators group** The name of the group in your Active Directory that can administer your file system.

If you are using AWS Managed Microsoft AD, you must specify a group such as AWS Delegated FSx Administrators, AWS Delegated Administrators, or a custom group with delegated permissions to the OU.

If you are joining to a self-managed Active Directory, use the name of the group in your Active Directory. The default group is Domain Admins.

5. Choose **Join Active Directory** to join the SVM to the Active Directory using the configuration you provided.

### **To join an SVM to an Active Directory (AWS CLI)**

• To join an FSx for ONTAP SVM to an Active Directory, use the [update-storage-virtual-machine](https://docs.aws.amazon.com/cli/latest/reference/fsx/update-storage-virtual-machine.html) CLI command (or the equivalent [UpdateStorageVirtualMachine](https://docs.aws.amazon.com/fsx/latest/APIReference/API_UpdateStorageVirtualMachine.html) API operation), as shown in the following example.

```
aws fsx update-storage-virtual-machine \ 
   --storage-virtual-machine-id svm-abcdef0123456789a\ 
   --active-directory-configuration 
 SelfManagedActiveDirectoryConfiguration='{DomainName="corp.example.com", \ 
     OrganizationalUnitDistinguishedName="OU=FileSystems,DC=corp,DC=example,DC=com",
\ 
     FileSystemAdministratorsGroup="FSxAdmins",UserName="FSxService",\ 
     Password="password", \ 
     DnsIps=["10.0.1.18"]}',NetBiosName=amznfsx12345
```
After successfully creating the storage virtual machine, Amazon FSx returns its description in JSON format, as shown in the following example.

```
{ 
   "StorageVirtualMachine": { 
     "ActiveDirectoryConfiguration": { 
       "NetBiosName": "amznfsx12345", 
       "SelfManagedActiveDirectoryConfiguration": { 
         "UserName": "Admin", 
         "DnsIps": [ 
           "10.0.1.3", 
           "10.0.91.97" 
         ], 
         "OrganizationalUnitDistinguishedName": "OU=Computers,OU=customer-
ad,DC=customer-ad,DC=example,DC=com", 
         "DomainName": "customer-ad.example.com" 
       } 
     } 
     "CreationTime": 1625066825.306, 
     "Endpoints": { 
       "Management": { 
         "DnsName": "svm-abcdef0123456789a.fs-0123456789abcdef0.fsx.us-
east-1.amazonaws.com", 
         "IpAddressses": ["198.19.0.4"] 
       }, 
       "Nfs": { 
         "DnsName": "svm-abcdef0123456789a.fs-0123456789abcdef0.fsx.us-
east-1.amazonaws.com", 
         "IpAddressses": ["198.19.0.4"] 
       }, 
       "Smb": { 
         "DnsName": "amznfsx12345", 
         "IpAddressses": ["198.19.0.4"] 
       }, 
       "SmbWindowsInterVpc": { 
         "IpAddressses": ["198.19.0.5", "198.19.0.6"] 
       }, 
       "Iscsi": { 
         "DnsName": "iscsi.svm-abcdef0123456789a.fs-0123456789abcdef0.fsx.us-
east-1.amazonaws.com", 
         "IpAddressses": ["198.19.0.7", "198.19.0.8"] 
       } 
     }, 
     "FileSystemId": "fs-0123456789abcdef0", 
     "Lifecycle": "CREATED", 
    "Name": "vol1",
```

```
 "ResourceARN": "arn:aws:fsx:us-east-1:123456789012:storage-virtual-machine/
fs-0123456789abcdef0/svm-abcdef0123456789a", 
     "StorageVirtualMachineId": "svm-abcdef0123456789a", 
     "Subtype": "default", 
     "Tags": [], 
   }
}
```
# <span id="page-186-0"></span>**Updating an existing SVM Active Directory configuration using the AWS Management Console, AWS CLI, and API**

Use the following procedure to update the Active Directory configuration of an SVM that is already joined to an Active Directory.

### **To update an SVM Active Directory configuration (AWS Management Console)**

- 1. Open the Amazon FSx console at [https://console.aws.amazon.com/fsx/.](https://console.aws.amazon.com/fsx/)
- 2. Choose the SVM to update as follows:
	- In the left navigation pane, choose **File systems**, and then choose the ONTAP file system with the SVM you want to update.
	- Choose the **Storage virtual machines** tab.

–Or–

• To display a list of all of the SVMs available, in the left navigation pane, expand **ONTAP** and choose **Storage virtual machines**.

Select the SVM that you want to update from the list.

- 3. On the SVM **Summary** panel, choose **Actions** > **Join/Update Active Directory**. The **Update SVM Active Directory configuration** window appears.
- 4. You can update the following Active Directory configuration properties in this window.
	- **DNS server IP addresses** The IPv4 addresses of the DNS servers for your domain.
	- **Service account username** The username of the service account in your existing Active Directory. Don't include a domain prefix or suffix. For EXAMPLE\ADMIN, use ADMIN.
	- **Service account password** The password for the Active Directory service account.

5. After you have entered your updates, choose **Update Active Directory** to make the changes.

Use the following procedure to update the Active Directory configuration of an SVM that is already joined to an Active Directory.

#### **To update an SVM Active Directory configuration (AWS CLI)**

• To update an SVM's Active Directory configuration with the AWS CLI or API, use the [update](https://docs.aws.amazon.com/cli/latest/reference/fsx/update-storage-virtual-machine.html)[storage-virtual-machine](https://docs.aws.amazon.com/cli/latest/reference/fsx/update-storage-virtual-machine.html) CLI command (or the equivalent [UpdateStorageVirtualMachine](https://docs.aws.amazon.com/fsx/latest/APIReference/API_UpdateStorageVirtualMachine.html) API operation), as shown in the following example.

```
aws fsx update-storage-virtual-machine \ 
     --storage-virtual-machine-id svm-abcdef0123456789a\ 
     --active-directory-configuration \ 
     SelfManagedActiveDirectoryConfiguration='{UserName="FSxService",\ 
     Password="password", \ 
     DnsIps=["10.0.1.18"]}'
```
# <span id="page-187-0"></span>**Managing your SVM Active Directory configuration using the NetApp CLI**

You can use the NetApp ONTAP CLI to join and unjoin your SVM to an Active Directory, and to modify an existing SVM Active Directory configuration.

### **Joining an SVM to an Active Directory using the ONTAP CLI**

You can join existing SVMs to an Active Directory using the ONTAP CLI, as described in the following procedure. You can do this even if your SVM is already joined to an Active Directory.

1. To access the NetApp ONTAP CLI, establish an SSH session on the management port of the Amazon FSx for NetApp ONTAP file system by running the following command. Replace *management endpoint ip* with the IP address of the file system's management port.

[~]\$ **ssh fsxadmin@***management\_endpoint\_ip*

For more information, see [Managing](#page-278-0) file systems with the ONTAP CLI.

2. Create a DNS entry for your Active Directory by providing the full directory DNS name (corp.example.com) and at least one DNS server IP address.

```
::>vserver services name-service dns create -vserver svm_name -
domains corp.example.com -name-servers dns_ip_1, dns_ip_2
```
To verify the connection to your DNS servers, run the following command. Replace *svm\_name* with your own information.

```
FsxId0ae30e5b7f1a50b6a::>vserver services name-service dns check -vserver svm_name
                           Name Server
Vserver Name Server Status Status Details
------------- --------------- ------------ --------------------------
svm name 172.31.14.245 up Response time (msec): 0
svm_name 172.31.25.207 up Response time (msec): 1
2 entries were displayed.
```
3. To join your SVM to your Active Directory, run the following command. Note that you will must specify a computer\_name that doesn't already exist in your Active Directory and provide the directory DNS name for -domain. For -OU, enter the OUs that you want the SVM to join, as well as the full DNS name in DC format.

::>**vserver cifs create -vserver svm\_name -cifs-server** *computer\_name* **domain** *corp.example.com* **-OU** *OU=Computers,OU=example,DC=corp,DC=example,DC=com*

To verify the status of your Active Directory connection, run the following command:

```
::>vserver cifs check -vserver svm_name
              Vserver : svm_name 
                    Cifs NetBIOS Name : svm_netBIOS_name 
                          Cifs Status : Running 
                                 Site : Default-First-Site-Name
Node Name DC Server Name DC Server IP Status Status Details
--------------- -------------- --------------- ------ --------------
FsxId0ae30e5b7f1a50b6a-01 
                corp.example.com 
                                172.31.14.245 up Response time (msec): 5
FsxId0ae30e5b7f1a50b6a-02 
                corp.example.com 
                                172.31.14.245 up Response time (msec): 20
2 entries were displayed.
```
4. If you can't access shares after this join, determine whether the account you're using to access the share has permissions. For example, if you're using the default Admin account (a delegated administrator) with an AWS managed Active Directory, you will must run the following command in ONTAP. The netbios\_domain corresponds with your Active Directory's domain name (for corp.example.com, the netbios domain used here is example).

FsxId0123456789a::>**vserver cifs users-and-groups local-group add-members -vserver svm\_name -group-name BUILTIN\Administrators -member-names netbios\_domain\admin**

### **Modify an Active Directory configuration using the ONTAP CLI**

You can use the ONTAP CLI to modify an existing Active Directory configuration.

1. To access the NetApp ONTAP CLI, establish an SSH session on the management port of the Amazon FSx for NetApp ONTAP file system by running the following command. Replace *management\_endpoint\_ip* with the IP address of the file system's management port.

[~]\$ **ssh fsxadmin@***management\_endpoint\_ip*

For more information, see [Managing](#page-278-0) file systems with the ONTAP CLI.

2. Run the following command to temporarily bring down the SVM's CIFS server:

FsxId0123456789a::>**vserver cifs modify -vserver** *svm\_name* **-status-admin down**

3. If you need to modify the DNS entries of your Active Directory, run the following command:

```
::>vserver services name-service dns modify -vserver svm_name -
domains corp.example.com -name-servers dns_ip_1,dns_ip_2
```
You can validate the connection status to your Active Directory's DNS servers using the vserver services name-service dns check -vserver svm\_name command.

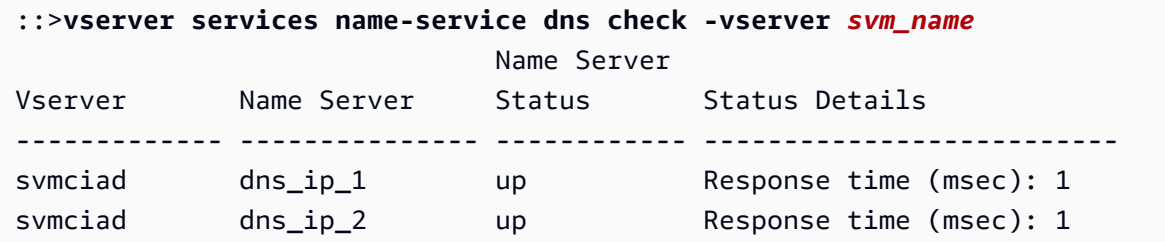

Manage Active Directory configuration with NetApp CLI 178

```
2 entries were displayed.
```
- 4. If you need to modify the Active Directory configuration itself, you can change existing fields by using the following command, replacing:
	- *computer\_name*, if you want to modify the NetBIOS (machine account) name of the SVM.
	- *domain\_name*, if you want to modify the name of the domain. This should correspond with the DNS domain entry noted in Step 3 of this section (corp.example.com).
	- organizational unit, if you want to modify the OU (OU=Computers,OU=example,DC=corp,DC=example,DC=com).

You will need to reenter the Active Directory credentials that you used to join this device to the Active Directory.

```
::>vserver cifs modify -vserver svm_name -cifs-server computer_name -
domain domain_name -OU organizational_unit
```
You can verify the connection status of your Active Directory connection using the vserver cifs check -vserver *svm\_name* command.

5. When you finish modifying your Active Directory and DNS configuration, bring the CIFS server back up by running the following command:

::>**vserver cifs modify -vserver** *svm\_name* **-status-admin up**

#### **Unjoin an Active Directory from your SVM using the NetApp ONTAP CLI**

The NetApp ONTAP CLI can also be used to unjoin your SVM from an Active Directory by following the steps below:

1. To access the NetApp ONTAP CLI, establish an SSH session on the management port of the Amazon FSx for NetApp ONTAP file system by running the following command. Replace *management\_endpoint\_ip* with the IP address of the file system's management port.

```
[~]$ ssh fsxadmin@management_endpoint_ip
```
For more information, see [Managing](#page-278-0) file systems with the ONTAP CLI.

2. Delete the CIFS server that unjoined your device from the Active Directory by running the following command. For ONTAP to delete the machine account for your SVM, provide the credentials that you originally used to join the SVM to the Active Directory.

FsxId0123456789a::>**vserver cifs modify -vserver** *svm\_name* **-status-admin down**

3. If you need to modify the DNS entries of your Active Directory, run the following command:

FsxId0123456789a::**vserver cifs delete -vserver** *svm\_name*

In order to delete an Active Directory machine account for the CIFS server, you must supply the name and password of a Windows account with sufficient privileges to remove computers from the "CORP.ADEXAMPLE.COM" domain.

Enter the user name: *user\_name*

Enter the password:

Warning: There are one or more shares associated with this CIFS server Do you really want to delete this CIFS server and all its shares? {y|n}: *y*

4. Delete the DNS servers for your Active Directory by running the following command:

::**vserver services name-service dns delete -vserver** *svm\_name*

If you see a warning like the following—indicating that dns should be removed as an nsswitch—and you don't plan to rejoin this device to an Active Directory, you can remove the ns-switch entries.

Warning: "DNS" is present as one of the sources in one or more ns-switch databases but no valid DNS configuration was found for Vserver "svm\_name". Remove "DNS" from ns-switch using the "vserver services nameservice ns-switch" command. Configuring "DNS" as a source in the ns-switch setting when there is no valid configuration can cause protocol access issues.

5. (Optional) Remove the ns-switch entries for dns by running the following command. Verify the source order, then remove the dns entry for the hosts database by modifying the sources so that they contain only the other sources listed. In this example, the only other source is files.

```
::>vserver services name-service ns-switch show -vserver svm_name -database hosts
                      Vserver: svm_name
Name Service Switch Database: hosts 
    Name Service Source Order: files, dns
```

```
::>vserver services name-service ns-switch modify -vserver svm_name -database hosts 
  -sources files
```
6. (Optional) Remove the dns entry by modifying the sources for the database host to include only files.

```
::>vserver services name-service ns-switch modify -vserver svm_name -database hosts 
 -sources files
```
# <span id="page-193-1"></span>**Amazon FSx for NetApp ONTAP performance**

Following is an overview of Amazon FSx for NetApp ONTAP file system performance, with a discussion of the available performance and throughput options and useful performance tips.

### **Topics**

- How [performance](#page-193-0) is measured for FSx for ONTAP file systems
- [Performance](#page-194-0) details
- Impact of deployment type on [performance](#page-196-0)
- Impact of storage capacity on [performance](#page-198-0)
- Impact of throughput capacity on [performance](#page-198-1)
- Example: storage capacity and [throughput](#page-203-0) capacity

# <span id="page-193-0"></span>**How performance is measured for FSx for ONTAP file systems**

File system performance is measured by its latency, throughput, and I/O operations per second (IOPS).

## **Latency**

Amazon FSx for NetApp ONTAP provides sub-millisecond file operation latencies with solid state drive (SSD) storage, and tens of milliseconds of latency for capacity pool storage. Above that, Amazon FSx has two layers of read caching on each file server—NVMe (non-volatile memory express) drives and in-memory—to provide even lower latencies when you access your most frequently-read data.

## **Throughput and IOPS**

Each Amazon FSx file system provides up to tens of GB/s of throughput and millions of IOPS. The specific amount of throughput and IOPS that your workload can drive on your file system depends on the total throughput capacity and storage capacity configuration of your file system, along with the nature of your workload, including the size of the active working set.

## **SMB Multichannel and NFS nconnect support**

With Amazon FSx, you can configure SMB Multichannel to provide multiple connections between ONTAP and clients in a single SMB session. SMB Multichannel uses multiple network connections between the client and server simultaneously to aggregate network bandwidth for maximal utilization. For information on using the NetApp ONTAP CLI to configure SMB Multichannel, see Configuring SMB [Multichannel](https://docs.netapp.com/us-en/ontap/smb-admin/configure-multichannel-performance-task.html) for performance and redundancy.

NFS clients can use the nconnect mount option to have multiple TCP connections (up to 16) associated with a single NFS mount. Such an NFS client multiplexes file operations onto multiple TCP connections in a round-robin fashion and thus obtains higher throughput from the available network bandwidth. NFSv3 and NFSv4.1+ support nconnect. [Amazon](https://docs.aws.amazon.com/AWSEC2/latest/UserGuide/ec2-instance-network-bandwidth.html) EC2 instance network [bandwidth](https://docs.aws.amazon.com/AWSEC2/latest/UserGuide/ec2-instance-network-bandwidth.html) describes the full duplex 5 Gbps per network flow bandwidth limit. You can overcome this limit by using multiple network flows with nconnect or SMB multichannel. See your NFS client documentation to confirm whether nconnect is supported in your client version. For more information about NetApp ONTAP support for nconnect, see ONTAP support for [NFSv4.1](https://docs.netapp.com/us-en/ontap/nfs-admin/ontap-support-nfsv41-concept.html).

# <span id="page-194-0"></span>**Performance details**

To understand the Amazon FSx for NetApp ONTAP performance model in detail, you can examine the architectural components of an Amazon FSx file system. Your client compute instances, whether they exist in AWS or on-premises, access your file system through one or multiple elastic network interfaces (ENI). These network interfaces reside in the Amazon VPC that you associate with your file system. Behind each file system ENI is a NetApp ONTAP file server that is serving data over the network to the clients accessing the file system. Amazon FSx provides a fast in-memory cache and NVMe cache on each file server to enhance performance for the most frequently accessed data. Attached to each file server are the SSD disks hosting your file system data.

These components are illustrated in the following diagram.

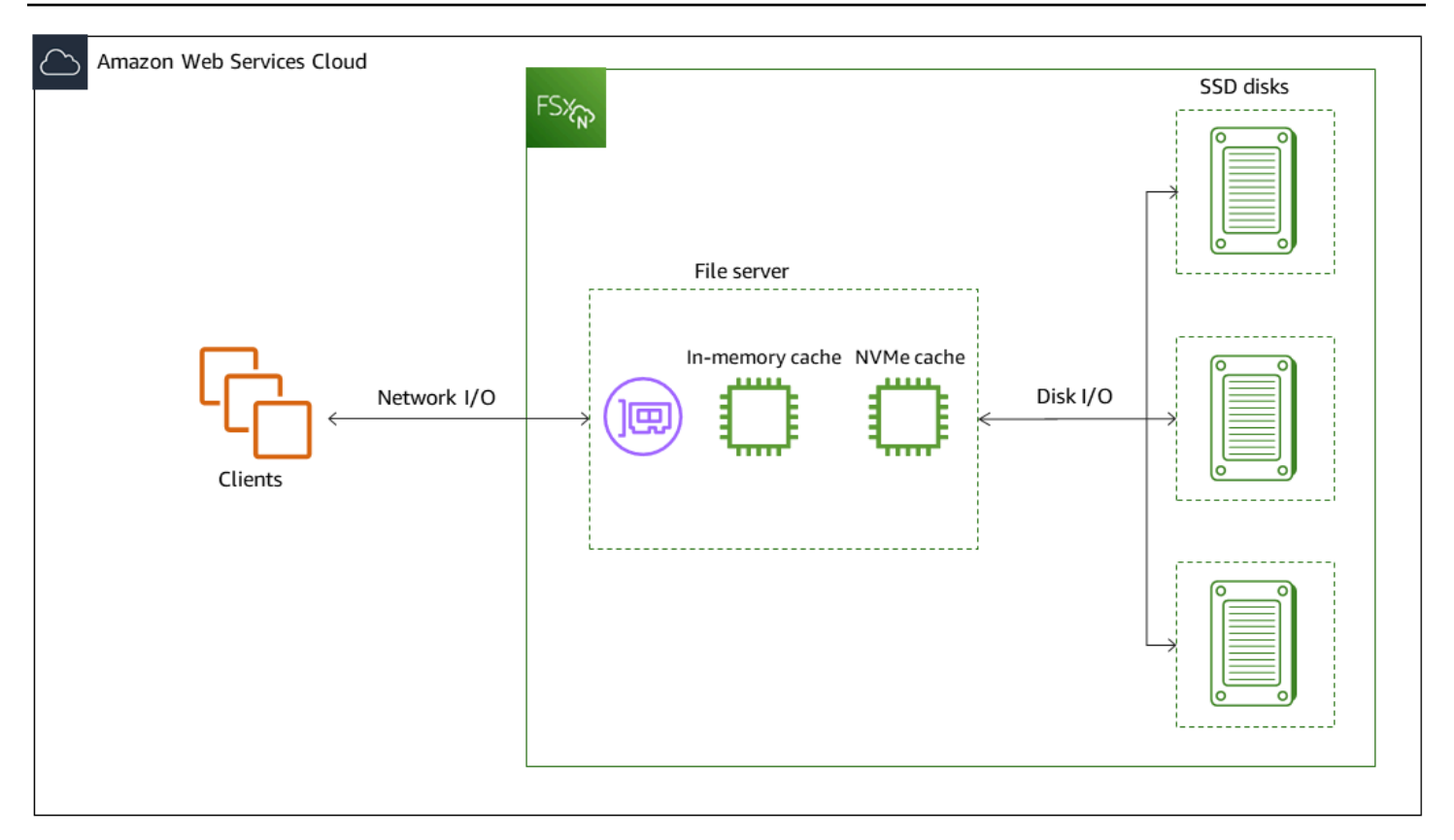

Corresponding with these architectural components–network interface, in-memory cache, NVMe cache, and storage volumes–are the primary performance characteristics of an Amazon FSx for NetApp ONTAP file system that determine the overall throughput and IOPS performance.

- Network I/O performance: throughput/IOPS of requests between the clients and the file server (in aggregate)
- In-memory and NVMe cache size on the file server: size of active working set that can be accommodated for caching
- Disk I/O performance: throughput/IOPS of requests between the file server and the storage disks

There are two factors that determine these performance characteristics for your file system: the total amount of SSD IOPS and throughput capacity that you configure for it. The first two performance characteristics – network I/O performance and in-memory and NVMe cache size – are solely determined by throughput capacity, while the third one – disk I/O performance – is determined by a combination of throughput capacity and SSD IOPS.

File-based workloads are typically spiky, characterized by short, intense periods of high I/O with plenty of idle time between bursts. To support spiky workloads, in addition to the baseline speeds that a file system can sustain 24/7, Amazon FSx provides the capability to burst to higher speeds for periods of time for both network I/O and disk I/O operations. Amazon FSx uses a network I/ O credit mechanism to allocate throughput and IOPS based on average utilization — file systems accrue credits when their throughput and IOPS usage is below their baseline limits, and can use these credits when they perform I/O operations.

Write operations use twice as much network bandwidth as read operations. A write operation has to be replicated on the secondary file server, so a single write operation results in twice the amount of network throughput.

# <span id="page-196-0"></span>**Impact of deployment type on performance**

You can create two types of file systems with FSx for ONTAP. File systems with a single highavailability (HA) pair of file servers are called *scale-up* file systems. File systems with multiple HA pairs are called *scale-out* file systems. For more information, see [High-availability](#page-207-0) (HA) pairs.

FSx for ONTAP Multi-AZ and Single-AZ file systems provide consistent sub-millisecond file operation latencies with SSD storage and tens of milliseconds of latency with capacity pool storage. Additionally, file systems that meet the following requirements provide an NVMe read cache to reduce read latencies and increase IOPS for frequently-read data:

- Multi-AZ file systems
- Single-AZ scale-up file systems created after November 28, 2022 with at least 2 GBps of throughput capacity

The following tables show the amount of throughput capacity that file systems can scale up to depending on factors such as the number of high availability (HA) pairs and AWS Regions availability.

#### Scale-up

These performance specifications apply to scale-up file systems.

#### **Maximum throughput from SSD storage per HA pair for scale-up file systems**

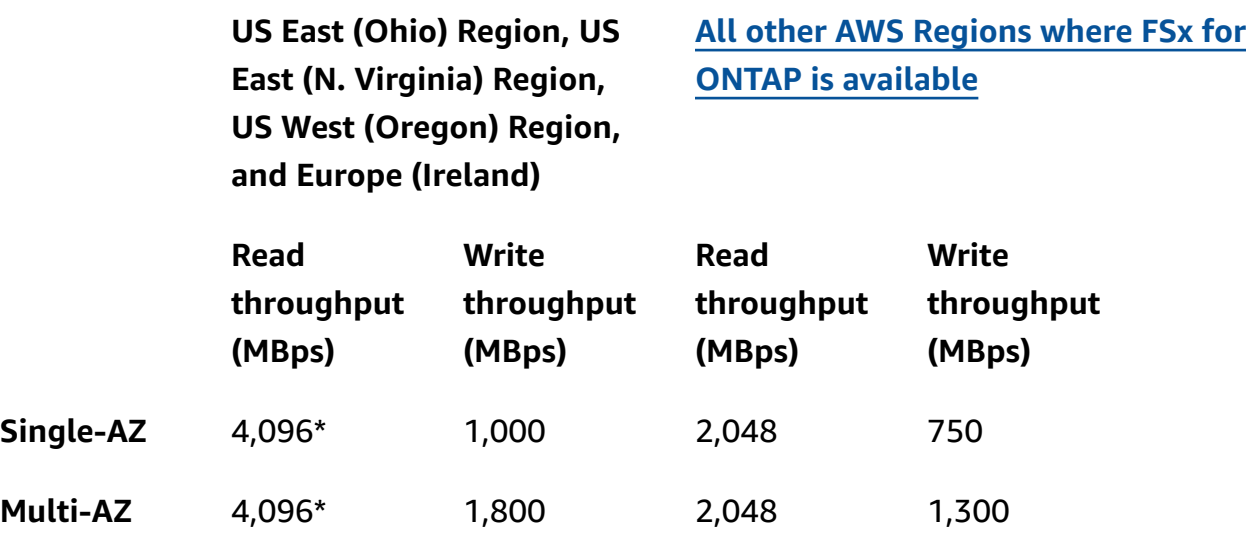

#### *A* Note

\* To provision 4 GBps of throughput capacity, your file system must be configured with a minimum of 5,120 GiB of SSD storage capacity and 160,000 SSD IOPS.

#### Scale-out

These performance specifications apply to scale-out file systems.

#### **Maximum throughput from SSD storage per HA pair for scale-out file systems**

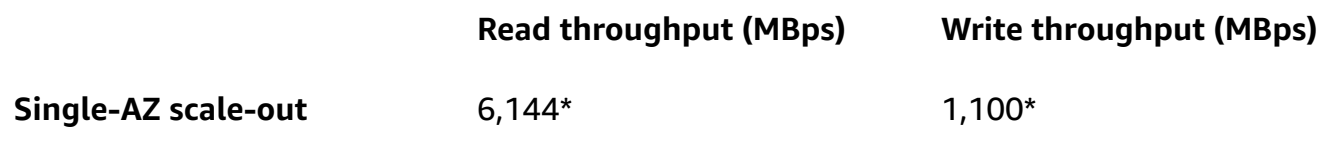

#### *A* Note

\* Per HA pair (up to 12). For more information, see [High-availability](#page-207-0) (HA) pairs.

# <span id="page-198-0"></span>**Impact of storage capacity on performance**

The maximum disk throughput and IOPS levels your file system can achieve is the lower of:

- the disk performance level provided by your file servers, based on the throughput capacity you select for your file system
- the disk performance level provided by the number of SSD IOPS you provision for your file system

By default, your file system's SSD storage provides up to the following levels of disk throughput and IOPS:

- Disk throughput (MBps per TiB of storage): 768
- Disk IOPS (IOPs per TiB of storage): 3,072

# <span id="page-198-1"></span>**Impact of throughput capacity on performance**

Every Amazon FSx file system has a throughput capacity that you configure when the file system is created. Your file system's throughput capacity determines the level of network I/O performance, or the speed at which each of the file servers that are hosting your file system can serve file data over the network to clients accessing it. Higher levels of throughput capacity come with more memory and non-volatile memory express (NVMe) storage for caching data on each file server, and higher levels of disk I/O performance supported by each file server.

You can optionally provision a higher level of SSD IOPS when creating your file system. The maximum level of SSD IOPS that your file system can achieve is also dictated by your file system's throughput capacity, even when provisioning additional SSD IOPS.

The following tables show the full set of specifications for throughput capacity, along with baseline and burst levels, and amount of memory for caching on the file server in the corresponding AWS Regions.

Single-AZ (scale-up)

These performance specifications apply to Single-AZ scale-up file systems created after November 28, 2022 in the specified AWS Regions.

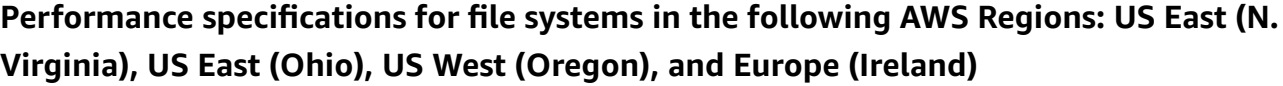

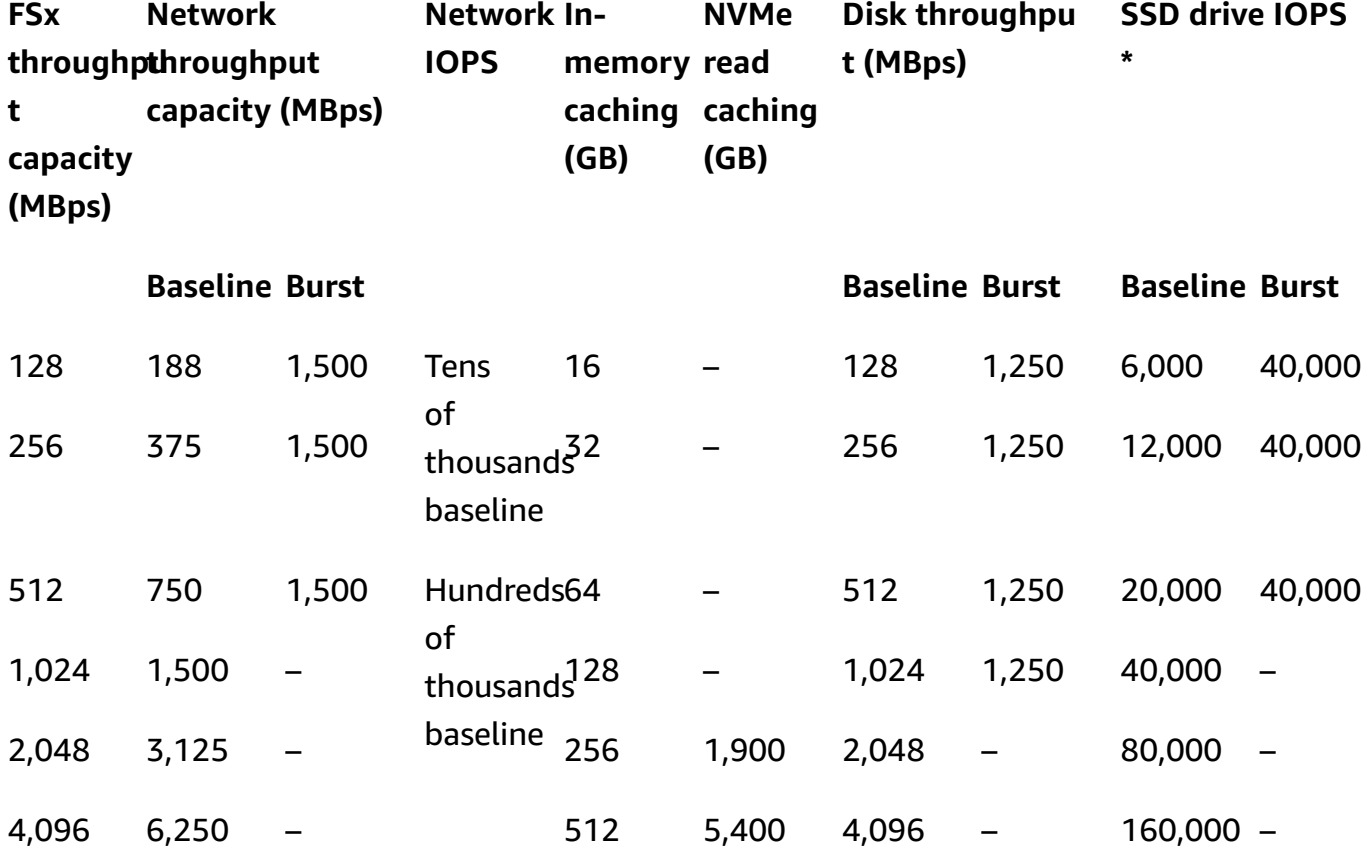

## *(b)* Note

\* Your SSD IOPS are only used when you access data that is not cached in your file server's in-memory cache or NVMe cache.

These performance specifications apply to Single-AZ scale-up file systems in all other AWS Regions where FSx for ONTAP is available.

**Performance specifications for file systems in all other AWS [Regions](https://aws.amazon.com/about-aws/global-infrastructure/regional-product-services/) where FSx for ONTAP is [available](https://aws.amazon.com/about-aws/global-infrastructure/regional-product-services/)**

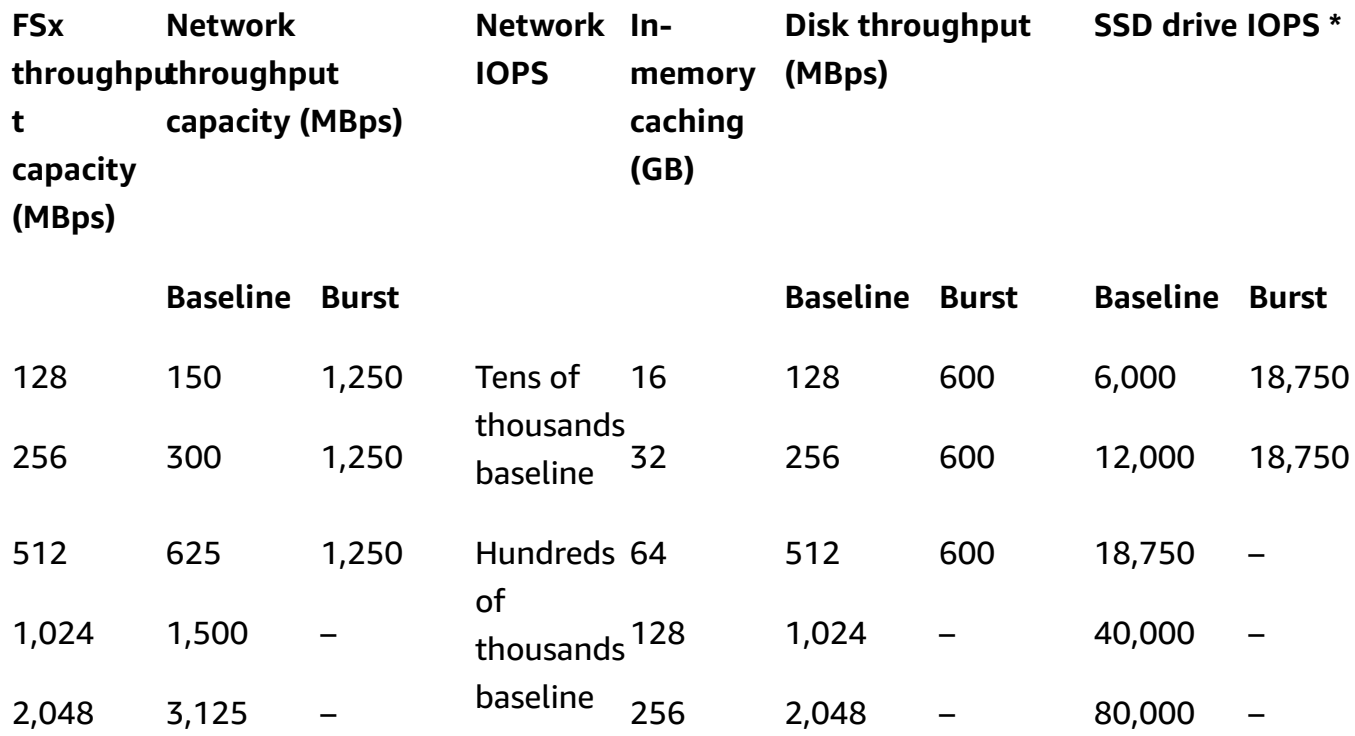

### *(b)* Note

\* Your SSD IOPS are only used when you access data that is not cached in your file server's in-memory cache or NVMe cache.

### Single-AZ (scale-out)

These performance specifications apply to scale-out file systems.

#### **Performance specifications for scale-out file systems**

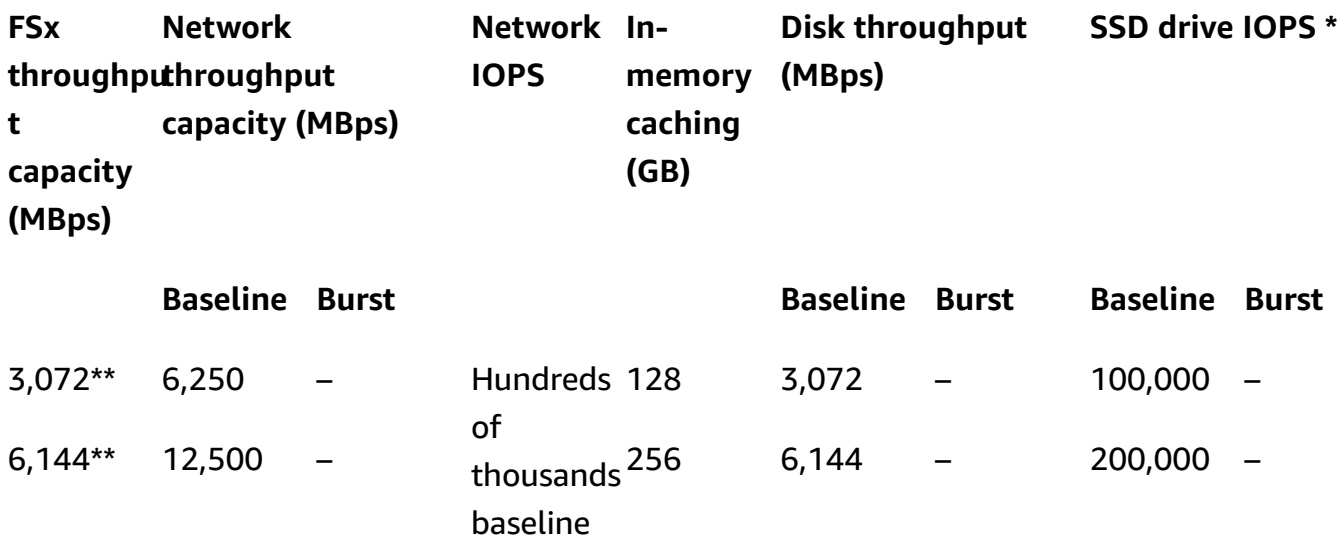

#### **A** Note

\* Your SSD IOPS are only used when you access data that is not cached in your file server's in-memory cache or NVMe cache.

\*\* Per HA pair (up to 12). For more information, see [High-availability](#page-207-0) (HA) pairs.

#### Multi-AZ (scale-up)

These performance specifications apply to Multi-AZ scale-up file systems created after November 28, 2022 in the specified AWS Regions.

**Performance specifications for file systems in the following AWS Regions: US East (N. Virginia), US East (Ohio), US West (Oregon), and Europe (Ireland)**

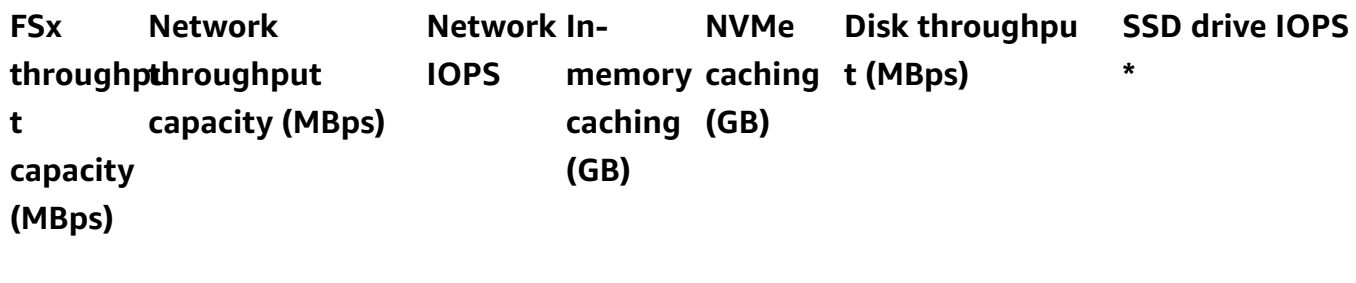

**Baseline Burst Baseline Burst Baseline Burst**

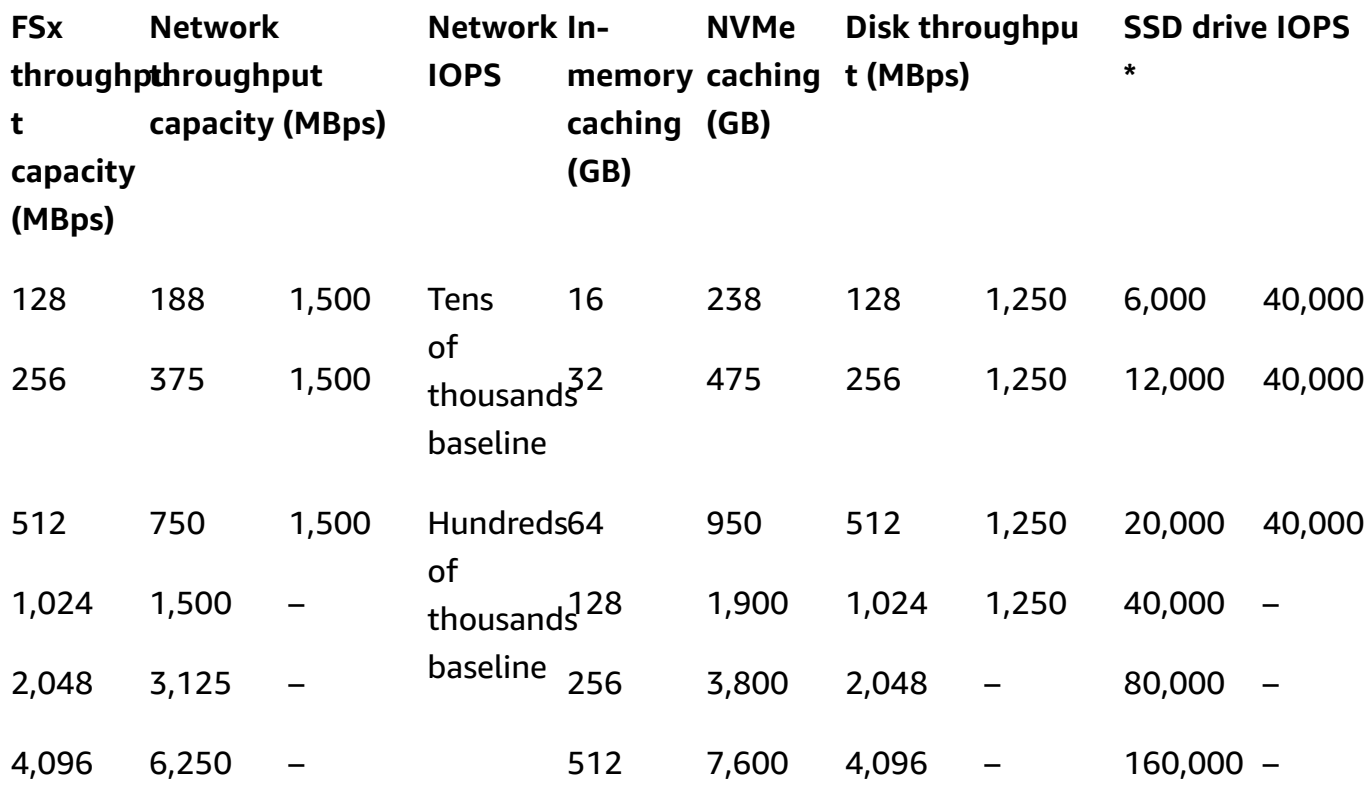

#### **A** Note

\* Your SSD IOPS are only used when you access data that is not cached in your file server's in-memory cache or NVMe cache.

These performance specifications apply to Multi-AZ scale-up file systems in all other AWS Regions where FSx for ONTAP is available.

**Performance specifications for file systems in all other AWS [Regions](https://aws.amazon.com/about-aws/global-infrastructure/regional-product-services/) where FSx for ONTAP is [available](https://aws.amazon.com/about-aws/global-infrastructure/regional-product-services/)**

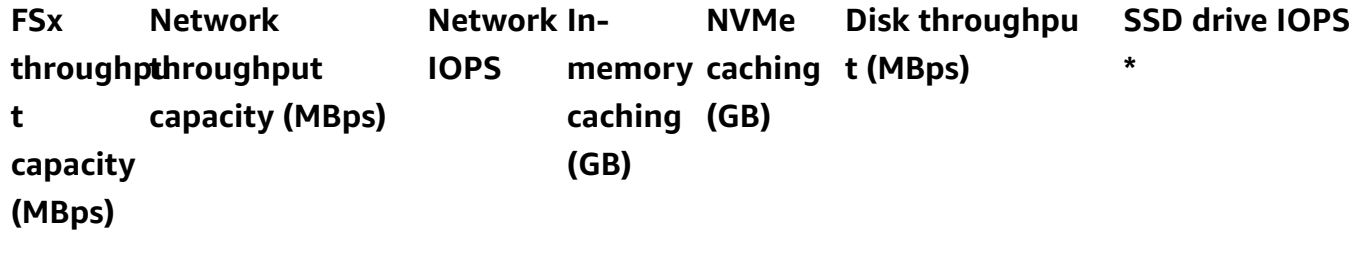

**Baseline Burst Baseline Burst Baseline Burst**

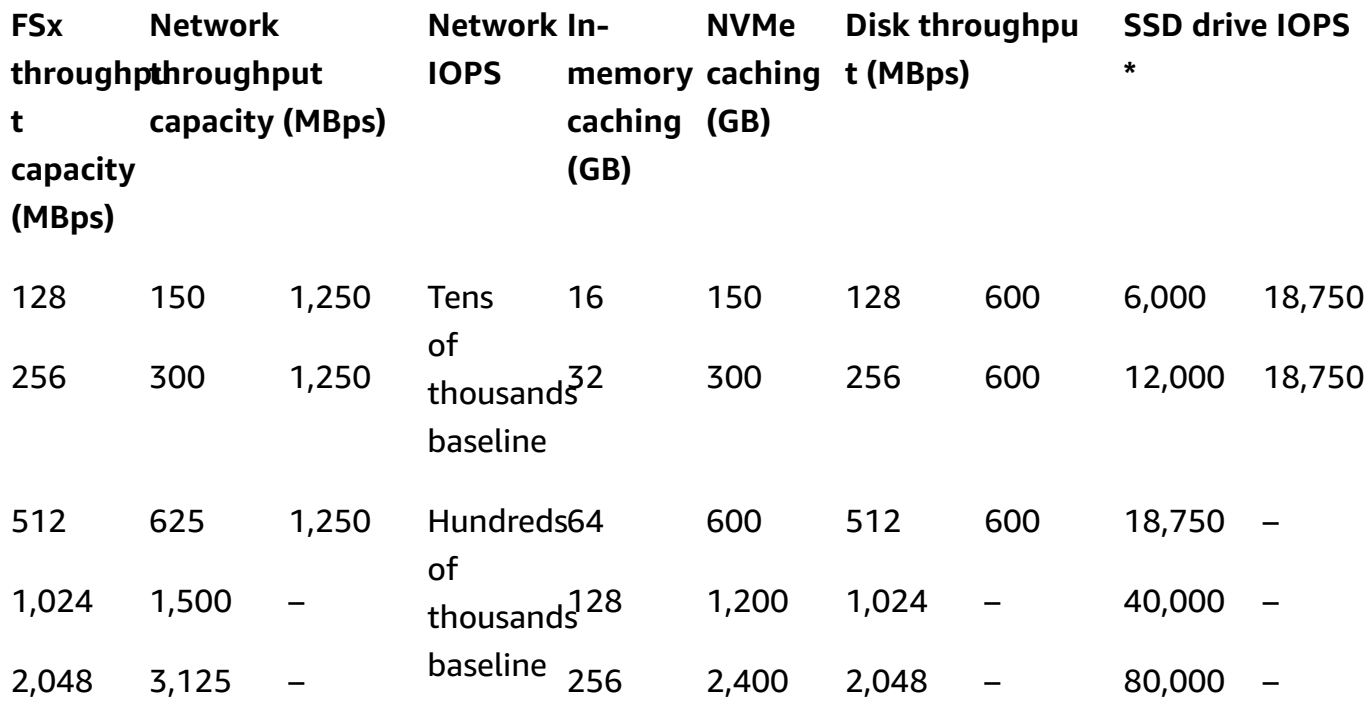

#### **A** Note

\* Your SSD IOPS are only used when you access data that is not cached in your file server's in-memory cache or NVMe cache.

# <span id="page-203-0"></span>**Example: storage capacity and throughput capacity**

The following example illustrates how storage capacity and throughput capacity impact file system performance.

A scale-up file system that is configured with 2 TiB of SSD storage capacity and 512 MBps of throughput capacity has the following throughput levels:

- Network throughput 625 MBps baseline and 1,250 MBps burst (see throughput capacity table)
- Disk throughput 512 MBps baseline and 600 MBps burst.

Your workload accessing the file system will therefore be able to drive up to 625 MBps baseline and 1,250 MBps burst throughput for file operations performed on actively accessed data cached in the file server in-memory cache and NVMe cache.

# **Administering FSx for ONTAP resources**

Using the AWS Management Console, AWS CLI, and ONTAP CLI and API, you can perform the following administrative actions for FSx for ONTAP resources:

- Creating, listing, updating, and deleting file systems, storage virtual machines (SVMs), volumes, backups, and tags.
- Managing access, administrative accounts and passwords, password requirements, SMB and iSCSI protocols, network accessibility for the mount targets of existing file systems

### **Topics**

- [Managing](#page-204-0) FSx for ONTAP file systems
- [Creating](#page-207-1) FSx for ONTAP file systems
- [Updating a file system](#page-220-0)
- [Deleting a file system](#page-223-0)
- [Viewing file system details](#page-223-1)
- [Managing](#page-225-0) FSx for ONTAP storage virtual machines
- [Managing](#page-236-0) FSx for ONTAP volumes
- [Creating](#page-249-0) an iSCSI LUN
- [Managing](#page-251-0) SMB shares
- File access [auditing](#page-253-0)
- Scaling SSD storage capacity and [provisioned](#page-264-0) IOPS
- Managing [throughput](#page-265-0) capacity
- Optimizing performance with Amazon FSx [maintenance](#page-270-0) windows
- Tag your Amazon FSx [resources](#page-271-0)
- Managing FSx for ONTAP resources using NetApp [applications](#page-275-0)

# <span id="page-204-0"></span>**Managing FSx for ONTAP file systems**

A file system is the primary Amazon FSx resource, analogous to an on-premises ONTAP cluster. You specify the solid state drive (SSD) storage capacity and throughput capacity for your file system, and choose a virtual private cloud (VPC) in which to create the file system. Each file system has

a management endpoint that you can use to manage resources and data with the ONTAP CLI or REST API.

## **File system resources**

An Amazon FSx for NetApp ONTAP file system is composed of the following primary resources:

- The physical hardware of the file system itself, which includes the file servers and storage media.
- One or more highly-available (HA) file server pairs, which host your storage virtual machines (SVMs). Scale-up file systems have one HA pair, and scale-out file systems have two or more HA pairs. Each HA pair has a storage pool called an aggregate. The collection of aggregates across all HA pairs makes up your SSD storage tier.
- One or more storage virtual machines (SVMs) that host the file system volumes and have their own credentials and access management.
- One or more volumes that virtually organize your data and are mounted by your clients.

The following image illustrates the architecture of a scale-up FSx for ONTAP file system with one HA pair, and the relationship between its primary resources. The FSx for ONTAP file system on the left is the simplest file system, with one SVM and one volume. The file system on the right has multiple SVMs, with some SVMs having multiple volumes. File systems and SVMs each have multiple management endpoints, and SVMs also have data access endpoints.

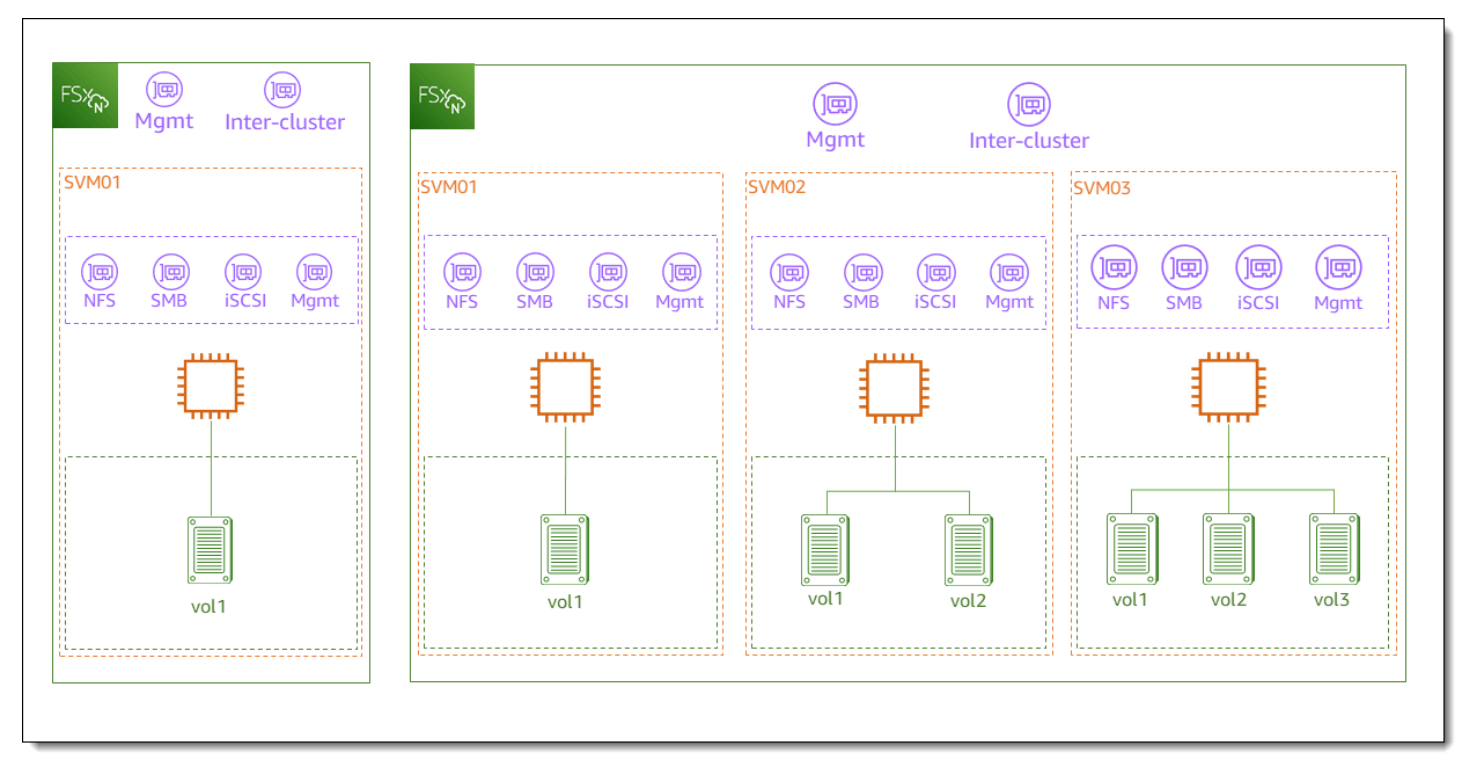

When creating an FSx for ONTAP file system, you define the following properties:

- **Deployment type** The deployment type of your file system (Multi-AZ or Single-AZ). Single-AZ file systems replicate your data and offer automatic failover within a single Availability Zone, and offer scale-out file systems. Multi-AZ file systems provide added resiliency by also replicating your data and supporting failover across multiple Availability Zones within the same AWS Region.
- **Storage capacity** This is the amount of SSD storage, up to 192 tebibytes (TiB) for scale-up file systems and 1 pebibyte (PiB) for scale-out file systems.
- **SSD IOPS** By default, each gigabyte of SSD storage includes three SSD IOPS (up to the maximum supported by your file system configuration). You can optionally provision additional SSD IOPS as needed.
- **Throughput capacity** The sustained speed at which the file server can serve data.
- **Networking** The VPC and subnets for the management and data access endpoints that your file system creates. For a Multi-AZ file system, you also define an IP address range and route tables.
- **Encryption** The AWS Key Management Service (AWS KMS) key that's used to encrypt the file system data at rest.
- **Administrative access** You can specify the password for the fsxadmin user. You can use this user to administer the file system by using the NetApp ONTAP CLI and REST API.

You can manage FSx for ONTAP file systems by using the NetApp ONTAP CLI or REST API. You can also set up SnapMirror or SnapVault relationships between an Amazon FSx file system and another ONTAP deployment (including another Amazon FSx file system). Each FSx for ONTAP file system has the following file system endpoints that provide access to NetApp applications:

- **Management** Use this endpoint to access the NetApp ONTAP CLI over Secure Shell (SSH), or to use the NetApp ONTAP REST API with your file system.
- **Intercluster** Use this endpoint when setting up replication using NetApp SnapMirror or caching using NetApp FlexCache.

For more information, see Managing FSx for ONTAP resources using NetApp [applications](#page-275-0) and Scheduled replication using NetApp [SnapMirror](#page-151-0).

# <span id="page-207-0"></span>**High-availability (HA) pairs**

Each FSx for ONTAP file system is powered by one or multiple high-availability (HA) pairs of file servers in an active-standby configuration. In this configuration, there is a preferred file server that actively serves traffic and a secondary file server that takes over if the active server is unavailable. FSx for ONTAP scale-up file systems are powered by one HA pair, which delivers up to 4 GBps of throughput capacity and 160,000 SSD IOPs. FSx for ONTAP scale-out file systems are powered by up to 12 HA pairs, which can deliver up to 72 GBps of throughput capacity and 2,400,000 SSD IOPS (6 GBps of throughput capacity and 200,000 SSD IOPS per HA pair).

When you create your file system from the Amazon FSx console, Amazon FSx recommends the number of HA pairs that you should use based on your desired SSD storage. You can also manually choose the number of HA pairs based on your workload and performance requirements. We recommend that you use a single HA pair if your file system requirements are satisfied by up to 4 GBps of throughput capacity and 160,000 SSD IOPs, and multiple HA pairs if your workloads need higher levels of performance scalability.

Each HA pair has one aggregate, which is a logical set of physical disks.

### **A** Note

You can't add HA pairs to existing file systems. Instead, you can migrate data between file systems (with different HA pairs) using SnapMirror, AWS DataSync, or by restoring your data from a backup to a new file system.

# <span id="page-207-1"></span>**Creating FSx for ONTAP file systems**

This section describes how to create an FSx for ONTAP file system using the Amazon FSx console, AWS CLI, or the Amazon FSx API. You can create a file system in a virtual private cloud (VPC) that you own, or in a VPC that another AWS account has shared with you. There are considerations when creating a Multi-AZ file system in a VPC in which you are a participant. These considerations are explained in this topic.

By default, when you create a new file system from the Amazon FSx console, Amazon FSx automatically creates a file system with a single storage virtual machine (SVM) and one volume, allowing for quick access to data from Linux instances over the Network File System (NFS) protocol. When creating the file system, you can optionally join the SVM to an Active Directory to enable

access from Windows and macOS clients over the Server Message Block (SMB) protocol. After your file system is created, you can create additional SVMs and volumes as needed.

## <span id="page-208-0"></span>**To create a file system (console)**

This procedure uses the **Standard create** creation option to create an FSx for ONTAP file system with a configuration that you customize for your needs. For information about using the **Quick create** creation option to rapidly create a file system with a default set of configuration parameters, see Step 1: Create an [Amazon](#page-23-0) FSx for NetApp ONTAP file system.

- 1. Open the Amazon FSx console at [https://console.aws.amazon.com/fsx/.](https://console.aws.amazon.com/fsx/)
- 2. On the dashboard, choose **Create file system**.
- 3. On the **Select file system type** page, for **File system options**, choose **Amazon FSx for NetApp ONTAP**, and then choose **Next**.
- 4. In the **Creation method** section, choose **Standard create**.
- 5. In the **File system details** section, provide the following information:
	- For **File system name - optional**, enter a name for your file system. It's easier to find and manage your file systems when you name them. You can use a maximum of 256 Unicode letters, white space, and numbers, plus these special characters:  $+ - =$ .  $\therefore$  /
	- For **Deployment type** choose **Multi-AZ** or **Single-AZ**.
		- **Multi-AZ** file systems replicate your data and support failover across multiple Availability Zones in the same AWS Region.
		- **Single-AZ** file systems replicate your data and offer automatic failover within a single Availability Zone.

### **A** Note

Choose **Single-AZ** if you want the option to create a file system with two or more high-availability (HA) pairs (up to 12). For more information, see [High-availability](#page-207-0) [\(HA\) pairs](#page-207-0).

For more information, see *[Availability](#page-80-0) and durability*.

• For **SSD storage capacity**, enter the storage capacity of your file system, in gibibytes (GiB). Enter any whole number in the range of 1,024–1,048,576 GiB (up to 1 pebibyte [PiB]).

You can increase the amount of storage capacity as needed at any time after you create the file system. For more information, see [Managing](#page-86-0) storage capacity.

- For **Provisioned SSD IOPS**, you have two options to provision the number of IOPS for your file system:
	- Choose **Automatic** (the default) if you want Amazon FSx to automatically provision 3 IOPS per GiB of SSD storage.
	- Choose **User-provisioned** if you want to specify the number of IOPS. You can provision a maximum of 200,000 SSD IOPS per file system.

### *(i)* Note

You can increase your provisioned SSD IOPS after you create the file system. Keep in mind that the maximum level of SSD IOPS your file system can achieve is also dictated by your file system's throughput capacity even when provisioning additional SSD IOPS. For more information, see Impact of throughput capacity on [performance](#page-198-1) and [Managing](#page-86-0) storage capacity.

- For **Throughput capacity**, you have two options for determining your throughput capacity in megabytes per second (MBps):
	- Choose **Recommended throughput capacity** if you want Amazon FSx to automatically choose the throughput capacity based on the amount of storage capacity that you chose.
	- Choose **Specify throughput capacity** if you want to specify the amount of throughput capacity. If you choose this option, a **Throughput capacity** dropdown appears and is populated based on the deployment type that you chose. You can also choose the number of HA pairs (up to 12). For more information, see [High-availability](#page-207-0) (HA) pairs.

Throughput capacity is the sustained speed at which the file server that hosts your file system can serve data. For more information, see [Amazon](#page-193-1) FSx for NetApp ONTAP [performance.](#page-193-1)

- 6. In the **Networking** section, provide the following information:
	- For **Virtual Private Cloud (VPC)**, choose the VPC that you want to associate with your file system.
	- For **VPC Security Groups**, you can choose a security group to associate with your file system's network interface. If you don't specify one, Amazon FSx will associate the VPC's default security group with your file system.
- Specify a **Subnet** for your file server. If you are creating a Multi-AZ file system, also choose a **Standby subnet** for the standby file server.
- (Multi-AZ only) For **VPC route tables**, specify the VPC route tables to create your file system's endpoints. Select all VPC route tables associated with the subnets in which your clients are located. By default, Amazon FSx selects your VPC's default route table. For more information, see Accessing data from outside the [deployment](#page-33-0) VPC.

### **A** Note

Amazon FSx manages these route tables for Multi-AZ file systems using tag-based authentication. These route tables are tagged with Key: AmazonFSx; Value: ManagedByAmazonFSx. When creating FSx for ONTAP Multi-AZ file systems using AWS CloudFormation we recommend that you add the Key: AmazonFSx; Value: ManagedByAmazonFSx tag manually.

• (Multi-AZ only) **Endpoint IP address range** specifies the IP address range in which the endpoints to access your file system are created.

You have three options for the endpoint IP address range:

• **Unallocated IP address range from your VPC** – Amazon FSx chooses the last 64 IP addresses from the VPC's primary CIDR range to use as the endpoint IP address range for the file system. This range is shared across multiple file systems if you choose this option multiple times.

### *(i)* Note

This option is grayed out if any of the last 64 IP addresses in a VPC's primary CIDR range are in use by a subnet. In this case, you can still choose an in-VPC address range (that is, a range that's not at the end of your primary CIDR range or a range that's in a secondary CIDR of your VPC) by choosing the **Enter an IP address range** option.

- For **Preferred subnet**, specify a **Subnet** for your file server. If you are creating a Multi-AZ file system, also choose a **Standby subnet** for the standby file server.
- (Multi-AZ only) For **VPC route tables**, specify the VPC route tables to create your file system's endpoints. Select all VPC route tables associated with the subnets in which your clients are located. By default, Amazon FSx selects your VPC's default route table.

• (Multi-AZ only) **Endpoint IP address range** specifies the IP address range in which the endpoints to access your file system are created.

You have three options for the endpoint IP address range:

• **Unallocated IP address range from your VPC** – Amazon FSx chooses the last 64 IP addresses from the VPC's primary CIDR range to use as the endpoint IP address range for the file system. This range is shared across multiple file systems if you choose this option multiple times.

#### *(i)* Note

This option is grayed out if any of the last 64 IP addresses in a VPC's primary CIDR range are in use by a subnet. In this case, you can still choose an in-VPC address range (that is, a range that's not at the end of your primary CIDR range or a range that's in a secondary CIDR of your VPC) by choosing the **Enter an IP address range** option.

- **Floating IP address range outside your VPC** Amazon FSx chooses a 198.19.x.0/24 address range that isn't already used by any other file systems with the same VPC and route tables.
- **Enter an IP address range** You can provide a CIDR range of your own choosing. The IP address range that you choose can either be inside or outside the VPC's IP address range, as long as it doesn't overlap with any subnet.

#### *(i)* Note

Do not choose any range that falls within the following CIDR ranges, as they are incompatible with FSx for ONTAP:

- $\cdot$  0.0.0.0/8
- $\cdot$  127.0.0.0/8
- 198.19.0.0/20
- 224.0.0.0/4
- $\cdot$  240.0.0.0/4
- 255.255.255.255/32
- 7. In the **Security & encryption** section, for **Encryption key**, choose the AWS Key Management Service (AWS KMS) encryption key that protects your file system's data at rest.
- 8. For **File system administrative password**, enter a secure password for the fsxadmin user. Confirm the password.

You can use the fsxadmin user to administer your file system using the ONTAP CLI and REST API. For more information about the fsxadmin user, see [Managing file systems with the](#page-278-0)  [ONTAP](#page-278-0) CLI.

- 9. In the **Default storage virtual machine configuration** section, provide the following information:
	- In the **Storage virtual machine name** field, provide a name for the storage virtual machine. You can use a maximum of 47 alphanumeric characters, plus the underscore (\_) special character.
	- For **SVM administrative password**, you can optionally choose **Specify a password** and provide a password for the SVM's vsadmin user. You can use the vsadmin user to administer the SVM using the ONTAP CLI or REST API. For more information about the vsadmin user, see [Managing](#page-281-0) SVMs with the ONTAP CLI.

If you choose **Don't specify a password** (the default), you can still use the file system's fsxadmin user to manage your file system using the ONTAP CLI or REST API, but you can't use your SVM's vsadmin user to do the same.

• In the **Active Directory** section, you can join an Active Directory to the SVM. For more information, see Working with [Microsoft](#page-173-0) Active Directory in FSx for ONTAP.

If you don't want to join your SVM to an Active Directory, choose **Do not join an Active Directory**.

If you want to join your SVM to a self-managed Active Directory domain, choose **Join an Active Directory**, and provide the following details for your Active Directory:

- The NetBIOS name of the Active Directory computer object to create for your SVM. The NetBIOS name cannot exceed 15 characters.
- The fully qualified domain name of your Active Directory. The domain name cannot exceed 255 characters.
- **DNS server IP addresses** The IPv4 addresses of the Domain Name System (DNS) servers for your domain.
- **Service account username** The user name of the service account in your existing Active Directory. Do not include a domain prefix or suffix.
- **Service account password** The password for the service account.
- **Confirm password** The password for the service account.
- (Optional) **Organizational Unit (OU)** The distinguished path name of the organizational unit to which you want to join your file system.
- **Delegated file system administrators group** The name of the group in your Active Directory that can administer your file system.

If you are using AWS Managed Microsoft AD, you need to specify a group such as AWS Delegated FSx Administrators, AWS Delegated Administrators, or a custom group with delegated permissions to the OU.

If you are joining to a self-managed AD, use the name of the group in your AD. The default group is Domain Admins.

- 10. In the **Default volume configuration** section, provide the following information for the default volume that is created with your file system:
	- In the **Volume name** field, provide a name for the volume. You can use up to 203 alphanumeric or underscore (\_) characters.
	- *(Scale-up file systems only)* For **Volume style**, choose either **FlexVol** or **FlexGroup**. FlexVol volumes are general-purpose volumes that can be up to 300 TiB in size. FlexGroup volumes are intended for high-performance workloads and can be up to 20 PiB in size.
	- For **Volume size**, enter any whole number in the range of 800 gibibytes (GiB)–2,000 pebibytes (PiB).
	- For **Volume type**, choose **Read-Write (RW)** to create a volume that is readable and writable or **Data Protection (DP)** to create a volume that is read-only and can be used as the destination of a NetApp SnapMirror or SnapVault relationship. For more information, see [Volume](#page-239-0) types.
	- For **Junction path**, enter a location within the file system to mount the volume. The name must have a leading forward slash, for example /vol3.
	- For **Storage efficiency**, choose **Enabled** to enable the ONTAP storage-efficiency features (deduplication, compression, and compaction). For more information, see FSx for [ONTAP](#page-90-0) storage [efficiency.](#page-90-0)
- For **Volume security style**, choose between **Unix (Linux)**, **NTFS**, and **Mixed** for the volume. For more information, see Volume [security](#page-240-0) style.
- For **Snapshot policy**, choose a snapshot policy for the volume. For more information about snapshot policies, see [Snapshot policies](#page-144-0).

If you choose **Custom policy**, you must specify the policy's name in the **custom-policy** field. The custom policy must already exist on the SVM or in the file system. You can create a custom snapshot policy with the ONTAP CLI or REST API. For more information, see [Create](https://docs.netapp.com/us-en/ontap/data-protection/create-snapshot-policy-task.html) a [Snapshot](https://docs.netapp.com/us-en/ontap/data-protection/create-snapshot-policy-task.html) Policy in the NetApp ONTAP Product Documentation.

11. In the **Default volume storage tiering** section, for **Capacity pool tiering policy**, choose the storage pool tiering policy for the volume, which can be **Auto** (the default), **Snapshot Only**, **All**, or **None**. For more information about capacity pool tiering policies, see [Volume](#page-112-0) tiering [policies.](#page-112-0)

For **Tiering policy cooling period**, if you have set storage tiering to either Auto and Snapshot-only policies.valid values are 2-183 days. A volume's tiering policy cooling period defines the number of days before data that has not been accessed is marked cold and moved to capacity pool storage.

- 12. In **Backup and maintenance -** *optional*, you can set the following options:
	- For **Daily automatic backup**, choose **Enabled** for automatic daily backups. This option is enabled by default.
	- For **Daily automatic backup window**, set the time of the day in Coordinated Universal Time (UTC) that you want the daily automatic backup window to start. The window is 30 minutes starting from this specified time. This window can't overlap with the weekly maintenance backup window.
	- For **Automatic backup retention period**, set a period from 1–90 days that you want to retain automatic backups.
	- For **Weekly maintenance window**, you can set the time of the week that you want the maintenance window to start. Day 1 is Monday, 2 is Tuesday, and so on. The window is 30 minutes starting from this specified time. This window can't overlap with the daily automatic backup window.
- 13. For **Tags -** *optional*, you can enter a key and value to add tags to your file system. A tag is a case-sensitive key-value pair that helps you manage, filter, and search for your file system.

#### Choose **Next**.

- 14. Review the file system configuration shown on the **Create file system** page. For your reference, note which file system settings you can modify after the file system is created.
- 15. Choose **Create file system**.

## **To create a file system (CLI)**

• To create an FSx for ONTAP file system, use the [create-file-system](https://docs.aws.amazon.com/cli/latest/reference/fsx/create-file-system.html) CLI command (or the equivalent [CreateFileSystem](https://docs.aws.amazon.com/fsx/latest/APIReference/API_CreateFileSystem.html) API operation), as shown in the following example.

```
aws fsx create-file-system \ 
     --file-system-type ONTAP \ 
     --storage-capacity 1024 \ 
     --storage-type SSD \ 
     --security-group-ids security-group-id \ 
     --subnet-ids subnet-abcdef1234567890b subnet-abcdef1234567890c \ 
     --ontap-configuration DeploymentType=MULTI_AZ_1, 
         ThroughputCapacity=512,PreferredSubnetId=subnet-abcdef1234567890b
```
After successfully creating the file system, Amazon FSx returns the file system's description in JSON format as shown in the following example.

```
{ 
   "FileSystem": { 
     "OwnerId": "111122223333", 
     "CreationTime": 1625066825.306, 
     "FileSystemId": "fs-0123456789abcdef0", 
     "FileSystemType": "ONTAP", 
     "Lifecycle": "CREATING", 
     "StorageCapacity": 1024, 
     "StorageType": "SSD", 
     "VpcId": "vpc-11223344556677aab", 
     "SubnetIds": [ 
       "subnet-abcdef1234567890b", 
       "subnet-abcdef1234567890c" 
     ], 
     "KmsKeyId": "arn:aws:kms:us-east-1:111122223333:key/wJalrXUtnFEMI/K7MDENG/
bPxRfiCYEXAMPLEKEY", 
     "ResourceARN": "arn:aws:fsx:us-east-1:111122223333:file-system/
fs-0123456789abcdef0",
```
```
 "Tags": [], 
     "OntapConfiguration": { 
       "DeploymentType": "MULTI_AZ_HA_1", 
       "EndpointIpAddressRange": "198.19.0.0/24", 
       "Endpoints": { 
          "Management": { 
            "DnsName": "management.fs-0123456789abcdef0.fsx.us-east-1.amazonaws.com" 
         }, 
          "Intercluster": { 
            "DnsName": "intercluster.fs-0123456789abcdef0.fsx.us-east-1.amazonaws.com" 
         } 
       }, 
       "DiskIopsConfiguration": { 
                  "Mode": "AUTOMATIC", 
                  "Iops": 3072 
       }, 
       "PreferredSubnetId": "subnet-abcdef1234567890b", 
       "RouteTableIds": [ 
          "rtb-abcdef1234567890e", 
         "rtb-abcd1234ef567890b" 
       ], 
       "ThroughputCapacity": 512, 
       "WeeklyMaintenanceStartTime": "4:10:00" 
     } 
   }
}
```
### **(i)** Note

Unlike the process of creating a file system in the console, the create-file-system CLI command and the CreateFileSystem API operation don't create a default SVM or volume. To create an SVM, see Creating a storage virtual [machine;](#page-226-0) to create a volume, see [Creating](#page-241-0) volumes.

## **Creating FSx for ONTAP file systems in shared subnets**

VPC sharing enables multiple AWS accounts to create resources into shared, centrally-managed virtual private clouds (VPCs). In this model, the account that owns the VPC (owner) shares one or more subnets with other accounts (participants) that belong to the same organization from AWS Organizations.

Participant accounts can create FSx for ONTAP Single-AZ and Multi-AZ file systems in a VPC subnet that the owner account has shared with them. For a participant account to create a Multi-AZ file system, the owner account also needs to grant Amazon FSx permission to modify route tables in the shared subnets on behalf of the participant account. For more information, see [Managing](#page-218-0)  shared VPC support for [Multi-AZ](#page-218-0) file systems.

### **A** Note

It is the participant account's responsibility to coordinate with the VPC owner to prevent the creation of any subsequent VPC subnets that will overlap with the in-VPC CIDR of the participant's file systems. If subnets do overlap, traffic to the file system can get interrupted.

### **Shared subnet requirements and considerations**

When creating FSx for ONTAP file systems into shared subnets, note the following:

- The owner of the VPC subnet must share a subnet with a participant account before that account can create an FSx for ONTAP file system in it.
- You can't launch resources using the default security group for the VPC because it belongs to the owner. Additionally, participant accounts can't launch resources using security groups that are owned by other participants or the owner.
- In a shared subnet, the participant and the owner separately controls the security groups within each respective account. The owner account can see security groups that are created by the participants, but cannot perform any actions on them. If the owner account wants to remove or modify these security groups, the participant that created the security group must take the action.
- Participant accounts can view, create, modify, and delete Single-AZ file systems and their associated resources in subnets that the owner account has shared with them.
- Participant accounts can create, view, modify, and delete Multi-AZ file systems and their associated resources in subnets that the owner account has shared with them. Additionally, the owner account must also grant the Amazon FSx service permissions to modify route tables in the shared subnets on behalf of the participants account. For more information, see [Managing](#page-218-0) shared VPC support for [Multi-AZ](#page-218-0) file systems
- The shared VPC owner cannot view, modify, or delete resources that a participant creates in the shared subnet. This is in addition to the VPC resources that each account has different access to.

For more information, see [Responsibilities](https://docs.aws.amazon.com/vpc/latest/userguide/vpc-sharing.html#vpc-share-limitations) and permissions for owners and participants in the Amazon VPC User Guide.

For more information, see Share your VPC with other [accounts](https://docs.aws.amazon.com/vpc/latest/userguide/vpc-sharing.html) in the Amazon VPC User Guide.

### **When sharing a VPC subnet**

When sharing your subnets with participant accounts that will be creating FSx for ONTAP file systems in the shared subnets, you will need to do the following:

- The VPC owner needs to use AWS Resource Access Manager to securely share VPCs and subnets with other AWS accounts. For more information, see Sharing your AWS [resources](https://docs.aws.amazon.com/ram/latest/userguide/getting-started-sharing.html#getting-started-sharing-orgs) in the AWS Resource Access Manager User Guide.
- The VPC owner needs to share one or more VPCs with a participant account. For more information, see Share your VPC with other [accounts](https://docs.aws.amazon.com/vpc/latest/userguide/vpc-sharing.html) in the Amazon Virtual Private Cloud User Guide.
- For participant accounts to create FSx for ONTAP Multi-AZ file systems, the VPC owner must also grant the Amazon FSx service permissions to create and modify route tables in the shared subnets on behalf of the participant accounts. This is because FSx for ONTAP Multi-AZ file systems use floating IP addresses so that connected clients can seamlessly transition between the preferred and standby file servers during a failover event. When a failover event occurs, Amazon FSx updates all routes in all route tables associated with the file system to point to the currently active file server.

### <span id="page-218-0"></span>**Managing shared VPC support for Multi-AZ file systems**

Owner accounts can manage whether or not participant accounts can create Multi-AZ FSx for ONTAP file systems in VPC subnets that the owner has shared with participants using the AWS Management Console, AWS CLI, and API, as described in the following sections.

### **To manage VPC sharing for Multi-AZ file systems (console)**

Open the Amazon FSx console at [https://console.aws.amazon.com/fsx/.](https://console.aws.amazon.com/fsx/)

- 1. In the navigation pane, choose **Settings**.
- 2. Locate the **Multi-AZ shared VPC settings** on the **Settings** page.
- To enable VPC sharing for Multi-AZ file systems in VPC subnets that you share, choose **Enable route table updates from participant accounts**.
- To disable VPC sharing for Multi-AZ file systems in all VPCs that you own, choose **Disable route table updates from participant accounts**. The confirmation screen is displayed.

### **Important**

We strongly recommend that participant-created Multi-AZ file systems in the shared VPC are deleted before you disable this feature. Once the feature is disabled, these file systems will enter a MISCONFIGURED state and will be at risk of becoming unavailable.

3. Enter **confirm** and choose **Confirm** to disable the feature.

### **To manage VPC sharing for Multi-AZ file systems (AWS CLI)**

1. To view the current setting for Multi-AZ VPC sharing, use the [describe-shared-vpc](https://docs.aws.amazon.com/cli/latest/reference/fsx/describe-shared-vpc-configuration)[configuration](https://docs.aws.amazon.com/cli/latest/reference/fsx/describe-shared-vpc-configuration) CLI command, or the equivalent [DescribeSharedVpcConfiguration](https://docs.aws.amazon.com/fsx/latest/APIReference/API_DescribeSharedVpcConfiguration.html) API command, shown as follows:

\$ **aws fsx describe-shared-vpc-configuration**

The service responds to a successful request as follows:

```
{ 
     "EnableFsxRouteTableUpdatesFromParticipantAccounts": "false"
}
```
2. To manage the Multi-AZ shared VPC configuration, use the [update-shared-vpc-configuration](https://docs.aws.amazon.com/cli/latest/reference/fsx/update-shared-vpc-configuration) CLI command, or the equivalent [UpdateSharedVpcConfiguration](https://docs.aws.amazon.com/fsx/latest/APIReference/API_UpdateSharedVpcConfiguration.html) API command. The following example enables VPC sharing for Multi-AZ file systems.

\$ **aws fsx update-shared-vpc-configuration --enable-fsx-route-table-updates-fromparticipant-accounts true**

The service responds to a successful request as follows:

{

```
 "EnableFsxRouteTableUpdatesFromParticipantAccounts": "true"
```
}

3. To disable the feature, set EnableFsxRouteTableUpdatesFromParticipantAccounts to false, as shown in the following example.

```
$ aws fsx update-shared-vpc-configuration --enable-fsx-route-table-updates-from-
participant-accounts false
```
The service responds to a successful request as follows:

```
{ 
     "EnableFsxRouteTableUpdatesFromParticipantAccounts": "false"
}
```
# **Updating a file system**

This topic explains which properties of an existing file system that you can update, and provides procedures to do so using the console and CLI.

You can update the following FSx for ONTAP file system properties using the Amazon FSx console, the AWS CLI, and the Amazon FSx API:

- **Automatic daily backups**. Turns automatic daily backups on or off, modifies the backup window and the backup retention period. For more information, see Working with [automatic](#page-134-0) daily [backups](#page-134-0).
- **Weekly maintenance window**. Sets the day of the week and time that Amazon FSx performs file system maintenance and updates. For more information, see Optimizing [performance](#page-270-0) with Amazon FSx [maintenance](#page-270-0) windows.
- **File system administrative password**. Changes the password for the file system's fsxadmin user. You can use the fsxadmin user to administer your file system using the ONTAP CLI and REST API. For more information about the fsxadmin user, see [Managing file systems with the](#page-278-0)  [ONTAP](#page-278-0) CLI.
- **Amazon VPC route tables**. With Multi-AZ FSx for ONTAP file systems, the endpoints you use to access data over NFS or SMB and the management endpoints to access the ONTAP CLI, API, and BlueXP use floating IP addresses in the Amazon VPC route tables that you associate with your file system. You can associate new route tables that you create with your existing Multi-AZ file

systems—allowing you to configure which clients can access your data even as your network evolves. You can also disassociate (remove) existing route tables from your file system.

### **A** Note

Amazon FSx manages VPC route tables for Multi-AZ file systems using tag-based authentication. These route tables are tagged with Key: AmazonFSx; Value: ManagedByAmazonFSx. When creating or updating FSx for ONTAP Multi-AZ file systems using AWS CloudFormation we recommend that you add the Key: AmazonFSx; Value: ManagedByAmazonFSx tag manually.

## **To update a file system (console)**

The following procedures provide you with instructions on how to make updates to an existing FSx for ONTAP file system using the AWS Management Console.

### **To update automatic daily backups**

- 1. Open the Amazon FSx console at [https://console.aws.amazon.com/fsx/.](https://console.aws.amazon.com/fsx/)
- 2. To display the file system details page, in the left navigation pane, choose **File systems**, and then choose the FSx for ONTAP file system that you want to update.
- 3. Choose the **Backups** tab in the second panel on the page.
- 4. Choose **Update**.
- 5. Modify the automatic daily backup settings for this file system.
- 6. Choose **Save** to save your changes.

### **To update the weekly maintenance window**

- 1. Open the Amazon FSx console at [https://console.aws.amazon.com/fsx/.](https://console.aws.amazon.com/fsx/)
- 2. To display the file system details page, in the left navigation pane, choose **File systems**, and then choose the FSx for ONTAP file system that you want to update.
- 3. Choose the **Administration** tab in the second panel on the page.
- 4. In the **Maintenance** pane, choose **Update**.
- 5. Modify when the weekly maintenance window occurs for this file system.
- 6. Choose **Save** to save your changes.

### **To change the file system administrative password**

- 1. Open the Amazon FSx console at [https://console.aws.amazon.com/fsx/.](https://console.aws.amazon.com/fsx/)
- 2. To display the file system details page, in the left navigation pane, choose **File systems**, and then choose the FSx for ONTAP file system that you want to update.
- 3. Choose the **Administration** tab.
- 4. In the **ONTAP administration** pane, choose **Update** under **ONTAP administrator password**.
- 5. In the **Update ONTAP administrator credentials** dialog box, enter a new password in the **ONTAP administrative password** field.
- 6. Use the **Confirm password** field to confirm the password.
- 7. Choose **Update credentials** to save your change.

### **A** Note

If you receive an error stating that the new password does not meet the password requirements, you can use the [security login role config show](https://docs.netapp.com/us-en/ontap-cli-9141/security-login-role-config-show.html#description) ONTAP CLI command to view the password requirement settings on the file system. For more information, including instructions on how to change password setting, see [Updating](#page-372-0)  the [fsxadmin](#page-372-0) account password fails.

### **To update VPC route tables on Multi-AZ file systems**

- 1. Open the Amazon FSx console at [https://console.aws.amazon.com/fsx/.](https://console.aws.amazon.com/fsx/)
- 2. To display the file system details page, in the left navigation pane, choose **File systems**, and then choose the FSx for ONTAP file system that you want to update.
- 3. For **Actions**, choose **Manage route tables**. This option is only available for Multi-AZ file systems.
- 4. In the **Manage route tables** dialog box. do one of the following:
	- To associate a new VPC route table, select a route table from the **Associate new route tables** dropdown list, and then choose **Associate**.
	- To disassociate an existing VPC route table, select a route table from the **Current route tables** pane, and then choose **Disassociate**.
- 5. Choose **Close**.

## **To update a file system (CLI)**

The following procedure illustrates how to make updates to an existing FSx for ONTAP file system using the AWS CLI.

1. To update the configuration of an FSx for ONTAP file system, use the [update-file-system](https://docs.aws.amazon.com/cli/latest/reference/fsx/update-file-system.html) CLI command (or the equivalent [UpdateFileSystem](https://docs.aws.amazon.com/fsx/latest/APIReference/API_UpdateFileSystem.html) API operation), as shown in the following example.

```
aws fsx update-file-system \ 
     --file-system-id fs-0123456789abcdef0 \ 
     --ontap-configuration 
  AutomaticBackupRetentionDays=30,DailyAutomaticBackupStartTime=01:00, \ 
       WeeklyMaintenanceStartTime=1:01:30,AddRouteTableIds=rtb-0123abcd, \ 
       FsxAdminPassword=new-fsx-admin-password
```
2. To disable automatic daily backups, set the AutomaticBackupRetentionDays property to  $\Omega$ .

```
aws fsx update-file-system \ 
     --file-system-id fs-0123456789abcdef0 \ 
     --ontap-configuration AutomaticBackupRetentionDays=0
```
# **Deleting a file system**

You can delete an FSx for ONTAP file system using the Amazon FSx console, the AWS CLI, and the Amazon FSx API and SDKs.

### **To delete a file system:**

- **Using the console** Follow the procedure described in Step 3: Clean up [resources.](#page-29-0)
- **Using the CLI or API** First delete all the volumes and SVMs on your file system. Then use the [delete-file-system](https://docs.aws.amazon.com/cli/latest/reference/fsx/delete-file-system.html) CLI command or the [DeleteFileSystem](https://docs.aws.amazon.com/fsx/latest/APIReference/API_DeleteFileSystem.html) API operation.

# **Viewing file system details**

You can view detailed configuration information for your FSx for ONTAP file system using the Amazon FSx console, the AWS CLI, and the API and supported AWS SDKs.

### **To view detailed file system information:**

• **Using the console** – Choose a file system to view the **File systems** detail page. The **Summary** panel shows the file system's ID, life cycle status, deployment type, SSD storage capacity, throughput capacity, provisioned IOPS, Availability Zones, and creation time.

The following tabs provide detailed configuration information and editing for properties that can be modified:

- Network & security
- Monitoring & performance Displays CloudWatch alarms you've created, and metrics and warnings for the following categories:
	- Summary high level summary of file system activity metrics
	- File system storage capacity
	- File server and disk performance

For more information, see Monitoring with Amazon [CloudWatch](#page-388-0).

- Administration Displays the following file system administration information:
	- The DNS names and IP addresses of the file system's management and inter-cluster endpoints.
	- The ONTAP administrator username.
	- The option to update the ONTAP administrator password.
- List of the file system's SVMs
- List of the file system's volumes
- Backup settings change the file system's automatic daily backup setting.
- Updates shows the status of user initiated updates made to the file system's configuration.
- Tags view, edit, add, remove tag Key:Value pairs.
- **Using the CLI or API**  Use the [describe-file-systems](https://docs.aws.amazon.com/cli/latest/reference/fsx/describe-file-systems.html) CLI command or the [DescribeFileSystems](https://docs.aws.amazon.com/fsx/latest/APIReference/API_DescribeFileSystems.html) API operation.

# **FSx for ONTAP file system status**

You can view the status of an Amazon FSx file system by using the Amazon FSx console, the AWS CLI command [describe-file-systems](https://docs.aws.amazon.com/cli/latest/reference/fsx/describe-file-systems.html), or the API operation [DescribeFileSystems.](https://docs.aws.amazon.com/fsx/latest/APIReference/API_DescribeFileSystems.html)

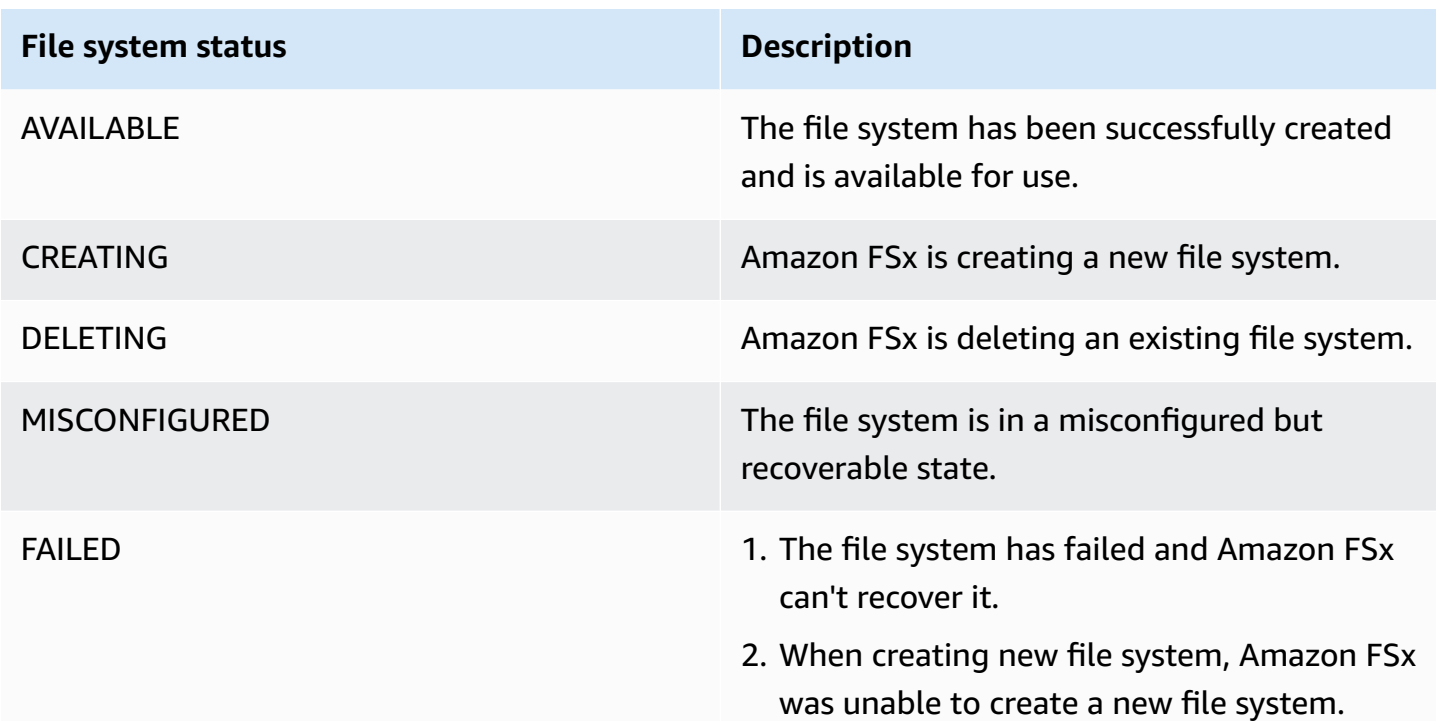

# **Managing FSx for ONTAP storage virtual machines**

In FSx for ONTAP, volumes are hosted on virtual file servers called storage virtual machines (SVMs). An SVM is an isolated file server with its own administrative credentials and endpoints for administering and accessing data. When you access data in FSx for ONTAP, your clients and workstations mount a volume, SMB share, or iSCSI LUN hosted by an SVM using the SVM's endpoint (IP address).

Amazon FSx automatically creates a default SVM on your file system when you create a file system using the AWS Management Console. You can create additional SVMs on your file system at any time using the console, AWS CLI, or Amazon FSx API and SDKs. You cannot create SVMs using the ONTAP CLI or REST API.

You can join your SVMs to a Microsoft Active Directory for file access authentication and authorization. For more information, see Working with [Microsoft](#page-173-0) Active Directory in FSx for ONTAP.

# <span id="page-225-0"></span>**Maximum number of SVMs per file system**

The following table lists the maximum number of SVMs that you can create for a file system. The maximum number of SVMs depends on the amount of throughput capacity provisioned in megabytes per second (MBps).

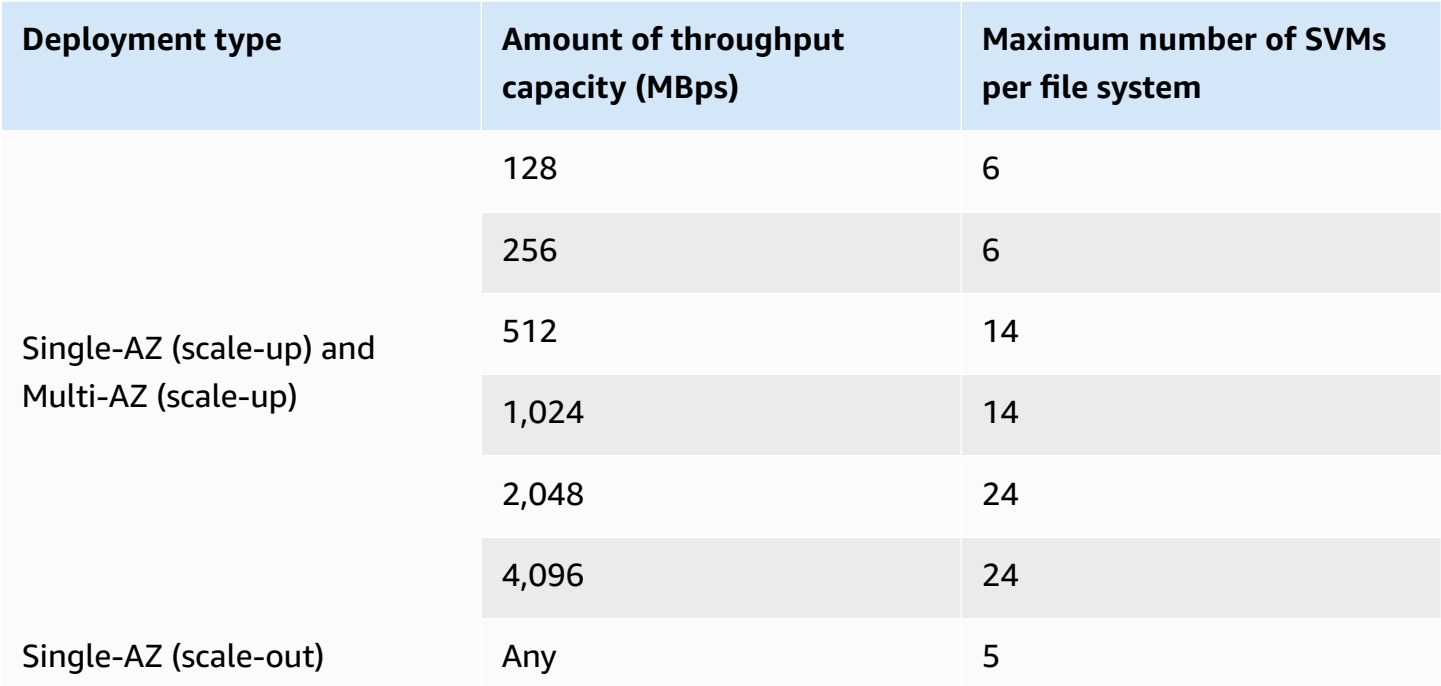

### **Topics**

- Creating a storage virtual [machine](#page-226-0)
- [Updating](#page-232-0) a storage virtual machine
- Deleting a storage virtual [machine](#page-234-0) (SVM)
- Viewing storage virtual machine [configuration](#page-235-0) details

# <span id="page-226-0"></span>**Creating a storage virtual machine**

You can create an FSx for ONTAP SVM using the AWS Management Console, AWS CLI, and API.

The maximum number of SVMs you can create for a file system depends on your file system's deployment type and the amount of throughput capacity provisioned. For more information, see [Maximum](#page-225-0) number of SVMs per file system.

### **SVM properties**

When creating an SVM, you define the following properties:

• The FSx for ONTAP file system to which it belongs.

- The Microsoft Active Directory (AD) configuration You can optionally join your SVM to a selfmanaged AD for authentication and access control of Windows and macOS clients. For more information, see Working with [Microsoft](#page-173-0) Active Directory in FSx for ONTAP.
- The root volume security style Set the root volume security style (Unix, NTFS, or Mixed) to align with the type of clients that you're using to access your data within the SVM. For more information, see Volume [security](#page-240-0) style.
- The SVM administrative password you can optionally set the password for the SVM's vsadmin user. For more information, see [Managing](#page-281-0) SVMs with the ONTAP CLI.

### **To create a storage virtual machine (console)**

- 1. Open the Amazon FSx console at [https://console.aws.amazon.com/fsx/.](https://console.aws.amazon.com/fsx/)
- 2. In the left navigation pane, choose **Storage virtual machines**.
- 3. Choose **Create new storage virtual machine**.

The **Create new storage virtual machine** dialog box appears.

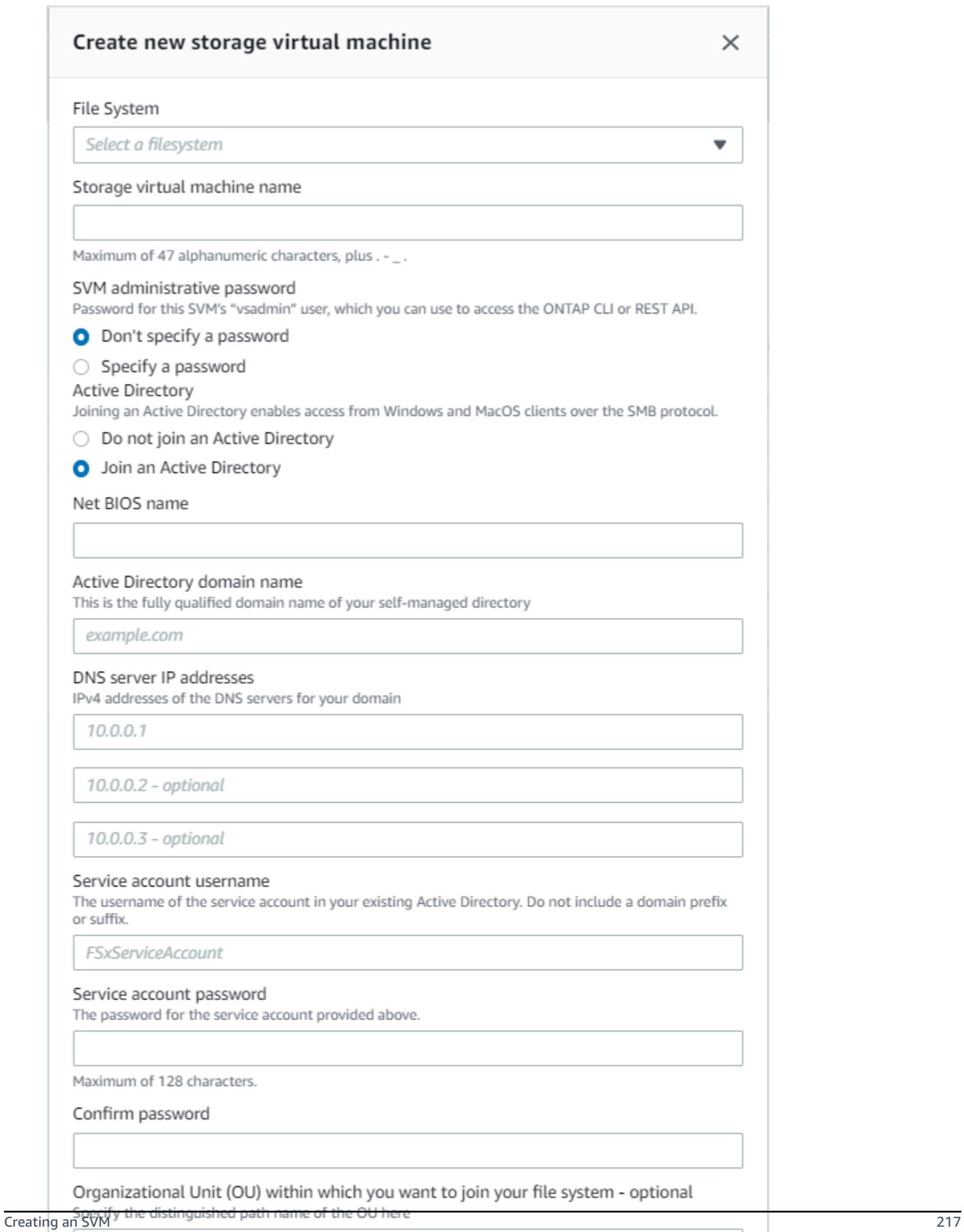

OU=org,DC=example,DC=com

Ensure that the service account provided has permissions delegated to the above OU or to the default OU if none is provided.

- 4. For **File system**, choose the file system to create the storage virtual machine on.
- 5. In the **Storage virtual machine name** field, provide a name for the storage virtual machine. You can use a maximum of 47 alphanumeric characters, plus the underscore (\_) special character.
- 6. For **SVM administrative password**, you can optionally choose **Specify a password** and provide a password for this SVM's vsadmin user. You can use the vsadmin user to administer the SVM using the ONTAP CLI or REST API. For more information about the vsadmin user, see [Managing](#page-281-0) SVMs with the ONTAP CLI.

If you choose **Don't specify a password** (the default), you can still use the file system's fsxadmin user to manage your file system using the ONTAP CLI or REST API, but you can't use your SVM's vsadmin user to do the same.

- 7. For **Active Directory**, you have the following options:
	- If you are not joining your file system to an Active Directory (AD), choose **Do not join an Active Directory**.
	- If you are joining your SVM to a self-managed AD domain, choose **Join an Active Directory**, and provide the following details for your AD. For more information, see [Prerequisites](#page-174-0) for joining an SVM to a [self-managed](#page-174-0) Microsoft AD.
		- The NetBIOS name of the Active Directory computer object to create for your SVM. The NetBIOS name cannot exceed 15 characters. This is the name of this SVM in Active Directory.
		- The fully qualified domain name (FQDN) of your Active Directory. The FQDN cannot exceed 255 characters.
		- **DNS server IP addresses** The IPv4 addresses of the DNS servers for your domain.
		- **Service account username** The username of the service account in your existing Active Directory. Do not include a domain prefix or suffix. For EXAMPLE\ADMIN, use ADMIN.
		- **Service account password** The password for the service account.
		- **Confirm password** The password for the service account.
		- (Optional) **Organizational Unit (OU)** The distinguished path name of the organizational unit to which you want to join your file system.
		- **Delegated file system administrators group** The name of the group in your AD that can administer your file system.

If you are using AWS Managed Microsoft AD, you must specify a group such as AWS Delegated FSx Administrators, AWS Delegated Administrators, or a custom group with delegated permissions to the OU.

If you are joining to a self-managed AD, use the name of the group in your AD. The default group is Domain Admins.

- 8. For **SVM root volume security style**, choose the security style for the SVM depending on the type of clients that access your data. Choose **Unix (Linux)** if you primarily access your data using Linux clients; choose **NTFS** if you primarily access your data using Windows clients. For more information, see Volume [security](#page-240-0) style.
- 9. Choose **Confirm** to create the storage virtual machine.

You can monitor the update progress on the **File systems** detail page, in the **Status** column of the **Storage virtual machines** pane. The storage virtual machine is ready for use when its status is **Created**.

### **To create a storage virtual machine (CLI)**

• To create an FSx for ONTAP storage virtual machine (SVM), use the [create-storage-virtual](https://docs.aws.amazon.com/cli/latest/reference/fsx/create-storage-virtual-machine.html)[machine](https://docs.aws.amazon.com/cli/latest/reference/fsx/create-storage-virtual-machine.html) CLI command (or the equivalent [CreateStorageVirtualMachine](https://docs.aws.amazon.com/fsx/latest/APIReference/API_CreateStorageVirtualMachine.html) API operation), as shown in the following example.

```
aws fsx create-storage-virtual-machine \ 
     --file-system-id fs-0123456789abcdef0 \ 
     --name svm1 \ 
     --svm-admin-password password \ 
     --active-directory-configuration 
 SelfManagedActiveDirectoryConfiguration='{DomainName="corp.example.com", \
OrganizationalUnitDistinguishedName="OU=FileSystems,DC=corp,DC=example,DC=com",FileSystemAc
 \
UserName="FSxService",Password="password", \ 
    DnsIps=["10.0.1.18"]}',NetBiosName=amznfsx12345
```
After successfully creating the storage virtual machine, Amazon FSx returns its description in JSON format, as shown in the following example.

```
 "StorageVirtualMachine": { 
     "CreationTime": 1625066825.306, 
     "Endpoints": { 
       "Management": { 
         "DnsName": "svm-abcdef0123456789a.fs-0123456789abcdef0.fsx.us-
east-1.amazonaws.com", 
         "IpAddressses": ["198.19.0.4"] 
       }, 
       "Nfs": { 
         "DnsName": "svm-abcdef0123456789a.fs-0123456789abcdef0.fsx.us-
east-1.amazonaws.com", 
         "IpAddressses": ["198.19.0.4"] 
       }, 
       "Smb": { 
         "DnsName": "amznfsx12345", 
         "IpAddressses": ["198.19.0.4"] 
       }, 
       "SmbWindowsInterVpc": { 
         "IpAddressses": ["198.19.0.5", "198.19.0.6"] 
       }, 
       "Iscsi": { 
         "DnsName": "iscsi.svm-abcdef0123456789a.fs-0123456789abcdef0.fsx.us-
east-1.amazonaws.com", 
         "IpAddressses": ["198.19.0.7", "198.19.0.8"] 
       } 
     }, 
     "FileSystemId": "fs-0123456789abcdef0", 
     "Lifecycle": "CREATING", 
    "Name": "vol1",
     "ResourceARN": "arn:aws:fsx:us-east-1:123456789012:storage-virtual-machine/
fs-0123456789abcdef0/svm-abcdef0123456789a", 
     "StorageVirtualMachineId": "svm-abcdef0123456789a", 
     "Subtype": "default", 
     "Tags": [], 
     "ActiveDirectoryConfiguration": { 
       "NetBiosName": "amznfsx12345", 
       "SelfManagedActiveDirectoryConfiguration": { 
         "UserName": "Admin", 
         "DnsIps": [ 
            "10.0.1.3", 
           "10.0.91.97" 
         ], 
         "OrganizationalUnitDistinguishedName": "OU=Computers,OU=customer-
ad,DC=customer-ad,DC=example,DC=com",
```

```
 "DomainName": "customer-ad.example.com" 
        } 
     } 
   }
}
```
## <span id="page-232-0"></span>**Updating a storage virtual machine**

You can update the following storage virtual machine (SVM) configuration properties using the Amazon FSx console, AWS CLI, and Amazon FSx API:

- SVM administrative account password.
- SVM Active Directory (AD) configuration You can join an SVM to an AD, or modify the AD configuration of an SVM already joined to an AD. For more information, see [Managing](#page-182-0) SVM Active Directory [configurations](#page-182-0).

### **To update the SVM administrator account credentials (console)**

- 1. Open the Amazon FSx console at [https://console.aws.amazon.com/fsx/.](https://console.aws.amazon.com/fsx/)
- 2. Choose the SVM to update as follows:
	- In the left navigation pane, choose **File systems**, and then choose the ONTAP file system for which you want to update an SVM.
	- Choose the **Storage virtual machines** tab.
		- $-Or-$
	- To display a list of all the SVMs available in your AWS account in the current AWS Region, expand **ONTAP** and choose **Storage virtual machines**.
- 3. Choose the storage virtual machine that you want to update.
- 4. Choose **Actions > Update administrator password**. The **Update SVM administrative credentials** window appears.
- 5. Enter the new password for the vsadmin user, and confirm it.
- 6. Choose **Update credentials** to save the new password.

### **To update the SVM administrator account credentials (CLI)**

To update the configuration of an FSx for ONTAP SVM, use the [update-storage-virtual](https://docs.aws.amazon.com/cli/latest/reference/fsx/update-storage-virtual-machine.html)[machine](https://docs.aws.amazon.com/cli/latest/reference/fsx/update-storage-virtual-machine.html) CLI command (or the equivalent [UpdateStorageVirtualMachine](https://docs.aws.amazon.com/fsx/latest/APIReference/API_UpdateStorageVirtualMachine.html) API operation), as shown in the following example.

```
aws fsx update-storage-virtual-machine \
--storage-virtual-machine-id svm-abcdef01234567890 \
--svm-admin-password new-svm-password \
```
After successfully creating the storage virtual machine, Amazon FSx returns its description in JSON format, as shown in the following example.

```
{ 
   "StorageVirtualMachine": { 
     "CreationTime": 1625066825.306, 
     "Endpoints": { 
       "Management": { 
         "DnsName": "svm-abcdef01234567890.fs-0123456789abcdef0.fsx.us-
east-1.amazonaws.com", 
         "IpAddressses": ["198.19.0.4"] 
       }, 
       "Nfs": { 
         "DnsName": "svm-abcdef01234567890.fs-0123456789abcdef0.fsx.us-
east-1.amazonaws.com", 
         "IpAddressses": ["198.19.0.4"] 
       }, 
       "Smb": { 
         "DnsName": "amznfsx12345", 
         "IpAddressses": ["198.19.0.4"] 
       }, 
       "SmbWindowsInterVpc": { 
         "IpAddressses": ["198.19.0.5", "198.19.0.6"] 
       }, 
       "Iscsi": { 
         "DnsName": "iscsi.svm-abcdef01234567890.fs-0123456789abcdef0.fsx.us-
east-1.amazonaws.com", 
         "IpAddressses": ["198.19.0.7", "198.19.0.8"] 
       } 
     }, 
     "FileSystemId": "fs-0123456789abcdef0",
```

```
 "Lifecycle": "CREATING", 
    "Name": "vol1",
     "ResourceARN": "arn:aws:fsx:us-east-1:123456789012:storage-virtual-machine/
fs-0123456789abcdef0/svm-abcdef01234567890", 
     "StorageVirtualMachineId": "svm-abcdef01234567890", 
     "Subtype": "default", 
     "Tags": [], 
     "ActiveDirectoryConfiguration": { 
       "NetBiosName": "amznfsx12345", 
       "SelfManagedActiveDirectoryConfiguration": { 
         "UserName": "Admin", 
         "DnsIps": [ 
            "10.0.1.3", 
            "10.0.91.97" 
         ], 
         "OrganizationalUnitDistinguishedName": "OU=Computers,OU=customer-
ad,DC=customer-ad,DC=example,DC=com", 
         "DomainName": "customer-ad.example.com" 
       } 
     } 
   }
}
```
# <span id="page-234-0"></span>**Deleting a storage virtual machine (SVM)**

You can only delete an FSx for ONTAP SVM by using the Amazon FSx console, the AWS CLI, and API. Before you can delete an SVM, you must delete all non-root volumes attached to the SVM first.

### **Important**

You cannot delete an SVM by using the NetApp ONTAP CLI or API.

### *(i)* Note

Before you delete a storage virtual machine, make sure that no applications are accessing the data in the SVM, and that you have deleted all non-root volumes attached to the SVM.

### **To delete a storage virtual machine (console)**

- 1. Open the Amazon FSx console at [https://console.aws.amazon.com/fsx/.](https://console.aws.amazon.com/fsx/)
- 2. Choose the SVM that you want to delete as follows:
	- In the left navigation pane, choose **File systems**, and then choose the ONTAP file system for which you want to delete an SVM.
	- Choose the **Storage virtual machines** tab.

–Or–

• To display a list of all the SVMs available, expand **ONTAP** and choose **Storage virtual machines**.

Select the SVM that you want to delete from the list.

- 3. In the **Volumes** tab, view the list of volumes attached to the SVM. If there are any non-root volumes attached to the SVM, you must delete them before you can delete the SVM. See [Deleting](#page-248-0) a volume for more information.
- 4. Choose **Delete storage virtual machine** from the **Actions** menu.
- 5. In the delete confirmation dialog box, choose **Delete storage virtual machine**.

### **To delete a storage virtual machine (CLI)**

• To delete an FSx for ONTAP storage virtual machine, use the [delete-storage-virtual-machine](https://docs.aws.amazon.com/cli/latest/reference/fsx/delete-storage-virtual-machine.html) CLI command (or the equivalent [DeleteStorageVirtualMachine](https://docs.aws.amazon.com/fsx/latest/APIReference/API_DeleteStorageVirtualMachine.html) API operation), as shown in the following example.

**aws fsx delete-storage-virtual-machine --storage-virtual-machine-id svmabcdef0123456789d**

# <span id="page-235-0"></span>**Viewing storage virtual machine configuration details**

You can see the FSx for ONTAP storage virtual machines that are currently on your file system using the Amazon FSx console, the AWS CLI, and the Amazon FSx API.

### **To view a storage virtual machine on your file system:**

- **Using the console** Choose a file system to view its **File systems** detail page. To list all the storage virtual machines on the file system, choose the **Storage virtual machines** tab, and then choose the storage virtual machine that you want to view.
- **Using the CLI or API** Use the [describe-storage-virtual-machines](https://docs.aws.amazon.com/cli/latest/reference/fsx/describe-storage-virtual-machines.html) CLI command or the [DescribeStorageVirtualMachines](https://docs.aws.amazon.com/fsx/latest/APIReference/API_DescribeStorageVirtualMachines.html) API operation.

The system response is a list of full descriptions of all the SVMs in your account in that AWS Region.

# <span id="page-236-0"></span>**Managing FSx for ONTAP volumes**

Each storage virtual machine (SVM) on an FSx for ONTAP file system can have one or more *volumes*. A volume is an isolated data container for files, directories, or iSCSI logical units of storage (LUNs). Volumes are *thin provisioned*, meaning that they consume storage capacity only for the data stored in them.

You can access a volume from Linux, Windows, or macOS clients over the Network File System (NFS) protocol, the Server Message Block (SMB) protocol, or over the Internet Small Computer Systems Interface (iSCSI) protocol by creating an iSCSI LUN (shared block storage). FSx for ONTAP also supports multi-protocol access (concurrent NFS and SMB access) to the same volume.

You can create volumes by using the AWS Management Console, AWS CLI, the Amazon FSx API, or NetApp BlueXP. You can also use your file system's or SVM's administrative endpoint to create, update, and delete volumes by using the NetApp ONTAP CLI or REST API.

### **A** Note

You can create 500 volumes per HA pair, up to 1,000 volumes across all HA pairs. FlexGroup constituent volumes count toward this limit. By default, there are eight constituent volumes per aggregate, per FlexGroup.

When you create a volume, you define the following properties:

- Volume style The [volume](#page-238-0) style can be either FlexVol or FlexGroup.
- Volume name The name of the volume.
- Volume type The [volume](#page-239-0) type can be either Read-Write (RW) or Data protection (DP). DP volumes are read-only and used as the destination in a NetApp SnapMirror or SnapVault relationship.
- Volume size This is the maximum amount of data that the volume can store, regardless of the storage tier.
- Junction path This is the location in the SVM's namespace where the volume gets mounted.
- Storage [efficiency](#page-90-0) Storage efficiency features, including data compaction, compression, and deduplication provide typical storage savings of 65% for general-purpose file sharing workloads.
- Volume [security](#page-240-0) style (Unix, NTFS, or Mixed) Determines what type of permissions are used for data access on the volume when authorizing users.
- Data [tiering](#page-112-0) The tiering policy defines which data is stored in the cost-effective capacity pool tier.
- Tiering policy [cooling](#page-113-0) period Defines when data is marked cold and moved to capacity pool storage.
- Snapshot policy [Snapshot policies](#page-144-0) define how the system creates snapshots for a volume. You can choose from three predefined policies or use a custom policy. that you have created using the ONTAP CLI or REST API.
- Copy tags to [backups](#page-274-0) Amazon FSx will automatically copy any tags from your volumes to backups using this option. You can set this option using the AWS CLI or Amazon FSx API.

### **Topics**

- [Volume](#page-238-0) styles
- [Volume](#page-239-0) types
- Volume [security](#page-240-0) style
- [Creating](#page-241-0) volumes
- [Updating](#page-246-0) a volume
- [Deleting](#page-248-0) a volume
- [Viewing](#page-249-0) a volume

## <span id="page-238-0"></span>**Volume styles**

FSx for ONTAP offers two styles of volumes that you can use for different purposes. You can create either FlexVol or FlexGroup volumes using the Amazon FSx console, the AWS CLI, and the Amazon FSx API.

- FlexVol volumes offer the simplest experience for file systems with one high-availability (HA) pair and are the default volume style for scale-up file systems. The minimum size of a FlexVol volume is 20 mebibytes (MiB), and the maximum size is 314,572,800 MiB.
- FlexGroup volumes are comprised of multiple constituent FlexVol volumes, which allows them to deliver higher performance and storage scalability than FlexVol volumes for file systems with multiple HA pairs. FlexGroup volumes are the default volume style for scale-out file systems. The minimum size of a FlexGroup volume is 100 gibibytes (GiB) per constituent, and the maximum size is 20 pebibytes (PiB).

You can convert a volume with the FlexVol style to the FlexGroup style with the ONTAP CLI, which creates a FlexGroup with a single constituent. However, we recommend that you use AWS DataSync to move data between a FlexVol volume and a new FlexGroup volume to ensure that the data is evenly distributed across the FlexGroup's constituents. For more information, see [FlexGroup](#page-238-1) [constituents.](#page-238-1)

### **A** Note

If you want to use the ONTAP CLI to convert a FlexVol volume to a FlexGroup volume, make sure that you delete any backups of the FlexVol volume before converting it. ONTAP doesn't automatically rebalance data as part of the conversion, so the data might be imbalanced across the FlexGroup constituents.

### <span id="page-238-1"></span>**FlexGroup constituents**

A FlexGroup volume is made up of constituents, which are FlexVol volumes. By default, FSx for ONTAP assigns eight constituents to a FlexGroup volume per HA pair.

When you create your FlexGroup volume, the size of it is divided evenly among its constituents. For example, if you create an 800 gigabyte (GB) FlexGroup volume with eight constituents, each constituent is 100 GB in size. A FlexGroup volume can be between 100 GB and 20 PiB in size, but the total size depends on the size of the constituents. Each constituent has a minimum size of 100

GB and a maximum size of 300 TiB. For example, a FlexGroup volume with eight constituents has a minimum size of 800 GB and a maximum size of 20 PiB.

ONTAP distributes data at the file-level across the constituents. You can store up to two billion files in each constituent on your FlexGroup volume.

When you update the size of your FlexGroup volume, the new size is evenly distributed among its existing constituents.

You can also add more constituents to your FlexGroup volume using the ONTAP CLI or REST API. However, we recommend that you only do so if you need additional storage capacity and all of your constituents are already at their maximum size (300 TiB per constituent). Adding constituents can lead to an imbalance of data and I/O across the constituents. Until the constituents are balanced, it's possible that the write throughput might be 5–10% lower than a balanced FlexGroup volume. When new data is written to the FlexGroup volume, ONTAP prioritizes distributing it among the new constituents until the constituents are balanced. If you do add new constituents, we recommend choosing an even number and not exceeding eight per aggregate.

### *(i)* Note

If you add new constituents, your existing snapshots become partial snapshots; therefore, they can't be used to fully restore your FlexGroup volume to a prior state. The previous snapshots can't offer a complete point-in-time image of your FlexGroup volume because the new constituents didn't exist yet. However, the partial snapshots can be used to restore individual files and directories, to create a new volume, or to replicate with SnapMirror.

## <span id="page-239-0"></span>**Volume types**

FSx for ONTAP offers two types of volumes that you can create using the Amazon FSx console, the AWS CLI, and the Amazon FSx API.

- Read-write (RW) volumes are used in most cases. As their name indicates, they are read-writable.
- Data protection (DP) volumes are read-only volumes that you use as the destination of a NetApp SnapMirror or SnapVault relationship. You should use DP volumes when you want to [migrate](#page-375-0) or [protect](#page-151-0) a single volume's data.

FlexVol and FlexGroup volumes can be either RW or DP.

### **A** Note

You can't update a volume's type after the volume is created.

# <span id="page-240-0"></span>**Volume security style**

FSx for ONTAP supports 3 different volume security styles: Unix, NTFS, and mixed. Each security style has a different effect on how permissions are handled for data. You must understand the different effects to ensure that you select the appropriate security style for your purposes.

It is important to understand that security styles do not determine what client types can or cannot access data. Security styles only determine the type of permissions FSx for ONTAP uses to control data access and what client type can modify these permissions.

The two factors that you use to determine the security style for a volume are the type of administrators that manage the file system and the type of users or services that access the data on the volume.

When creating a volume in the Amazon FSx console, CLI, and API, the security style is automatically set to the root volume's security style. You can modify a volume's security style using the AWS CLI or API. You can modify this setting after the volume is created. See [Updating](#page-246-0) a volume for more information.

When you configure the security style on a volume, consider the needs of your environment to ensure that you select the best security style in order to avoid issues with managing permissions. Keep in mind that security style doesn't determine which client types can access data. Security style determines the permissions that are used to allow data access and the client types that can modify those permissions. Following are considerations that can help you decide which security style to choose for a volume:

- **Unix (Linux)** Choose this security style if the file system is managed by a Unix administrator, the majority of users are NFS clients, and an application accessing the data uses a Unix user as the service account. Only Linux clients can modify permissions with the Unix security style, and the type of permissions used on files and directories are mode-bits or NFS v4.x ACLs.
- **NTFS** Choose this security style if the file system is managed by a Windows administrator, the majority of users are SMB clients, and an application accessing the data uses a Windows user as the service account. If any Windows access is required to a volume, we recommend that you use

the NTFS security style. Only Windows clients can modify permissions with NTFS security style, and the types of permissions used on file and directories is NTFS ACLs.

• **Mixed** – This is an advanced setting. For more information, see the topic What the [security](https://docs.netapp.com/us-en/ontap/nfs-admin/security-styles-their-effects-concept.html) styles and their [effects](https://docs.netapp.com/us-en/ontap/nfs-admin/security-styles-their-effects-concept.html) are in the NetApp Documentation Center.

# <span id="page-241-0"></span>**Creating volumes**

You can create an FSx for ONTAP FlexVol or FlexGroup volume using the Amazon FSx console, the AWS CLI, and the Amazon FSx API, in addition to the NetApp ONTAP command line interface (CLI) and REST API.

### **To create a FlexVol volume (console)**

### **A** Note

The volume's security style is automatically set to the root volume's security style.

- 1. Open the Amazon FSx console at [https://console.aws.amazon.com/fsx/.](https://console.aws.amazon.com/fsx/)
- 2. In the left navigation pane, choose **Volumes**.
- 3. Choose **Create volume**.
- 4. For **File system type**, choose **Amazon FSx for NetApp ONTAP**.
- 5. In the **File system details** section, provide the following information:
	- For **File system**, choose the file system to create the volume on.
	- For **Storage virtual machine**, choose the storage virtual machine (SVM) to create the volume on.
- 6. In the **Volume style** section, choose **FlexVol**.
- 7. In the **Volume details** section, provide the following information:
	- In the **Volume name** field, provide a name for the volume. You can use up to 203 alphanumeric or underscore (\_) characters.
	- For **Volume size**, enter any whole number in the range of 20–314572800 to specify the size in mebibytes (MiB).
	- For **Volume type**, choose **Read-Write (RW)** to create a volume that is readable and writable or **Data Protection (DP)** to create a volume that is read-only and can be used as the

destination of a NetApp SnapMirror or SnapVault relationship. For more information, see [Volume](#page-239-0) types.

- For **Junction path**, enter a location within the file system to mount the volume. The name must have a leading forward slash, for example /vol3.
- For **Storage efficiency**, choose **Enabled** to enable the ONTAP storage-efficiency features (deduplication, compression, and compaction). For more information, see FSx for [ONTAP](#page-90-0) storage [efficiency.](#page-90-0)
- For **Volume security style**, choose between **Unix (Linux)**, **NTFS**, and **Mixed** for the volume. For more information, see Volume [security](#page-240-0) style.
- For **Snapshot policy**, choose a snapshot policy for the volume. For more information about snapshot policies, see [Snapshot policies](#page-144-0).

If you choose **Custom policy**, you must specify the policy's name in the **custom-policy** field. The custom policy must already exist on the SVM or in the file system. You can create a custom snapshot policy with the ONTAP CLI or REST API. For more information, see [Create](https://docs.netapp.com/us-en/ontap/data-protection/create-snapshot-policy-task.html) a [Snapshot](https://docs.netapp.com/us-en/ontap/data-protection/create-snapshot-policy-task.html) Policy in the NetApp ONTAP Product Documentation.

- 8. In the **Storage tiering** section, provide the following information:
	- For **Capacity pool tiering policy**, choose the storage pool tiering policy for the volume, which can be **Auto** (the default), **Snapshot Only**, **All**, or **None**. For more information, see [Volume](#page-112-1) tiering policies.
	- If you choose either **Auto** or **Snapshot Only**, you can set the **Tiering policy cooling period** to define the number of days before data that has not been accessed is marked cold and moved to capacity pool storage. You can provide a value between 2 and 183 days. The default setting is 31 days.
- 9. In the **Advanced** section, for **SnapLock Configuration**, choose between **Enabled** and **Disabled**. For more information about configuring a SnapLock Compliance volume or a SnapLock Enterprise volume, see Creating a SnapLock [Compliance](#page-158-0) volume and Creating a [SnapLock](#page-161-0) [Enterprise](#page-161-0) volume. For more information about SnapLock, see [Protecting](#page-152-0) your data with [SnapLock](#page-152-0).
- 10. Choose **Confirm** to create the volume.

You can monitor the update progress on the **File systems** detail page, in the **Status** column of the **Volumes** pane. The volume is ready for use when its status is **Created**.

### **To create a FlexGroup volume (console)**

### *(b)* Note

You can only create FlexGroup volumes for scale-out file systems using the Amazon FSx console. To create FlexVol volumes for your scale-out file systems, use the AWS CLI, Amazon FSx API, or NetApp management tools.

- 1. Open the Amazon FSx console at [https://console.aws.amazon.com/fsx/.](https://console.aws.amazon.com/fsx/)
- 2. In the left navigation pane, choose **Volumes**.
- 3. Choose **Create volume**.
- 4. For **File system type**, choose **Amazon FSx for NetApp ONTAP**.
- 5. In the **File system details** section, provide the following information:
	- For **File system**, choose the file system to create the volume on.
	- For **Storage virtual machine**, choose the storage virtual machine (SVM) to create the volume on.
- 6. In the **Volume style** section, choose **FlexGroup**.
- 7. In the **Volume details** section, provide the following information:
	- In the **Volume name** field, provide a name for the volume. You can use up to 203 alphanumeric or underscore (\_) characters.
	- For **Volume size**, enter any whole number in the range of 800 gibibytes (GiB)–2,000 pebibytes (PiB).
	- For **Volume type**, choose **Read-Write (RW)** to create a volume that is readable and writable or **Data Protection (DP)** to create a volume that is read-only and can be used as the destination of a NetApp SnapMirror or SnapVault relationship. For more information, see [Volume](#page-239-0) types.
	- For **Junction path**, enter a location within the file system to mount the volume. The name must have a leading forward slash, for example /vol3.
	- For **Storage efficiency**, choose **Enabled** to enable the ONTAP storage-efficiency features (deduplication, compression, and compaction). For more information, see FSx for [ONTAP](#page-90-0) storage [efficiency.](#page-90-0)

• For **Volume security style**, choose between **Unix (Linux)**, **NTFS**, and **Mixed** for the volume. For more information, see Volume [security](#page-240-0) style.

### **A** Note

The volume's security style is automatically set to the root volume's security style.

• For **Snapshot policy**, choose a snapshot policy for the volume. For more information about snapshot policies, see [Snapshot policies](#page-144-0).

If you choose **Custom policy**, you must specify the policy's name in the **custom-policy** field. The custom policy must already exist on the SVM or in the file system. You can create a custom snapshot policy with the ONTAP CLI or REST API. For more information, see [Create](https://docs.netapp.com/us-en/ontap/data-protection/create-snapshot-policy-task.html) a [Snapshot](https://docs.netapp.com/us-en/ontap/data-protection/create-snapshot-policy-task.html) Policy in the NetApp ONTAP Product Documentation.

- 8. In the **Storage tiering** section, provide the following information:
	- For **Capacity pool tiering policy**, choose the storage pool tiering policy for the volume, which can be **Auto** (the default), **Snapshot Only**, **All**, or **None**. For more information, see [Volume](#page-112-1) tiering policies.
	- If you choose either **Auto** or **Snapshot Only**, you can set the **Tiering policy cooling period** to define the number of days before data that has not been accessed is marked cold and moved to capacity pool storage. You can provide a value between 2–183 days. The default setting is 31 days.
- 9. In the **Advanced** section, for **SnapLock Configuration**, choose between **Enabled** and **Disabled**. For more information about configuring a SnapLock Compliance volume or a SnapLock Enterprise volume, see Creating a SnapLock [Compliance](#page-158-0) volume and Creating a [SnapLock](#page-161-0) [Enterprise](#page-161-0) volume. For more information about SnapLock, see [Protecting](#page-152-0) your data with [SnapLock](#page-152-0).
- 10. Choose **Confirm** to create the volume.

You can monitor the update progress on the **File systems** detail page, in the **Status** column of the **Volumes** pane. The volume is ready for use when its status is **Created**.

### **To create a volume (CLI)**

To create an FSx for ONTAP volume, use the [create-volume](https://docs.aws.amazon.com/cli/latest/reference/fsx/create-volume.html) CLI command (or the equivalent [CreateVolume](https://docs.aws.amazon.com/fsx/latest/APIReference/API_CreateVolume.html) API operation), as shown in the following example.

```
aws fsx create-volume \ 
     --volume-type ONTAP \ 
     --name vol1 \ 
     --ontap-configuration CopyTagsToBackups=true,JunctionPath=/
vol1,SecurityStyle=NTFS, \ 
           SizeInMegabytes=1024,SnapshotPolicy=default, \ 
           StorageVirtualMachineId=svm-abcdef0123456789a,OntapVolumeType=RW, \ 
           StorageEfficiencyEnabled=true
```
After successfully creating the volume, Amazon FSx returns its description in JSON format, as shown in the following example.

```
{ 
     "Volume": { 
         "CreationTime": "2022-08-12T13:03:37.625000-04:00", 
         "FileSystemId": "fs-abcdef0123456789c", 
         "Lifecycle": "CREATING", 
         "Name": "vol1", 
         "OntapConfiguration": { 
              "CopyTagsToBackups": true, 
              "FlexCacheEndpointType": "NONE", 
              "JunctionPath": "/vol1", 
              "SecurityStyle": "NTFS", 
              "SizeInMegabytes": 1024, 
              "SnapshotPolicy": "default", 
              "StorageEfficiencyEnabled": true, 
              "StorageVirtualMachineId": "svm-abcdef0123456789a", 
              "StorageVirtualMachineRoot": false, 
              "TieringPolicy": { 
                  "Name": "NONE" 
              }, 
              "OntapVolumeType": "RW" 
         }, 
         "ResourceARN": "arn:aws:fsx:us-east-2:111122223333:volume/fs-abcdef0123456789c/
fsvol-abcdef0123456789b", 
         "VolumeId": "fsvol-abcdef0123456789b", 
         "VolumeType": "ONTAP" 
     }
```
}

You can also create a new volume by restoring a backup of a volume to a new volume. For more information, see [Restoring](#page-137-0) backups to a new volume.

# <span id="page-246-0"></span>**Updating a volume**

You can update the configuration of an FSx for ONTAP volume using the Amazon FSx console, the AWS CLI, and the Amazon FSx API, in addition to the NetApp ONTAP command line interface (CLI) and REST API. You can modify the following properties of an existing FSx for ONTAP volume:

- Volume name
- Junction path
- Volume size
- Storage efficiency
- Capacity pool tiering policy
- Volume security style
- Snapshot policy
- Tiering policy cooling period
- Copy tags to backups (using the AWS CLI and Amazon FSx API)

For more information, see [Managing](#page-236-0) FSx for ONTAP volumes.

### **To update a volume configuration (console)**

- 1. Open the Amazon FSx console at [https://console.aws.amazon.com/fsx/.](https://console.aws.amazon.com/fsx/)
- 2. Navigate to **File systems** and choose the ONTAP file system that you want to update a volume for.
- 3. Choose the **Volumes** tab.
- 4. Choose the volume that you want to update.
- 5. For **Actions**, choose **Update volume**.

The **Update volume** dialog box displays with the volume's current settings.

6. For **Junction path**, enter an existing location within the file system to mount the volume. The name must have a leading forward slash, such as /vol5.

- 7. For **Volume size**, you can increase or decrease the size of the volume within the range specified in the Amazon FSx console. For FlexVol volumes, the maximum size is 300 TiB. For FlexGroup volumes, the maximum size is 300 TiB multiplied by the total number of constituent volumes that your FlexGroup has, up to a maximum of 20 PiB.
- 8. For **Storage efficiency**, choose **Enabled** to enable the ONTAP storage efficiency features (deduplication, compression, and compaction), or choose **Disabled** to disable them.
- 9. For **Capacity pool tiering policy**, choose a new storage pool tiering policy for the volume, which can be **Auto** (the default), **Snapshot-only**, **All**, or **None**. For more information about capacity pool tiering policies, see [Volume](#page-112-1) tiering policies.
- 10. For **Volume security style**, choose either **Unix (Linux)**, **NTFS**, or **Mixed**. A volume's security style determines whether preference is given to NTFS or UNIX ACLs for multi-protocol access. The MIXED mode is not required for multi-protocol access and is only recommended for advanced users.
- 11. For **Snapshot policy**, choose a snapshot policy for the volume. For more information about snapshot policies, see [Snapshot policies](#page-144-0).

If you choose **Custom policy**, you must specify the policy's name in the **custom-policy** field. The custom policy must already exist on the SVM or in the file system. You can create a custom snapshot policy with the ONTAP CLI or REST API. For more information, see Create a [Snapshot](https://docs.netapp.com/us-en/ontap/data-protection/create-snapshot-policy-task.html) [Policy](https://docs.netapp.com/us-en/ontap/data-protection/create-snapshot-policy-task.html) in the NetApp ONTAP Product Documentation.

- 12. For **Tiering policy cooling period**, valid values are 2-183 days. A volume's tiering policy cooling period defines the number of days before data that has not been accessed is marked cold and moved to capacity pool storage. This setting only affects the Auto and Snapshotonly policies.
- 13. Choose **Update** to update the volume.

### **To update a volume's configuration (CLI)**

To update the configuration of an FSx for ONTAP volume, use the [update-volume](https://docs.aws.amazon.com/cli/latest/reference/fsx/update-volume.html) CLI command (or the equivalent [UpdateVolume](https://docs.aws.amazon.com/fsx/latest/APIReference/API_UpdateVolume.html) API operation), as shown in the following example.

```
aws fsx update-volume \ 
     --volume-id fsvol-1234567890abcdefa \ 
     --name new_vol \ 
     --ontap-configuration CopyTagsToBackups=true,JunctionPath=/new_vol, \
```

```
 SizeInMegabytes=2048,SnapshotPolicy=default-1weekly, \ 
 StorageEfficiencyEnabled=true, \ 
 TieringPolicy=all
```
## <span id="page-248-0"></span>**Deleting a volume**

You can delete an FSx for ONTAP volume using the Amazon FSx console, the AWS CLI, and the Amazon FSx API, in addition to the NetApp ONTAP command line interface (CLI) and REST API.

### **Important**

You can only delete volumes using the Amazon FSx console, API, or CLI if the volume has Amazon FSx backups enabled.

### **Important**

When you delete a volume by using the Amazon FSx console, you have the option to take a final backup of the volume. You can create new volumes from backups. We recommend that you choose to take a final backup as a best practice. If you find you don't need it after a certain period of time, you can delete this and other manually created volume backups. When you delete a volume by using the delete-volume CLI command, Amazon FSx takes a final backup by default.

Before you delete a volume, make sure that no applications are accessing the data in the volume that you want to delete.

### **To delete a volume (console)**

- 1. Open the Amazon FSx console at [https://console.aws.amazon.com/fsx/.](https://console.aws.amazon.com/fsx/)
- 2. In the left navigation pane, choose **File systems**, and then choose the ONTAP file system that you want to delete a volume from.
- 3. Choose the **Volumes** tab.
- 4. Choose the volume that you want to delete.
- 5. For **Actions**, choose **Delete volume**.
- 6. In the confirmation dialog box, for **Create final backup**, you have two options:
- Choose **Yes** to take a final backup of the volume. The name of the final backup is displayed.
- Choose **No** if you don't want a final backup of the volume. You are asked to acknowledge that once the volume is deleted, automatic backups are no longer available.
- 7. Confirm the volume deletion by entering **delete** in the **Confirm delete** field.
- 8. Choose **Delete volume(s)**.

### **To delete a volume (CLI)**

To delete an FSx for ONTAP volume, use the [delete-volume](https://docs.aws.amazon.com/cli/latest/reference/fsx/delete-volume.html) CLI command (or the equivalent [DeleteVolume](https://docs.aws.amazon.com/fsx/latest/APIReference/API_DeleteVolume.html) API operation), as shown in the following example.

**aws fsx delete-volume --volume-id fsvol-1234567890abcde**

## <span id="page-249-0"></span>**Viewing a volume**

You can see the FSx for ONTAP volumes that are currently on your file system using the Amazon FSx console, the AWS CLI, and the Amazon FSx API and SDKs.

### **To view the volumes on your file system:**

- **Using the console** Choose a file system to view the **File systems** detail page. Choose the **Volumes** tab to list all the volumes on the file system, and then choose the volume you want to view.
- **Using the CLI or API** Use the [describe-volumes](https://docs.aws.amazon.com/cli/latest/reference/fsx/describe-volumes.html) CLI command or the [DescribeVolumes](https://docs.aws.amazon.com/fsx/latest/APIReference/API_DescribeVolumes.html) API operation.

# **Creating an iSCSI LUN**

This process describes how to create an iSCSI LUN on an Amazon FSx for NetApp ONTAP scaleup file system using the NetApp ONTAP CLI **lun create** command. For more information, see **[lun](https://docs.netapp.com/us-en/ontap-cli-9111/lun-create.html)  [create](https://docs.netapp.com/us-en/ontap-cli-9111/lun-create.html)** in the NetApp ONTAP Documentation Center.

### *(b)* Note

The iSCSI protocol isn't supported for scale-out file systems.

This process assumes you already have a volume created on your file system. For more information, see [Creating](#page-241-0) volumes.

1. To access the NetApp ONTAP CLI, establish an SSH session on the management port of the Amazon FSx for NetApp ONTAP file system by running the following command. Replace *management endpoint ip* with the IP address of the file system's management port.

[~]\$ **ssh fsxadmin@***management\_endpoint\_ip*

For more information, see [Managing](#page-278-0) file systems with the ONTAP CLI.

- 2. Create a LUN using the **lun create** NetApp CLI command, replacing the following values:
	- *svm\_name* The name of the storage virtual machine (SVM) providing the iSCSI target. The host uses this value to reach the LUN.
	- *vol\_name* The name of the volume hosting the LUN.
	- *lun\_name* The name you want to assign to the LUN.
	- *size* The size, in bytes, of the LUN. The maximum size LUN you can create is 128 TB.

### **A** Note

We recommend that you use a volume at least 5% larger than your LUN size. This margin leaves space for volume snapshots.

• *ostype* - The operating system of the host, either windows\_2008 or linux. Use windows 2008 for all versions of Windows; this ensures the LUN has proper block offset for the operating system and optimizes performance.

### *(i)* Note

We recommend enabling space allocation on your LUN. With space allocation enabled, ONTAP can inform your host when the LUN is out of capacity and can reclaim space as you delete data from the LUN.

For more information, see [lun create](https://docs.netapp.com/us-en/ontap-cli-9121/lun-create.html) in the NetApp ONTAP CLI documentation.

```
> lun create -vserver svm_name -path /vol/vol_name/lun_name -size size -
ostype ostype -space-allocation enabled
```
Created a LUN of size 10g (10737418240)

- 3. Confirm the LUN is created, online, and mapped.
	- > lun show

The system responds with the following output:

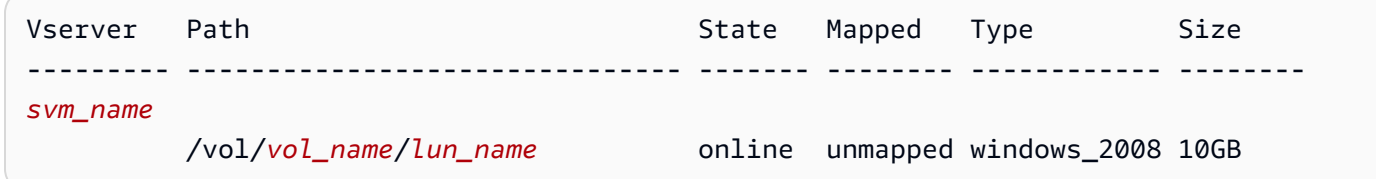

### **Next steps**

Now that you have created an iSCSI LUN, the next step in the process of using an iSCSI LUN as block storage is to map the LUN to an igroup. For more information, see [Mounting](#page-51-0) iSCSI LUNs to [a Linux client](#page-51-0) or [Mounting](#page-62-0) iSCSI LUNs to a Windows client.

# **Managing SMB shares**

To manage SMB file shares on your Amazon FSx file system, you can use the Microsoft Windows Shared Folders GUI. The Shared Folders GUI provides a central location for managing all shared folders in your storage virtual machine (SVM). The following procedures detail how to create, update, and remove your file shares.

#### **A** Note

You can also manage SMB file shares by using the NetApp System Manager. For more information, see Using NetApp System [Manager](#page-278-1) with BlueXP.
#### **To connect shared folders to your Amazon FSx file system**

- 1. Launch your Amazon EC2 instance and connect it to the Microsoft Active Directory that your Amazon FSx file system is joined to. To do this, choose one of the following procedures from the *AWS Directory Service Administration Guide*:
	- [Seamlessly](https://docs.aws.amazon.com/directoryservice/latest/admin-guide/launching_instance.html) join a Windows EC2 instance
	- [Manually](https://docs.aws.amazon.com/directoryservice/latest/admin-guide/join_windows_instance.html) join a Windows instance
- 2. Connect to your instance as a user that is a member of the file system administrators group. For more information, see [Connecting](https://docs.aws.amazon.com/AWSEC2/latest/WindowsGuide/connecting_to_windows_instance.html) to Your Windows Instance in the *Amazon EC2 User Guide*.
- 3. Open the **Start** menu and run **fsmgmt.msc** using **Run As Administrator**. Doing this opens the Shared Folders GUI tool.
- 4. For **Action**, choose **Connect to another computer**.
- 5. For **Another computer**, enter the DNS name for your storage virtual machine (SVM), for example **netbios\_name.corp.example.com**.

To find your SVM's DNS name on the Amazon FSx console, choose **Storage virtual machines**, choose your SVM, and then scroll down to **Endpoints** until you find **SMB DNS name**. You can also get the DNS name in the response of the [DescribeStorageVirtualMachines](https://docs.aws.amazon.com/fsx/latest/APIReference/API_DescribeStorageVirtualMachines.html) API operation.

6. Choose **OK**. An entry for your Amazon FSx file system then appears in the list for the Shared Folders tool.

Now that Shared Folders is connected to your Amazon FSx file system, you can manage the Windows file shares on the file system with the following actions:

### *(i)* Note

We recommend that you locate your SMB shares on a volume other than your root volume.

• **Create a new file share** – In the Shared Folders tool, choose **Shares** in the left pane to see the active shares for your Amazon FSx file system. Volumes are shown mounted on the path chosen during volume creation. Choose **New Share** and complete the Create a Shared Folder wizard.

You have to create the local folder prior to creating the new file share. You can do so as follows:

- Using the Shared Folders tool: choose **Browse** when specifying a local folder path, choose **Make new folder** to create the local folder.
- Using command line:

```
New-Item -Type Directory -Path \\netbios_name.corp.example.com\C
$volume_path\MyNewFolder
```
- **Modify a file share** In the Shared Folders tool, open the context (right-click) menu for the file share that you want to modify in the right pane, and choose **Properties**. Modify the properties and choose **OK**.
- **Remove a file share** In the Shared Folders tool, open the context (right-click) menu for the file share that you want to remove in the right pane, and then choose **Stop Sharing**.

### **Note**

Removing file shares from the GUI is possible only if you connected to **fsmgmt.msc** using the DNS name of the Amazon FSx file system. If you connected using the IP address or DNS alias name of the file system, the **Stop Sharing** option won't work and the file share isn't removed.

# **File access auditing**

Amazon FSx for NetApp ONTAP supports auditing of end-user accesses to files and directories in a storage virtual machine (SVM).

# **Topics**

- File access auditing [overview](#page-253-0)
- [Overview](#page-257-0) of tasks for setting up file access auditing

# <span id="page-253-0"></span>**File access auditing overview**

File access auditing enables you to record end-user accesses of individual files and directories based on audit policies you define. File access auditing can help you improve your system's security and reduce the risk of unauthorized access to your system data. File access auditing helps your organizations remain compliant with data protection requirements, identify potential threats early, and reduce the risk of a data breach.

Across file and directory accesses, Amazon FSx supports logging of successful attempts (such as a user with sufficient permissions successfully accessing a file), failed attempts, or both. You can also turn off file access auditing at any time.

By default, audit event logs are stored in the EVTX file format, which allows you to view them using Microsoft Event Viewer.

# **SMB access events that can be audited**

The following table lists the SMB file and folder access events can be audited.

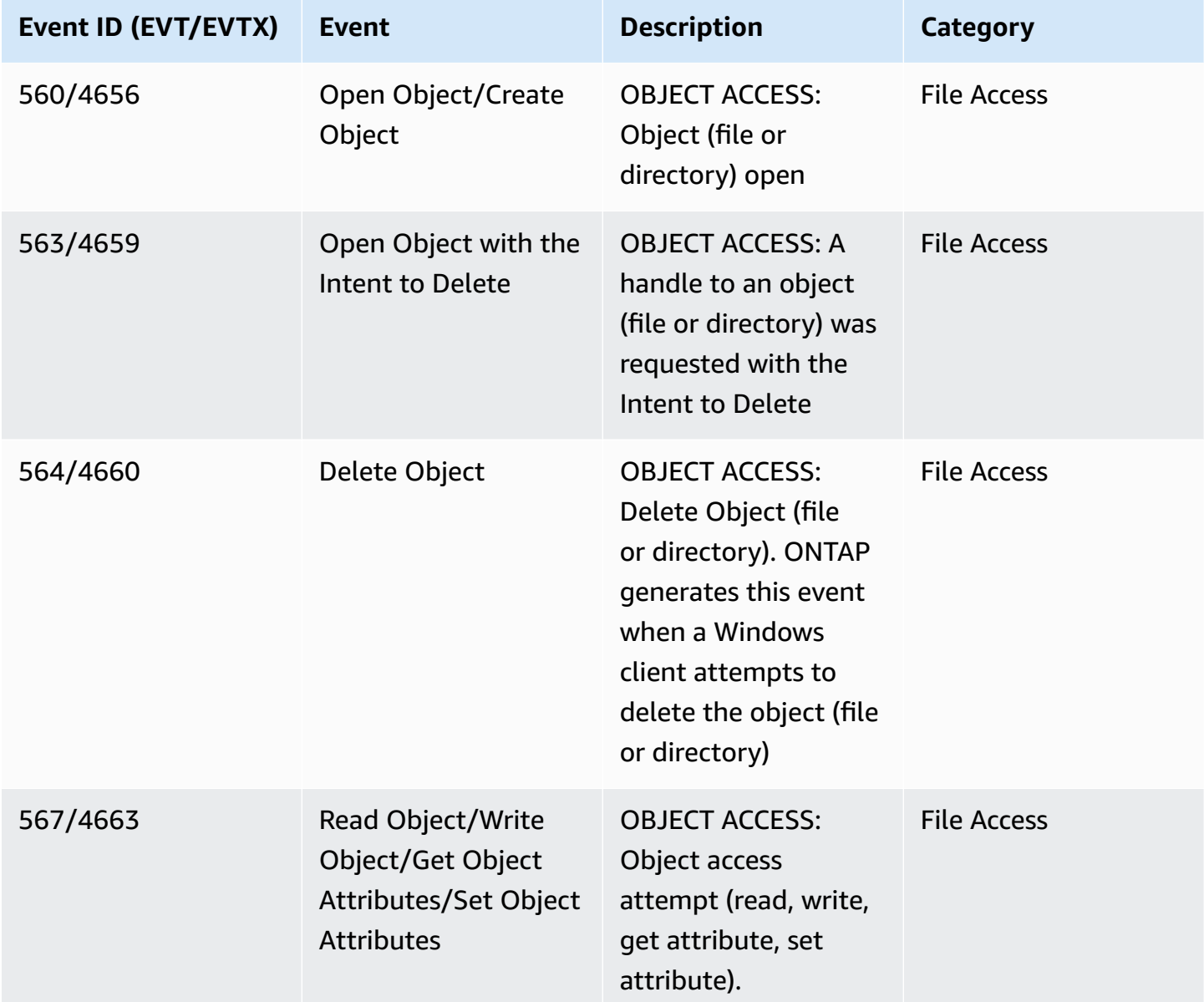

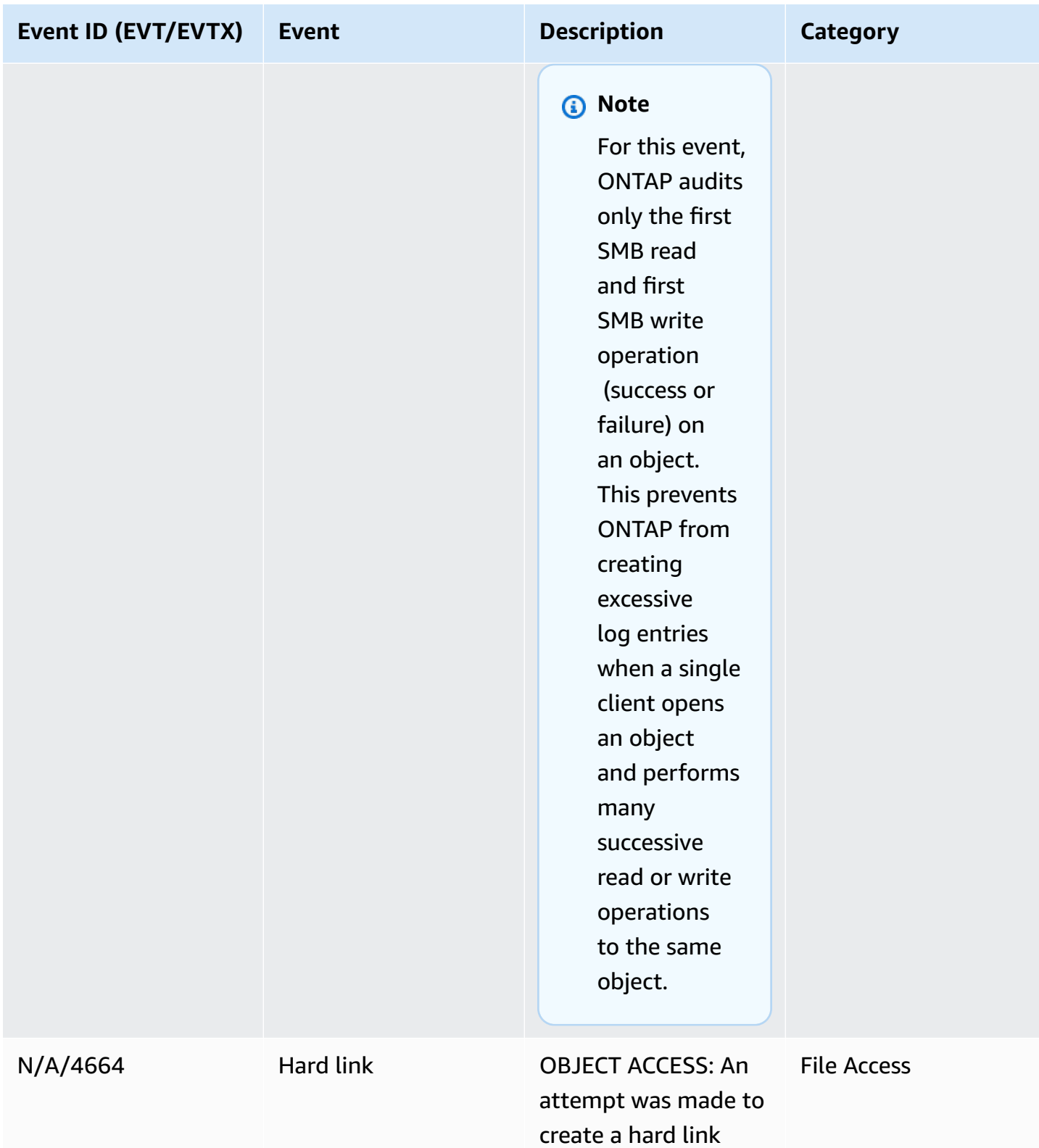

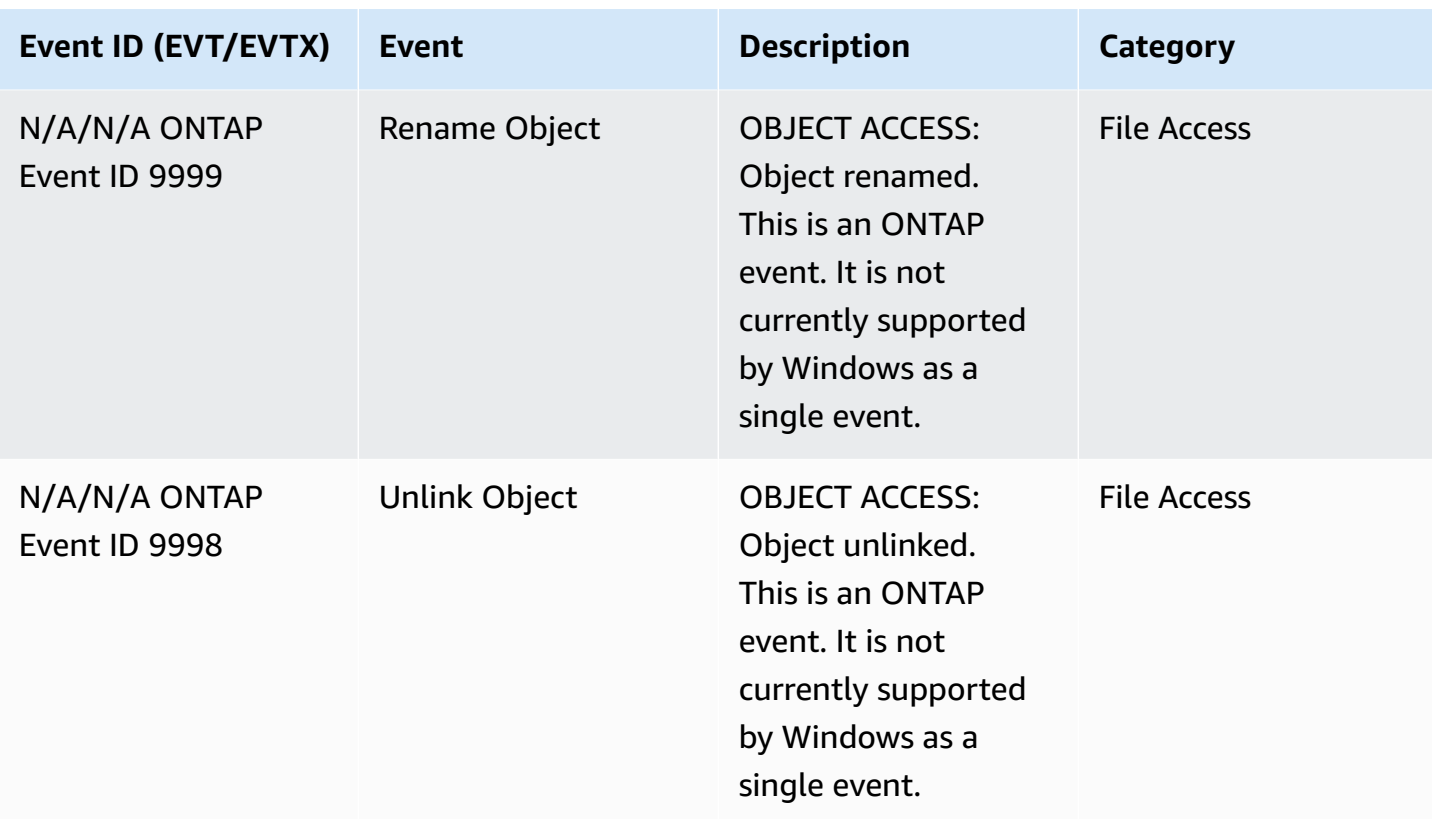

# **NFS access events that can be audited**

The following NFS file and folder access events can be audited.

- READ
- OPEN
- CLOSE
- READDIR
- WRITE
- SETATTR
- CREATE
- LINK
- OPENATTR
- REMOVE
- GETATTR
- VERIFY
- NVERIFY
- RENAME

# <span id="page-257-0"></span>**Overview of tasks for setting up file access auditing**

Setting up FSx for ONTAP for file access auditing involves the following high-level tasks:

- 1. [Familiarize](#page-257-1) yourself with the file access auditing requirements and considerations.
- 2. Create an auditing [configuration](#page-258-0) on a specific SVM.
- 3. [Enable auditing](#page-259-0) on that SVM.
- 4. [Configure](#page-260-0) audit policies on your files and directories.
- 5. View the audit [event](#page-264-0) logs after FSx for ONTAP emits them.

Task details are provided in the following procedures.

Repeat the tasks for any other SVM on your file system that you want to enable file access auditing for.

# <span id="page-257-1"></span>**Auditing requirements**

Before you configure and enable auditing on an SVM, you should be aware of the following requirements and considerations.

- NFS auditing supports audit Access Control Entries (ACEs) designated as type u, which generate an audit log entry when access is attempted on the object. For NFS auditing, there is no mapping between mode bits and audit ACEs. When converting ACLs to mode bits, audit ACEs are skipped. When converting mode bits to ACLs, audit ACEs are not generated.
- Auditing is dependent on having available space in the staging volumes. (A staging volume is dedicated volume created by ONTAP to store staging files, which are intermediate binary files on individual nodes where audit records are stored prior to conversion to an EVTX or XML file format.) You must ensure that there is sufficient space for the staging volumes in aggregates that contain audited volumes.
- Auditing is dependent on having available space in the volume containing the directory where converted audit event logs are stored. You must ensure that there is sufficient space in the volumes used to store event logs. You can specify the number of audit logs to retain

in the auditing directory by using the -rotate-limit parameter when creating an auditing configuration, which can help to ensure that there is enough available space for the audit logs in the volume.

# <span id="page-258-0"></span>**Creating auditing configurations on SVMs**

Before you can begin auditing file and directory events, you must create an auditing configuration on the Storage Virtual Machine (SVM). After you create the auditing configuration, you must enable it on the SVM.

Before you use the vserver audit create command to create the auditing configuration, make sure you've created a directory to be used as the destination for logs, and that the directory doesn't have symlinks. You specify the destination directory with the -destination parameter.

You can create an auditing configuration that rotates audit logs based on log size or a schedule, as follows:

• To rotate audit logs based on log size, use this command:

**vserver audit create -vserver** *svm\_name* **-destination** *path* **[-format {xml|evtx}] [ rotate-limit** *integer***] [-rotate-size {***integer***[KB|MB|GB|TB|PB]}]**

The following example creates an auditing configuration for the SVM named svm1 that audits file operations and CIFS (SMB) logon and logoff events (the default) using size-based rotation. The log format is EVTX (the default), logs are stored in the /audit\_log directory, and you'll have a single log file at a time (up to 200MB in size).

**vserver audit create -vserver svm1 -destination /audit\_log -rotate-size 200MB**

• To rotate audit logs based on a schedule, use this command:

```
vserver audit create -vserver svm_name -destination path [-format {xml|evtx}] 
         [-rotate-limit integer] [-rotate-schedule-month chron_month] 
         [-rotate-schedule-dayofweek chron_dayofweek] [-rotate-schedule-
day chron_dayofmonth] 
         [-rotate-schedule-hour chron_hour] [-rotate-schedule-minute chron_minute]
```
The -rotate-schedule-minute parameter is required if you are configuring time-based audit log rotation.

Overview of tasks for setting up file access auditing 247

The following example creates an auditing configuration for the SVM named svm2 using timebased rotation. The log format is EVTX (the default) and the audit logs are rotated monthly, at 12:30 PM on all days of the week.

**vserver audit create -vserver svm2 -destination /audit\_log -rotate-size 200MB rotate-schedule-month all -rotate-schedule-dayofweek all -rotate-schedule-hour 12 rotate-schedule-minute 30**

You can use the -format parameter to specify whether the audit logs are created in the converted EVTX format (the default) or in the XML file format. The EVTX format allows you to view the log files with Microsoft Event Viewer.

By default, the categories of events to be audited are file access events (both SMB and NFS), CIFS (SMB) logon and logoff events, and authorization policy change events. You can have greater control over which events to log by the -events parameter, which has the following format:

```
-events {file-ops|cifs-logon-logoff|cap-staging|file-share|audit-policy-change|user-
account|authorization-policy-change|security-group}
```
For example, using -events file-share enables auditing of file share events.

For more information on the vserver audit create command, see [Create](https://docs.netapp.com/ontap-9/topic/com.netapp.doc.dot-cm-cmpr-9101/vserver__audit__create.html) an audit [configuration](https://docs.netapp.com/ontap-9/topic/com.netapp.doc.dot-cm-cmpr-9101/vserver__audit__create.html).

# <span id="page-259-0"></span>**Enabling auditing on an SVM**

After you finish setting up the auditing configuration, you must enable auditing on the SVM. To do so, use the following command:

```
vserver audit enable -vserver svm_name
```
For example, use the following command to enable auditing on the SVM named svm1.

**vserver audit enable -vserver svm1**

You can disable access auditing at any time. For example, use the following command to turn off auditing on the SVM named svm4.

#### **vserver audit disable -vserver svm4**

When you disable auditing, the audit configuration isn't deleted on the SVM, which means that you can re-enable auditing on that SVM at any time.

### <span id="page-260-0"></span>**Configuring file and folder audit policies**

You need to configure audit policies on the files and folders that you want audited for user access attempts. You can configure audit policies to monitor both successful and failed access attempts.

You can configure both SMB and NFS audit policies. SMB and NFS audit policies have different configuration requirements and audit capabilities based on the security style of the volume.

#### **Audit policies on NTFS security-style files and directories**

You can configure NTFS audit policies by using the Windows Security tab or the ONTAP CLI.

#### **To configure NTFS audit policies (Windows Security tab)**

You configure NTFS audit policies by adding entries to NTFS SACLs that are associated with an NTFS security descriptor. The security descriptor is then applied to NTFS files and directories. These tasks are automatically handled by the Windows GUI. The security descriptor can contain discretionary access control lists (DACLs) for applying file and folder access permissions, SACLs for file and folder auditing, or both SACLs and DACLs.

- 1. From the **Tools** menu in Windows Explorer, select **Map network drive**.
- 2. Complete the **Map Network Drive** box:
	- a. Choose a **Drive** letter.
	- b. In the **Folder** box, type the SMB (CIFS) server name that contains the share, holding the data you want to audit and the name of the share.
	- c. Choose **Finish**.

The drive you selected is mounted and ready with the Windows Explorer window displaying files and folders contained within the share.

- 3. Select the file or directory for which you want to enable auditing access.
- 4. Right-click the file or directory, and then choose **Properties**.
- 5. Choose the **Security** tab.
- 6. Click **Advanced**.
- 7. Choose the **Auditing** tab.
- 8. Perform the desired actions:

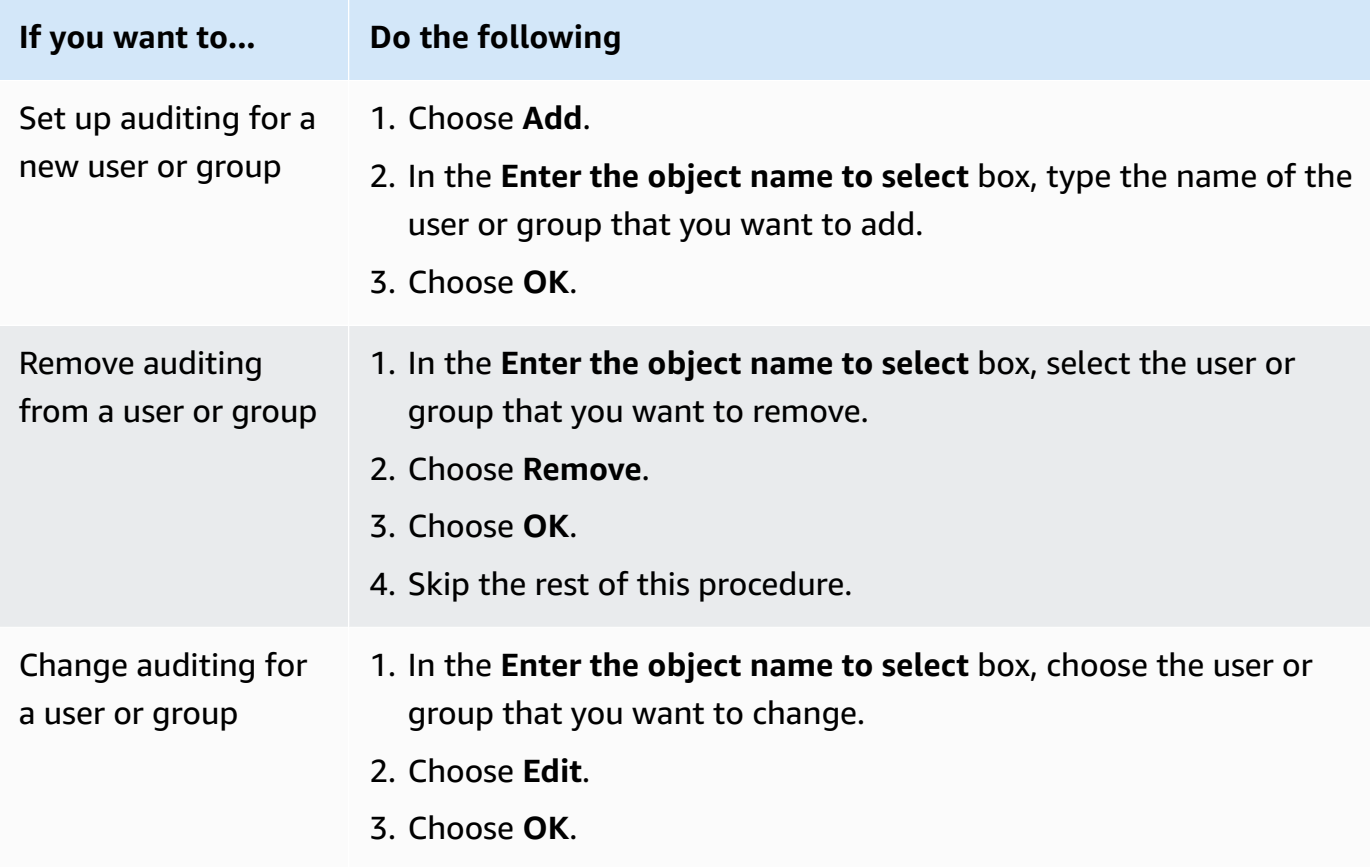

If you are setting up auditing on a user or group or changing auditing on an existing user or group, the **Auditing Entry for** *object* box opens.

9. In the **Apply to** box, select how you want to apply this auditing entry.

If you are setting up auditing on a single file, the **Apply to** box is not active, as it defaults to This object only.

- 10. In the **Access** box, select what you want audited and whether you want to audit successful events, failure events, or both.
	- To audit successful events, choose the **Success** box.
	- To audit failure events, choose the **Failure** box.

Choose the actions that you need to monitor to meet your security requirements. For more information about these auditable events, see your Windows documentation. You can audit the following events:

- Full control
- Traverse folder / execute file
- List folder / read data
- Read attributes
- Read extended attributes
- Create files / write data
- Create folders / append data
- Write attributes
- Write extended attributes
- Delete subfolders and files
- Delete
- Read permissions
- Change permissions
- Take ownership
- 11. If you do not want the auditing setting to propagate to subsequent files and folders of the original container, choose the **Apply these auditing entries to objects and/or containers within this container only** box.
- 12. Choose **Apply**.
- 13. After you finish adding, removing, or editing auditing entries, choose **OK**.

#### The **Auditing Entry for** *object* box closes.

14. In the **Auditing** box, choose the inheritance settings for this folder. Choose only the minimal level that provides the auditing events that meet your security requirements.

You can choose one of the following:

- Choose the **Include inheritable auditing entries from this object's parent** box.
- Choose the **Replace all existing inheritable auditing entries on all descendants with inheritable auditing entries from this object** box.
- Choose both boxes.
- Choose neither box.

If you are setting SACLs on a single file, the **Replace all existing inheritable auditing entries on all descendants with inheritable auditing entries from this object** box is not present in the **Auditing** box.

15. Choose **OK**.

#### **To configure NTFS audit policies (ONTAP CLI)**

By using the ONTAP CLI, you can configure NTFS audit policies without needing to connect to the data using an SMB share on a Windows client.

• You can configure NTFS audit policies by using the vserver security [file-directory](https://docs.netapp.com/ontap-9/topic/com.netapp.doc.dot-cm-cmpr-9101/TOC__vserver__security__file-directory.html) command family.

For example, the following command applies a security policy named p1 to the SVM named vs0.

**vserver security file-directory apply -vserver vs0 -policy-name p1**

#### **Audit policies on UNIX security-style files and directories**

You configure auditing for UNIX security-style files and directories by adding audit ACEs (access control expressions) to NFS v4.x ACLs (access control lists). This allows you to monitor certain NFS file and directory access events for security purposes.

#### **A** Note

For NFS v4.x, both discretionary and system ACEs are stored in the same ACL. Therefore, you must be careful when adding audit ACEs to an existing ACL to avoid overwriting and losing an existing ACL. The order in which you add the audit ACEs to an existing ACL does not matter.

#### **To configure UNIX audit policies**

- 1. Retrieve the existing ACL for the file or directory by using the nfs4\_getfacl or equivalent command.
- 2. Append the desired audit ACEs.
- 3. Apply the updated ACL to the file or directory by using the nfs4\_setfacl or equivalent command.

This example uses the -a option to give a user (named testuser) read permissions to the file named file1.

**nfs4\_setfacl -a "A::testuser@example.com:R" file1**

# <span id="page-264-0"></span>**Viewing audit event logs**

You can view audit event logs saved in the EVTX or XML file formats.

• EVTX file format – You can open the converted EVTX audit event logs as saved files using Microsoft Event Viewer.

There are two options that you can use when viewing event logs using Event Viewer:

- **General view**: Information that is common to all events is displayed for the event record. The event-specific data for the event record is not displayed. You can use the detailed view to display event-specific data.
- **Detailed view**: A friendly view and a XML view are available. The friendly view and the XML view display both the information that is common to all events and the event-specific data for the event record.
- XML file format You can view and process XML audit event logs on third-party applications that support the XML file format. XML viewing tools can be used to view the audit logs provided you have the XML schema and information about definitions for the XML fields.

# **Scaling SSD storage capacity and provisioned IOPS**

When you need additional storage for the active portion of your data set, you can increase the solid state drive (SSD) storage capacity of your Amazon FSx for NetApp ONTAP file system. You can do so by using the Amazon FSx console, Amazon FSx API, or AWS Command Line Interface (AWS CLI).

You can also change the provisioned SSD IOPS for your file system, either when you increase the primary SSD storage capacity or as an independent action. For more information on scaling a file system's primary SSD storage capacity and the amount of provisioned IOPS, see [Updating file](#page-92-0) system SSD [storage](#page-92-0) and IOPS.

# **Managing throughput capacity**

FSx for ONTAP configures throughput capacity when you create the file system. You can modify your scale-up file system's throughput capacity at any time, but you can't modify the throughput capacity of your scale-out file system. Keep in mind that your file system requires a specific configuration to achieve the maximum amount of throughput capacity. For example, to provision 4 GBps of throughput capacity for a scale-up file system, your file system requires a configuration with a minimum of 5,120 GiB of SSD storage capacity and 160,000 SSD IOPS. For more information, see Impact of throughput capacity on [performance.](#page-198-0)

Throughput capacity is one factor that determines the speed at which the file server that's hosting the file system can serve the file data. Higher levels of throughput capacity come with higher levels of network, disk read I/O operations per second (IOPS), and data caching capacity on the file server. For more information, see *[Performance](#page-193-0)*.

When you modify your file system's throughput capacity, Amazon FSx switches out the file server that's powering your file system. Both Single-AZ and Multi-AZ file systems experience an automatic failover and failback during this process, which typically takes a few minutes to complete. The failover and failback processes are transparent to NFS (Network File Sharing), SMB (Server Message Block), and iSCSI (Internet Small Computer Systems Interface) clients, allowing your workloads to continue running without interruption or manual intervention. You are billed for the new amount of throughput capacity once it's available to your file system.

# *A* Note

To ensure data integrity during maintenance activity, FSx for ONTAP closes all opportunistic locks and completes any pending write operations to the underlying storage volumes that are hosting your file system before maintenance begins. During a scheduled file system maintenance window, system modifications (such as modifications to your throughput capacity) may be delayed. System maintenance can cause these changes to queue up until they are processed. For more information, see the [section](#page-270-0) called ["Maintenance](#page-270-0) windows".

#### **Topics**

- When to modify [throughput](#page-266-0) capacity
- How concurrent [throughput](#page-266-1) and storage scaling requests are handled
- How to modify [throughput](#page-267-0) capacity
- Monitoring [throughput](#page-268-0) capacity changes

# <span id="page-266-0"></span>**When to modify throughput capacity**

Amazon FSx integrates with Amazon CloudWatch, which helps you to monitor your file system's ongoing throughput usage levels. The throughput and IOPS performance that you can drive through your file system depends on your specific workload's characteristics, in addition to your file system's throughput capacity. As a rule, you should provision enough throughput capacity to support your workload's read throughput plus twice your workload's write throughput. You can use CloudWatch metrics to determine which of these dimensions to change to improve performance. For more information, see the section called "How to use FSx for ONTAP [CloudWatch](#page-389-0) metrics".

### *(i)* Note

You can't modify the throughput capacity for scale-out file systems.

# <span id="page-266-1"></span>**How concurrent throughput and storage scaling requests are handled**

You can request a throughput capacity update just before an SSD storage capacity and provisioned IOPS update workflow begins or while it is in progress. The sequence of how Amazon FSx handles the two requests is as follows:

- If you submit an SSD/IOPS update and throughput capacity update at the same time, both requests are accepted. The SSD/IOPS update is prioritized before the throughput capacity update.
- If you submit a throughput capacity update while an SSD/IOPS update is in progress, the throughput capacity update request is accepted and queued to occur after the SSD/IOPS update. The throughput capacity update starts after SSD/IOPS is updated (new values are available) and during the optimization step. This typically takes less than 10 minutes.

• If you submit a SSD/IOPS update while a throughput capacity update is in progress, the SSD/ IOPS storage update request is accepted and queued to start after the throughput capacity update has completed (new throughput capacity is available). This typically takes 20 minutes.

For more information on SSD storage and provisioned IOPS updates, see [Managing storage](#page-86-0)  [capacity.](#page-86-0)

# <span id="page-267-0"></span>**How to modify throughput capacity**

You can modify a file system's throughput capacity using the Amazon FSx console, the AWS Command Line Interface (AWS CLI), or the Amazon FSx API.

# **To modify a file system's throughput capacity (console)**

- 1. Open the Amazon FSx console at [https://console.aws.amazon.com/fsx/.](https://console.aws.amazon.com/fsx/)
- 2. Navigate to **File systems**, and choose the ONTAP file system that you want to increase the throughput capacity for.
- 3. For **Actions**, choose **Update throughput capacity**. Or, in the **Summary** panel, choose **Update** next to the file system's **Throughput capacity**.
- 4. Choose the new value for **Throughput capacity** from the list.

### *A* Note

You can change the throughput capacity for any FSx for ONTAP file system. However, only file systems created on or after December 9, 2021 can support a throughput capacity of 128 MB/s or 256 MB/s.

- 5. Choose **Update** to initiate the throughput capacity update.
- 6. You can monitor the update progress on the **File systems** detail page, on the **Updates** tab.

You can monitor the progress of the update by using the Amazon FSx console, the AWS CLI, and the API. For more information, see Monitoring [throughput](#page-268-0) capacity changes.

# **To modify a file system's throughput capacity (CLI)**

To modify a file system's throughput capacity, use the AWS CLI command [update-file-system](https://docs.aws.amazon.com/cli/latest/reference/fsx/update-file-system.html). Set the following parameters:

- --file-system-id to the ID of the file system that you are updating.
- ThroughputCapacity to the desired value to update the file system to.

You can monitor the progress of the update by using the Amazon FSx console, the AWS CLI, and the API. For more information, see Monitoring [throughput](#page-268-0) capacity changes.

# <span id="page-268-0"></span>**Monitoring throughput capacity changes**

You can monitor the progress of a throughput capacity modification using the Amazon FSx console, the API, and the AWS CLI.

# **Monitoring throughput capacity changes in the console**

On the **Updates** tab in the **File system details** window, you can view the 10 most recent update actions for each update action type.

For throughput capacity update actions, you can view the following information.

### **Update type**

Supported types are **Throughput capacity**, **Storage capacity**, and **Storage optimization**.

### **Target value**

The desired value to change the file system's throughput capacity to.

### **Status**

The current status of the update. For throughput capacity updates, the possible values are as follows:

- **Pending** Amazon FSx has received the update request, but has not started processing it.
- **In progress** Amazon FSx is processing the update request.
- **Completed** The throughput capacity update completed successfully.
- **Failed** The throughput capacity update failed. Choose the question mark (**?**) to see details on why the throughput update failed.

### **Request time**

The time when Amazon FSx received the update request.

# **Monitoring changes with the AWS CLI and API**

You can view and monitor file system throughput capacity modification requests using the [describe-file-systems](https://docs.aws.amazon.com/cli/latest/reference/fsx/describe-file-systems.html) CLI command and the [DescribeFileSystems](https://docs.aws.amazon.com/fsx/latest/APIReference/API_DescribeFileSystems.html) API action. The AdministrativeActions array lists the 10 most recent update actions for each administrative action type. When you modify a file system's throughput capacity, a FILE\_SYSTEM\_UPDATE administrative action is generated.

The following example shows the response excerpt of a describe-file-systems CLI command. The file system has a throughput capacity of 128 MB/s, and a target throughput capacity of 256 MB/s.

```
.
.
. 
     "ThroughputCapacity": 128,
"AdministrativeActions": [ 
     { 
          "AdministrativeActionType": "FILE_SYSTEM_UPDATE", 
          "RequestTime": 1581694764.757, 
          "Status": "PENDING", 
          "TargetFileSystemValues": { 
            "OntapConfiguration": { 
              "ThroughputCapacity": 256 
 } 
          } 
     }
\mathbf{I}
```
When Amazon FSx processes the action successfully, the status changes to COMPLETED. The new throughput capacity is then available to the file system, and shows in the ThroughputCapacity property. This is shown in the following response excerpt of a **describe-file-systems** CLI command.

```
.
. 
     "ThroughputCapacity": 256,
"AdministrativeActions": [ 
     { 
         "AdministrativeActionType": "FILE_SYSTEM_UPDATE", 
         "RequestTime": 1581694764.757, 
          "Status": "COMPLETED",
```
.

```
 "TargetFileSystemValues": { 
           "OntapConfiguration": { 
             "ThroughputCapacity": 256 
 } 
         } 
     }
]
```
If the throughput capacity modification fails, the status changes to FAILED, and the FailureDetails property provides information about the failure.

# <span id="page-270-0"></span>**Optimizing performance with Amazon FSx maintenance windows**

As a fully-managed service, FSx for ONTAP regularly performs maintenance on and updates to your file system. This maintenance has no impact for most workloads. For workloads that are performance-sensitive, on rare occasions you may notice a brief (<60 seconds) impact on performance when maintenance is occurring; Amazon FSx enables you to use the maintenance window to control when any such potential maintenance activity occurs.

Patching occurs infrequently, typically once every several weeks. For scale-up file systems, patching typically only requires 30 minutes from the start of your maintenance window. For scale-out file systems, patching requires up to 90 minutes from the start of your maintenance window. During these few minutes, your file systems automatically fail over and fail back. You choose the maintenance window during file system creation. If you have no time preference, then a 30-minute start time is assigned.

FSx for ONTAP allows you to adjust your maintenance window as needed to accommodate your workload and operational requirements. You can move your maintenance window as frequently as required, provided that a maintenance window occurs at least once every 14 days. If a patch is released and a maintenance window does not occur within 14 days, FSx for ONTAP will proceed with maintenance on the file system to ensure its security and reliability.

### **A** Note

To ensure data integrity during maintenance activity, FSx for ONTAP closes all opportunistic locks and completes any pending write operations to the underlying storage volumes that are hosting your file system before maintenance begins.

You can use the Amazon FSx Management Console, AWS CLI, AWS API, or one of the AWS SDKs to change the maintenance window for your file systems.

#### **To change the weekly maintenance window (console)**

- 1. Open the Amazon FSx console at [https://console.aws.amazon.com/fsx/.](https://console.aws.amazon.com/fsx/)
- 2. Choose **File systems** in the left hand navigation column.
- 3. Choose the file system that you want to change the weekly maintenance window for. The **Summary** file system details page appears.
- 4. Choose **Administration** to display the file system administration **Settings** panel.
- 5. Choose **Update** to display the **Change maintenance window** window.
- 6. Enter the new day and time that you want the weekly maintenance window to start.
- 7. Choose **Save** to save your changes. The new maintenance start time is displayed in the file system administration **Settings** panel.

To change the weekly maintenance window using the [update-file-system](https://docs.aws.amazon.com/cli/latest/reference/fsx/update-file-system.html) CLI command, see [To](#page-223-0) [update](#page-223-0) a file system (CLI).

# **Tag your Amazon FSx resources**

To help you manage your file systems and other Amazon FSx resources, you can assign your own metadata to each resource in the form of *tags*. With tags, you can categorize your AWS resources in different ways, for example, by purpose, owner, or environment. This categorization is useful when you have many resources of the same type—you can quickly identify a specific resource based on the tags that you've assigned to it. This topic describes tags and shows you how to create them.

### **Topics**

- Tag [basics](#page-272-0)
- Tagging your [resources](#page-273-0)
- Copying tags to [backups](#page-274-0)
- Tag [restrictions](#page-274-1)
- [Permissions](#page-275-0) and tagging

# <span id="page-272-0"></span>**Tag basics**

A *tag* is a label that you assign to an AWS resource. Each tag consists of two parts that you define:

- A *tag key* (for example, CostCenter, Environment, or Project). Tag keys are case sensitive.
- A *tag value* (for example, 111122223333 or Production). Like tag keys, tag values are case sensitive. Tag values are optional.

You can use tags to categorize your AWS resources in different ways, such as, by purpose, owner, or environment. For example, you could define a set of tags for your account's Amazon FSx file systems that helps you track each instance's owner and stack level.

We recommend that you devise a set of tag keys that meets your needs for each resource type. Using a consistent set of tag keys makes it easier for you to manage your resources. You can search and filter the resources based on the tags that you add. For more information about how to implement an effective resource tagging strategy, see Tagging AWS [resources](https://docs.aws.amazon.com/general/latest/gr/aws_tagging.html) in the *AWS General Reference*.

Some tagging behaviors to keep in mind:

- Tags don't have any semantic meaning to Amazon FSx and are interpreted strictly as a string of characters.
- Tags are not automatically assigned to your resources.
- You can edit tag keys and values, and you can remove tags from a resource at any time.
- You can set the value of a tag to an empty string, but you can't set the value of a tag to null.
- If you add a tag that has the same key as an existing tag on that resource, the new value overwrites the old value.
- If you delete a resource, any tags for the resource are also deleted.
- If you're using the Amazon FSx API, the AWS Command Line Interface (AWS CLI), or an AWS SDK, you can do the following:
	- You can use the TagResource API action to apply tags to existing resources.
	- For some resource-creating actions, you can specify tags for a resource when the resource is created. By tagging resources at the time of creation, you can eliminate the need to run custom tagging scripts after resource creation.

If tags cannot be applied during resource creation, Amazon FSx rolls back the resource creation process. This behavior helps ensure that resources are either created with tags or not created at all, and that no resources are left untagged at any time.

### **A** Note

Certain AWS Identity and Access Management (IAM) permissions are required for users to tag resources on creation. For more information, see [Grant permission to tag](#page-326-0) [resources](#page-326-0) during creation.

# <span id="page-273-0"></span>**Tagging your resources**

You can tag Amazon FSx resources that exist in your account. If you're using the Amazon FSx console, you can apply tags to resources by using the **Tags** tab on the relevant resource screen. When you create resources, you can apply the **Name** key with a value, and you can apply tags of your choice when creating a new file system. However, even though the console organizes resources according to the **Name** key, this key doesn't have any semantic meaning to the Amazon FSx service.

To implement granular control over the users and groups that can tag resources on creation, you can apply tag-based resource-level permissions in your IAM policies to the Amazon FSx API actions that support tagging on creation. By using such permissions in your policies, you get the following benefits:

- Your resources are properly secured from creation.
- Because tags are applied immediately to your resources, any tag-based resource-level permissions controlling the use of resources are immediately effective.
- Your resources can be tracked and reported on more accurately.
- You can enforce the use of tagging on new resources, and control which tag keys and values are set on your resources.

To control which tag keys and values are set on your existing resources, you can apply resourcelevel permissions to the TagResource and UntagResource Amazon FSx API actions in your IAM policies.

For more information about the permissions required to tag Amazon FSx resources at creation, see Grant [permission](#page-326-0) to tag resources during creation.

For more information about using tags to restrict access to Amazon FSx resources in IAM policies, see Using tags to control access to your Amazon FSx [resources](#page-327-0).

For information about tagging your resources for billing, see Using cost [allocation](https://docs.aws.amazon.com/awsaccountbilling/latest/aboutv2/cost-alloc-tags.html) tags in the *AWS Billing User Guide*.

# <span id="page-274-0"></span>**Copying tags to backups**

When you create or update a volume in the Amazon FSx API or AWS CLI, you can enable CopyTagsToBackups to automatically copy any tags from your volumes to backups.

#### **A** Note

If you specify tags while creating a user-initiated backup (including the name tag when you create a backup using the Amazon FSx console), tags are *not* copied from the volume even if you've enabled CopyTagsToBackups.

For more information about backups, see [Working](#page-132-0) with backups. For more information about enabling CopyTagsToBackups, see To create a [volume](#page-244-0) (CLI) and To update a [volume's](#page-247-0) [configuration](#page-247-0) (CLI) in the *Amazon FSx for NetApp ONTAP User Guide* or [CreateVolume](https://docs.aws.amazon.com/fsx/latest/APIReference/API_CreateVolume.html) and [UpdateVolume](https://docs.aws.amazon.com/fsx/latest/APIReference/API_UpdateVolume.html) in the *Amazon FSx for NetApp ONTAP API Reference*.

# <span id="page-274-1"></span>**Tag restrictions**

The following basic restrictions apply to tags:

- The maximum number of tags per resource is 50.
- The maximum key length is 128 Unicode characters in UTF-8.
- The maximum value length is 256 Unicode characters in UTF-8.
- The allowed characters are letters, numbers, and spaces representable in UTF-8, and the following characters:  $+ -$  (hyphen) = . \_ (underscore) : / @.
- For each resource, each tag key must be unique, and each tag key can have only one value.
- Tag keys and values are case sensitive.

• The aws: prefix is reserved for AWS use. If a tag has a tag key with this prefix, you can't edit or delete the tag's key or value. Tags with the aws: prefix do not count against your tags per resource limit.

You can't delete a resource based solely on its tags; you must specify the resource identifier. For example, to delete a file system that you tagged with a tag key called DeleteMe, you must use the DeleteFileSystem action with the file system resource identifier, such as fs-1234567890abcdef0.

When you tag public or shared resources, the tags that you assign are available only to your AWS account; no other AWS account has access to those tags. For tag-based access control to shared resources, each AWS account must assign its own set of tags to control access to the resource.

# <span id="page-275-0"></span>**Permissions and tagging**

For more information about the permissions required to tag Amazon FSx resources at creation, see Grant [permission](#page-326-0) to tag resources during creation.

For more information about using tags to restrict access to Amazon FSx resources in IAM policies, see Using tags to control access to your Amazon FSx [resources](#page-327-0).

# **Managing FSx for ONTAP resources using NetApp applications**

In addition to the AWS Management Console, AWS CLI, and AWS API and SDKs, you can also use these NetApp management tools and applications to manage your FSx for ONTAP resources:

# **Topics**

- Signing up for a NetApp [account](#page-276-0)
- [Using NetApp BlueXP](#page-277-0)
- Using the [NetApp](#page-278-0) ONTAP CLI
- Using the [ONTAP](#page-282-0) REST API

# **Important**

Amazon FSx periodically syncs with ONTAP to ensure consistency. If you create or modify volumes using NetApp applications, it may take up to several minutes for these changes to be reflected in the AWS Management Console, AWS CLI, API and SDKs.

# <span id="page-276-0"></span>**Signing up for a NetApp account**

In order to download some NetApp software, such as BlueXP, SnapCenter, and the ONTAP Antivirus connector, you need to have a NetApp account. To sign up for a NetApp account, perform the following steps:

- 1. Go to the NetApp User [Registration](https://mysupport.netapp.com/site/user/registration) page and register for a new NetApp user account.
- 2. Complete the form(s) with your information. Be sure to select the **NetApp Customer/End User** access level. In the **SERIAL NUMBER** field, copy and paste the File System ID for your FSx for ONTAP file system. See the following example:

**USER ACCESS LEVEL** 

- **Guest User** NetApp Customer / End User
- NetApp Reseller / Service Provider / System Integrator / Partner

#### **Product Information (Optional)**

Please enter a Serial Number or System ID to help us validate your access level. Please note: Not providing a Serial Number or System ID may delay processing of your request.

SERIAL NUMBER

fs-0de9123abcf12368a

(Either a NetApp hardware Serial Number, often located on back of unit; or a NetApp software Serial Number.) OR

SYSTEM ID

(Run a "sysconfig -a" command on your NetApp product. The output should list the System ID.)

NETAPP TOKEN

# **What to expect after you register**

Customers with existing NetApp products will have their NSS account leveled-up to **Customer Level** access within one business day. Customers new to NetApp will be onboarded using standard business practices, in addition to having their NSS account leveled-up to Customer Level access. Providing the File System ID helps expedite this process. You can check the status of your NSS account by logging into [mysupport.netapp.com](https://mysupport.netapp.com/site/) and navigating to the **Welcome** page. The access level of your account should be **Customer Access**.

# <span id="page-277-0"></span>**Using NetApp BlueXP**

NetApp BlueXP is a unified control plane that simplifies management experiences for storage and data services across on-premises and cloud environments. BlueXP provides a centralized user interface to manage, monitor, and automate ONTAP deployments in AWS and on premises. For

more information, see the [NetApp BlueXP documentation](https://docs.netapp.com/us-en/bluexp-family/) and the NetApp BlueXP for [Amazon](https://docs.netapp.com/us-en/bluexp-fsx-ontap/index.html) FSx for [NetApp](https://docs.netapp.com/us-en/bluexp-fsx-ontap/index.html) ONTAP documentation.

#### **A** Note

NetApp BlueXP isn't supported for scale-out file systems.

# **Using NetApp System Manager with BlueXP**

You can manage your Amazon FSx for NetApp ONTAP file systems using System Manager directly from BlueXP. BlueXP lets you use the same System Manager interface that you're accustomed to using, so you can manage your hybrid multi-cloud infrastructure from a single control plane. You also have access to BlueXP's other functionality. For more information, see the System [Manager](https://docs.netapp.com/us-en/ontap/sysmgr-integration-bluexp-concept.html) [integration with BlueXP](https://docs.netapp.com/us-en/ontap/sysmgr-integration-bluexp-concept.html) topic in the NetApp ONTAP documentation.

### **A** Note

NetApp System Manager isn't supported for scale-out file systems.

# <span id="page-278-0"></span>**Using the NetApp ONTAP CLI**

You can manage your Amazon FSx for NetApp ONTAP resources using the NetApp ONTAP CLI. You can manage resources at the file system (analogous to NetApp ONTAP cluster) level, and at the SVM level.

# **Managing file systems with the ONTAP CLI**

You can run ONTAP CLI commands on your FSx for ONTAP file system, analogous to running them on a NetApp ONTAP cluster. You access the ONTAP CLI on your file system by establishing a secure shell (SSH) connection to the file system's management endpoint, logging in with the fsxadmin username and password. You have the option to set the password when you create file system using the custom create flow or using the AWS CLI. If you created the file system using the Quick create option, the fsxadmin password was not set, so you'll to set one in order to log in to the ONTAP CLI. For more information, see [Updating a file system.](#page-220-0) You can find the **DNS name** and **IP address** of your file system's management endpoint in the Amazon FSx console, in the **Administration** tab of the FSx for ONTAP file system details page, shown in the following graphic.

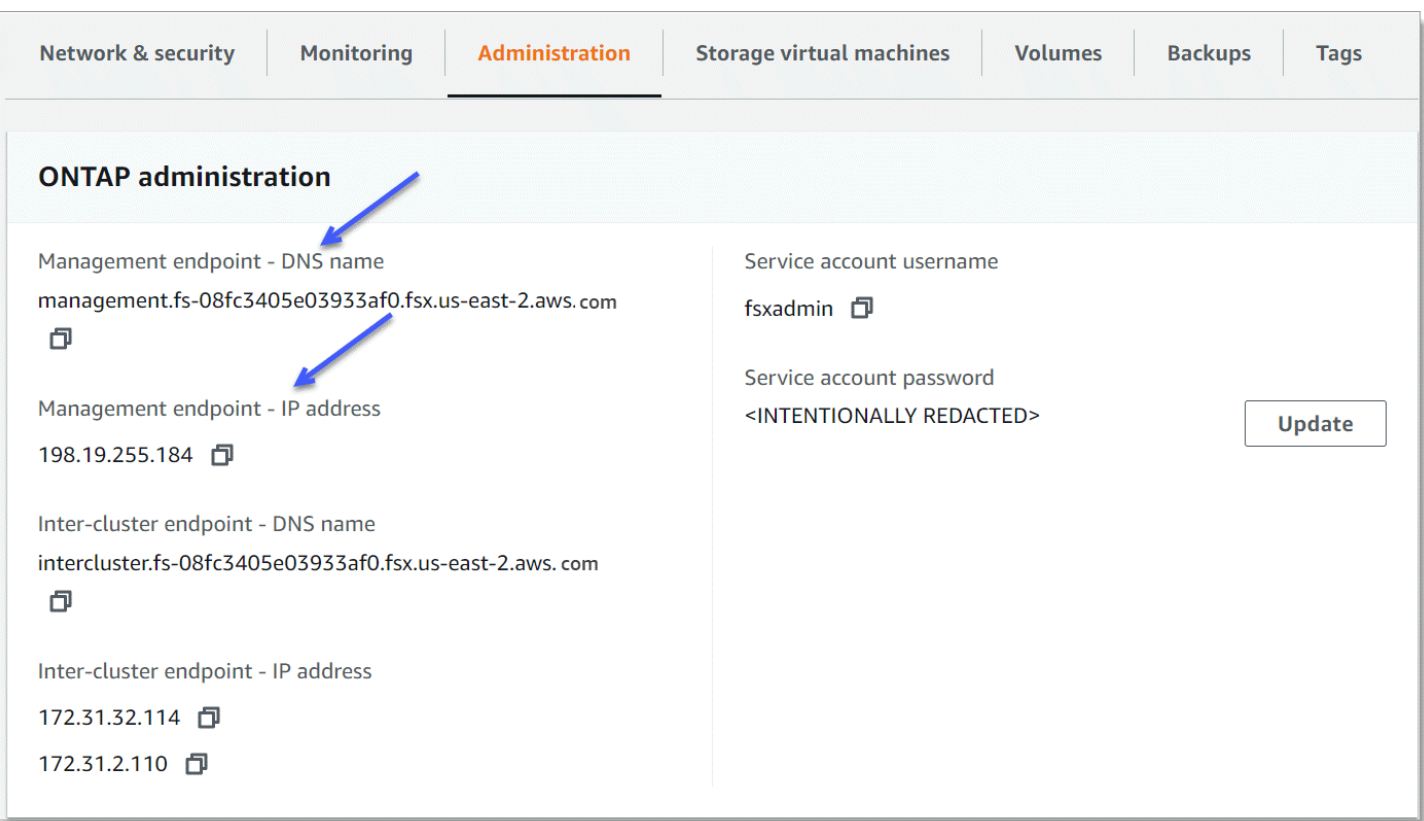

To connect to the file system's management endpoint with SSH, use the fsxadmin user and password. You can SSH into the file system's management endpoint IP address or DNS name from a client that is in the same VPC as the file system, as in the following examples.

ssh fsxadmin@*file-system-management-endpoint-ip-address*

The SSH command with sample values:

ssh fsxadmin@*198.51.100.0*

The SSH command using the management endpoint DNS name:

ssh fsxadmin@*file-system-management-endpoint-dns-name*

The SSH command using a sample DNS name:

```
$ ssh fsxadmin@management.fs-0abcdef123456789.fsx.us-east-2.aws.com
   Password: fsxadmin-password
```

```
This is your first recorded login.
FsxId0abcdef123456789::>
```
#### **Scope of ONTAP CLI commands available to fsxadmin**

The fsxadmin's administrative view is at the file system level, which includes all SVMs and volumes in the file system. The fsxadmin role performs the role of the ONTAP cluster administrator. Because Amazon FSx for NetApp ONTAP file systems are fully managed, the fsxadmin role can run a subset of the available ONTAP CLI commands.

To see a list of the commands that fsxadmin can run, use the following [security login role](https://docs.netapp.com/us-en/ontap-cli-9131/security-login-role-show.html)  [show](https://docs.netapp.com/us-en/ontap-cli-9131/security-login-role-show.html) ONTAP CLI command:

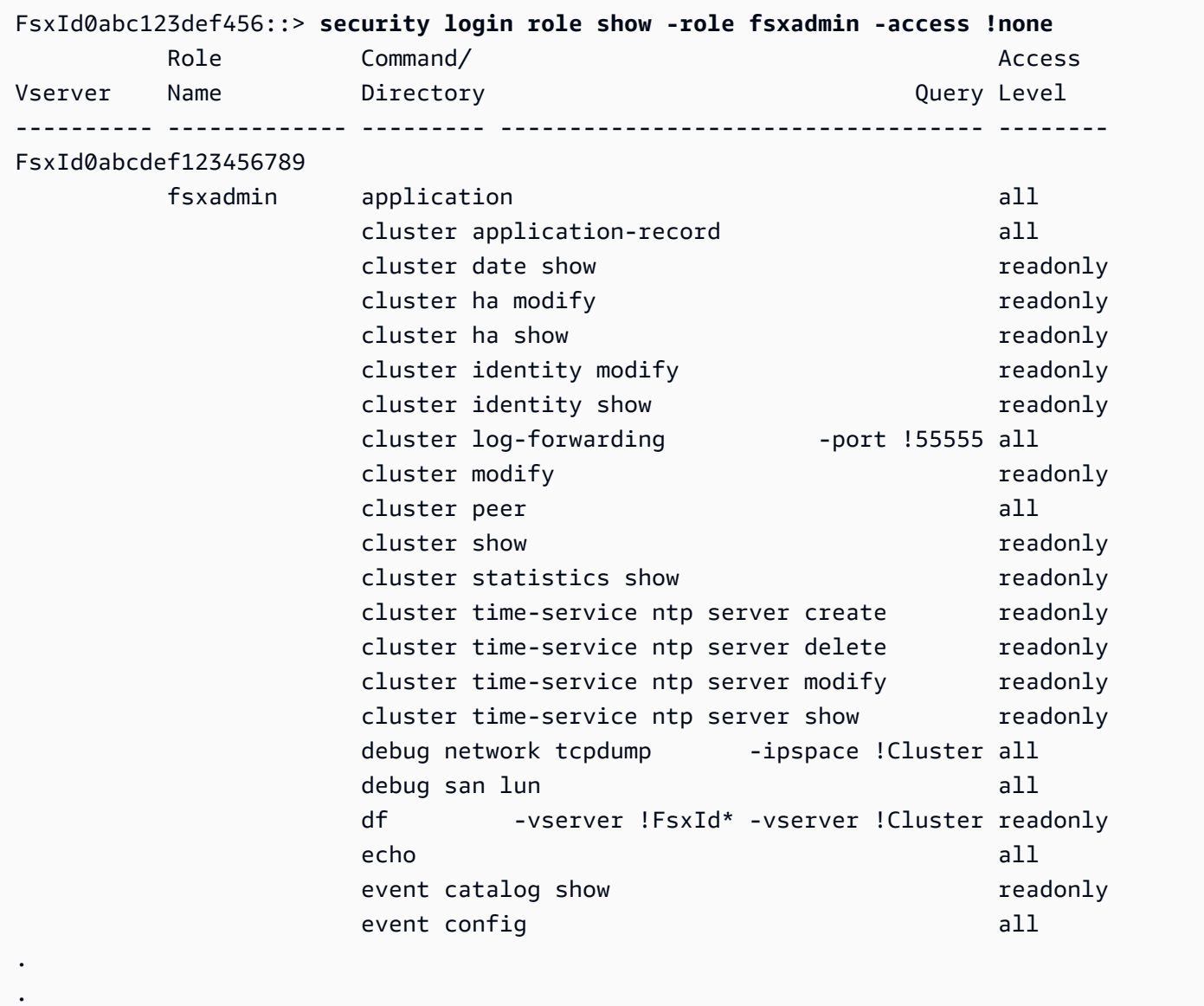

.

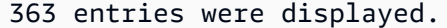

### **Managing SVMs with the ONTAP CLI**

You can access the ONTAP CLI on your SVM by establishing a secure shell (SSH) connection to the SVM's management endpoint using either the fsxadmin or the vsadmin user name and password. You can find the SVM's management endpoint **DNS name** and **IP address** in the Amazon FSx console, in the **Endpoints** panel of the **Storage virtual machines** details page, shown in the following graphic.

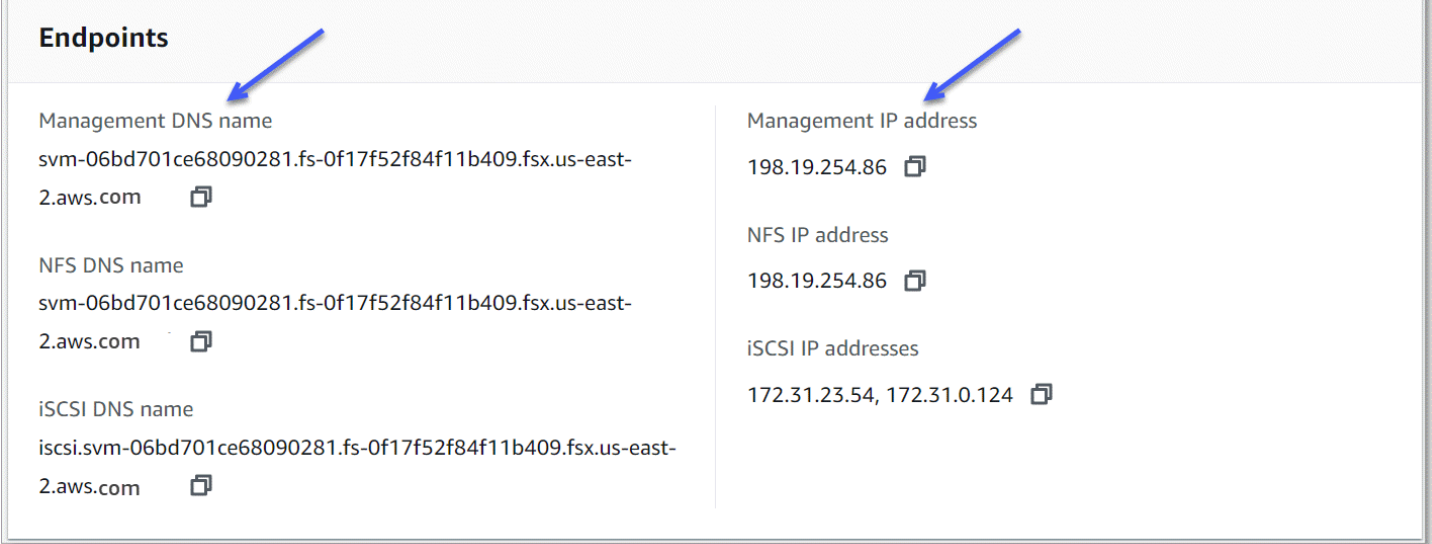

To connect to the SVM's management endpoint with SSH, you can use either the vsadmin or fsxadmin username and password. If you did not set a password for the vsadmin user when the SVM was created, you can set the vsadmin password at anytime. For more information, see [Updating](#page-232-0) a storage virtual machine. You can SSH into the SVM from a client that is in the same VPC as the file system, using the management endpoint IP address or DNS name.

ssh vsadmin@*svm-management-endpoint-ip-address*

The command with sample values:

ssh vsadmin@198.51.100.10

The SSH command using the management endpoint DNS name:

ssh vsadmin@*svm-management-endpoint-dns-name*

The SSH command using a sample DNS name:

ssh vsadmin@management.svm-*abcdef01234567892*fs-*0abcdef123456789*.fsx.*us-east-2*.aws.com

```
Password: vsadmin-password
```
This is your first recorded login. FsxId0abcdef123456789::>

Amazon FSx for NetApp ONTAP supports the NetApp ONTAP CLI commands.

For a complete reference of NetApp ONTAP CLI commands, see the ONTAP [Commands:](https://docs.netapp.com/us-en/ontap-cli-9131/) Manual Page [Reference.](https://docs.netapp.com/us-en/ontap-cli-9131/)

# <span id="page-282-0"></span>**Using the ONTAP REST API**

When accessing your FSx for ONTAP file system using the ONTAP REST API using the fsxadmin credentials, do one of the following:

• Disable TLS validation.

Or

- Trust the AWS certificate authorities (CAs) The certificate bundle for the CAs in each region can be found at the follow URLs:
	- https://fsx-aws-certificates.s3.amazonaws.com/bundle-*aws-region*.pem for Public AWS Regions
	- https://fsx-aws-us-gov-certificates.s3.us-gov-west-1.amazonaws.com/bundle-*awsregion*.pem for AWSGovCloud Regions
	- https://fsx-aws-cn-certificates.s3.cn-north-1.amazonaws.com.cn/bundle-*aws-region*.pem for AWS China Regions

For a complete reference of NetApp ONTAP REST API commands, see the [NetApp](https://library.netapp.com/ecmdocs/ECMLP2882307/html/index.html) ONTAP REST API Online [Reference](https://library.netapp.com/ecmdocs/ECMLP2882307/html/index.html).

# **Security in Amazon FSx for NetApp ONTAP**

Cloud security at AWS is the highest priority. As an AWS customer, you benefit from data centers and network architectures that are built to meet the requirements of the most security-sensitive organizations.

Security is a shared responsibility between AWS and you. The shared [responsibility](https://aws.amazon.com/compliance/shared-responsibility-model/) model describes this as security *of* the cloud and security *in* the cloud:

- **Security of the cloud** AWS is responsible for protecting the infrastructure that runs AWS services in the AWS Cloud. AWS also provides you with services that you can use securely. Thirdparty auditors regularly test and verify the effectiveness of our security as part of the [AWS](https://aws.amazon.com/compliance/programs/) [Compliance](https://aws.amazon.com/compliance/programs/) Programs. To learn about the compliance programs that apply to Amazon FSx for NetApp ONTAP, see AWS Services in Scope by [Compliance](https://aws.amazon.com/compliance/services-in-scope/) Program.
- **Security in the cloud** Your responsibility is determined by the AWS service that you use. You are also responsible for other factors including the sensitivity of your data, your company's requirements, and applicable laws and regulations.

This documentation helps you understand how to apply the shared responsibility model when using Amazon FSx. The following topics show you how to configure Amazon FSx to meet your security and compliance objectives. You also learn how to use other AWS services that help you to monitor and secure your Amazon FSx resources.

### **Topics**

- Data [protection](#page-284-0) in Amazon FSx for NetApp ONTAP
- Identity and access [management](#page-308-0) for Amazon FSx for NetApp ONTAP
- AWS [managed](#page-337-0) policies for Amazon FSx
- File System Access Control with [Amazon](#page-350-0) VPC
- [Compliance](#page-353-0) Validation for Amazon FSx for NetApp ONTAP
- Amazon FSx for NetApp ONTAP and interface VPC endpoints (AWS [PrivateLink\)](#page-355-0)
- [Resilience](#page-357-0) in Amazon FSx for NetApp ONTAP
- [Infrastructure](#page-358-0) security in Amazon FSx for NetApp ONTAP
- Use [NetApp](#page-358-1) ONTAP Vscan with FSx for ONTAP
- Roles and users in [Amazon](#page-359-0) FSx for NetApp ONTAP

# <span id="page-284-0"></span>**Data protection in Amazon FSx for NetApp ONTAP**

The AWS shared [responsibility](https://aws.amazon.com/compliance/shared-responsibility-model/) model applies to data protection in Amazon FSx for NetApp ONTAP. As described in this model, AWS is responsible for protecting the global infrastructure that runs all of the AWS Cloud. You are responsible for maintaining control over your content that is hosted on this infrastructure. You are also responsible for the security configuration and management tasks for the AWS services that you use. For more information about data privacy, see the Data [Privacy](https://aws.amazon.com/compliance/data-privacy-faq) [FAQ](https://aws.amazon.com/compliance/data-privacy-faq). For information about data protection in Europe, see the AWS Shared [Responsibility](https://aws.amazon.com/blogs/security/the-aws-shared-responsibility-model-and-gdpr/) Model [and GDPR](https://aws.amazon.com/blogs/security/the-aws-shared-responsibility-model-and-gdpr/) blog post on the *AWS Security Blog*.

For data protection purposes, we recommend that you protect AWS account credentials and set up individual users with AWS IAM Identity Center or AWS Identity and Access Management (IAM). That way, each user is given only the permissions necessary to fulfill their job duties. We also recommend that you secure your data in the following ways:

- Use multi-factor authentication (MFA) with each account.
- Use SSL/TLS to communicate with AWS resources. We require TLS 1.2 and recommend TLS 1.3.
- Set up API and user activity logging with AWS CloudTrail.
- Use AWS encryption solutions, along with all default security controls within AWS services.
- Use advanced managed security services such as Amazon Macie, which assists in discovering and securing sensitive data that is stored in Amazon S3.
- If you require FIPS 140-2 validated cryptographic modules when accessing AWS through a command line interface or an API, use a FIPS endpoint. For more information about the available FIPS endpoints, see Federal [Information](https://aws.amazon.com/compliance/fips/) Processing Standard (FIPS) 140-2.

We strongly recommend that you never put confidential or sensitive information, such as your customers' email addresses, into tags or free-form text fields such as a **Name** field. This includes when you work with Amazon FSx or other AWS services using the console, API, AWS CLI, or AWS SDKs. Any data that you enter into tags or free-form text fields used for names may be used for billing or diagnostic logs. If you provide a URL to an external server, we strongly recommend that you do not include credentials information in the URL to validate your request to that server.

# **Data encryption in FSx for ONTAP**

Amazon FSx for NetApp ONTAP supports encryption of data at rest and encryption of data in transit. Encryption of data at rest is automatically enabled when creating an Amazon FSx file

system. Amazon FSx for NetApp ONTAP supports Kerberos-based encryption in transit over the NFS and SMB protocols if you're accessing data in a Storage Virtual Machine (SVM) that's joined to an Active Directory or to a domain using the Lightweight Directory Access Protocol (LDAP).

### **When to use encryption**

If your organization is subject to corporate or regulatory policies that require encryption of data and metadata at rest, your data is automatically encrypted at rest. We also recommend that you enable encryption of data in transit by mounting your file system using encryption of data in transit.

For more information about data encryption with Amazon FSx for NetApp ONTAP, see [Encryption](#page-285-0) of [data](#page-285-0) at rest and [Encrypting](#page-287-0) data in transit.

# <span id="page-285-0"></span>**Encryption of data at rest**

All Amazon FSx for NetApp ONTAP file systems are encrypted at rest with keys managed using AWS Key Management Service (AWS KMS). Data is automatically encrypted before being written to the file system, and automatically decrypted as it is read. These processes are handled transparently by Amazon FSx, so you don't have to modify your applications.

Amazon FSx uses an industry-standard AES-256 encryption algorithm to encrypt Amazon FSx data and metadata at rest. For more information, see [Cryptography](https://docs.aws.amazon.com/kms/latest/developerguide/crypto-intro.html) Basics in the *AWS Key Management Service Developer Guide*.

#### **A** Note

The AWS key management infrastructure uses Federal Information Processing Standards (FIPS) 140-2 approved cryptographic algorithms. The infrastructure is consistent with National Institute of Standards and Technology (NIST) 800-57 recommendations.

# **How Amazon FSx uses AWS KMS**

Amazon FSx integrates with AWS KMS for key management. Amazon FSx uses KMS keys to encrypt your file system. You choose the KMS key used to encrypt and decrypt file systems (both data and metadata). You can enable, disable, or revoke grants on this KMS key. This KMS key can be one of the two following types:

• **AWS-managed KMS key** – This is the default KMS key, and it's free to use.

• **Customer-managed KMS key** – This is the most flexible KMS key to use, because you can configure its key policies and grants for multiple users or services. For more information on creating KMS keys, see [Creating](https://docs.aws.amazon.com/kms/latest/developerguide/create-keys.html) Keys in the *AWS Key Management Service Developer Guide*.

### **Important**

Amazon FSx accepts only symmetric encryption KMS keys. You can't use asymmetric KMS keys with Amazon FSx.

If you use a customer-managed KMS key as your KMS key for file data encryption and decryption, you can enable key rotation. When you enable key rotation, AWS KMS automatically rotates your key once per year. Additionally, with a customer-managed KMS key, you can choose when to disable, re-enable, delete, or revoke access to your KMS key at any time. For more information, see [Rotating](https://docs.aws.amazon.com/kms/latest/developerguide/rotate-keys.html) AWS KMS keys and [Enabling](https://docs.aws.amazon.com/kms/latest/developerguide/enabling-keys.html) and disabling keys in the *AWS Key Management Service Developer Guide*.

# **Amazon FSx key policies for AWS KMS**

Key policies are the primary way to control access to KMS keys. For more information on key policies, see Using key [policies](https://docs.aws.amazon.com/kms/latest/developerguide/key-policies.html) in AWS KMS in the *AWS Key Management Service Developer Guide.* The following list describes all the AWS KMS-related permissions supported by Amazon FSx for encrypted at rest file systems:

- **kms:Encrypt** (Optional) Encrypts plaintext into ciphertext. This permission is included in the default key policy.
- **kms:Decrypt** (Required) Decrypts ciphertext. Ciphertext is plain text that has been previously encrypted. This permission is included in the default key policy.
- **kms:ReEncrypt** (Optional) Encrypts data on the server side with a new AWS KMS key, without exposing the plaintext of the data on the client side. The data is first decrypted and then reencrypted. This permission is included in the default key policy.
- **kms:GenerateDataKeyWithoutPlaintext** (Required) Returns a data encryption key encrypted under a KMS key. This permission is included in the default key policy under **kms:GenerateDataKey\***.
- **kms:CreateGrant** (Required) Adds a grant to a key to specify who can use the key and under what conditions. Grants are alternate permission mechanisms to key policies. For more

information on grants, see [Using Grants](https://docs.aws.amazon.com/kms/latest/developerguide/grants.html) in the *AWS Key Management Service Developer Guide.* This permission is included in the default key policy.

- **kms:DescribeKey** (Required) Provides detailed information about the specified KMS key. This permission is included in the default key policy.
- **kms:ListAliases** (Optional) Lists all of the key aliases in the account. When you use the console to create an encrypted file system, this permission populates the list of KMS keys. We recommend using this permission to provide the best user experience. This permission is included in the default key policy.

# <span id="page-287-0"></span>**Encrypting data in transit**

This topic explains the different options available for encrypting your file data while it is in-transit between an FSx for ONTAP file system and connected clients. It also provides guidance to help you choose which encryption method is best suited for your workflow.

All data flowing across AWS Regions over the AWS global network is automatically encrypted at the physical layer before it leaves AWS secured facilities. All traffic between Availability Zones is encrypted. Additional layers of encryption, including those listed in this section, provide additional protections. For more information about how AWS provides protection for data flowing across AWS Regions, Available Zones, and instances, see [Encryption](https://docs.aws.amazon.com/AWSEC2/latest/UserGuide/data-protection.html#encryption-transit) in transit in the Amazon Elastic Compute Cloud User Guide for Linux Instances.

Amazon FSx for NetApp ONTAP supports the following methods for encrypting data in transit between FSx for ONTAP file systems and connected clients:

- Automatic Nitro-based encryption over all supported protocols and clients running on supported Amazon EC2 [Linux](https://docs.aws.amazon.com/AWSEC2/latest/UserGuide/data-protection.html#encryption-transit) and [Windows](https://docs.aws.amazon.com/AWSEC2/latest/WindowsGuide/data-protection.html#encryption-transit) instance types.
- Kerberos-based encryption over NFS and SMB protocols.
- IPsec-based encryption over NFS, iSCSI, and SMB protocols

All of the supported methods for encrypting data in transit use industry standard AES-256 cryptographic algorithms that provide enterprise strength encryption.

# **Topics**

- Choosing a method for [encrypting](#page-288-0) data in transit
- [Encrypting](#page-290-0) data in transit with AWS Nitro System
- Encrypting data in-transit with [Kerberos-based](#page-291-0) encryption
- [Encrypting](#page-292-0) data in transit with IPsec encryption
- Enable SMB [encryption](#page-293-0) of data in transit
- [Configuring IPsec using PSK authentication](#page-296-0)
- Configuring IPsec using certificate [authentication](#page-296-1)

## **Choosing a method for encrypting data in transit**

This section provides information that can help you decide which of the supported encryption in transit methods is best for your workflow. Refer back to this section as you explore the supported options described in detail in the sections that follow.

There are several factors to consider when choosing how you are going to encrypt data in transit between your FSx for ONTAP file system and connected clients. These factors include:

- The AWS Region that your FSx for ONTAP file system is running in.
- The instance type that the client is running on.
- The location of the client accessing your file system.
- Network performance requirements.
- The data protocol you want to encrypt.
- If you are using Microsoft Active Directory.

### **AWS Region**

The AWS Region that your file system is running in determines whether or not you can use Amazon Nitro-based encryption. Nitro-based encryption is available in the following AWS Regions:

- US East (N. Virginia)
- US East (Ohio)
- US West (Oregon)
- Europe (Ireland)

Additionally, Nitro-based encryption is available for scale-out file systems in the Asia Pacific (Sydney) AWS Region.

### **Client instance type**

You can use Amazon Nitro-based encryption if the client accessing your file system is running on any of the supported Amazon EC2 Mac, [Linux](https://docs.aws.amazon.com/AWSEC2/latest/UserGuide/data-protection.html#encryption-transit) or [Windows](https://docs.aws.amazon.com/AWSEC2/latest/WindowsGuide/data-protection.html#encryption-transit) instance types, and your workflow meets all other requirements for using [Nitro-based](#page-290-0) encryption. There aren't any client instance type requirements for using Kerberos or IPsec encryption.

### **Client location**

The location of the client accessing data with respect to the location of your file system impacts which in-transit encryption methods are available to use. You can use any of the supported encryption methods if the client and file system are located in the same VPC. The same is true if the client and file system are located in peered VPCs, as long as the traffic does not pass through a virtual network device or service, such as a transit gateway. Nitro-based encryption is not an available option if the client is not in the same or peered VPC, or if the traffic passes through a virtual network device or service.

### **Network performance**

Using Amazon Nitro-based encrypted has no impact on network performance. This is because the supported Amazon EC2 instances utilize the offload capabilities of the underlying Nitro System hardware to automatically encrypt in-transit traffic between instances.

Using Kerberos or IPsec encryption has an impact on network performance. This is because both of these encryption methods are software-based, which requires the client and server to use compute resources to encrypt and decrypt in-transit traffic.

### **Data protocol**

You can use Amazon Nitro-based encryption and IPsec encryption with all of the supported protocols – NFS, SMB, and iSCSI. You can use Kerberos encryption with the NFS and SMB protocols (with an Active Directory).

### **Active Directory**

If you are using Microsoft Active Directory, you can use Kerberos [encryption](#page-291-0) over the NFS and SMB protocols.

Use the following diagram to help you decide which encryption in-transit method to use.

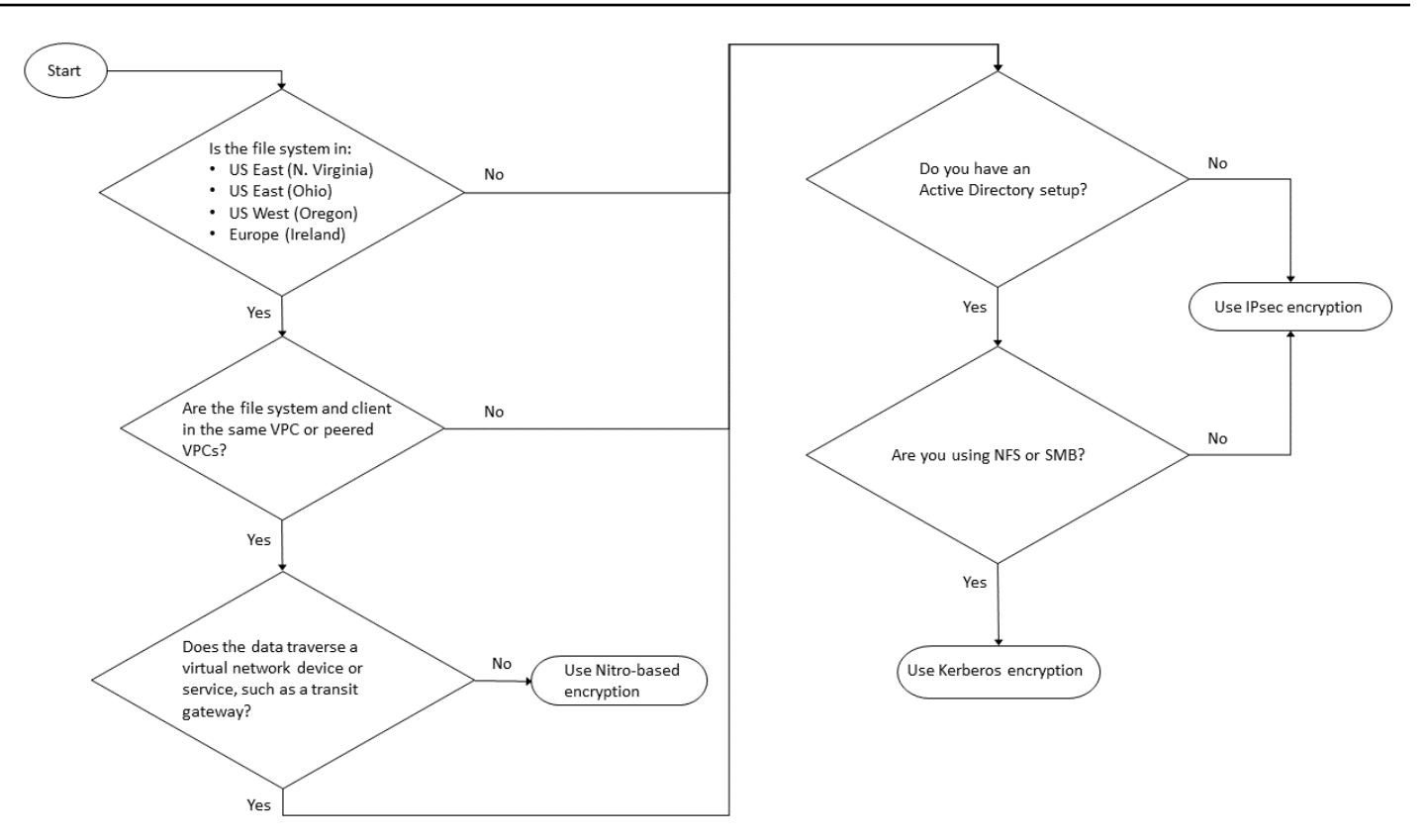

IPsec encryption is the only option available when all of the following conditions apply to your workflow:

- You are using the NFS, SMB, or iSCSI protocol.
- Your workflow does not support using Amazon Nitro-based encryption.
- You are not using a Microsoft Active Directory domain.

## <span id="page-290-0"></span>**Encrypting data in transit with AWS Nitro System**

With Nitro-based encryption, data in-transit is encrypted automatically when clients accessing your file systems are running on supported Amazon EC2 [Linux](https://docs.aws.amazon.com/AWSEC2/latest/UserGuide/data-protection.html#encryption-transit) or [Windows](https://docs.aws.amazon.com/AWSEC2/latest/WindowsGuide/data-protection.html#encryption-transit) instance types.

Using Amazon Nitro-based encryption has no impact on network performance. This is because the supported Amazon EC2 instances utilize the offload capabilities of the underlying Nitro System hardware to automatically encrypt in-transit traffic between instances.

Nitro-based encryption is enabled automatically when the supported client instance types are located in the same AWS Region and in the same VPC or in a VPC peered with the file system's VPC. Additionally, if the client is in a peered VPC, then data cannot traverse a virtual network device or

service (such as a transit gateway) in order for Nitro-based encryption to be automatically enabled. For more information about Nitro-based encryption, see the Encryption in transit section of the Amazon EC2 User Guide for [Linux](https://docs.aws.amazon.com/AWSEC2/latest/UserGuide/data-protection.html#encryption-transit) or [Windows](https://docs.aws.amazon.com/AWSEC2/latest/WindowsGuide/data-protection.html#encryption-transit) instance types.

Nitro-based in-transit encryption is available for file systems created after November 28, 2022 in the following AWS Regions:

- US East (N. Virginia)
- US East (Ohio)
- US West (Oregon)
- Europe (Ireland)

Additionally, Nitro-based encryption is available for scale-out file systems in the Asia Pacific (Sydney) AWS Region.

For more information about the AWS Regions where FSx for ONTAP is available, see [Amazon](https://aws.amazon.com/fsx/netapp-ontap/pricing/) FSx for [NetApp](https://aws.amazon.com/fsx/netapp-ontap/pricing/) ONTAP Pricing.

For more information about the performance specifications for FSx for ONTAP file systems, see Impact of throughput capacity on [performance](#page-198-0).

# <span id="page-291-0"></span>**Encrypting data in-transit with Kerberos-based encryption**

If you are using Microsoft Active Directory, you can use Kerberos-based encryption over the NFS and SMB protocols to encrypt data in-transit for child volumes of SVMs that are [joined](#page-173-0) to a [Microsoft](#page-173-0) Active Directory.

### **Encrypting data in transit over NFS using Kerberos**

Encryption of data in-transit using Kerberos is supported for NFSv3 and NFSv4 protocols. To enable encryption in transit using Kerberos for the NFS protocol, see Using [Kerberos](https://docs.netapp.com/us-en/ontap/pdfs/sidebar/Using_Kerberos_with_NFS_for_strong_security.pdf) with NFS for strong [security](https://docs.netapp.com/us-en/ontap/pdfs/sidebar/Using_Kerberos_with_NFS_for_strong_security.pdf) in the NetApp ONTAP Documentation Center.

### **Encrypting data in transit over SMB using Kerberos**

Encrypting data in transit over the SMB protocol is supported on file shares that are mapped on a compute instance that supports SMB protocol 3.0 or newer. This includes all Microsoft Windows versions from Microsoft Windows Server 2012 and later, and Microsoft Windows 8 and later. When enabled, FSx for ONTAP automatically encrypts data in transit using SMB encryption as you access your file system without the need for you to modify your applications.

FSx for ONTAP SMB supports 128 and 256 bit encryption, which is determined by the client session request. For descriptions of the different encryption levels, see the *Set the SMB server minimum authentication security level* section of [Manage SMB with the CLI](https://docs.netapp.com/us-en/ontap/pdfs/sidebar/Manage_SMB_with_the_CLI.pdf) in the NetApp ONTAP Documentation Center.

### *(i)* Note

The client determines the encryption algorithm. Both NTLM and Kerberos authentication work with both 128 and 256 bit encryption. The FSx for ONTAP SMB Server accepts all standard Windows client requests, and the granular controls are handled by Microsoft Group Policy or Registry settings.

You use the ONTAP CLI to manage the encryption in transit settings on FSx for ONTAP SVMs and volumes. To access the NetApp ONTAP CLI, establish an SSH session on the SVM on which you are making encryption in transit settings, as described in [Managing](#page-281-0) SVMs with the ONTAP CLI.

For instructions on how to enable SMB encryption on an SVM or volume, see [Enable SMB](#page-293-0)  [encryption](#page-293-0) of data in transit.

## <span id="page-292-0"></span>**Encrypting data in transit with IPsec encryption**

FSx for ONTAP supports using the IPsec protocol in transport mode to ensure data is continuously secure and encrypted, while in-transit. IPsec offers end-to-end encryption of data in-transit between clients and FSx for ONTAP file systems for all supported IP traffic – NFS, iSCSI, and SMB protocols. With IPsec encryption, you establish an IPsec tunnel between an FSx for ONTAP SVM configured with IPsec enabled, and an IPsec client running on the connected client accessing the data.

We recommend that you use IPsec to encrypt data in transit over NFS, SMB, and iSCSI protocols when accessing your data from clients that do not support [Nitro-based](#page-290-0) encryption, and if your client and SVMs are not joined to an Active Directory, which is required for Kerberos-based encryption. IPsec encryption is the only option available for encrypting data in-transit for iSCSI traffic when your iSCSI client doesn't support Nitro-based encryption.

For IPsec authentication, you can use either pre-shared keys (PSKs) or certificates. If you are using a PSK, the IPsec client you use must support Internet Key Exchange version 2 (IKEv2) with a PSK.

The high level steps for configuring IPsec encryption on both FSx for ONTAP and the client are as follows:

- 1. Enable and configure IPsec on your file system.
- 2. Install and configure IPsec on your client
- 3. Configure IPsec for multiple client access

For more information about how to configure IPsec using PSK, see [Configure](https://docs.netapp.com/us-en/ontap/networking/configure_ip_security_@ipsec@_over_wire_encryption.html) IP security (IPsec) over wire [encryption](https://docs.netapp.com/us-en/ontap/networking/configure_ip_security_@ipsec@_over_wire_encryption.html) in the NetApp ONTAP documentation center.

For more information about how to configure IPsec using certificates, see [Configuring IPsec using](#page-296-1)  certificate [authentication](#page-296-1).

## <span id="page-293-0"></span>**Enable SMB encryption of data in transit**

By default, when you create an SVM, SMB encryption is turned off. You can either enable SMB encryption required on individual shares, or on an SVM, which turns it on for all shares on that SVM.

### **A** Note

When SMB encryption required is enabled on an SVM or share, SMB clients that do not support encryption cannot connect to that SVM or share.

### **To require SMB encryption for incoming SMB traffic on an SVM**

Use the following procedure to require SMB encryption on a SVM using the NetApp ONTAP CLI.

1. To connect to the SVM management endpoint with SSH, use user name vsadmin and the vsadmin password that you set when you created the SVM. If you did not set a vsadmin password, use user name fsxadmin and the fsxadmin password. You can SSH into the SVM from a client that is in the same VPC as the file system, using the management endpoint IP address or DNS name.

### ssh vsadmin@*svm-management-endpoint-ip-address*

The command with sample values:

ssh vsadmin@198.51.100.10

The SSH command using the management endpoint DNS name:

ssh vsadmin@*svm-management-endpoint-dns-name*

The SSH command using a sample DNS name:

```
ssh vsadmin@management.svm-abcdef01234567892fs-08fc3405e03933af0.fsx.us-
east-2.aws.com
```
Password: *vsadmin-password*

```
This is your first recorded login.
FsxIdabcdef01234567892::>
```
2. Use the [vserver cifs security modify](https://docs.netapp.com/us-en/ontap-cli-9131/vserver-cifs-security-modify.html) NetApp ONTAP CLI command to require SMB encryption for incoming SMB traffic to the SVM.

**vserver cifs security modify -vserver** *vserver\_name* **-is-smb-encryption-required true**

3. To stop requiring SMB encryption for incoming SMB traffic, use the following command.

**vserver cifs security modify -vserver** *vserver\_name* **-is-smb-encryption-required false**

4. To see the current is-smb-encryption-required setting on an SVM, use the [vserver](https://docs.netapp.com/us-en/ontap-cli-9131/vserver-cifs-security-show.html)  [cifs security show](https://docs.netapp.com/us-en/ontap-cli-9131/vserver-cifs-security-show.html) NetApp ONTAP CLI command:

```
vserver cifs security show -vserver vs1 -fields is-smb-encryption-required
vserver is-smb-encryption-required
-------- -------------------------
vs1 true
```
For more information about managing SMB encryption on an SVM, see [Configuring](https://docs.netapp.com/us-en/ontap/smb-admin/configure-required-encryption-concept.html) required SMB [encryption](https://docs.netapp.com/us-en/ontap/smb-admin/configure-required-encryption-concept.html) on SMB servers for data transfers over SMB in the NetApp ONTAP Documentation Center.

### **To enable SMB encryption on a volume**

Use the following procedure to enable SMB encryption on a share using the NetApp ONTAP CLI.

- 1. Establish a secure shell (SSH) connection to the SVM's management endpoint as described in [Managing](#page-281-0) SVMs with the ONTAP CLI.
- 2. Use the following NetApp ONTAP CLI command to create a new SMB share and require SMB encryption when accessing this share.

```
vserver cifs share create -vserver vserver_name -share-name share_name -
path share_path -share-properties encrypt-data
```
For more information, see [vserver cifs share create](https://docs.netapp.com/ontap-9/topic/com.netapp.doc.dot-cm-cmpr-9101/vserver__cifs__share__create.html) in the NetApp ONTAP CLI Command man pages.

3. To require SMB encryption on an existing SMB share, use the following command.

**vserver cifs share properties add -vserver** *vserver\_name* **-share-name** *share\_name* **share-properties encrypt-data**

For more information, see [vserver cifs share create](https://docs.netapp.com/ontap-9/topic/com.netapp.doc.dot-cm-cmpr-9101/vserver__cifs__share__properties__add.html) in the NetApp ONTAP CLI Command man pages.

4. To turn off SMB encryption on an existing SMB share, use the following command.

```
vserver cifs share properties remove -vserver vserver_name -share-name share_name -
share-properties encrypt-data
```
For more information, see [vserver cifs share properties remove](https://docs.netapp.com/ontap-9/topic/com.netapp.doc.dot-cm-cmpr-9101/vserver__cifs__share__properties__remove.html) in the NetApp ONTAP CLI Command man pages.

5. To see the current is-smb-encryption-required setting on an SMB share, use the following NetApp ONTAP CLI command:

**vserver cifs share properties show -vserver** *vserver\_name* **-share-name** *share\_name* **fields share-properties**

If one of the properties returned by the command is the encrypt-data property, then that property specifies that SMB encryption must be used when accessing this share.

For more information, see [vserver cifs share properties show](https://docs.netapp.com/ontap-9/topic/com.netapp.doc.dot-cm-cmpr-9101/vserver__cifs__share__properties__show.html) in the NetApp ONTAP CLI Command man pages.

## <span id="page-296-0"></span>**Configuring IPsec using PSK authentication**

If you are using PSK for authentication, the steps for configuring IPsec encryption on both FSx for ONTAP and the client are as follows:

- 1. Enable and configure IPsec on your file system.
- 2. Install and configure IPsec on your client
- 3. Configure IPsec for multiple client access

For details on configuring IPsec using PSK, see Configure IP security (IPsec) over wire [encryption](https://docs.netapp.com/us-en/ontap/networking/configure_ip_security_@ipsec@_over_wire_encryption.html) in the NetApp ONTAP documentation center.

## <span id="page-296-1"></span>**Configuring IPsec using certificate authentication**

The following topics provide instructions for configuring IPsec encryption using certificate authentication on an FSx for ONTAP file system and a client running Libreswan IPsec. This solution uses AWS Certificate Manager and AWS Private Certificate Authority to create a private certificate authority and for generating the certificates.

The high-level steps for configuring IPsec encryption using certificate authentication on FSx for ONTAP file systems and connected clients are as follows:

- 1. Have a certificate authority in place for issuing certificates.
- 2. Generate and export CA certificates for the file system and client.
- 3. Install certificate and configure IPsec on the client instance.
- 4. Install certificate and configure IPsec on your file system.
- 5. Define the security policy database (SPD).
- 6. Configure IPsec for multiple client access.

## **Creating and installing CA certificates**

For certificate authentication, you need to generate and install certificates from a certificate authority on your FSx for ONTAP file system and the clients that will access the data on your file system. The following example uses AWS Private Certificate Authority to set up a private certificate authority, and generate the certificates to install on the file system and the client. Using AWS Private Certificate Authority, you can create an entirely AWS hosted hierarchy of root and subordinate certificate authorities (CAs) for internal use by your organization. This process has five steps:

- 1. Create a private certificate authority (CA) using AWS Private CA
- 2. Issue and install the root certificate on the private CA
- 3. Request a private certificate from AWS Certificate Manager for your file system and clients
- 4. Export the certificate for the file system and clients.

For more information, see [Private CA administration](https://docs.aws.amazon.com/privateca/latest/userguide/creating-managing.html) in the AWS Private Certificate Authority User Guide.

### **To create the root private CA**

- 1. When you create a CA, you must specify the CA configuration in a file that you supply. The following command uses the Nano text editor to create the ca config.txt file, which specifies the following information:
	- The name of the algorithm
	- The signing algorithm that the CA uses to sign
	- X.500 subject information

\$ > **nano ca\_config.txt**

The text editor appears.

2. Edit the file with the specifications for your CA.

```
{ 
    "KeyAlgorithm":"RSA_2048", 
    "SigningAlgorithm":"SHA256WITHRSA", 
    "Subject":{ 
       "Country":"US", 
       "Organization":"Example Corp", 
       "OrganizationalUnit":"Sales", 
       "State":"WA",
```
**}**

```
 "Locality":"Seattle", 
    "CommonName":"*.ec2.internal" 
 }
```
- 3. Save and close the file, exiting the text editor. For more information, see [Procedure](https://docs.aws.amazon.com/privateca/latest/userguide/Create-CA-CLI.html) for [creating](https://docs.aws.amazon.com/privateca/latest/userguide/Create-CA-CLI.html) a CA in the AWS Private Certificate Authority User Guide.
- 4. Use the [create-certificate-authority](https://docs.aws.amazon.com/cli/latest/reference/acm-pca/create-certificate-authority.html) AWS Private CA CLI command to create a private CA.

```
\gammahome > aws acm-pca create-certificate-authority \
      --certificate-authority-configuration file://ca_config.txt \ 
      --certificate-authority-type "ROOT" \ 
      --idempotency-token 01234567 --region aws-region
```
If successful, this command outputs the Amazon Resource Name (ARN) of the CA.

```
{ 
    "CertificateAuthorityArn": "arn:aws:acm-pca:aws-region:111122223333:certificate-
authority/12345678-1234-1234-1234-123456789012"
}
```
### **To create and install a certificate for your private root CA (AWS CLI)**

1. Generate a certificate signing request (CSR) using the [get-certificate-authority-csr](https://docs.aws.amazon.com/cli/latest/reference/acm-pca/get-certificate-authority-csr.html) AWS CLI command.

```
$ aws acm-pca get-certificate-authority-csr \ 
      --certificate-authority-arn arn:aws:acm-pca:aws-
region:111122223333:certificate-authority/12345678-1234-1234-1234-123456789012 \ 
      --output text \ 
      --endpoint https://acm-pca.aws-region.amazonaws.com \ 
      --region eu-west-1 > ca.csr
```
The resulting file ca.csr, a PEM file encoded in base64 format, has the following appearance.

```
-----BEGIN CERTIFICATE----- 
 MIICiTCCAfICCQD6m7oRw0uXOjANBgkqhkiG9w0BAQUFADCBiDELMAkGA1UEBhMC 
 VVMxCzAJBgNVBAgTAldBMRAwDgYDVQQHEwdTZWF0dGxlMQ8wDQYDVQQKEwZBbWF6 
 b24xFDASBgNVBAsTC0lBTSBDb25zb2xlMRIwEAYDVQQDEwlUZXN0Q2lsYWMxHzAd 
  BgkqhkiG9w0BCQEWEG5vb25lQGFtYXpvbi5jb20wHhcNMTEwNDI1MjA0NTIxWhcN
```
 MTIwNDI0MjA0NTIxWjCBiDELMAkGA1UEBhMCVVMxCzAJBgNVBAgTAldBMRAwDgYD VQQHEwdTZWF0dGxlMQ8wDQYDVQQKEwZBbWF6b24xFDASBgNVBAsTC0lBTSBDb25z b2xlMRIwEAYDVQQDEwlUZXN0Q2lsYWMxHzAdBgkqhkiG9w0BCQEWEG5vb25lQGFt YXpvbi5jb20wgZ8wDQYJKoZIhvcNAQEBBQADgY0AMIGJAoGBAMaK0dn+a4GmWIWJ 21uUSfwfEvySWtC2XADZ4nB+BLYgVIk60CpiwsZ3G93vUEIO3IyNoH/f0wYK8m9T rDHudUZg3qX4waLG5M43q7Wgc/MbQITxOUSQv7c7ugFFDzQGBzZswY6786m86gpE Ibb3OhjZnzcvQAaRHhdlQWIMm2nrAgMBAAEwDQYJKoZIhvcNAQEFBQADgYEAtCu4 nUhVVxYUntneD9+h8Mg9q6q+auNKyExzyLwaxlAoo7TJHidbtS4J5iNmZgXL0Fkb FFBjvSfpJIlJ00zbhNYS5f6GuoEDmFJl0ZxBHjJnyp378OD8uTs7fLvjx79LjSTb NYiytVbZPQUQ5Yaxu2jXnimvw3rrszlaEXAMPLE= -----END CERTIFICATE-----

For more information, see Installing a root CA [certificate](https://docs.aws.amazon.com/privateca/latest/userguide/PCACertInstall.html#InstallRoot) in the AWS Private Certificate Authority User Guide.

2. Use the [issue-certificate](https://docs.aws.amazon.com/cli/latest/reference/acm-pca/issue-certificate.html) AWS CLI command to issue and install the root certificate on your private CA.

```
$ aws acm-pca issue-certificate \ 
      --certificate-authority-arn arn:aws:acm-pca:aws-
region:111122223333:certificate-authority/12345678-1234-1234-1234-123456789012 \ 
      --csr file://ca.csr \ 
      --signing-algorithm SHA256WITHRSA \ 
      --template-arn arn:aws:acm-pca:::template/RootCACertificate/V1 \ 
      --validity Value=3650,Type=DAYS --region aws-region
```
3. Download the root certificate using the [get-certificate](https://docs.aws.amazon.com/cli/latest/reference/acm-pca/get-certificate.html) AWS CLI command.

```
$ aws acm-pca get-certificate \ 
     --certificate-authority-arn arn:aws:acm-pca:aws-
region:111122223333:certificate-authority/12345678-1234-1234-1234-123456789012 \ 
     --certificate-arn arn:aws:acm-pca:aws-region:486768734100:certificate-
authority/12345678-1234-1234-1234-123456789012/certificate/
abcdef0123456789abcdef0123456789 \ 
     --output text --region aws-region > rootCA.pem
```
4. Install the root certificate on your private CA using the [import-certificate-authority](https://docs.aws.amazon.com/cli/latest/reference/acm-pca/import-certificate-authority-certificate.html)[certificate](https://docs.aws.amazon.com/cli/latest/reference/acm-pca/import-certificate-authority-certificate.html) AWS CLI command.

```
$ aws acm-pca import-certificate-authority-certificate \ 
      --certificate-authority-arn arn:aws:acm-pca:aws-
region:111122223333:certificate-authority/12345678-1234-1234-1234-123456789012 \
```
### **--certificate file://rootCA.pem --region** *aws-region*

### <span id="page-300-0"></span>**Generate and export the file system and client certificate**

1. Use the [request-certificate](https://docs.aws.amazon.com/cli/latest/reference/acm/request-certificate.html) AWS CLI command to request an AWS Certificate Manager certificate to use on your file system and clients.

```
$ aws acm request-certificate \ 
     --domain-name *.ec2.internal \ 
     --idempotency-token 12345 \ 
     --region aws-region \ 
     --certificate-authority-arn arn:aws:acm-pca:aws-
region:111122223333:certificate-authority/12345678-1234-1234-1234-123456789012
```
If the request is successful, the ARN of the issued certificate is returned.

- 2. For security, you must assign a passphrase for the private key when exporting it. Create a passphrase and store it in a file named passphrase.txt
- 3. Use the [export-certificate](https://docs.aws.amazon.com/cli/latest/reference/acm/export-certificate.html) AWS CLI command to export the private certificate issued previously. The exported file contains the certificate, the certificate chain, and the encrypted private 2048-bit RSA key associated with the public key that is embedded in the certificate. For security, you must assign a passphrase for the private key when exporting it. The following example is for a Linux EC2 instance.

```
$ aws acm export-certificate \ 
      --certificate-arn arn:aws:acm:aws-
region:111122223333:certificate/12345678-1234-1234-1234-123456789012 \ 
      --passphrase $(cat passphrase.txt | base64)) --region aws-region > 
  exported_cert.json
```
4. Use the following jq commands to extract the private key and the certificate from the JSON response.

```
$ cat exported_cert.json | jq -r .PrivateKey > prv.key
```

```
cat exported_cert.json | jq -r .Certificate > cert.pem 
openssl rsa -in prv.key -passin pass:$passphrase -out decrypted.key
```
5. Use the following openssl command to decrypt the private key from the JSON response. After entering the command, you are prompted for the passphrase.

\$ **openssl rsa -in prv.key -passin pass:\$passphrase -out decrypted.key** 

### **Installing and configuring Libreswan IPsec on an Amazon Linux 2 client**

The following sections provide instructions for installing and configuring Libreswan IPsec on an Amazon EC2 instance running Amazon Linux 2.

### **To install and configure Libreswan**

- 1. Connect to your EC2 instance using SSH. For specific instructions on how to do this, see Connect to your Linux [instance](https://docs.aws.amazon.com/AWSEC2/latest/UserGuide/AccessingInstancesLinux.html#AccessingInstancesLinuxSSHClient) using an SSH client in the Amazon Elastic Compute Cloud User Guide for Linux Instances.
- 2. Run the following command to install libreswan:

### \$ **sudo yum install libreswan**

3. (Optional) When verifying IPsec in a later step, these properties might be flagged without these settings. We suggest testing your set up first without these settings. If your connection has problems, return to this step and make the following changes.

After the installation completes, use your preferred text editor to add the following entries to the /etc/sysctl.conf file.

```
net.ipv4.ip_forward=1
net.ipv4.conf.all.accept_redirects = 0
net.ipv4.conf.all.secure_redirects = 0
net.ipv4.conf.all.send_redirects = 0
net.ipv4.conf.default.accept_redirects = 0
net.ipv4.conf.default.send_redirects = 0
net.ipv4.conf.lo.accept_redirects = 0
net.ipv4.conf.lo.send_redirects = 0
net.ipv4.conf.all.rp_filter = 0
net.ipv4.conf.default.rp_filter = 0
net.ipv4.conf.eth0.rp_filter = 0
```
Save the changes and exit the text editor.

4. Apply the changes.

\$ **sudo sysctl -p**

5. Verify the IPsec configuration.

\$ **sudo ipsec verify**

Verify that the version of Libreswan you installed is running.

6. Initialize the IPsec NSS database.

\$ **sudo ipsec checknss**

### **To install the certificate on the client**

- 1. Copy the certificate you [generated](#page-300-0) for the client to the working directory on the EC2 instance. You
- 2. Export the certificate generated previously into a format compatible with libreswan.

\$ **openssl pkcs12 -export -in cert.pem -inkey decrypted.key \ -certfile rootCA.pem -out certkey.p12 -name fsx**

3. Import the reformatted key, providing the passphrase when prompted.

```
$ sudo ipsec import certkey.p12
```
4. Create an IPsec configuration file using the preferred text editor.

\$ **sudo cat /etc/ipsec.d/nfs.conf**

Add the following entries to the config file:

```
conn fsxn 
     authby=rsasig 
     left=172.31.77.6 
     right=198.19.254.13 
     auto=start 
     type=transport 
     ikev2=insist 
     keyexchange=ike
```

```
 ike=aes256-sha2_384;dh20 
 esp=aes_gcm_c256 
 leftcert=fsx 
 leftrsasigkey=%cert 
 leftid=%fromcert 
 rightid=%fromcert 
 rightrsasigkey=%cert
```
You will start IPsec on the client after configuring IPsec on your file system.

### **Configuring IPsec on your file system**

This section provides instructions on installing the certificate on your FSx for ONTAP file system, and configuring IPsec.

### **To install the certificate on your file system**

- 1. Copy the root certificate (rootCA.pem), the client certificate (cert.pem) and the decrypted key (decrypted.key) files to your file system. You will need to know the passphrase for the certificate.
- 2. To access the NetApp ONTAP CLI, establish an SSH session on the management port of the Amazon FSx for NetApp ONTAP file system by running the following command. Replace *management\_endpoint\_ip* with the IP address of the file system's management port.

[~]\$ **ssh fsxadmin@***management\_endpoint\_ip*

For more information, see [Managing](#page-278-0) file systems with the ONTAP CLI.

3. Use **cat** on a client (not on your file system) to list out the contents of the rootCA.pem, cert.pem and decrypted.key files so that you can copy the output of each file and paste it when prompted in the following steps.

\$ > **cat cert.pem**

Copy the certificate contents.

4. You must install all CA certificates used during the mutual authentication, including both ONTAP-side and client-side CAs, to ONTAP certificate management unless it is already installed (as is the case of an ONTAP self-signed root-CA).

Use the security certificate install NetApp CLI command as follows to install the client certificate:

FSxID123:: > **security certificate install -vserver** *dr* **-type client -cert-name ipsec-client-cert**

Please enter Certificate: Press <Enter> when done

Paste in the contents of the cert.pem file that you copied previously and press Enter.

Please enter Private Key: Press <Enter> when done

Paste in the contents of the decrypted.key file, and press enter.

Do you want to continue entering root and/or intermediate certificates  $\{y|n\}$ :

Enter n to complete entering the client certificate.

5. Create and install a certificate for use by the SVM. The issuer CA of this certificate must already be installed to ONTAP and added to IPsec.

Use the following command to install the root certificate.

```
FSxID123:: > security certificate install -vserver dr -type server-ca -cert-name 
  ipsec-ca-cert
```
Please enter Certificate: Press <Enter> when done

Paste in the contents of the rootCA.pem file, and press enter.

6. To ensure that the CA installed is within the IPsec CA searching path during authentication, add the ONTAP certificate management CAs to the IPsec module using the "security ipsec cacertificate add" command.

Enter the following command to add the root certificate.

FSxID123:: > **security ipsec ca-certificate add -vserver** *dr* **-ca-certs ipsec-ca-cert**

7. Enter the following command to create the required IPsec policy in the security policy database (SPD).

```
security ipsec policy create -vserver dr -name policy-name -local-ip-
subnets 198.19.254.13/32 -remote-ip-subnets 172.31.0.0/16 -auth-method PKI -action 
 ESP_TRA -cipher-suite SUITEB_GCM256 -cert-name ipsec-client-cert -local-identity 
  "CN=*.ec2.internal" -remote-identity "CN=*.ec2.internal"
```
8. Use the following command to show the IPsec policy for the file system to confirm.

```
FSxID123:: > security ipsec policy show -vserver dr -instance
                                       Vserver: dr 
                                   Policy Name: promise 
                             Local IP Subnets: 198.19.254.13/32 
                            Remote IP Subnets: 172.31.0.0/16 
                                   Local Ports: 0-0 
                                  Remote Ports: 0-0 
                                     Protocols: any 
                                        Action: ESP_TRA 
                                  Cipher Suite: SUITEB_GCM256 
           IKE Security Association Lifetime: 86400 
         IPsec Security Association Lifetime: 28800
IPsec Security Association Lifetime (bytes): 0 
                            Is Policy Enabled: true 
                                Local Identity: CN=*.ec2.internal 
                              Remote Identity: CN=*.ec2.internal 
                        Authentication Method: PKI 
              Certificate for Local Identity: ipsec-client-cert
```
### **Start IPsec on the client**

Now IPsec is configured on both the FSx for ONTAP file system and the client, you can start IPsec on the client.

- 1. Connect to your client system using SSH.
- 2. Start IPsec.

\$ **sudo ipsec start**

3. Check the status of IPsec.

\$ **sudo ipsec status**

4. Mount a volume on your file system.

\$ **sudo mount -t nfs** *198.19.254.13:/benchmark /home/ec2-user/acm/dr*

5. Verify the IPsec setup by showing the encrypted connection on your FSx for ONTAP file system.

```
FSxID123:: > security ipsec show-ikesa -node FsxId123
FsxId08ac16c7ec2781a58::> security ipsec show-ikesa -node FsxId08ac16c7ec2781a58-01 
           Policy Local Remote
Vserver Name Address Address Initator-SPI State
----------- ------ --------------- --------------- ---------------- -----------
dr policy-name
                   198.19.254.13 172.31.77.6 551c55de57fe8976 ESTABLISHED
fsx policy-name
                   198.19.254.38 172.31.65.193 4fd3f22c993e60c5 ESTABLISHED
2 entries were displayed.
```
### **Setting up IPsec for multiple clients**

When a small number of clients need to leverage IPsec, using a single SPD entry for each client is sufficient. However, when hundreds or even thousands of clients need to leverage IPsec, we recommend that you use IPsec multiple client configuration.

FSx for ONTAP supports connecting multiple clients across many networks to a single SVM IP address with IPsec enabled. You can accomplish this using either the subnet configuration or the Allow all clients configuration, which are explained in the following procedures:

### **To configure IPsec for multiple clients using a subnet configuration**

To allow all clients on a particular subnet (192.168.134.0/24 for example) to connect to a single SVM IP address using a single SPD policy entry, you must specify the remote-ip-subnets in subnet form. Additionally, you must specify the remote-identity field with the correct client side identity.

### **Important**

When using certificate authentication, each client can use either their own unique certificate or a shared certificate to authenticate. FSx for ONTAP IPsec checks the validity of the certificate based on the CAs installed on its local trust store. FSx for ONTAP also supports certificate revocation list (CRL) checking.

1. To access the NetApp ONTAP CLI, establish an SSH session on the management port of the Amazon FSx for NetApp ONTAP file system by running the following command. Replace *management\_endpoint\_ip* with the IP address of the file system's management port.

[~]\$ **ssh fsxadmin@***management\_endpoint\_ip*

For more information, see [Managing](#page-278-0) file systems with the ONTAP CLI.

2. Use the security ipsec policy create NetApp ONTAP CLI command as follows, replacing the *sample* values with your specific values.

```
FsxId123456::> security ipsec policy create -vserver svm_name -name policy_name \ 
   -local-ip-subnets 192.168.134.34/32 -remote-ip-subnets 192.168.134.0/24 \ 
   -local-ports 2049 -protocols tcp -auth-method PSK \ 
   -cert-name my_nfs_server_cert -local-identity ontap_side_identity \ 
   -remote-identity client_side_identity
```
## **To configure IPsec for multiple clients using an allow all clients configuration**

To allow any client, regardless of their source IP address, to connect to the SVM IPsec-enabled IP address, use the 0.0.0.0/0 wild card when specifying the remote-ip-subnets field.

Additionally, you must specify the remote-identity field with the correct client side identity. For certificate authentication, you can enter ANYTHING.

Also, when the 0.0.0.0/0 wild card is used, you must configure a specific local or remote port number to use. For example, NFS port 2049.

1. To access the NetApp ONTAP CLI, establish an SSH session on the management port of the Amazon FSx for NetApp ONTAP file system by running the following command. Replace *management\_endpoint\_ip* with the IP address of the file system's management port.

### [~]\$ **ssh fsxadmin@***management\_endpoint\_ip*

For more information, see [Managing](#page-278-0) file systems with the ONTAP CLI.

2. Use the security ipsec policy create NetApp ONTAP CLI command as follows, replacing the *sample* values with your specific values.

```
FsxId123456::> security ipsec policy create -vserver svm_name -name policy_name \ 
   -local-ip-subnets 192.168.134.34/32 -remote-ip-subnets 0.0.0.0/0 \ 
   -local-ports 2049 -protocols tcp -auth-method PSK \ 
   -cert-name my_nfs_server_cert -local-identity ontap_side_identity \ 
   -local-ports 2049 -remote-identity client_side_identity
```
# **Identity and access management for Amazon FSx for NetApp ONTAP**

AWS Identity and Access Management (IAM) is an AWS service that helps an administrator securely control access to AWS resources. IAM administrators control who can be *authenticated* (signed in) and *authorized* (have permissions) to use Amazon FSx resources. IAM is an AWS service that you can use with no additional charge.

### **Topics**

- [Audience](#page-309-0)
- [Authenticating with identities](#page-309-1)
- [Managing](#page-313-0) access using policies
- How [Amazon](#page-315-0) FSx for NetApp ONTAP works with IAM
- [Identity-based](#page-321-0) policy examples for Amazon FSx for NetApp ONTAP
- [Troubleshooting](#page-324-0) Amazon FSx for NetApp ONTAP identity and access
- Using tags with [Amazon](#page-326-0) FSx
- Using [service-linked](#page-332-0) roles for Amazon FSx

# <span id="page-309-0"></span>**Audience**

How you use AWS Identity and Access Management (IAM) differs, depending on the work that you do in Amazon FSx.

**Service user** – If you use the Amazon FSx service to do your job, then your administrator provides you with the credentials and permissions that you need. As you use more Amazon FSx features to do your work, you might need additional permissions. Understanding how access is managed can help you request the right permissions from your administrator. If you cannot access a feature in Amazon FSx, see [Troubleshooting](#page-324-0) Amazon FSx for NetApp ONTAP identity and access.

**Service administrator** – If you're in charge of Amazon FSx resources at your company, you probably have full access to Amazon FSx. It's your job to determine which Amazon FSx features and resources your service users should access. You must then submit requests to your IAM administrator to change the permissions of your service users. Review the information on this page to understand the basic concepts of IAM. To learn more about how your company can use IAM with Amazon FSx, see How [Amazon](#page-315-0) FSx for NetApp ONTAP works with IAM.

**IAM administrator** – If you're an IAM administrator, you might want to learn details about how you can write policies to manage access to Amazon FSx. To view example Amazon FSx identity-based policies that you can use in IAM, see [Identity-based](#page-321-0) policy examples for Amazon FSx for NetApp [ONTAP](#page-321-0).

# <span id="page-309-1"></span>**Authenticating with identities**

Authentication is how you sign in to AWS using your identity credentials. You must be *authenticated* (signed in to AWS) as the AWS account root user, as an IAM user, or by assuming an IAM role.

You can sign in to AWS as a federated identity by using credentials provided through an identity source. AWS IAM Identity Center (IAM Identity Center) users, your company's single sign-on authentication, and your Google or Facebook credentials are examples of federated identities. When you sign in as a federated identity, your administrator previously set up identity federation using IAM roles. When you access AWS by using federation, you are indirectly assuming a role.

Depending on the type of user you are, you can sign in to the AWS Management Console or the AWS access portal. For more information about signing in to AWS, see How to sign in to your [AWS](https://docs.aws.amazon.com/signin/latest/userguide/how-to-sign-in.html) [account](https://docs.aws.amazon.com/signin/latest/userguide/how-to-sign-in.html) in the *AWS Sign-In User Guide*.

If you access AWS programmatically, AWS provides a software development kit (SDK) and a command line interface (CLI) to cryptographically sign your requests by using your credentials. If you don't use AWS tools, you must sign requests yourself. For more information about using the recommended method to sign requests yourself, see Signing AWS API [requests](https://docs.aws.amazon.com/IAM/latest/UserGuide/reference_aws-signing.html) in the *IAM User Guide*.

Regardless of the authentication method that you use, you might be required to provide additional security information. For example, AWS recommends that you use multi-factor authentication (MFA) to increase the security of your account. To learn more, see Multi-factor [authentication](https://docs.aws.amazon.com/singlesignon/latest/userguide/enable-mfa.html) in the *AWS IAM Identity Center User Guide* and Using multi-factor [authentication](https://docs.aws.amazon.com/IAM/latest/UserGuide/id_credentials_mfa.html) (MFA) in AWS in the *IAM User Guide*.

## **AWS account root user**

When you create an AWS account, you begin with one sign-in identity that has complete access to all AWS services and resources in the account. This identity is called the AWS account *root user* and is accessed by signing in with the email address and password that you used to create the account. We strongly recommend that you don't use the root user for your everyday tasks. Safeguard your root user credentials and use them to perform the tasks that only the root user can perform. For the complete list of tasks that require you to sign in as the root user, see Tasks that [require](https://docs.aws.amazon.com/IAM/latest/UserGuide/root-user-tasks.html) root user [credentials](https://docs.aws.amazon.com/IAM/latest/UserGuide/root-user-tasks.html) in the *IAM User Guide*.

# **Federated identity**

As a best practice, require human users, including users that require administrator access, to use federation with an identity provider to access AWS services by using temporary credentials.

A *federated identity* is a user from your enterprise user directory, a web identity provider, the AWS Directory Service, the Identity Center directory, or any user that accesses AWS services by using credentials provided through an identity source. When federated identities access AWS accounts, they assume roles, and the roles provide temporary credentials.

For centralized access management, we recommend that you use AWS IAM Identity Center. You can create users and groups in IAM Identity Center, or you can connect and synchronize to a set of users and groups in your own identity source for use across all your AWS accounts and applications. For information about IAM Identity Center, see What is IAM [Identity](https://docs.aws.amazon.com/singlesignon/latest/userguide/what-is.html) Center? in the *AWS IAM Identity Center User Guide*.

## **IAM users and groups**

An *[IAM user](https://docs.aws.amazon.com/IAM/latest/UserGuide/id_users.html)* is an identity within your AWS account that has specific permissions for a single person or application. Where possible, we recommend relying on temporary credentials instead of creating IAM users who have long-term credentials such as passwords and access keys. However, if you have specific use cases that require long-term credentials with IAM users, we recommend that you rotate access keys. For more information, see Rotate access keys [regularly](https://docs.aws.amazon.com/IAM/latest/UserGuide/best-practices.html#rotate-credentials) for use cases that require longterm [credentials](https://docs.aws.amazon.com/IAM/latest/UserGuide/best-practices.html#rotate-credentials) in the *IAM User Guide*.

An *[IAM group](https://docs.aws.amazon.com/IAM/latest/UserGuide/id_groups.html)* is an identity that specifies a collection of IAM users. You can't sign in as a group. You can use groups to specify permissions for multiple users at a time. Groups make permissions easier to manage for large sets of users. For example, you could have a group named *IAMAdmins* and give that group permissions to administer IAM resources.

Users are different from roles. A user is uniquely associated with one person or application, but a role is intended to be assumable by anyone who needs it. Users have permanent long-term credentials, but roles provide temporary credentials. To learn more, see When to [create](https://docs.aws.amazon.com/IAM/latest/UserGuide/id.html#id_which-to-choose) an IAM user [\(instead](https://docs.aws.amazon.com/IAM/latest/UserGuide/id.html#id_which-to-choose) of a role) in the *IAM User Guide*.

### **IAM roles**

An *[IAM role](https://docs.aws.amazon.com/IAM/latest/UserGuide/id_roles.html)* is an identity within your AWS account that has specific permissions. It is similar to an IAM user, but is not associated with a specific person. You can temporarily assume an IAM role in the AWS Management Console by [switching](https://docs.aws.amazon.com/IAM/latest/UserGuide/id_roles_use_switch-role-console.html) roles. You can assume a role by calling an AWS CLI or AWS API operation or by using a custom URL. For more information about methods for using roles, see [Using](https://docs.aws.amazon.com/IAM/latest/UserGuide/id_roles_use.html) IAM roles in the *IAM User Guide*.

IAM roles with temporary credentials are useful in the following situations:

- **Federated user access** To assign permissions to a federated identity, you create a role and define permissions for the role. When a federated identity authenticates, the identity is associated with the role and is granted the permissions that are defined by the role. For information about roles for federation, see Creating a role for a [third-party](https://docs.aws.amazon.com/IAM/latest/UserGuide/id_roles_create_for-idp.html) Identity Provider in the *IAM User Guide*. If you use IAM Identity Center, you configure a permission set. To control what your identities can access after they authenticate, IAM Identity Center correlates the permission set to a role in IAM. For information about permissions sets, see [Permission](https://docs.aws.amazon.com/singlesignon/latest/userguide/permissionsetsconcept.html) sets in the *AWS IAM Identity Center User Guide*.
- **Temporary IAM user permissions** An IAM user or role can assume an IAM role to temporarily take on different permissions for a specific task.
- **Cross-account access** You can use an IAM role to allow someone (a trusted principal) in a different account to access resources in your account. Roles are the primary way to grant crossaccount access. However, with some AWS services, you can attach a policy directly to a resource (instead of using a role as a proxy). To learn the difference between roles and resource-based policies for cross-account access, see Cross account [resource](https://docs.aws.amazon.com/IAM/latest/UserGuide/access_policies-cross-account-resource-access.html) access in IAM in the *IAM User Guide*.
- **Cross-service access** Some AWS services use features in other AWS services. For example, when you make a call in a service, it's common for that service to run applications in Amazon EC2 or store objects in Amazon S3. A service might do this using the calling principal's permissions, using a service role, or using a service-linked role.
	- **Forward access sessions (FAS)** When you use an IAM user or role to perform actions in AWS, you are considered a principal. When you use some services, you might perform an action that then initiates another action in a different service. FAS uses the permissions of the principal calling an AWS service, combined with the requesting AWS service to make requests to downstream services. FAS requests are only made when a service receives a request that requires interactions with other AWS services or resources to complete. In this case, you must have permissions to perform both actions. For policy details when making FAS requests, see [Forward](https://docs.aws.amazon.com/IAM/latest/UserGuide/access_forward_access_sessions.html) access sessions.
	- **Service role** A service role is an [IAM](https://docs.aws.amazon.com/IAM/latest/UserGuide/id_roles.html) role that a service assumes to perform actions on your behalf. An IAM administrator can create, modify, and delete a service role from within IAM. For more information, see Creating a role to delegate [permissions](https://docs.aws.amazon.com/IAM/latest/UserGuide/id_roles_create_for-service.html) to an AWS service in the *IAM User Guide*.
	- **Service-linked role** A service-linked role is a type of service role that is linked to an AWS service. The service can assume the role to perform an action on your behalf. Service-linked roles appear in your AWS account and are owned by the service. An IAM administrator can view, but not edit the permissions for service-linked roles.
- **Applications running on Amazon EC2** You can use an IAM role to manage temporary credentials for applications that are running on an EC2 instance and making AWS CLI or AWS API requests. This is preferable to storing access keys within the EC2 instance. To assign an AWS role to an EC2 instance and make it available to all of its applications, you create an instance profile that is attached to the instance. An instance profile contains the role and enables programs that are running on the EC2 instance to get temporary credentials. For more information, see Using an IAM role to grant permissions to [applications](https://docs.aws.amazon.com/IAM/latest/UserGuide/id_roles_use_switch-role-ec2.html) running on Amazon EC2 instances in the *IAM User Guide*.

To learn whether to use IAM roles or IAM users, see When to create an IAM role [\(instead](https://docs.aws.amazon.com/IAM/latest/UserGuide/id.html#id_which-to-choose_role) of a user) in the *IAM User Guide*.

# <span id="page-313-0"></span>**Managing access using policies**

You control access in AWS by creating policies and attaching them to AWS identities or resources. A policy is an object in AWS that, when associated with an identity or resource, defines their permissions. AWS evaluates these policies when a principal (user, root user, or role session) makes a request. Permissions in the policies determine whether the request is allowed or denied. Most policies are stored in AWS as JSON documents. For more information about the structure and contents of JSON policy documents, see [Overview](https://docs.aws.amazon.com/IAM/latest/UserGuide/access_policies.html#access_policies-json) of JSON policies in the *IAM User Guide*.

Administrators can use AWS JSON policies to specify who has access to what. That is, which **principal** can perform **actions** on what **resources**, and under what **conditions**.

By default, users and roles have no permissions. To grant users permission to perform actions on the resources that they need, an IAM administrator can create IAM policies. The administrator can then add the IAM policies to roles, and users can assume the roles.

IAM policies define permissions for an action regardless of the method that you use to perform the operation. For example, suppose that you have a policy that allows the iam:GetRole action. A user with that policy can get role information from the AWS Management Console, the AWS CLI, or the AWS API.

# **Identity-based policies**

Identity-based policies are JSON permissions policy documents that you can attach to an identity, such as an IAM user, group of users, or role. These policies control what actions users and roles can perform, on which resources, and under what conditions. To learn how to create an identity-based policy, see [Creating](https://docs.aws.amazon.com/IAM/latest/UserGuide/access_policies_create.html) IAM policies in the *IAM User Guide*.

Identity-based policies can be further categorized as *inline policies* or *managed policies*. Inline policies are embedded directly into a single user, group, or role. Managed policies are standalone policies that you can attach to multiple users, groups, and roles in your AWS account. Managed policies include AWS managed policies and customer managed policies. To learn how to choose between a managed policy or an inline policy, see Choosing between [managed](https://docs.aws.amazon.com/IAM/latest/UserGuide/access_policies_managed-vs-inline.html#choosing-managed-or-inline) policies and inline [policies](https://docs.aws.amazon.com/IAM/latest/UserGuide/access_policies_managed-vs-inline.html#choosing-managed-or-inline) in the *IAM User Guide*.

## **Resource-based policies**

Resource-based policies are JSON policy documents that you attach to a resource. Examples of resource-based policies are IAM *role trust policies* and Amazon S3 *bucket policies*. In services that support resource-based policies, service administrators can use them to control access to a specific resource. For the resource where the policy is attached, the policy defines what actions a specified principal can perform on that resource and under what conditions. You must specify a [principal](https://docs.aws.amazon.com/IAM/latest/UserGuide/reference_policies_elements_principal.html) in a resource-based policy. Principals can include accounts, users, roles, federated users, or AWS services.

Resource-based policies are inline policies that are located in that service. You can't use AWS managed policies from IAM in a resource-based policy.

# **Access control lists (ACLs)**

Access control lists (ACLs) control which principals (account members, users, or roles) have permissions to access a resource. ACLs are similar to resource-based policies, although they do not use the JSON policy document format.

Amazon S3, AWS WAF, and Amazon VPC are examples of services that support ACLs. To learn more about ACLs, see Access control list (ACL) [overview](https://docs.aws.amazon.com/AmazonS3/latest/dev/acl-overview.html) in the *Amazon Simple Storage Service Developer Guide*.

# **Other policy types**

AWS supports additional, less-common policy types. These policy types can set the maximum permissions granted to you by the more common policy types.

- **Permissions boundaries** A permissions boundary is an advanced feature in which you set the maximum permissions that an identity-based policy can grant to an IAM entity (IAM user or role). You can set a permissions boundary for an entity. The resulting permissions are the intersection of an entity's identity-based policies and its permissions boundaries. Resource-based policies that specify the user or role in the Principal field are not limited by the permissions boundary. An explicit deny in any of these policies overrides the allow. For more information about permissions boundaries, see [Permissions](https://docs.aws.amazon.com/IAM/latest/UserGuide/access_policies_boundaries.html) boundaries for IAM entities in the *IAM User Guide*.
- **Service control policies (SCPs)** SCPs are JSON policies that specify the maximum permissions for an organization or organizational unit (OU) in AWS Organizations. AWS Organizations is a service for grouping and centrally managing multiple AWS accounts that your business owns. If

you enable all features in an organization, then you can apply service control policies (SCPs) to any or all of your accounts. The SCP limits permissions for entities in member accounts, including each AWS account root user. For more information about Organizations and SCPs, see How [SCPs](https://docs.aws.amazon.com/organizations/latest/userguide/orgs_manage_policies_about-scps.html) [work](https://docs.aws.amazon.com/organizations/latest/userguide/orgs_manage_policies_about-scps.html) in the *AWS Organizations User Guide*.

• **Session policies** – Session policies are advanced policies that you pass as a parameter when you programmatically create a temporary session for a role or federated user. The resulting session's permissions are the intersection of the user or role's identity-based policies and the session policies. Permissions can also come from a resource-based policy. An explicit deny in any of these policies overrides the allow. For more information, see [Session policies](https://docs.aws.amazon.com/IAM/latest/UserGuide/access_policies.html#policies_session) in the *IAM User Guide*.

# **Multiple policy types**

When multiple types of policies apply to a request, the resulting permissions are more complicated to understand. To learn how AWS determines whether to allow a request when multiple policy types are involved, see Policy [evaluation](https://docs.aws.amazon.com/IAM/latest/UserGuide/reference_policies_evaluation-logic.html) logic in the *IAM User Guide*.

# <span id="page-315-0"></span>**How Amazon FSx for NetApp ONTAP works with IAM**

Before you use IAM to manage access to Amazon FSx, learn what IAM features are available to use with Amazon FSx.

## **IAM features you can use with Amazon FSx for NetApp ONTAP**

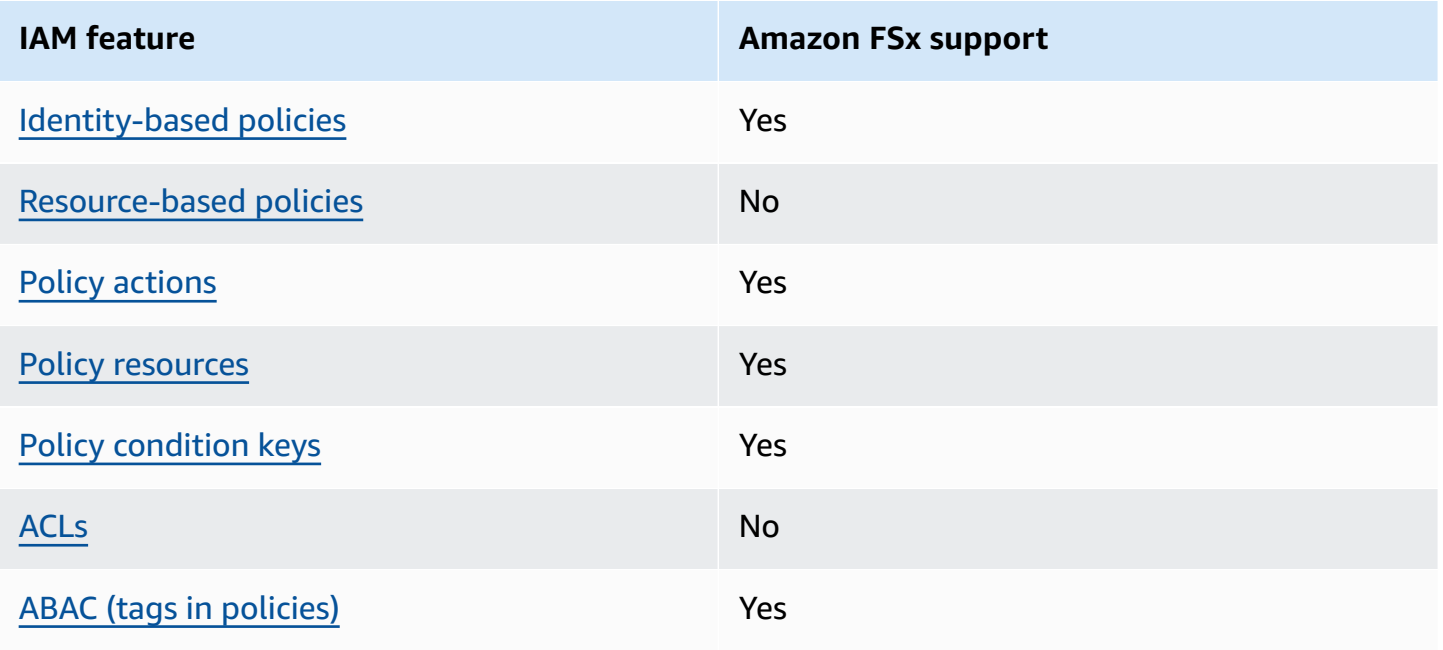

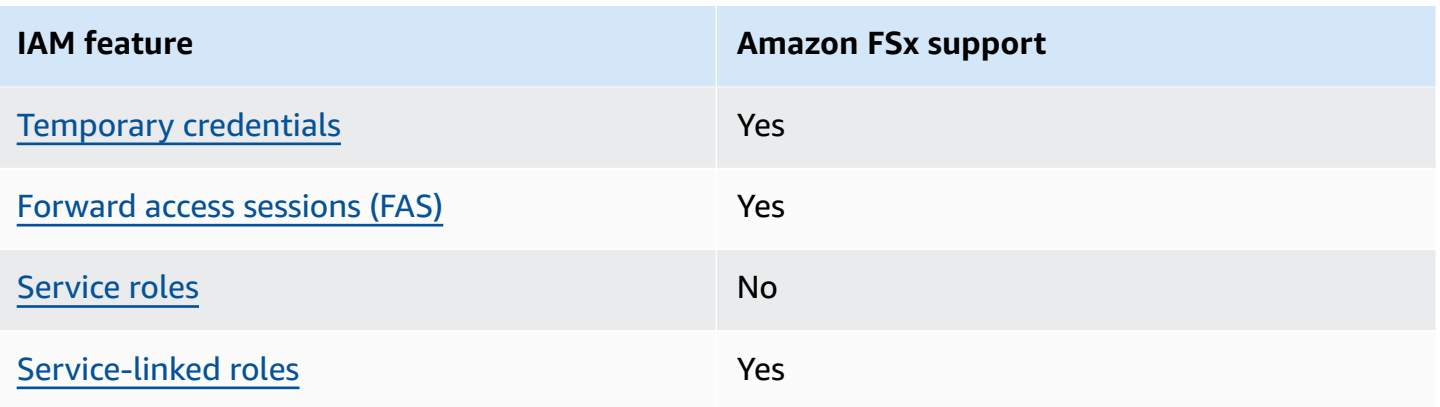

To get a high-level view of how Amazon FSx and other AWS services work with most IAM features, see AWS [services](https://docs.aws.amazon.com/IAM/latest/UserGuide/reference_aws-services-that-work-with-iam.html) that work with IAM in the *IAM User Guide*.

## <span id="page-316-0"></span>**Identity-based policies for Amazon FSx**

Supports identity-based policies The Mass of the Yes

Identity-based policies are JSON permissions policy documents that you can attach to an identity, such as an IAM user, group of users, or role. These policies control what actions users and roles can perform, on which resources, and under what conditions. To learn how to create an identity-based policy, see [Creating](https://docs.aws.amazon.com/IAM/latest/UserGuide/access_policies_create.html) IAM policies in the *IAM User Guide*.

With IAM identity-based policies, you can specify allowed or denied actions and resources as well as the conditions under which actions are allowed or denied. You can't specify the principal in an identity-based policy because it applies to the user or role to which it is attached. To learn about all of the elements that you can use in a JSON policy, see IAM JSON policy elements [reference](https://docs.aws.amazon.com/IAM/latest/UserGuide/reference_policies_elements.html) in the *IAM User Guide*.

### **Identity-based policy examples for Amazon FSx**

To view examples of Amazon FSx identity-based policies, see [Identity-based](#page-321-0) policy examples for [Amazon](#page-321-0) FSx for NetApp ONTAP.

## <span id="page-316-1"></span>**Resource-based policies within Amazon FSx**

Supports resource-based policies No

## <span id="page-317-0"></span>**Policy actions for Amazon FSx**

Supports policy actions The Contract of the Yes

Administrators can use AWS JSON policies to specify who has access to what. That is, which **principal** can perform **actions** on what **resources**, and under what **conditions**.

The Action element of a JSON policy describes the actions that you can use to allow or deny access in a policy. Policy actions usually have the same name as the associated AWS API operation. There are some exceptions, such as *permission-only actions* that don't have a matching API operation. There are also some operations that require multiple actions in a policy. These additional actions are called *dependent actions*.

Include actions in a policy to grant permissions to perform the associated operation.

To see a list of Amazon FSx actions, see Actions defined by [Amazon](https://docs.aws.amazon.com/service-authorization/latest/reference/list_amazonfsx.html#amazonfsx-actions-as-permissions) FSx in the *Service Authorization Reference*.

Policy actions in Amazon FSx use the following prefix before the action:

fsx

To specify multiple actions in a single statement, separate them with commas.

```
"Action": [ 
       "fsx:action1", 
       "fsx:action2" 
 ]
```
To view examples of Amazon FSx identity-based policies, see [Identity-based](#page-321-0) policy examples for [Amazon](#page-321-0) FSx for NetApp ONTAP.

## <span id="page-317-1"></span>**Policy resources for Amazon FSx**

Supports policy resources The Manuscript Control of the Yes

Administrators can use AWS JSON policies to specify who has access to what. That is, which **principal** can perform **actions** on what **resources**, and under what **conditions**.

The Resource JSON policy element specifies the object or objects to which the action applies. Statements must include either a Resource or a NotResource element. As a best practice, specify a resource using its Amazon [Resource](https://docs.aws.amazon.com/general/latest/gr/aws-arns-and-namespaces.html) Name (ARN). You can do this for actions that support a specific resource type, known as *resource-level permissions*.

For actions that don't support resource-level permissions, such as listing operations, use a wildcard (\*) to indicate that the statement applies to all resources.

"Resource": "\*"

To see a list of Amazon FSx resource types and their ARNs, see [Resources](https://docs.aws.amazon.com/service-authorization/latest/reference/list_amazonfsx.html#amazonfsx-resources-for-iam-policies) defined by Amazon FSx in the *Service Authorization Reference*. To learn with which actions you can specify the ARN of each resource, see Actions defined by [Amazon](https://docs.aws.amazon.com/service-authorization/latest/reference/list_amazonfsx.html#amazonfsx-actions-as-permissions) FSx.

To view examples of Amazon FSx identity-based policies, see [Identity-based](#page-321-0) policy examples for [Amazon](#page-321-0) FSx for NetApp ONTAP.

## <span id="page-318-0"></span>**Policy condition keys for Amazon FSx**

Supports service-specific policy condition keys Yes

Administrators can use AWS JSON policies to specify who has access to what. That is, which **principal** can perform **actions** on what **resources**, and under what **conditions**.

The Condition element (or Condition *block*) lets you specify conditions in which a statement is in effect. The Condition element is optional. You can create conditional expressions that use condition [operators,](https://docs.aws.amazon.com/IAM/latest/UserGuide/reference_policies_elements_condition_operators.html) such as equals or less than, to match the condition in the policy with values in the request.

If you specify multiple Condition elements in a statement, or multiple keys in a single Condition element, AWS evaluates them using a logical AND operation. If you specify multiple values for a single condition key, AWS evaluates the condition using a logical OR operation. All of the conditions must be met before the statement's permissions are granted.

You can also use placeholder variables when you specify conditions. For example, you can grant an IAM user permission to access a resource only if it is tagged with their IAM user name. For more information, see IAM policy [elements:](https://docs.aws.amazon.com/IAM/latest/UserGuide/reference_policies_variables.html) variables and tags in the *IAM User Guide*.

AWS supports global condition keys and service-specific condition keys. To see all AWS global condition keys, see AWS global [condition](https://docs.aws.amazon.com/IAM/latest/UserGuide/reference_policies_condition-keys.html) context keys in the *IAM User Guide*.

To see a list of Amazon FSx condition keys, see [Condition](https://docs.aws.amazon.com/service-authorization/latest/reference/list_amazonfsx.html#amazonfsx-policy-keys) keys for Amazon FSx in the *Service Authorization Reference*. To learn with which actions and resources you can use a condition key, see Actions defined by [Amazon](https://docs.aws.amazon.com/service-authorization/latest/reference/list_amazonfsx.html#amazonfsx-actions-as-permissions) FSx.

To view examples of Amazon FSx identity-based policies, see [Identity-based](#page-321-0) policy examples for [Amazon](#page-321-0) FSx for NetApp ONTAP.

## <span id="page-319-0"></span>**Access control lists (ACLs) in Amazon FSx**

Supports ACLs No

# <span id="page-319-1"></span>**Attribute-based access control (ABAC) with Amazon FSx**

Supports ABAC (tags in policies) Yes

Attribute-based access control (ABAC) is an authorization strategy that defines permissions based on attributes. In AWS, these attributes are called *tags*. You can attach tags to IAM entities (users or roles) and to many AWS resources. Tagging entities and resources is the first step of ABAC. Then you design ABAC policies to allow operations when the principal's tag matches the tag on the resource that they are trying to access.

ABAC is helpful in environments that are growing rapidly and helps with situations where policy management becomes cumbersome.

To control access based on tags, you provide tag information in the [condition](https://docs.aws.amazon.com/IAM/latest/UserGuide/reference_policies_elements_condition.html) element of a policy using the aws:ResourceTag/*key-name*, aws:RequestTag/*key-name*, or aws:TagKeys condition keys.

If a service supports all three condition keys for every resource type, then the value is **Yes** for the service. If a service supports all three condition keys for only some resource types, then the value is **Partial**.

For more information about ABAC, see What is [ABAC?](https://docs.aws.amazon.com/IAM/latest/UserGuide/introduction_attribute-based-access-control.html) in the *IAM User Guide*. To view a tutorial with steps for setting up ABAC, see Use [attribute-based](https://docs.aws.amazon.com/IAM/latest/UserGuide/tutorial_attribute-based-access-control.html) access control (ABAC) in the *IAM User Guide*.

For more information about tagging Amazon FSx resources, see Tag your Amazon FSx [resources.](#page-271-0)

To view an example identity-based policy for limiting access to a resource based on the tags on that resource, see Using tags to control access to your Amazon FSx [resources.](#page-327-0)

## <span id="page-320-0"></span>**Using Temporary credentials with Amazon FSx**

Supports temporary credentials Yes

Some AWS services don't work when you sign in using temporary credentials. For additional information, including which AWS services work with temporary credentials, see AWS [services](https://docs.aws.amazon.com/IAM/latest/UserGuide/reference_aws-services-that-work-with-iam.html) that [work](https://docs.aws.amazon.com/IAM/latest/UserGuide/reference_aws-services-that-work-with-iam.html) with IAM in the *IAM User Guide*.

You are using temporary credentials if you sign in to the AWS Management Console using any method except a user name and password. For example, when you access AWS using your company's single sign-on (SSO) link, that process automatically creates temporary credentials. You also automatically create temporary credentials when you sign in to the console as a user and then switch roles. For more information about switching roles, see [Switching](https://docs.aws.amazon.com/IAM/latest/UserGuide/id_roles_use_switch-role-console.html) to a role (console) in the *IAM User Guide*.

You can manually create temporary credentials using the AWS CLI or AWS API. You can then use those temporary credentials to access AWS. AWS recommends that you dynamically generate temporary credentials instead of using long-term access keys. For more information, see Temporary security [credentials](https://docs.aws.amazon.com/IAM/latest/UserGuide/id_credentials_temp.html) in IAM.

## <span id="page-320-1"></span>**Forward access sessions for Amazon FSx**

Supports forward access sessions (FAS) Yes

When you use an IAM user or role to perform actions in AWS, you are considered a principal. When you use some services, you might perform an action that then initiates another action in a different service. FAS uses the permissions of the principal calling an AWS service, combined with the requesting AWS service to make requests to downstream services. FAS requests are only made when a service receives a request that requires interactions with other AWS services or resources to complete. In this case, you must have permissions to perform both actions. For policy details when making FAS requests, see [Forward](https://docs.aws.amazon.com/IAM/latest/UserGuide/access_forward_access_sessions.html) access sessions.

## <span id="page-321-1"></span>**Service roles for Amazon FSx**

Supports service roles No **Service-linked roles for Amazon FSx**

<span id="page-321-2"></span>Supports service-linked roles The Manuscript Control of the Yes

A service-linked role is a type of service role that is linked to an AWS service. The service can assume the role to perform an action on your behalf. Service-linked roles appear in your AWS account and are owned by the service. An IAM administrator can view, but not edit the permissions for service-linked roles.

For details about creating or managing Amazon FSx service-linked roles, see Using [service-linked](#page-332-0) roles for [Amazon](#page-332-0) FSx.

# <span id="page-321-0"></span>**Identity-based policy examples for Amazon FSx for NetApp ONTAP**

By default, users and roles don't have permission to create or modify Amazon FSx resources. They also can't perform tasks by using the AWS Management Console, AWS Command Line Interface (AWS CLI), or AWS API. To grant users permission to perform actions on the resources that they need, an IAM administrator can create IAM policies. The administrator can then add the IAM policies to roles, and users can assume the roles.

To learn how to create an IAM identity-based policy by using these example JSON policy documents, see [Creating](https://docs.aws.amazon.com/IAM/latest/UserGuide/access_policies_create-console.html) IAM policies in the *IAM User Guide*.

For details about actions and resource types defined by Amazon FSx, including the format of the ARNs for each of the resource types, see Actions, [resources,](https://docs.aws.amazon.com/service-authorization/latest/reference/list_amazonfsx.html) and condition keys for Amazon FSx in the *Service Authorization Reference*.

### **Topics**

- Policy best [practices](#page-322-0)
- Using the [Amazon](#page-323-0) FSx console
- Allow users to view their own [permissions](#page-323-1)

## <span id="page-322-0"></span>**Policy best practices**

Identity-based policies determine whether someone can create, access, or delete Amazon FSx resources in your account. These actions can incur costs for your AWS account. When you create or edit identity-based policies, follow these guidelines and recommendations:

- **Get started with AWS managed policies and move toward least-privilege permissions** To get started granting permissions to your users and workloads, use the *AWS managed policies* that grant permissions for many common use cases. They are available in your AWS account. We recommend that you reduce permissions further by defining AWS customer managed policies that are specific to your use cases. For more information, see AWS [managed](https://docs.aws.amazon.com/IAM/latest/UserGuide/access_policies_managed-vs-inline.html#aws-managed-policies) policies or [AWS](https://docs.aws.amazon.com/IAM/latest/UserGuide/access_policies_job-functions.html) managed policies for job [functions](https://docs.aws.amazon.com/IAM/latest/UserGuide/access_policies_job-functions.html) in the *IAM User Guide*.
- **Apply least-privilege permissions** When you set permissions with IAM policies, grant only the permissions required to perform a task. You do this by defining the actions that can be taken on specific resources under specific conditions, also known as *least-privilege permissions*. For more information about using IAM to apply permissions, see Policies and [permissions](https://docs.aws.amazon.com/IAM/latest/UserGuide/access_policies.html) in IAM in the *IAM User Guide*.
- **Use conditions in IAM policies to further restrict access** You can add a condition to your policies to limit access to actions and resources. For example, you can write a policy condition to specify that all requests must be sent using SSL. You can also use conditions to grant access to service actions if they are used through a specific AWS service, such as AWS CloudFormation. For more information, see IAM JSON policy elements: [Condition](https://docs.aws.amazon.com/IAM/latest/UserGuide/reference_policies_elements_condition.html) in the *IAM User Guide*.
- **Use IAM Access Analyzer to validate your IAM policies to ensure secure and functional permissions** – IAM Access Analyzer validates new and existing policies so that the policies adhere to the IAM policy language (JSON) and IAM best practices. IAM Access Analyzer provides more than 100 policy checks and actionable recommendations to help you author secure and functional policies. For more information, see IAM Access Analyzer policy [validation](https://docs.aws.amazon.com/IAM/latest/UserGuide/access-analyzer-policy-validation.html) in the *IAM User Guide*.
- **Require multi-factor authentication (MFA)** If you have a scenario that requires IAM users or a root user in your AWS account, turn on MFA for additional security. To require MFA when API operations are called, add MFA conditions to your policies. For more information, see Configuring [MFA-protected](https://docs.aws.amazon.com/IAM/latest/UserGuide/id_credentials_mfa_configure-api-require.html) API access in the *IAM User Guide*.

For more information about best practices in IAM, see Security best [practices](https://docs.aws.amazon.com/IAM/latest/UserGuide/best-practices.html) in IAM in the *IAM User Guide*.

# <span id="page-323-0"></span>**Using the Amazon FSx console**

To access the Amazon FSx for NetApp ONTAP console, you must have a minimum set of permissions. These permissions must allow you to list and view details about the Amazon FSx resources in your AWS account. If you create an identity-based policy that is more restrictive than the minimum required permissions, the console won't function as intended for entities (users or roles) with that policy.

You don't need to allow minimum console permissions for users that are making calls only to the AWS CLI or the AWS API. Instead, allow access to only the actions that match the API operation that they're trying to perform.

To ensure that users and roles can still use the Amazon FSx console, also attach the AmazonFSxConsoleReadOnlyAccess AWS managed policy to the entities. For more information, see Adding [permissions](https://docs.aws.amazon.com/IAM/latest/UserGuide/id_users_change-permissions.html#users_change_permissions-add-console) to a user in the *IAM User Guide*.

You can see the AmazonFSxConsoleReadOnlyAccess and other Amazon FSx managed service policies in AWS [managed](#page-337-0) policies for Amazon FSx.

## <span id="page-323-1"></span>**Allow users to view their own permissions**

This example shows how you might create a policy that allows IAM users to view the inline and managed policies that are attached to their user identity. This policy includes permissions to complete this action on the console or programmatically using the AWS CLI or AWS API.

```
{ 
     "Version": "2012-10-17", 
     "Statement": [ 
          { 
              "Sid": "ViewOwnUserInfo", 
              "Effect": "Allow", 
              "Action": [ 
                   "iam:GetUserPolicy", 
                   "iam:ListGroupsForUser", 
                   "iam:ListAttachedUserPolicies", 
                   "iam:ListUserPolicies", 
                   "iam:GetUser" 
              ], 
               "Resource": ["arn:aws:iam::*:user/${aws:username}"]
```
```
 }, 
          { 
               "Sid": "NavigateInConsole", 
               "Effect": "Allow", 
               "Action": [ 
                    "iam:GetGroupPolicy", 
                   "iam:GetPolicyVersion", 
                   "iam:GetPolicy", 
                   "iam:ListAttachedGroupPolicies", 
                   "iam:ListGroupPolicies", 
                   "iam:ListPolicyVersions", 
                   "iam:ListPolicies", 
                   "iam:ListUsers" 
               ], 
               "Resource": "*" 
          } 
     ]
}
```
### **Troubleshooting Amazon FSx for NetApp ONTAP identity and access**

Use the following information to help you diagnose and fix common issues that you might encounter when working with Amazon FSx and IAM.

#### **Topics**

- I am not [authorized](#page-324-0) to perform an action in Amazon FSx
- I am not authorized to perform [iam:PassRole](#page-325-0)
- I want to allow people outside of my AWS account to access my Amazon FSx [resources](#page-325-1)

#### <span id="page-324-0"></span>**I am not authorized to perform an action in Amazon FSx**

If you receive an error that you're not authorized to perform an action, your policies must be updated to allow you to perform the action.

The following example error occurs when the mateojackson IAM user tries to use the console to view details about a fictional *my-example-widget* resource but doesn't have the fictional fsx:*GetWidget* permissions.

```
User: arn:aws:iam::123456789012:user/mateojackson is not authorized to perform: 
  fsx:GetWidget on resource: my-example-widget
```
In this case, the policy for the mateojackson user must be updated to allow access to the *myexample-widget* resource by using the fsx:*GetWidget* action.

If you need help, contact your AWS administrator. Your administrator is the person who provided you with your sign-in credentials.

### <span id="page-325-0"></span>**I am not authorized to perform iam:PassRole**

If you receive an error that you're not authorized to perform the iam:PassRole action, your policies must be updated to allow you to pass a role to Amazon FSx.

Some AWS services allow you to pass an existing role to that service instead of creating a new service role or service-linked role. To do this, you must have permissions to pass the role to the service.

The following example error occurs when an IAM user named marymajor tries to use the console to perform an action in Amazon FSx. However, the action requires the service to have permissions that are granted by a service role. Mary does not have permissions to pass the role to the service.

```
User: arn:aws:iam::123456789012:user/marymajor is not authorized to perform: 
  iam:PassRole
```
In this case, Mary's policies must be updated to allow her to perform the iam:PassRole action.

If you need help, contact your AWS administrator. Your administrator is the person who provided you with your sign-in credentials.

### <span id="page-325-1"></span>**I want to allow people outside of my AWS account to access my Amazon FSx resources**

You can create a role that users in other accounts or people outside of your organization can use to access your resources. You can specify who is trusted to assume the role. For services that support resource-based policies or access control lists (ACLs), you can use those policies to grant people access to your resources.

To learn more, consult the following:

- To learn whether [Amazon](#page-315-0) FSx supports these features, see How Amazon FSx for NetApp ONTAP [works](#page-315-0) with IAM.
- To learn how to provide access to your resources across AWS accounts that you own, see [Providing](https://docs.aws.amazon.com/IAM/latest/UserGuide/id_roles_common-scenarios_aws-accounts.html) access to an IAM user in another AWS account that you own in the *IAM User Guide*.
- To learn how to provide access to your resources to third-party AWS accounts, see [Providing](https://docs.aws.amazon.com/IAM/latest/UserGuide/id_roles_common-scenarios_third-party.html) access to AWS [accounts](https://docs.aws.amazon.com/IAM/latest/UserGuide/id_roles_common-scenarios_third-party.html) owned by third parties in the *IAM User Guide*.
- To learn how to provide access through identity federation, see Providing access to [externally](https://docs.aws.amazon.com/IAM/latest/UserGuide/id_roles_common-scenarios_federated-users.html) [authenticated](https://docs.aws.amazon.com/IAM/latest/UserGuide/id_roles_common-scenarios_federated-users.html) users (identity federation) in the *IAM User Guide*.
- To learn the difference between using roles and resource-based policies for cross-account access, see Cross account [resource](https://docs.aws.amazon.com/IAM/latest/UserGuide/access_policies-cross-account-resource-access.html) access in IAM in the *IAM User Guide*.

# **Using tags with Amazon FSx**

You can use tags to control access to Amazon FSx resources and to implement attribute-based access control (ABAC). To apply tags to Amazon FSx resources during creation, users must have certain AWS Identity and Access Management (IAM) permissions.

### <span id="page-326-0"></span>**Grant permission to tag resources during creation**

With some resource-creating Amazon FSx API actions, you can specify tags when you create the resource. You can use these resource tags to implement attribute-based access control (ABAC). For more information, see What is ABAC for [AWS?](https://docs.aws.amazon.com/IAM/latest/UserGuide/introduction_attribute-based-access-control.html) in the *IAM User Guide*.

For users to tag resources on creation, they must have permission to use the action that creates the resource, such as fsx:CreateFileSystem, fsx:CreateStorageVirtualMachine, or fsx:CreateVolume. If tags are specified in the resource-creating action, IAM performs additional authorization on the fsx:TagResource action to verify if users have permissions to create tags. Therefore, users must also have explicit permissions to use the fsx:TagResource action.

The following example policy allows users to create file systems and storage virtual machines (SVMs) and apply tags to them during creation in a specific AWS account.

```
{ 
   "Statement": [ 
     { 
        "Effect": "Allow", 
       "Action": [ 
           "fsx:CreateFileSystem", 
           "fsx:CreateStorageVirtualMachine", 
           "fsx:TagResource" 
       ], 
       "Resource": [ 
           "arn:aws:fsx:region:account-id:file-system/*", 
           "arn:aws:fsx:region:account-id:file-system/*/storage-virtual-machine/*"
```
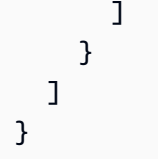

Similarly, the following policy allows users to create backups on a specific file system and apply any tags to the backup during backup creation.

```
{ 
   "Statement": [ 
     { 
        "Effect": "Allow", 
        "Action": [ 
           "fsx:CreateBackup" 
        ], 
        "Resource": "arn:aws:fsx:region:account-id:file-system/file-system-id*" 
     }, 
     { 
        "Effect": "Allow", 
        "Action": [ 
           "fsx:TagResource" 
        ], 
        "Resource": "arn:aws:fsx:region:account-id:backup/*" 
     } 
   ]
}
```
The fsx:TagResource action is evaluated only if tags are applied during the resource-creating action. Therefore, a user who has permissions to create a resource (assuming there are no tagging conditions) does not require permission to use the fsx:TagResource action if no tags are specified in the request. However, if the user attempts to create a resource with tags, the request fails if the user does not have permissions to use the fsx:TagResource action.

For more information about tagging Amazon FSx resources, see Tag your Amazon FSx [resources.](#page-271-0) For more information about using tags to control access to Amazon FSx resources, see [Using tags](#page-327-0) to control access to your Amazon FSx [resources](#page-327-0).

### <span id="page-327-0"></span>**Using tags to control access to your Amazon FSx resources**

To control access to Amazon FSx resources and actions, you can use IAM policies based on tags. You can provide this control in two ways:

- You can control access to Amazon FSx resources based on the tags on those resources.
- You can control which tags can be passed in an IAM request condition.

For information about how to use tags to control access to AWS resources, see [Controlling](https://docs.aws.amazon.com/IAM/latest/UserGuide/access_tags.html) access [using tags](https://docs.aws.amazon.com/IAM/latest/UserGuide/access_tags.html) in the *IAM User Guide*. For more information about tagging Amazon FSx resources at creation, see Grant [permission](#page-326-0) to tag resources during creation. For more information about tagging resources, see Tag your Amazon FSx [resources.](#page-271-0)

#### **Controlling access based on tags on a resource**

To control which actions a user or role can perform on an Amazon FSx resource, you can use tags on the resource. For example, you might want to allow or deny specific API operations on a file system resource based on the key-value pair of the tag on the resource.

#### **Example Example policy – Create a file system only when a specific tag is used**

This policy allows the user to create a file system only when they tag it with a specific tag key-value pair, in this example, key=Department, value=Finance.

```
{ 
     "Effect": "Allow", 
     "Action": [ 
          "fsx:CreateFileSystem", 
          "fsx:TagResource" 
     ], 
     "Resource": "arn:aws:fsx:region:account-id:file-system/*", 
     "Condition": { 
          "StringEquals": { 
               "aws:RequestTag/Department": "Finance" 
          } 
     }
}
```
**Example Example policy – Create backups only of Amazon FSx for NetApp ONTAP volumes with a specific tag**

This policy allows users to create backups only of FSx for ONTAP volumes that are tagged with the key-value pair key=Department, value=Finance. The backup is created with the tag Department=Finance.

```
 "Version": "2012-10-17", 
     "Statement": [ 
         { 
              "Effect": "Allow", 
              "Action": [ 
                  "fsx:CreateBackup" 
             ], 
              "Resource": "arn:aws:fsx:region:account-id:volume/*", 
              "Condition": { 
                  "StringEquals": { 
                      "aws:ResourceTag/Department": "Finance" 
 } 
             } 
         }, 
         { 
              "Effect": "Allow", 
              "Action": [ 
                  "fsx:TagResource", 
                  "fsx:CreateBackup" 
             ], 
              "Resource": "arn:aws:fsx:region:account-id:backup/*", 
              "Condition": { 
                  "StringEquals": { 
                      "aws:RequestTag/Department": "Finance" 
 } 
 } 
         } 
     ]
}
```
#### **Example Example policy – Create a volume with a specific tag from backups with a specific tag**

This policy allows users to create volumes that are tagged with Department=Finance only from backups that are tagged with Department=Finance.

```
{ 
     "Version": "2012-10-17", 
     "Statement": [ 
          { 
               "Effect": "Allow", 
               "Action": [ 
                   "fsx:CreateVolumeFromBackup",
```

```
 "fsx:TagResource" 
            ], 
             "Resource": "arn:aws:fsx:region:account-id:volume/*", 
             "Condition": { 
                "StringEquals": { 
                    "aws:RequestTag/Department": "Finance" 
 } 
 } 
        }, 
         { 
             "Effect": "Allow", 
             "Action": [ 
                "fsx:CreateVolumeFromBackup" 
            ], 
             "Resource": "arn:aws:fsx:region:account-id:backup/*", 
             "Condition": { 
                "StringEquals": { 
                    "aws:ResourceTag/Department": "Finance" 
 } 
 } 
        } 
    ]
}
```
#### **Example Example policy – Delete file systems with specific tags**

This policy allows a user to delete only file systems that are tagged with Department=Finance. If they create a final backup, then it must be tagged with Department=Finance.

```
{ 
     "Version": "2012-10-17", 
     "Statement": [ 
         { 
             "Effect": "Allow", 
             "Action": [ 
                 "fsx:DeleteFileSystem" 
             ], 
             "Resource": "arn:aws:fsx:region:account-id:file-system/*", 
             "Condition": { 
                 "StringEquals": { 
                     "aws:ResourceTag/Department": "Finance" 
 } 
 }
```

```
 }, 
         { 
              "Effect": "Allow", 
              "Action": [ 
                  "fsx:TagResource" 
              ], 
              "Resource": "arn:aws:fsx:region:account-id:backup/*", 
              "Condition": { 
                  "StringEquals": { 
                       "aws:RequestTag/Department": "Finance" 
 } 
              } 
         } 
     ]
}
```
#### **Example Example policy – Delete a volume with specific tags**

This policy allows a user to delete only volumes that are tagged with Department=Finance. If they create a final backup, then it must be tagged with Department=Finance.

```
{ 
     "Version": "2012-10-17", 
     "Statement": [ 
         { 
              "Effect": "Allow", 
              "Action": [ 
                  "fsx:DeleteVolume" 
             ], 
              "Resource": "arn:aws:fsx:region:account-id:volume/*", 
              "Condition": { 
                  "StringEquals": { 
                      "aws:ResourceTag/Department": "Finance" 
 } 
 } 
         }, 
         { 
              "Effect": "Allow", 
              "Action": [ 
                  "fsx:TagResource" 
             ], 
              "Resource": "arn:aws:fsx:region:account-id:backup/*", 
              "Condition": {
```

```
 "StringEquals": { 
                  "aws:RequestTag/Department": "Finance" 
 } 
 } 
       } 
    ]
}
```
### <span id="page-332-0"></span>**Using service-linked roles for Amazon FSx**

Amazon FSx uses AWS Identity and Access Management (IAM) [service-linked](https://docs.aws.amazon.com/IAM/latest/UserGuide/id_roles_terms-and-concepts.html#iam-term-service-linked-role) roles. A service-linked role is a unique type of IAM role that is linked directly to Amazon FSx. Service-linked roles are predefined by Amazon FSx and include all the permissions that the service requires to call other AWS services on your behalf.

A service-linked role makes setting up Amazon FSx easier because you don't have to manually add the necessary permissions. Amazon FSx defines the permissions of its service-linked roles, and unless defined otherwise, only Amazon FSx can assume its roles. The defined permissions include the trust policy and the permissions policy, and that permissions policy cannot be attached to any other IAM entity.

You can delete a service-linked role only after first deleting their related resources. This protects your Amazon FSx resources because you can't inadvertently remove permission to access the resources.

For information about other services that support service-linked roles, see AWS [Services](https://docs.aws.amazon.com/IAM/latest/UserGuide/reference_aws-services-that-work-with-iam.html) That Work [with IAM](https://docs.aws.amazon.com/IAM/latest/UserGuide/reference_aws-services-that-work-with-iam.html) and look for the services that have **Yes** in the **Service-Linked Role** column. Choose a **Yes** with a link to view the service-linked role documentation for that service.

### <span id="page-332-1"></span>**Service-linked role permissions for Amazon FSx**

Amazon FSx uses the service-linked role named **AWSServiceRoleForAmazonFSx** – Which performs certain actions in your account, like creating Elastic Network Interfaces for your file systems in your VPC, and publishing file system and volume metrics in CloudWatch.

For updates to this policy, see [AmazonFSxServiceRolePolicy](#page-338-0)

#### **Permissions details**

#### **Permissions details**

The AWSServiceRoleForAmazonFSx role permissions are defined by the AmazonFSxServiceRolePolicy AWS managed policy. The AWSServiceRoleForAmazonFSx has the following permissions:

#### **A** Note

The AWSServiceRoleForAmazonFSx is used by all Amazon FSx file system types; some of the listed permissions are not applicable to FSx for ONTAP.

- ds Allows Amazon FSx to view, authorize, and unauthorize applications in your AWS Directory Service directory.
- ec2 Allows Amazon FSx to do the following:
	- View, create, and disassociate network interfaces associated with an Amazon FSx file system.
	- View one or more Elastic IP addresses associated with an Amazon FSx file system.
	- View Amazon VPCs, security groups, and subnets associated with an Amazon FSx file system.
	- To provide enhanced security group validation of all security groups that can be used with a VPC.
	- Create a permission for an AWS-authorized user to perform certain operations on a network interface.
- cloudwatch Allows Amazon FSx to publish metric data points to CloudWatch under the AWS/ FSx namespace.
- route53 Allows Amazon FSx to associate an Amazon VPC with a private hosted zone.
- logs Allows Amazon FSx to describe and write to CloudWatch Logs log streams. This is so that users can send file access audit logs for an FSx for Windows File Server file system to a CloudWatch Logs stream.
- firehose Allows Amazon FSx to describe and write to Amazon Data Firehose delivery streams. This is so that users can publish the file access audit logs for an Amazon FSx for Windows File Server file system to an Amazon Data Firehose delivery stream.

```
{ 
     "Version": "2012-10-17", 
     "Statement": [ 
          { 
               "Sid": "CreateFileSystem",
```
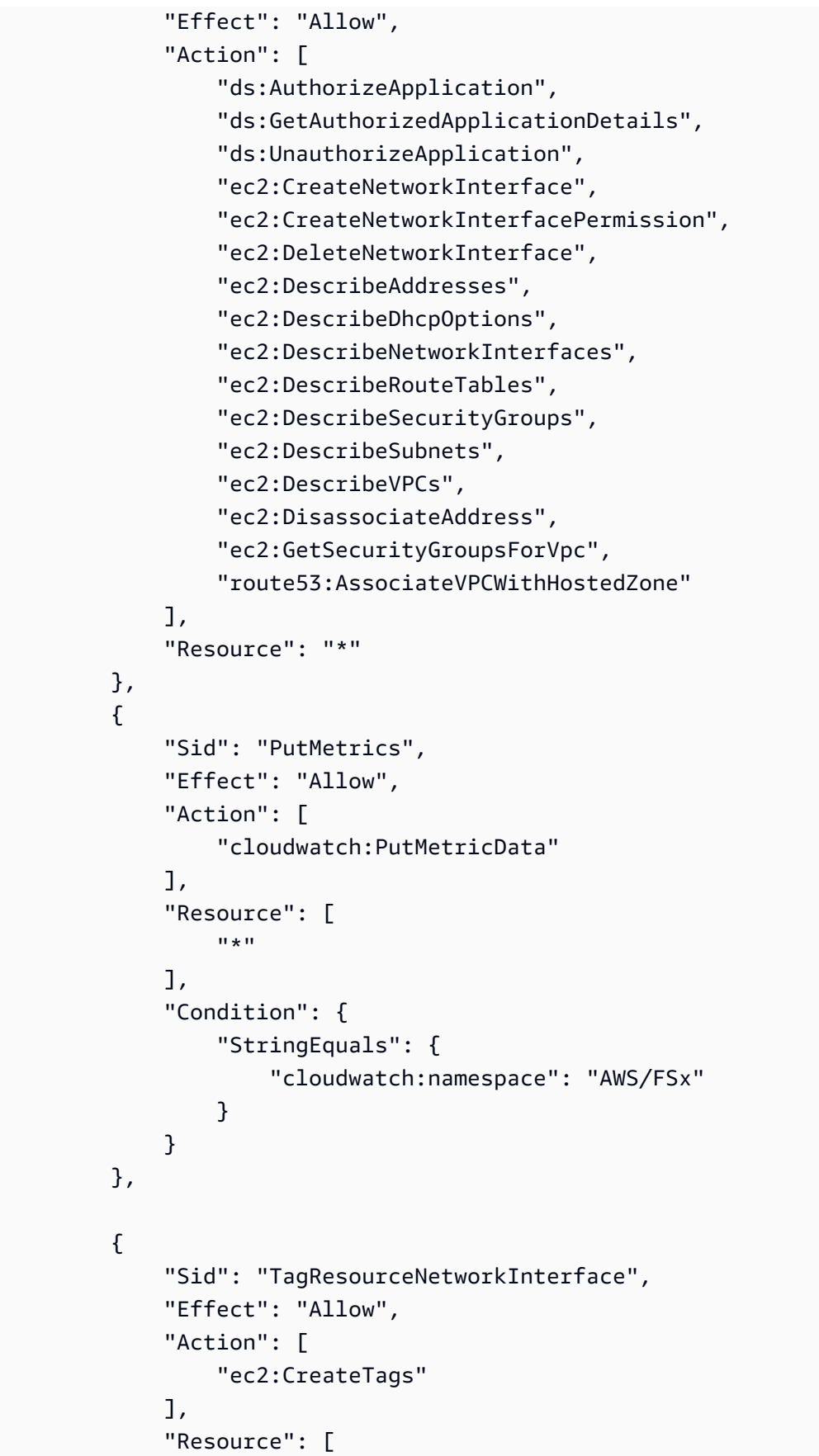

```
 "arn:aws:ec2:*:*:network-interface/*" 
             ], 
             "Condition": { 
                 "StringEquals": { 
                      "ec2:CreateAction": "CreateNetworkInterface" 
                 }, 
                 "ForAllValues:StringEquals": { 
                      "aws:TagKeys": "AmazonFSx.FileSystemId" 
 } 
             } 
         }, 
         { 
             "Sid": "ManageNetworkInterface", 
             "Effect": "Allow", 
             "Action": [ 
                 "ec2:AssignPrivateIpAddresses", 
                 "ec2:ModifyNetworkInterfaceAttribute", 
                 "ec2:UnassignPrivateIpAddresses" 
             ], 
             "Resource": [ 
                 "arn:aws:ec2:*:*:network-interface/*" 
             ], 
             "Condition": { 
                 "Null": { 
                      "aws:ResourceTag/AmazonFSx.FileSystemId": "false" 
 } 
             } 
         }, 
         { 
             "Sid": "ManageRouteTable", 
             "Effect": "Allow", 
             "Action": [ 
                 "ec2:CreateRoute", 
                 "ec2:ReplaceRoute", 
                 "ec2:DeleteRoute" 
             ], 
             "Resource": [ 
                 "arn:aws:ec2:*:*:route-table/*" 
             ], 
             "Condition": { 
                 "StringEquals": { 
                      "aws:ResourceTag/AmazonFSx": "ManagedByAmazonFSx" 
 } 
 }
```

```
 }, 
          { 
               "Sid": "PutCloudWatchLogs", 
               "Effect": "Allow", 
               "Action": [ 
                   "logs:DescribeLogGroups", 
                   "logs:DescribeLogStreams", 
                   "logs:PutLogEvents" 
              ], 
               "Resource": "arn:aws:logs:*:*:log-group:/aws/fsx/*" 
          }, 
          { 
               "Sid": "ManageAuditLogs", 
               "Effect": "Allow", 
               "Action": [ 
                   "firehose:DescribeDeliveryStream", 
                   "firehose:PutRecord", 
                   "firehose:PutRecordBatch" 
              ], 
               "Resource": "arn:aws:firehose:*:*:deliverystream/aws-fsx-*" 
          } 
     ]
}
```
Any updates to this policy are described in Amazon FSx updates to AWS [managed](#page-341-0) policies.

You must configure permissions to allow an IAM entity (such as a user, group, or role) to create, edit, or delete a service-linked role. For more information, see [Service-Linked](https://docs.aws.amazon.com/IAM/latest/UserGuide/using-service-linked-roles.html#service-linked-role-permissions) Role Permissions in the IAM User Guide.

### **Creating a service-linked role for Amazon FSx**

You don't need to manually create a service-linked role. When you create a file system in the AWS Management Console, the IAM CLI, or the IAM API, Amazon FSx creates the service-linked role for you.

#### **Important**

This service-linked role can appear in your account if you completed an action in another service that uses the features supported by this role. To learn more, see A [New](https://docs.aws.amazon.com/IAM/latest/UserGuide/troubleshoot_roles.html#troubleshoot_roles_new-role-appeared) Role [Appeared](https://docs.aws.amazon.com/IAM/latest/UserGuide/troubleshoot_roles.html#troubleshoot_roles_new-role-appeared) in My IAM Account.

If you delete this service-linked role, and then need to create it again, you can use the same process to recreate the role in your account. When you create a file system, Amazon FSx creates the servicelinked role for you again.

### **Editing a service-linked role for Amazon FSx**

Amazon FSx does not allow you to edit the AWSServiceRoleForAmazonFSx service-linked role. After you create a service-linked role, you cannot change the name of the role because various entities might reference the role. However, you can edit the description of the role using IAM. For more information, see Editing a [Service-Linked](https://docs.aws.amazon.com/IAM/latest/UserGuide/using-service-linked-roles.html#edit-service-linked-role) Role in the *IAM User Guide*.

### **Deleting a service-linked role for Amazon FSx**

If you no longer need to use a feature or service that requires a service-linked role, we recommend that you delete that role. That way you don't have an unused entity that is not actively monitored or maintained. However, you must delete all of your file systems and backups before you can manually delete the service-linked role.

#### *(i)* Note

If the Amazon FSx service is using the role when you try to delete the resources, then the deletion might fail. If that happens, wait for a few minutes and try the operation again.

#### **To manually delete the service-linked role using IAM**

Use the IAM console, the IAM CLI, or the IAM API to delete the AWSServiceRoleForAmazonFSx service-linked role. For more information, see Deleting a [Service-Linked](https://docs.aws.amazon.com/IAM/latest/UserGuide/using-service-linked-roles.html#delete-service-linked-role) Role in the *IAM User Guide*.

### **Supported regions for Amazon FSx service-linked roles**

Amazon FSx supports using service-linked roles in all of the regions where the service is available. For more information, see AWS Regions and [Endpoints.](https://docs.aws.amazon.com/general/latest/gr/rande.html)

# **AWS managed policies for Amazon FSx**

An AWS managed policy is a standalone policy that is created and administered by AWS. AWS managed policies are designed to provide permissions for many common use cases so that you can start assigning permissions to users, groups, and roles.

Keep in mind that AWS managed policies might not grant least-privilege permissions for your specific use cases because they're available for all AWS customers to use. We recommend that you reduce permissions further by defining [customer managed policies](https://docs.aws.amazon.com/IAM/latest/UserGuide/access_policies_managed-vs-inline.html#customer-managed-policies) that are specific to your use cases.

You cannot change the permissions defined in AWS managed policies. If AWS updates the permissions defined in an AWS managed policy, the update affects all principal identities (users, groups, and roles) that the policy is attached to. AWS is most likely to update an AWS managed policy when a new AWS service is launched or new API operations become available for existing services.

For more information, see AWS [managed](https://docs.aws.amazon.com/IAM/latest/UserGuide/access_policies_managed-vs-inline.html#aws-managed-policies) policies in the *IAM User Guide*.

# <span id="page-338-0"></span>**AmazonFSxServiceRolePolicy**

Allows Amazon FSx to manage AWS resources on your behalf. See Using [service-linked](#page-332-0) roles for [Amazon](#page-332-0) FSx to learn more.

# <span id="page-338-2"></span>**AWS managed policy: AmazonFSxDeleteServiceLinkedRoleAccess**

You can't attach AmazonFSxDeleteServiceLinkedRoleAccess to your IAM entities. This policy is linked to a service and used only with the service-linked role for that service. You cannot attach, detach, modify, or delete this policy. For more information, see Using [service-linked](#page-332-0) roles for [Amazon](#page-332-0) FSx.

This policy grants administrative permissions that allow Amazon FSx to delete its Service Linked Role for Amazon S3 access, used only by Amazon FSx for Lustre.

#### **Permissions details**

This policy includes permissions in iam to allow Amazon FSx to view, delete, and view the deletion status for the FSx Service Linked Roles for Amazon S3 access.

To view the permissions for this policy, see [AmazonFSxDeleteServiceLinkedRoleAccess](https://docs.aws.amazon.com/aws-managed-policy/latest/reference/FSxDeleteServiceLinkedRoleAccess.html) in the AWS Managed Policy Reference Guide.

# <span id="page-338-1"></span>**AWS managed policy: AmazonFSxFullAccess**

You can attach AmazonFSxFullAccess to your IAM entities. Amazon FSx also attaches this policy to a service role that allows Amazon FSx to perform actions on your behalf.

Provides full access to Amazon FSx and access to related AWS services.

#### **Permissions details**

This policy includes the following permissions.

- fsx Allows principals full access to perform all Amazon FSx actions, except for BypassSnaplockEnterpriseRetention.
- ds Allows principals to view information about the AWS Directory Service directories.
- ec2
	- Allows principals to create tags under the specified conditions.
	- To provide enhanced security group validation of all security groups that can be used with a VPC.
- iam Allows principles to create an Amazon FSx service linked role on the user's behalf. This is required so that Amazon FSx can manage AWS resources on the user's behalf.
- logs Allows principals to create log groups, log streams, and write events to log streams. This is required so that users can monitor FSx for Windows File Server file system access by sending audit access logs to CloudWatch Logs.
- firehose Allows principals to write records to a Amazon Data Firehose. This is required so that users can monitor FSx for Windows File Server file system access by sending audit access logs to Firehose.

To view the permissions for this policy, see [AmazonFSxFullAccess](https://docs.aws.amazon.com/aws-managed-policy/latest/reference/AmazonFSxFullAccess.html) in the AWS Managed Policy Reference Guide.

# <span id="page-339-0"></span>**AWS managed policy: AmazonFSxConsoleFullAccess**

You can attach the AmazonFSxConsoleFullAccess policy to your IAM identities.

This policy grants administrative permissions that allow full access to Amazon FSx and access to related AWS services via the AWS Management Console.

#### **Permissions details**

This policy includes the following permissions.

- fsx Allows principals to perform all actions in the Amazon FSx management console, except for BypassSnaplockEnterpriseRetention.
- cloudwatch Allows principals to view CloudWatch Alarms and metrics in the Amazon FSx management console.
- ds Allows principals to list information about an AWS Directory Service directory.
- ec2
	- Allows principals to create tags on route tables, list network interfaces, route tables, security groups, subnets and the VPC associated with an Amazon FSx file system.
	- Allows principals to To provide enhanced security group validation of all security groups that can be used with a VPC.
- kms Allows principals to list aliases for AWS Key Management Service keys.
- s3 Allows principals to list some or all of the objects in an Amazon S3 bucket (up to 1000).
- iam Grants permission to create a service linked role that allows Amazon FSx to perform actions on the user's behalf.

To view the permissions for this policy, see [AmazonFSxConsoleFullAccess](https://docs.aws.amazon.com/aws-managed-policy/latest/reference/AmazonFSxConsoleFullAccess.html) in the AWS Managed Policy Reference Guide.

### <span id="page-340-0"></span>**AWS managed policy: AmazonFSxConsoleReadOnlyAccess**

You can attach the AmazonFSxConsoleReadOnlyAccess policy to your IAM identities.

This policy grants read-only permissions to Amazon FSx and related AWS services so that users can view information about these services in the AWS Management Console.

#### **Permissions details**

This policy includes the following permissions.

- fsx Allows principals to view information about Amazon FSx file systems, including all tags, in the Amazon FSx Management Console.
- cloudwatch Allows principals to view CloudWatch Alarms and metrics in the Amazon FSx Management Console.
- ds Allows principals to view information about an AWS Directory Service directory in the Amazon FSx Management Console.
- ec2
	- Allows principals to view network interfaces, security groups, subnets and the VPC associated with an Amazon FSx file system in the Amazon FSx Management Console.
	- To provide enhanced security group validation of all security groups that can be used with a VPC.
- kms Allows principals to view aliases for AWS Key Management Service keys in the Amazon FSx Management Console.
- log Allows principals to describe the Amazon CloudWatch Logs log groups associated with the account making the request. This is required so that principals can view the existing file access auditing configuration for an FSx for Windows File Server file system.
- firehose Allows principals to describe the Amazon Data Firehose delivery streams associated with the account making the request. This is required so that principals can view the existing file access auditing configuration for an FSx for Windows File Server file system.

To view the permissions for this policy, see [AmazonFSxConsoleReadOnlyAccess](https://docs.aws.amazon.com/aws-managed-policy/latest/reference/AmazonFSxConsoleReadOnlyAccess.html) in the AWS Managed Policy Reference Guide.

## <span id="page-341-1"></span>**AWS managed policy: AmazonFSxReadOnlyAccess**

You can attach the AmazonFSxReadOnlyAccess policy to your IAM identities.

This policy includes the following permissions.

- fsx Allows principals to view information about Amazon FSx file systems, including all tags, in the Amazon FSx Management Console.
- ec2 To provide enhanced security group validation of all security groups that can be used with a VPC.

To view the permissions for this policy, see [AmazonFSxReadOnlyAccess](https://docs.aws.amazon.com/aws-managed-policy/latest/reference/AmazonFSxReadOnlyAccess.html) in the AWS Managed Policy Reference Guide.

# <span id="page-341-0"></span>**Amazon FSx updates to AWS managed policies**

View details about updates to AWS managed policies for Amazon FSx since this service began tracking these changes. For automatic alerts about changes to this page, subscribe to the RSS feed on the Amazon FSx [Document](#page-510-0) History for Amazon FSx for NetApp ONTAP page.

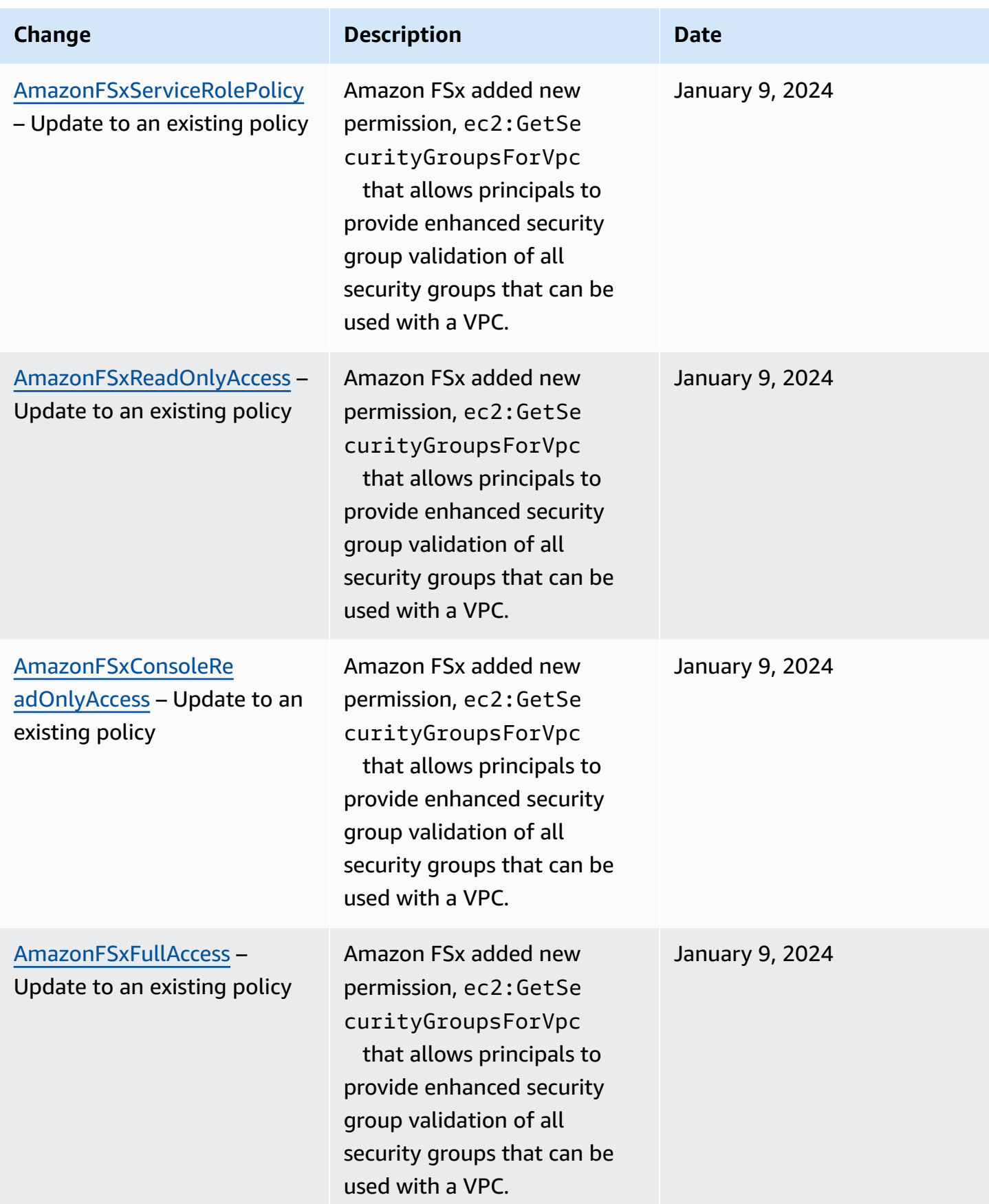

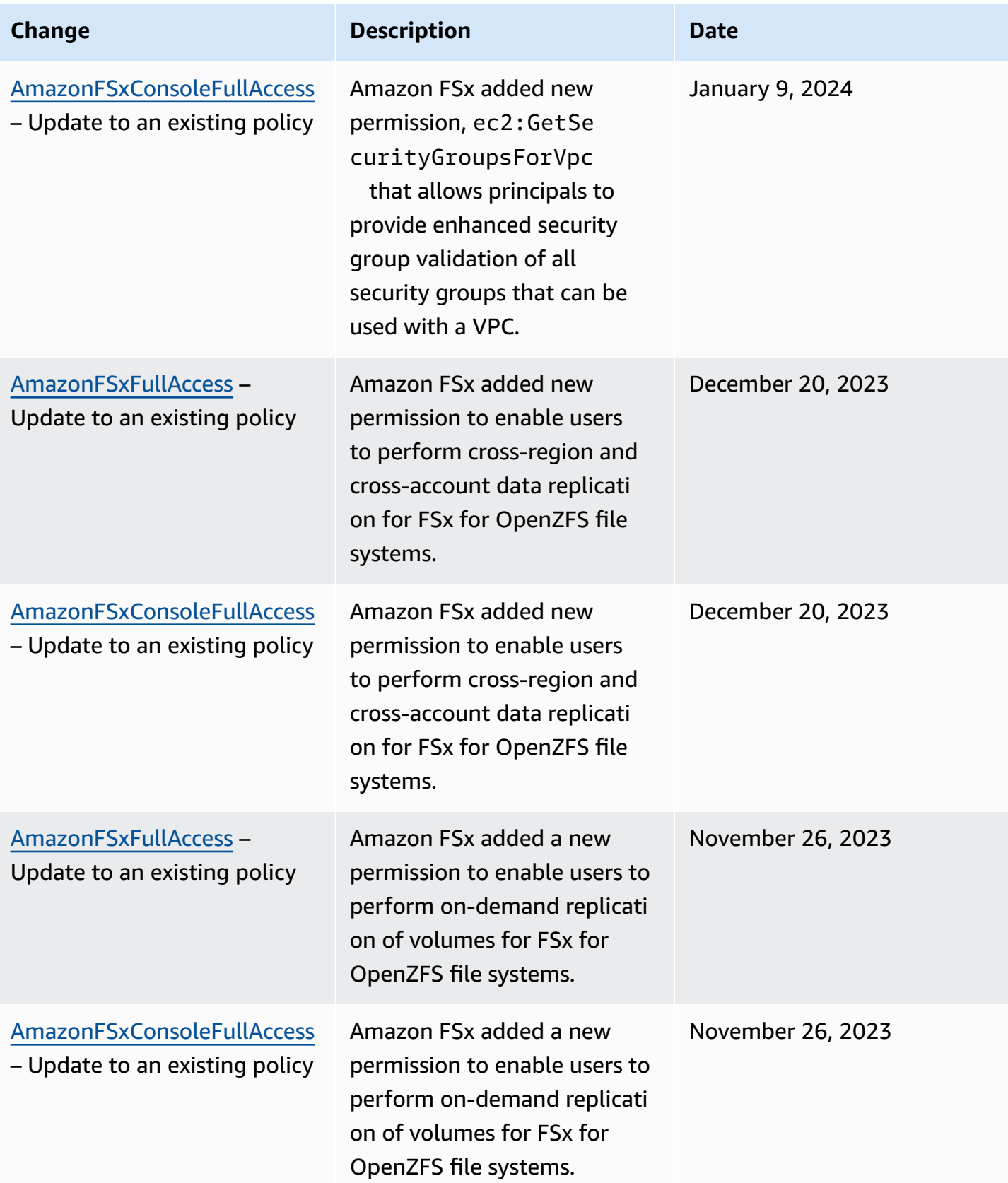

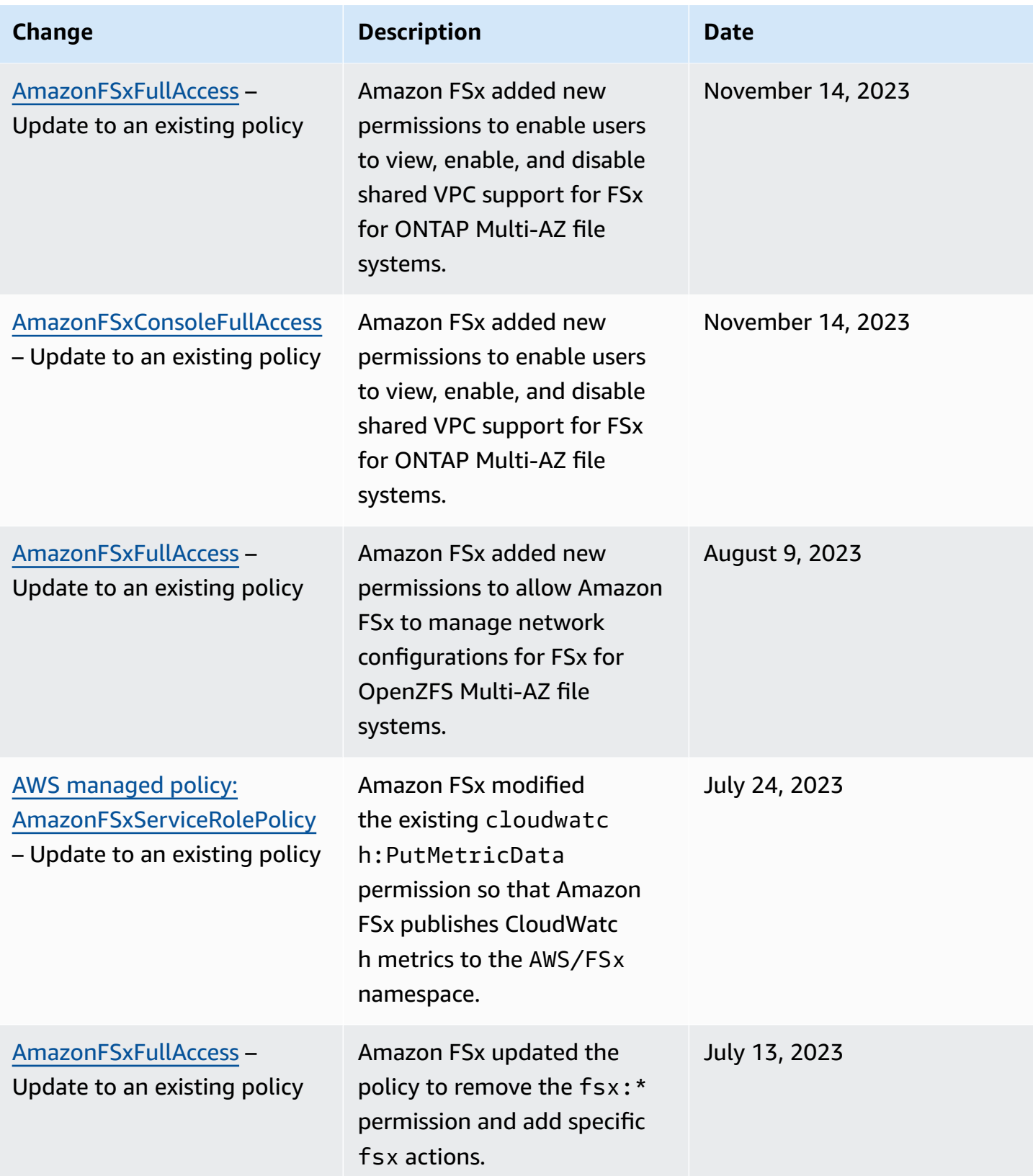

FSx for ONTAP User Guide<br>
ONTAP User Guide

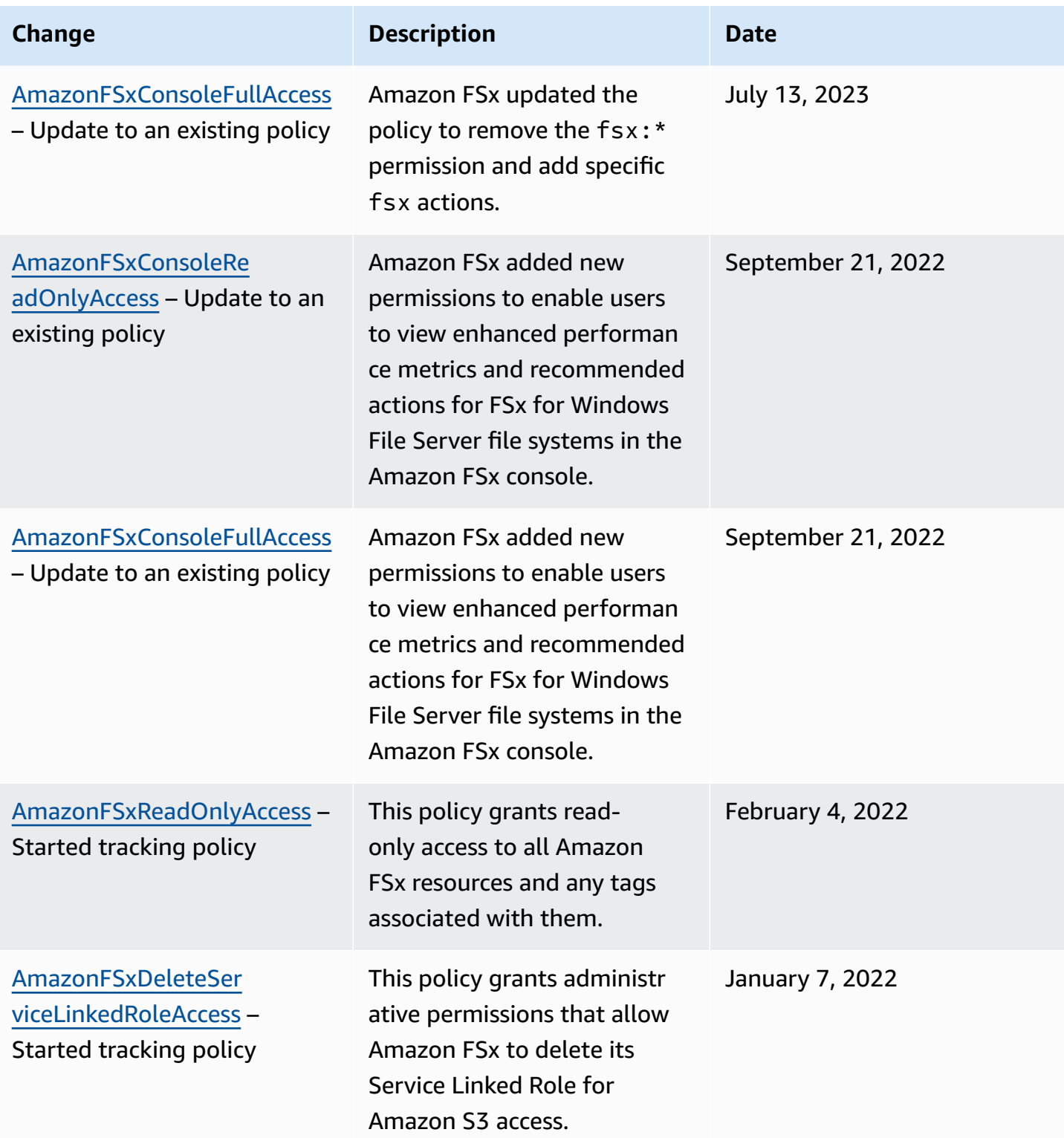

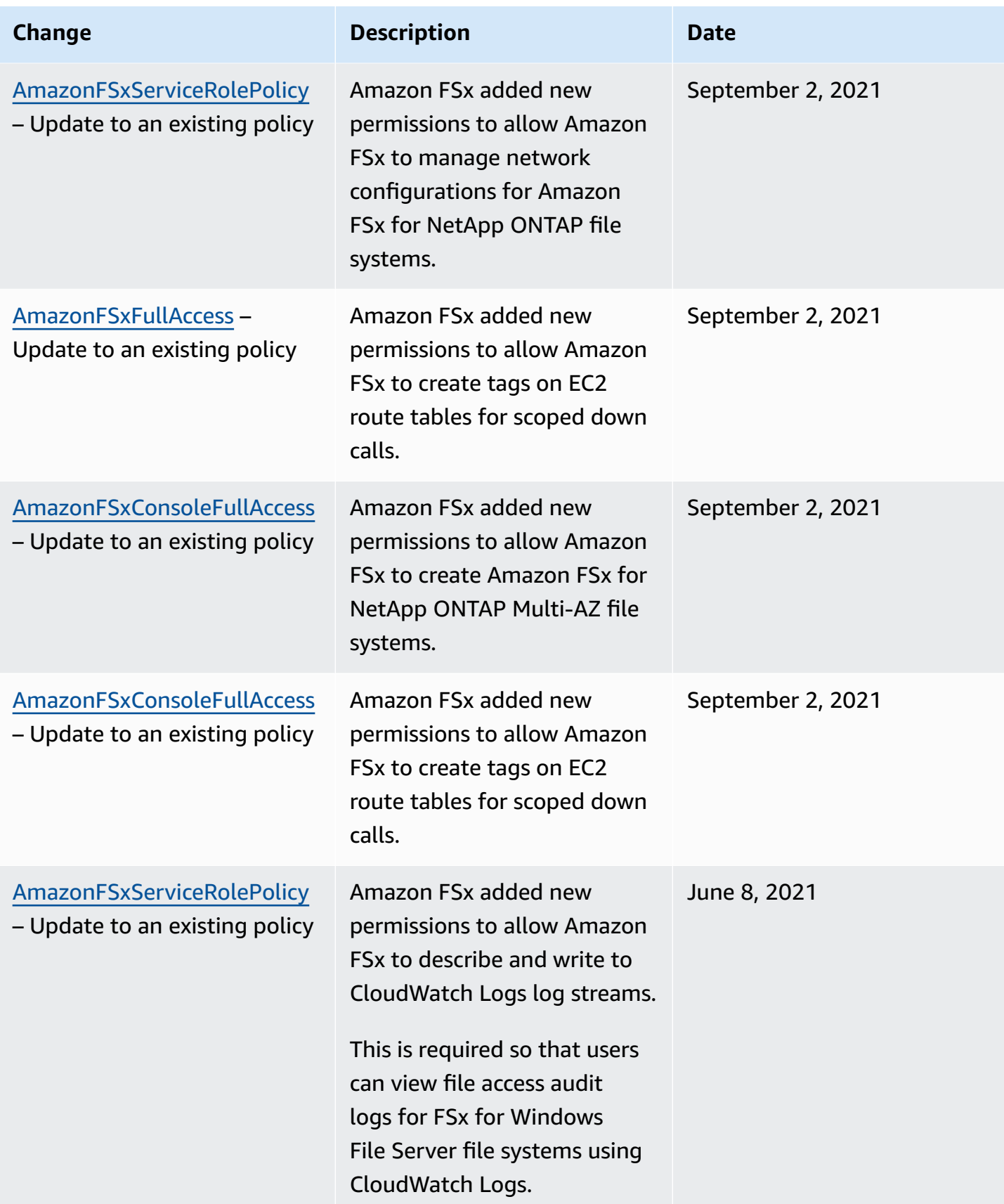

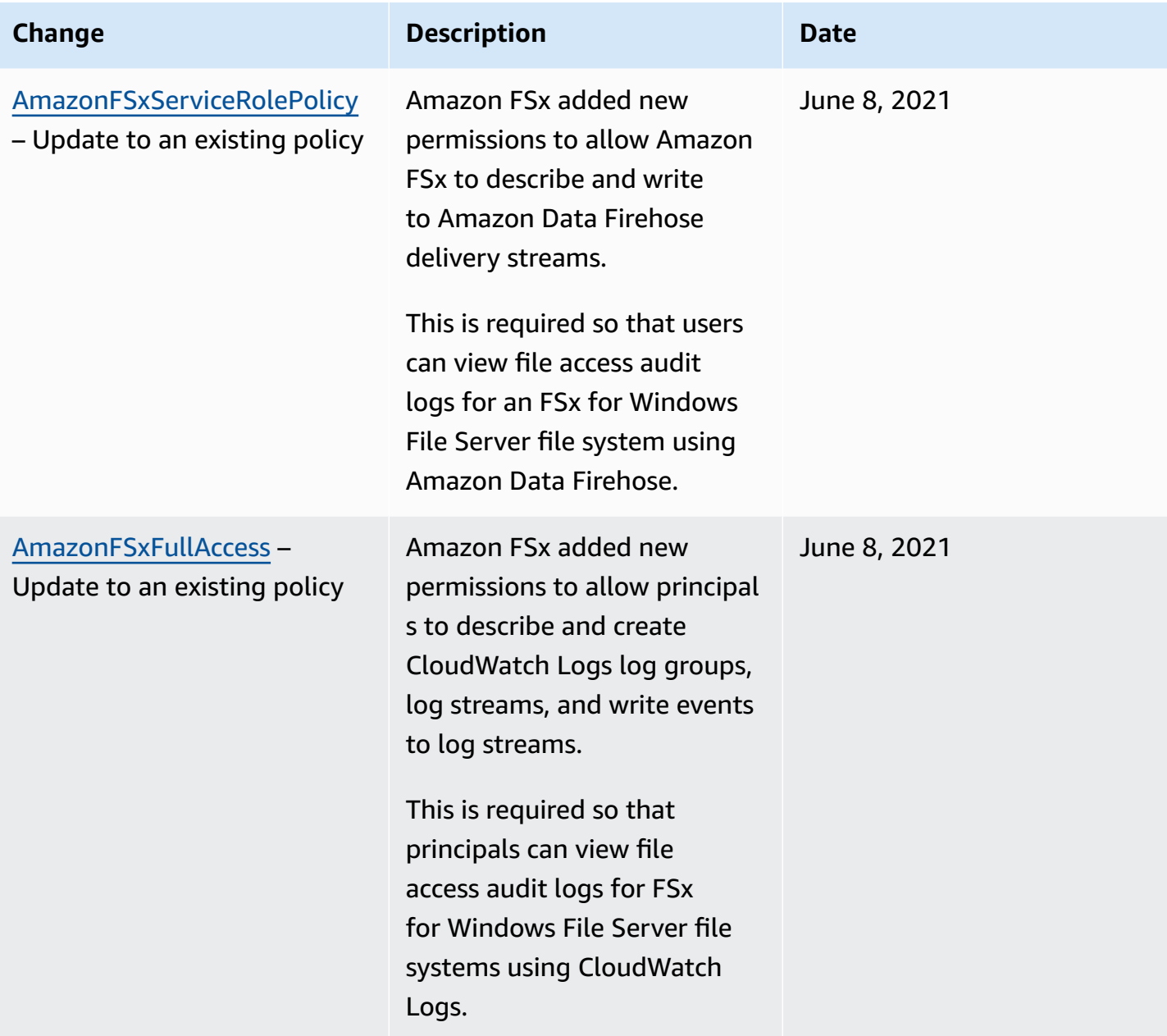

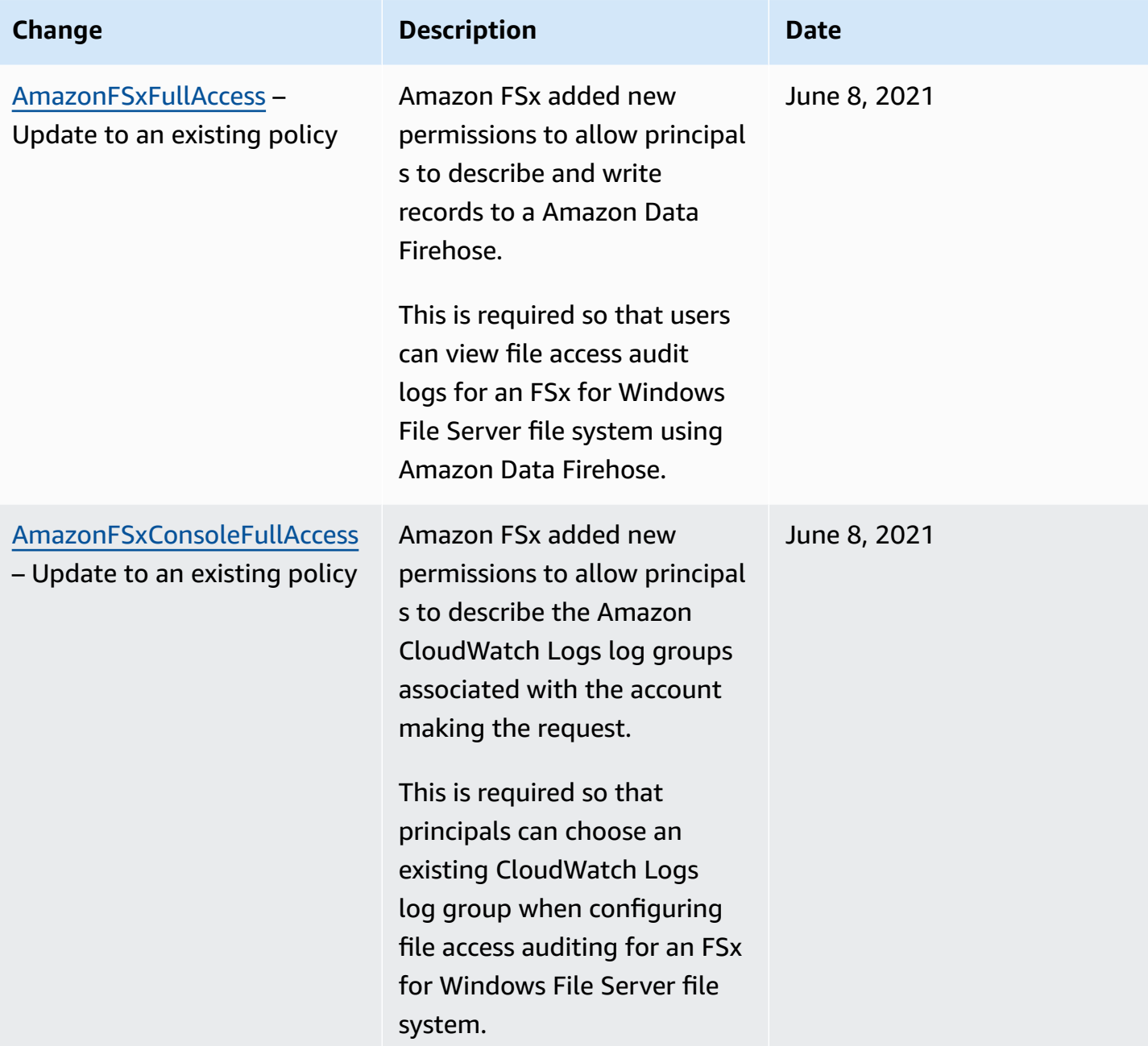

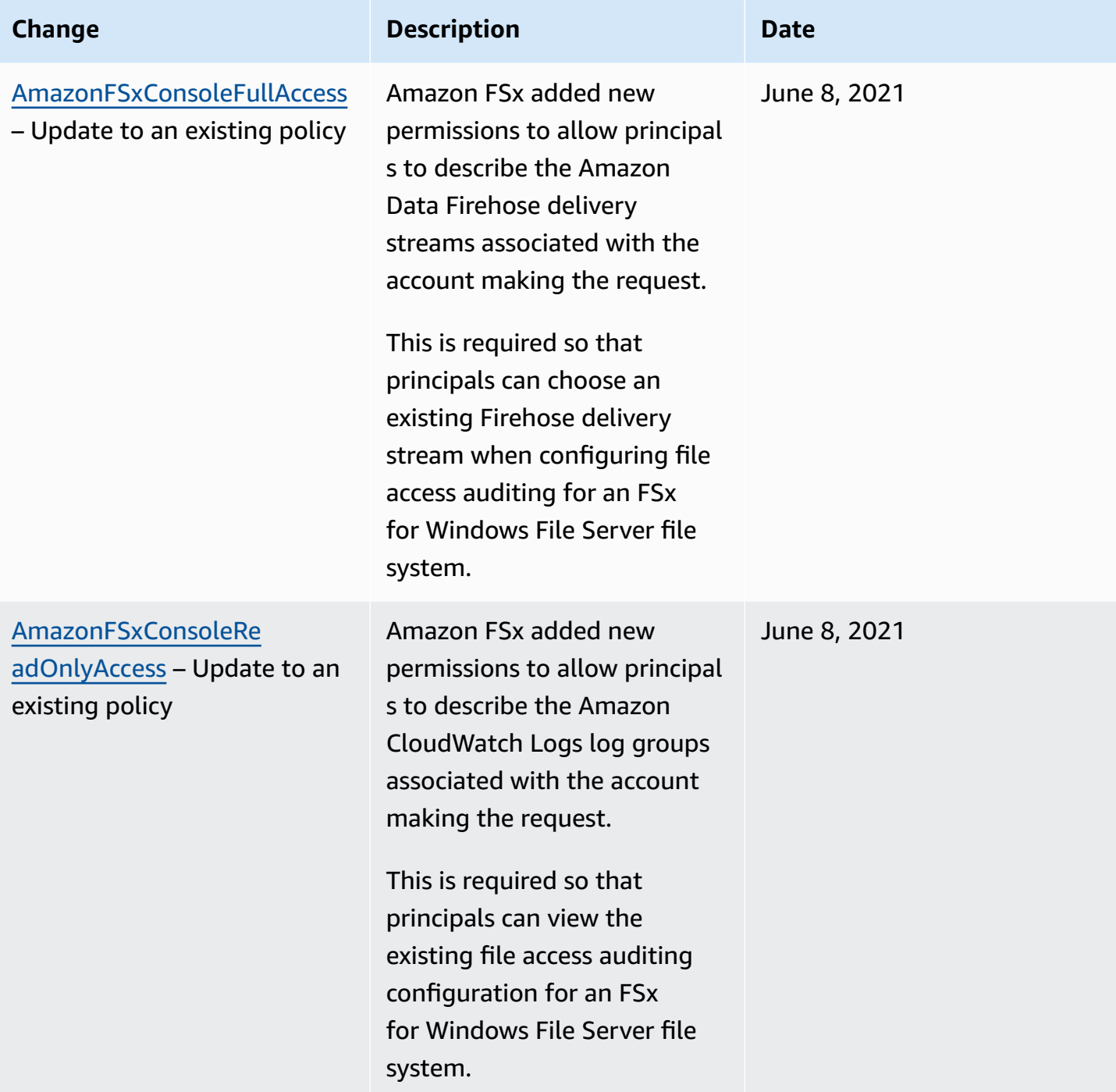

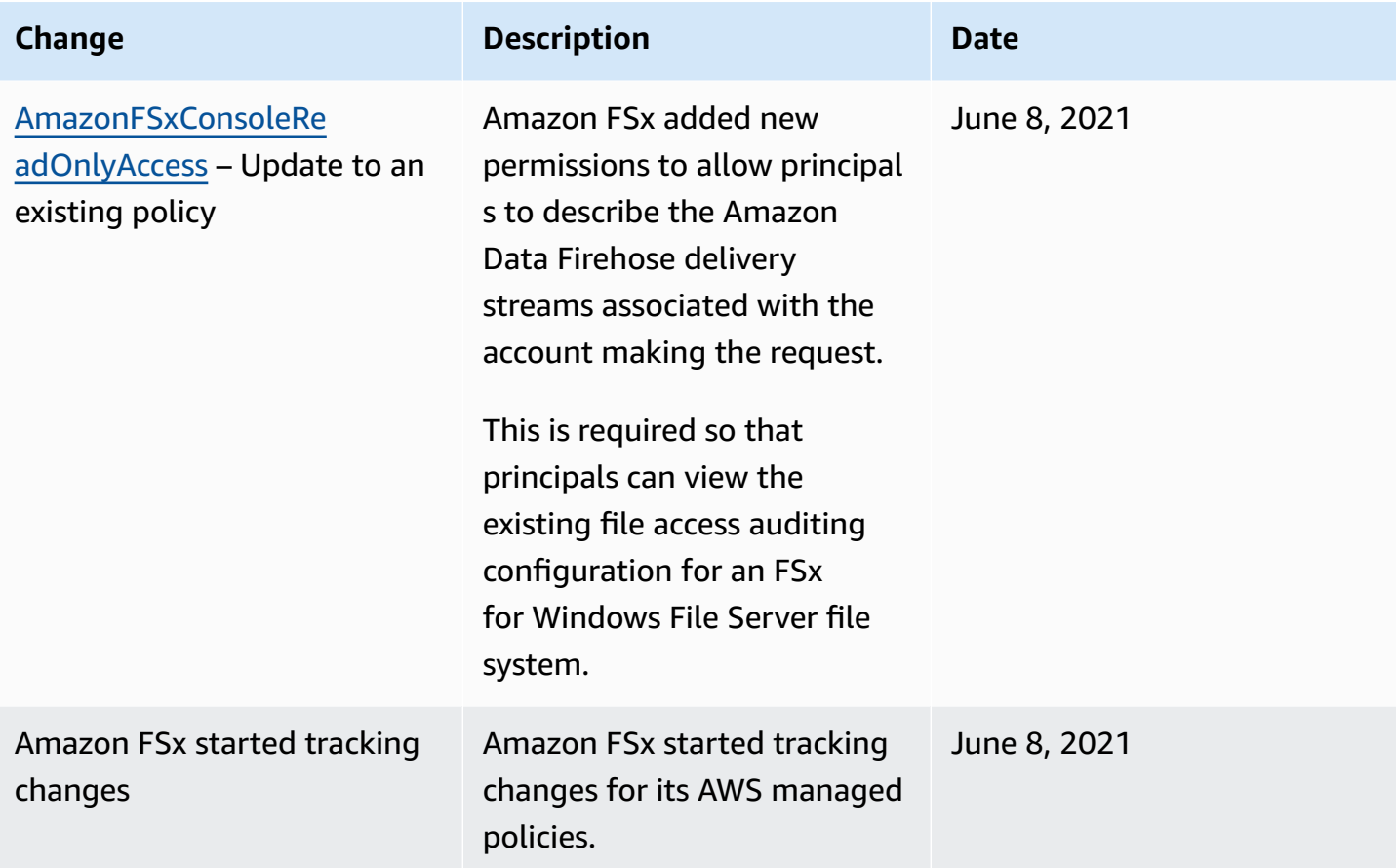

# **File System Access Control with Amazon VPC**

You access your Amazon FSx for NetApp ONTAP file systems and SVMs using the DNS name or the IP address of one of their endpoints, depending on what type of access it is. The DNS name maps to the private IP address of the file system's or SVM's elastic network interface in your VPC. Only resources within the associated VPC, or resources connected with the associated VPC by AWS Direct Connect or VPN, can access the data in your file system over the NFS, SMB, or iSCSI protocols. For more information, see What is [Amazon](https://docs.aws.amazon.com/vpc/latest/userguide/what-is-amazon-vpc.html) VPC? in the *Amazon VPC User Guide.*

#### **Warning**

You must not modify or delete the elastic network interface(s) associated with your file system. Modifying or deleting the network interface can cause a permanent loss of connection between your VPC and your file system.

## **Amazon VPC security groups**

A security group acts as a virtual firewall for your FSx for ONTAP file systems to control incoming and outgoing traffic. Inbound rules control the incoming traffic to your file system, and outbound rules control the outgoing traffic from your file system. When you create a file system, you specify the VPC that it gets created in, and the default security group for that VPC is applied. You can add rules to each security group that allow traffic to or from its associated file systems and SVMs. You can modify the rules for a security group at any time. New and modified rules are automatically applied to all resources that are associated with the security group. When Amazon FSx decides whether to allow traffic to reach a resource, it evaluates all of the rules from all of the security groups that are associated with the resource.

To use a security group to control access to your Amazon FSx file system, add inbound and outbound rules. Inbound rules control incoming traffic, and outbound rules control outgoing traffic from your file system. Make sure that you have the right network traffic rules in your security group to map your Amazon FSx file system's file share to a folder on your supported compute instance.

For more information on security group rules, see [Security](https://docs.aws.amazon.com/AWSEC2/latest/UserGuide/using-network-security.html#security-group-rules) Group Rules in the *Amazon EC2 User Guide.*

### **Creating a VPC security group**

#### **To create a security group for Amazon FSx**

- 1. Open the Amazon EC2 console at <https://console.aws.amazon.com/ec2>.
- 2. In the navigation pane, choose **Security Groups**.
- 3. Choose **Create Security Group**.
- 4. Specify a name and description for the security group.
- 5. For **VPC**, choose the Amazon VPC associated with your file system to create the security group within that VPC.
- 6. For outbound rules, allow all traffic on all ports.
- 7. Add the following rules to the inbound ports of your security group. For the **source** field, you should choose **Custom** and enter the security groups or IP address ranges associated with the instances that need to access your FSx for ONTAP file system, including:
	- Linux, Windows, and/or macOS clients that access data in your file system over NFS, SMB, or iSCSI.
- Any ONTAP file systems/clusters that you will peer to your file system (for example, to use SnapMirror, SnapVault, or FlexCache).
- Any clients that you will use to access the ONTAP REST API, CLI, or ZAPIs (for example, a Harvest/Grafana instance, NetApp Connector, or NetApp BlueXP).

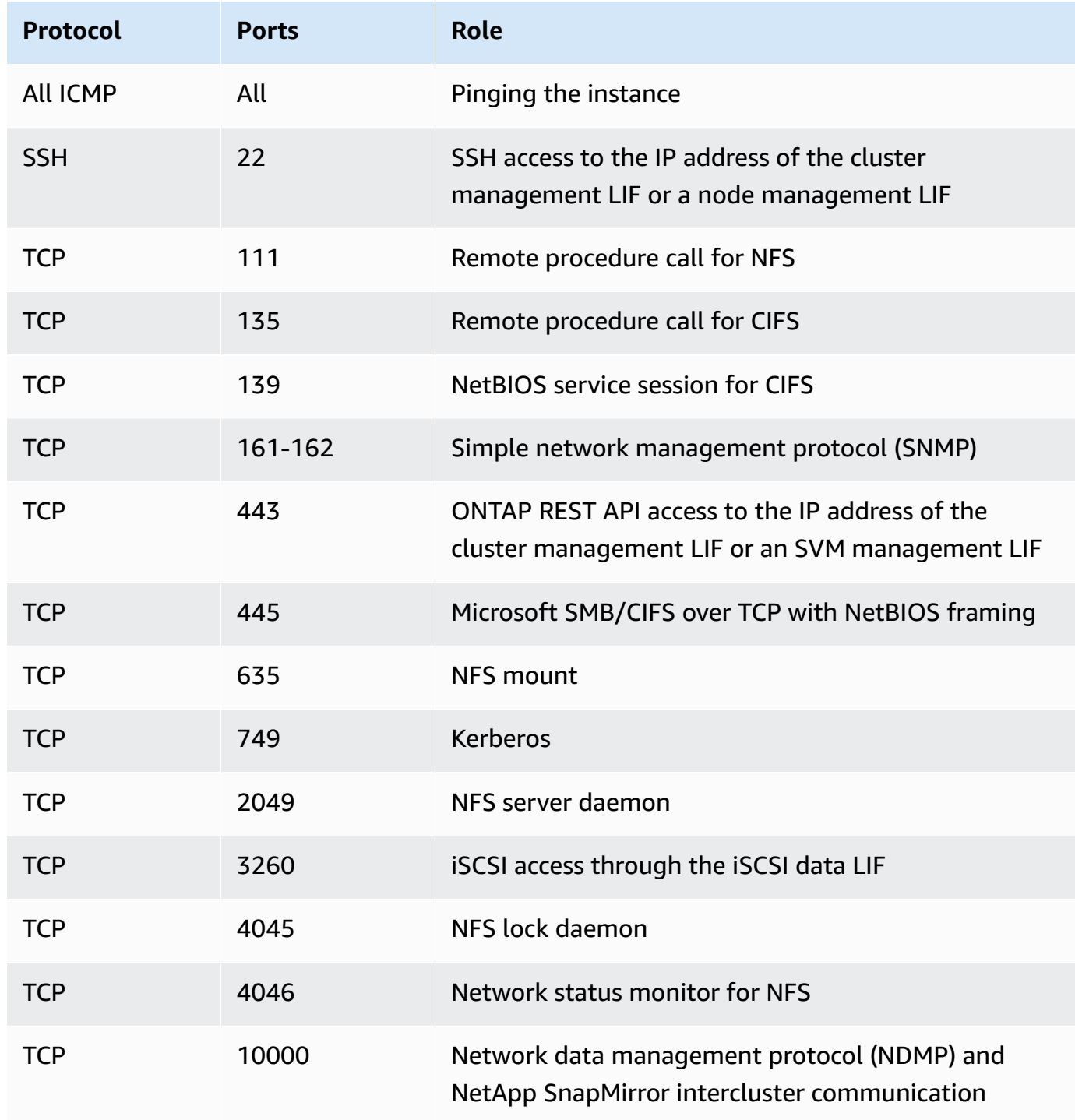

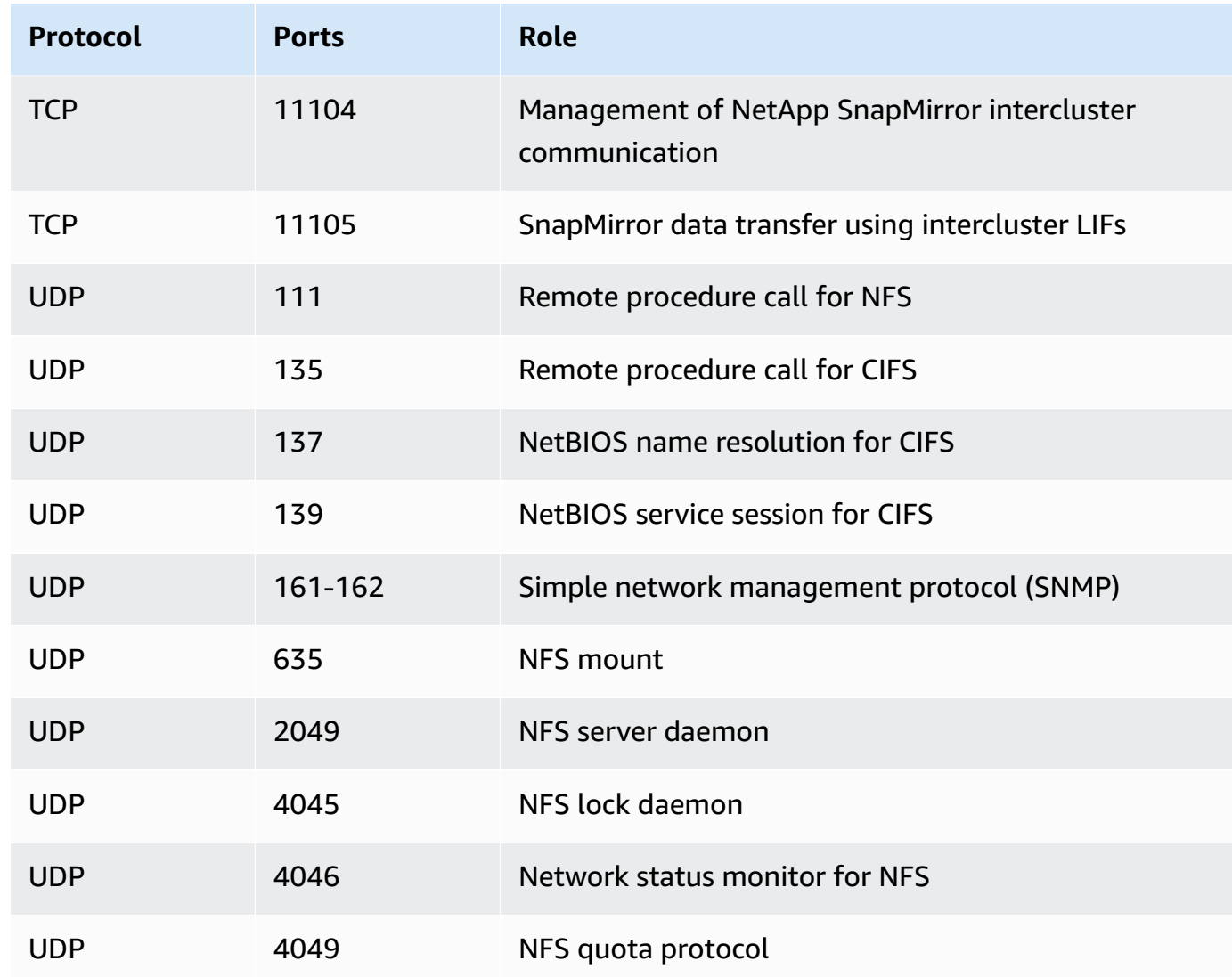

8. Add the security group to the file system's elastic network interface.

#### **Disallow access to a file system**

To temporarily disallow network access to your file system from all clients, you can remove all the security groups associated with your file system's elastic network interface(s) and replace them with a group that has no inbound/outbound rules.

# **Compliance Validation for Amazon FSx for NetApp ONTAP**

To learn whether an AWS service is within the scope of specific compliance programs, see [AWS](https://aws.amazon.com/compliance/services-in-scope/) services in Scope by [Compliance](https://aws.amazon.com/compliance/services-in-scope/) Program and choose the compliance program that you are interested in. For general information, see AWS [Compliance](https://aws.amazon.com/compliance/programs/) Programs.

You can download third-party audit reports using AWS Artifact. For more information, see [Downloading](https://docs.aws.amazon.com/artifact/latest/ug/downloading-documents.html) Reports in AWS Artifact.

Your compliance responsibility when using AWS services is determined by the sensitivity of your data, your company's compliance objectives, and applicable laws and regulations. AWS provides the following resources to help with compliance:

- Security and [Compliance](https://aws.amazon.com/quickstart/?awsf.filter-tech-category=tech-category%23security-identity-compliance) Quick Start Guides These deployment guides discuss architectural considerations and provide steps for deploying baseline environments on AWS that are security and compliance focused.
- [Architecting](https://docs.aws.amazon.com/whitepapers/latest/architecting-hipaa-security-and-compliance-on-aws/welcome.html) for HIPAA Security and Compliance on Amazon Web Services This whitepaper describes how companies can use AWS to create HIPAA-eligible applications.

#### **A** Note

Not all AWS services are HIPAA eligible. For more information, see the HIPAA [Eligible](https://aws.amazon.com/compliance/hipaa-eligible-services-reference/) Services [Reference](https://aws.amazon.com/compliance/hipaa-eligible-services-reference/).

- AWS [Compliance](https://aws.amazon.com/compliance/resources/) Resources This collection of workbooks and guides might apply to your industry and location.
- AWS Customer [Compliance](https://d1.awsstatic.com/whitepapers/compliance/AWS_Customer_Compliance_Guides.pdf) Guides Understand the shared responsibility model through the lens of compliance. The guides summarize the best practices for securing AWS services and map the guidance to security controls across multiple frameworks (including National Institute of Standards and Technology (NIST), Payment Card Industry Security Standards Council (PCI), and International Organization for Standardization (ISO)).
- [Evaluating](https://docs.aws.amazon.com/config/latest/developerguide/evaluate-config.html) Resources with Rules in the *AWS Config Developer Guide* The AWS Config service assesses how well your resource configurations comply with internal practices, industry guidelines, and regulations.
- AWS [Security](https://docs.aws.amazon.com/securityhub/latest/userguide/what-is-securityhub.html) Hub This AWS service provides a comprehensive view of your security state within AWS. Security Hub uses security controls to evaluate your AWS resources and to check your compliance against security industry standards and best practices. For a list of supported services and controls, see Security Hub controls [reference.](https://docs.aws.amazon.com/securityhub/latest/userguide/securityhub-controls-reference.html)
- Amazon [GuardDuty](https://docs.aws.amazon.com/guardduty/latest/ug/what-is-guardduty.html) This AWS service detects potential threats to your AWS accounts, workloads, containers, and data by monitoring your environment for suspicious and malicious activities. GuardDuty can help you address various compliance requirements, like PCI DSS, by meeting intrusion detection requirements mandated by certain compliance frameworks.

• AWS Audit [Manager](https://docs.aws.amazon.com/audit-manager/latest/userguide/what-is.html) – This AWS service helps you continuously audit your AWS usage to simplify how you manage risk and compliance with regulations and industry standards.

# **Amazon FSx for NetApp ONTAP and interface VPC endpoints (AWS PrivateLink)**

You can improve the security posture of your VPC by configuring Amazon FSx to use an interface VPC endpoint. Interface VPC endpoints are powered by AWS [PrivateLink](https://aws.amazon.com/privatelink), a technology that enables you to privately access Amazon FSx APIs without an internet gateway, NAT device, VPN connection, or AWS Direct Connect connection. Instances in your VPC don't need public IP addresses to communicate with Amazon FSx APIs. Traffic between your VPC and Amazon FSx does not leave the AWS network.

Each interface VPC endpoint is represented by one or more elastic network interfaces in your subnets. A network interface provides a private IP address that serves as an entry point for traffic to the Amazon FSx API.

# **Considerations for Amazon FSx interface VPC endpoints**

Before you set up an interface VPC endpoint for Amazon FSx, be sure to review [Interface](https://docs.aws.amazon.com/vpc/latest/privatelink/vpce-interface.html#vpce-interface-limitations) VPC endpoint properties and [limitations](https://docs.aws.amazon.com/vpc/latest/privatelink/vpce-interface.html#vpce-interface-limitations) in the *Amazon VPC User Guide*.

You can call any of the Amazon FSx API operations from your VPC. For example, you can create an FSx for ONTAP file system by calling the CreateFileSystem API from within your VPC. For the full list of Amazon FSx APIs, see [Actions](https://docs.aws.amazon.com/fsx/latest/APIReference/API_Operations.html) in the Amazon FSx API Reference.

### **VPC peering considerations**

You can connect other VPCs to the VPC with interface VPC endpoints using VPC peering. VPC peering is a networking connection between two VPCs. You can establish a VPC peering connection between your own two VPCs, or with a VPC in another AWS account. The VPCs can also be in two different AWS Regions.

Traffic between peered VPCs stays on the AWS network and does not traverse the public internet. Once VPCs are peered, resources like Amazon Elastic Compute Cloud (Amazon EC2) instances in both VPCs can access the Amazon FSx API through interface VPC endpoints created in the one of the VPCs.

## **Creating an interface VPC endpoint for Amazon FSx API**

You can create a VPC endpoint for the Amazon FSx API using either the Amazon VPC console or the AWS Command Line Interface (AWS CLI). For more information, see Creating an [interface](https://docs.aws.amazon.com/vpc/latest/userguide/vpce-interface.html#create-interface-endpoint) VPC [endpoint](https://docs.aws.amazon.com/vpc/latest/userguide/vpce-interface.html#create-interface-endpoint) in the *Amazon VPC User Guide*.

To create an interface VPC endpoint for Amazon FSx, use one of the following:

- **com.amazonaws.***region***.fsx** Creates an endpoint for Amazon FSx API operations.
- **com.amazonaws.***region***.fsx-fips** Creates an endpoint for the Amazon FSx API that complies with Federal [Information](https://aws.amazon.com/compliance/fips/) Processing Standard (FIPS) 140-2.

To use the private DNS option, you must set the enableDnsHostnames and enableDnsSupport attributes of your VPC. For more information, see Viewing and [updating](https://docs.aws.amazon.com/vpc/latest/userguide/vpc-dns.html#vpc-dns-updating) DNS support for your VPC in the *Amazon VPC User Guide*.

Excluding AWS Regions in China, if you enable private DNS for the endpoint, you can make API requests to Amazon FSx with the VPC endpoint using its default DNS name for the AWS Region, for example fsx.us-east-1.amazonaws.com. For the China (Beijing) and China (Ningxia) AWS Regions, you can make API requests with the VPC endpoint using fsx-api.cnnorth-1.amazonaws.com.cn and fsx-api.cn-northwest-1.amazonaws.com.cn, respectively.

For more information, see [Accessing](https://docs.aws.amazon.com/vpc/latest/userguide/vpce-interface.html#access-service-though-endpoint) a service through an interface VPC endpoint in the *Amazon VPC User Guide*.

# **Creating a VPC endpoint policy for Amazon FSx**

To control access to the Amazon FSx API, you can attach an AWS Identity and Access Management (IAM) policy to your VPC endpoint. The policy specifies the following:

- The principal that can perform actions.
- The actions that can be performed.
- The resources on which actions can be performed.

For more information, see [Controlling](https://docs.aws.amazon.com/vpc/latest/userguide/vpc-endpoints-access.html) access to services with VPC endpoints in the *Amazon VPC User Guide*.

# **Resilience in Amazon FSx for NetApp ONTAP**

The AWS global infrastructure is built around AWS Regions and Availability Zones. AWS Regions provide multiple physically separated and isolated Availability Zones, which are connected with low-latency, high-throughput, and highly redundant networking. With Availability Zones, you can design and operate applications and databases that automatically fail over between zones without interruption. Availability Zones are more highly available, fault tolerant, and scalable than traditional single or multiple data center infrastructures.

For more information about AWS Regions and Availability Zones, see AWS Global [Infrastructure](https://aws.amazon.com/about-aws/global-infrastructure/).

In addition to the AWS global infrastructure, Amazon FSx offers several features to help support your data resiliency and backup needs.

## **Backup and restore**

Amazon FSx creates and saves automated backups of the volumes in your Amazon FSx for NetApp ONTAP file system. Amazon FSx creates automated backups of your volumes during the backup window of your Amazon FSx for NetApp ONTAP file system. Amazon FSx saves the automated backups of your volumes according to the backup retention period that you specify. You can also back up your volumes manually, by creating a user-initiated backup. You restore a volume backup at any time by creating a new volume with the backup specified as the source.

For more information, see [Working](#page-132-0) with backups.

# **Snapshots**

Amazon FSx creates snapshot copies of the Amazon FSx for NetApp ONTAP volumes. Snapshot copies offer protection against accidental deletion or modification of files in your volumes by end users. For more information, see Working with [snapshots.](#page-143-0)

# **Availability Zones**

Amazon FSx for NetApp ONTAP file systems are are designed to provide continuous availability to data even in the event that a server failure. Each file system is powered by two file servers in at least one Availability Zone, each with its own storage. Amazon FSx automatically replicates your data to protect it from component failure, continuously monitors for hardware failures, and automatically replaces infrastructure components in the event of a failure. File systems automatically fail over and back as needed (typically within 60 seconds), and clients automatically fail over and back with the file system.

### **Multi-AZ file systems**

Amazon FSx for NetApp ONTAP file systems are highly available and durable across AWS Availability Zones, and are designed to provide continuous availability to data even in the event that an Availability Zone is unavailable.

For more information, see *[Availability](#page-80-0) and durability*.

### **Single-AZ file systems**

Amazon FSx for NetApp ONTAP file systems are highly available and durable within a single AWS Availability Zone, and are designed to provide continuous availability within that Availability Zone in the event of an individual file server or disk failure.

For more information, see *[Availability](#page-80-0) and durability*.

# **Infrastructure security in Amazon FSx for NetApp ONTAP**

As a managed service, Amazon FSx for NetApp ONTAP is protected by AWS global network security. For information about AWS security services and how AWS protects infrastructure, see AWS Cloud [Security](https://aws.amazon.com/security/). To design your AWS environment using the best practices for infrastructure security, see [Infrastructure](https://docs.aws.amazon.com/wellarchitected/latest/security-pillar/infrastructure-protection.html) Protection in *Security Pillar AWS Well‐Architected Framework*.

You use AWS published API calls to access Amazon FSx through the network. Clients must support the following:

- Transport Layer Security (TLS). We require TLS 1.2 and recommend TLS 1.3.
- Cipher suites with perfect forward secrecy (PFS) such as DHE (Ephemeral Diffie-Hellman) or ECDHE (Elliptic Curve Ephemeral Diffie-Hellman). Most modern systems such as Java 7 and later support these modes.

Additionally, requests must be signed by using an access key ID and a secret access key that is associated with an IAM principal. Or you can use the AWS [Security](https://docs.aws.amazon.com/STS/latest/APIReference/Welcome.html) Token Service (AWS STS) to generate temporary security credentials to sign requests.

# **Use NetApp ONTAP Vscan with FSx for ONTAP**

You can use NetApp ONTAP's Vscan feature to run supported third-party antivirus software. For more information, see the following resources for each of the supported solutions.

- McAfee Antivirus Solution Guide for [Clustered](https://www.netapp.com/pdf.html?item=/media/16298-tr-4286pdf.pdf) Data ONTAP: McAfee
- SentinelOne Vscan partner [solutions](https://docs.netapp.com/us-en/ontap/antivirus/vscan-partner-solutions.html) and [SentinelOne](https://www.sentinelone.com/platform/singularity-cloud-data-security) Singularity Cloud Data Security
- Symantec Vscan partner [solutions](https://docs.netapp.com/us-en/ontap/antivirus/vscan-partner-solutions.html) and Symantec [Protection](https://techdocs.broadcom.com/us/en/symantec-security-software/endpoint-security-and-management/symantec-protection-engine/9-1-0.html) Engine
- Trend Micro Antivirus Solution Guide for [Clustered](https://www.netapp.com/pdf.html?item=/media/16892-tr-4312pdf.pdf) Data ONTAP: Trend Micro

# **Roles and users in Amazon FSx for NetApp ONTAP**

NetApp ONTAP includes a robust and extensible role-based access control (RBAC) capability. ONTAP roles define user capabilities and privileges when using the ONTAP CLI and REST API. Each role defines a different level of administrative capabilities and privileges. You assign roles to users for the purpose of controlling their access to FSx for ONTAP resources when using the ONTAP REST API and CLI. There are ONTAP roles available separately for FSx for ONTAP file system users and storage virtual machine (SVM) users.

When you create an FSx for ONTAP file system, a default ONTAP user is created at the file system level and at the SVM level. You can create additional file system and SVM users, and you can create additional SVM roles to meet the needs of your organization. This chapters explains ONTAP users and roles, and provides detailed procedures for creating additional users and SVM roles.

### **File system administrator roles and users**

The default ONTAP file system user is fsxadmin, which has the fsxadmin role assigned to it. There are two predefined roles that you can assign to file system users, listed as follows:

- **fsxadmin**—Administrators with this role have unrestricted rights in the ONTAP system. They can configure all file system and SVM-level resources available on FSx for ONTAP file systems.
- **fsxadmin-readonly**—Administrators with this role can view everything at the file system level but can't make any changes.

This role is well-suited for use with monitoring applications such as NetApp Harvest because it has read-only access to all available resources and their properties, but cannot make any changes to them.

You can create additional file system users and assign them either the fsxadmin or fsxadminreadonly role. You can't create new roles or modify the existing roles. For more information, see Creating new ONTAP users for file system and SVM [administration.](#page-363-0)
The following table describes the level of access that file system administrator roles have for ONTAP CLI and REST API commands and command directories.

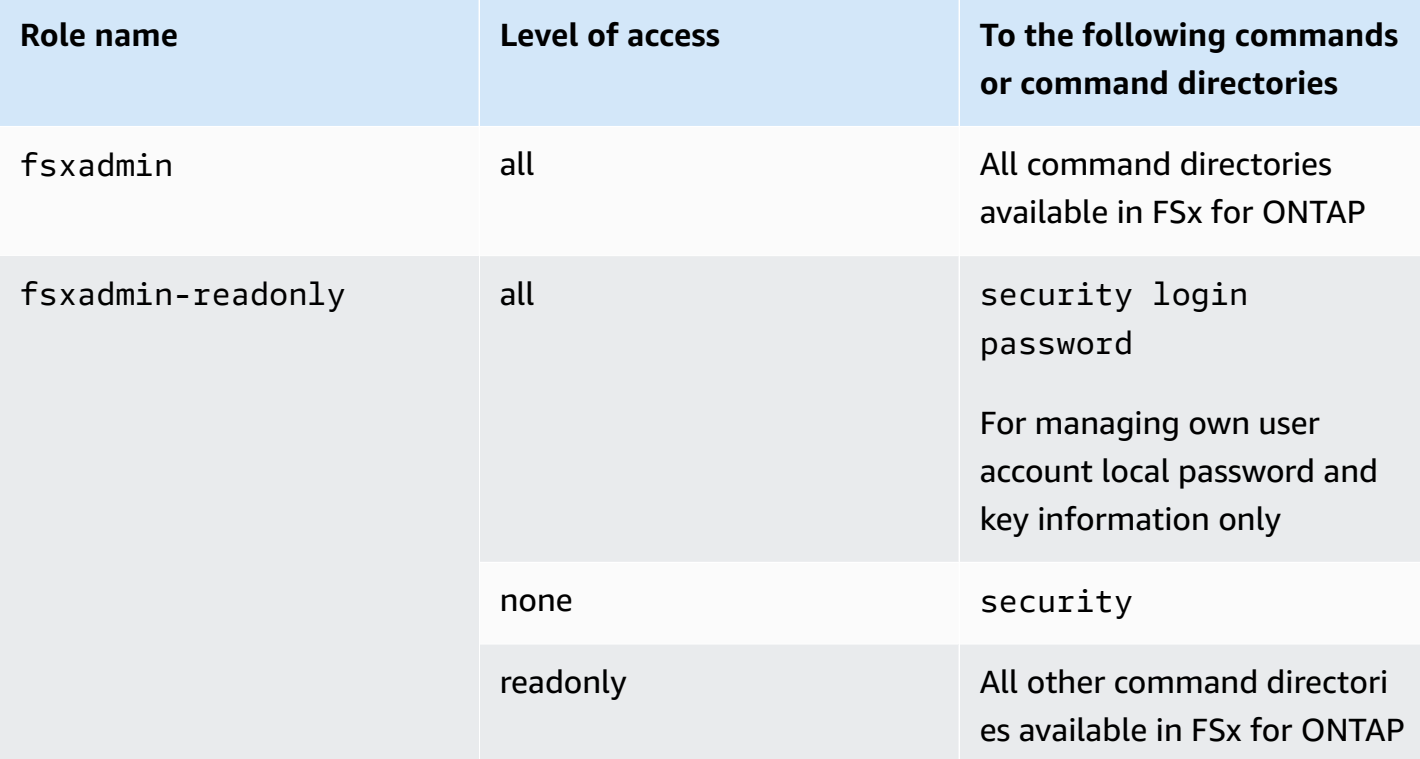

## <span id="page-360-0"></span>**SVM administrator roles and users**

Each SVM has a separate authentication domain and can be managed independently by its own administrators. For each SVM on your file system, the default user is *vsadmin*, which has the vsadmin role assigned by default. In addition to the vsadmin role, there are other predefined SVM roles that provide scoped down permissions that you can assign to SVM users. You can also create custom roles that provide the level of access control that meet your organization's needs.

The predefined roles for SVM administrators and their capabilities are as follows:

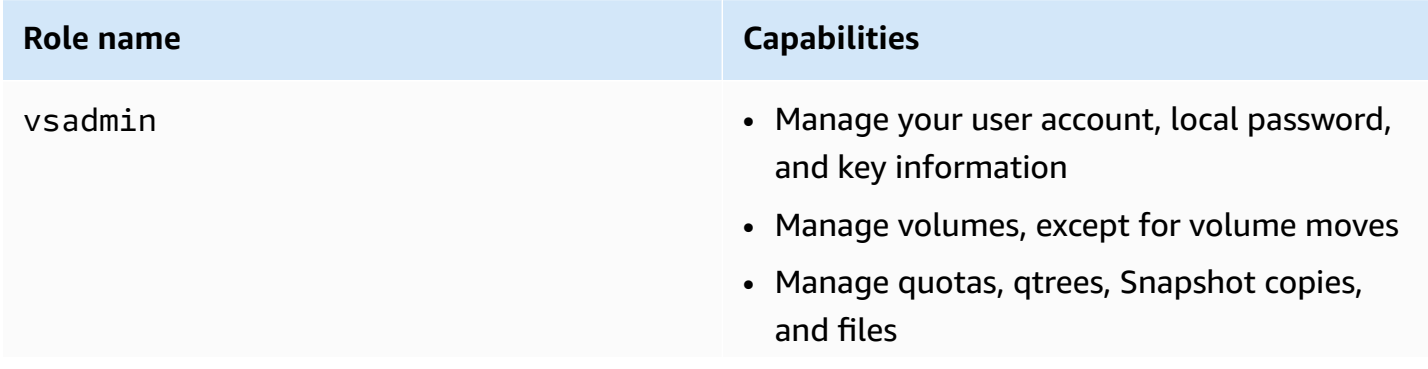

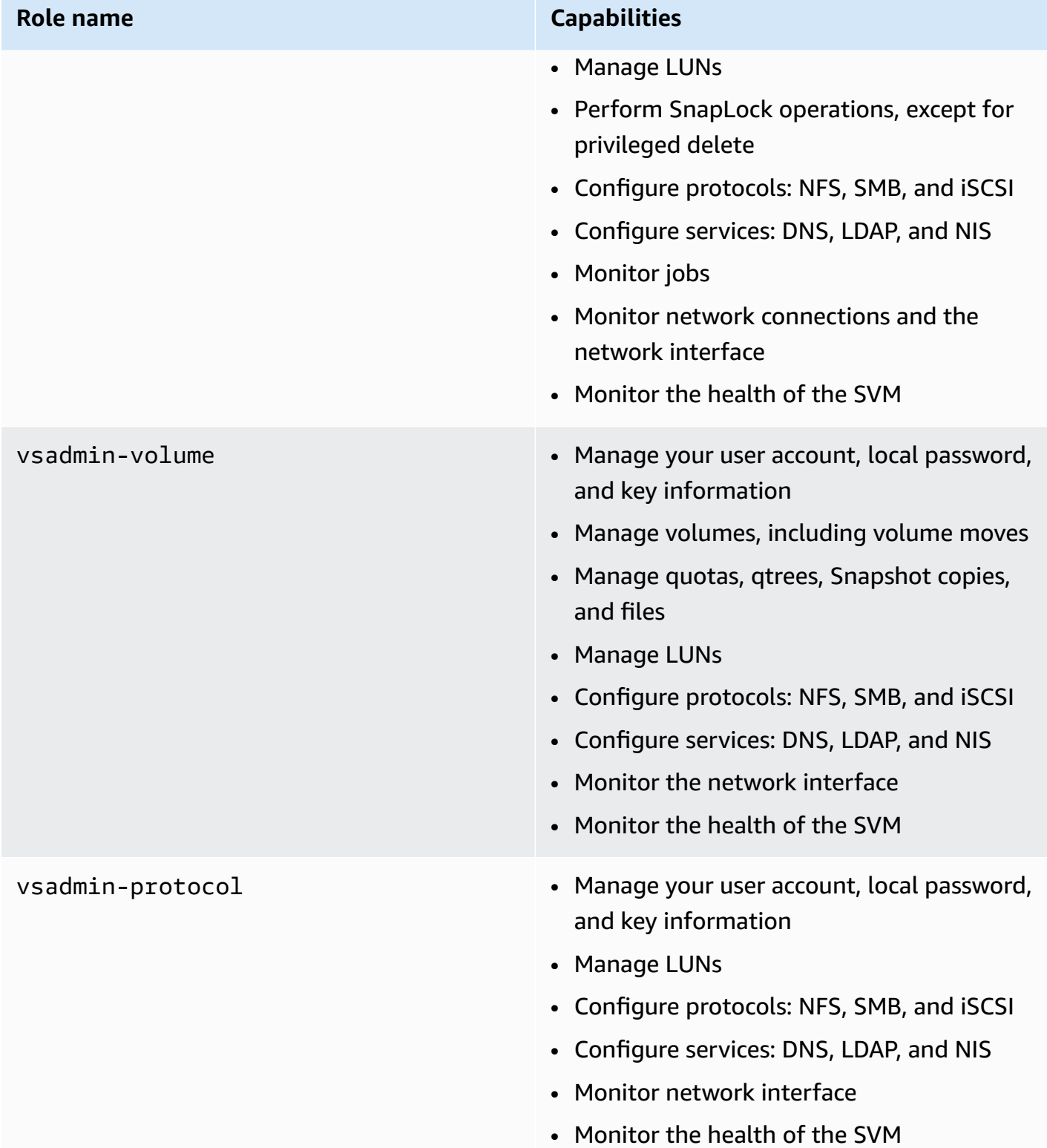

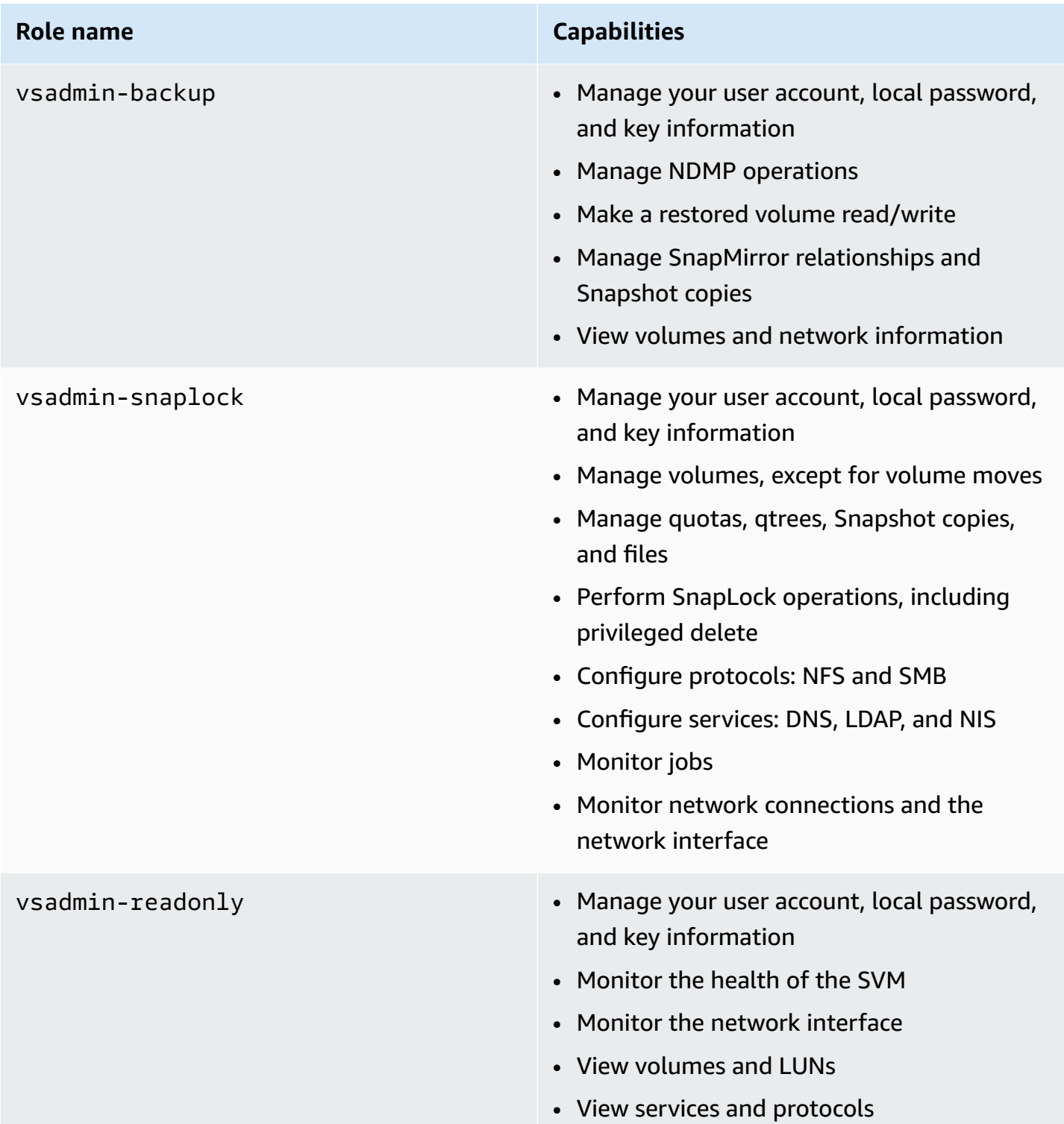

For more information on how to create a new SVM role, see [Creating](#page-367-0) a new SVM role.

## **Using Active Directory to authenticate ONTAP users**

You can authenticate Windows Active Directory domain users' access to an FSx for ONTAP file system and SVM. You must do the following tasks before Active Directory accounts can access your file system:

• You need configure Active Directory domain controller access to the SVM.

The SVM you use to configure as a gateway or tunnel for Active Directory domain controller access must either have CIFS enabled, be joined to an Active Directory, or both. If you are not enabling CIFS and only joining the tunnel SVM to an Active Directory, ensure that the SVM is joined to your Active Directory. For more information, see Joining SVMs to a [Microsoft](#page-180-0) Active [Directory](#page-180-0).

• You need to enable an Active Directory domain user account to access the file system.

You can use either password authentication or SSH public key authentication for Windows domain users accessing the ONTAP CLI or REST API.

For procedures describing how to use for configuring Active Directory authentication for file system and SVM administrators, see Configuring Active Directory [authentication](#page-368-0) for ONTAP users.

## **Creating new ONTAP users for file system and SVM administration**

Each ONTAP user is associated with an SVM or the file system. File system users with the fsxadmin role can create new SVM roles and users by using the [security login create](https:/docs.netapp.com/us-en/ontap-cli-9141/security-login-create.html) ONTAP CLI command.

The security login create command creates a login method for the management utility. A login method consists of a user name, an application (access method), and an authentication method. A user name can be associated with multiple applications. It can optionally include an access-control role name. If an Active Directory, LDAP, or NIS group name is used, then the login method gives access to users belonging to the specified group. If the user is a member of multiple groups provisioned in the security login table, then the user will get access to a combined list of the commands authorized for the individual groups.

For information describing how to create a new ONTAP user, see [Creating](#page-364-0) a new ONTAP user.

### **Topics**

Authenticating ONTAP users with Active Directory 352

- [Creating](#page-364-0) a new ONTAP user
- [Creating](#page-367-0) a new SVM role
- Configuring Active Directory [authentication](#page-368-0) for ONTAP users
- Configuring public key [authentication](#page-370-0)
- Updating password [requirements](#page-372-0) for file system and SVM roles
- Updating the fsxadmin account [password](#page-372-1) fails

## <span id="page-364-0"></span>**Creating a new ONTAP user**

### **To create a new SVM or file system user (ONTAP CLI)**

Only file system users with the fsxadmin role can create new SVM and file system users.

1. To access the NetApp ONTAP CLI, establish an SSH session on the management port of the Amazon FSx for NetApp ONTAP file system by running the following command. Replace *management\_endpoint\_ip* with the IP address of the file system's management port.

[~]\$ **ssh fsxadmin@***management\_endpoint\_ip*

For more information, see [Managing](#page-278-0) file systems with the ONTAP CLI.

2. Use the security login create ONTAP CLI command to create a new user account on your FSx for ONTAP file system or SVM.

Insert your data for the placeholders in the example to define the following required properties:

- -vserver Specifies the name of the SVM where you want to create the new SVM role or user. If you are creating a file system role or user, don't specify an SVM.
- -user-or-group-name Specifies the username or Active Directory group name of the login method. The Active Directory group name can be specified only with the domain authentication method and the ontapi and ssh applications.
- -application Specifies the application of the login method. Possible values include http, ontapi, and ssh.
- -authentication-method Specifies the authentication method for login. Possible values include the following:
	- domain Use for Active Directory authentication
- password Use for password authentication
- publickey User for public-key authentication
- -role Specifies the access-control role name for the login method. At the file systemlevel, the only role that can be specified is fsxadmin.

(Optional) You can also use one or more of the following parameters with the command:

- $\lceil$  comment  $\rceil$  Use to include a notation or comment for the user account. For example, **Guest account**. The maximum length is 128 characters.
- [-second-authentication-method {none|publickey|password|nsswitch}] Specifies the second factor authentication method. You can specify the following methods:
	- password Use for password authentication
	- publickey Use for Public-key authentication
	- nsswitch Use for NIS or LDAP authentication
	- none The default value if you don't specify one

```
Fsx0123456::> security login create -vserver vserver_name -user-or-group-
name user_or_group_name -application login_application -authentication-
method auth_method -role role_or_account_name
```
The following command creates a new file system user new\_fsxadmin with the fsxadminreadonly role assigned, using SSH with a password for logging in. When prompted, provide a password for the user.

Fsx0123456::> **security login create -user-or-group-name new\_fsxadmin -application ssh -authentication-method password -role fsxadmin-readonly** Please enter a password for user 'new\_fsxadmin': Please enter it again: Fsx0123456::>

3. The following command creates a new SVM user new\_vsadmin on the fsx SVM with the vsadmin\_readonly role, configured to use SSH with a password to login. When prompted, provide a password for the user.

Fsx0123456::> **security login create -vserver fsx -user-or-group-name new\_vsadmin application ssh -authentication-method password -role vsadmin-readonly**

```
Please enter a password for user 'new_vsadmin': 
Please enter it again:
```
Fsx0123456::>

4. The following command creates a new read-only file system user harvest2-user that is to be used by the NetApp Harvest application to collect performance and capacity metrics. For more information, see [Monitoring](#page-464-0) FSx for ONTAP file systems using Harvest and Grafana.

Fsx0123456::> **security login create -user-or-group-name harvest2-user -application ssh -role fsxadmin-readonly -authentication-method password**

#### **To view information for all file system and SVM users**

Use the following command to view all login information for your file system and SVMs.

```
Fsx0123456::> security login show
Vserver: Fsx0123456 
Second the contract of the contract of the contract of the contract of the contract of the contract of the con
User/Group Authentication Authentication Acct Authentication
Name Application Method Role Name Locked Method
                   -------------- ----------- ------------- ---------------- ------ --------------
autosupport console password autosupport no none
fsxadmin http password fsxadmin no none
fsxadmin ontapi password fsxadmin no none
fsxadmin ssh password fsxadmin no none
fsxadmin ssh publickey fsxadmin - none
new_fsxadmin ssh password fsxadmin-readonly 
no none di controllato di controllato di controllato di controllato di controllato di controllato di controlla
Vserver: fsx 
Second the contract of the contract of the contract of the contract of the contract of the contract of the con
User/Group Authentication Acct Authentication
Name Application Method Role Name Locked Method
                     -------------- ----------- ------------- ---------------- ------ --------------
new_vsadmin ssh password vsadmin-readonly no none
```
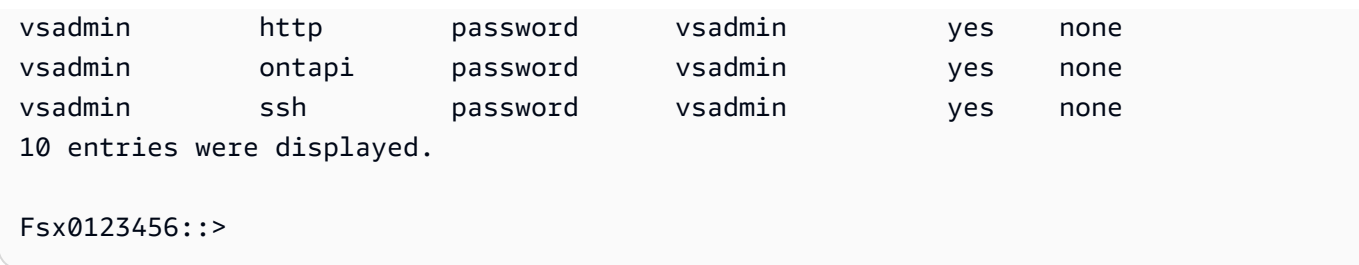

## <span id="page-367-0"></span>**Creating a new SVM role**

Each SVM that you create has a default SVM administrator that's assigned the predefined vsadmin role. In addition the set of [predefined](#page-360-0) SVM roles, you can create new SVM roles. If you need to create new roles for your SVM, use the security login role create ONTAP CLI command. This command is available for file system administrators with the fsxadmin role.

### **To create a new SVM role (ONTAP CLI)**

1. You can create a new SVM role using the security login role create ONTAP CLI command:

Fsx0123456::> **security login role create -role** *vol\_role* **-cmddirname** *volume*

- 2. Specify the following required parameters in the command:
	- -role The name of the role.
	- -cmddirname The command or command directory to which the role gives access. Enclose command subdirectory names in double quotation marks. For example, "volume snapshot". Enter DEFAULT to specify all command directories.
- 3. (Optional) You can also add any of the following parameters to the command:
	- -vserver The name of the SVM that's associated with the role.
	- -access The access level for the role. For command directories, this includes:
		- none Denies access to commands in the command directory. This is the default value for custom roles.
		- readonly Grants access to the show commands in the command directory and its subdirectories.

• all – Grants access to all of the commands in the command directory and its subdirectories. To grant or deny access to intrinsic commands, you must specify the command directory.

For non-intrinsic commands (commands that don't end in create, modify, delete, or show):

- none Denies access to commands in the command directory. This is the default value for custom roles.
- readonly Not applicable. Don't use.
- all Grants access to the command.
- -query The query object that's used to filter the access level, which is specified in the form of a valid option for the command, or for a command in the command directory. Enclose the query object in double quotation marks.
- 4. Run the security login role create command.

The following command creates an access-control role named "admin" for the vs1.example.com Vserver. The role has all access to the "volume" command but only within the "aggr0" aggregate.

```
Fsx0123456::>security login role create -role admin -cmddirname volume -query "-
aggr aggr0" -access all -vserver vs1.example.com
```
# <span id="page-368-0"></span>**Configuring Active Directory authentication for ONTAP users**

Use the ONTAP CLI to configure the use of Active Directory authentication for ONTAP file system and SVM users.

You must be a file system administrator with the fsxadmin role to use the commands in this procedure.

## **To set up Active Directory authentication for ONTAP users (ONTAP CLI)**

The commands in this procedure are available to file system users with the fsxadmin role.

1. To access the NetApp ONTAP CLI, establish an SSH session on the management port of the Amazon FSx for NetApp ONTAP file system by running the following command. Replace *management\_endpoint\_ip* with the IP address of the file system's management port.

#### [~]\$ **ssh fsxadmin@***management\_endpoint\_ip*

For more information, see [Managing](#page-278-0) file systems with the ONTAP CLI.

2. Use the [security login domain-tunnel create](https://docs.netapp.com/us-en/ontap-cli-9141/security-login-domain-tunnel-create.html) command as shown to establish a domain tunnel for authenticating Windows Active Directory users. Replace *svm\_name* with the name of the SVM you are using for the domain tunnel.

FsxId0123456::> **security login domain-tunnel create -vserver** *svm\_name*

3. Use the [security login create](https://docs.netapp.com/us-en/ontap-cli-9141/security-login-create.html) command to create Active Directory domain user accounts that will access the file system.

Specify the following required parameters in the command:

- -vserver The name of the SVM configured with CIFS and is joined to your Active Directory. It will be used as the tunnel for authenticating Active Directory domain users' to the file system. which the new role or user will be created.
- -user-or-group-name The username or Active Directory group name of the login method. The Active Directory group name can be specified only with the domain authentication method and ontapi and ssh application.
- -application The application of the login method. Possible values include http, ontapi, and ssh.
- -authentication-method The authentication method used for login. Possible values include the following:
	- domain for Active Directory authentication
	- password for password authentication
	- publickey for public-key authentication
- -role The access-control role name for the login method. At the file system-level, the only role that can be specified is -role fsxadmin.

The following example creates an Active Directory domain user account CORP\Admin for the filesystem1 file system.

FSxId012345::> security login create -vserver filesystem1 -username CORP\Admin application ssh -authmethod domain -role fsxadmin

The following example creates the CORP\Admin user account with public key authentication.

```
FsxId0123456ab::> security login create -user-or-group-name "CORP\Admin" -
application ssh -authentication-method publickey -role fsxadmin
Warning: To use public-key authentication, you must create a public key for user 
  "CORP\Admin".
```
Create a public key for the CORP\Admin user using the following command:

```
FsxId0123456ab::> security login publickey create -username "CORP
\Admin" -publickey "ecdsa-sha2-nistp256 SECRET_STRING_HERE_IS_REDACTED= 
  cwaltham@b0be837a91bf.ant.amazon.com"
```
#### **To log in to file system using SSH with Active Directory credentials**

The following example demonstrates how to SSH into your file system with your Active Directory credentials if you choose ssh for the -application type. The username is in the format "domain-name\user-name", which is the domain name and the username that you provided when creating the account, separated by a backslash and enclosed in quotations.

Fsx0123456::> **ssh "CORP\user"@management.fs-abcdef01234567892.fsx.us-east-2.aws.com**

When prompted to enter a password, use the Active Directory user's password.

## <span id="page-370-0"></span>**Configuring public key authentication**

To enable SSH public key authentication, you must first generate an SSH key and associate it with an administrator account by using the security login publickey create command. This allows the account to access the SVM. The security login publickey create command accepts the following parameters.

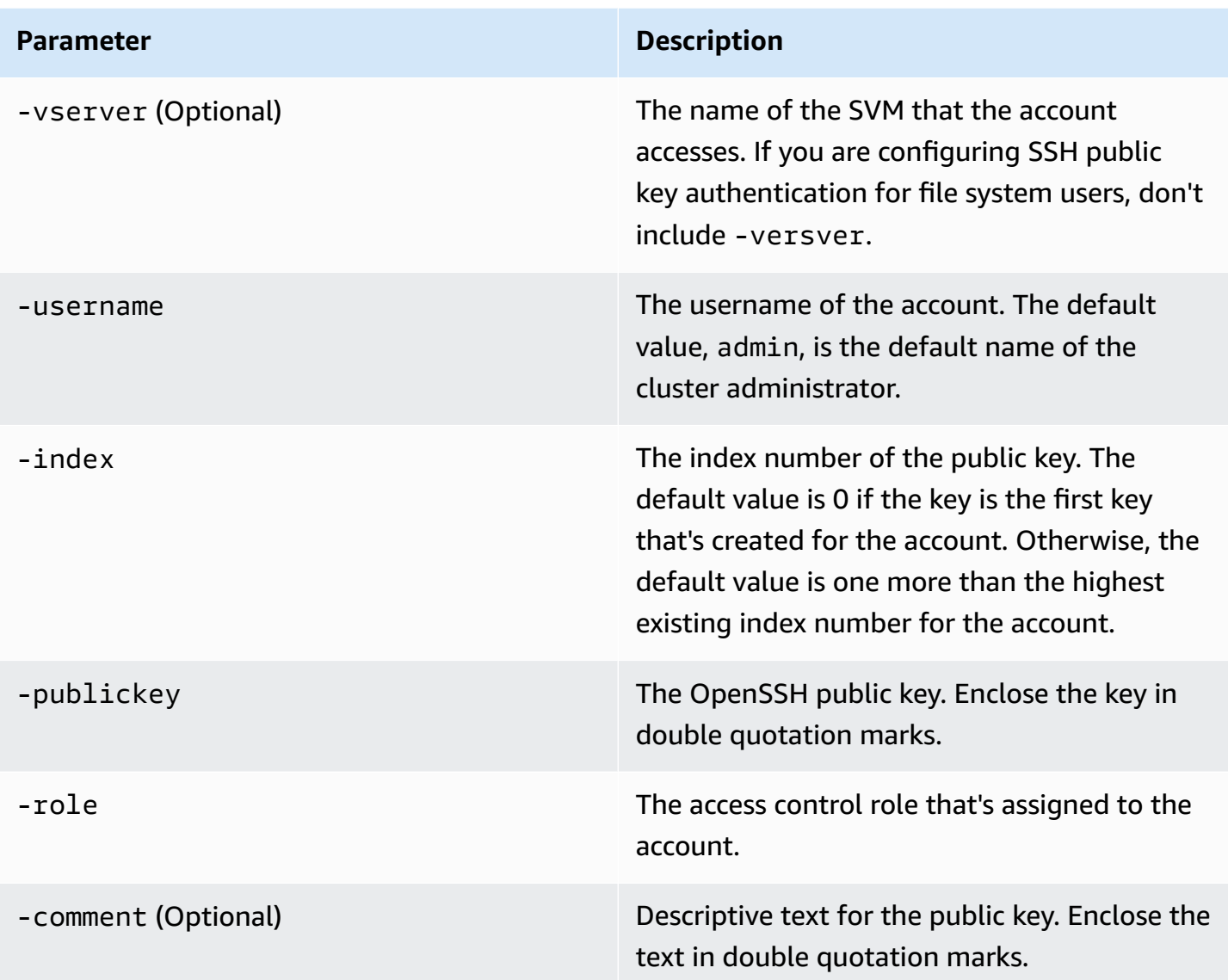

The following example associates a public key with the SVM administrator account svmadmin for the SVM svm01. The public key is assigned index number 5.

Fsx0123456::> **security login publickey create -vserver** *svm01* **-username** *svmadmin*  **-index** *5* **-publickey** *"ssh-rsa AAAAB3NzaC1yc2EAAAABIwAAAIEAspH64CYbUsDQCdW22JnK6J/ vU9upnKzd2zAk9C1f7YaWRUAFNs2Qe5lUmQ3ldi8AD0Vfbr5T6HZPCixNAIzaFciDy7hgnmdj9eNGedGr/ JNrftQbLD1hZybX +72DpQB0tYWBhe6eDJ1oPLobZBGfMlPXh8VjeU44i7W4+s0hG0E=tsmith@publickey.example.com"*

### **Important**

You must be an SVM or file system administrator to perform this task.

## <span id="page-372-0"></span>**Updating password requirements for file system and SVM roles**

You can update the password requirements for a file system or SVM role using the [security](https://docs.netapp.com/us-en/ontap-cli-9141/security-login-role-config-modify.html#description)  [login role config modify](https://docs.netapp.com/us-en/ontap-cli-9141/security-login-role-config-modify.html#description) ONTAP CLI command. This command is only available to file system administrator accounts with the fsxadmin role. When modifying password requirements, the system will warn if there are any existing users with that role that will be impacted by the change.

The following example modifies the minimum length password requirement to 12 characters for users with the vsadmin-readonly role on the fsx SVM. In this example, there are existing users with this role.

```
FsxId0123456::> security login role config modify -role vsadmin-readonly -vserver fsx -
passwd-minlength 12
```
The system displays the following warning because of existing users:

Warning: User accounts with this role exist. Modifications to the username/password restrictions on this role could result in non-compliant user accounts. Do you want to continue?  $\{y|n\}$ : FsxId0123456::>

## <span id="page-372-1"></span>**Updating the fsxadmin account password fails**

When you update the password for the fsxadmin user, you may receive an error if it doesn't meet the password requirements set on the file system. You can view the password requirements by using the security login role config show ONTAP CLI or REST API command.

#### **To view the password requirements for a file system or SVM role**

1. To access the NetApp ONTAP CLI, establish an SSH session on the management port of the Amazon FSx for NetApp ONTAP file system by running the following command. Replace *management endpoint ip* with the IP address of the file system's management port.

```
[~]$ ssh fsxadmin@management_endpoint_ip
```
For more information, see [Managing](#page-278-0) file systems with the ONTAP CLI.

2. The security login role config show command returns the password requirements for a file system or SVM role.

FsxId0123456::> **security login role config show -role** *fsxadmin* **fields** *password\_requirement\_fields*

For the -fields parameter, specify any or all of the following:

- passwd-minlength The minimum length of the password.
- passwd-min-special-chars The minimum number of special characters in the password.
- passwd-min-lowercase-chars The minimum number of lowercase characters in the password.
- passwd-min-uppercase-chars The minimum number of uppercase characters in the password.
- passwd-min-digits The minimum number of digits in the password.
- passwd-alphanum Information about the inclusion or exclusion of alphanumeric characters.
- passwd-expiry-time The password expiration time.
- passwd-expiry-warn-time The password expiration warning time.
- 3. Run the following command to see all password requirements:

```
FsxId0123456::> security login role config show -role fsxadmin -fields passwd-
minlength, passwd-min-special-chars, passwd-min-lowercase-chars, passwd-min-
digits, passwd-alphanum, passwd-expiry-time, passwd-expiry-warn-time, passwd-min-
uppercase-chars
```
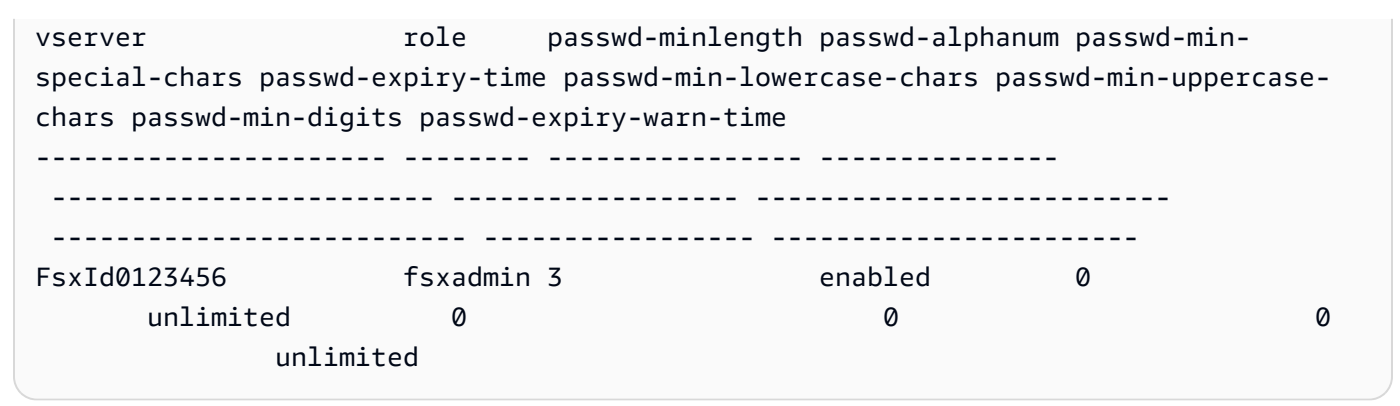

# **Migrating to Amazon FSx for NetApp ONTAP**

The following sections provide information on how to migrate your existing NetApp ONTAP file systems to Amazon FSx for NetApp ONTAP.

### **Note**

If you plan to use the All tiering policy to migrate your data to the capacity pool tier, keep in mind that file metadata is always stored on the SSD tier, and that all new user data is first written to the SSD tier. When data is written to the SSD tier, the background tiering process will begin tiering your data to capacity pool storage, but the tiering process is not immediate and consumes network resources. You need to size your SSD tier to account for file metadata (3-7% of the size of user data), as a buffer for user data before it is tiered to capacity pool storage. We recommend that you do not exceed 80% utilization of your SSD tier.

While migrating data, be sure to monitor your SSD tier using [CloudWatch](#page-397-0) File system [metrics](#page-397-0) to ensure that it is not filling faster than the tiering process can move data to the capacity pool storage.

### **Topics**

- Migrating to FSx for ONTAP using NetApp [SnapMirror](#page-375-0)
- [Migrating](#page-385-0) to FSx for ONTAP using AWS DataSync

# <span id="page-375-0"></span>**Migrating to FSx for ONTAP using NetApp SnapMirror**

You can migrate your NetApp ONTAP file systems to Amazon FSx for NetApp ONTAP using NetApp SnapMirror.

NetApp SnapMirror employs block-level replication between two ONTAP file systems, replicating data from a specified source volume to a destination volume. We recommend using SnapMirror to migrate on-premise NetApp ONTAP file systems to FSx for ONTAP. NetApp SnapMirror's block-level replication is quick and efficient even for file systems with:

- Complex directory structures
- Over 50 million files

• Very small file sizes (on the order of kilobytes)

When you use SnapMirror to migrate to FSx for ONTAP, deduplicated and compressed data remains in those states, which reduces transfer times and reduces the amount of bandwidth required for migration. Snapshots that exist on the source ONTAP volumes are preserved when migrated to the destination volumes. Migrating your on-premises NetApp ONTAP file systems to FSx for ONTAP involves the following high level tasks:

- 1. Create the destination volume in Amazon FSx.
- 2. Gather source and destination logical interfaces (LIFs).
- 3. Establish cluster peering between the source and destination file systems.
- 4. Create an SVM peering relationship.
- 5. Create the SnapMirror relationship.
- 6. Maintain an updated destination cluster.
- 7. Cut over to your FSx for ONTAP file system.

The following diagram illustrates the migration scenario described in this section.

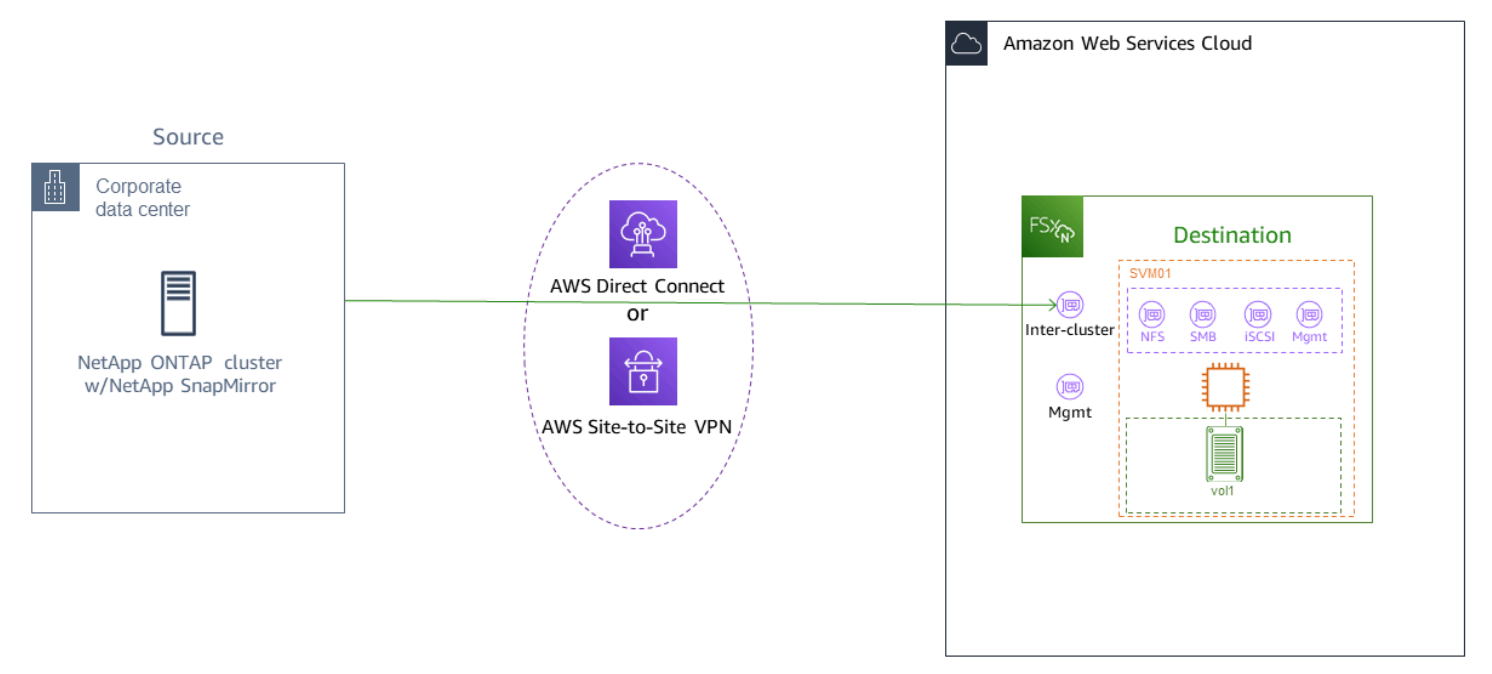

### **Topics**

- [Before](#page-377-0) you begin
- Create the [destination](#page-378-0) volume
- Record the source and destination [inter-cluster](#page-379-0) LIFs
- Establish cluster peering between source and [destination](#page-380-0)
- Create an SVM peering [relationship](#page-381-0)
- Create the SnapMirror [relationship](#page-382-0)
- [Transfer](#page-382-1) data to your FSx for ONTAP file system
- Cutting over to [Amazon](#page-383-0) FSx

## <span id="page-377-0"></span>**Before you begin**

Before you begin using the procedures described in the following sections, be sure that you have met the following prerequisites:

- FSx for ONTAP prioritizes client traffic over background tasks including data tiering, storage efficiency, and backups. When migrating data, and as a general best practice, we recommend that you monitor your SSD tier's capacity to ensure it is not exceeding 80% utilization. You can monitor your SSD tier's utilization using [CloudWatch](#page-397-0) File system metrics. For more information, see [Volume](#page-433-0) metrics.
- If you set the destination volume's data tiering policy to All when migrating your data, all file metadata is stored on the primary SSD storage tier. File metadata is always stored on the SSD-based primary tier, regardless of the volume's data tiering policy. We recommend that you assume a ratio of 1 : 10 for primary tier : capacity pool tier storage capacity.
- The source and destination file systems are connected in the same VPC, or are in networks that are peered using Amazon VPC Peering, Transit Gateway, AWS Direct Connect or AWS VPN. For more information, see [Accessing](#page-32-0) data from within AWS and [What is VPC peering?](https://docs.aws.amazon.com/vpc/latest/peering/what-is-vpc-peering.html) in the *Amazon VPC Peering Guide*.
- The VPC security group for the FSx for ONTAP file system has inbound and outbound rules allowing ICMP as well as TCP on ports 443, 10000, 11104, and 11105 for your inter-cluster endpoints (LIFs).
- Verify that the source and destination volumes are running compatible NetApp ONTAP versions before creating a SnapMirror data protection relationship. For more information, see [Compatible](https://docs.netapp.com/us-en/ontap/data-protection/compatible-ontap-versions-snapmirror-concept.html#snapmirror-dr-relationships)  ONTAP versions for SnapMirror [relationships](https://docs.netapp.com/us-en/ontap/data-protection/compatible-ontap-versions-snapmirror-concept.html#snapmirror-dr-relationships) in NetApp's ONTAP user documentation. The procedures presented here use an on-premise NetApp ONTAP file system for the source.
- Your on-premises (source) NetApp ONTAP file system includes a SnapMirror license.

• You have created a destination FSx for ONTAP file system with an SVM, but you have not created a destination volume. For more information, see [Creating](#page-207-0) FSx for ONTAP file systems.

The commands in these procedures use the following cluster, SVM, and volume aliases:

- *FSx-Dest* the destination (FSx) cluster's ID (in the format FSxIdabcdef1234567890a).
- *OnPrem-Source* the source cluster's ID.
- *DestSVM* the destination SVM name.
- *SourceSVM* the source SVM name.
- Both the source and destination volume names are vol1.

### *(i)* Note

An FSx for ONTAP file system is referred to as a cluster in all of the ONTAP CLI commands.

The procedures in this section use the following NetApp ONTAP CLI commands.

- [volume](https://docs.netapp.com/ontap-9/topic/com.netapp.doc.dot-cm-cmpr-9101/volume__create.html) create command
- [cluster](https://docs.netapp.com/ontap-9/topic/com.netapp.doc.dot-cm-cmpr-9101/TOC__cluster.html) commands
- [vserver](https://docs.netapp.com/ontap-9/topic/com.netapp.doc.dot-cm-cmpr-9101/TOC__vserver__peer.html) peer commands
- [snapmirror](https://docs.netapp.com/ontap-9/topic/com.netapp.doc.dot-cm-cmpr-9101/TOC__snapmirror.html) commands

You will use the NetApp ONTAP CLI to create and manage a SnapMirror configuration on your FSx for ONTAP file system. For more information, see Using the [NetApp](#page-278-1) ONTAP CLI.

## <span id="page-378-0"></span>**Create the destination volume**

You can create a data protection (DP) destination volume using the Amazon FSx console, the AWS CLI, and the Amazon FSx API, in addition to the NetApp ONTAP CLI and REST API. For information about creating a destination volume using the Amazon FSx console and AWS CLI, see [Creating](#page-241-0) [volumes.](#page-241-0)

In the following procedure, you will use the NetApp ONTAP CLI to create a destination volume on your FSx for ONTAP file system. You will need the fsxadmin password and the IP address or DNS name of the file system's management port.

1. Establish an SSH session with the destination file system using user fsxadmin and the password that you set when you created the file system.

```
ssh fsxadmin@file-system-management-endpoint-ip-address
```
2. Create a volume on the destination cluster that has a storage capacity that is at least equal to the storage capacity of the source volume. Use -type DP to designate it as a destination for a SnapMirror relationship.

If you plan to use data tiering, we recommended that you set -tiering-policy to all. This ensures that your data is immediately transferred to capacity pool storage and prevents you from running out of capacity on your SSD tier. After migration, you can switch -tieringpolicy to auto.

#### **(i)** Note

File metadata is always stored on the SSD-based primary tier, regardless of the volume's data tiering policy.

```
FSx-Dest::> vol create -vserver DestSVM -volume vol1 -aggregate aggr1 -size 1g -
type DP -tiering-policy all
```
## <span id="page-379-0"></span>**Record the source and destination inter-cluster LIFs**

SnapMirror uses inter-cluster logical interfaces (LIFs), each with a unique IP address, to facilitate data transfer between source and destination clusters.

- 1. For the destination FSx for ONTAP file systems, you can retrieve the **Inter-cluster endpoint IP addresses** from the Amazon FSx console by navigating to the **Administration** tab on your file system's details page.
- 2. For the source NetApp ONTAP cluster, retrieve the inter-cluster LIF IP addresses using the ONTAP CLI. Run the following command:

```
OnPrem-Source::> network interface show -role intercluster
Logical Network
Vserver Interface Status Address/Mask
```
FSx-Dest

 inter\_1 up/up 10.0.0.36/24 inter\_2 up/up 10.0.1.69/24

----------- ---------- ------- ------------

#### **A** Note

For scale-out file systems, there are two inter-cluster IP addresses for each highavailability (HA) pair. Save these values for later.

Save the inter\_1 and inter\_2 IP addresses. They are referenced in the FSx-Dest as dest\_inter\_1 and dest\_inter\_2 and for OnPrem-Source as source\_inter\_1 and source\_inter\_2.

## <span id="page-380-0"></span>**Establish cluster peering between source and destination**

Establish a cluster peer relationship on the destination cluster by providing the inter-cluster IP addresses. You will also need to create a passphrase which you will need to enter in when you establish cluster peering on the source cluster.

1. Set up peering on the destination cluster using the following command. For scale-out file systems, you'll need to provide each inter-cluster IP address.

```
FSx-Dest::> cluster peer create -address-family ipv4 -peer-
addrs source_inter_1,source_inter_2
Enter the passphrase:
Confirm the passphrase:
Notice: Now use the same passphrase in the "cluster peer create" command in the 
  other cluster.
```
2. Next, establish the cluster peer relationship on the source cluster. You'll need to enter the passphrase you created above to authenticate. For scale-out file systems, you'll need to provide each inter-cluster IP address.

```
OnPrem-Source::> cluster peer create -address-family ipv4 -peer-
addrs dest_inter_1,dest_inter_2
```

```
Enter the passphrase:
Confirm the passphrase:
```
3. Verify the peering was successful using the following command on the source cluster. In the output, Availability should be set to Available.

```
OnPrem-Source::> cluster peer show
Peer Cluster Name Availability Authentication
----------------- -------------- --------------
FSx-Dest Available ok
```
## <span id="page-381-0"></span>**Create an SVM peering relationship**

With cluster peering established, the next step is peering the SVMs. Create an SVM peering relationship on the destination cluster (FSx-Dest) using the vserver peer command. Additional aliases used in the following commands are as follows:

- DestLocalName this is name used to identify the destination SVM when configuring SVM peering on the source SVM.
- SourceLocalName this is the name used to identify the source SVM when configuring SVM peering on the destination SVM.
- 1. Use the following command to create an SVM peering relationship between the source and destination SVMs.

```
FSx-Dest::> vserver peer create -vserver DestSVM -peer-vserver SourceSVM -peer-
cluster OnPrem-Source -applications snapmirror -local-name SourceLocalName
```
Info: [Job 207] 'vserver peer create' job queued

2. Accept the peering relationship on the source cluster:

```
OnPrem-Source::> vserver peer accept -vserver SourceSVM -peer-vserver DestSVM -
local-name DestLocalName
```
Info: [Job 211] 'vserver peer accept' job queued

3. Verify the SVM peering status using the following command; Peer State should be set to peered in the response.

```
OnPrem-Source::> vserver peer show
Peer Peer Peer Peering Remote
vserver Vserver State Cluster Applications Vserver
------- -------- ------ -------- ------------- ---------
svm01 destsvm1 peered FSx-Dest snapmirror svm01
```
## <span id="page-382-0"></span>**Create the SnapMirror relationship**

Now that you have peered the source and destination SVMs, the next steps are to create and initialize the SnapMirror relationship on the destination cluster.

#### **A** Note

Once you create and initialize a SnapMirror relationship, the destination volumes are readonly until the relationship is broken.

Use the [snapmirror create](https://docs.netapp.com/ontap-9/topic/com.netapp.doc.dot-cm-cmpr-9101/snapmirror__create.html) command to create the SnapMirror relationship on the destination cluster. The snapmirror create command must be used from the destination SVM.

You can optionally use -throttle to set the maximum bandwidth (in kB/sec) for the SnapMirror relationship.

FSx-Dest::> **snapmirror create -source-path** *SourceLocalName***:vol1 -destinationpath** *DestSVM***:vol1 -vserver** *DestSVM* **-throttle unlimited**

 Operation succeeded: snapmirror create for the relationship with destination "DestSVM:vol1".

## <span id="page-382-1"></span>**Transfer data to your FSx for ONTAP file system**

Now that the you've created the SnapMirror relationship, you can transfer data to the destination file system.

1. You can transfer data to the destination file system by running the following command on the destination file system.

#### **A** Note

Once you run this command, SnapMirror begins transferring snapshots of data from the source volume to the destination volume.

FSx-Dest::> **snapmirror initialize -destination-path** *DestSVM***:vol1 -sourcepath** *SourceLocalName***:vol1**

2. If you are migrating data that is being actively used, you'll need to update your destination cluster so that it remains synced with your source cluster. To perform a one-time update to the destination cluster, run the following command.

FSx-Dest::> **snapmirror update -destination-path** *DestSVM***:vol1**

3. You can also schedule hourly or daily updates prior to completing the migration and moving your clients to FSx for ONTAP. You can establish a SnapMirror update schedule using the [snapmirror modify](https://docs.netapp.com/ontap-9/topic/com.netapp.doc.dot-cm-cmpr-9101/snapmirror__modify.html) command.

FSx-Dest::> **snapmirror modify -destination-path** *DestSVM***:vol1 -schedule hourly**

## <span id="page-383-0"></span>**Cutting over to Amazon FSx**

To prepare for the cut over to your FSx for ONTAP file system, do the following:

- Disconnect all clients that write to the source cluster.
- Perform a final SnapMirror transfer to ensure there is no data loss when cutting over.
- Break the SnapMirror relationship.
- Connect all clients to your FSx for ONTAP file system.
- 1. To ensure that all data from the source cluster is transferred to FSx for ONTAP file system, perform a final Snapmirror transfer.

```
FSx-Dest::> snapmirror update -destination-path DestSVM:vol1
```
- 2. Ensure that the data migration is complete by verifying that Mirror State is set to Snapmirrored, and Relationship Status is set to Idle. You also should ensure that the Last Transfer End Timestamp date is as expected, as it shows when the last transfer to the destination volume occurred.
- 3. Run the following command to show the SnapMirror status.

```
FSx-Dest::> snapmirror show -fields state,status,last-transfer-end-timestamp
Source Destination Mirror Relationship Last Transfer End 
Path Path State Status Timestamp
---------- ----------- ---------- ------- --------------- 
Svm01:vol1 svm02:DestVol Snapmirrored Idle 09/02 09:02:21
```
4. Disable any future SnapMirror transfers by using the snapmirror quiesce command.

FSx-Dest::> **snapmirror quiesce -destination-path** *DestSVM***:vol1**

5. Verify that the Relationship Status has changed to Quiesced using snapmirror show.

```
FSx-Dest::> snapmirror show
Source Destination Mirror Relationship
Path Path State Status
----------- ------------ ------------- --------
sourcesvm1:vol1 svm01:DestVol Snapmirrored Quiesced
```
6. During migration, the destination volume is read-only. To enable read/write, you need to break the SnapMirror relationship and cut over to your FSx for ONTAP file system. Break the SnapMirror relationship using the following command.

```
FSx-Dest::> snapmirror break -destination-path DestSVM:vol1
```
Operation succeeded: snapmirror break for destination "DestSVM:vol1".

7. Once the SnapMirror replication has completed and you have broken the SnapMirror relationship, you can mount the volume to make the data available.

FSx-Dest::> vol mount -vserver fsx -volume vol1 -junction-path /vol1

The volume is now available with the data from the source volume fully migrated to the destination volume The volume is also available for clients to read and write to it. If you previously set the tiering-policy of this volume to all, you can change it to auto or snapshot-only and your data will automatically transition between storage tiers according to access patterns. To make this data accessible to clients and applications, see [Accessing](#page-31-0) data.

## <span id="page-385-0"></span>**Migrating to FSx for ONTAP using AWS DataSync**

We recommend using AWS DataSync to transfer data between FSx for ONTAP file systems and non-ONTAP file systems, including FSx for Lustre, FSx for OpenZFS, FSx for Windows File Server, Amazon EFS, Amazon S3, and on-premises filers. If you're transferring files between FSx for ONTAP and NetApp ONTAP, we recommend using NetApp [SnapMirror](#page-375-0). AWS DataSync is a data transfer service that simplifies, automates, and accelerates moving and replicating data between selfmanaged storage systems and AWS storage services over the internet or AWS Direct Connect. DataSync can transfer your file system data and metadata, such as ownership, timestamps, and access permissions.

You can use DataSync to transfer files between two FSx for ONTAP file systems, and also move data to a file system in a different AWS Region or AWS account. You can also use DataSync with FSx for ONTAP file systems for other tasks. For example, you can perform one-time data migrations, periodically ingest data for distributed workloads, and schedule replication for data protection and recovery.

In DataSync, a *location* is an endpoint for an FSx for ONTAP file system. For information about specific transfer scenarios, see Working with [locations](https://docs.aws.amazon.com/datasync/latest/userguide/working-with-locations.html) in the *AWS DataSync User Guide*.

#### **A** Note

If you plan to use the All tiering policy to migrate your data to the capacity pool tier, keep in mind that file metadata is always stored on the SSD tier, and that all new user data is first written to the SSD tier. When data is written to the SSD tier, the background tiering process will begin tiering your data to capacity pool storage, but the tiering process is not immediate and consumes network resources. You need to size your SSD tier to account for

file metadata (3-7% of the size of user data), as a buffer for user data before it is tiered to capacity pool storage. We recommend that you do not exceed 80% SSD utilization. While migrating data, be sure to monitor your SSD tier using [CloudWatch](#page-397-0) File system [metrics](#page-397-0) to ensure that it is not filling faster than the tiering process can move data to the capacity pool storage. You can also throttle DataSync transfers to a rate that is lower than the rate that tiering is occurring to ensure that your SSD tier does not exceed 80% utilization. For example, for file systems with a throughput capacity of at least 512 MBps, a 200 MBps throttle will typically balance out the data transfer and data tiering rates.

## **Prerequisites**

To migrate data into your FSx for ONTAP setup, you need a server and network that meet the DataSync requirements. To learn more, see [Requirements](https://docs.aws.amazon.com/datasync/latest/userguide/requirements.html) for DataSync in the *AWS DataSync User Guide*.

## **Basic steps for migrating files using DataSync**

Transferring files from a source to a destination using DataSync involves the following basic steps:

- Download and deploy an agent in your environment and activate it (not required if transferring between AWS services).
- Create a source and destination location.
- Create a task.
- Run the task to transfer files from the source to the destination.

For more information, see the following topics in the *AWS DataSync User Guide*:

- Data transfer between [self-managed](https://docs.aws.amazon.com/datasync/latest/userguide/how-datasync-works.html#onprem-aws) storage and AWS
- [Creating](https://docs.aws.amazon.com/datasync/latest/userguide/create-ontap-location.html) a location for Amazon FSx for NetApp ONTAP

# **Monitoring Amazon FSx for NetApp ONTAP**

You can use the following services and tools to monitor Amazon FSx for NetApp ONTAP usage and activity:

- **Amazon CloudWatch** You can monitor file systems using Amazon CloudWatch, which automatically collects and processes raw data from FSx for ONTAP into readable metrics. These statistics are retained for a period of 15 months so that you can access historical information and see how your file system is performing. You can also set alarms based on your metrics over a specified time period and perform one or more actions based on the value of the metrics relative to thresholds that you specify.
- **ONTAP EMS events** You can monitor your FSx for ONTAP file system by using events generated by ONTAP's Events Management System (EMS). EMS events are notifications of occurrences in your file system, such as iSCSI LUN creation or automatic sizing of volumes.
- **NetApp Cloud Insights** You can monitor configuration, capacity, and performance metrics for your FSx for ONTAP file systems using the NetApp Cloud Insights service. You can also create alerts based on metric conditions.
- **NetApp Harvest and NetApp Grafana** You can monitor your FSx for ONTAP file system by using NetApp Harvest and NetApp Grafana. NetApp Harvest monitors ONTAP file systems by collecting performance, capacity, and hardware metrics from FSx for ONTAP file systems. Grafana provides a dashboard where the collected Harvest metrics can be displayed.
- **AWS CloudTrail** You can use AWS CloudTrail to capture all API calls for Amazon FSx as events. These events provide a record of actions taken by a user, role, or AWS service in Amazon FSx.

### **Topics**

- Monitoring with Amazon [CloudWatch](#page-388-0)
- [Monitoring](#page-446-0) FSx for ONTAP workload balance
- [Monitoring](#page-453-0) FSx for ONTAP EMS events
- [Monitoring with Cloud Insights](#page-463-0)
- [Monitoring](#page-464-0) FSx for ONTAP file systems using Harvest and Grafana
- Logging FSx for ONTAP API Calls with AWS [CloudTrail](#page-473-0)

# <span id="page-388-0"></span>**Monitoring with Amazon CloudWatch**

You can monitor file systems using Amazon CloudWatch, which collects and processes raw data from Amazon FSx for NetApp ONTAP into readable, near real-time metrics. These statistics are retained for a period of 15 months, so that you can access historical information to determine how your file system is performing. FSx for ONTAP metric data is automatically sent to CloudWatch at 1-minute periods by default. For more information about CloudWatch, see What is [Amazon](https://docs.aws.amazon.com/AmazonCloudWatch/latest/monitoring/WhatIsCloudWatch.html) [CloudWatch?](https://docs.aws.amazon.com/AmazonCloudWatch/latest/monitoring/WhatIsCloudWatch.html) in the *Amazon CloudWatch User Guide*.

### **(i)** Note

By default, FSx for ONTAP sends metric data to CloudWatch at 1-minute periods except for the following metrics that are sent in 5-minute intervals:

- FileServerDiskThroughputBalance
- FileServerDiskIopsBalance

CloudWatch metrics for FSx for ONTAP are organized into four categories, which are defined by the dimensions that are used to query each metric. For more information about dimensions, see [Dimensions](https://docs.aws.amazon.com/AmazonCloudWatch/latest/monitoring/cloudwatch_concepts.html#Dimension) in the *Amazon CloudWatch User Guide*.

- **File system metrics**: File-system-level performance and storage capacity metrics.
- **Detailed file system metrics**: File-system-level storage metrics per storage tier (SSD and capacity pool).
- **Volume metrics**: Per-volume performance and storage capacity metrics.
- **Detailed volume metrics**: Per-volume storage capacity metrics by storage tier or by the type of data (user, snapshot, or other).

All CloudWatch metrics for FSx for ONTAP are published to the AWS/FSx namespace in CloudWatch.

### **Topics**

- How to use FSx for ONTAP [CloudWatch](#page-389-0) metrics
- Accessing [CloudWatch](#page-394-0) metrics
- [File system metrics](#page-397-0)
- [Scale-out file system metrics](#page-417-0)
- [Volume](#page-433-0) metrics
- Performance warnings and [recommendations](#page-441-0)
- Creating Amazon [CloudWatch](#page-444-0) alarms to monitor Amazon FSx

## <span id="page-389-0"></span>**How to use FSx for ONTAP CloudWatch metrics**

The CloudWatch metrics reported by Amazon FSx provide valuable information about your FSx for ONTAP file systems and volumes.

### **Topics**

- [Monitoring](#page-389-1) file system metrics in the Amazon FSx console
- [Monitoring](#page-393-0) volume metrics in the Amazon FSx console

## <span id="page-389-1"></span>**Monitoring file system metrics in the Amazon FSx console**

You can use the **Monitoring & performance** panel on your file system's dashboard in the Amazon FSx console to view the metrics that are described in the following table. For more information, see Accessing [CloudWatch](#page-394-0) metrics.

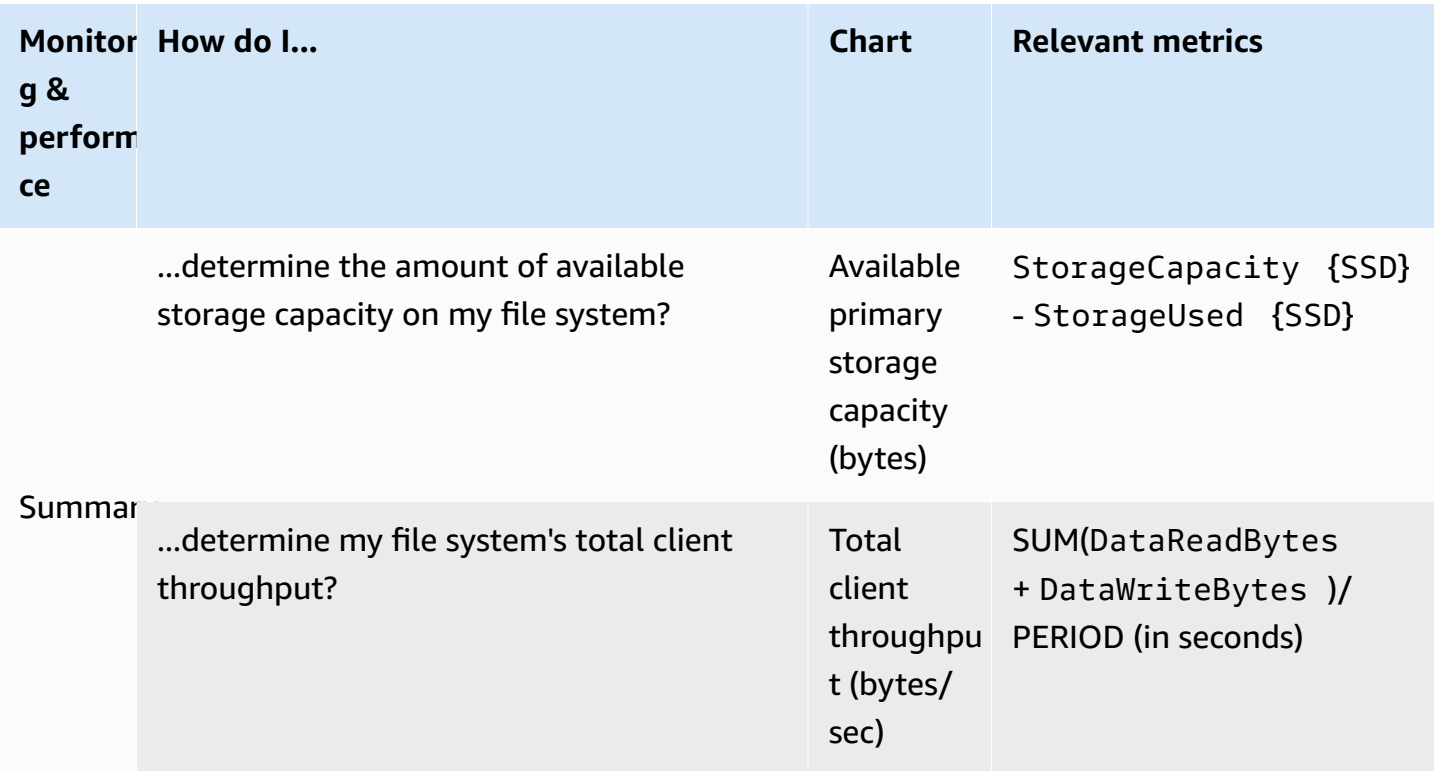

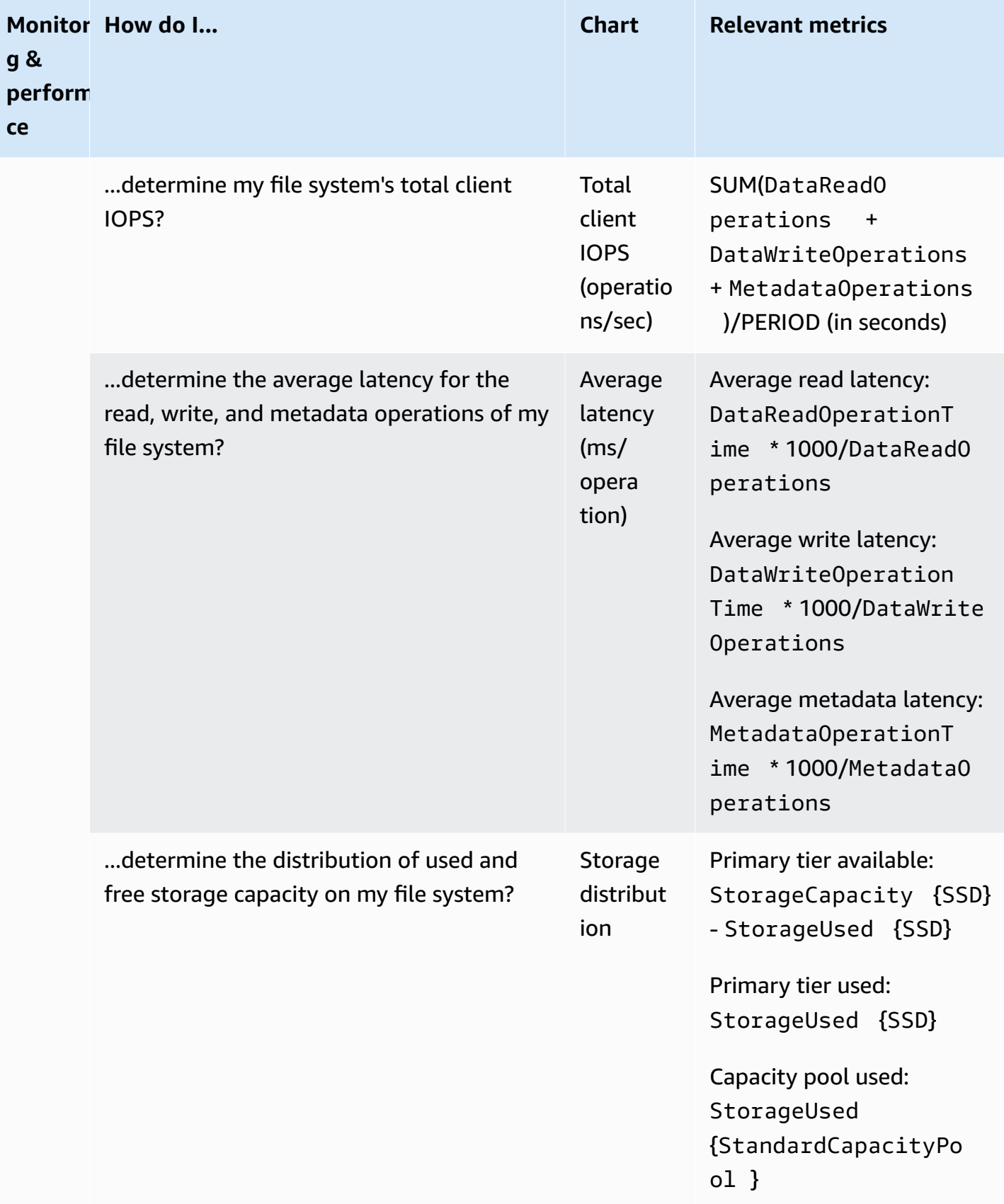

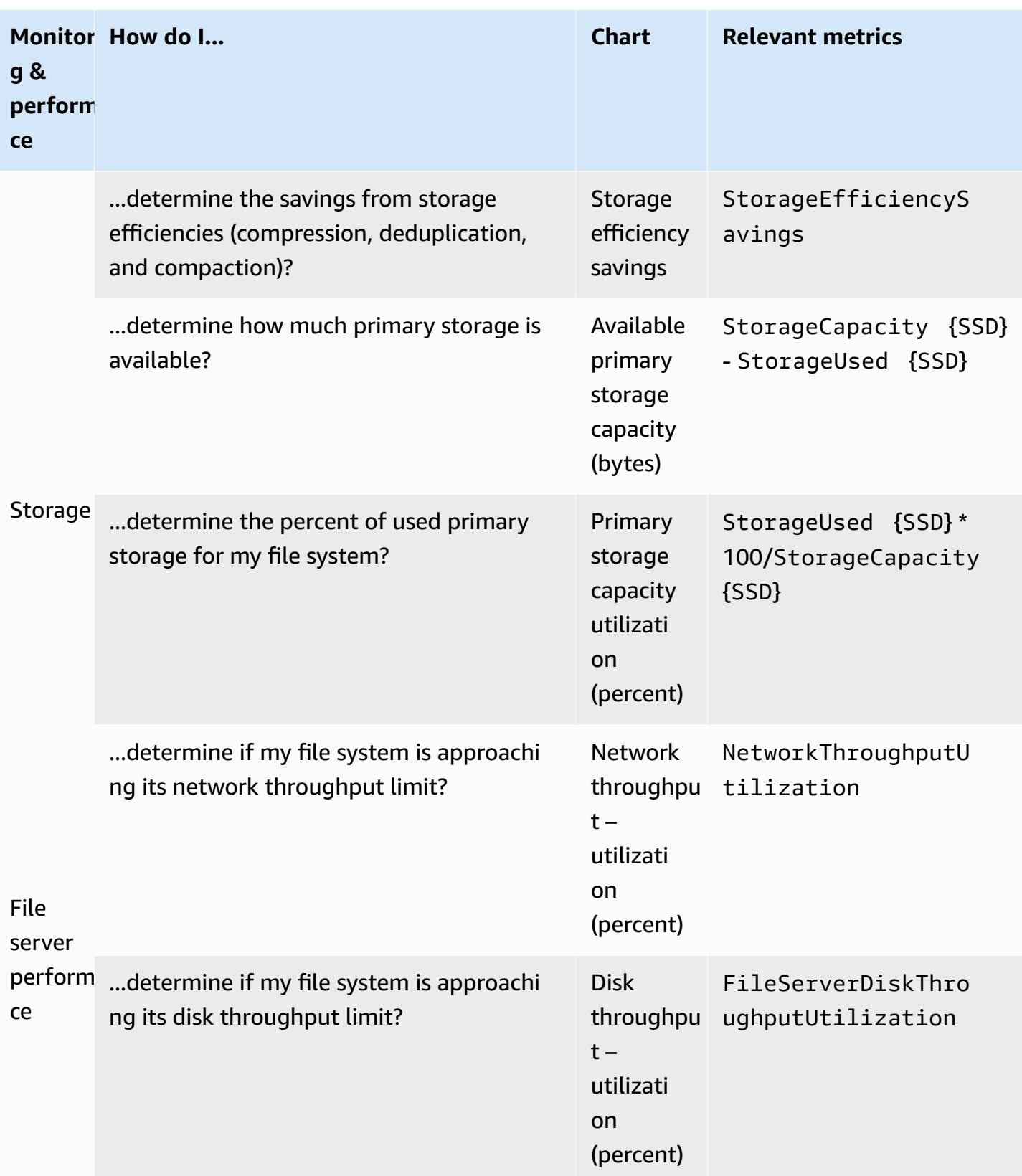

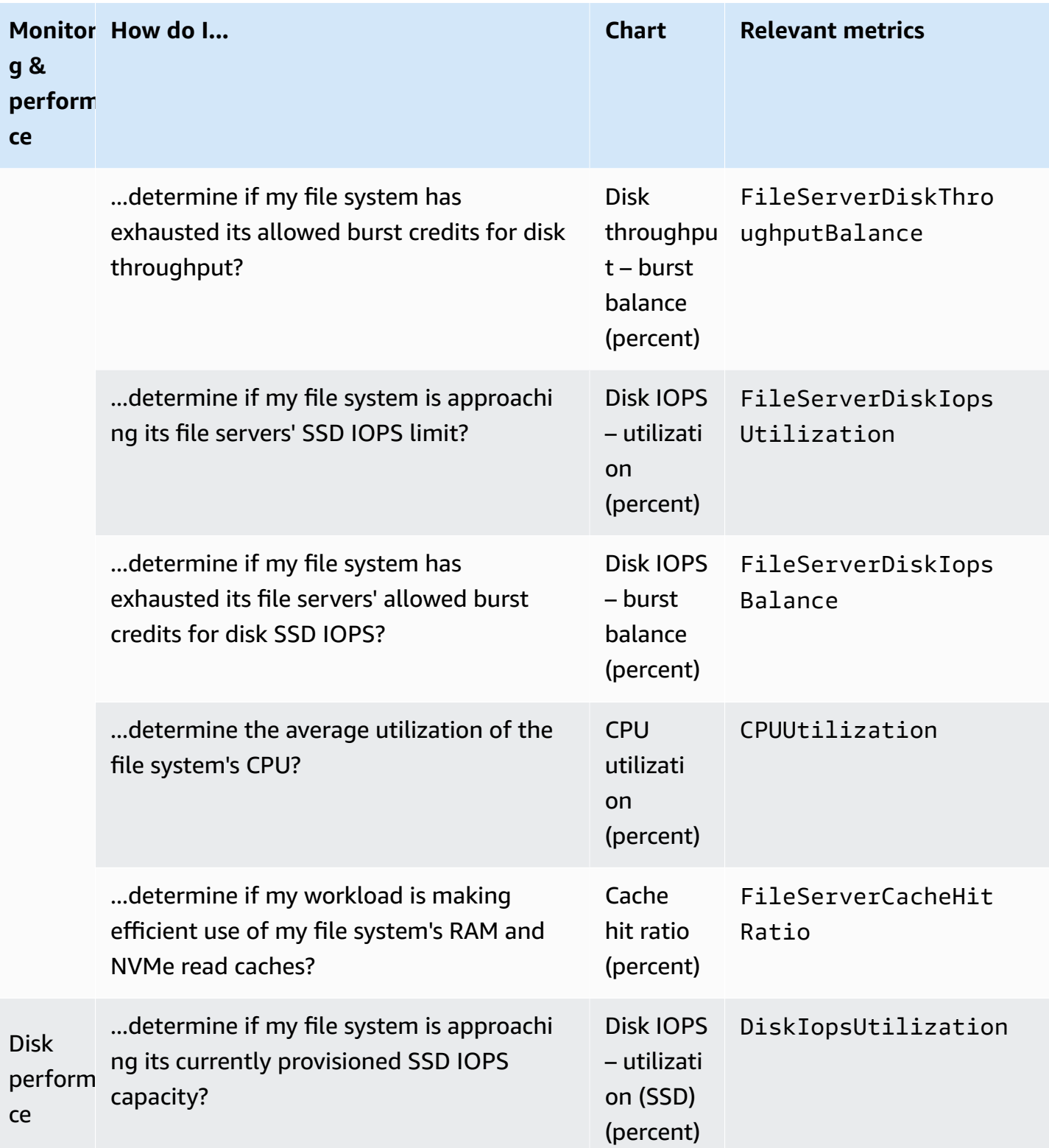

### **A** Note

We recommend that you maintain an average throughput capacity utilization of any performance-related dimensions such as network utilization, CPU utilization, and SSD IOPS utilization to under 50%. This ensures that you have enough spare throughput capacity for unexpected spikes in your workload, as well as for any background storage operations (such as storage synchronization, data tiering, or backups).

## <span id="page-393-0"></span>**Monitoring volume metrics in the Amazon FSx console**

You can view the **Monitoring** panel on your volume's dashboard in the Amazon FSx console to see additional performance metrics. For more information, see Accessing [CloudWatch](#page-394-0) metrics.

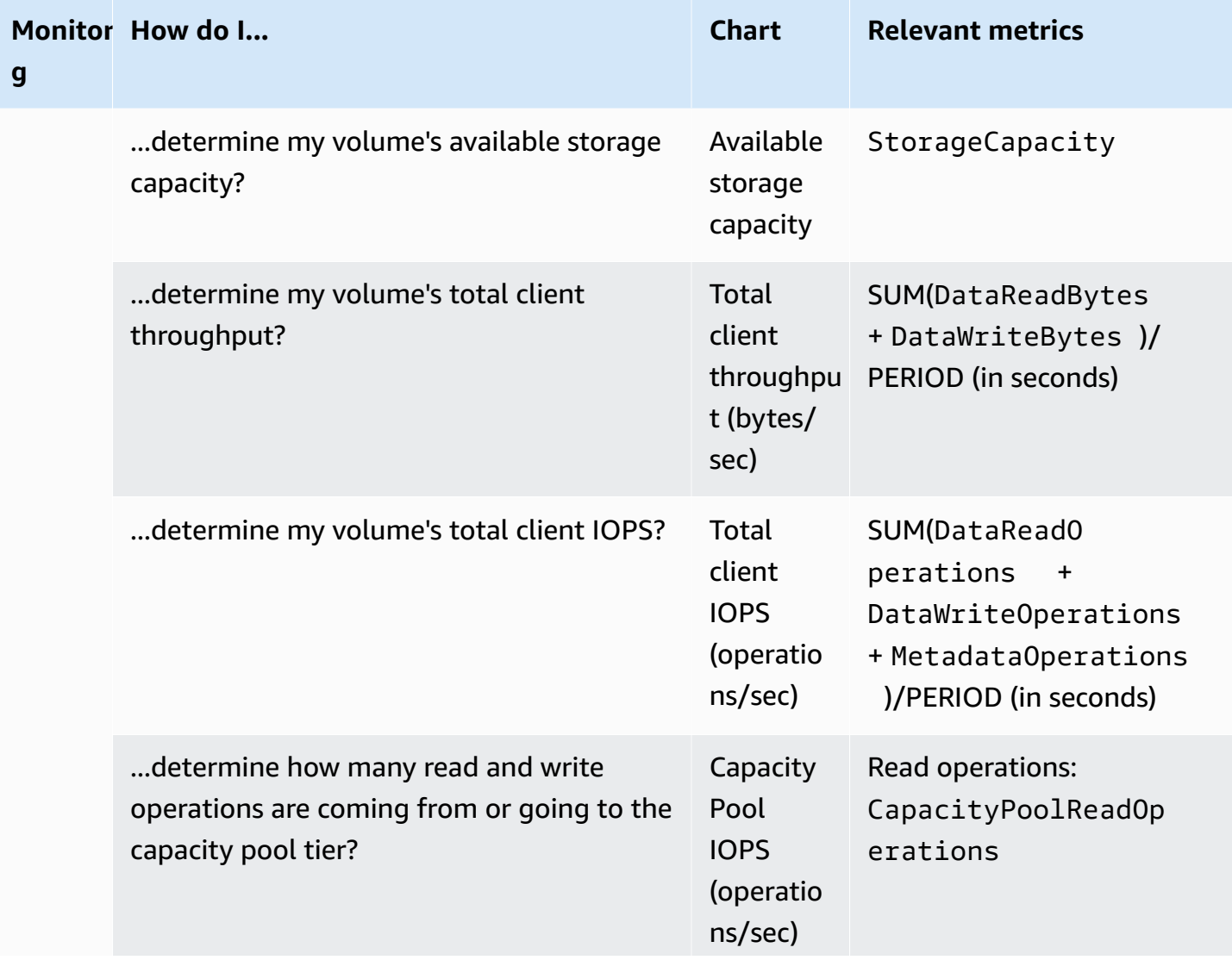

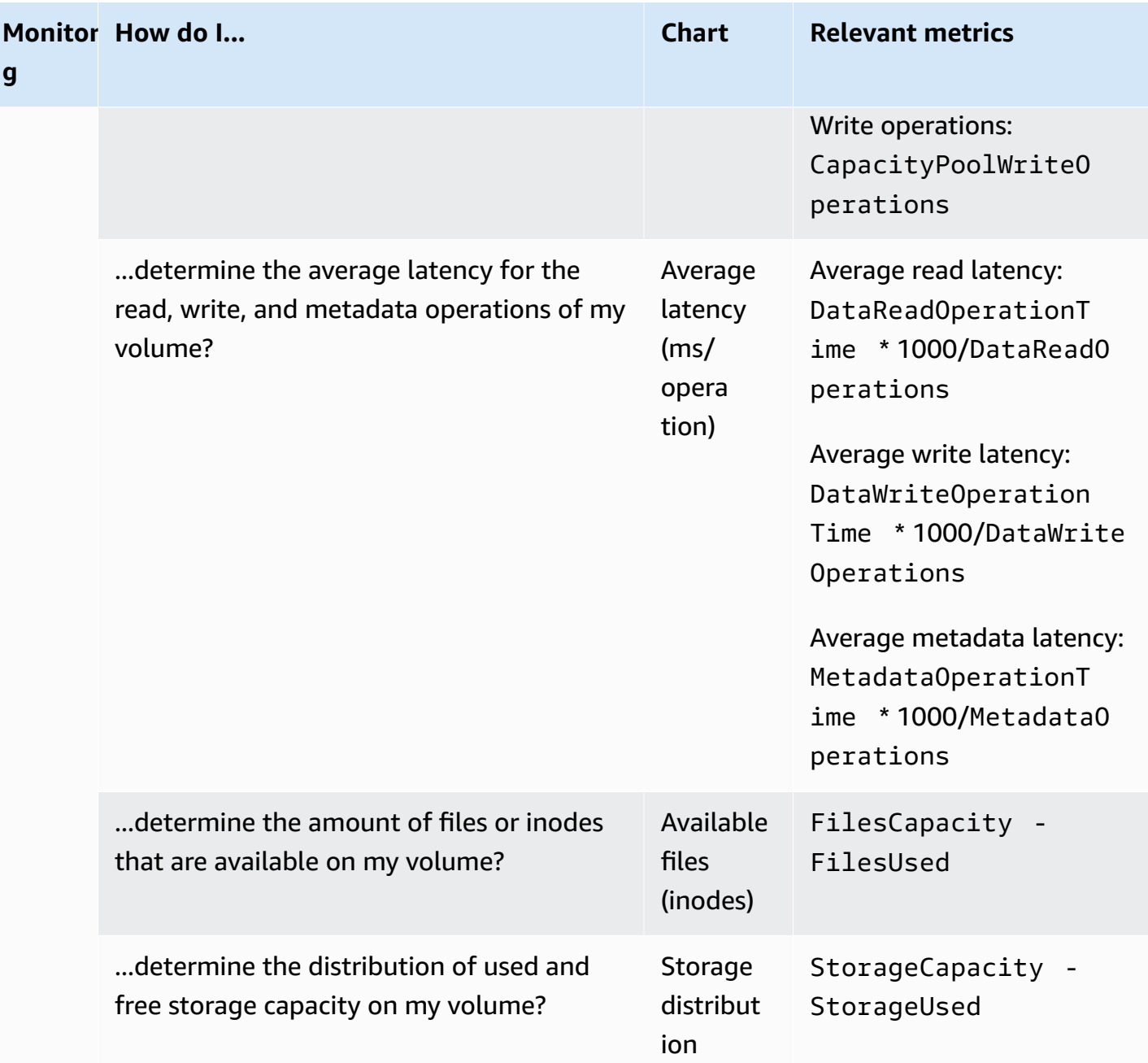

## <span id="page-394-0"></span>**Accessing CloudWatch metrics**

You can see Amazon CloudWatch metrics for Amazon FSx in the following ways:

- The Amazon FSx console
- The Amazon CloudWatch console
- The AWS Command Line Interface (AWS CLI) for CloudWatch

• The CloudWatch API

The following procedure explains how to view your file system's CloudWatch metrics with the Amazon FSx console.

#### **To view CloudWatch metrics for your file system using the Amazon FSx console**

- 1. Open the Amazon FSx console at [https://console.aws.amazon.com/fsx/.](https://console.aws.amazon.com/fsx/)
- 2. In the left navigation pane, choose **File systems**, then choose the file system whose metrics you want to view.
- 3. On the **Summary** page, choose **Monitoring & performance** from the second panel to view graphs for your file system's metrics.

There are four tabs on the **Monitoring & performance** panel.

- Choose **Summary** (the default tab) to display any active warnings, CloudWatch alarms, and graphs for **File system activity**.
- Choose **Storage** to view storage capacity and utilization metrics.
- Choose **Performance** to view file server and storage performance metrics.
- Choose **CloudWatch alarms** to view graphs of any alarms configured for your file system.

The following procedure explains how to view your volume's CloudWatch metrics with the Amazon FSx console

#### **To view CloudWatch metrics for your volume using the Amazon FSx console**

- 1. Open the Amazon FSx console at [https://console.aws.amazon.com/fsx/.](https://console.aws.amazon.com/fsx/)
- 2. In the left navigation pane, choose **Volumes**, then choose the volume whose metrics you want to view.
- 3. On the **Summary** page, choose **Monitoring** (the default tab) from the second panel to view graphs for your volume's metrics.

The following procedure explains how to view your file system's CloudWatch metrics with the Amazon CloudWatch console.
#### **To view metrics using the Amazon CloudWatch console**

- 1. On the **Summary** page of your file system, choose **Monitoring & performance** from the second panel to view graphs for your file system's metrics.
- 2. Choose **View in metrics** from the actions menu in the upper right of the graph that you want to view in the Amazon CloudWatch console. This opens the **Metrics** page in the Amazon CloudWatch console.

The following procedure explains how to add FSx for ONTAP file system metrics to a dashboard in the Amazon CloudWatch console.

#### **To add metrics to a Amazon CloudWatch console**

- 1. Choose the set of metrics (**Summary**, **Storage**, or **Performance**) in the **Monitoring & performance** panel of the Amazon FSx console.
- 2. Choose **Add to dashboard** in the upper right hand of the panel. This opens the Amazon CloudWatch console.
- 3. Select an existing CloudWatch dashboard from the list, or create a new dashboard. For more information, see Using Amazon [CloudWatch](https://docs.aws.amazon.com/AmazonCloudWatch/latest/monitoring/CloudWatch_Dashboards.html) dashboards in the *Amazon CloudWatch User Guide*.

The following procedure explains how to access your file system's metrics with the AWS CLI.

### **To access metrics from the AWS CLI**

• Use the CloudWatch [list-metrics](https://docs.aws.amazon.com/cli/latest/reference/cloudwatch/list-metrics.html) CLI command with the --namespace "AWS/FSx" parameter. For more information, see the AWS CLI [Command](https://docs.aws.amazon.com/cli/latest/reference/) Reference.

The following procedure explains how to access your file system's metrics with the CloudWatch API.

### **To access metrics from the CloudWatch API**

• Call the [GetMetricStatistics](https://docs.aws.amazon.com/AmazonCloudWatch/latest/APIReference/API_GetMetricStatistics.html) API operation. For more information, see the Amazon [CloudWatch](https://docs.aws.amazon.com/AmazonCloudWatch/latest/APIReference/) API [Reference](https://docs.aws.amazon.com/AmazonCloudWatch/latest/APIReference/).

## <span id="page-397-1"></span>**File system metrics**

Your Amazon FSx for NetApp ONTAP file system metrics are classified as either **File system metrics** or **Detailed file system metrics**.

- **File system metrics** are aggregate performance and storage metrics for a single file system that take a single dimension, FileSystemId. These metrics measure network performance and storage capacity usage for your file system.
- **Detailed file system metrics** measure your file system's storage capacity and used storage in each storage tier (for example, SSD storage and capacity pool storage). Each metric includes a FileSystemId, StorageTier, and DataType dimension.

Note the following about when Amazon FSx publishes data points for these metrics to CloudWatch:

- For the utilization metrics (any metric whose name ends in *Utilization*, such as NetworkThroughputUtilization), there is a data point emitted each period for every active file server or aggregate. For example, Amazon FSx emits one minutely metric per active file server for FileServerDiskIopsUtilization, and one minutely metric per aggregate for DiskIopsUtilization.
- For all other metrics, there is a single data point emitted each period, corresponding to the total value of the metric across all of your active file servers (such as DataReadBytes for file server metrics) or all of your aggregates (such as DiskReadBytes for storage metrics).

### **Topics**

- [Network](#page-397-0) I/O metrics
- File server [metrics](#page-405-0)
- [Disk I/O metrics](#page-409-0)
- Storage [capacity](#page-412-0) metrics
- [Detailed file system metrics](#page-414-0)

## <span id="page-397-0"></span>**Network I/O metrics**

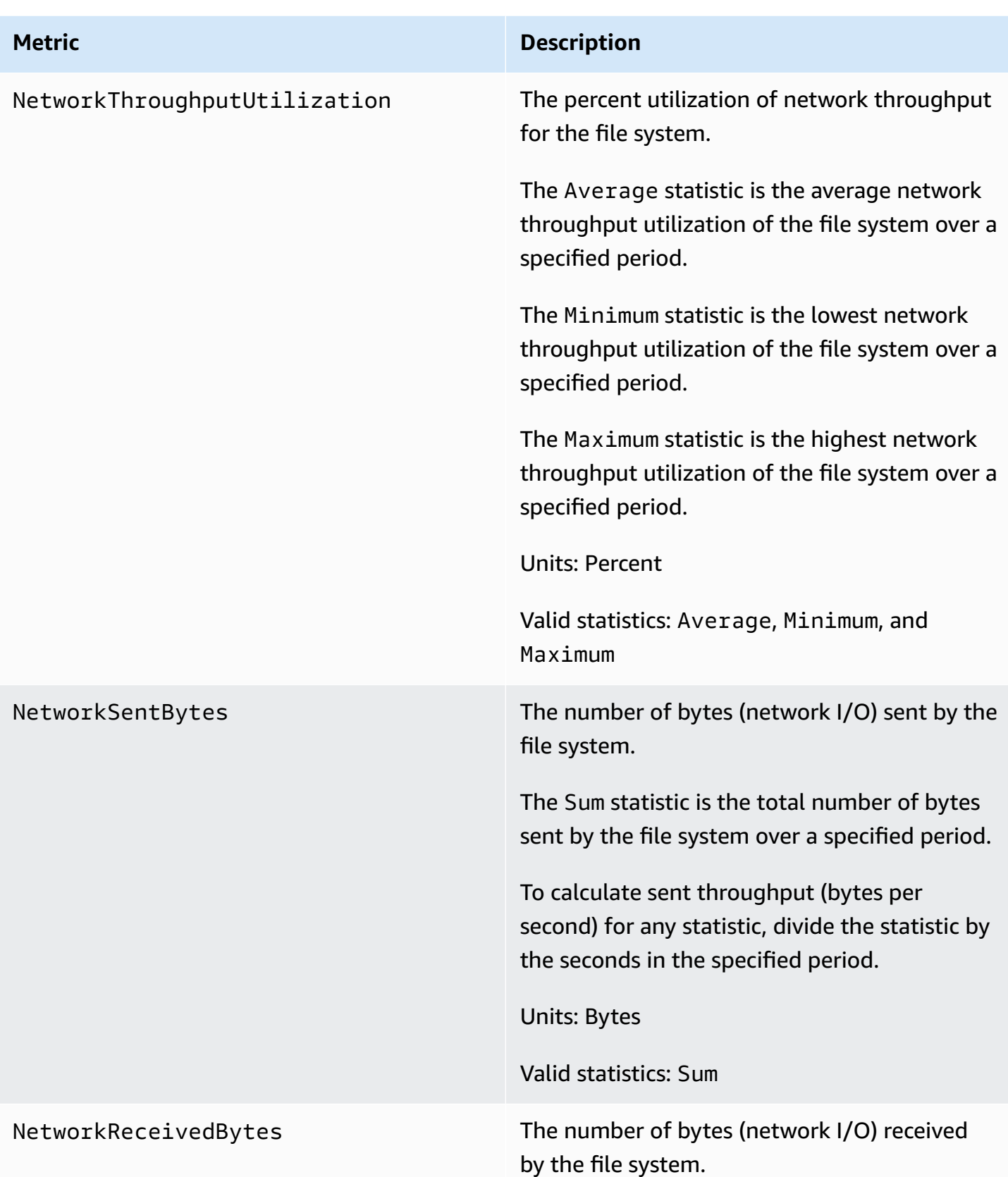

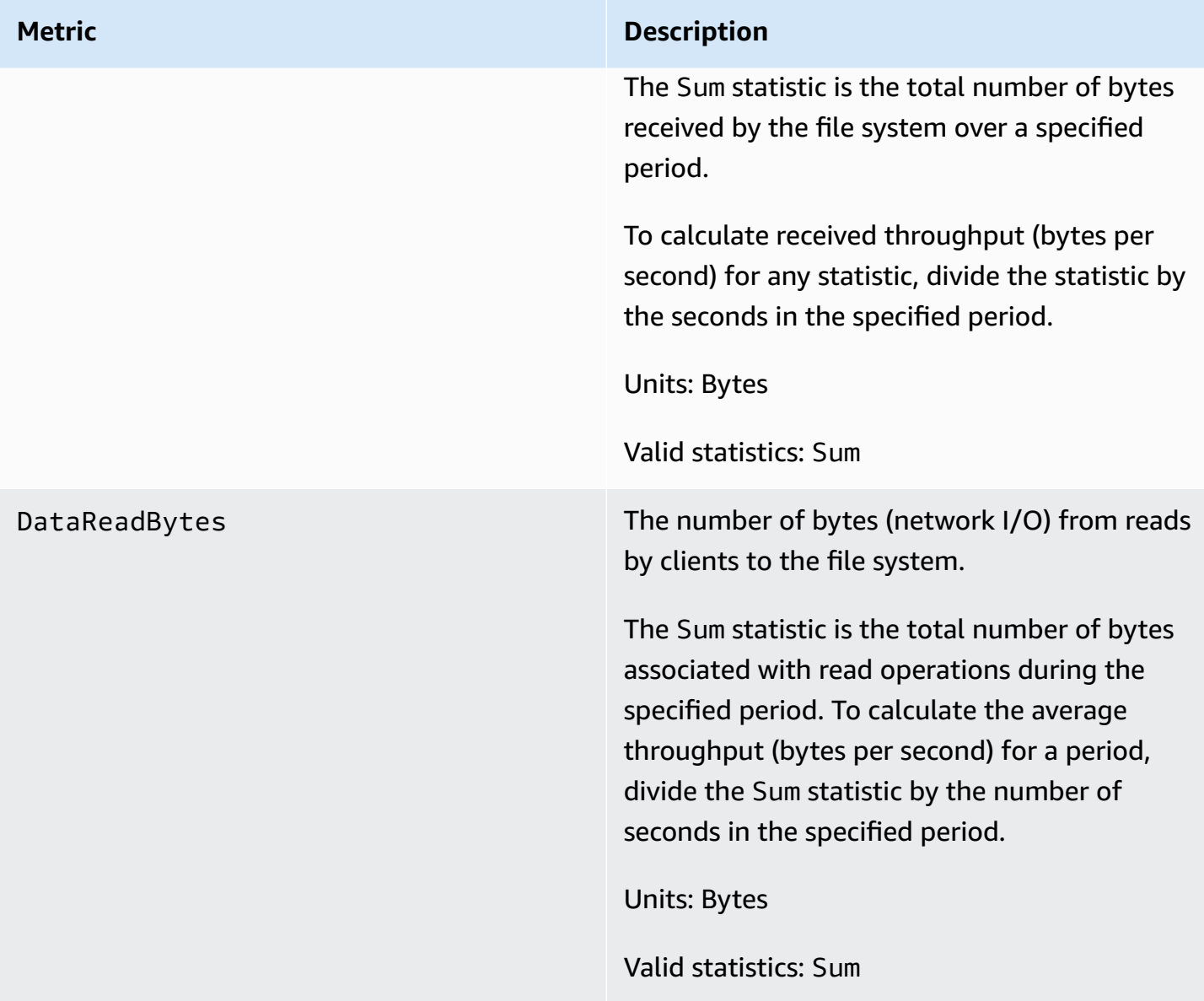

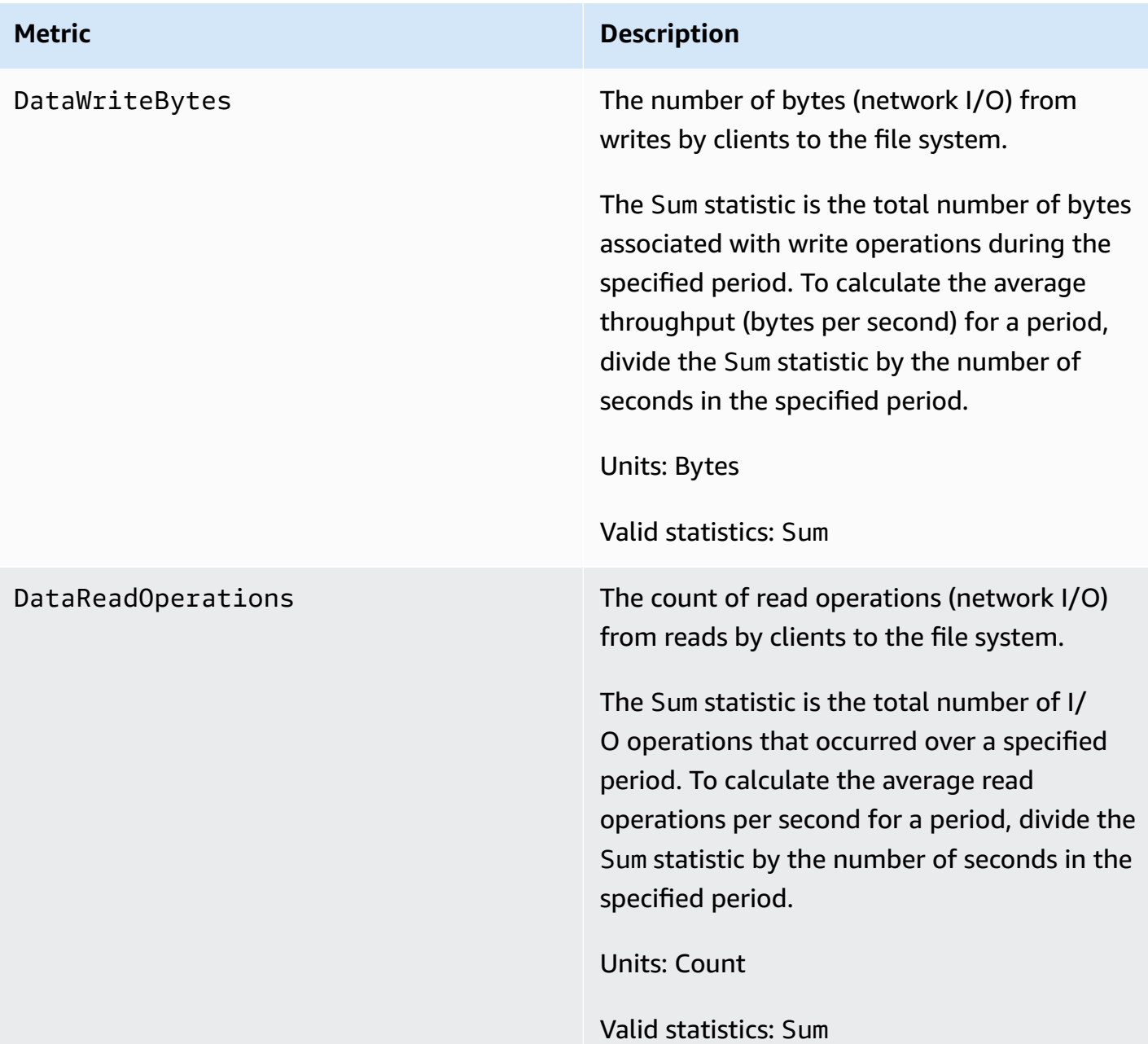

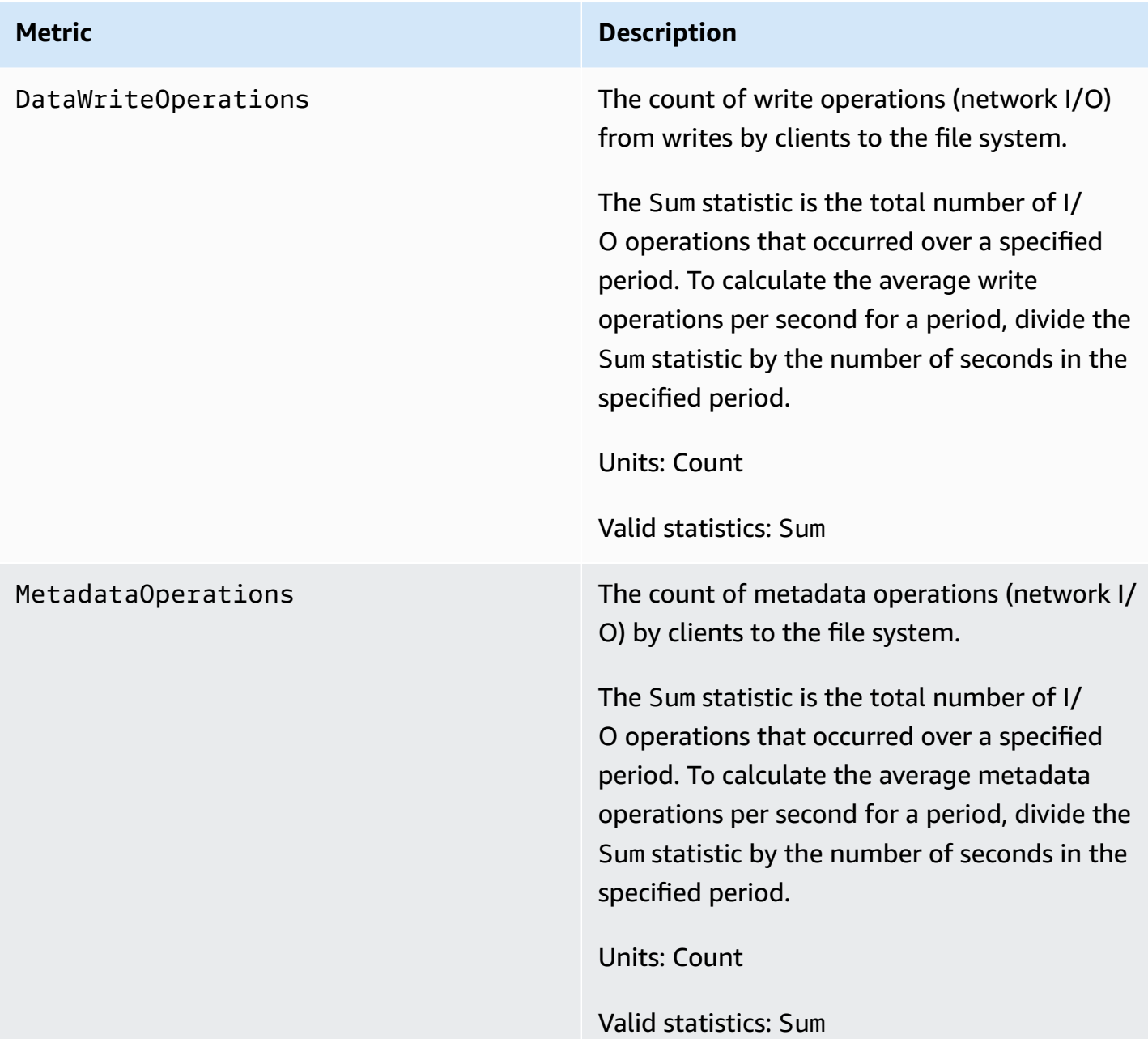

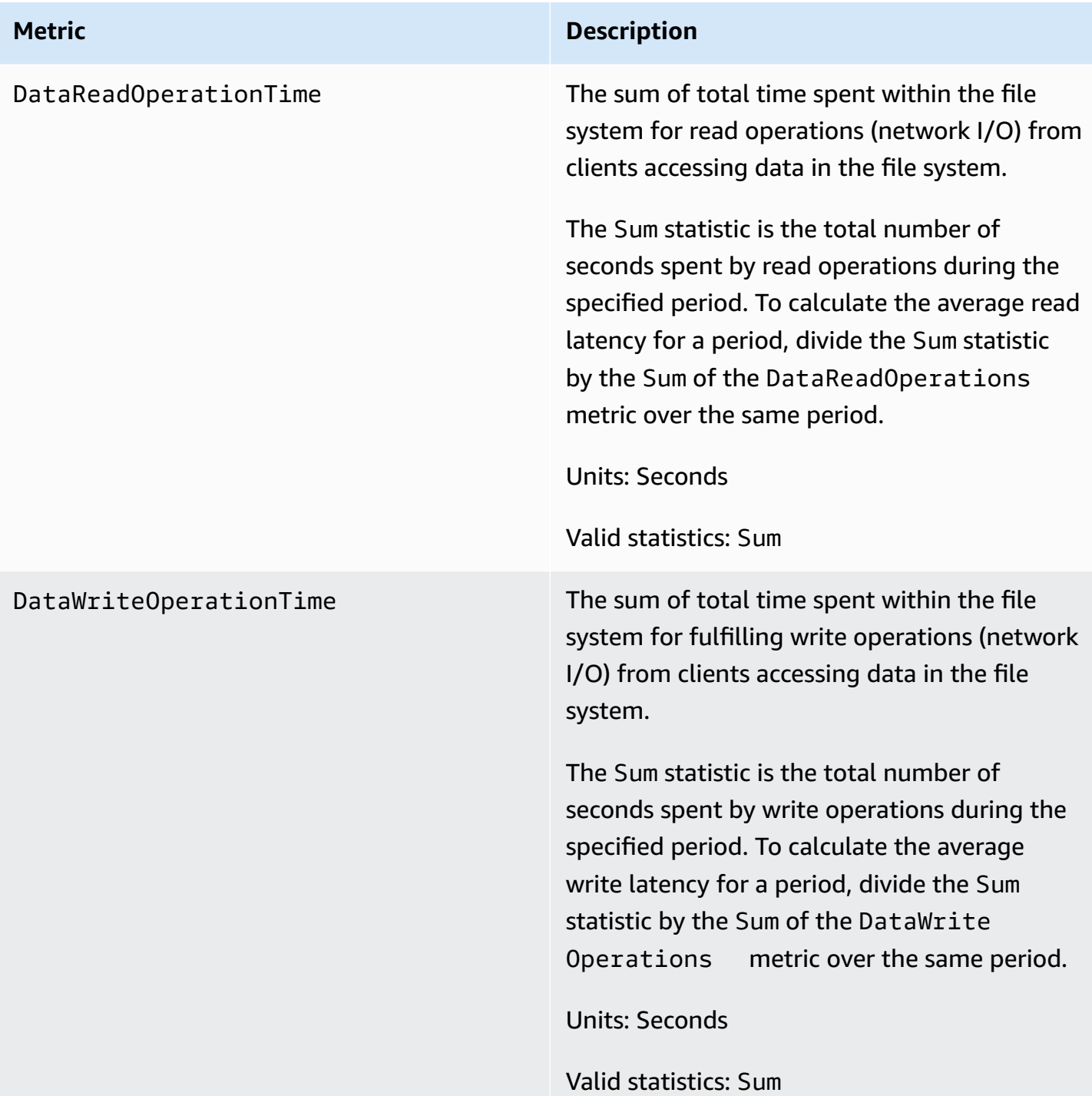

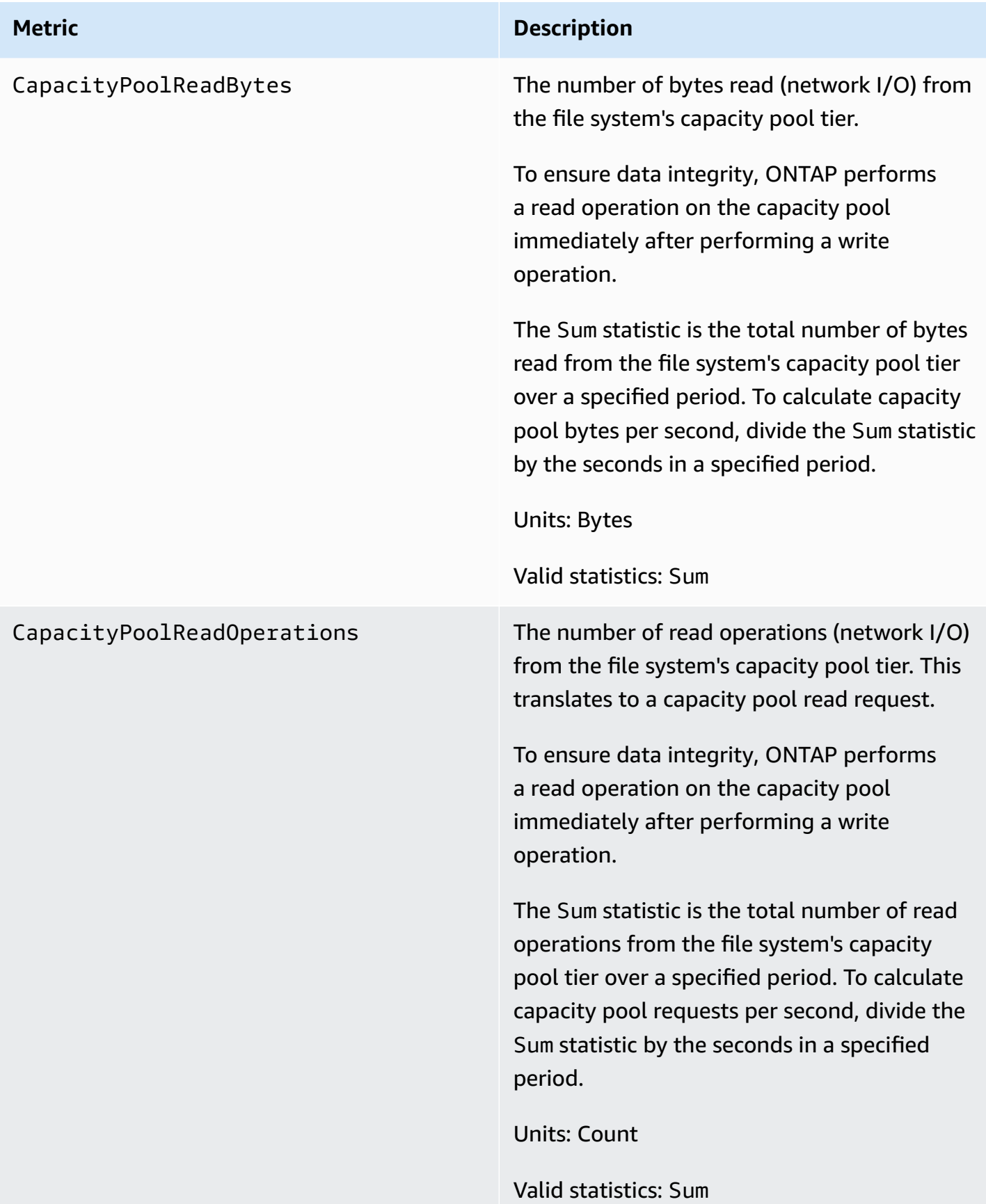

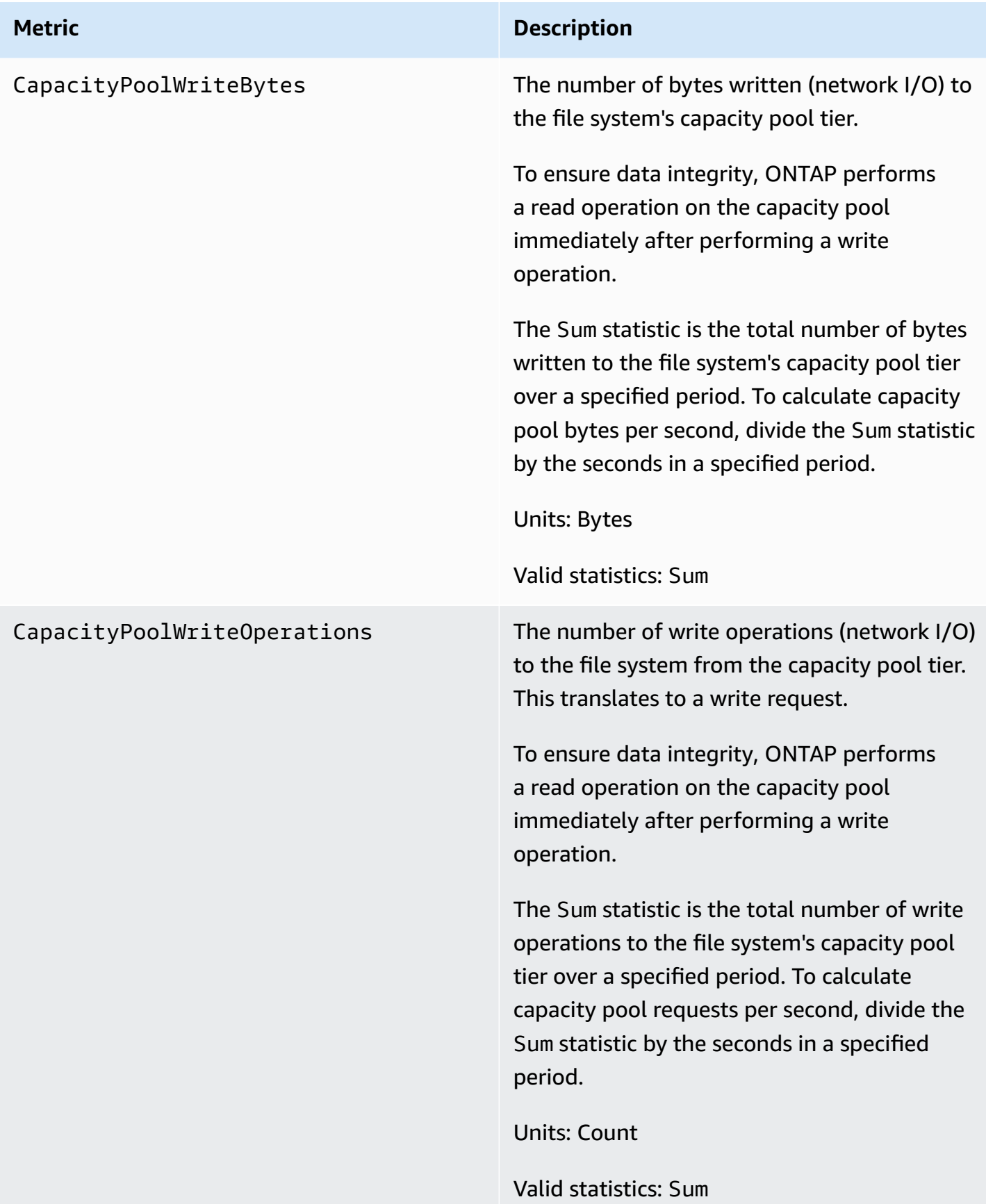

## <span id="page-405-0"></span>**File server metrics**

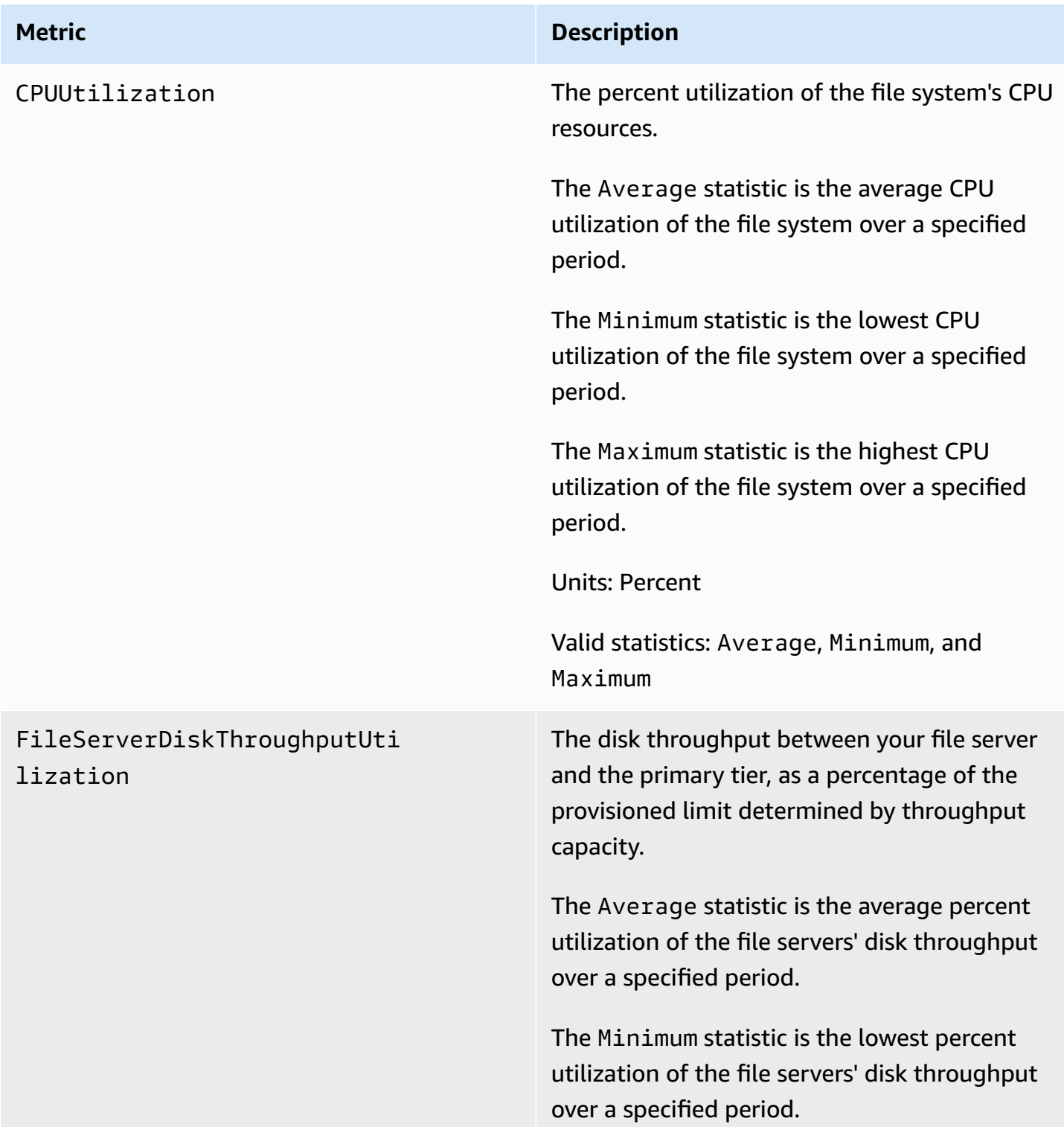

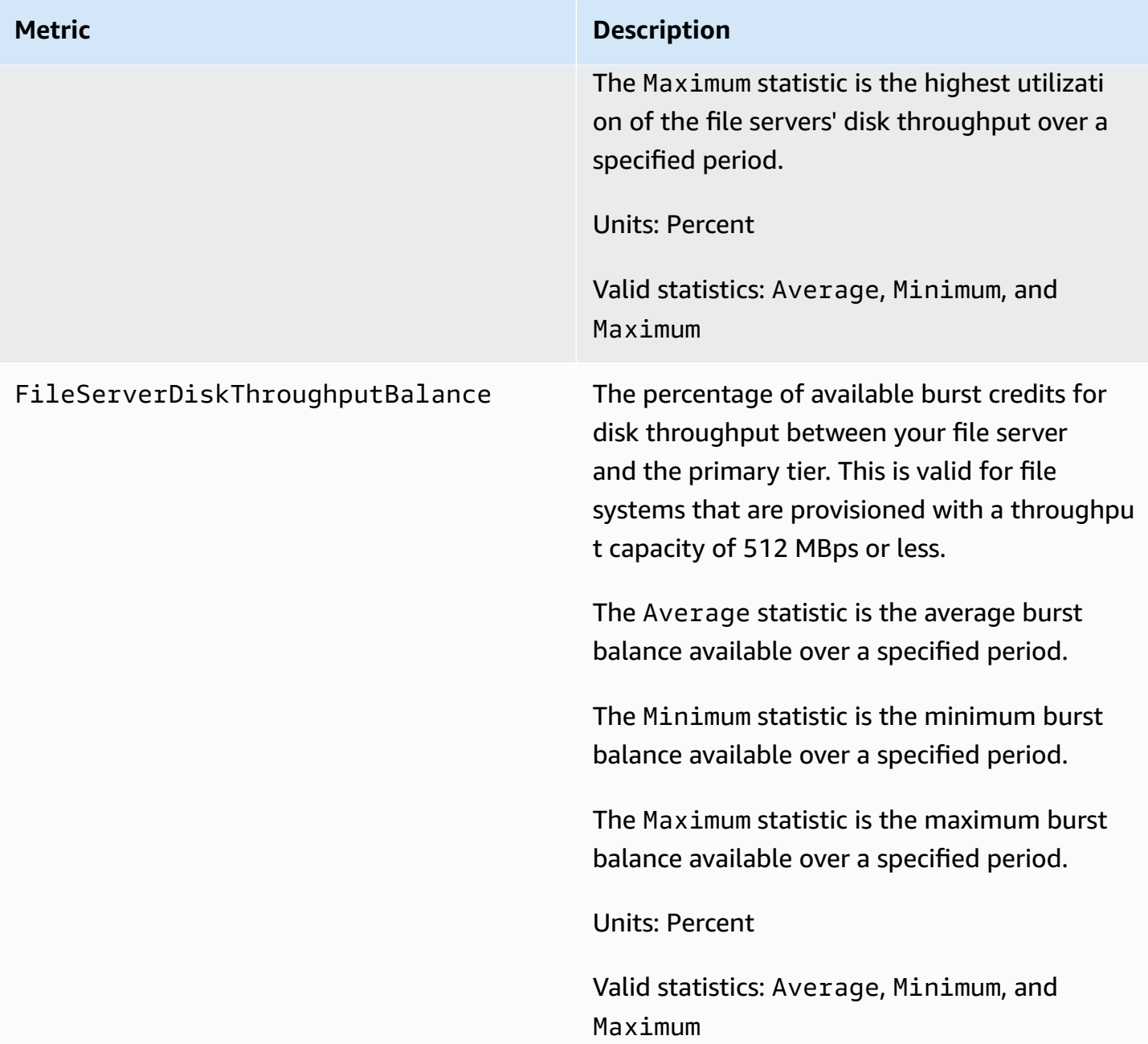

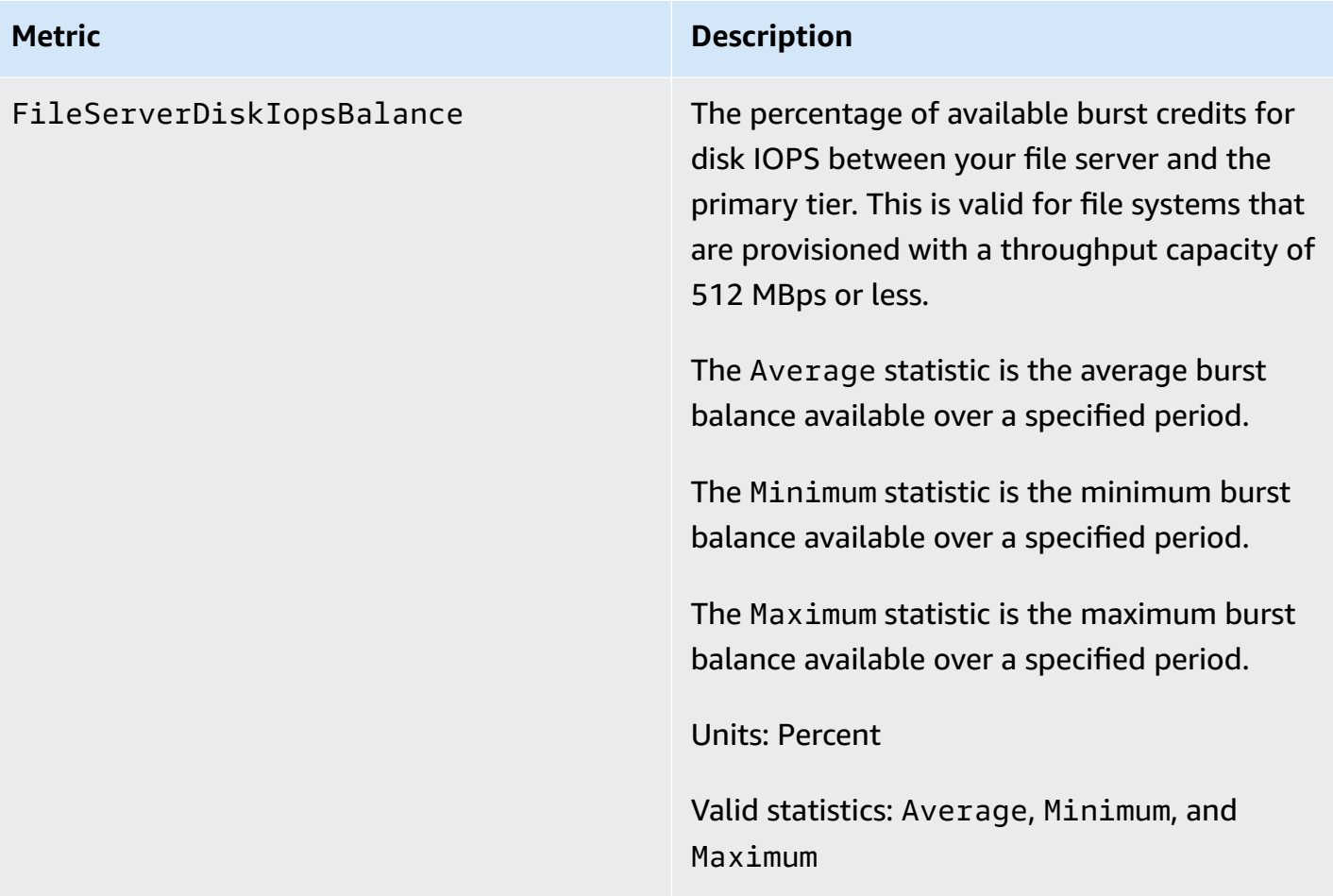

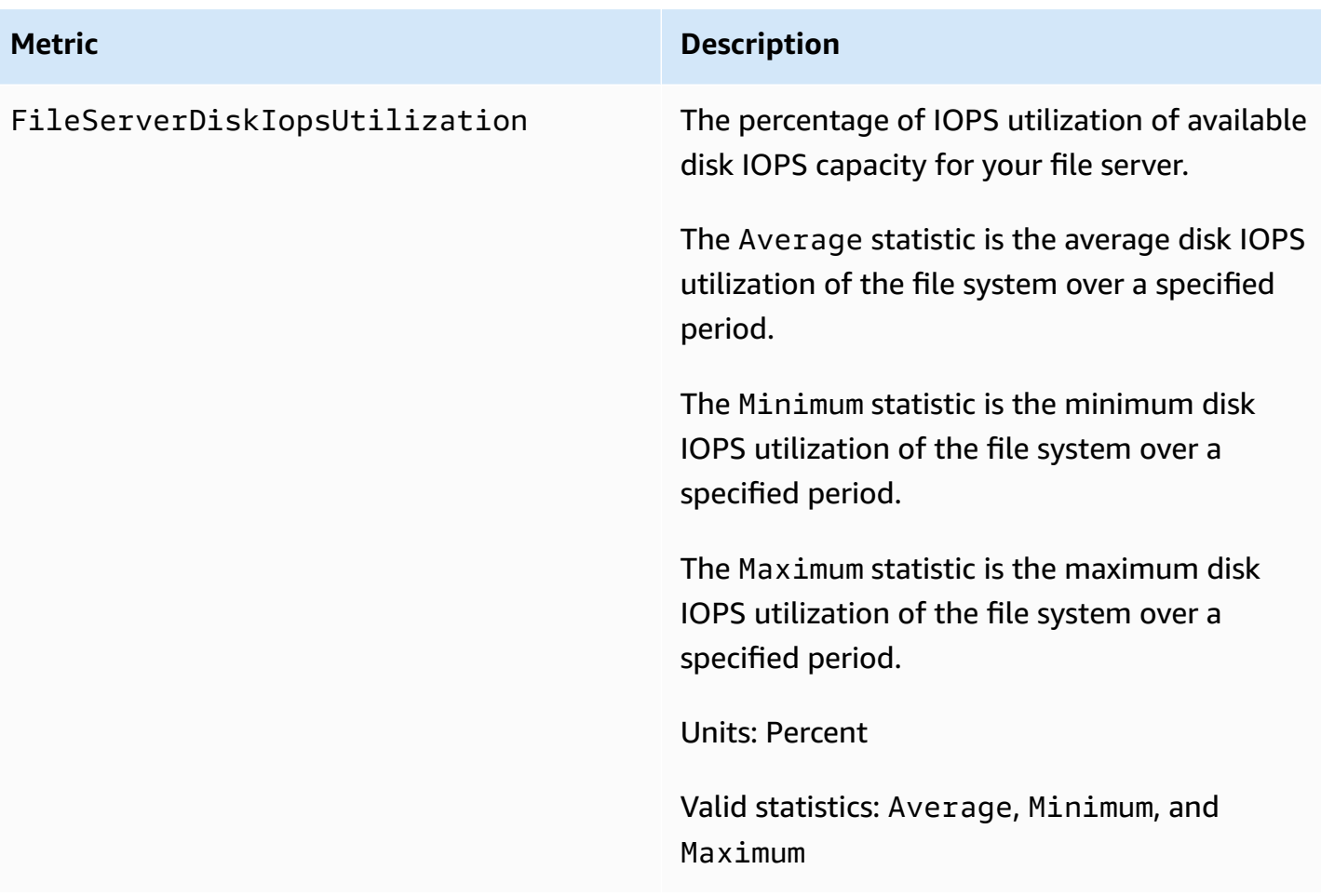

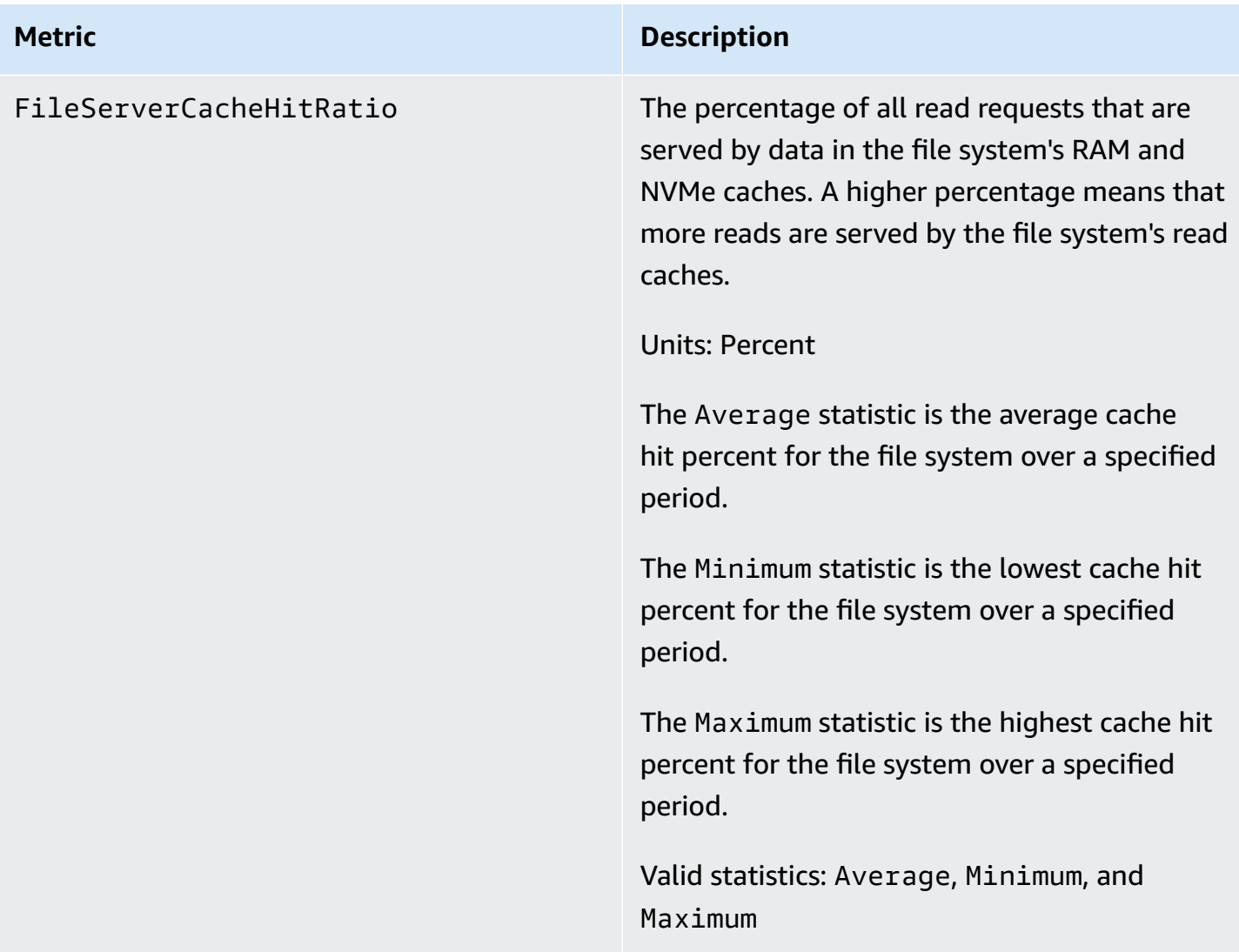

## <span id="page-409-0"></span>**Disk I/O metrics**

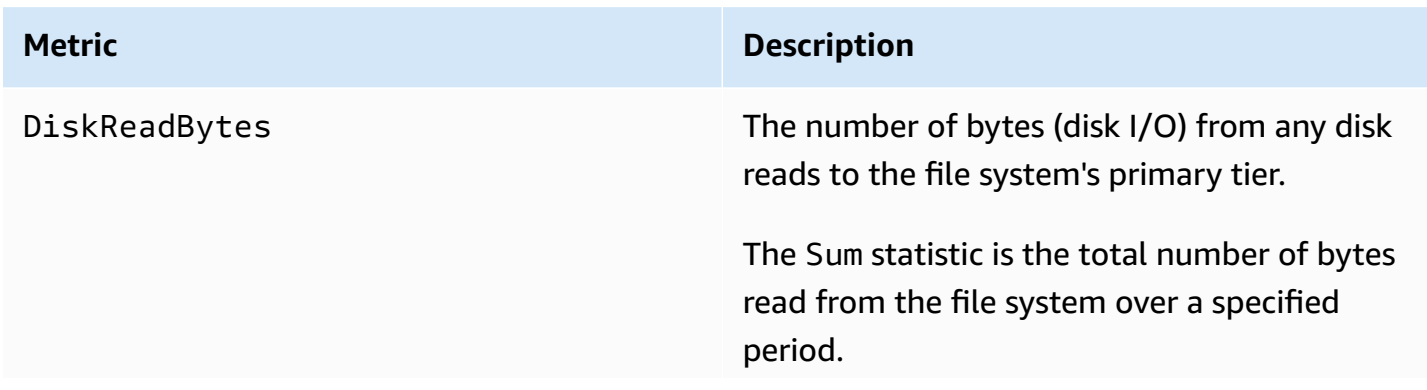

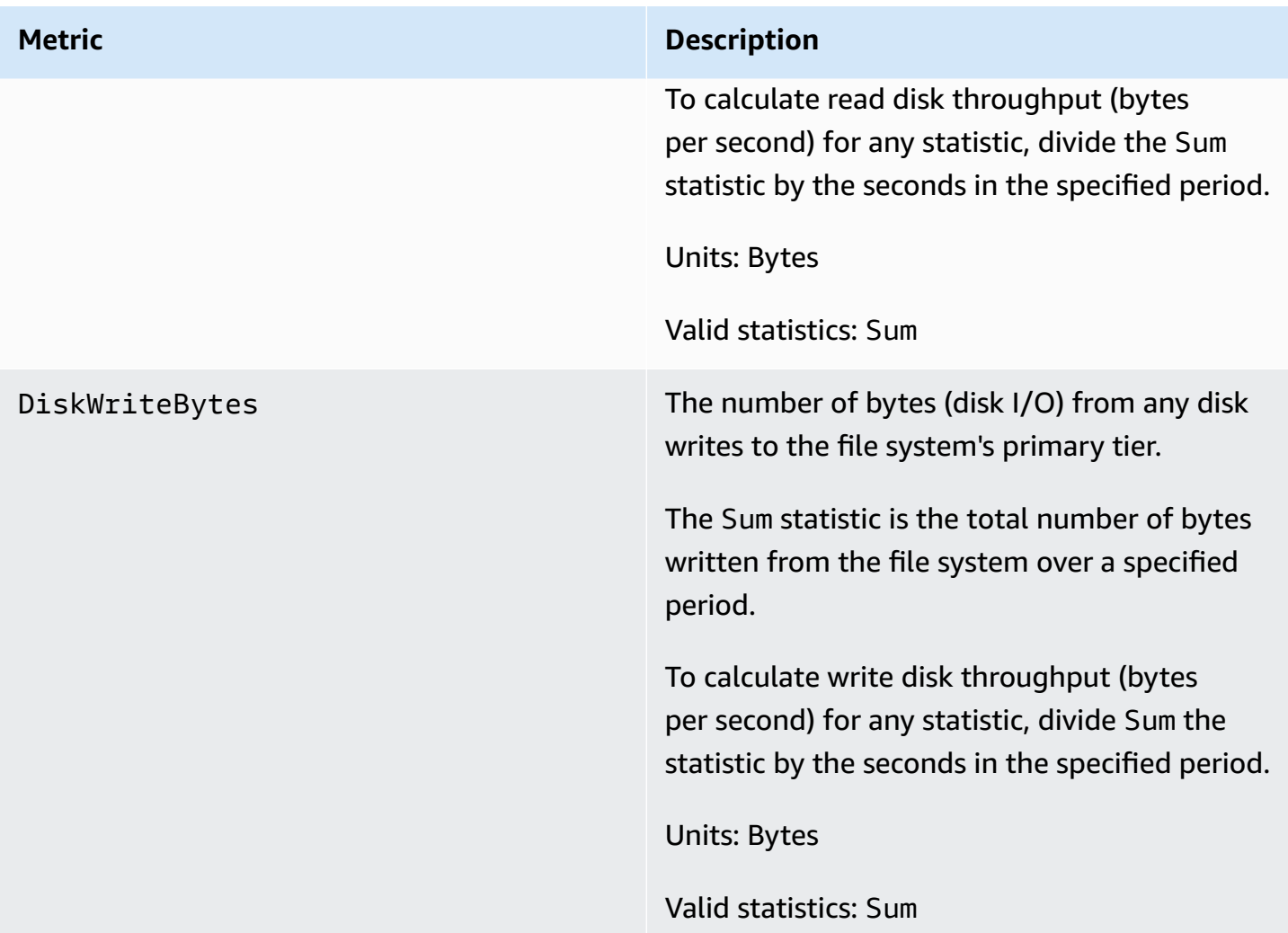

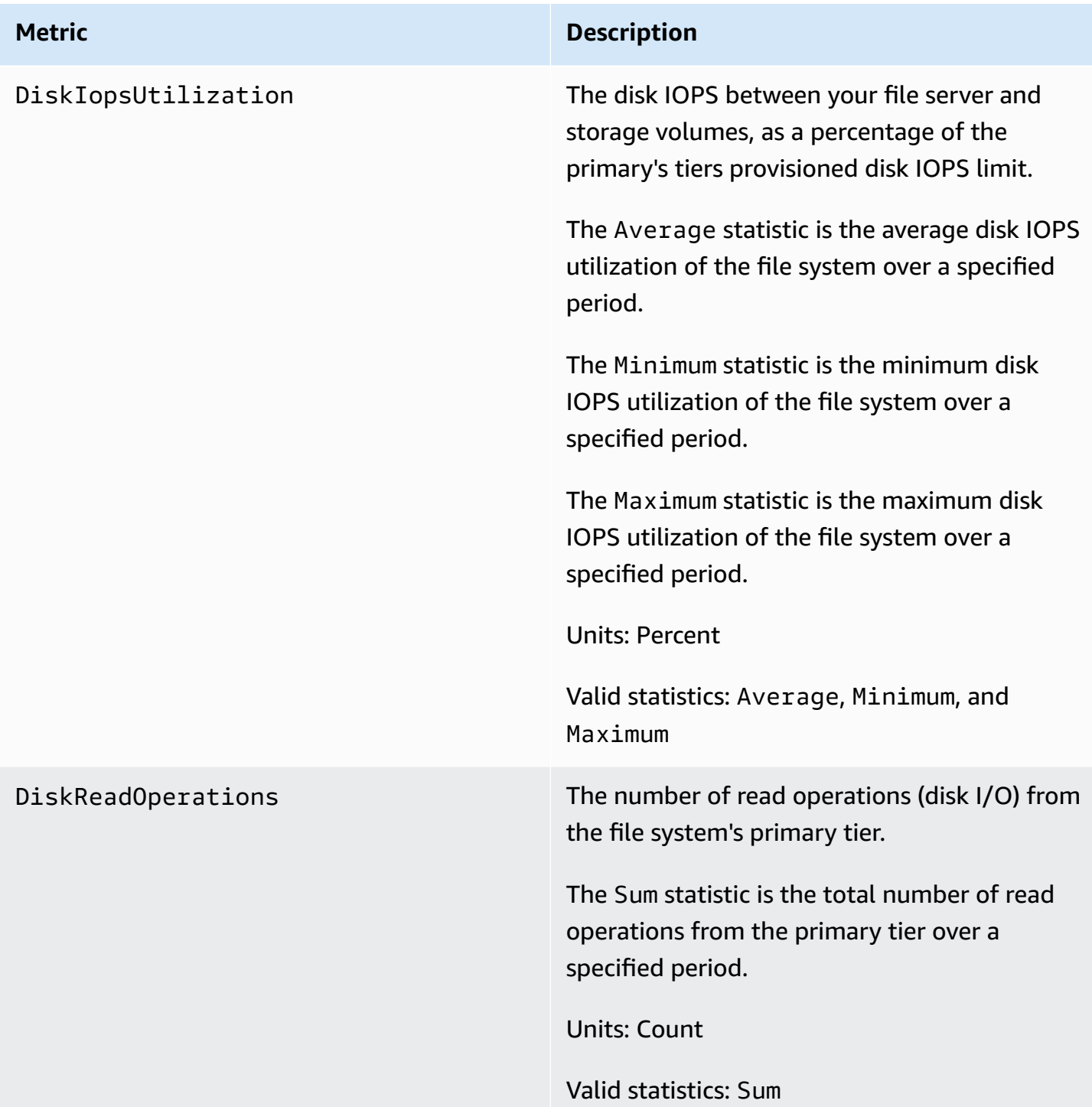

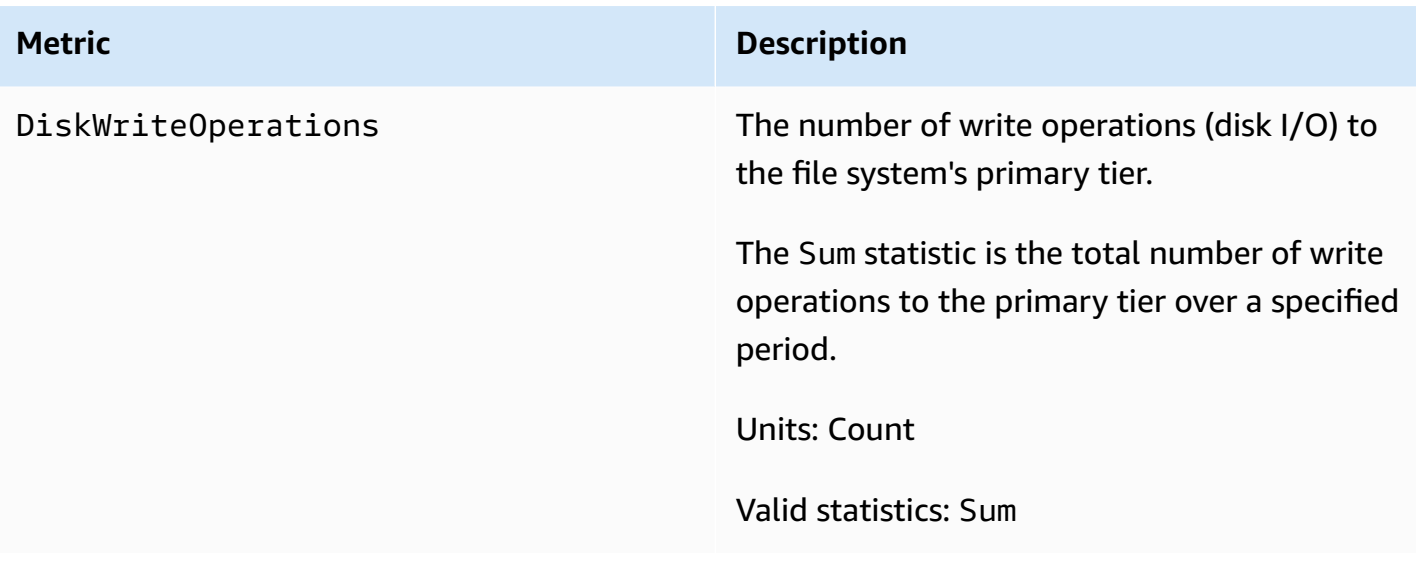

# <span id="page-412-0"></span>**Storage capacity metrics**

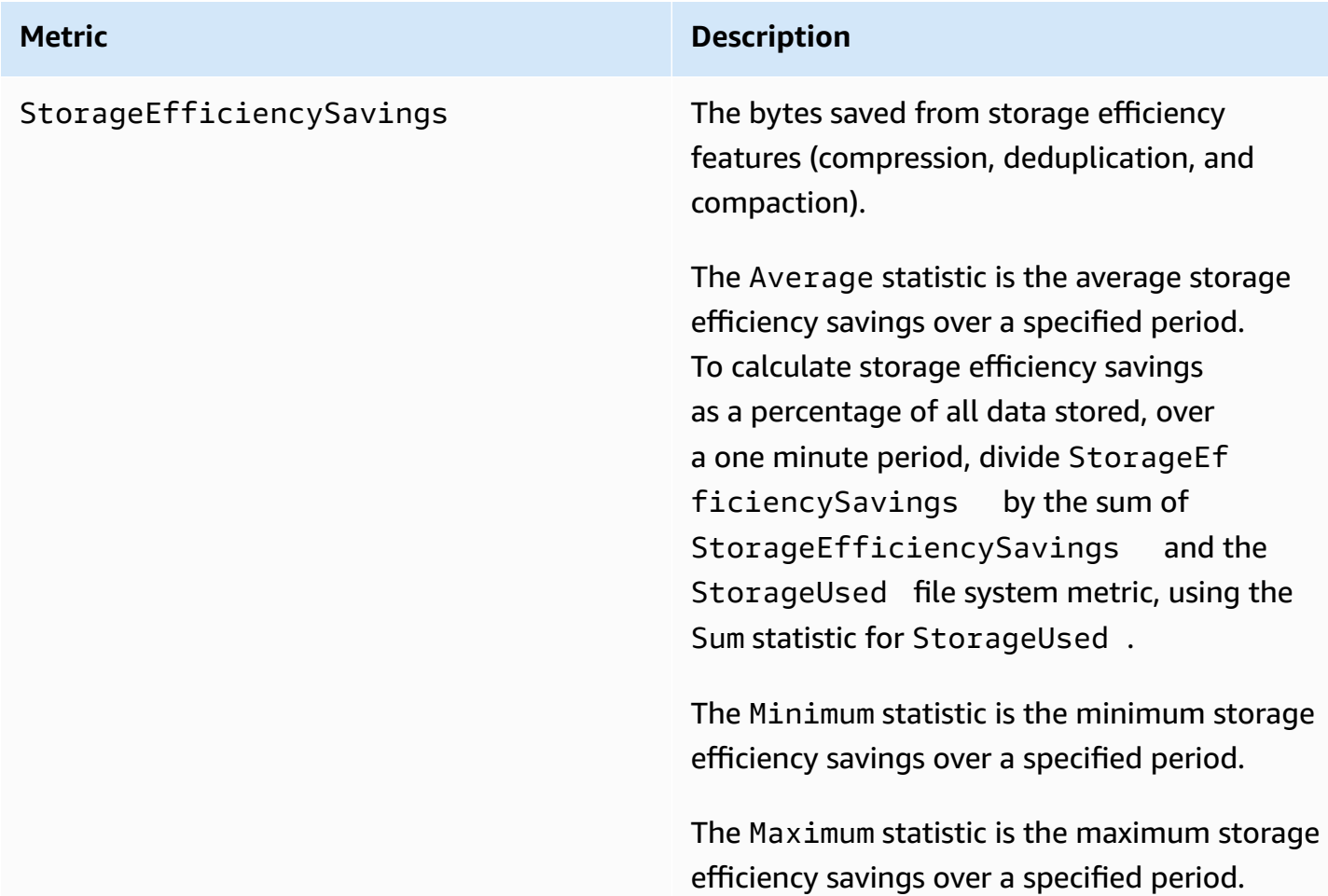

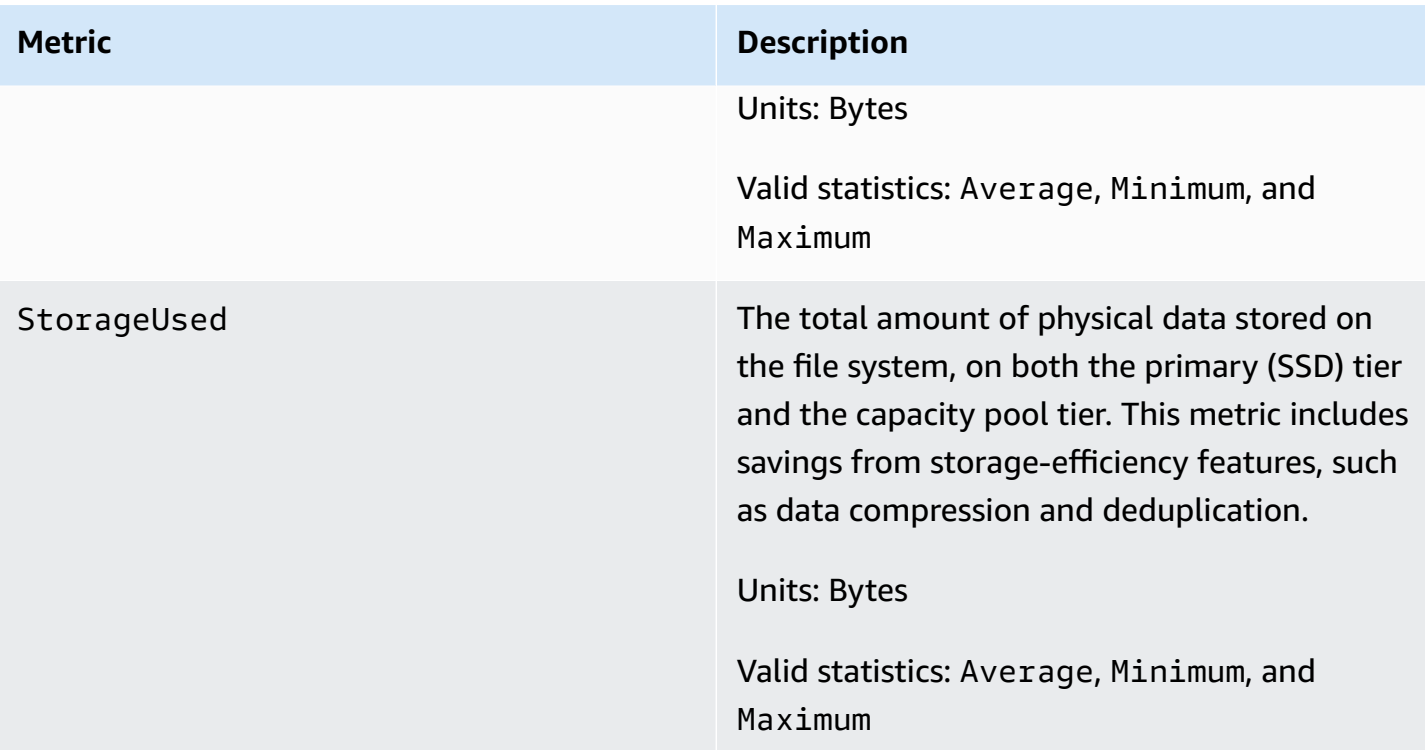

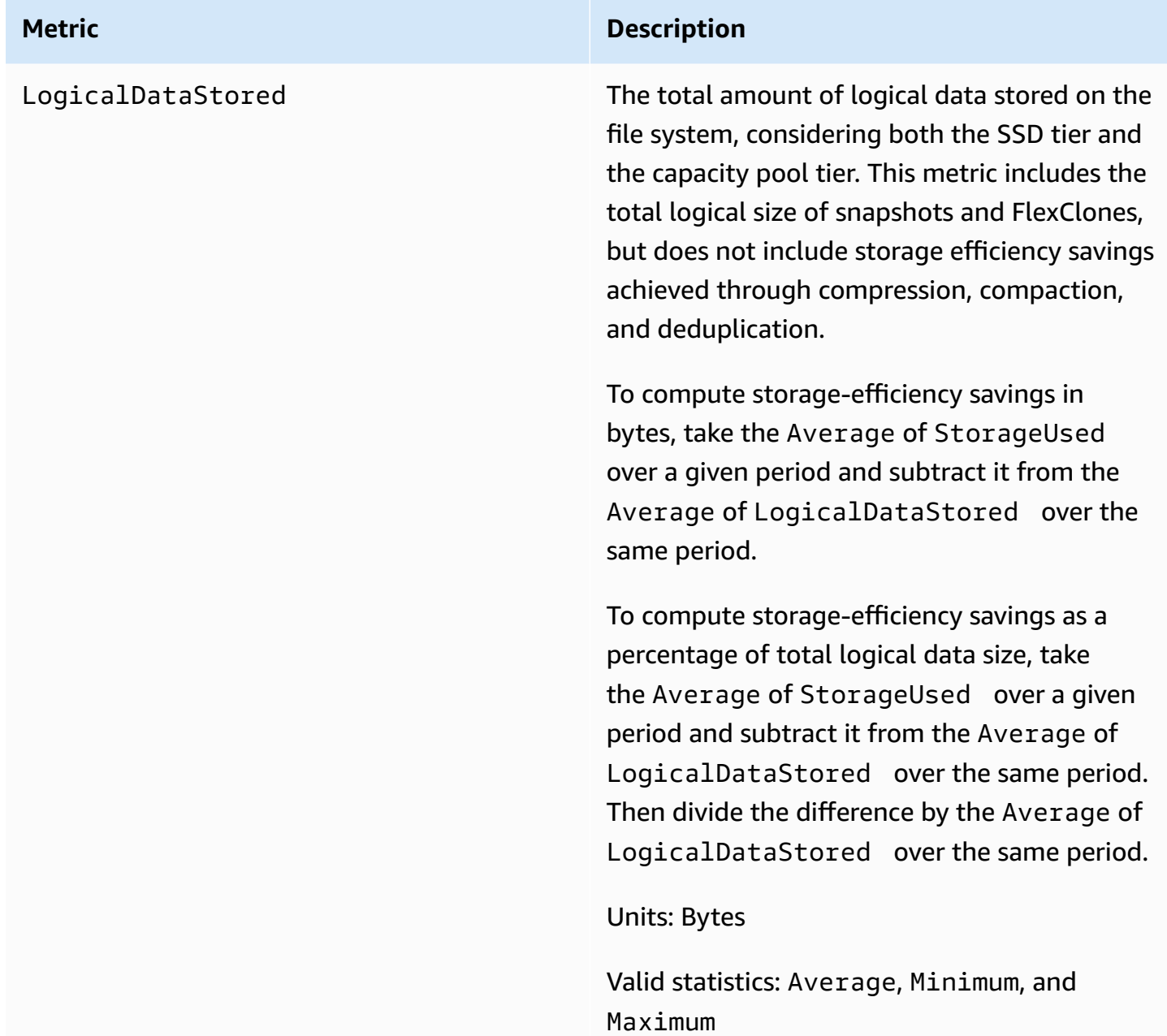

## <span id="page-414-0"></span>**Detailed file system metrics**

Detailed file system metrics are detailed storage-utilization metrics for each of your storage tiers. Detailed file system metrics all have the dimensions FileSystemId, StorageTier, and DataType.

• The StorageTier dimension indicates the storage tier that the metric measures, with possible values of SSD and StandardCapacityPool.

• The DataType dimension indicates the type of data that the metric measures, with the possible value All.

There is a row for each unique combination of a given metric and dimensional key-value pairs, with a description of what that combination measures.

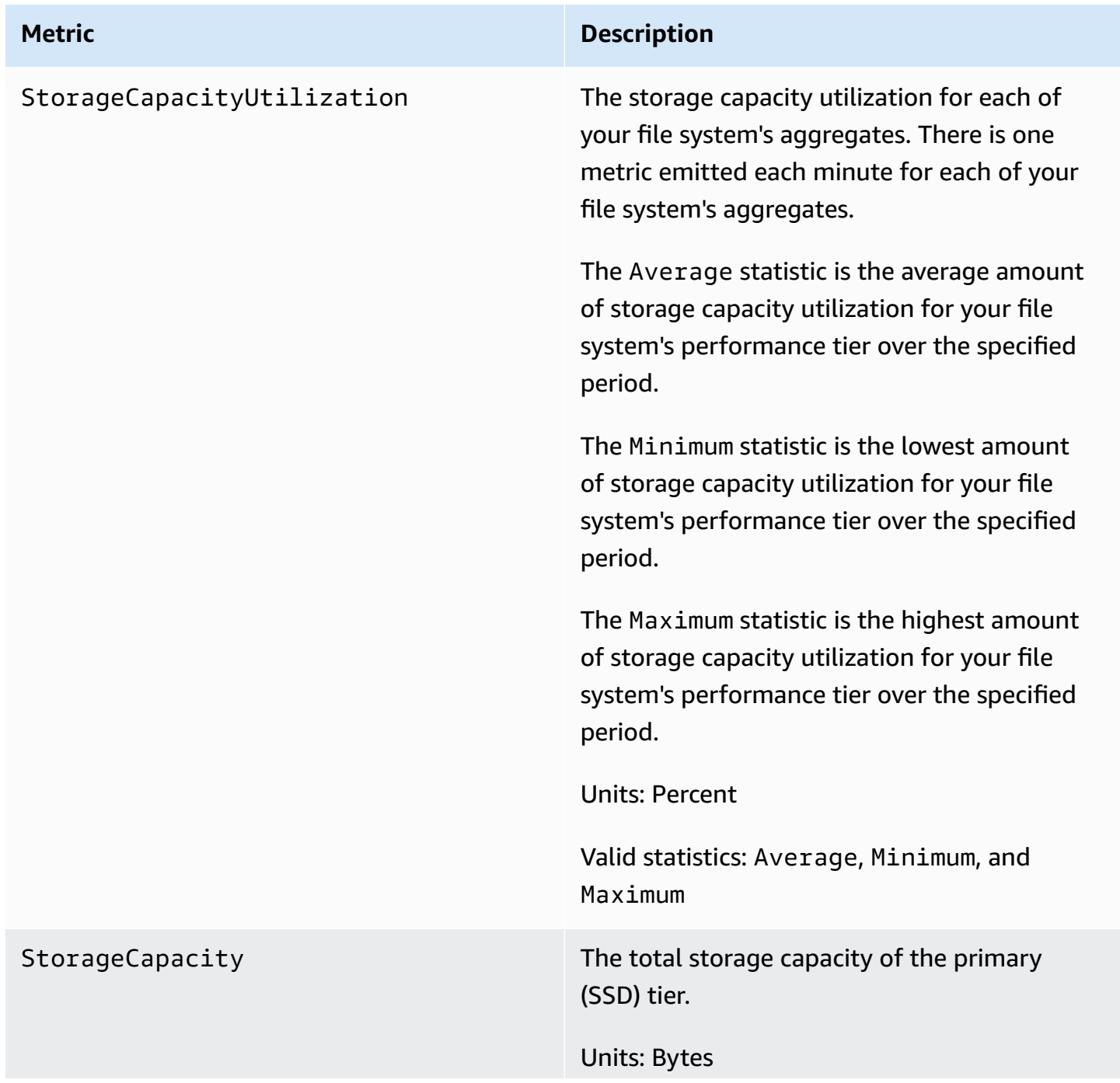

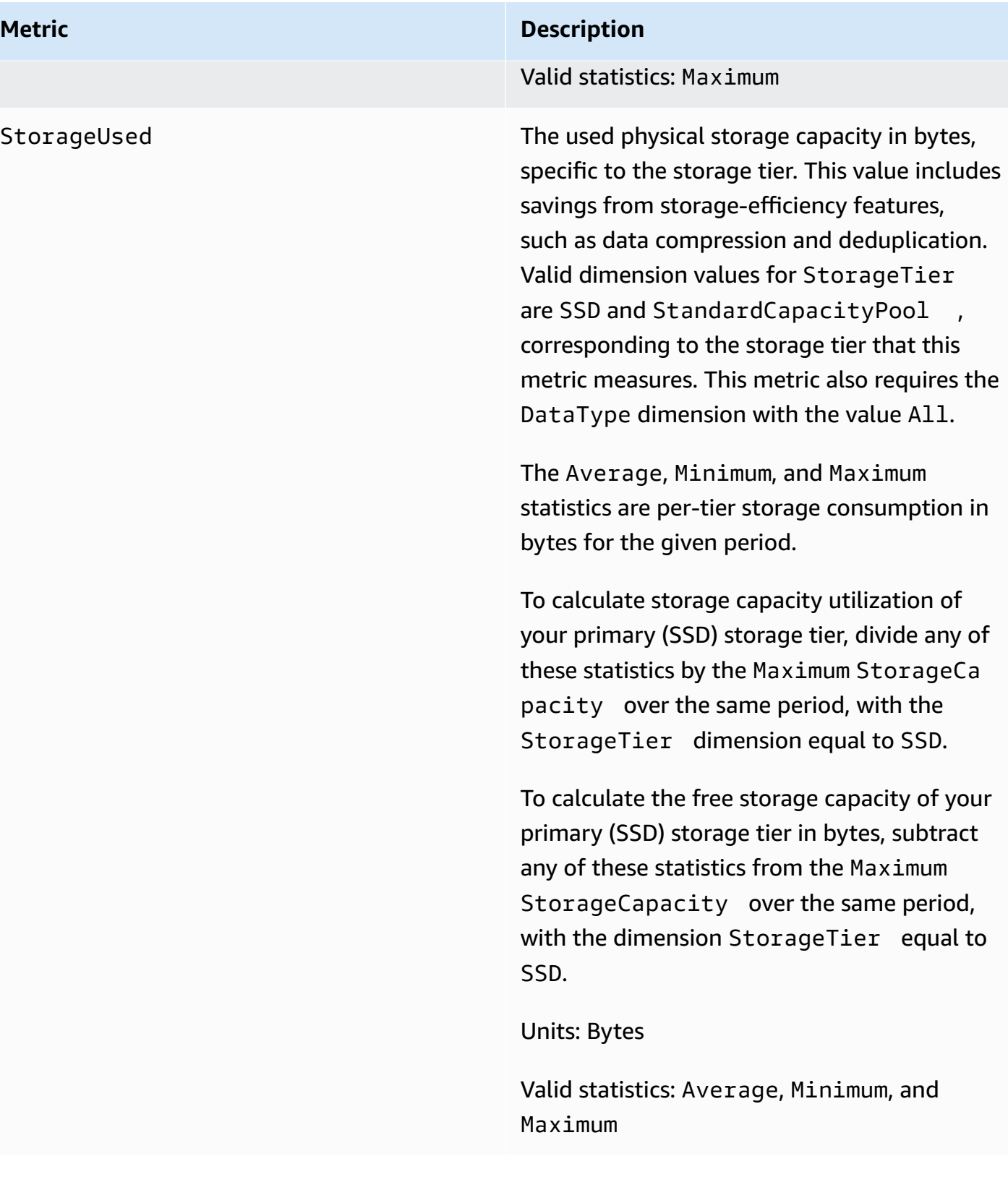

# **Scale-out file system metrics**

The following metrics are provided for FSx for ONTAP file systems with two or more highavailability (HA) pairs. For the metrics, a datapoint is emitted for each HA pair and for each aggregate (for storage utilization metrics).

### **A** Note

If you have a file system with multiple HA pairs, you can also use the [single-HA pair file](#page-397-1)  [system metrics](#page-397-1) and the [volume](#page-433-0) metrics.

### **Topics**

- [Network](#page-417-0) I/O metrics
- File server [metrics](#page-421-0)
- [Disk I/O metrics](#page-424-0)
- [Detailed file system metrics](#page-429-0)

## <span id="page-417-0"></span>**Network I/O metrics**

All of these metrics take two dimensions, FileSystemId and FileServer.

- FileSystemId Your file system's AWS resource ID.
- FileServer The name of a file server (or *node*) in ONTAP (for example,

FsxId01234567890abcdef-01). Odd-numbered file servers are preferred file servers (that is, they service traffic unless the file system has failed over to the secondary file server), while even-numbered file servers are secondary file servers (that is, they serve traffic only when their partner is unavailable). Because of this, secondary file servers typically show less utilization than preferred file servers.

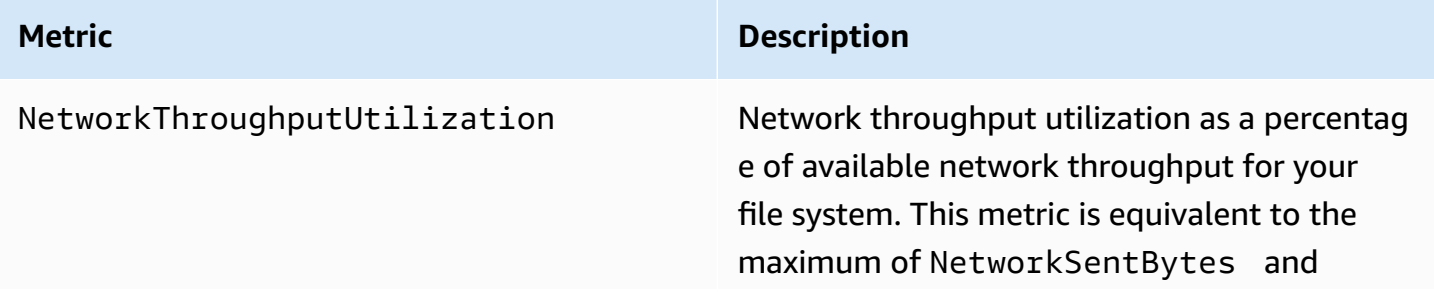

#### **Metric Description**

NetworkReceivedBytes as a percentage of the network throughput capacity of one HA pair for your file system. All traffic is considere d in this metric, including background tasks (such as SnapMirror, tiering, and backups). There is one metric emitted each minute for each of your file system's file servers.

The Average statistic is the average network throughput utilization for the given file server over the specified period.

The Minimum statistic is the lowest network throughput utilization for the given file server over one minute, for the specified period.

The Maximum statistic is the highest network throughput utilization for the given file server over one minute, for the specified period.

Units: Percent

Valid statistics: Average, Minimum, and Maximum

# **Metric Description** NetworkSentBytes The number of bytes (network IO) sent by your file system. All traffic is considered in this metric, including background tasks (such as SnapMirror, tiering, and backups). There is one metric emitted each minute for each of your file system's file servers. The Sum statistic is the total number of bytes sent over the network by the given file server over the specified period. The Average statistic is the average number of bytes sent over the network by the given file server over the specified period. The Minimum statistic is the lowest number of bytes sent over the network by the given file server over the specified period. The Maximum statistic is the highest number of bytes sent over the network by the given file server over the specified period. To calculate sent throughput (bytes per second) for any statistic, divide the statistic by the seconds in the specified period. Units: Bytes Valid statistics: Sum, Average, Minimum, and

Maximum

# **Metric Description** NetworkReceivedBytes The number of bytes (network IO) received by your file system. All traffic is considered in this metric, including background tasks (such as SnapMirror, tiering, and backups). There is one metric emitted each minute for each of your file system's file servers. The Sum statistic is the total number of bytes received over the network by the given file server over the specified period. The Average statistic is the average number of bytes received over the network by the given file server each minute over the specified period. The Minimum statistic is the lowest number of bytes received over the network by the given file server each minute over the specified period. The Maximum statistic is the highest number of bytes received over the network by the given file server each minute over the specified period. To calculate received throughput (bytes per second) for any statistic, divide the statistic by the seconds in the period.

Units: Bytes

Valid statistics: Sum, Average, Minimum, and Maximum

## <span id="page-421-0"></span>**File server metrics**

All of these metrics take two dimensions, FileSystemId and FileServer.

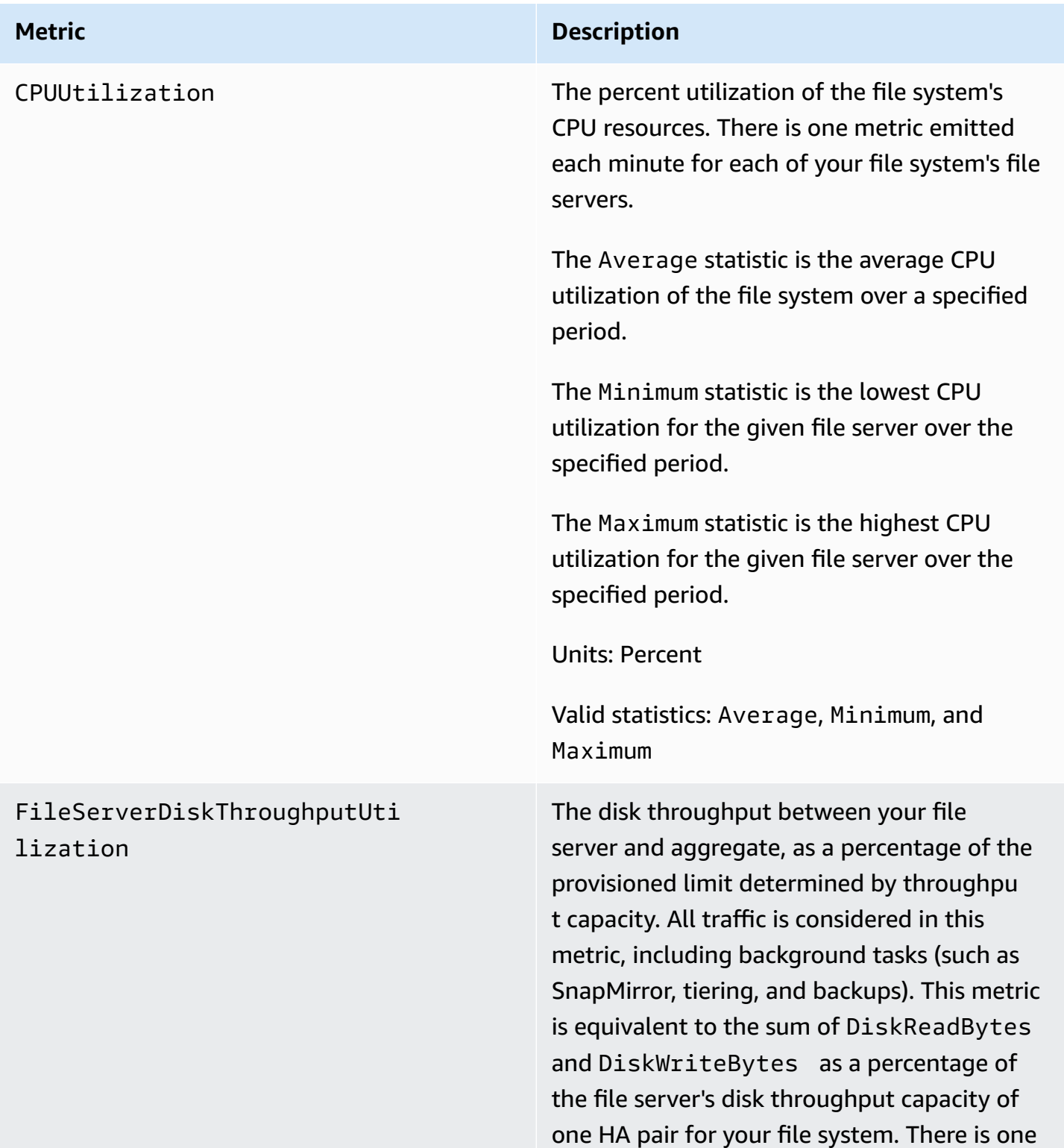

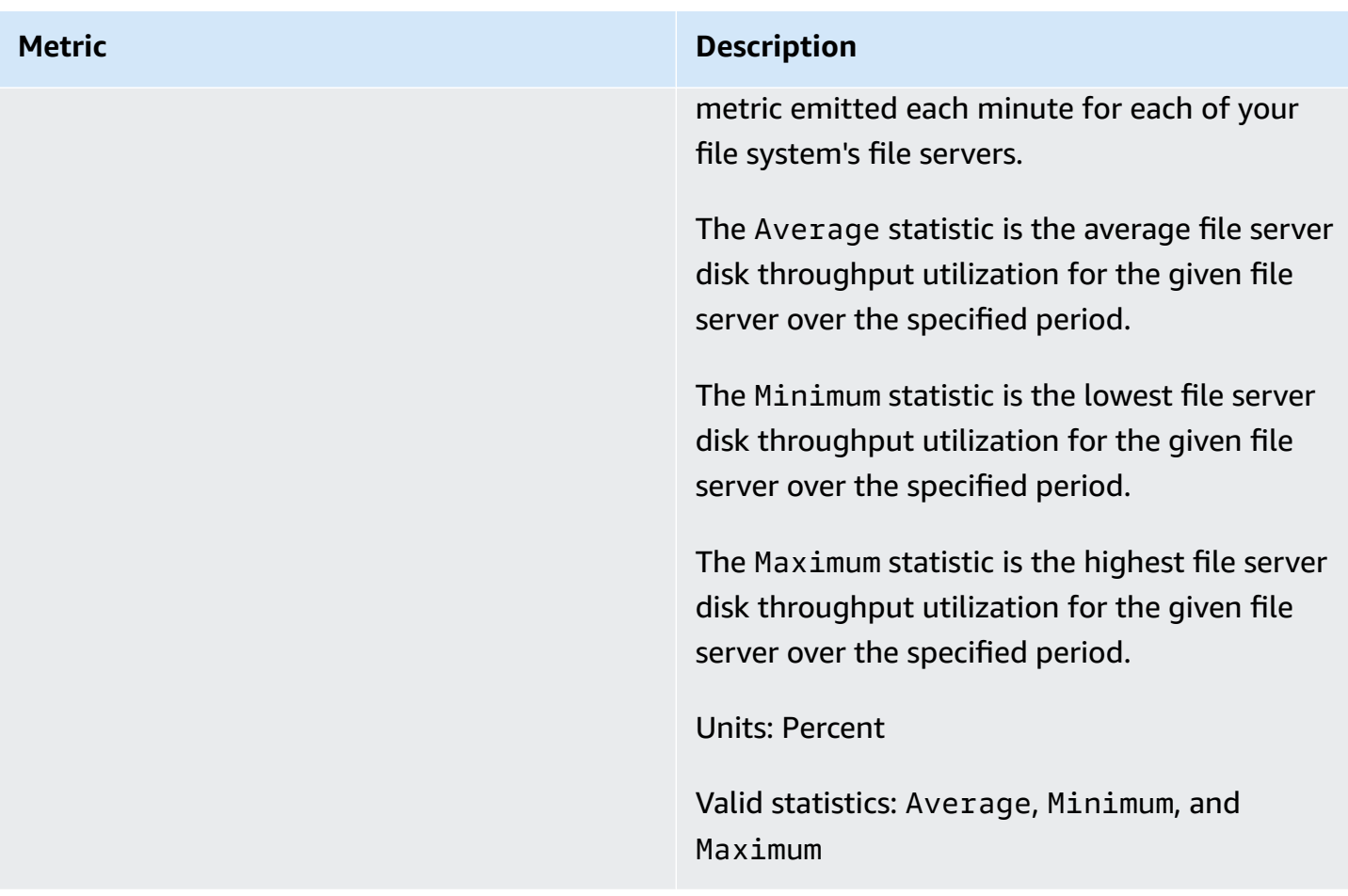

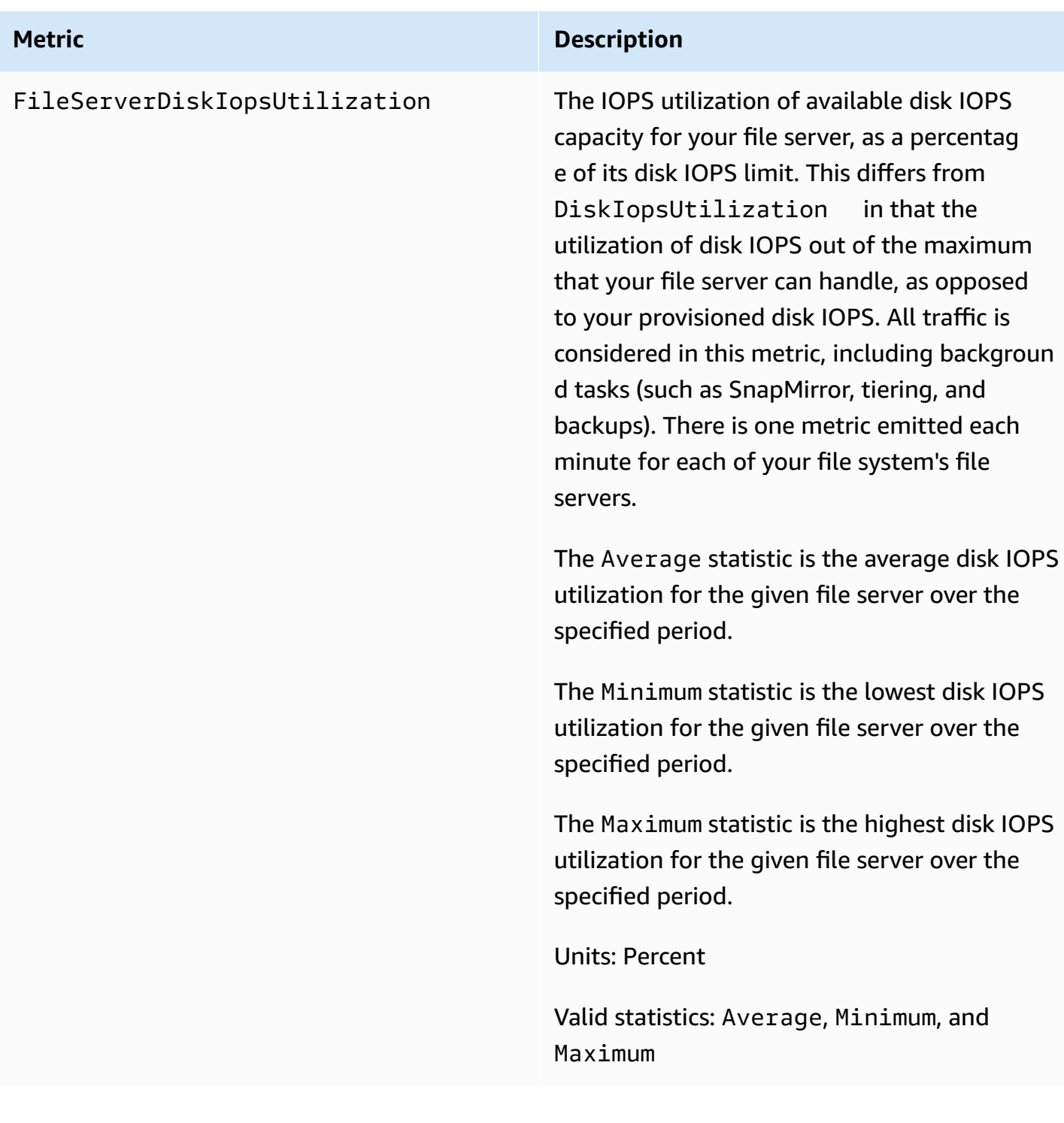

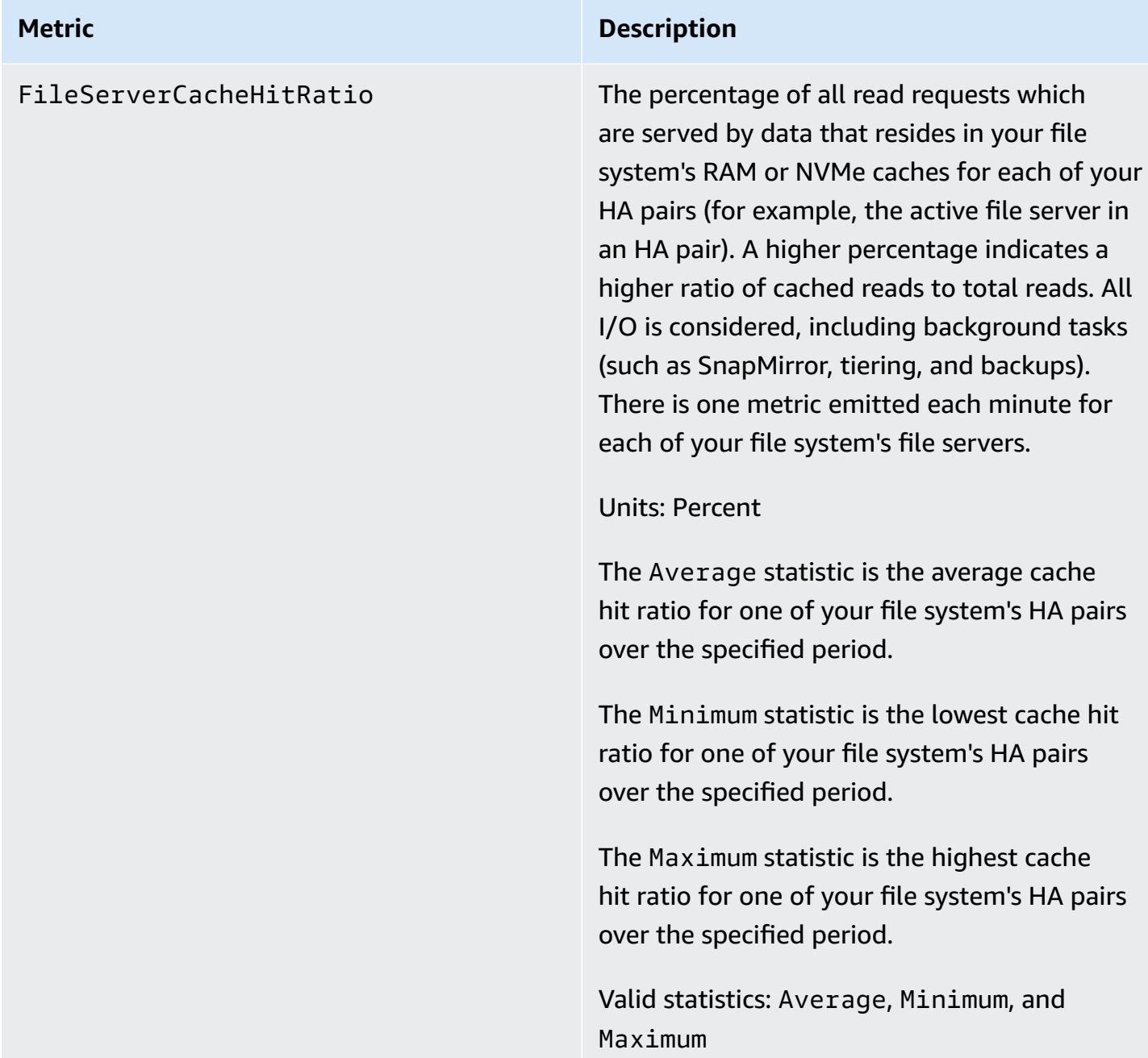

## <span id="page-424-0"></span>**Disk I/O metrics**

All of these metrics take two dimensions, FileSystemId and Aggregate.

- FileSystemId Your file system's AWS resource ID.
- Aggregate Your file system's performance tier consists of multiple storage pools called *aggregates*. There is one aggregate for each HA pair. For example, aggregate aggr1

maps to file server FsxId01234567890abcdef-01 (the active file server) and file server FsxId01234567890abcdef-02 (the secondary file server) in an HA pair.

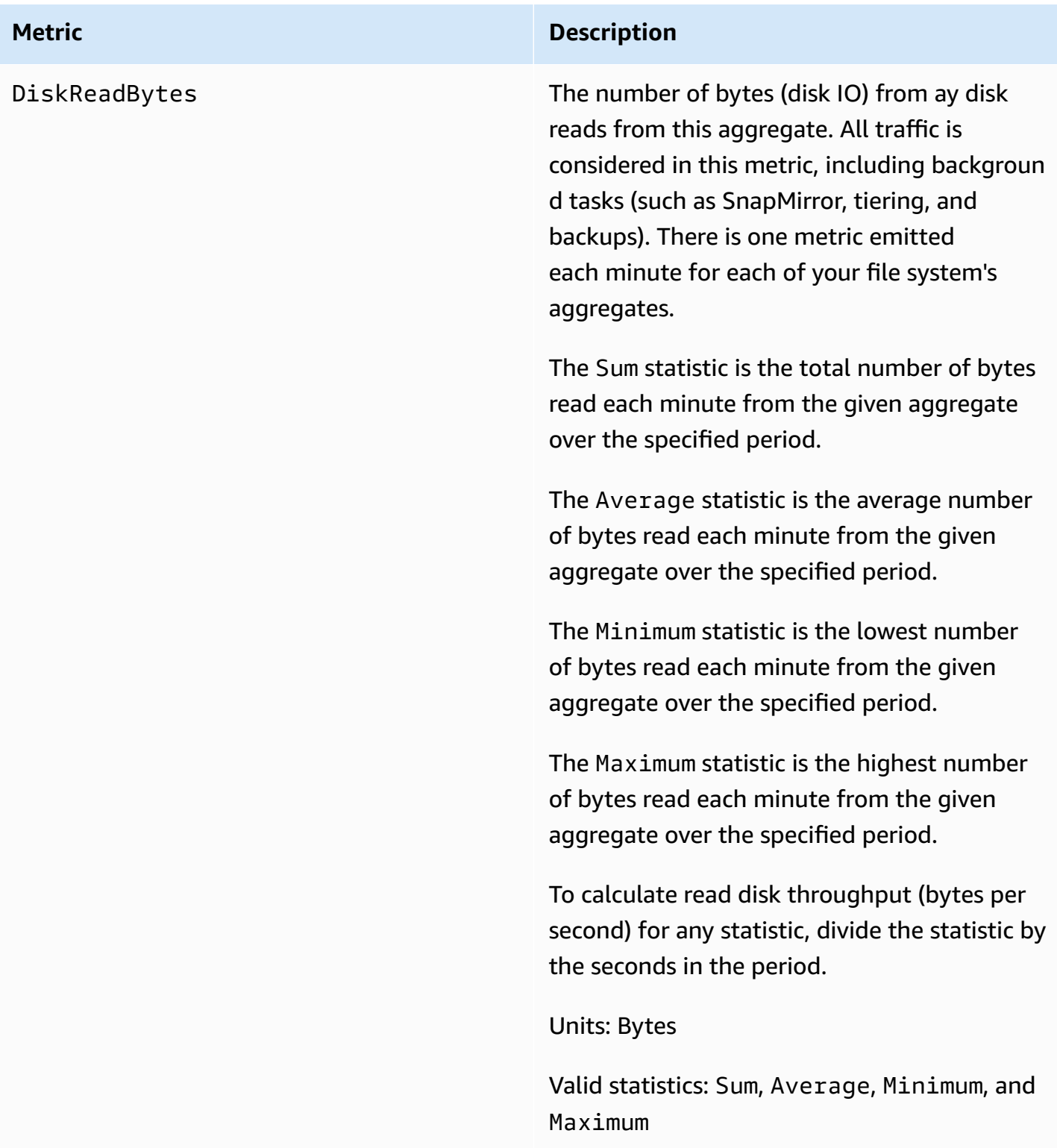

**Metric Description**

DiskWriteBytes The number of bytes (disk IO) from any disk writes to this aggregate. All traffic is considere d in this metric, including background tasks (such as SnapMirror, tiering, and backups). There is one metric emitted each minute for each of your file system's aggregates.

> The Sum statistic is the total number of bytes written to the given aggregate over the specified period.

> The Average statistic is the average number of bytes written to the given aggregate each minute over the specified period.

> The Minimum statistic is the lowest number of bytes written to the given aggregate each minute over the specified period.

> The Maximum statistic is the highest number of bytes written to the given aggregate each minute over the specified period.

To calculate write disk throughput (bytes per second) for any statistic, divide the statistic by the seconds in the specified period.

Units: Bytes

Valid statistics: Sum, Average, Minimum, and Maximum

#### **Metric Description**

DiskIopsUtilization The disk IOPS utilization of one aggregate, as a percentage of the aggregate's disk IOPS limit (that is, the file system's total IOPS divided by the number of HA pairs for your file system). This differs from FileServerDiskIops Utilization in that it is the utilization of provisioned disk IOPS against your provision ed IOPS limit, as opposed to the maximum disk IOPS supported by the file server (that is, dictated by your configured throughput capacity per HA pair). All traffic is considere d in this metric, including background tasks (such as SnapMirror, tiering, and backups). There is one metric emitted each minute for each of your file system's aggregates.

> The Average statistic is the average disk IOPS utilization for the given aggregate over the specified period.

The Minimum statistic is the lowest disk IOPS utilization for the given aggregate over the specified period.

The Maximum statistic ii the highest disk IOPS utilization for the given aggregate over the specified period.

Units: Percent

Valid statistics: Average, Minimum, and Maximum

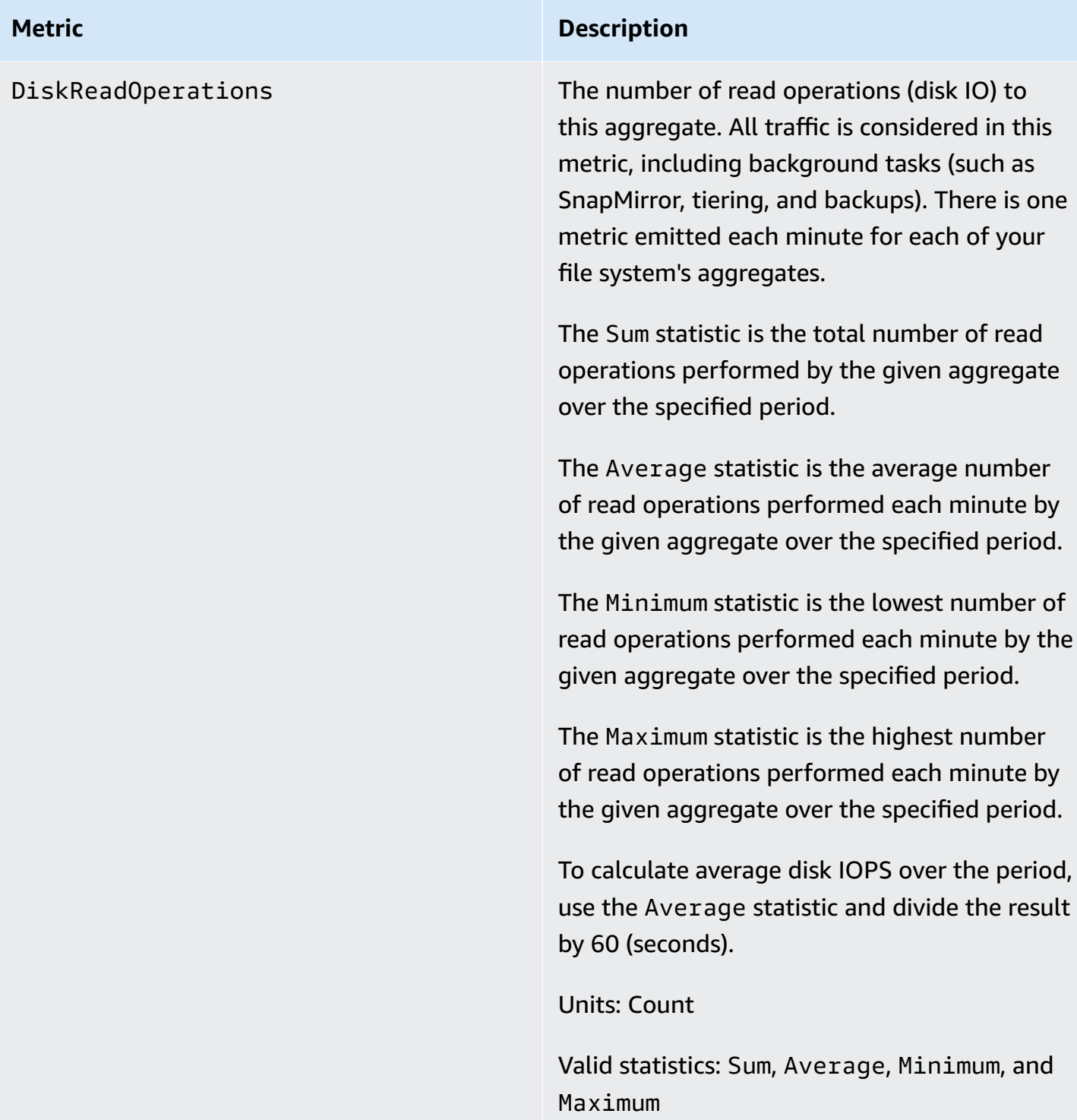

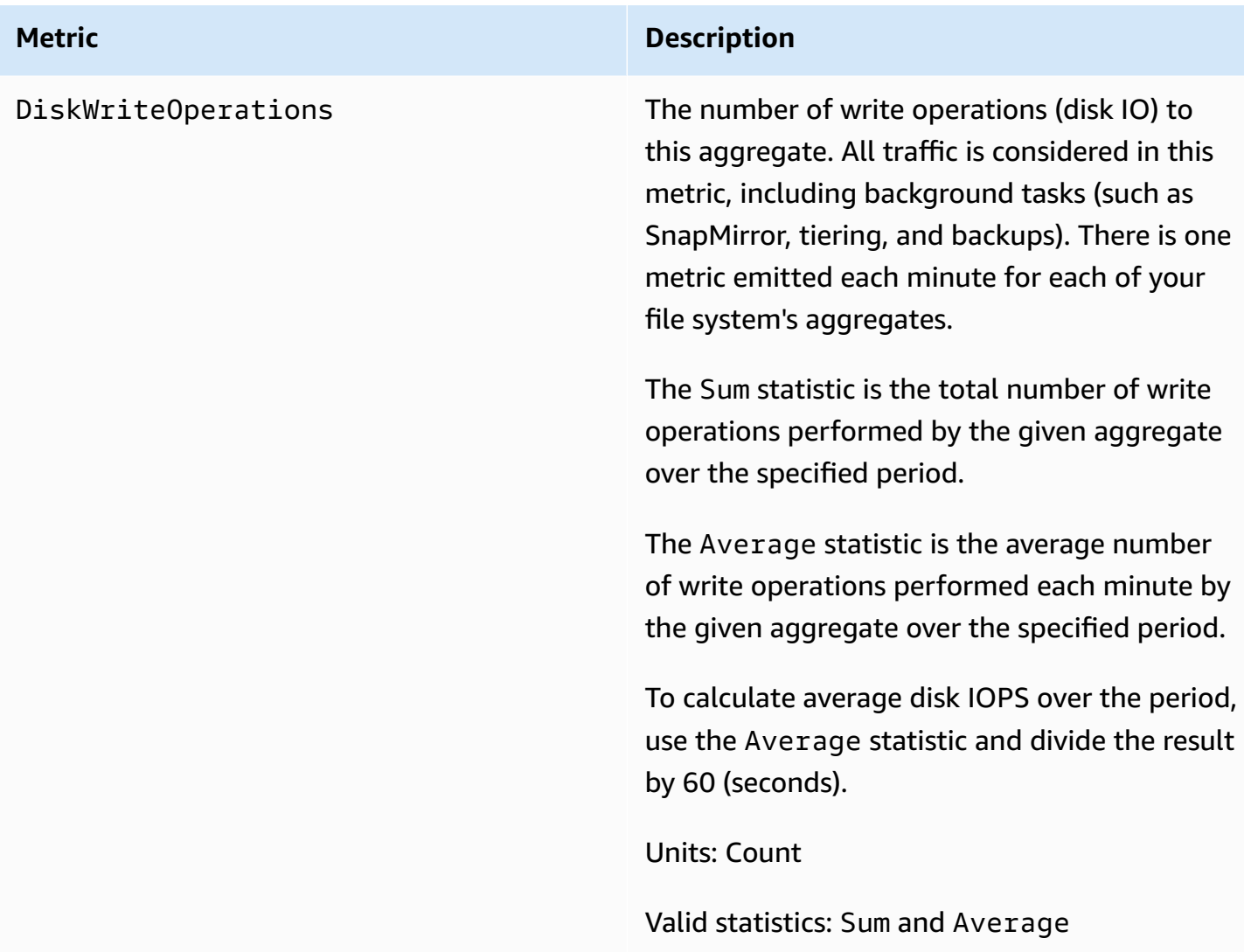

## <span id="page-429-0"></span>**Detailed file system metrics**

Detailed file system metrics are detailed storage-utilization metrics for each of your storage tiers. Detailed file system metrics have either the FileSystemId, StorageTier, and DataType dimensions, or the FileSystemId, StorageTier, DataType, and Aggregate dimensions.

- When the Aggregate dimension is not supplied, the metrics are for your entire file system. The StorageUsed and StorageCapacity metrics have a single data point each minute corresponding to the file system's total consumed storage (per storage tier) and total storage capacity (for the SSD tier). Meanwhile, the StorageCapacityUtilization metric emits one metric each minute for each aggregate.
- When the Aggregate dimension is supplied, the metrics are for each aggregate.

The meaning of the dimensions are as follows:

- FileSystemId Your file system's AWS resource ID.
- Aggregate Your file system's performance tier consists of multiple storage pools called *aggregates*. There is one aggregate for each HA pair. For example, aggregate aggr1 maps to file server FsxId01234567890abcdef-01 (the active file server) and file server FsxId01234567890abcdef-02 (the secondary file server) in an HA pair.
- StorageTier Indicates the storage tier that the metric measures, with possible values of SSD and StandardCapacityPool.
- DataType Indicates the type of data that the metric measures, with the possible value All.

There is a row for each unique combination of a given metric and dimensional key-value pairs, with a description of what that combination measures.

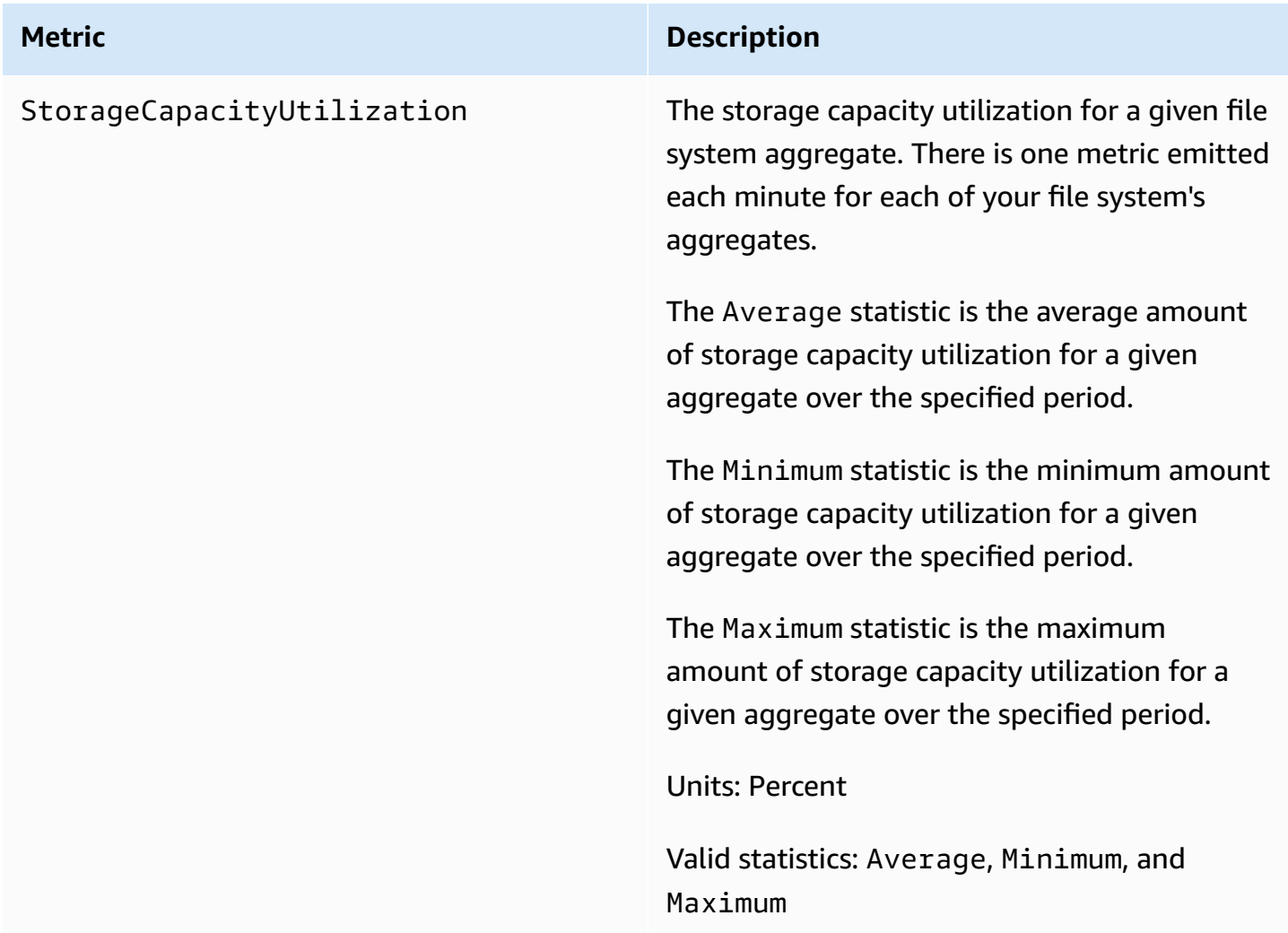

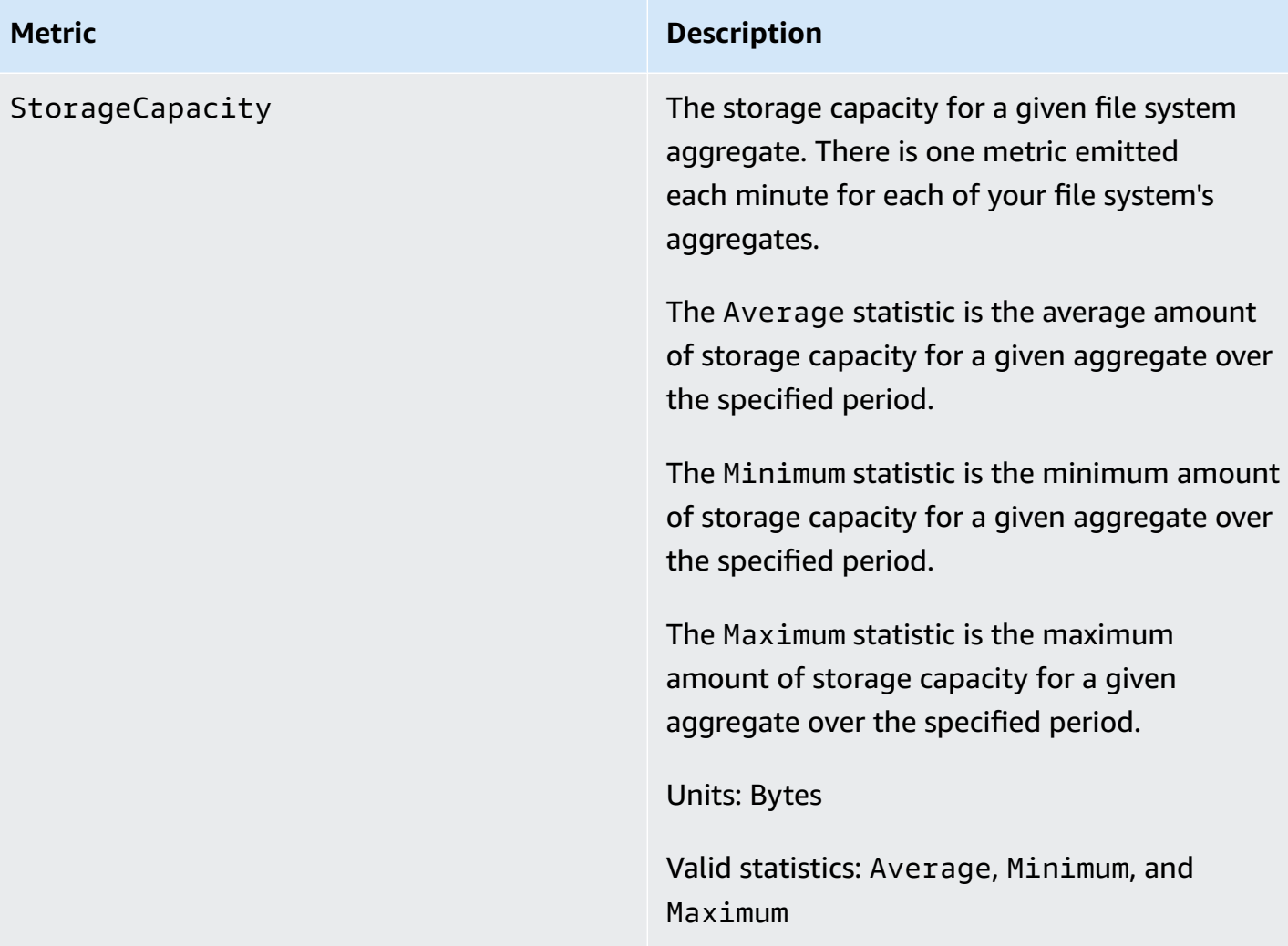
#### **Metric Description**

StorageUsed The used physical storage capacity in bytes, specific to the storage tier. This value includes savings from storage-efficiency features, such as data compression and deduplication. Valid dimension values for StorageTier are SSD and StandardCapacityPool , corresponding to the storage tier that this metric measures. There is one metric emitted each minute for each of your file system's aggregates.

> The Average statistic is the average amount of physical storage capacity consumed on the given storage tier by the given aggregate over the specified period.

The Minimum statistic is the minimum amount of physical storage capacity consumed on the given storage tier by the given aggregate over the specified period.

The Maximum statistic is the maximum amount of physical storage capacity consumed on the given storage tier by the given aggregate over the specified period.

Units: Bytes

Valid statistics: Average, Minimum, and Maximum

# **Volume metrics**

Your Amazon FSx for NetApp ONTAP file system can have one or more volumes that store your data. Each of these volumes has a set of metrics, classified as either **Volume metrics** or **Detailed volume metrics**.

- **Volume metrics** are per-volume performance and storage metrics that take two dimensions, FileSystemId and VolumeId. FileSystemId maps to the file system that the volume belongs to.
- **Detailed volume metrics** are per-storage-tier metrics that measure storage consumption per tier with the StorageTier dimension (with possible values of SSD and StandardCapacityPool) and per data type with the DataType dimension (with possible values of User, Snapshot, and Other). These metrics have the FileSystemId, VolumeId, StorageTier, and DataType dimensions.

## **Topics**

- [Network](#page-433-0) I/O metrics
- Storage [capacity](#page-439-0) metrics
- [Detailed](#page-440-0) volume metrics

# <span id="page-433-0"></span>**Network I/O metrics**

All of these metrics take two dimensions, FileSystemId and VolumeId.

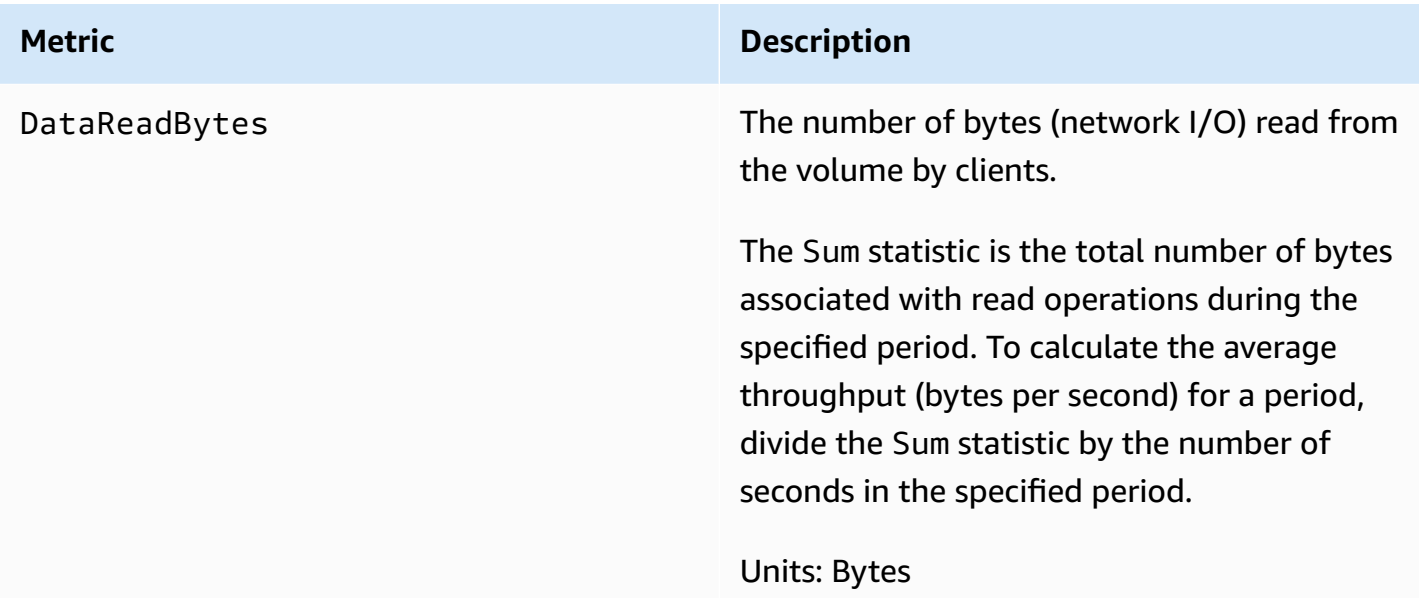

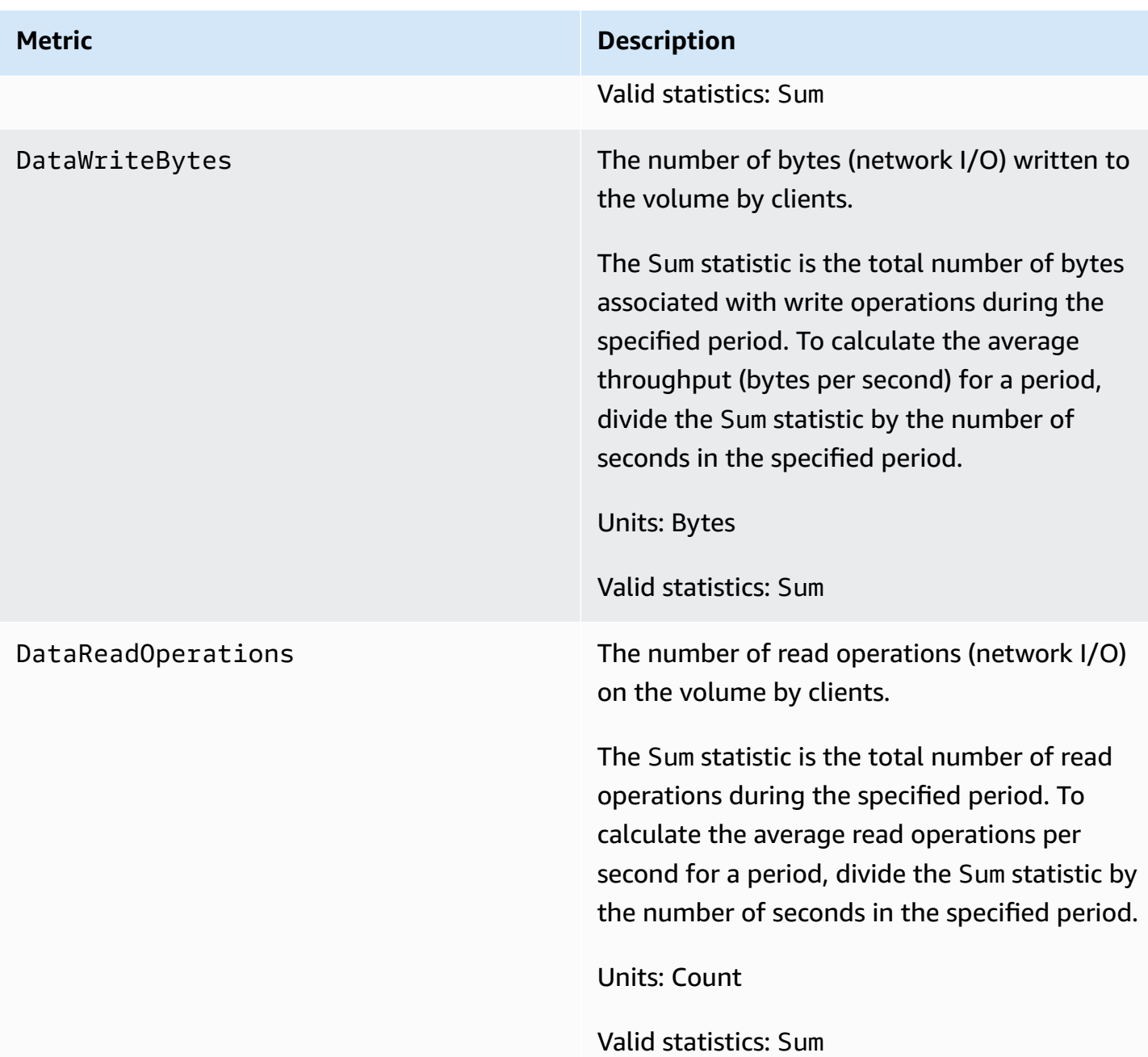

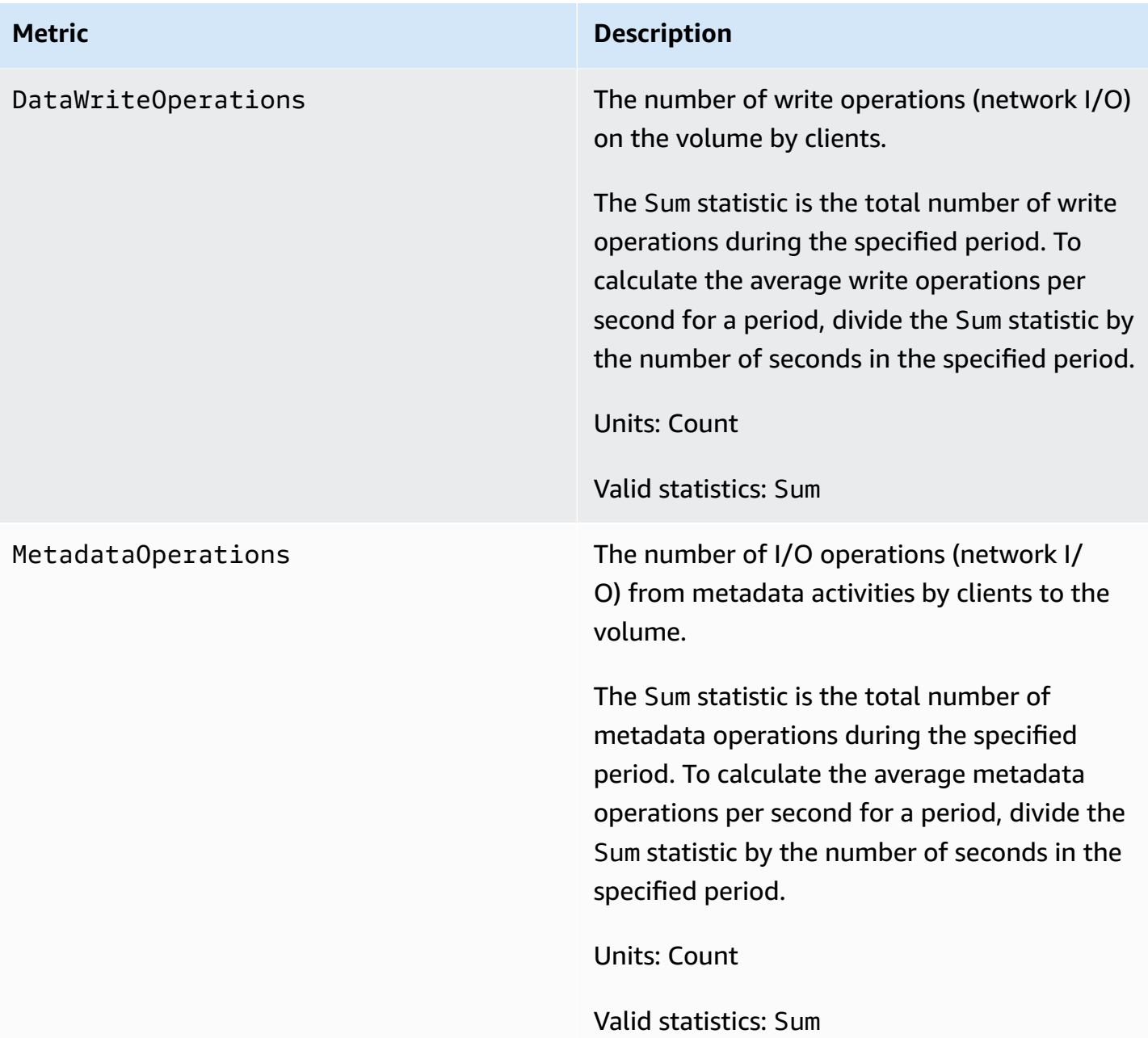

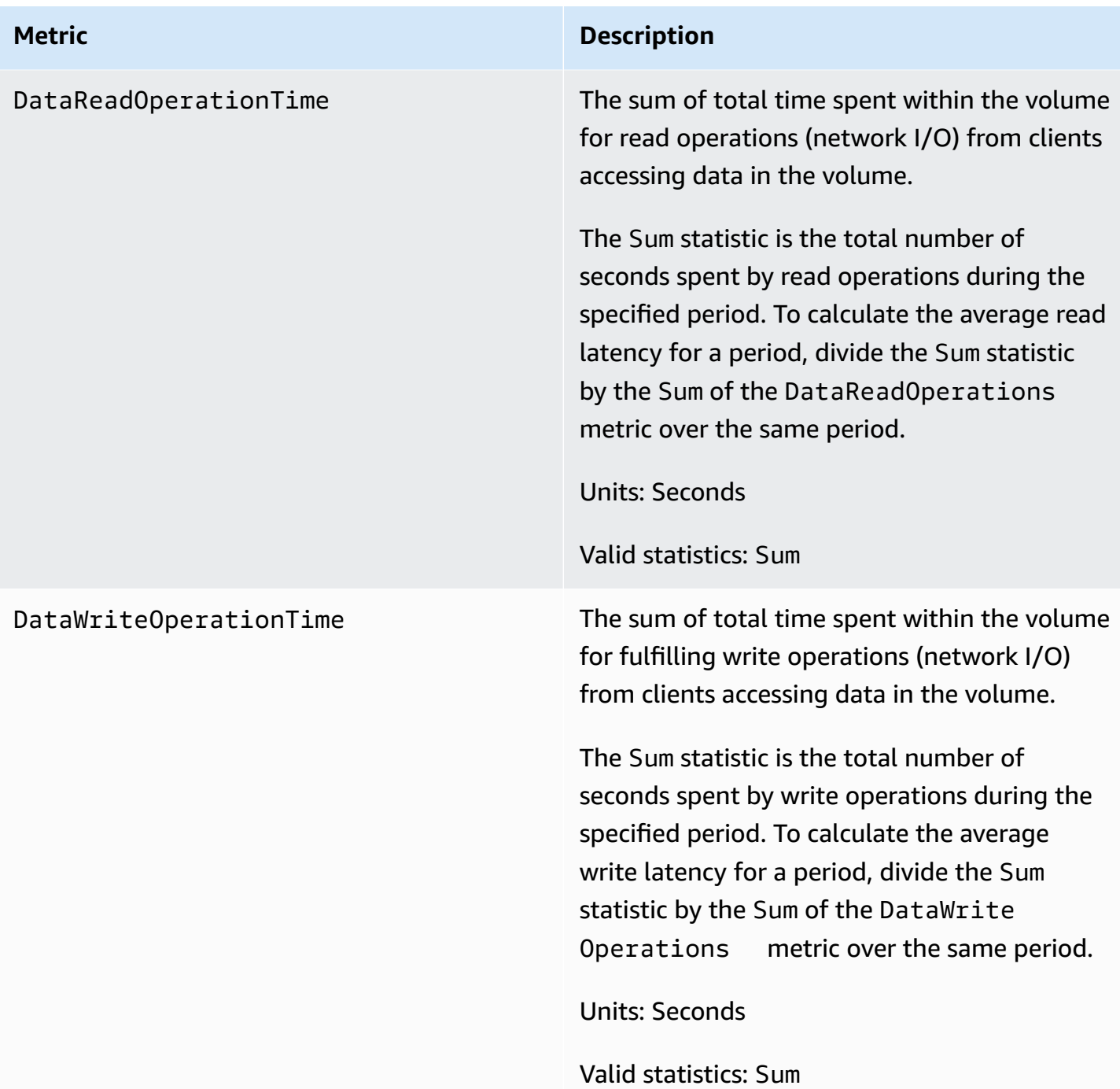

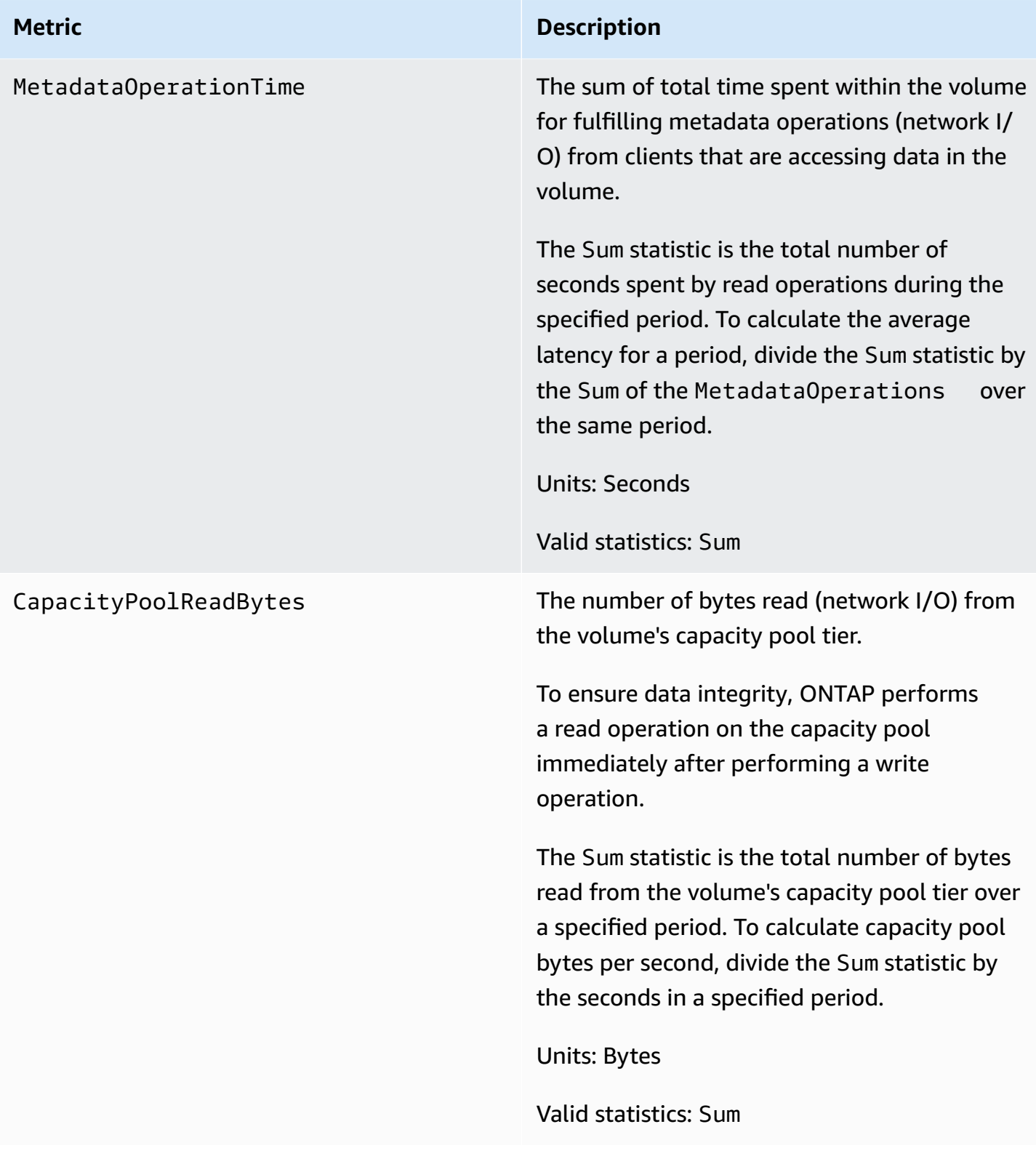

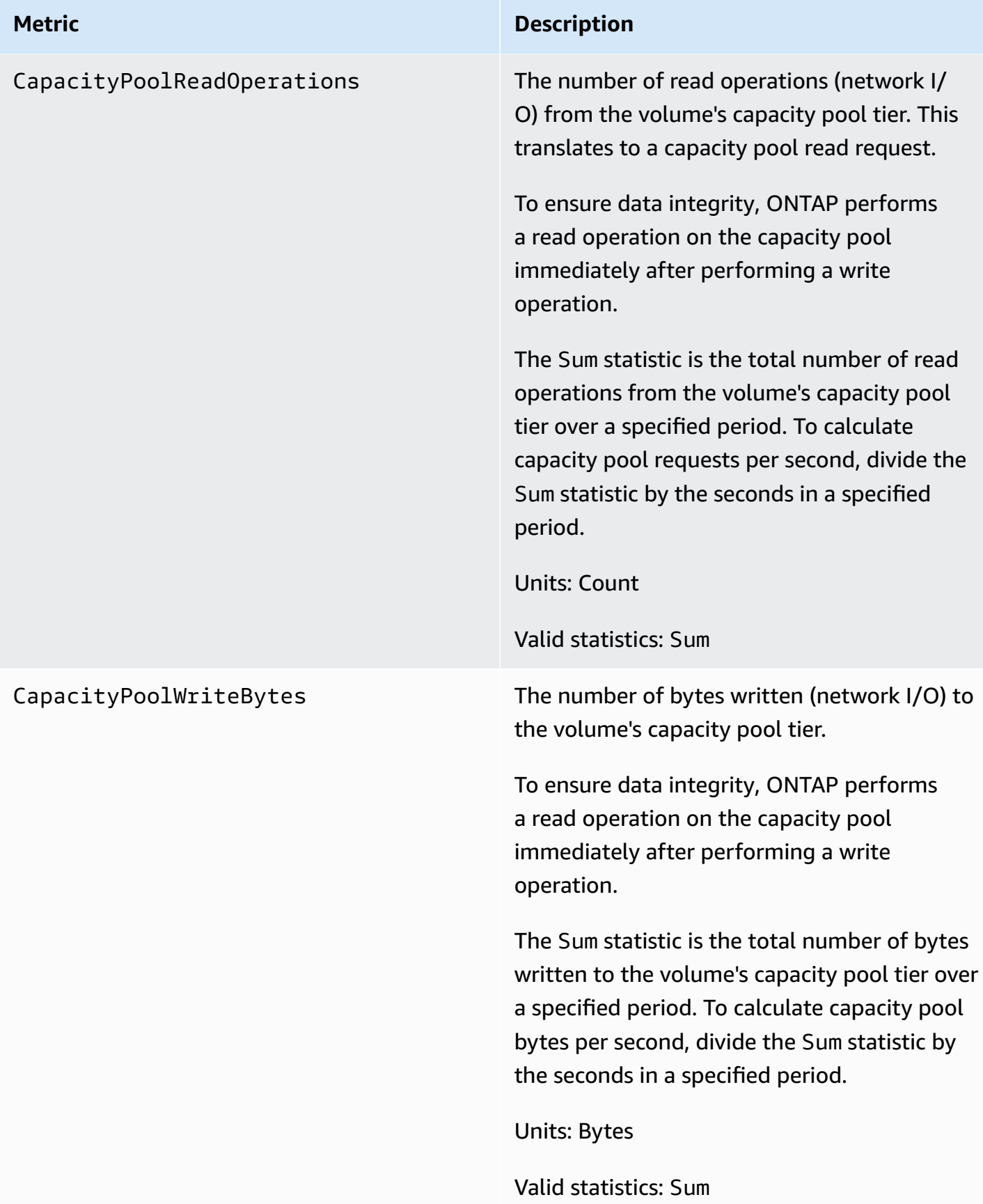

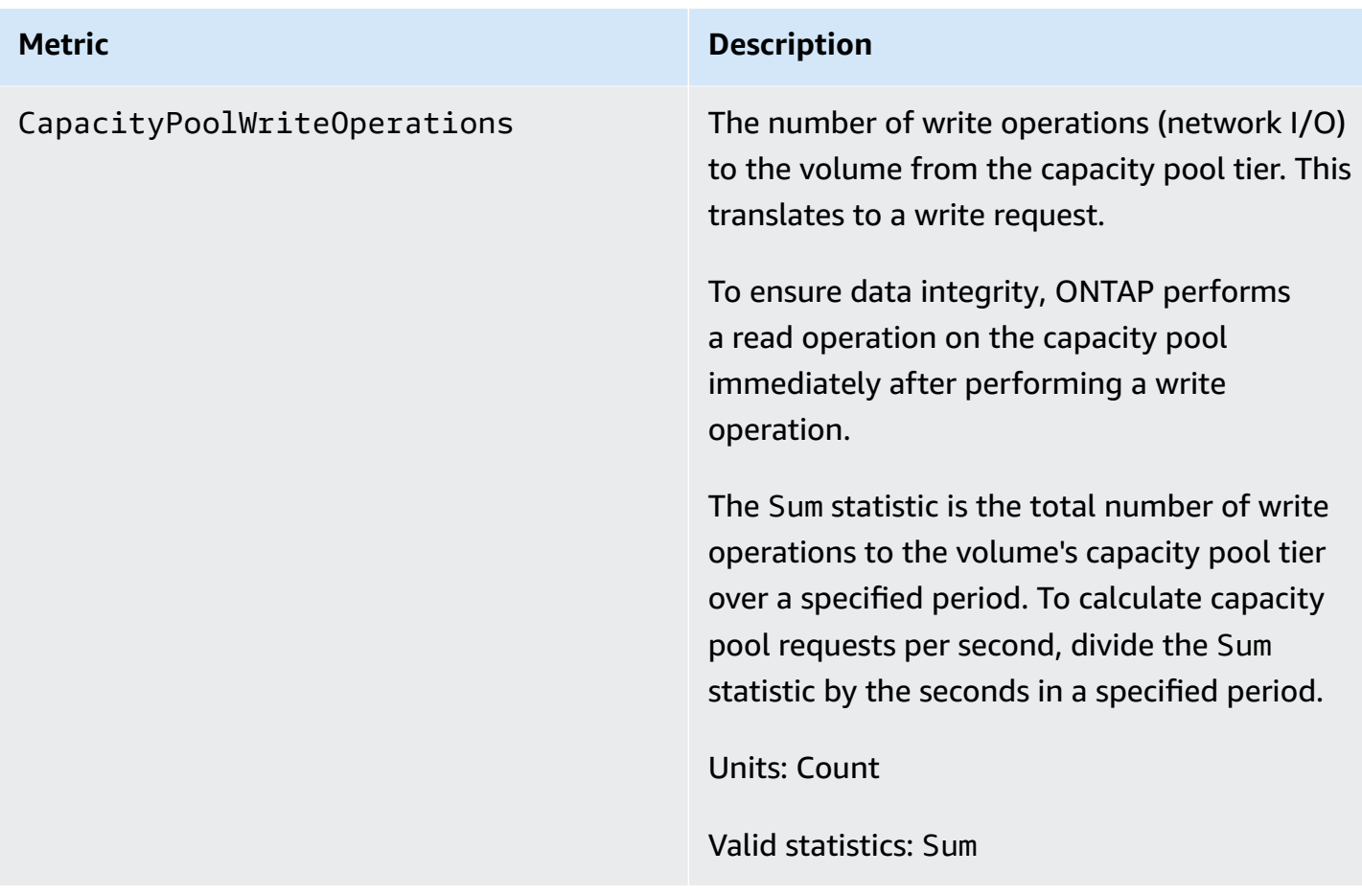

# <span id="page-439-0"></span>**Storage capacity metrics**

All of these metrics take two dimensions, FileSystemId and VolumeId.

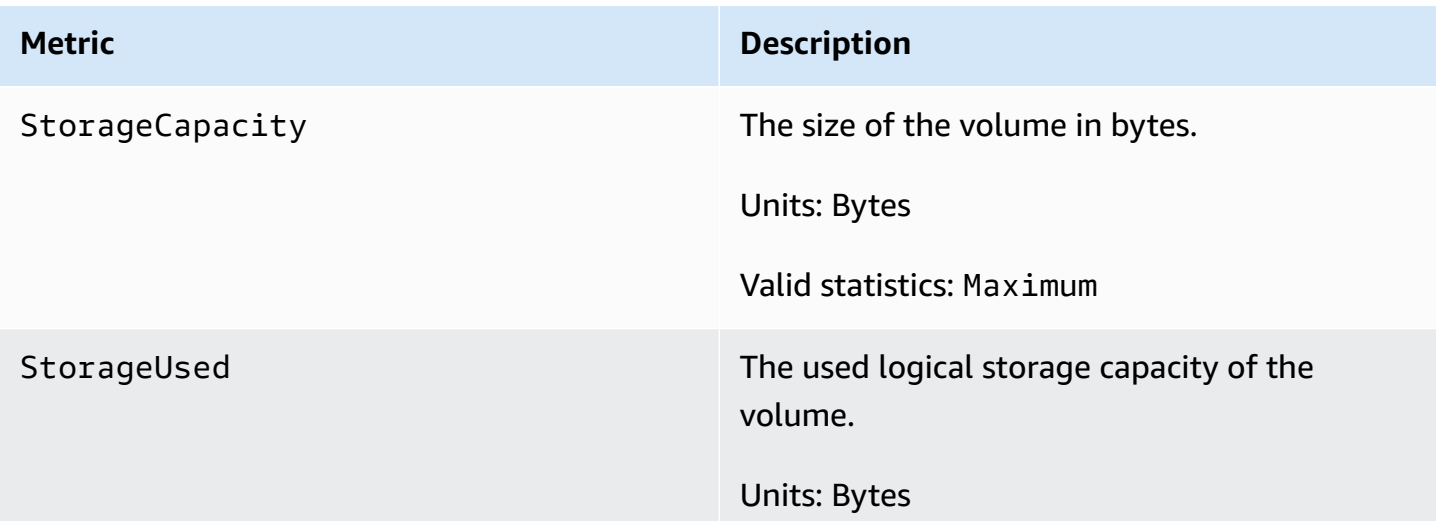

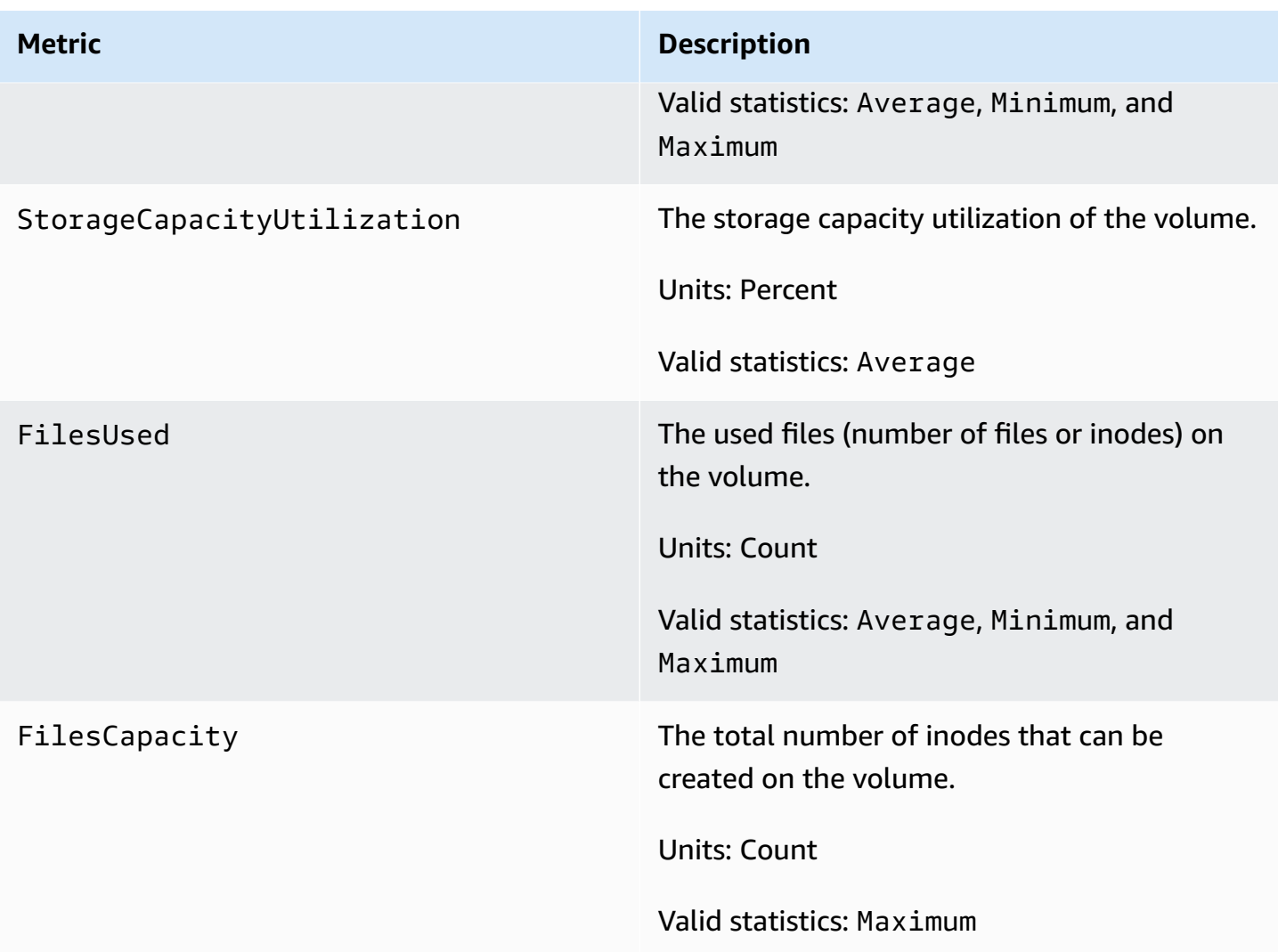

# <span id="page-440-0"></span>**Detailed volume metrics**

Detailed volume metrics take more dimensions than volume metrics, enabling more granular measurements of your data. All detailed volume metrics have the dimensions FileSystemId, VolumeId, StorageTier, and DataType.

- The StorageTier dimension indicates the storage tier that the metric measures, with possible values of All, SSD, and StandardCapacityPool.
- The DataType dimension indicates the type of data that the metric measures, with possible values of All, User, Snapshot, and Other.

The following table defines what the StorageUsed metric measures for the listed dimensions.

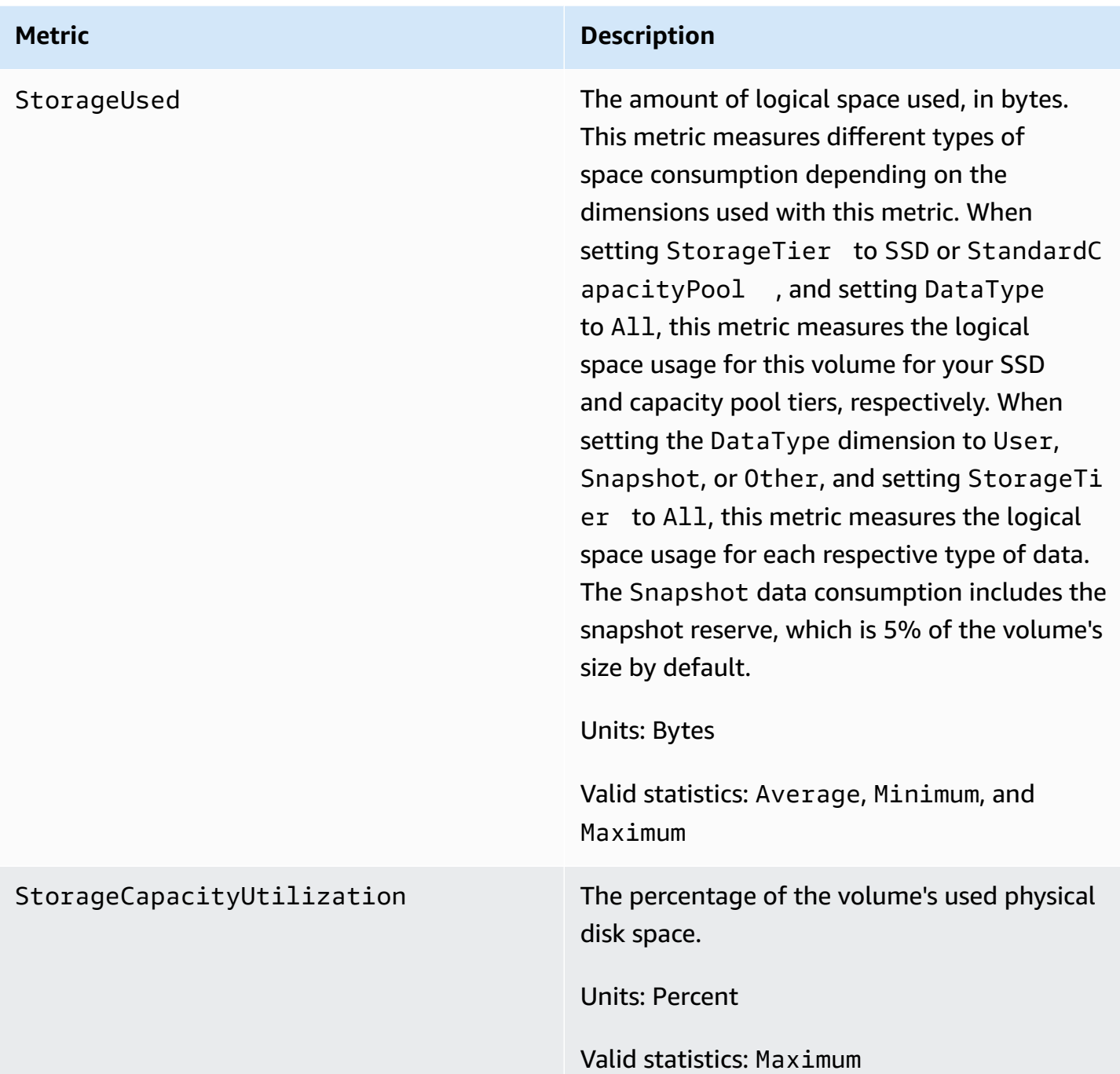

# **Performance warnings and recommendations**

FSx for ONTAP displays a warning for CloudWatch metrics whenever one of these metrics has approached or crossed a predetermined threshold for multiple consecutive data points. These warnings provide you with actionable recommendations that you can use to optimize your file system's performance.

Warnings are accessible in several areas of the **Monitoring & performance** dashboard. All active or recent Amazon FSx performance warnings and any CloudWatch alarms configured for the file system that are in an ALARM state appear in the **Monitoring & performance** panel in the **Summary** section. The warning also appears in the section of the dashboard where the metric graph is displayed.

You can create CloudWatch alarms for any of the Amazon FSx metrics. For more information, see Creating Amazon [CloudWatch](#page-444-0) alarms to monitor Amazon FSx.

## **Use performance warnings to improve file system performance**

Amazon FSx provides actionable recommendations that you can use to optimize your file system's performance. These recommendations describe how you can address a potential performance bottle neck. You can take the recommended action if you expect the activity to continue, or if it's causing an impact to your file system's performance. Depending on which metric has triggered a warning, you can resolve it by increasing either the file system's throughput capacity or storage capacity, as described in the following table.

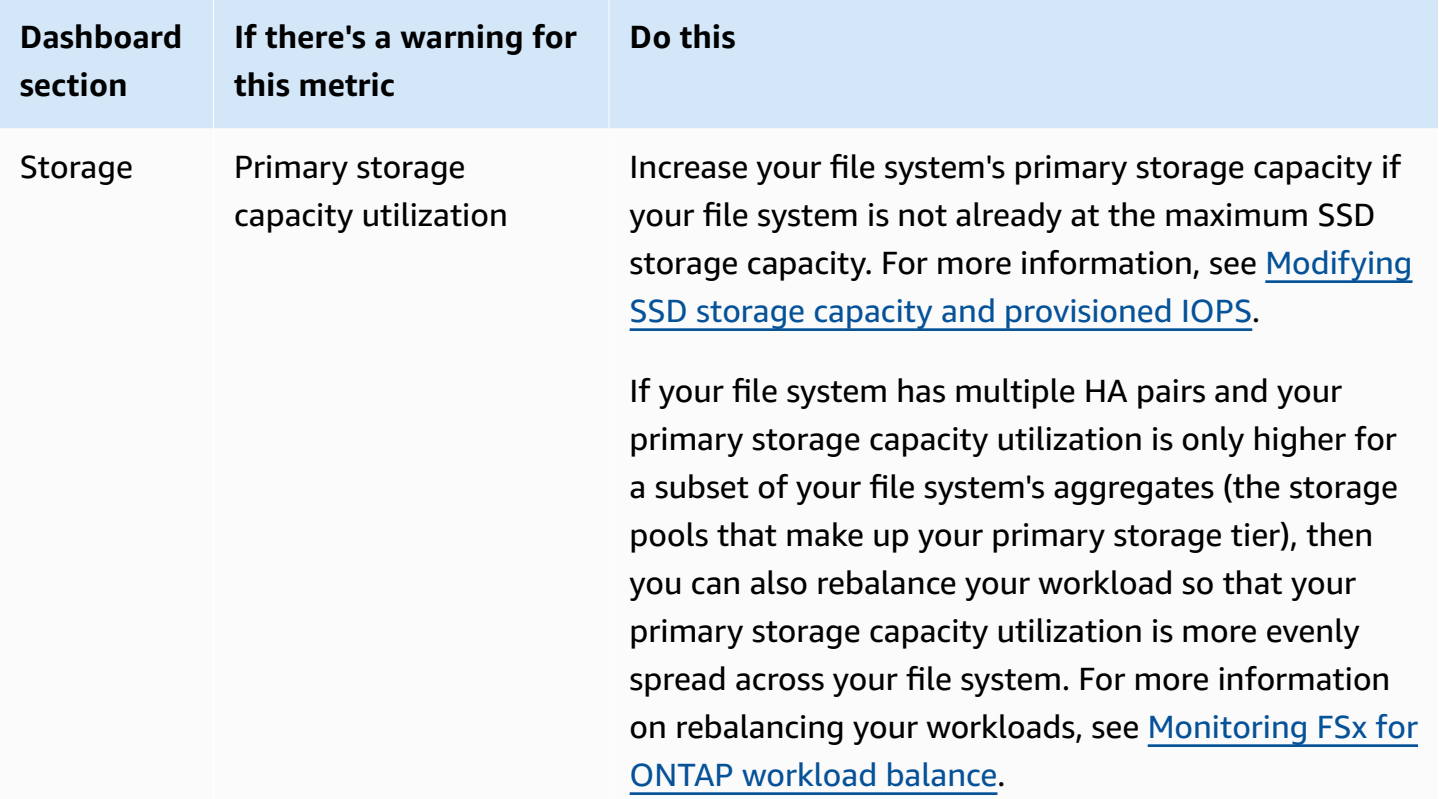

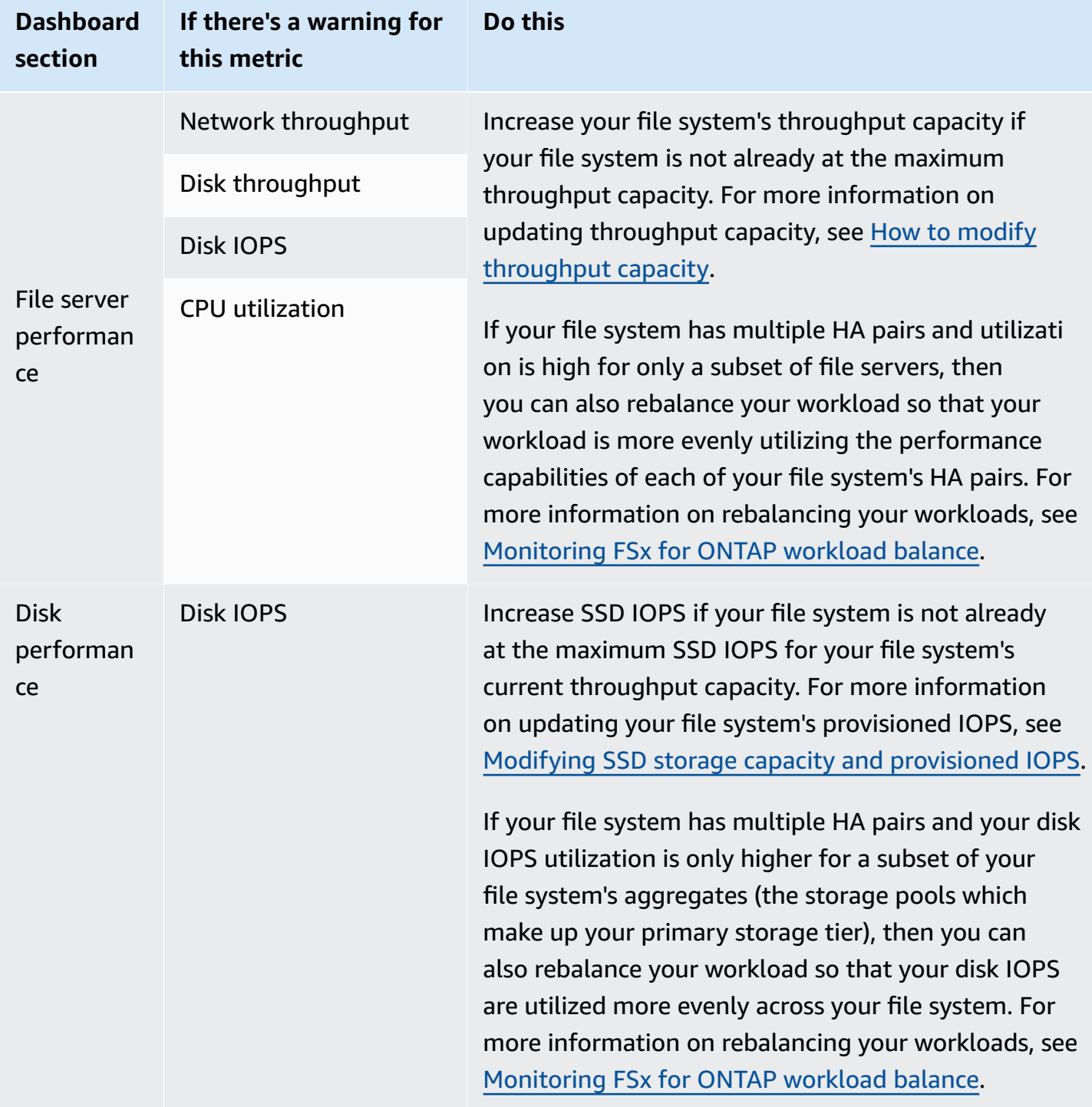

For more information about file system performance, see **[Amazon](#page-193-0) FSx for NetApp ONTAP** [performance.](#page-193-0)

# <span id="page-444-0"></span>**Creating Amazon CloudWatch alarms to monitor Amazon FSx**

You can create a CloudWatch alarm that sends an Amazon Simple Notification Service (Amazon SNS) message when the alarm changes state. An alarm watches a single metric over a time period that you specify. If needed, the alarm then performs one or more actions based on the value of the metric relative to a given threshold over a number of time periods. The action is a notification sent to an Amazon SNS topic or an Auto Scaling policy.

Alarms invoke actions for sustained state changes only. CloudWatch alarms don't invoke actions only because they are in a particular state; the state must have changed and been maintained for a specified number of periods. You can create an alarm from the Amazon FSx console or the Amazon CloudWatch console.

The following procedures describe how to create alarms using the Amazon FSx console, AWS Command Line Interface (AWS CLI), and API.

#### **To set alarms using the Amazon FSx console**

- 1. Open the Amazon FSx console at [https://console.aws.amazon.com/fsx/.](https://console.aws.amazon.com/fsx/)
- 2. In the left navigation pane, choose **File systems**, and then choose the file system that you want to create the alarm for.
- 3. On the **Summary** page, choose **Monitoring & performance** from the second panel.
- 4. Choose the **CloudWatch alarms** tab.
- 5. Choose **Create CloudWatch alarm**. You are redirected to the CloudWatch console.
- 6. Choose **Select metric**.
- 7. In the **Metrics** section, choose **FSx**.
- 8. Choose a metric category:
	- **File System Metrics**
	- **Detailed File System Metrics**
	- **Volume Metrics**
	- **Detailed Volume Metrics**
- 9. Choose the metric you want to set the alarm for, and then choose **Select metric**.
- 10. In the **Conditions** section, choose the conditions you want for the alarm, and then choose **Next**.

## *(i)* Note

Metrics might not be published during file system maintenance. To prevent unnecessary and misleading alarm condition changes and to configure your alarms so that they are resilient to missing data points, see Configuring how [CloudWatch](https://docs.aws.amazon.com/AmazonCloudWatch/latest/monitoring/AlarmThatSendsEmail.html#alarms-and-missing-data) alarms treat [missing](https://docs.aws.amazon.com/AmazonCloudWatch/latest/monitoring/AlarmThatSendsEmail.html#alarms-and-missing-data) data in the *Amazon CloudWatch User Guide*.

11. If you want CloudWatch to send you an email or Amazon SNS notification when the alarm state initiates the action, choose an alarm state for **Alarm state trigger**.

For **Send a notification to the following SNS topic**, choose an option. If you choose **Create topic**, you can set the name and email addresses for a new email subscription list. This list is saved and appears in the field for future alarms. Choose **Next**.

#### **A** Note

If you use **Create topic** to create a new Amazon SNS topic, the email addresses must be verified before they receive notifications. Emails are sent only when the alarm enters an alarm state. If this alarm state change happens before the email addresses are verified, they don't receive a notification.

- 12. Fill in the **Alarm name** and **Alarm description** fields, and then choose **Next**.
- 13. On the **Preview and create** page, review the alarm that you're about to create, and then choose **Create alarm**.

#### **To set alarms using the CloudWatch console**

- 1. Open the CloudWatch console at <https://console.aws.amazon.com/cloudwatch/>.
- 2. Choose **Create Alarm** to start the **Create Alarm Wizard**.
- 3. Follow the procedure in **To set alarms using the Amazon FSx console**, beginning with step 6.

#### **To set an alarm using the AWS CLI**

• Call the [put-metric-alarm](https://docs.aws.amazon.com/cli/latest/reference/cloudwatch/put-metric-alarm.html) CLI command. For more information, see the AWS CLI [Command](https://docs.aws.amazon.com/cli/latest/reference/) [Reference.](https://docs.aws.amazon.com/cli/latest/reference/)

#### **To set an alarm using the CloudWatch API**

• Call the [PutMetricAlarm](https://docs.aws.amazon.com/AmazonCloudWatch/latest/APIReference/API_PutMetricAlarm.html) API operation. For more information, see the Amazon [CloudWatch](https://docs.aws.amazon.com/AmazonCloudWatch/latest/APIReference/) API [Reference.](https://docs.aws.amazon.com/AmazonCloudWatch/latest/APIReference/)

# <span id="page-446-0"></span>**Monitoring FSx for ONTAP workload balance**

If you have a file system with multiple HA pairs, then its performance and throughput is spread across each of your HA pairs. FSx for ONTAP automatically balances your files as they are written to your file system, but in rare cases it's possible that your workload data or I/O can become imbalanced across HA pairs, which can impact your workload's overall performance. You can monitor your workload to ensure that it remains balanced across each of your file system's HA pairs (and their commensurate file servers and *aggregates*—the storage pools which make up your primary storage tier).

#### **Topics**

- Primary storage [utilization](#page-446-1) balance
- File server and disk [performance](#page-447-0) utilization imbalance
- Mapping [CloudWatch](#page-448-0) dimensions to ONTAP CLI and REST API resources
- [Rebalancing](#page-449-0) high-traffic clients
- Rebalancing [highly-utilized](#page-450-0) volumes

# <span id="page-446-1"></span>**Primary storage utilization balance**

Your file system's primary storage capacity is divided evenly among each of your HA pairs in storage pools called aggregates. Each HA pair has one aggregate. We recommend that you maintain an average utilization no higher than 80% for your primary storage tier on an ongoing basis. For file systems with multiple HA pairs, we recommend that you maintain an average utilization of up to 80% for every aggregate.

Maintaining 80% utilization ensures there is free space for new incoming data, and maintains a healthy overhead for maintenance operations which can temporarily claim free space on your aggregates.

If you notice that your aggregates are imbalanced, you can either increase your file system's primary storage capacity (commensurately increasing the storage capacity of each aggregate), or you can move your volumes between aggregates using the [volume](https://docs.netapp.com/us-en/ontap-cli-9131/volume-move-start.html) move command in the ONTAP CLI.

# <span id="page-447-0"></span>**File server and disk performance utilization imbalance**

Your file system's total performance capabilities (such as the network throughput, file server to disk throughput and IOPS, and disk IOPS) is divided evenly among your file system's HA pairs. We recommend that you maintain an average utilization below 50% (and a maximum peak utilization below 80%) for all performance limits on an ongoing basis—this goes for both the overall utilization of your file system's file server resources across all HA pairs, as well as on a perfile server basis.

If you notice that your file server performance utilization is imbalanced—and the file servers on which your workload is imbalanced have an ongoing utilization of over 80%—you can use the ONTAP CLI and REST API to further diagnose the cause of performance imbalance and remediate it. Following is a table of possible imbalance indicators and next steps for further diagnosis.

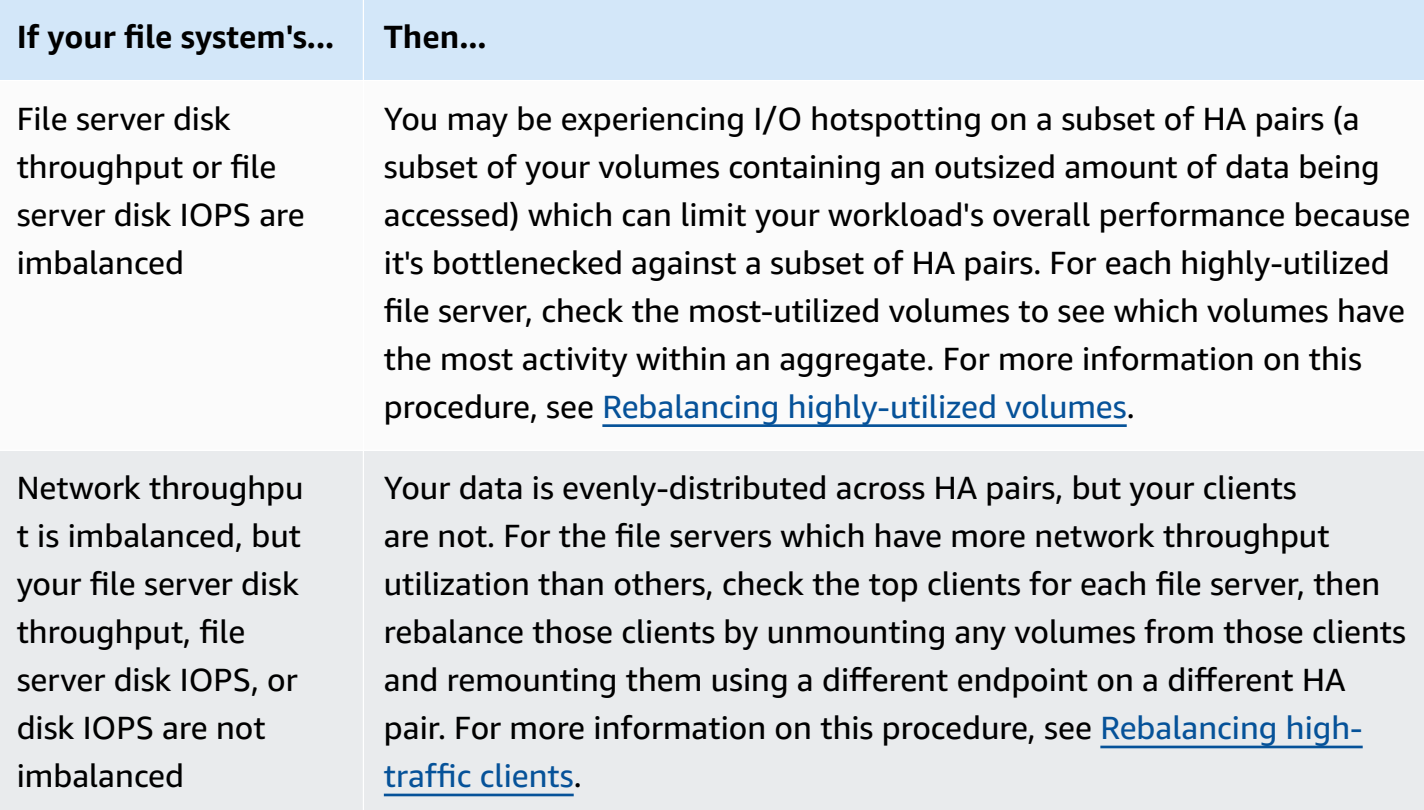

# <span id="page-448-0"></span>**Mapping CloudWatch dimensions to ONTAP CLI and REST API resources**

Your scale-out file system has Amazon CloudWatch metrics with the FileServer or Aggregate dimension. In order to further diagnose cases of imbalance, you need to map these dimension values to specific file servers (or *nodes*) and aggregates in the ONTAP CLI or REST API.

- For file servers, each file server name maps to a file server (or node) name in ONTAP (for example, FsxId01234567890abcdef-01). Odd-numbered file servers are preferred file servers (that is, they service traffic unless the file system has failed over to the secondary file server), while even-numbered file servers are secondary file servers (that is, they serve traffic only when their partner is unavailable). Because of this, secondary file servers will typically show less utilization than preferred file servers.
- For aggregates, each aggregate name maps to an aggregate in ONTAP (for example, aggr1). There is one aggregate for every HA pair, meaning aggregate aggr1 is shared by file servers FsxId01234567890abcdef-01 (the active file server) and FsxId01234567890abcdef-02 (the secondary file server) in an HA pair, aggregate aggr2 is shared by file servers FsxId01234567890abcdef-03 and FsxId01234567890abcdef-04, and so on.

You can view the mappings between all aggregates and file servers using the ONTAP CLI.

1. To SSH into the NetApp ONTAP CLI of your file system, follow the steps documented in the Using the [NetApp](#page-278-0) ONTAP CLI section of the *Amazon FSx for NetApp ONTAP User Guide*.

**ssh fsxadmin@***file-system-management-endpoint-ip-address*

2. Use the storage [aggregate](https://docs.netapp.com/us-en/ontap-cli-9131/storage-aggregate-show.html) show command, specifying the -fields node parameter.

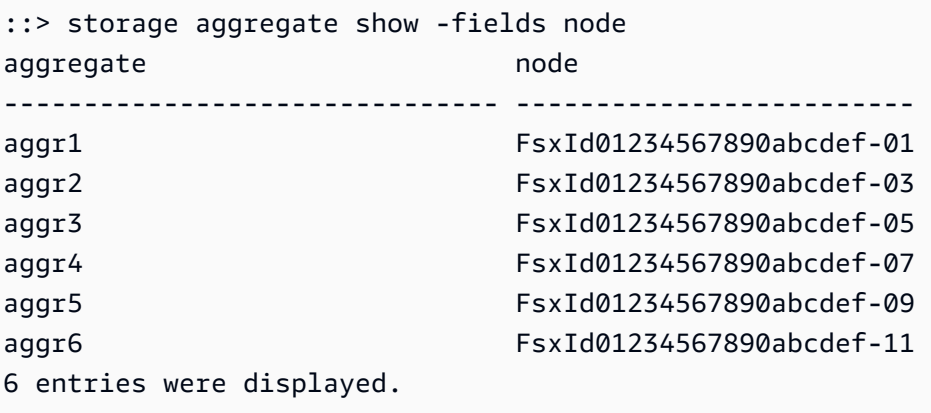

# <span id="page-449-0"></span>**Rebalancing high-traffic clients**

If you're experiencing I/O imbalance across file servers (specifically with Network throughput utilization), high I/O clients may be the cause. To identify high-traffic clients, use the ONTAP CLI.

1. To SSH into the NetApp ONTAP CLI of your file system, follow the steps documented in the Using the [NetApp](#page-278-0) ONTAP CLI section of the *Amazon FSx for NetApp ONTAP User Guide*.

**ssh fsxadmin@***file-system-management-endpoint-ip-address*

2. To view the highest-traffic clients, use the [statistics](https://docs.netapp.com/us-en/ontap-cli-9131/statistics-top-client-show.html) top client show ONTAP CLI command. You can optionally specify the -node parameter to only view the top clients for a specific file server. If you are diagnosing imbalance for a specific file server, use the node parameter, replacing node name with the name of the file server (for example, FsxId01234567890abcdef-01).

You can optionally add the -interval parameter, providing the interval over which to measure (in seconds) before each report is output. Increasing the interval (for example, to the maximum 300 seconds) provides a longer-term sample for the amount of traffic driven to each volume. The default is 5 (seconds).

```
::> statistics top client show -node FsxId01234567890abcdef-01 [-interval [5,300]]
```
In the output, the top clients are shown by their IP address and port.

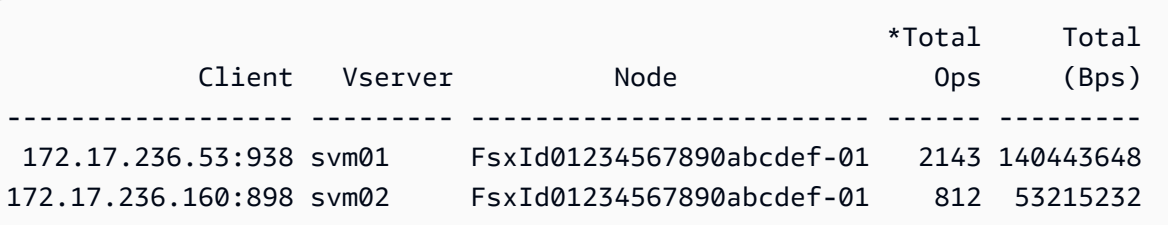

3. You can rebalance a subset of the listed high-traffic clients to other file servers. To do so, unmount the volume from the client and remount it using the DNS name for the SVM's NFS/ SMB endpoint—this returns a random endpoint corresponding to a random HA pair.

We recommend you re-use the DNS name, but you have the option to explicitly choose which HA pair a given client mounts. To guarantee that you are mounting a client to a different endpoint, you can instead specify a different endpoint IP address than the one that corresponds to node that is experiencing high traffic. You can do so by running the following command:

```
::> network interface show -vserver svm_name -lif nfs_smb_management* -fields 
 address,curr-node
vserver lif address curr-node 
--------- -------------------- ------------ ------------------------- 
svm01 nfs_smb_management_1 172.31.15.89 FsxId01234567890abcdef-01 
svm01 nfs_smb_management_3 172.31.8.112 FsxId01234567890abcdef-03 
2 entries were displayed.
```
According to the example output for the statistics top client show command, client 172.17.236.53 is driving high traffic to FsxId01234567890abcdef-01. The output of the network interface show command indicates this is the address 172.31.15.89. To mount to a different endpoint, select any other address (in this example, the only other address is 172.31.8.112, corresponding to FsxId01234567890abcdef-03).

# <span id="page-450-0"></span>**Rebalancing highly-utilized volumes**

If you're experiencing I/O imbalance across your volumes or aggregates, you can rebalance volumes in order to redistribute your I/O traffic across your volumes.

#### **A** Note

If you're experiencing storage utilization imbalance across your aggregates, there is generally not any performance impact unless the high utilization is coupled with I/O imbalance. While you can move volumes between aggregates to balance storage utilization, we recommend only moving volumes if you are seeing a performance impact, as moving volumes can have adverse impact on performance if you don't also consider the I/O driven to each volume you're considering moving.

1. To SSH into the NetApp ONTAP CLI of your file system, follow the steps documented in the Using the [NetApp](#page-278-0) ONTAP CLI section of the *Amazon FSx for NetApp ONTAP User Guide*.

**ssh fsxadmin@***file-system-management-endpoint-ip-address*

- 2. Use the [statistics](https://docs.netapp.com/us-en/ontap-cli-9131/statistics-volume-show.html) volume show ONTAP CLI command to view the highest-traffic volumes for a given aggregate, with the following changes:
	- Replace *aggregate\_name* with the aggregate's name (for example, aggr1).
	- You can optionally add the -interval parameter, providing the interval over which to measure (in seconds) before each report is output. Increasing the interval (for example, to the maximum 300 seconds) provides a longer-term sample for the amount of traffic driven to each volume. The default is 5 (seconds).

::> **statistics volume show -aggregate** *aggregate\_name* **-sort-key total\_ops [-interval [5,300]]**

Depending on the interval you chose, it can take up to 5 minutes to show data. The command shows all volumes in the aggregate, along with the amount of traffic being driven to each aggregate.

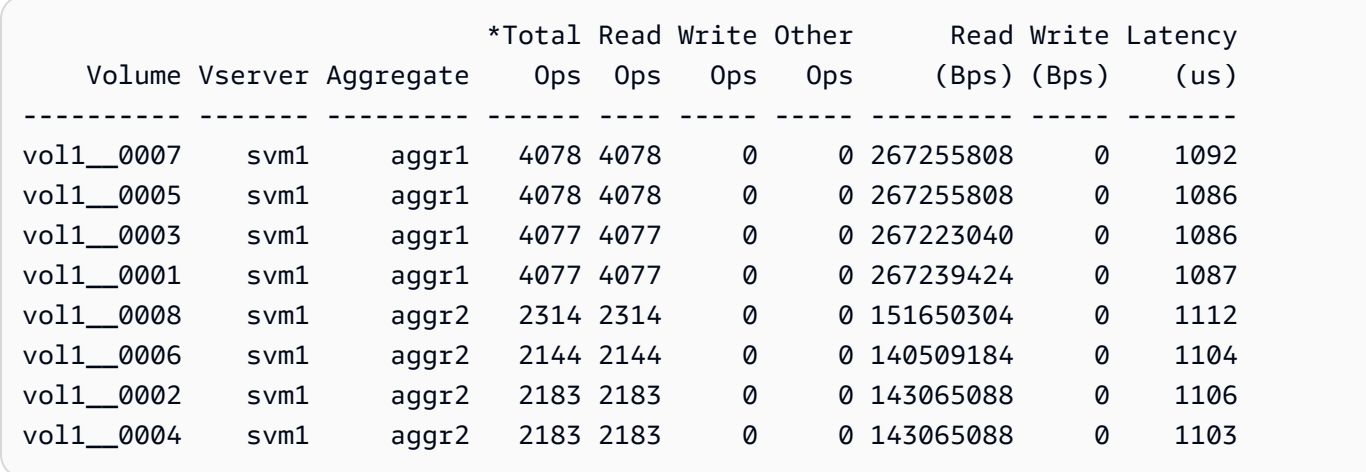

The volume statistics are shown on a per-constituent basis (for example, vol1 6015 is the 15th constituent for FlexGroup vol1). You can see from the example output, the constituents for aggr1 are more highly-utilized than the constituents for aggr2. To balance traffic between aggregates, you can move the constituent volumes between aggregates so that traffic is more evenly distributed.

- 3. To move a volume between aggregates, use the [volume](https://docs.netapp.com/us-en/ontap-cli-9131/volume-move-start.html) move start ONTAP CLI command, replacing the following values:
	- Replace *svm\_name* with the name of the SVM hosting the volume you're moving.
- Replace *volume\_name* with the name of the volume constituent (for example, vol1\_0001).
- Replace *aggregate\_name* with the name of the destination aggregate for the volume.

#### **Important**

Volume movement consumes network and disk resources for the source and destination file servers. As a result, the performance of your workload can be impacted by any in-progress volume moves. In addition, there is a cut-over phase of the volume movement process that temporarily pauses I/O for any traffic to the volume.

```
::> volume move start -vserver svm_name -volume volume_name -
destination aggregate_name -foreground false
[Job 1] Job is queued: Move "vol1_0001" in Vserver "svm01" to aggregate "aggr1".
Use the "volume move show -vserver svm01 -volume vol1__0001" command to view the 
  status of this operation.
```
To check the status of the volume move operation, use the volume move show ONTAP CLI command.

```
::> volume move show -vserver svm_name -volume volume_name
                              Vserver Name: svm01 
                                Volume Name: vol1__0001 
                    Actual Completion Time: - 
                           Bytes Remaining: 1.00TB 
             Specified Action For Cutover: retry_on_failure 
            Specified Cutover Time Window: 30 
                     Destination Aggregate: aggr2 
                          Destination Node: FsxId01234567890abcdef-03 
                           Detailed Status: Transferring data: 12.23GB sent. 
                       Percentage Complete: 1% 
                                 Move Phase: replicating 
                  Prior Issues Encountered: - 
             Estimated Remaining Duration: 00:40:25 
                    Replication Throughput: 434.3MB/s 
                          Duration of Move: 00:00:27 
                          Source Aggregate: aggr2 
                                Source Node: FsxId01234567890abcdef-01
```
This command shows the estimated time to complete the move, as one of the information fields. When the operation finishes, the same command will show that the Move Phase field is completed.

You should ensure that each FlexGroup is evenly distributed across your aggregates, ideally with the recommended 8 constituents per aggregate. If you move one constituent volume to another aggregate for an otherwise balanced FlexGroup, you should in turn move another (less-utilized) constituent volume to the source aggregate to maintain balance.

# **Monitoring FSx for ONTAP EMS events**

You can monitor FSx for ONTAP file system events using NetAPP ONTAP's native Events Management System (EMS). You can view these events using the NetApp ONTAP CLI.

#### **Topics**

- [Overview](#page-453-0) of EMS events
- [Viewing](#page-454-0) EMS events
- EMS event [forwarding](#page-461-0) to a Syslog server

# <span id="page-453-0"></span>**Overview of EMS events**

EMS events are automatically generated notifications that alert you when a predefined condition occurs in your FSx for ONTAP file system. These notifications keep you informed so that you can prevent or correct issues that can lead to larger problems, such as storage virtual machine (SVM) authentication issues or full volumes.

By default, events are logged in the Event Management System log. Using EMS, you can monitor events such as user password changes, a constituent within a FlexGroup approaching full capacity, a Logical Unit Number (LUN) was manually brought online or offline, or a volume automatically resizing.

For more information about ONTAP EMS events, see ONTAP EMS [Reference](https://docs.netapp.com/us-en/ontap-ems-9121/index.html) in the NetApp ONTAP Documentation Center. To display the event categories, use the document's left navigation pane.

#### **A** Note

Only some ONTAP EMS messages are available for FSx for ONTAP file systems. To view a list of the available ONTAP EMS messages, use the NetApp ONTAP CLI event [catalog](https://docs.netapp.com/us-en/ontap-cli-9131/event-catalog-show.html) show command.

EMS event descriptions contain event names, severity, possible causes, log messages, and corrective actions that can help you decide how to respond. For example, a [wafl.vol.autoSize.fail](https://docs.netapp.com/us-en/ontap-ems-9121/wafl-vol-events.html#wafl-vol-autosize-fail) event occurs when automatic sizing of a volume fails. According to the event description, the corrective action is to increase the maximum size of the volume while setting the autosize.

# <span id="page-454-0"></span>**Viewing EMS events**

Use the NetApp ONTAP CLI [event](https://docs.netapp.com/us-en/ontap-cli-9131/event-log-show.html) log show command to display the contents of the events log. This command is available if you have the fsxadmin role on your file system. The command syntax is as follows:

event log show [*event\_options*]

The most recent events are listed first. By default, this command displays EMERGENCY, ALERT, and ERROR severity-level events with the following information:

- **Time** The time of the event.
- **Node** The node on which the event occurred.
- **Severity** The severity level of the event. To display NOTICE, INFORMATIONAL, or DEBUG severity-level events, use the -severity option.
- **Event** The event name and message.

To display detailed information about events, use one or more of the event options listed in the following table.

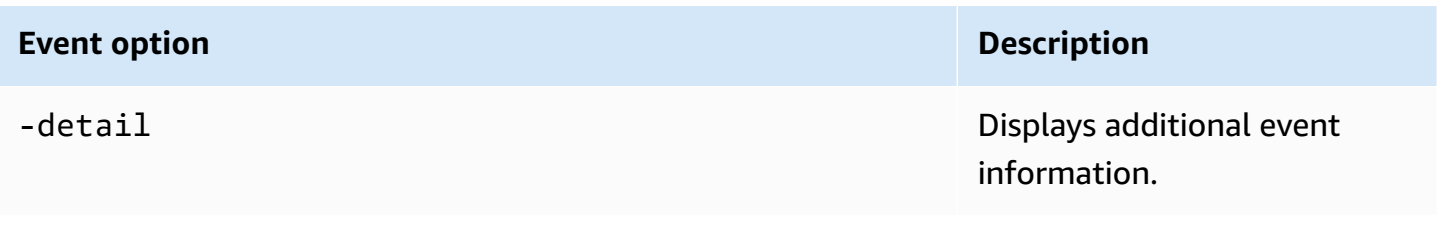

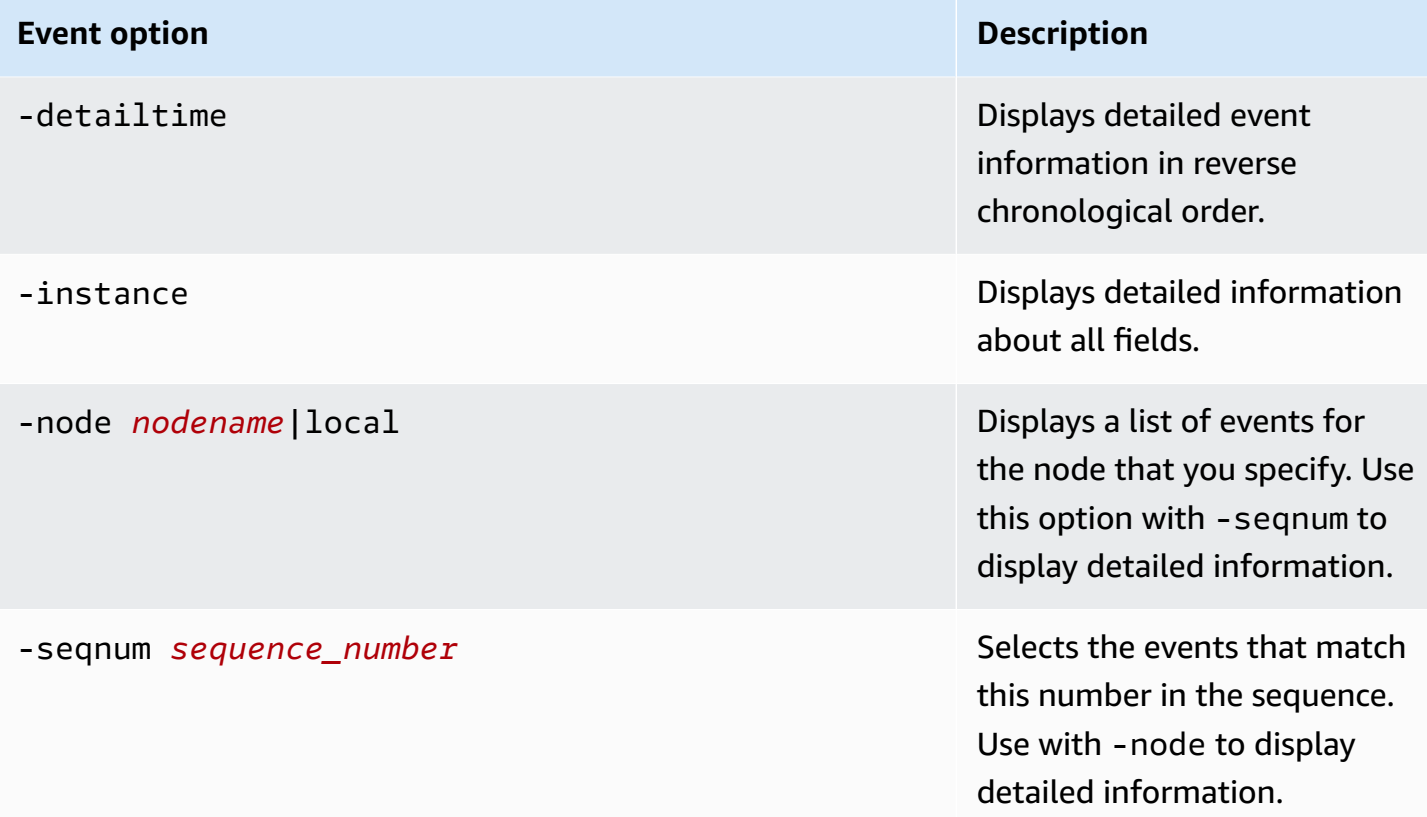

#### **Event option Description**

-time *MM/DD/YYYY HH:MM:SS* Selects the events that

happened at this specific time. Use the format: MM/ DD/YYYY HH:MM:SS [+- HH:MM]. You can specify a time range by using the .. operator between two time statements.

event log show time "04/17/2023 05:55:00".."04/17/ 2023 06:10:00"

Comparative time values are relative to the current time when you run the command. The following example shows how to display only events that occurred within the last minute:

event log show -time >1m

The month and date fields of this option are not zeropadded. These fields can be single digits; for example, 4/1/2023 06:45:00.

# **Event option Description**

-severity *sev\_level* Selects the events that match the *sev\_level* value, which must be one of the following:

- EMERGENCY Disruption
- ALERT Single point of failure
- ERROR Degradation
- NOTICE Information
- INFORMATIONAL Information
- DEBUG Debug information

To display all events, specify severity as follows:

event log show -severity <=DEBUG

# **Event option Description** -ems-severity  $ems\_sev\_level$  Selects the events that match following: detected. message.

the *ems\_sev\_level* value, which must be one of the

- NODE\_FAULT Data corruption is detected or the node is unable to provide client service.
- SVC\_FAULT A temporary loss of service —typically a transient software fault—is detected.
- NODE\_ERROR A hardware error that's not immediately fatal is
- SVC\_ERROR A software error that's not immediately fatal is detected.
- WARNING A high-prio rity message that doesn't indicate a fault.
- NOTICE A normal-pr iority message that doesn't indicate a fault.
- INFO A low-priority message that doesn't indicate a fault.
- DEBUG A debugging

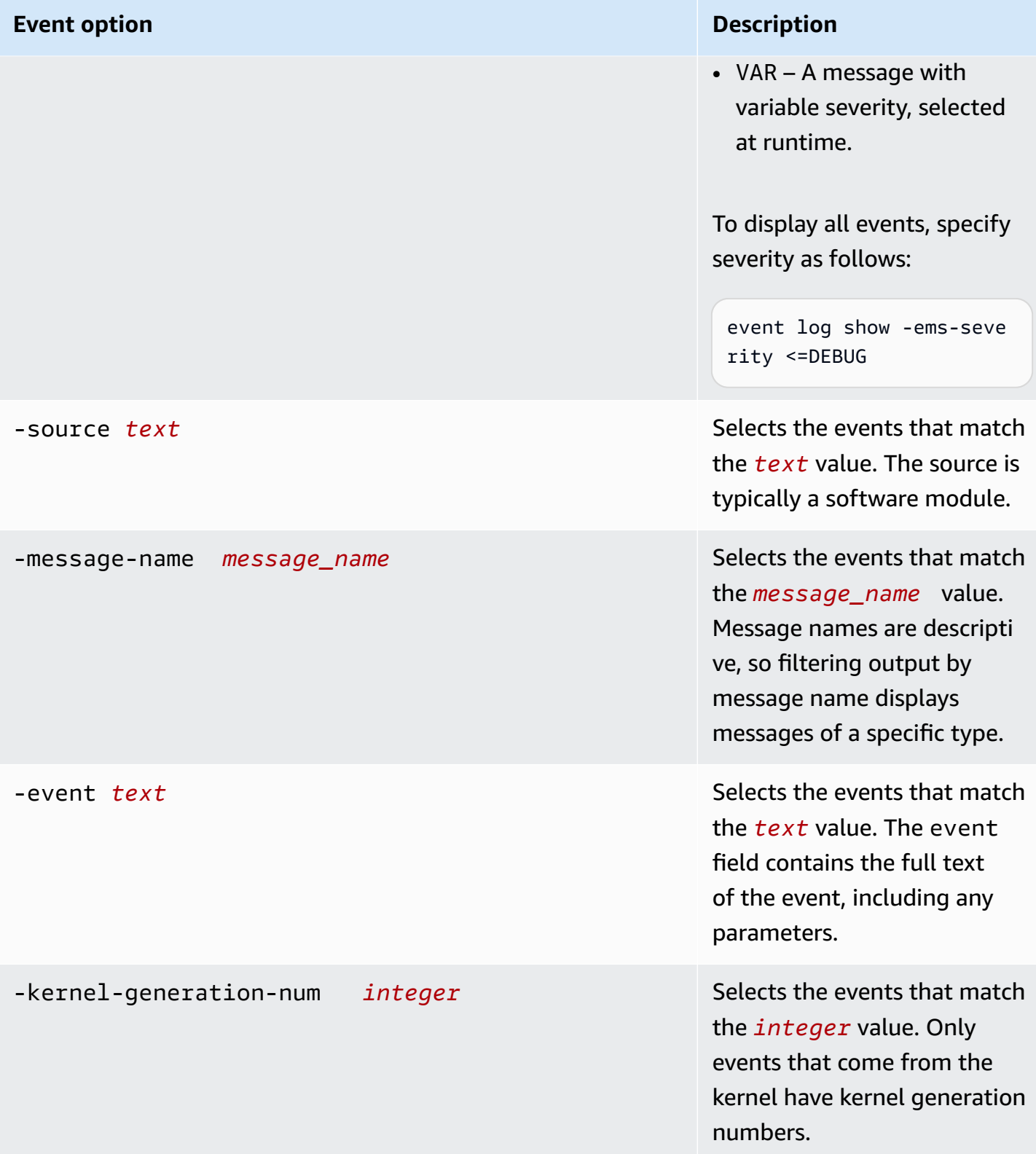

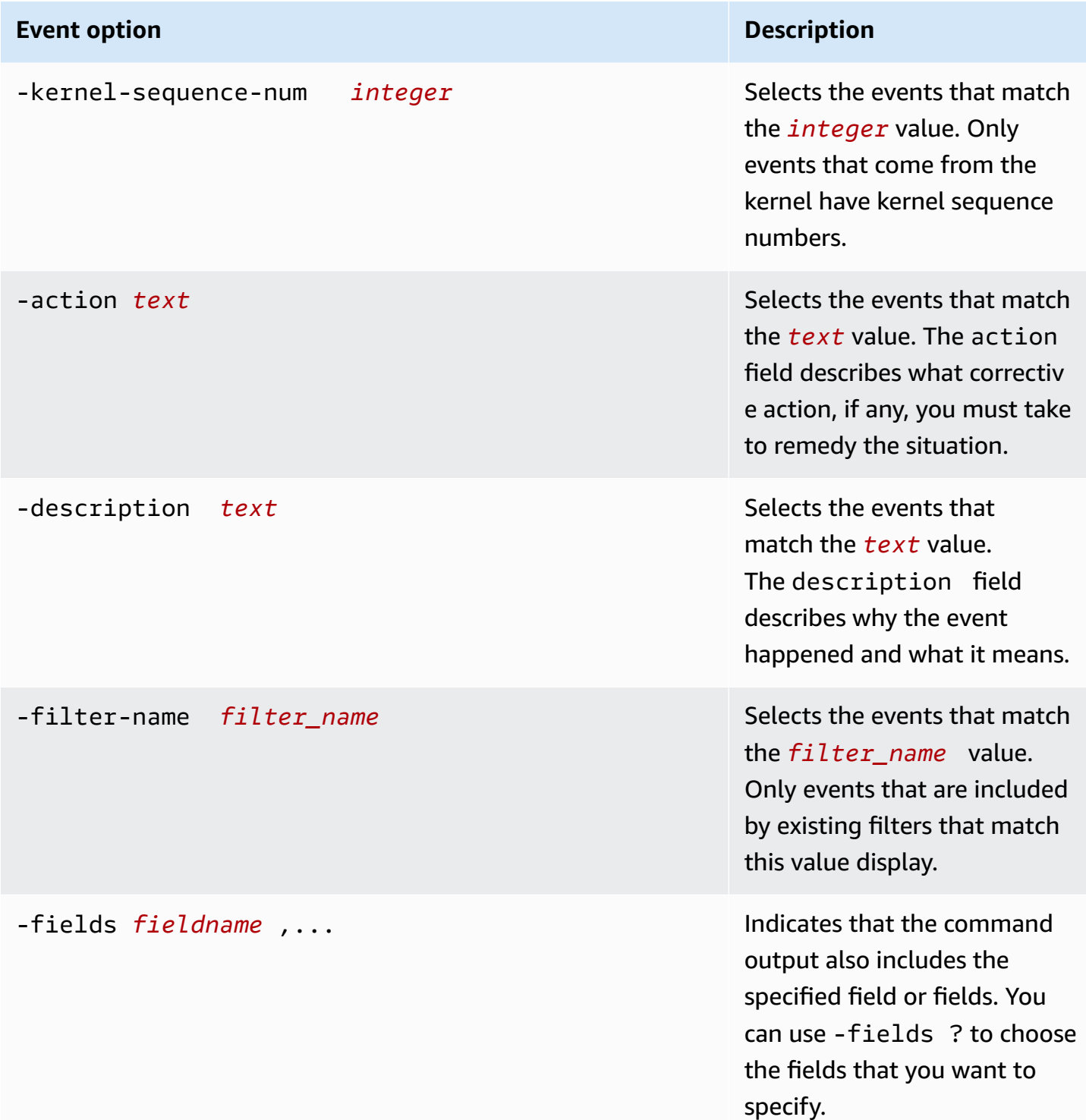

#### **To view EMS events**

1. To SSH into the NetApp ONTAP CLI of your file system, follow the steps documented in the Using the [NetApp](#page-278-0) ONTAP CLI section of the *Amazon FSx for NetApp ONTAP User Guide*.

**ssh fsxadmin@***file-system-management-endpoint-ip-address*

2. Use the event log show command to display the contents of the event log.

::> **event log show** Time Node Severity Event ------------------- ------------- ------------- ------------------------ 6/30/2023 13:54:19 node1 NOTICE vifmgr.portup: A link up event was received on node node1, port e0a. 6/30/2023 13:54:19 node1 NOTICE vifmgr.portup: A link up event was received on node node1, port e0d.

For information about the EMS events returned by the event log show command, refer to the ONTAP EMS [Reference](https://docs.netapp.com/us-en/ontap-ems-9121/index.html) in the NetApp ONTAP Documentation Center.

## <span id="page-461-0"></span>**EMS event forwarding to a Syslog server**

You can configure EMS events to forward notifications to a Syslog server. EMS event forwarding is used for real-time monitoring of your file system to determine and isolate root causes for a wide range of issues. If your environment doesn't already contain a Syslog server for event notifications, you must first create one. DNS must be configured on the file system to resolve the Syslog server name.

**(i)** Note

Your Syslog destination must be located in the primary subnet that is used by your file system.

#### **To configure EMS events to forward notifications to a Syslog server**

1. To SSH into the NetApp ONTAP CLI of your file system, follow the steps documented in the Using the [NetApp](#page-278-0) ONTAP CLI section of the *Amazon FSx for NetApp ONTAP User Guide*.

**ssh fsxadmin@***file-system-management-endpoint-ip-address*

2. Use the event [notification](https://docs.netapp.com/us-en/ontap-cli-9131/event-notification-destination-create.html) destination create command to create an event notification destination of type syslog, specifying the following attributes:

- *dest* name The name of the notification destination that is to be created (for example, syslog-ems). An event notification destination name must be 2 to 64 characters long. Valid characters are the following ASCII characters: A-Z, a-z, 0-9, "\_", and "-". The name must start and end with: A-Z, a-z, or 0-9.
- *syslog\_name* The Syslog server host name or IP address that Syslog messages are sent to.
- *transport\_protocol* The protocol used to send the events:
	- udp-unencrypted User Datagram Protocol with no security. This is the default protocol.
	- tcp-unencrypted Transmission Control Protocol with no security.
	- tcp-encrypted Transmission Control Protocol with Transport Layer Security (TLS). When this option is specified, FSx for ONTAP verifies the identity of the destination host by validating its certificate.
- *port\_number* The Syslog server port that Syslog messages are sent to. The default value syslog-port parameter depends on the setting for the syslog-transport parameter. If syslog-transport is set to tcp-encrypted, the syslog-port default value is 6514. If syslog-transport is set to tcp-unencrypted, syslog-port has the default value 601. Otherwise, the default port is set to 514.

```
::> event notification destination create -name dest_name -syslog syslog_name -
syslog-transport transport_protocol -syslog-port port_number
```
- 3. Use the event [notification](https://docs.netapp.com/us-en/ontap-cli-9131/event-notification-create.html) create command to create a new notification of a set of events defined by an event filter to the notification destination created in the previous step, specifying the following attributes:
	- *node\_name* The name of the event filter. Events that are included in the event filter are forwarded to the destinations specified in the -destinations parameter.
	- *dest name* The name of the existing notification destination that the event notifications are sent to.

::> **event notification create -filter-name** *filter\_name* **-destinations** *dest\_name*

- 4. If you selected TCP as the *transport\_protocol*, you can use the event notification destination check command to generate a test message and verify your setup works. Specify the following attributes with the command:
	- *node\_name* The name of the node (for example, FsxId07353f551e6b557b4-01).
	- *dest* name The name of the existing notification destination that the event notifications are sent to.

```
::> set diag
::*> event notification destination check -node node_name -destination-
name dest_name
```
# **Monitoring with Cloud Insights**

NetApp Cloud Insights is a NetApp service that you can use to monitor your Amazon FSx for NetApp ONTAP file systems alongside your other NetApp storage solutions. With Cloud Insights, you can monitor configuration, capacity, and performance metrics over time to understand your workload's trends and plan for future performance and storage capacity needs. You can also create alerts based on metric conditions that can integrate with your existing workflows and productivity tools.

#### **A** Note

Cloud Insights isn't supported for scale-out file systems.

Cloud Insights provides:

- **A breadth of metrics and logs** Collect configuration, capacity, and performance metrics. Understand how your workload is trending with predefined dashboards, alerts, and reports.
- **User analytics and ransomware protection** With Cloud Secure and ONTAP snapshots you can audit, detect, stop, and repair incidents of user error and ransomware.
- **SnapMirror reporting** Understand your SnapMirror relationships and set alerts on replication issues.
- **Capacity planning** Understand the resource requirements of on-premises workloads to help you migrate your workload to a more efficient FSx for ONTAP configuration. You can also use

these insights to plan for when more performance or capacity will be needed for your FSx for ONTAP deployment.

For more information about Cloud Insights, see [NetApp Cloud Insights](https://cloud.netapp.com/cloud-insights?utm_campaign=cn_clse_ww_clin_consideration_aws&utm_medium=marketplace&utm_source=aws&utm_content=eval_tria) on *NetApp Cloud Central*.

# **Monitoring FSx for ONTAP file systems using Harvest and Grafana**

NetApp Harvest is an open source tool for gathering performance and capacity metrics from ONTAP systems, and is compatible with FSx for ONTAP. You can use Harvest with Grafana for an open source monitoring solution.

# **Getting started with Harvest and Grafana**

The following section details how you can set up and configure Harvest and Grafana to measure your FSx for ONTAP file system's performance and storage capacity utilization.

You can monitor your Amazon FSx for NetApp ONTAP file system by using Harvest and Grafana. NetApp Harvest monitors ONTAP data centers by collecting performance, capacity, and hardware metrics from FSx for ONTAP file systems. Grafana provides a dashboard where the collected Harvest metrics can be displayed.

# **Supported Harvest dashboards**

Amazon FSx for NetApp ONTAP exposes a different set of metrics than does on-premises NetApp ONTAP. Therefor, only the following out-of-the-box Harvest dashboards tagged with fsx are currently supported for use with FSx for ONTAP. Some of the panels in these dashboards may be missing information that is not supported.

- ONTAP: Compliance
- ONTAP: Data Protection Snapshots
- ONTAP: Security
- ONTAP: SVM
- ONTAP: Volume

# **AWS CloudFormation template**

To get started, you can deploy an AWS CloudFormation template that automatically launches an Amazon EC2 instance running Harvest and Grafana. As an input to the AWS CloudFormation template, you specify the fsxadmin user and the Amazon FSx management endpoint for the file system which will be added as part of this deployment. After the deployment is completed, you can log in to the Grafana dashboard to monitor your file system.

This solution uses AWS CloudFormation to automate the deployment of the Harvest and Grafana solution. The template creates an Amazon EC2 Linux instance and installs Harvest and Grafana software. To use this solution, download the [fsx-ontap-harvest-grafana.template](https://solution-references.s3.amazonaws.com/fsx/harvest-grafana/harvest-grafana.yaml) AWS CloudFormation template.

#### *(i)* Note

Implementing this solution incurs billing for the associated AWS services. For more information, see the pricing details pages for those services.

# **Amazon EC2 instance types**

When configuring the template, you provide the Amazon EC2 instance type. NetApp's recommendation for the instance size depends on how many file systems you monitor and the number of metrics you choose to collect. With the default configuration, for each 10 file systems you monitor, NetApp recommends:

- CPU: 2 cores
- Memory: 1 GB
- Disk: 500 MB (mostly used by log files)

Following are some sample configurations and the t3 instance type you might choose.

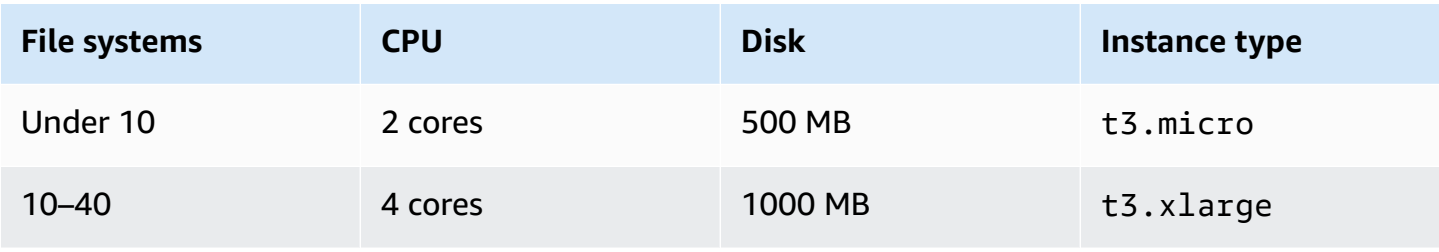

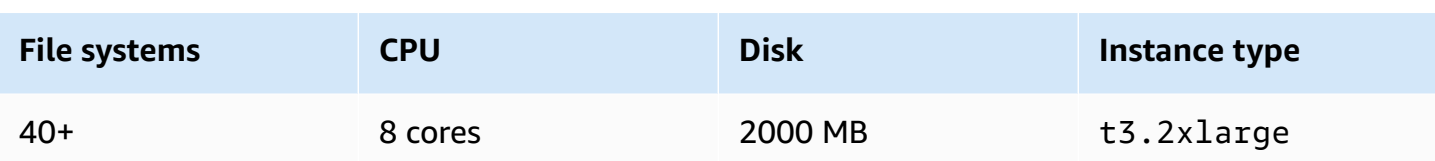

For more information on Amazon EC2 instance types, see General purpose [instances](https://docs.aws.amazon.com/AWSEC2/latest/UserGuide/general-purpose-instances.html) in the *Amazon EC2 User Guide*.

## **Instance port rules**

When you set up your Amazon EC2 instance, make sure that ports 3000 and 9090 are open for inbound traffic for the security group that the Amazon EC2 Harvest and Grafana instance is in. Because the instance that is launched connects to an endpoint over HTTPS, it needs to resolve the endpoint, which needs port 53 TCP/UDP for DNS. Additionally, to reach the endpoint it needs port 443 TCP for HTTPS and Internet Access.

# **Deployment procedure**

The following procedure configures and deploys the Harvest/Grafana solution. It takes about five minutes to deploy. Before you start, you must have an FSx for ONTAP file system running in an Amazon Virtual Private Cloud (Amazon VPC) in your AWS account, and the parameter information for the template listed below. For more information on creating a file system, see [Creating](#page-207-0) FSx for ONTAP file [systems.](#page-207-0)

#### **To launch the Harvest/Grafana solution stack**

1. Download the [fsx-ontap-harvest-grafana.template](https://solution-references.s3.amazonaws.com/fsx/harvest-grafana/harvest-grafana.yaml) AWS CloudFormation template. For more information on creating an AWS CloudFormation stack, see [Creating](https://docs.aws.amazon.com/AWSCloudFormation/latest/UserGuide/cfn-console-create-stack.html) a stack on the AWS [CloudFormation](https://docs.aws.amazon.com/AWSCloudFormation/latest/UserGuide/cfn-console-create-stack.html) console in the *AWS CloudFormation User Guide*.

#### *(b)* Note

By default, this template launches in the US East (N. Virginia) AWS Region. You must launch this solution in an AWS Region where Amazon FSx is available. For more information, see Amazon FSx [endpoints](https://docs.aws.amazon.com/general/latest/gr/fsxn.html) and quotas in the *AWS General Reference.*

2. For **Parameters**, review the parameters for the template and modify them for the needs of your file system. This solution uses the following default values.

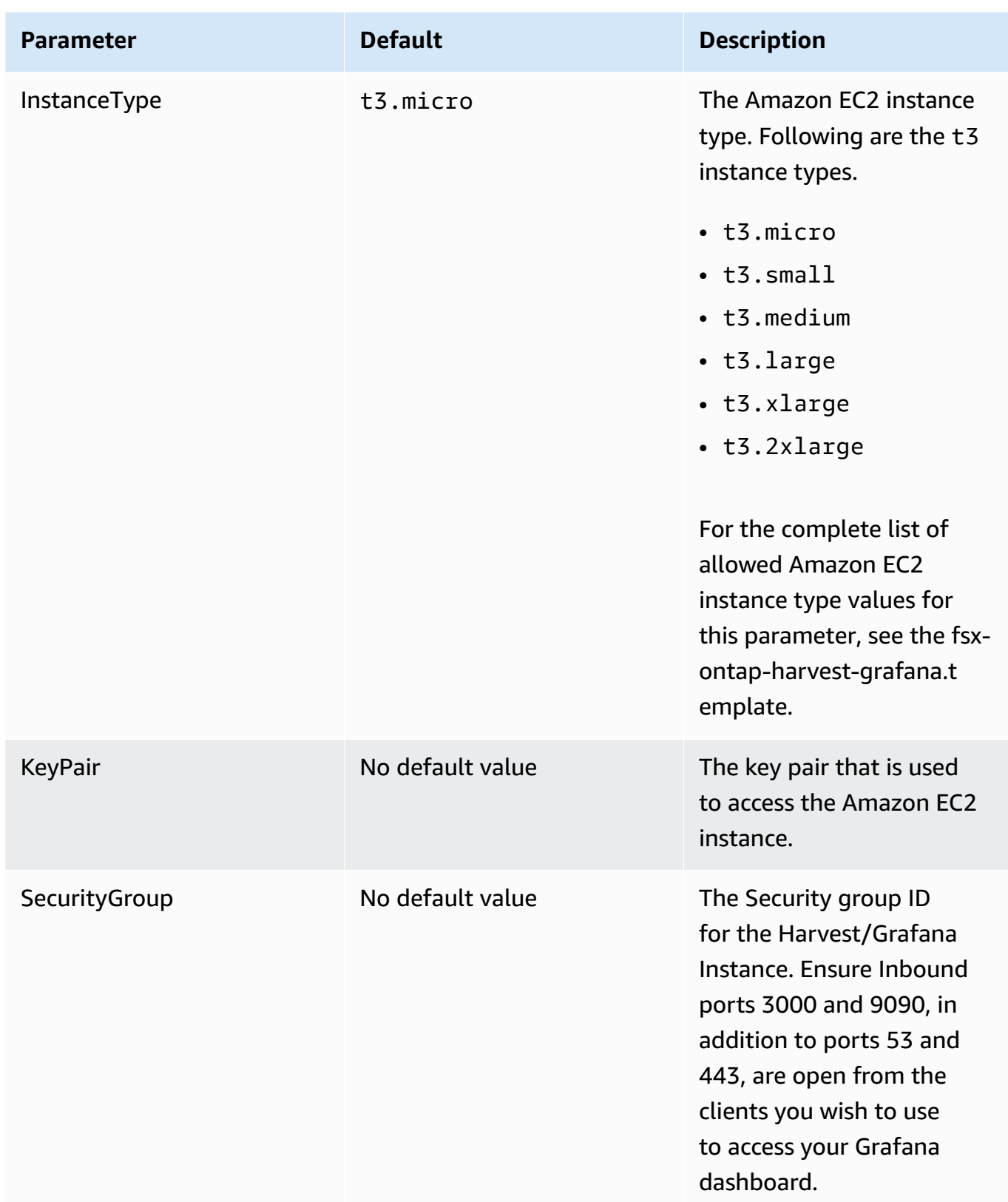
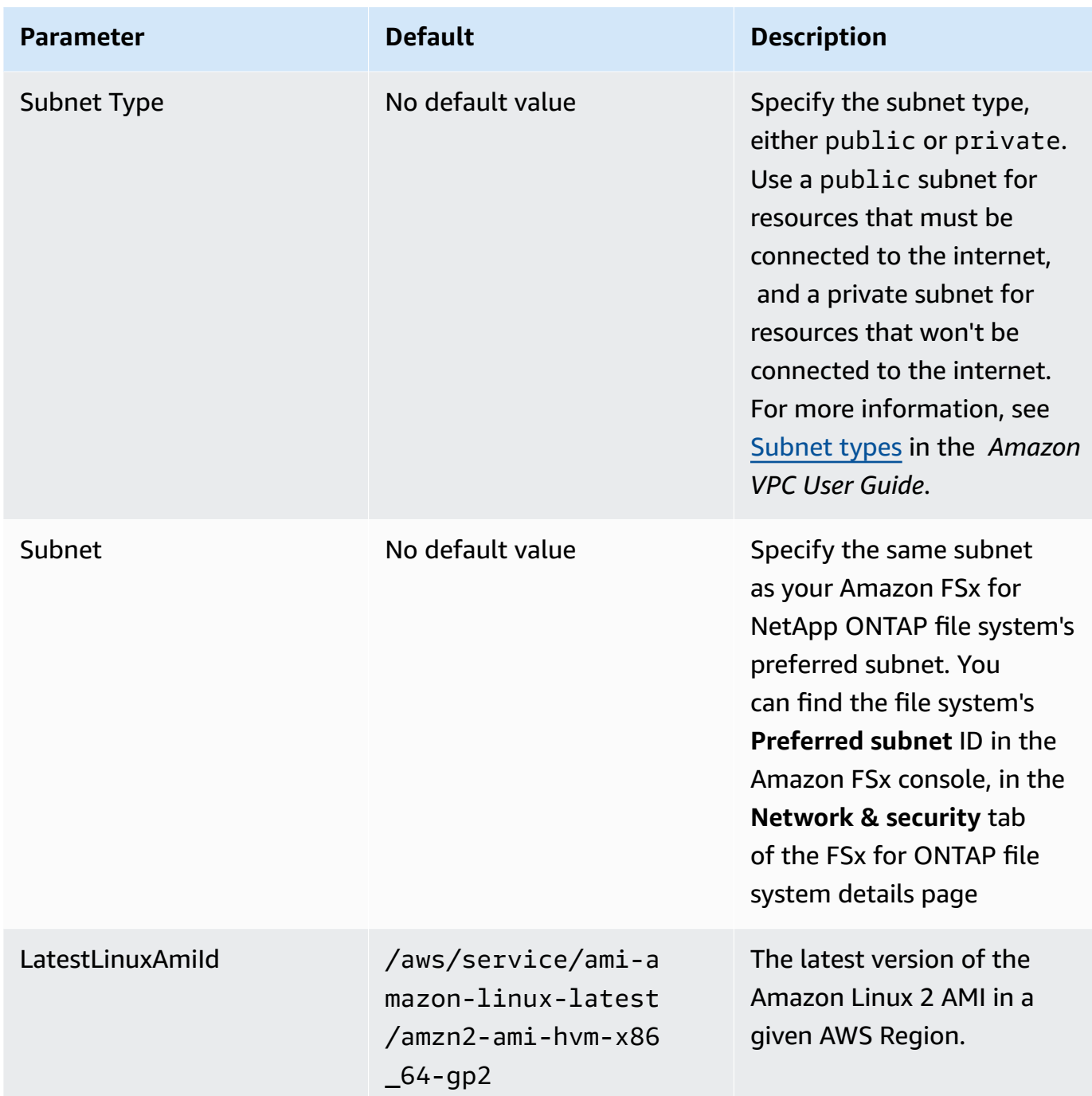

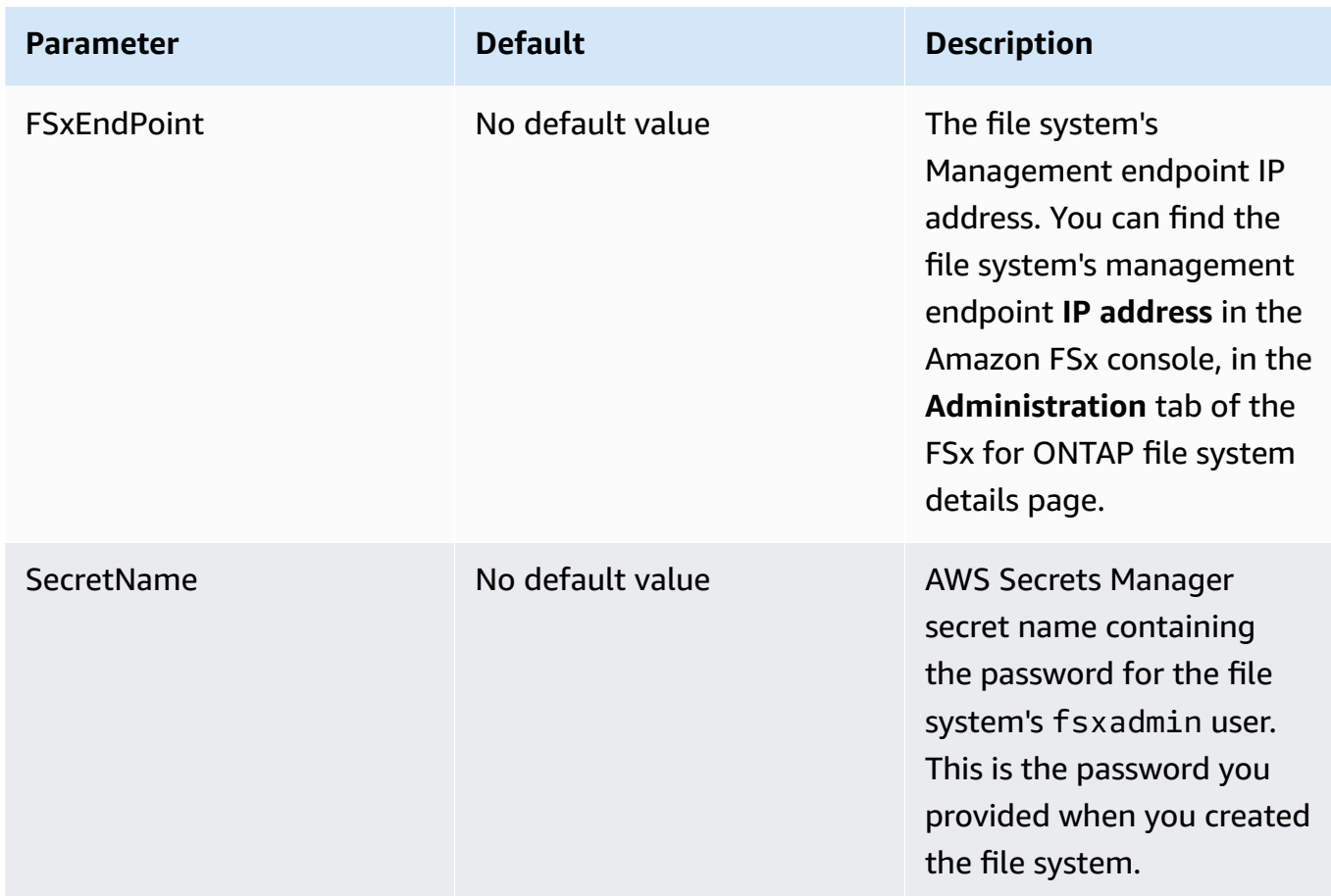

- 3. Choose **Next**.
- 4. For **Options**, choose **Next**.
- 5. For **Review**, review and confirm the settings. You must select the check box acknowledging that the template create IAM resources.
- 6. Choose **Create** to deploy the stack.

You can view the status of the stack in the AWS CloudFormation console in the **Status** column. You should see a status of **CREATE\_COMPLETE** in about five minutes.

### **Logging in to Grafana**

After the deployment has finished, use your browser to log in to the Grafana dashboard at the IP and port 3000 of the Amazon EC2 instance:

#### **http://***EC2\_instance\_IP***:3000**

When prompted, use the Grafana default user name (admin) and password (pass). We recommend that you change your password as soon as you log in.

For more information, see the NetApp [Harvest](https://github.com/NetApp/harvest) page on GitHub.

### **Troubleshooting Harvest and Grafana**

If you are encountering any data missing mentioned in Harvest and Grafana dashboards or are having trouble setting up Harvest and Grafana with FSx for ONTAP, check the following topics for a potential solution.

#### **Topics**

- SVM and volume [dashboards](#page-470-0) are blank
- [CloudFormation](#page-471-0) stack rolled back after timeout

#### <span id="page-470-0"></span>**SVM and volume dashboards are blank**

If the AWS CloudFormation stack deployed successfully and can contact Grafana but the SVM and volume dashboards are blank, use the following procedure to troubleshoot your environment. You will need SSH access to the Amazon EC2 instance that Harvest and Grafana is deployed on.

1. SSH into the Amazon EC2 instance that your Harvest and Grafana clients are running on.

[~]\$ ssh ec2-user@*ec2\_ip\_address*

- 2. Use the following command to open the harvest.yml file and:
	- Verify that an entry was created for your FSx for ONTAP instance as Cluster-2.
	- Verify that the entries for username and password match your fsxadmin credentials.

[ec2-user@ip-*ec2\_ip\_address* ~]\$ **sudo cat /home/ec2-user/harvest\_install/harvest/ harvest.yml**

3. If the password field is blank, open the file in an editor and update it with the fsxadmin password, as follows:

[ec2-user@ip-*ec2\_ip\_address* ~]\$ **sudo vi /home/ec2-user/harvest\_install/harvest/ harvest.yml**

4. Ensure the fsxadmin user credentials are stored in Secrets Manager in the following format for any future deployments, replacing *fsxadmin\_password* with your password.

```
{"username" : "fsxadmin", "password" : "fsxadmin_password"}
```
#### <span id="page-471-0"></span>**CloudFormation stack rolled back after timeout**

If you are unable to deploy the CloudFormation stack successfully and it is rolling back with errors, use the following procedure to resolve the issue. You will need SSH access to the EC2 instance deployed by the CloudFormation stack.

- 1. Redeploy the CloudFormation stack, making sure that automatic rollback is disabled.
- 2. SSH into the Amazon EC2 instance that your Harvest and Grafana clients are running on.

[~]\$ ssh ec2-user@*ec2\_ip\_address*

3. Verfy that the docker containers were successfully started using the following command.

[ec2-user@ip-*ec2\_ip\_address* ~]\$ **sudo docker ps**

In the response you should see five containers as follows:

```
CONTAINER ID IMAGE COMMAND CREATED 
STATUS NAMES
6b9b3f2085ef rahulguptajss/harvest "bin/poller --config…" 8 minutes ago 
Restarting (1) 20 seconds ago harvest_cluster-2
3cf3e3623fde rahulguptajss/harvest "bin/poller --config…" 8 minutes ago Up 
About a minute harvest_cluster-1
708f3b7ef6f8 grafana/grafana "/run.sh" 8 minutes ago Up 
 8 minutes 0.0.0.0:3000->3000/tcp harvest_grafana
0febee61cab7 prom/alertmanager "/bin/alertmanager -…" 8 
 minutes ago Up 8 minutes 0.0.0.0:9093->9093/tcp 
 harvest_prometheus_alertmanager
1706d8cd5a0c prom/prometheus "/bin/prometheus --c…" 8 minutes ago Up 
8 minutes 6.0.0.0.0.0.9090->9090/tcp harvest prometheus
```
4. If the docker containers are not running, check for failures in the /var/log/cloud-initoutput.log file as follows.

```
[ec2-user@ip-ec2_ip_address ~]$ sudo cat /var/log/cloud-init-output.log
      PLAY [Manage Harvest] 
  ********************************************************** 
TASK [Gathering Facts] *********************************************************
ok: [localhost] 
TASK [Verify images] ***********************************************************
failed: [localhost] (item=prom/prometheus) => {"ansible_loop_var": "item", 
  "changed": false, "item": "prom/prometheus",
"msg": "Error connecting: Error while fetching server API version: ('Connection 
  aborted.', ConnectionResetError(104, 'Co
nnection reset by peer'))"}
failed: [localhost] (item=prom/alertmanager) => {"ansible_loop_var": "item", 
 "changed": false, "item": "prom/alertmanage
r", "msg": "Error connecting: Error while fetching server API version: ('Connection 
  aborted.', ConnectionResetError(104,
'Connection reset by peer'))"}
failed: [localhost] (item=rahulguptajss/harvest) => {"ansible_loop_var": "item", 
 "changed": false, "item": "rahulguptajs
s/harvest", "msg": "Error connecting: Error while fetching server API version: 
  ('Connection aborted.', ConnectionResetEr
ror(104, 'Connection reset by peer'))"}
failed: [localhost] (item=grafana/grafana) => {"ansible_loop_var": "item", 
  "changed": false, "item": "grafana/grafana",
"msg": "Error connecting: Error while fetching server API version: ('Connection 
  aborted.', ConnectionResetError(104, 'Co
nnection reset by peer'))"} 
PLAY RECAP *********************************************************************
localhost : ok=1 changed=0 unreachable=0 failed=1 
  skipped=0 rescued=0 ignored=0
```
5. If there are failures, execute the following commands to deploy the Harvest and Grafana containers.

```
[ec2-user@ip-ec2_ip_address ~]$ sudo su
      [ec2-user@ip-ec2_ip_address ~]$ cd /home/ec2-user/harvest_install
      [ec2-user@ip-ec2_ip_address ~]$ /usr/local/bin/ansible-playbook 
 manage_harvest.yml
      [ec2-user@ip-ec2_ip_address ~]$ /usr/local/bin/ansible-playbook 
 manage_harvest.yml --tags api
```
6. Validate the containers started successfully by running **sudo docker ps** and connecting to your Harvest and Grafana URL.

## **Logging FSx for ONTAP API Calls with AWS CloudTrail**

Amazon FSx is integrated with AWS CloudTrail, a service that provides a record of actions taken by a user, role, or an AWS service in Amazon FSx. CloudTrail captures all Amazon FSx API calls for Amazon FSx for NetApp ONTAP as events. Captured calls include calls from the Amazon FSx console and from code calls to Amazon FSx API operations.

If you create a trail, you can enable continuous delivery of CloudTrail events to an Amazon S3 bucket, including events for Amazon FSx. If you don't configure a trail, you can still view the most recent events in the CloudTrail console in **Event history**. Using the information collected by CloudTrail, you can determine the request that was made to Amazon FSx. You can also determine the IP address from which the request was made, who made the request, when it was made, and additional details.

To learn more about CloudTrail, see the AWS [CloudTrail](https://docs.aws.amazon.com/awscloudtrail/latest/userguide/) User Guide.

### **Amazon FSx Information in CloudTrail**

CloudTrail is enabled on your AWS account when you create the account. When API activity occurs in Amazon FSx, that activity is recorded in a CloudTrail event along with other AWS service events in **Event history**. You can view, search, and download recent events in your AWS account. For more information, see Viewing events with [CloudTrail](https://docs.aws.amazon.com/awscloudtrail/latest/userguide/view-cloudtrail-events.html) Event history.

For an ongoing record of events in your AWS account, including events for Amazon FSx, create a trail. A *trail* enables CloudTrail to deliver log files to an Amazon S3 bucket. By default, when you create a trail in the console, the trail applies to all AWS Regions. The trail logs events from all AWS Regions in the AWS partition and delivers the log files to the Amazon S3 bucket that you specify. Additionally, you can configure other AWS services to further analyze and act upon the event data collected in CloudTrail logs. For more information, see the following topics in the *AWS CloudTrail User Guide:*

- [Creating](https://docs.aws.amazon.com/awscloudtrail/latest/userguide/cloudtrail-create-and-update-a-trail.html) a trail for your AWS account
- AWS service [integrations](https://docs.aws.amazon.com/awscloudtrail/latest/userguide/cloudtrail-aws-service-specific-topics.html#cloudtrail-aws-service-specific-topics-integrations) with CloudTrail Logs
- Configuring Amazon SNS [notifications](https://docs.aws.amazon.com/awscloudtrail/latest/userguide/getting_notifications_top_level.html) for CloudTrail

• Receiving [CloudTrail](https://docs.aws.amazon.com/awscloudtrail/latest/userguide/receive-cloudtrail-log-files-from-multiple-regions.html) log files from multiple regions and Receiving [CloudTrail](https://docs.aws.amazon.com/awscloudtrail/latest/userguide/cloudtrail-receive-logs-from-multiple-accounts.html) log files from multiple [accounts](https://docs.aws.amazon.com/awscloudtrail/latest/userguide/cloudtrail-receive-logs-from-multiple-accounts.html)

All Amazon FSx [API calls](https://docs.aws.amazon.com/fsx/latest/APIReference/Welcome.html) are logged by CloudTrail. For example, calls to the CreateFileSystem and TagResource operations generate entries in the CloudTrail log files.

Every event or log entry contains information about who generated the request. The identity information helps you determine the following:

- Whether the request was made with root or AWS Identity and Access Management (IAM) user credentials.
- Whether the request was made with temporary security credentials for a role or federated user.
- Whether the request was made by another AWS service.

For more information, see the CloudTrail [userIdentity](https://docs.aws.amazon.com/awscloudtrail/latest/userguide/cloudtrail-event-reference-user-identity.html) element in the *AWS CloudTrail User Guide.*

### **Understanding Amazon FSx Log File Entries**

A *trail* is a configuration that enables delivery of events as log files to an Amazon S3 bucket that you specify. CloudTrail log files contain one or more log entries. An *event* represents a single request from any source and includes information about the requested action, the date and time of the action, request parameters, and so on. CloudTrail log files aren't an ordered stack trace of the public API calls, so they don't appear in any specific order.

The following example shows a CloudTrail log entry that demonstrates the TagResource operation when a tag for a file system is created from the console.

```
{ 
     "eventVersion": "1.05", 
     "userIdentity": { 
         "type": "Root", 
         "principalId": "111122223333", 
         "arn": "arn:aws:sts::111122223333:root", 
         "accountId": "111122223333", 
         "accessKeyId": "AKIAIOSFODNN7EXAMPLE", 
          "sessionContext": { 
              "attributes": { 
                  "mfaAuthenticated": "false", 
                  "creationDate": "2018-11-14T22:36:07Z"
```

```
 } 
         } 
     }, 
     "eventTime": "2018-11-14T22:36:07Z", 
     "eventSource": "fsx.amazonaws.com", 
     "eventName": "TagResource", 
     "awsRegion": "us-east-1", 
     "sourceIPAddress": "192.0.2.0", 
     "userAgent": "console.amazonaws.com", 
     "requestParameters": { 
         "resourceARN": "arn:aws:fsx:us-east-1:111122223333:file-system/fs-
ab12cd34ef56gh789" 
     }, 
     "responseElements": null, 
     "requestID": "aEXAMPLE-abcd-1234-56ef-b4cEXAMPLE51", 
     "eventID": "bEXAMPLE-gl12-3f5h-3sh4-ab6EXAMPLE9p", 
     "eventType": "AwsApiCall", 
     "apiVersion": "2018-03-01", 
     "recipientAccountId": "111122223333"
}
```
The following example shows a CloudTrail log entry that demonstrates the UntagResource action when a tag for a file system is deleted from the console.

```
{ 
     "eventVersion": "1.05", 
     "userIdentity": { 
         "type": "Root", 
         "principalId": "111122223333", 
         "arn": "arn:aws:sts::111122223333:root", 
         "accountId": "111122223333", 
         "accessKeyId": "AKIAIOSFODNN7EXAMPLE", 
         "sessionContext": { 
              "attributes": { 
                  "mfaAuthenticated": "false", 
                  "creationDate": "2018-11-14T23:40:54Z" 
 } 
         } 
     }, 
     "eventTime": "2018-11-14T23:40:54Z", 
     "eventSource": "fsx.amazonaws.com", 
     "eventName": "UntagResource", 
     "awsRegion": "us-east-1",
```

```
 "sourceIPAddress": "192.0.2.0", 
     "userAgent": "console.amazonaws.com", 
     "requestParameters": { 
         "resourceARN": "arn:aws:fsx:us-east-1:111122223333:file-system/fs-
ab12cd34ef56gh789" 
     }, 
     "responseElements": null, 
     "requestID": "aEXAMPLE-abcd-1234-56ef-b4cEXAMPLE51", 
     "eventID": "bEXAMPLE-gl12-3f5h-3sh4-ab6EXAMPLE9p", 
     "eventType": "AwsApiCall", 
     "apiVersion": "2018-03-01", 
     "recipientAccountId": "111122223333"
}
```
# **Quotas**

Following, you can find out about quotas when working with Amazon FSx for NetApp ONTAP.

#### **Topics**

- Quotas that you can [increase](#page-477-0)
- [Resource](#page-478-0) quotas for each file system

## <span id="page-477-0"></span>**Quotas that you can increase**

Following are the quotas for Amazon FSx for NetApp ONTAP for each AWS account, per AWS Region, that you can increase.

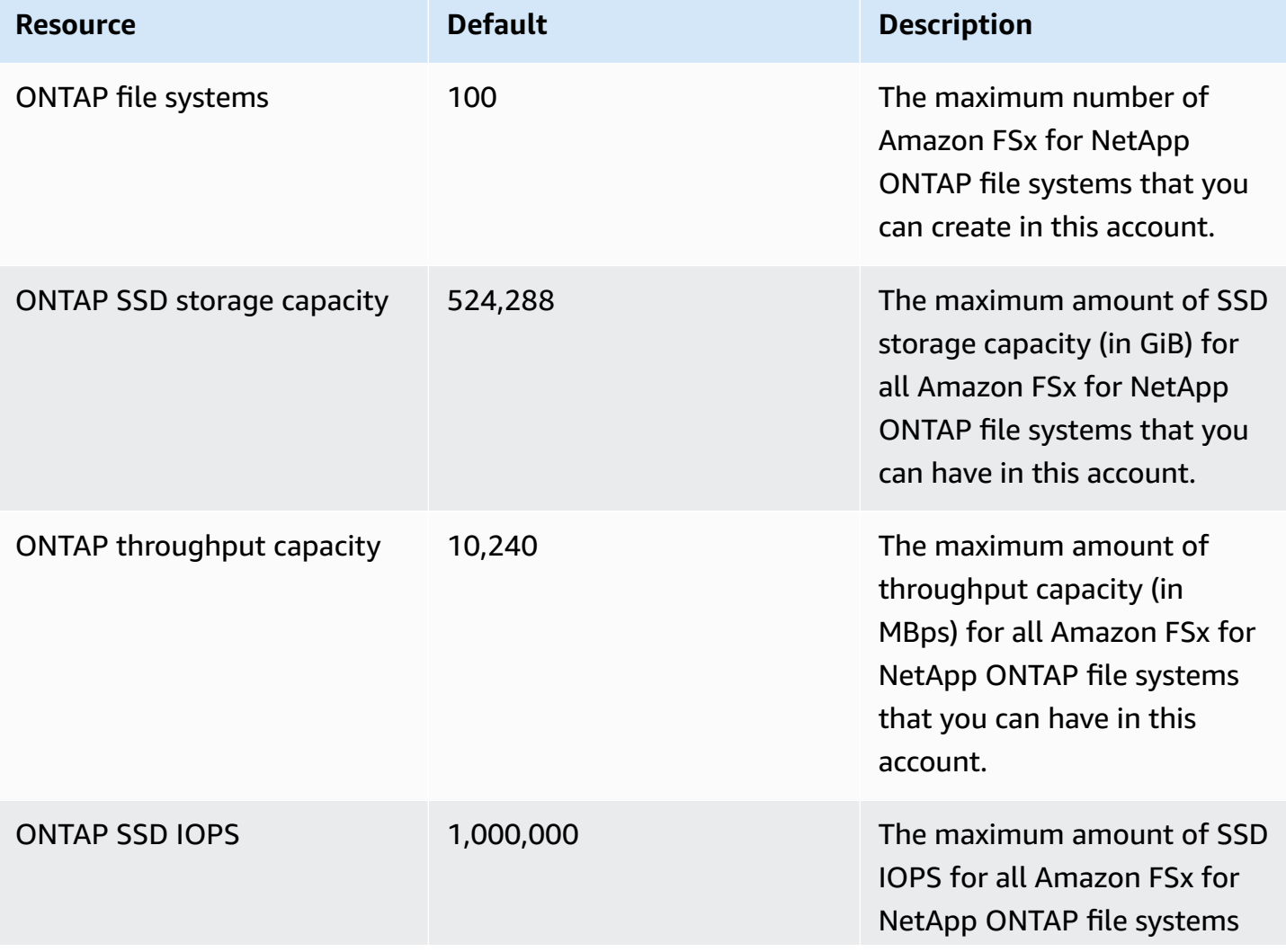

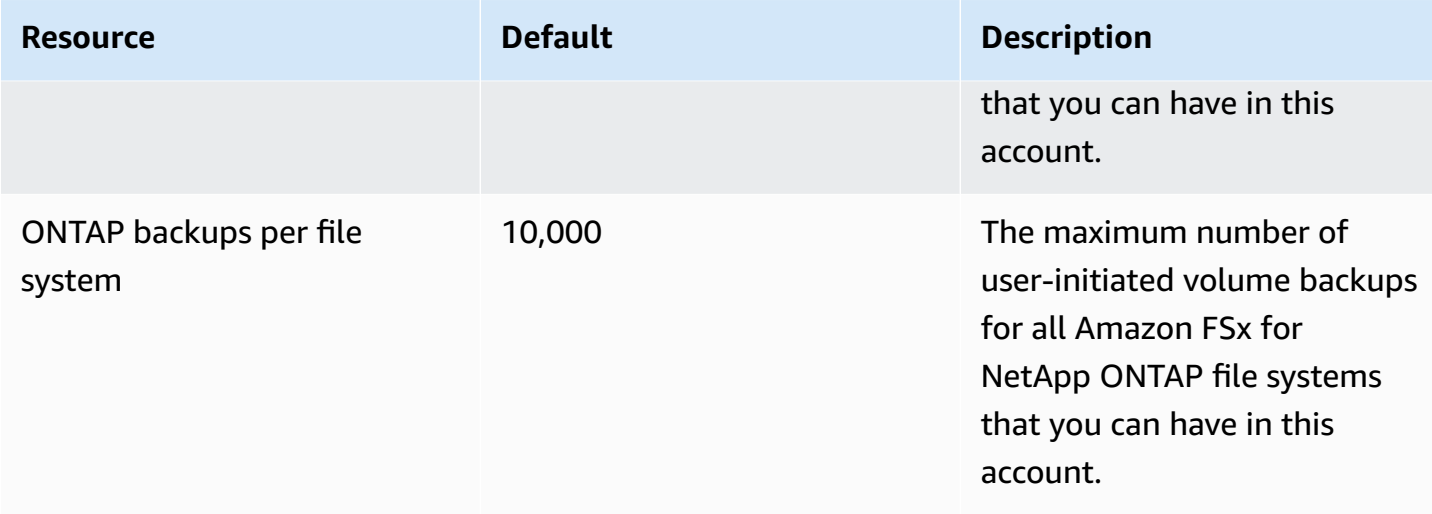

#### **To request a quota increase**

- 1. Open the AWS [Support](https://console.aws.amazon.com/support/home#/) page, sign in if necessary, and then choose **Create case**.
- 2. For **Create case**, choose **Account and billing support**.
- 3. In the **Case details** panel make the following entries:
	- For **Type** choose **Account**.
	- For **Category** choose **Other Account Issues**.
	- For **Subject** enter **Amazon FSx for NetApp ONTAP service limit increase request**.
	- Provide a detailed **Description** of your request, including:
		- The FSx quota that you want increased, and the value you want it increased to, if known.
		- The reason why you are seeking the quota increase.
		- The file system ID and region for each file system you are requesting an increase for.
- 4. Provide your preferred **Contact options** and choose **Submit**.

### <span id="page-478-0"></span>**Resource quotas for each file system**

The following table lists the quotas on Amazon FSx for NetApp ONTAP resources for each file system in an AWS Region.

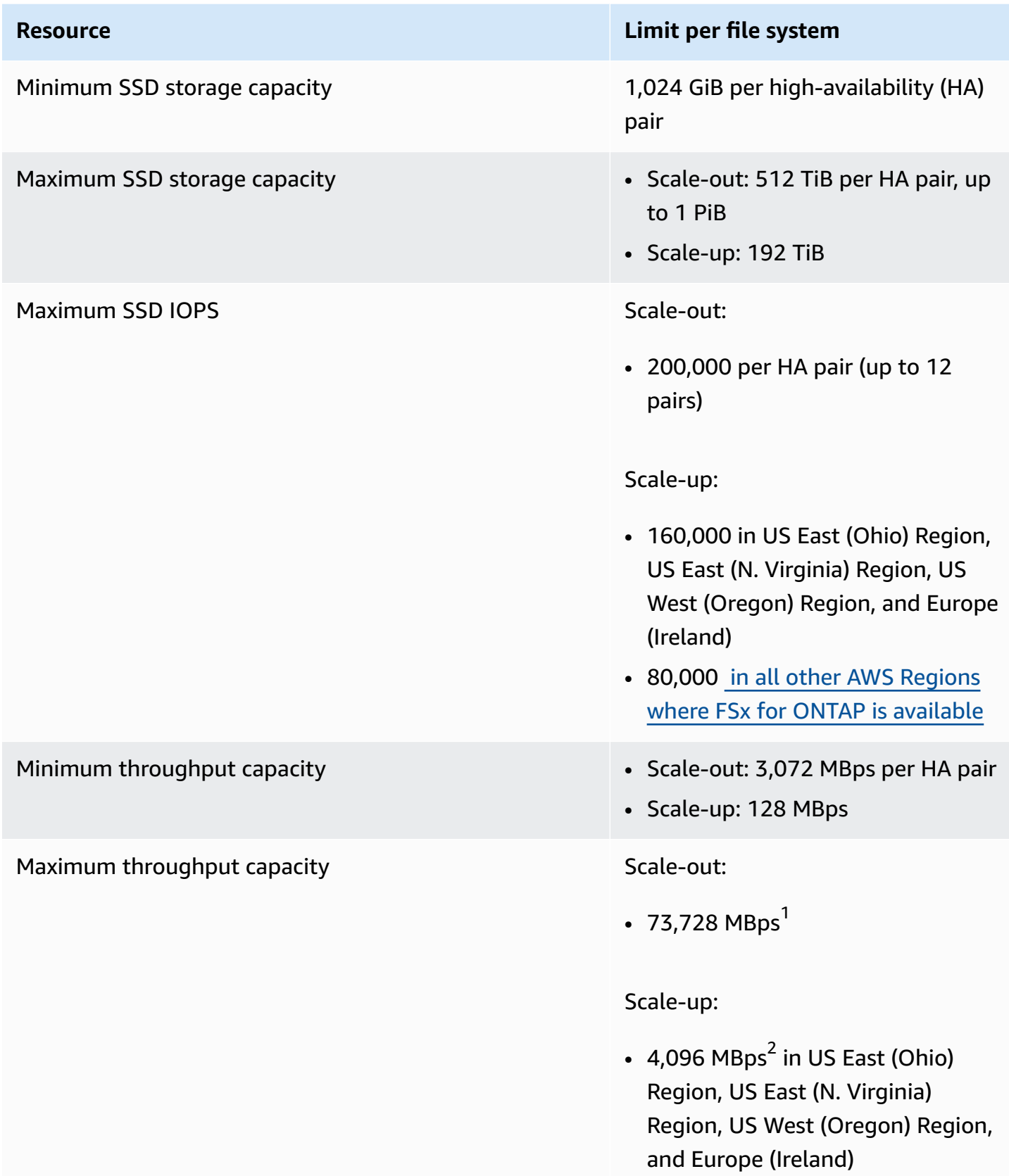

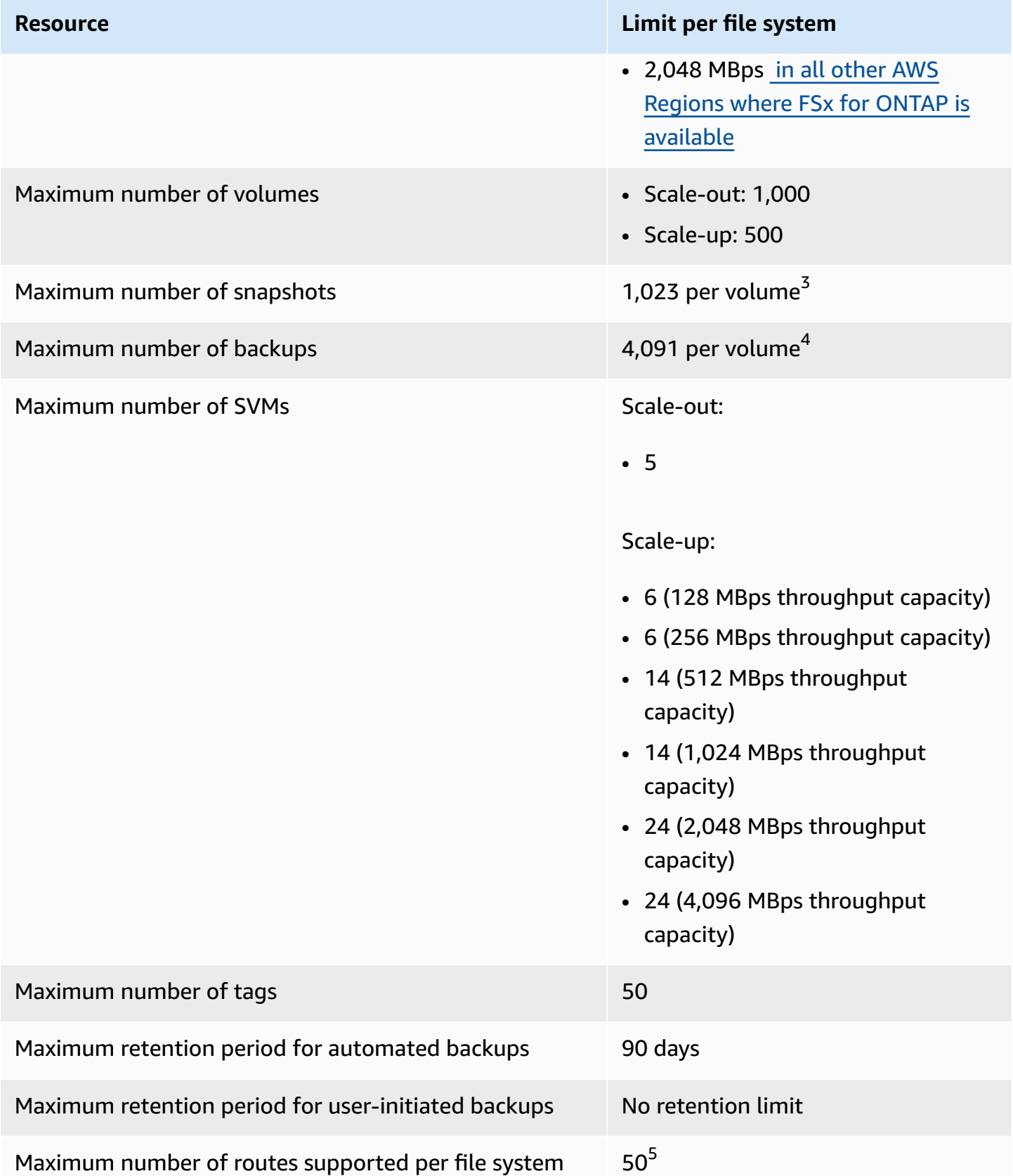

#### **A** Note

 $1$  On a scale-out file system with 12 HA pairs (6,144 MBps per HA pair). For more information, see [High-availability](#page-207-0) (HA) pairs.

 $^{\text{2}}$  To provision 4 GBps of throughput capacity, your FSx for ONTAP scale-up file system requires a configuration of the maximum SSD IOPS (160,000) and a minimum of 5,120 GiB of SSD storage capacity in a supported AWS Region. For more information about which AWS Regions support 4,096 MBps of throughput capacity, see Impact of [throughput](#page-198-0) capacity on [performance](#page-198-0).

 $^{\text{3}}$  You can store up to 1,023 snapshots per volume at any point in time. Once you reach this limit, you must delete an existing snapshot before a new snapshot of your volume can be created.

 $^4$  You can store up to 4,091 backups per volume at any point in time. Once you reach this limit, you must delete an existing backup before a new backup of your volume can be created.

 $^{\rm 5}$  You can configure up to 50 routes per file system at any point in time. Once you reach this limit, you must delete an existing route before a new route can be configured. The number of routes your file system has is determined by the number of SVMs it has and the number of route tables associated with it. You can determine the existing number of routes to a file system using the following equation: (1 + number of SVMs in the file system) \* (route tables associated with the file system).

# **Troubleshooting Amazon FSx for NetApp ONTAP**

Use the following sections to help troubleshoot problems that you have with FSx for ONTAP.

#### **Topics**

- My Multi-AZ file system is in a [MISCONFIGURED](#page-482-0) state
- You can't access your file [system](#page-483-0)
- You can't join a storage virtual machine (SVM) to Active [Directory](#page-486-0)
- You can't delete a storage virtual [machine](#page-494-0) or volume
- Automatic daily backups fail due to [insufficient](#page-504-0) volume capacity
- You have [insufficient](#page-504-1) volume capacity
- [Troubleshooting](#page-506-0) network issues

## <span id="page-482-0"></span>**My Multi-AZ file system is in a MISCONFIGURED state**

There are a number of potential causes for a file system to be in a MISCONFIGURED state, each with their own resolution, as follows.

### **Topics**

- The VPC owner account has disabled [Multi-AZ](#page-482-1) VPC sharing
- You can't create a new SVM on a [Multi-AZ](#page-483-1) file system

## <span id="page-482-1"></span>**The VPC owner account has disabled Multi-AZ VPC sharing**

Multi-AZ file systems created by a participant AWS account in a shared VPC subnet will go into a MISCONFIGURED state for one of the following reasons:

- The owner account that shared the VPC subnet has disabled Multi-AZ VPC sharing support for FSx for ONTAP file systems.
- The owner account has unshared the VPC subnet.

If the owner account has unshared the VPC subnet, you will see the following message in the console for that file system:

The vpc ID *vpc-012345abcde* does not exist

You need to contact the owner account that shared the VPC subnet with you to resolve the issue. For more information see [Creating](#page-216-0) FSx for ONTAP file systems in shared subnets for more information.

### <span id="page-483-1"></span>**You can't create a new SVM on a Multi-AZ file system**

For Multi-AZ file systems created by a participant AWS account in a shared VPC, you will be unable to create a new SVM for one of the following reasons:

- The owner account that shared the VPC subnet has disabled Multi-AZ VPC sharing support for FSx for ONTAP file systems.
- The owner account has unshared the VPC subnet.

You need to contact the owner account that shared the VPC subnet with you to resolve the issue. For more information see [Creating](#page-216-0) FSx for ONTAP file systems in shared subnets for more information.

### <span id="page-483-0"></span>**You can't access your file system**

There are a number of potential causes for being unable to access your file system, each with their own resolution, as follows.

#### **Topics**

- The file system's elastic network interface was [modified](#page-484-0) or deleted
- The Elastic IP address attached to the file system's elastic network [interface](#page-484-1) was deleted
- The file system's VPC security group lacks the [required](#page-484-2) inbound rules
- The compute instance's VPC security group lacks the required [outbound](#page-484-3) rules
- The compute instance's subnet doesn't use any of the route tables [associated](#page-484-4) with your file [system](#page-484-4)
- Amazon FSx can't update route table for [Multi-AZ](#page-485-0) file systems created using AWS [CloudFormation](#page-485-0)
- Can't access a file system over iSCSI from a client in [another](#page-485-1) VPC
- The owning account has [unshared](#page-485-2) the VPC subnet

• Can't access a file system over NFS, SMB, the [ONTAP](#page-486-1) CLI, or the ONTAP REST API from a client in another VPC or [on-premises](#page-486-1)

### <span id="page-484-0"></span>**The file system's elastic network interface was modified or deleted**

You must not modify or delete any of the file system's elastic network interfaces. Modifying or deleting a network interface can cause a permanent loss of connection between your virtual private cloud (VPC) and your file system. Create a new file system, and don't modify or delete the Amazon FSx network interface. For more information, see File System Access Control with [Amazon](#page-350-0) [VPC](#page-350-0).

## <span id="page-484-1"></span>**The Elastic IP address attached to the file system's elastic network interface was deleted**

Amazon FSx doesn't support accessing file systems from the public Internet. Amazon FSx automatically detaches any Elastic IP address which is a public IP address reachable from the Internet that gets attached to a file system's elastic network interface. For more information, see [Supported](#page-31-0) clients.

### <span id="page-484-2"></span>**The file system's VPC security group lacks the required inbound rules**

Review the inbound rules specified in [Amazon](#page-351-0) VPC security groups, and make sure that the security group associated with your file system has the corresponding inbound rules.

## <span id="page-484-3"></span>**The compute instance's VPC security group lacks the required outbound rules**

Review the outbound rules specified in [Amazon](#page-351-0) VPC security groups, and make sure that the security group associated with your compute instance has the corresponding outbound rules.

## <span id="page-484-4"></span>**The compute instance's subnet doesn't use any of the route tables associated with your file system**

FSx for ONTAP creates endpoints for accessing your file system in a VPC route table. We recommend that you configure your file system to use all of the VPC route tables that are associated with the subnets in which your clients are located. By default, Amazon FSx uses your VPC's main route table. You can optionally specify one or more route tables for Amazon FSx to use when you create your file system.

If you can ping your file system's Intercluster endpoint but cannot ping your file system's Management endpoint (see File system [resources](#page-205-0) for more information), your client is likely not in a subnet that's associated with one of your file system's route tables. To access your file system, associate one of your file system's route tables with your client's subnet. For information about updating your file system's Amazon VPC route tables, see [Updating a file system.](#page-220-0)

## <span id="page-485-0"></span>**Amazon FSx can't update route table for Multi-AZ file systems created using AWS CloudFormation**

Amazon FSx manages VPC route tables for Multi-AZ file systems using tag-based authentication. These route tables are tagged with Key: AmazonFSx; Value: ManagedByAmazonFSx. When creating or updating FSx for ONTAP Multi-AZ file systems using AWS CloudFormation we recommend that you add the Key: AmazonFSx; Value: ManagedByAmazonFSx tag manually.

If you're unable to reach your Multi-AZ file system, check to see if the VPC route tables associated with the file system are tagged with Key: AmazonFSx; Value: ManagedByAmazonFSx. If they are not, then Amazon FSx cannot update those route tables to route the floating IP addresses of the management and data ports to the active file server when a failover event occurs. For information about updating your file system's Amazon VPC route tables, see [Updating a file](#page-220-0) [system](#page-220-0).

## <span id="page-485-1"></span>**Can't access a file system over iSCSI from a client in another VPC**

To access a file system over the Internet Small Computer Systems Interface (iSCSI) protocol from a client in another VPC, you can configure Amazon VPC peering or AWS Transit Gateway between the VPC associated with your file system and the VPC in which your client resides. For more information, see Create and accept VPC peering [connections](https://docs.aws.amazon.com/vpc/latest/peering/create-vpc-peering-connection.html) in the *Amazon Virtual Private Cloud* guide.

### <span id="page-485-2"></span>**The owning account has unshared the VPC subnet**

If you created your file system in a VPC subnet that has been shared with you, the owning account may have unshared the VPC subnet.

If the owner account has unshared the VPC subnet, you will see the following message in the console for that file system:

```
The vpc ID vpc-012345abcde does not exist
```
You will need to contact the owning account so that they can re-share the subnet with you.

## <span id="page-486-1"></span>**Can't access a file system over NFS, SMB, the ONTAP CLI, or the ONTAP REST API from a client in another VPC or on-premises**

To access a file system over Network File System (NFS), Server Message Block (SMB), or the NetApp ONTAP CLI and REST API from a client in another VPC or on premises, you must configure routing using AWS Transit Gateway between the VPC associated with your file system and the network in which your client resides. For more information, see [Accessing](#page-31-1) data.

# <span id="page-486-0"></span>**You can't join a storage virtual machine (SVM) to Active Directory**

If you're unable to join an SVM to an Active Directory (AD), first review Joining SVMs to a [Microsoft](#page-180-0) Active [Directory.](#page-180-0) Common problems that prevent an SVM from joining to your Active Directory are listed in the following sections, including the error messages generated for each circumstance.

#### **Topics**

- The SVM [NetBIOS](#page-487-0) name is the same as the NetBIOS name for the home domain.
- The SVM is already joined to another Active [Directory](#page-487-1)
- Amazon FSx can't connect to your Active Directory domain [controllers](#page-487-2) because the SVM's [NetBIOS](#page-487-2) name is already in use
- Amazon FSx can't [communicate](#page-488-0) with your Active Directory domain controllers
- Amazon FSx can't connect to your Active Directory due to unmet port [requirements](#page-488-1) or service account [permissions](#page-488-1)
- Amazon FSx can't connect to your Active Directory domain [controllers](#page-489-0) because the service account [credentials](#page-489-0) are not valid
- Amazon FSx can't connect to your Active Directory domain controllers because of [insufficient](#page-489-1) service account [credentials](#page-489-1)
- Amazon FSx can't [communicate](#page-490-0) with your Active Directory DNS servers or domain controllers
- Amazon FSx can't [communicate](#page-492-0) with your Active Directory because of a invalid Active Directory [domain name.](#page-492-0)
- The service account can't access the [administrators](#page-493-0) group specified in the SVM Active Directory [configuration](#page-493-0)

• Amazon FSx can't connect to the Active Directory domain controllers because the [organizational](#page-493-1) unit specified doesn't exist or isn't [accessible](#page-493-1)

## <span id="page-487-0"></span>**The SVM NetBIOS name is the same as the NetBIOS name for the home domain.**

Joining an SVM to your self-managed Active Directory fails with the following error message:

Amazon FSx is unable to establish a connection with your Active Directory. This is because the server name you specified is the NetBIOS name of the home domain. To fix this problem, choose a NetBIOS name for your SVM that is different from the NetBIOS name of the home domain. Then reattempt to join your SVM to your Active Directory.

To resolve this issue, follow the procedure described in Joining an SVM to an Active [Directory](#page-183-0) using the AWS [Management](#page-183-0) Console, AWS CLI and API to reattempt joining your SVM to your AD. Ensure that you use a NetBIOS name for your SVM that's different than the NetBIOS name of the Active Directory's home domain.

### <span id="page-487-1"></span>**The SVM is already joined to another Active Directory**

Joining an SVM to an Active Directory fails with the following error message:

Amazon FSx is unable to establish a connection to your Active Directory. This is because the SVM is already joined to a domain. To join this SVM to a different domain, you can use the ONTAP CLI or REST API to unjoin this SVM from Active Directory. Then reattempt to join your SVM to a different Active Directory.

To resolve the issue, do the following:

- 1. Use the NetApp ONTAP CLI to unjoin the SVM from its current Active Directory. For more information, see Unjoin an Active [Directory](#page-190-0) from your SVM using the NetApp ONTAP CLI.
- 2. Follow the procedure described in Joining an SVM to an Active [Directory](#page-183-0) using the AWS [Management](#page-183-0) Console, AWS CLI and API to reattempt joining your SVM to the new AD.

## <span id="page-487-2"></span>**Amazon FSx can't connect to your Active Directory domain controllers because the SVM's NetBIOS name is already in use**

Creating an SVM joined to your self-managed AD fails with the following error message:

Amazon FSx is unable to establish a connection with your Active Directory. This is because the NetBIOS (computer) name you specified is already in-use in your Active Directory. To fix this problem, pick a NetBIOS name for your SVM that is not in use in your Active Directory., specifying a NetBIOS (computer) Then reattempt to join your SVM to your Active Directory.

To resolve this issue, follow the procedure described in Joining an SVM to an Active [Directory](#page-183-0) using the AWS [Management](#page-183-0) Console, AWS CLI and API to reattempt joining your SVM to your AD. Ensure that you use a NetBIOS name for your SVM that's unique and not already in use in your Active Directory.

## <span id="page-488-0"></span>**Amazon FSx can't communicate with your Active Directory domain controllers**

Joining an SVM to your self-managed AD fails with the following error message:

Amazon FSx is unable to communicate with your Active Directory. To fix this problem, ensure that network traffic is allowed between Amazon FSx and your domain controllers. Then reattempt to join your SVM to your Active Directory.

To resolve this issue, do the following:

- 1. Review the requirements described in Network [configuration](#page-174-0) requirements, and make changes needed to enable network communications between Amazon FSx and your AD.
- 2. Once Amazon FSx is able to communicate with your AD, follow the procedure described in Joining an SVM to an Active Directory using the AWS [Management](#page-183-0) Console, AWS CLI and API and reattempt joining your SVM to your AD.

## <span id="page-488-1"></span>**Amazon FSx can't connect to your Active Directory due to unmet port requirements or service account permissions**

Joining an SVM to your self-managed AD fails with the following error message:

Amazon FSx is unable to establish a connection with your Active Directory. This is due to either the port requirements for your Active Directory not being met, or the service account provided not having permissions to join the storage virtual machine to the domain with the specified organization unit. To fix this problem, update your storage virtual machine's Active Directory configuration after resolving any permissions issues with ports and service accounts, as recommended in the Amazon FSx user guide.

To resolve this issue, do the following:

- 1. Review the requirements described in Network [configuration](#page-174-0) requirements, and make changes needed to meet the networking requirements and make sure communications are enabled on the required ports
- 2. Review the service account requirements described in Active [Directory](#page-176-0) service account [requirements](#page-176-0). Ensure that service account has the delegated permissions necessary to join your SVM to the AD domain using the specified organizational unit.
- 3. Once you have made changes to the port permissions or the service account, follow the procedure described in Joining an SVM to an Active Directory using the AWS [Management](#page-183-0) [Console,](#page-183-0) AWS CLI and API and reattempt joining your SVM to your AD.

## <span id="page-489-0"></span>**Amazon FSx can't connect to your Active Directory domain controllers because the service account credentials are not valid**

Joining an SVM to your self-managed Active Directory fails with the following error message:

Amazon FSx is unable to establish a connection with your Active Directory domain controller(s) because the service account credentials provided are invalid. To fix this problem, update your storage virtual machine's Active Directory configuration with a valid service account.

To resolve this issue, use the procedure described in [Updating](#page-186-0) an existing SVM Active Directory [configuration](#page-186-0) using the AWS Management Console, AWS CLI, and API to update the SVM's service account credentials. When entering the service account user name, be sure to include only the user name (for example, ServiceAcct), and don't include any domain prefix (for example, corp.com\ServiceAcct) or domain suffix (for example, ServiceAcct@corp.com). Don't use the distinguished name (DN) when entering the service account user name (for example, CN=ServiceAcct,OU=example,DC=corp,DC=com).

## <span id="page-489-1"></span>**Amazon FSx can't connect to your Active Directory domain controllers because of insufficient service account credentials**

Joining an SVM to your self-managed Active Directory fails with the following error message:

Amazon FSx is unable to establish a connection with your Active Directory domain controller(s). This is due to either the port requirements for the Active Directory have not been met, or the

service account provided does not have permission to join the storage virtual machine to the domain with the specified organizational unit.

To resolve this issue, make sure that you have delegated the required permissions to the service account that you provided. The service account must be able to create and delete computer objects in the OU in the domain to which you're joining the file system. The service account also needs, at a minimum, to have permissions to do the following:

- Reset passwords
- Restrict accounts from reading and writing data
- Validated ability to write to the DNS hostname
- Validated ability to write to the service principal name
- Ability to create and delete computer objects
- Validated ability to read and write Account Restrictions

For more information about creating a service account with correct permissions, see [Active](#page-176-0) Directory service account [requirements](#page-176-0) and Delegating [permissions](#page-178-0) to your Amazon FSx service [account.](#page-178-0)

## <span id="page-490-0"></span>**Amazon FSx can't communicate with your Active Directory DNS servers or domain controllers**

Joining an SVM to your self-managed Active Directory fails with the following error message:

Amazon FSx is unable to communicate with your Active Directory. This is because Amazon FSx can't reach the DNS servers provided or domain controllers for your domain. To fix this problem, update your storage virtual machine's Active Directory configuration with valid DNS servers and a networking configuration that allows traffic to flow from the storage virtual machine to the domain controller.

To resolve this issue, use the following procedure:

1. If only some of the domain controllers in your Active Directory are reachable, for example due to geographical limitations or firewalls, you can add preferred domain controllers. Using this option, Amazon FSx attempts to contact the preferred domain controllers. Add preferred domain controllers using the [vserver cifs domain preferred-dc add](https://docs.netapp.com/us-en/ontap/smb-admin/add-preferred-domain-controllers-task.html) NetApp ONTAP CLI command, as follows:

a. To access the NetApp ONTAP CLI, establish an SSH session on the management port of the Amazon FSx for NetApp ONTAP file system by running the following command. Replace *management\_endpoint\_ip* with the IP address of the file system's management port.

[~]\$ **ssh fsxadmin@***management\_endpoint\_ip*

For more information, see [Managing](#page-278-0) file systems with the ONTAP CLI.

- b. Enter the following command, where:
	- -vserver vserver\_name specifies the storage virtual machine (SVM) name.
	- -domain domain\_name specifies the fully qualified Active Directory name (FQDN) of the domain to which the specified domain controllers belong.
	- -preferred-dc IP\_address,… specifies one or more IP addresses of the preferred domain controllers, as a comma-delimited list, in order of preference.

```
FsxId123456789::> vserver cifs domain preferred-dc add -vserver vserver_name -
domain domain_name -preferred-dc IP_address, …+
```
The following command adds domain controllers 172.17.102.25 and 172.17.102.24 to the list of preferred domain controllers that the SMB server on SVM vs1 uses to manage external access to the cifs.lab.example.com domain.

```
FsxId123456789::> vserver cifs domain preferred-dc add -vserver vs1 -domain 
  cifs.lab.example.com -preferred-dc 172.17.102.25,172.17.102.24
```
- 2. Check to see if your Domain Controller can be resolved with DNS. Use the [vserver](https://docs.netapp.com/us-en/ontap-cli-9121/vserver-services-access-check-dns-forward-lookup.html) [services access-check dns forward-lookup](https://docs.netapp.com/us-en/ontap-cli-9121/vserver-services-access-check-dns-forward-lookup.html) NetApp ONTAP CLI command to return the IP address of a hostname based on the lookup on the DNS server specified or the vserver's DNS configuration.
	- a. To access the NetApp ONTAP CLI, establish an SSH session on the management port of the Amazon FSx for NetApp ONTAP file system by running the following command. Replace *management\_endpoint\_ip* with the IP address of the file system's management port.

[~]\$ **ssh fsxadmin@***management\_endpoint\_ip*

For more information, see [Managing](#page-278-0) file systems with the ONTAP CLI.

b. Enter the ONTAP CLI advanced mode using the following command.

FsxId123456789::> set adv

- c. Enter the following command, where:
	- -vserver vserver\_name specifies the storage virtual machine (SVM) name.
	- -hostname host\_name specifies the hostname to look up on the DNS server.
	- -node node name specifies the name of the node on which the command is executed.
	- -lookup-type specifies the type of IP address to be looked up on the DNS server, default is all.

```
FsxId123456789::> vserver services access-check dns forward-lookup \
-vserver vserver_name -node node_name \
-domains domain_name -name-servers dns_server_ip_address \
-hostname host_name
```
- 3. Review the [information](#page-181-0) you need to have when joining an SVM to an AD.
- 4. Review the networking [requirements](#page-174-0) when joining an SVM to an AD.
- 5. Use the procedure described in Network [configuration](#page-174-0) requirements to update your SVM's AD configuration using the correct IP addresses for your AD DNS servers.

## <span id="page-492-0"></span>**Amazon FSx can't communicate with your Active Directory because of a invalid Active Directory domain name.**

Joining an SVM to your self-managed Active Directory fails with the following error message:

Amazon FSx has detected the provided FQDN is invalid. To fix this problem, update your storage virtual machine's Active Directory configuration with an FQDN that adheres to configuration requirements.

To resolve this issue, use the following procedure:

- 1. Review the on-premises Active Directory domain name requirements described in [Information](#page-181-0)  needed when joining an SVM to an Active [Directory](#page-181-0) Make sure that the AD you are attempting to join meets that requirement.
- 2. Use the procedure described in Joining an SVM to an Active [Directory](#page-183-0) using the AWS [Management](#page-183-0) Console, AWS CLI and API and reattempt joining your SVM to an AD. Be sure to use the correct format for the AD domain's FQDN.

## <span id="page-493-0"></span>**The service account can't access the administrators group specified in the SVM Active Directory configuration**

Joining an SVM to your self-managed Active Directory fails with the following error message:

Amazon FSx is unable to apply your Active Directory configuration. This is because the administrators group you provided either doesn't exist or isn't accessible to the service account you provided. To fix this problem, ensure that your networking configuration allows traffic from the SVM to your Active Directory's domain controller(s) and DNS servers. Then update your SVM's Active Directory configuration, providing your Active Directory's DNS servers and, specifying an administrators group in the domain that is accessible to the service account provided.

To resolve this issue, do the following:

- 1. Review the information about [providing](#page-181-0) a domain group to perform administrative actions on your SVM. Make sure that you are using the correct name of the AD domain administrators group.
- 2. Use the procedure described in Joining an SVM to an Active [Directory](#page-183-0) using the AWS [Management](#page-183-0) Console, AWS CLI and API and reattempt joining your SVM to an AD.

## <span id="page-493-1"></span>**Amazon FSx can't connect to the Active Directory domain controllers because the organizational unit specified doesn't exist or isn't accessible**

Joining an SVM to your self-managed Active Directory fails with the following error message:

Amazon FSx is unable to establish a connection with your Active Directory. This is because the organizational unit you specified either doesn't exist or isn't accessible to the service account

provided. To fix this problem, update your storage virtual machine's Active Directory configuration, specifying an organizational unit to which the service account has permissions to join.

To resolve this issue, do the following:

- 1. Review the [prerequisites](#page-174-1) for joining an SVM to an AD.
- 2. Review the [information](#page-181-0) that you need to have when joining an SVM to an AD.
- 3. Reattempt joining the SVM to the AD using this [procedure](#page-183-0) with the correct organization unit.

## <span id="page-494-0"></span>**You can't delete a storage virtual machine or volume**

Each FSx for ONTAP file system can contain one or more storage virtual machines (SVMs), and each SVM can contain one or more volumes. When you delete a resource, you must first ensure that all its children have been deleted. For example, before deleting an SVM, you must first delete all the non-root volumes in the SVM.

#### **Important**

You can only delete storage virtual machines by using the Amazon FSx console, API, and CLI. You can only delete volumes using the Amazon FSx console, API, or CLI if the volume has Amazon FSx backups enabled.

To help protect your data and configuration, Amazon FSx prevents the deletion of SVMs and volumes in certain circumstances. If you attempt to delete an SVM or volume, and your deletion request doesn't succeed, Amazon FSx provides you with information in the AWS console, AWS Command Line Interface (AWS CLI), and API regarding why the resource wasn't deleted. After you have addressed the cause of the deletion failure, you can retry the deletion request.

#### **Topics**

- [Identifying](#page-495-0) failed deletions
- SVM deletion: Route tables [inaccessible](#page-495-1)
- SVM deletion: Peer [relationship](#page-497-0)
- SVM or volume deletion: [SnapMirror](#page-498-0)
- SVM deletion: [Kerberos-enabled](#page-499-0) LIF
- SVM [deletion:](#page-501-0) Other reason

#### • Volume deletion: FlexCache [relationship](#page-503-0)

### <span id="page-495-0"></span>**Identifying failed deletions**

When you delete an Amazon FSx SVM or volume, you typically see the resource's Lifecycle state transition to DELETING for up to a few minutes before the resource disappears from the Amazon FSx console, CLI, and API.

If you attempt to delete a resource and its Lifecycle state transitions from to DELETING and then back to CREATED, this behavior indicates that the resource didn't successfully delete. In this case, Amazon FSx reports an alert icon in the console next to the CREATED Lifecycle state. Choosing the alert icon displays the reason for the unsuccessful deletion, as shown in the following example.

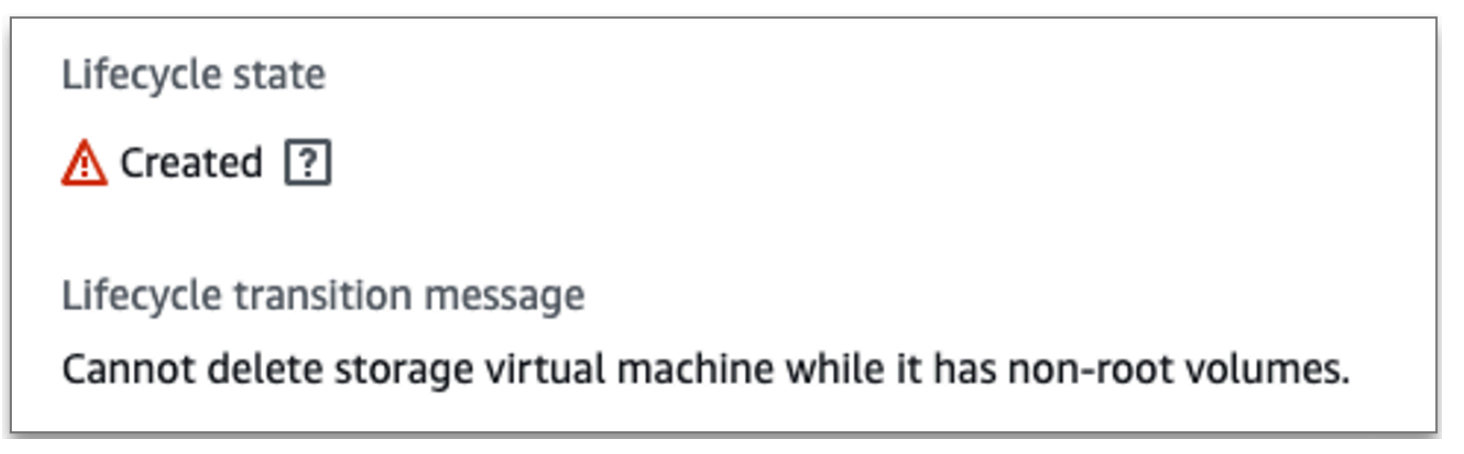

The most common reasons why Amazon FSx prevents SVM and volume deletion are provided in the following sections, with step-by-step instructions on how to resolve these issues.

### <span id="page-495-1"></span>**SVM deletion: Route tables inaccessible**

Each FSx for ONTAP file system creates one or more route table entries to provide automatic failover and fail back across Availability Zones. By default, these route table entries are created in your VPC's default route table. You can optionally specify one or more non-default route tables where FSx for ONTAP interfaces can be created. Amazon FSx tags each route table that it associated with a file system with an AmazonFSx tag, and if this tag is removed, it can prevent Amazon FSx from being able to delete resources. If this situation occurs, you see the following LifecycleTransitionReason:

Amazon FSx is unable to complete the requested storage virtual machine operation because of an inability to access one or more of the route tables associated with your file system. Please contact AWS Support.

You can find your file system's route tables in the Amazon FSx console by navigating to the file system's summary page, under the **Network & security** tab:

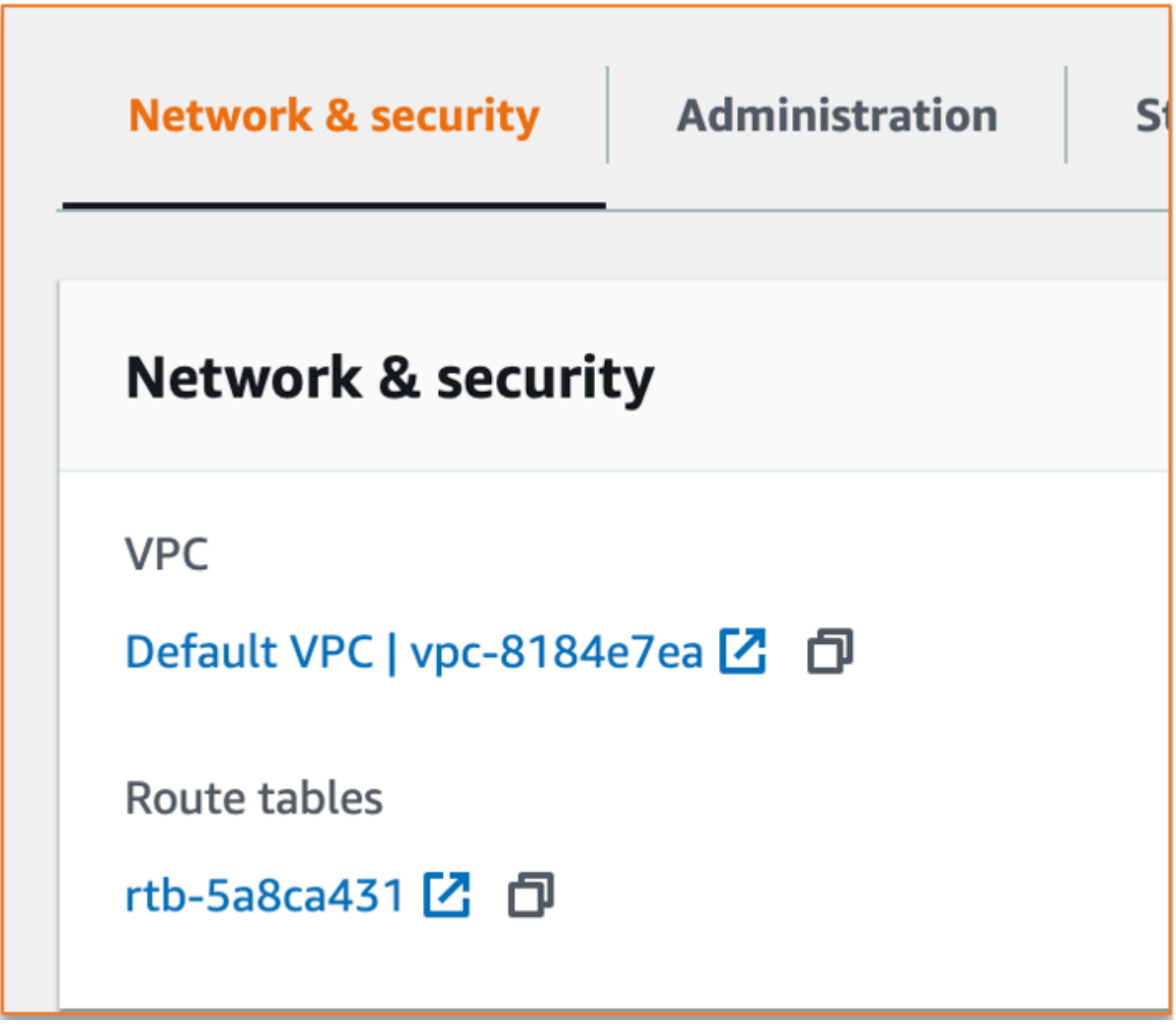

Choosing the route tables link takes you to your route tables. Next, verify that each of the route tables associated with your file system is tagged with this key-value pair:

```
Key: AmazonFSx
```
#### Value: ManagedByAmazonFSx

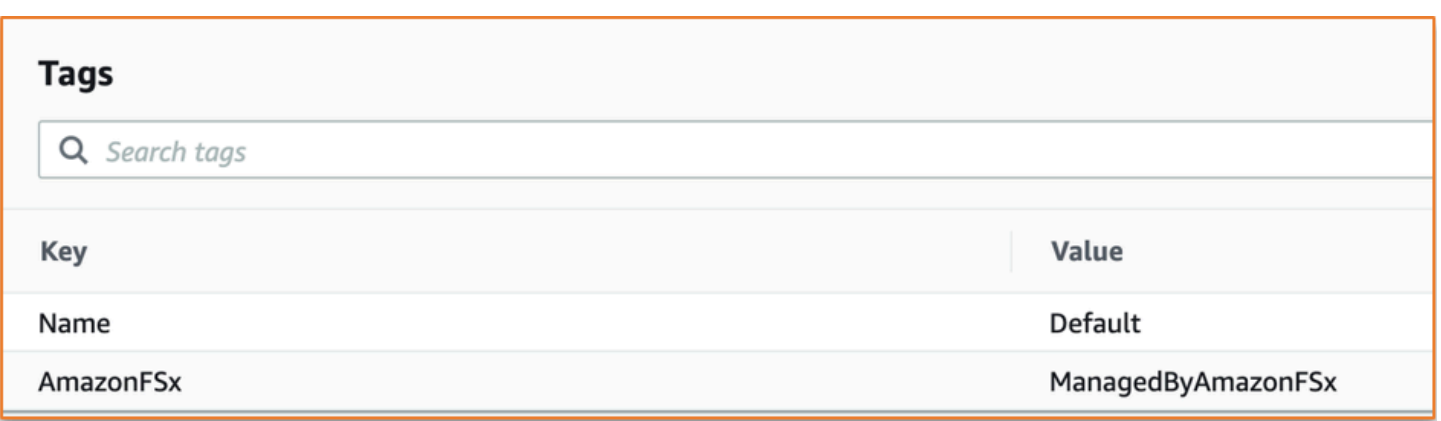

<span id="page-497-0"></span>If this tag isn't present, recreate it, and then try to delete the SVM again.

### **SVM deletion: Peer relationship**

If you're attempting to delete an SVM or volume that's part of a peer relationship, you must first delete the peer relationship before you delete the SVM or volume. This requirement prevents the peered SVMs from becoming unhealthy. If your SVM can't be deleted because of a peer relationship, you see the following LifecycleTransitionReason:

Amazon FSx is unable to delete the storage virtual machine because it is part of a SVM peer or transition peer relationship. Please delete the relationship and retry.

You can delete SVM peer relationships through the ONTAP CLI. To access the ONTAP CLI, follow the steps in [Managing](#page-278-0) file systems with the ONTAP CLI. Using the ONTAP CLI, take the following steps.

1. Check for SVM peer relationships by using the following command. Replace *svm\_name* with the name of your SVM.

FsxId123456789::> vserver peer show -vserver *svm\_name*

If this command is successful, you'll see output similar to the following:

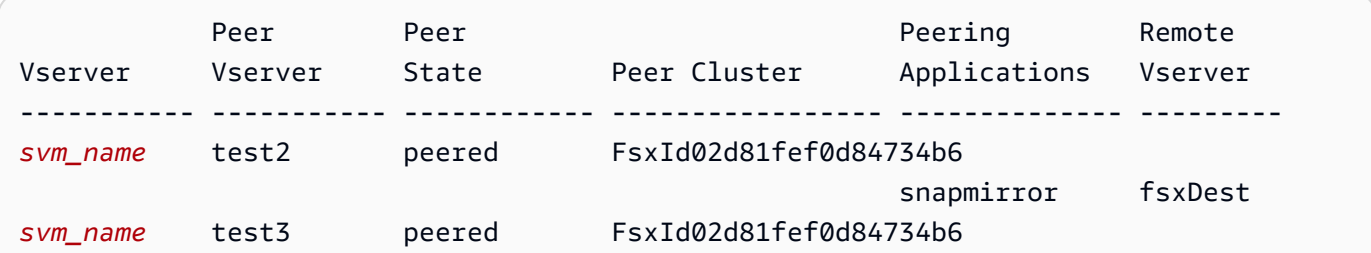

snapmirror fsxDest

2 entries were displayed.

2. Delete each SVM peer relationship by using the following command. Replace *svm\_name*, and *remote\_svm\_name* with your actual values.

```
FsxId123456789abcdef::> vserver peer delete -vserver svm_name -peer-
vserver remote_svm_name
```
If this command is successful, you'll see the following output:

Info: 'vserver peer delete' command is successful.

### <span id="page-498-0"></span>**SVM or volume deletion: SnapMirror**

Just as you can't delete an SVM with a peer relationship without first deleting the peer relationship (see SVM deletion: Peer [relationship](#page-497-0)), you can't delete an SVM that has a SnapMirror relationship without first deleting the SnapMirror relationship. To delete the SnapMirror relationship, use the ONTAP CLI to take the following steps on the file system that's the destination of the SnapMirror relationship. To access the ONTAP CLI, follow the steps in [Managing](#page-278-0) file systems with the ONTAP [CLI.](#page-278-0)

#### **A** Note

Amazon FSx backups use SnapMirror to create point-in-time, incremental backups of your file system's volumes. You can't delete this SnapMirror relationship for your backups in the ONTAP CLI. However, this relationship is automatically deleted when you delete a volume through the AWS CLI, API, or console.

1. List your SnapMirror relationships on the destination file system by using the following command. Replace *svm\_name* with the name of your SVM.

FsxId123456789abcdef::> snapmirror show -vserver *svm\_name*

If this command is successful, you'll see output similar to the following:

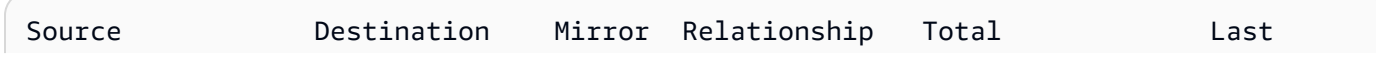

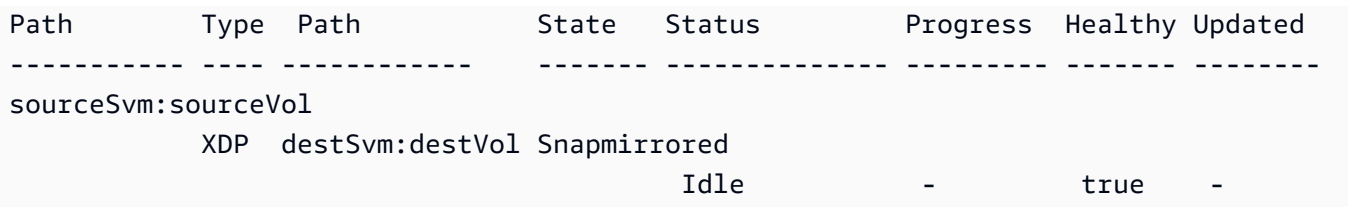

2. Delete your SnapMirror relationship by running the following command on the destination file system.

```
FsxId123456789abcdef::> snapmirror release -destination-path destSvm:destVol -
source-path sourceSvm:sourceVol -force true
```
### <span id="page-499-0"></span>**SVM deletion: Kerberos-enabled LIF**

If you are attempting to delete an SVM that has a logical interface (LIF) with Kerberos enabled, you must first disable Kerberos on that LIF before deleting the SVM.

You can disable Kerberos on a LIF through the ONTAP CLI. To access the ONTAP CLI, follow the steps in [Managing](#page-278-0) file systems with the ONTAP CLI.

1. Enter diagnostic mode in the ONTAP CLI by using the following command.

FsxId123456789abcdef::> set diag

When prompted to continue, enter **y**.

Warning: These diagnostic commands are for use by NetApp personnel only. Do you want to continue? {y|n}: y

2. Check which interfaces have Kerberos enabled. Replace *svm\_name* with the name of your SVM.

FsxId123456789abcdef::> kerberos interface show -vserver *svm\_name*

If this command is successful, you'll see output similar to the following:

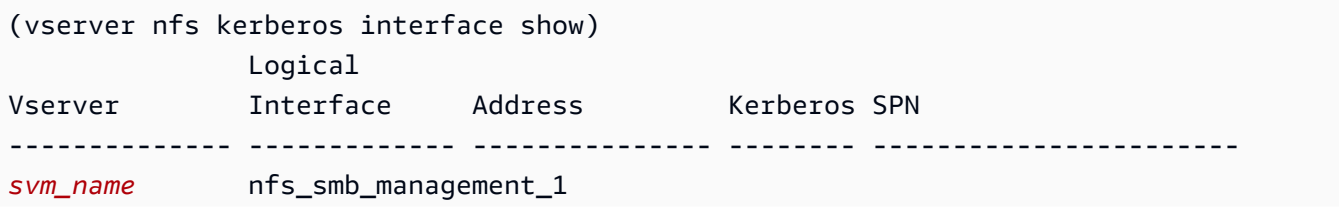

10.19.153.48 enabled

5 entries were displayed.

3. Disable the Kerberos LIF by using the following command. Replace *svm\_name* with the name of your SVM. You'll need to provide the Active Directory username and password that you used to join this SVM to your Active Directory.

```
FsxId123456789abcdef::> kerberos interface disable -vserver svm_name -lif 
  nfs_smb_management_1
```
If this command is successful, you'll see the following output. Provide the Active Directory username and password that you used to join this SVM to your Active Directory. When prompted to continue, enter **y**.

```
(vserver nfs kerberos interface disable)
Username: admin
Password: *************
Warning: This command deletes the service principal name from the machine account 
  on the KDC.
Do you want to continue? \{y|n\}: y
Disabled Kerberos on LIF "nfs_smb_management_1" in Vserver "svm_name".
```
4. Verify that Kerberos is disabled on the SVM by using the following command. Replace *svm\_name* with the name of your SVM.

FsxId123456789abcdef::> kerberos interface show -vserver *svm\_name*

If this command is successful, you'll see output similar to the following:

```
(vserver nfs kerberos interface show) 
              Logical
Vserver Interface Address Kerberos SPN
-------------- ------------- --------------- -------- -----------------------
svm_name nfs_smb_management_1 
                           10.19.153.48 disabled 
5 entries were displayed.
```
5. If the interface is shown as disabled, try to delete the SVM again through the AWS CLI, API, or console.

If you weren't able to delete the LIF by using the preceding commands, you can force-delete the Kerberos LIF by using the following command. Replace *svm\_name* with the name of your SVM.

#### **Important**

The following command can strand the computer object of your SVM on your Active Directory.

```
FsxId123456789abcdef::> kerberos interface disable -vserver svm_name -lif 
  nfs_smb_management_1 -force true
```
If this command is successful, you'll see output similar to the following. When prompted to continue, enter **y**.

```
(vserver nfs kerberos interface disable) 
Warning: Kerberos configuration for LIF "nfs_smb_management_1" in Vserver 
  "svm_name" will be deleted.
The corresponding account on the KDC will not be deleted. Do you want to continue? 
 \{y|n\}: y
```
### <span id="page-501-0"></span>**SVM deletion: Other reason**

FSx for ONTAP SVMs create a computer object in your Active Directory when they join your Active Directory. In some cases, you may want to manually unjoin an SVM from your Active Directory by using the ONTAP CLI. To access the ONTAP CLI, follow the steps in [Managing file systems with the](#page-278-0)  [ONTAP](#page-278-0) CLI, logging into the ONTAP CLI at the file system level with fsxadmin credentials. Using the ONTAP CLI, take the following steps to unjoin an SVM from your Active Directory.

#### **Important**

This procedure can strand the computer object of your SVM on your Active Directory.

1. Enter advanced mode in the ONTAP CLI by using the following command.

FsxId123456789abcdef::> set adv

After running this command, you'll see this output. Enter **y** to continue.

Warning: These advanced commands are potentially dangerous; use them only when directed to do so by NetApp personnel. Do you want to continue? {y|n}: y

2. Delete the DNS for your Active Directory by using the following command. Replace *svm\_name* with the name of your SVM.

FsxId123456789abcdef::> vserver services name-service dns dynamic-update record delete -vserver *svm\_name* -lif nfs\_smb\_management\_1

#### **A** Note

If the DNS record has already been deleted or if the DNS server is unreachable, this command fails. If that happens, continue with the next step.

3. Disable the DNS by using the following command. Replace *svm\_name* with the name of your SVM.

FsxId123456789abcdef::> vserver services name-service dns dynamic-update modify vserver *svm\_name* -is-enabled false -use-secure false

If this command is successful, you'll see the following output:

Warning: DNS updates for Vserver "*svm\_name*" are now disabled. Any LIFs that are subsequently modified or deleted can result in a stale DNS entry on the DNS server, even when DNS updates are enabled again.

4. Unjoin the device from Active Directory. Replace *svm\_name* with the name of your SVM.

FsxId123456789abcdef::> vserver cifs delete -vserver *svm\_name*

After running this command, you'll see the following output, where *CORP.EXAMPLE.COM* is replaced with the name of your domain. When prompted, enter your user name and password. When asked if you want to delete the server, enter **y**.

In order to delete an Active Directory machine account for the CIFS server, you must supply the name and password of a Windows account with sufficient privileges to remove computers from the "*CORP.EXAMPLE.COM*" domain. Enter the user name: admin Enter the password: Warning: There are one or more shares associated with this CIFS server Do you really want to delete this CIFS server and all its shares? {y|n}: y Warning: Unable to delete the Active Directory computer account for this CIFS server. Do you want to continue with CIFS server deletion anyway?  $\{y|n\}$ : y

### <span id="page-503-0"></span>**Volume deletion: FlexCache relationship**

You can't delete volumes that are the origin volumes for a FlexCache relationship unless you delete the cache relationship first. To determine which volumes have a FlexCache relationship, you can use the ONTAP CLI. To access the ONTAP CLI, follow the steps in [Managing file systems with the](#page-278-0)  [ONTAP](#page-278-0) CLI.

1. Check for FlexCache relationships by using the following command.

FsxId123456789abcdef::> volume flexcache origin show-caches

2. Delete any cache relationships by using the following command. Replace *dest\_svm\_name*, and *dest\_vol\_name* with your actual values.

```
FsxId123456789abcdef::> volume flexcache delete -vserver dest_svm_name -
volume dest_vol_name
```
3. After you've deleted the cache relationship, try to delete your SVM through the AWS CLI, API, or console again.
# **Automatic daily backups fail due to insufficient volume capacity**

Automatic daily backups of your volume fails with the following message:

Amazon FSx could not create a backup of your volume because the backup snapshot was deleted.

Automatic daily backups are failing because there is insufficient free storage capacity on the volume. To mitigate this condition, you will need to free up storage capacity on the volume. You can accomplish this using one or more of the following options, depending on your situation:

- Increase the [volume's](#page-117-0) storage capacity
- Increase the volume's [snapshot](#page-149-0) reserve
- [Disable snapshot auto-delete](#page-146-0)
- Don't delete the backup-snapshot using the ONTAP CLI

# **You have insufficient volume capacity**

If you are running out of space on your volumes, you can use the procedures shown here to diagnose and resolve the situation.

#### **Topics**

- [Determine](#page-504-0) how your volume storage capacity is being used
- [Increasing](#page-505-0) a volume's storage capacity
- Using volume [autosizing](#page-505-1)
- Your file [system's](#page-505-2) primary storage is full
- [Deleting snapshots](#page-505-3)
- [Increasing](#page-506-0) a volume's maximum file capacity

### <span id="page-504-0"></span>**Determine how your volume storage capacity is being used**

You can see how your volume's storage capacity is being consumed by using the volume showspace NetApp ONTAP CLI command. This information can help you make decisions about how

to reclaim or conserve volume storage capacity. For more information, see To monitor a [volume's](#page-119-0) storage capacity [\(console\).](#page-119-0)

## <span id="page-505-0"></span>**Increasing a volume's storage capacity**

You can increase a volume's storage capacity by using the Amazon FSx console, AWS CLI, and Amazon FSx API. For more information about updating a volume with an increased capacity, see [Updating](#page-246-0) a volume.

Alternatively, you can increase a volume's storage capacity using the [volume modify](https://docs.netapp.com/ontap-9/topic/com.netapp.doc.dot-cm-cmpr-9101/volume__modify.html) NetApp ONTAP CLI command. For more information, see To change a volume's storage capacity [\(console\)](#page-117-0).

## <span id="page-505-1"></span>**Using volume autosizing**

You can use volume autosizing so that a volume automatically grows by a specified amount, or to a specified size when it reaches a used space threshold. You can do this for FlexVol volume types, which is the default volume type for FSx for ONTAP, using the [volume autosize](https://docs.netapp.com/ontap-9/topic/com.netapp.doc.dot-cm-cmpr-9101/volume__autosize.html) NetApp ONTAP CLI command. For more information, see Enabling volume [autosizing.](#page-118-0)

# <span id="page-505-2"></span>**Your file system's primary storage is full**

If your FSx for ONTAP file system's primary storage is full, you cannot add any more data to the volumes in your file system, even if a volume is showing that it has enough available storage capacity. You can view the amount of available primary storage capacity in the **Monitoring & performance** tab on the file system details page in the Amazon FSx console. For more information, see [Monitoring](#page-94-0) SSD storage utilization

To resolve this issue, you can increase the size of your file system's primary storage tier. For more information, see [Updating](#page-92-0) file system SSD storage and IOPS.

# <span id="page-505-3"></span>**Deleting snapshots**

Snapshots are enabled by default on your volumes, using the default snapshot policy. Snapshots are stored in the .snapshot directory at the root of a volume. You can manage volume storage capacity with respect to snapshots in the following ways:

- [Manually delete snapshots](#page-147-0) reclaim storage capacity by deleting snapshots manually.
- Create a snapshot [autodelete](#page-146-0) policy create a policy that deletes snapshots more aggressively than the default snapshot policy.

• Turn off [automatic](#page-147-1) snapshots – conserve storage capacity by turning off automatic snapshots.

For more information about deleting snapshots and managing snapshot policies to conserve storage capacity, see [Deleting snapshots](#page-146-1).

### <span id="page-506-0"></span>**Increasing a volume's maximum file capacity**

An FSx for ONTAP volume can run out of file capacity when the number of available inodes, or file pointers, is exhausted. By default, the number of available inodes on a volume is 1 for every 32KiB of volume size. For more information, see Volume file [capacity](#page-116-0).

The number of inodes in a volume increases commensurately with the volume's storage capacity, up to a threshold of 648 GiB. By default, volumes that have storage capacity of 648 GiB or more all have the same number of inodes, 21,251,126. To view a volume's maximum file capacity, see Viewing a [volume's](#page-128-0) file capacity.

If you create a volume larger than 648 GiB, and you want to have more that 21,251,126 inodes, you must increase the maximum number of files on the volume manually. If your volume is running out of storage capacity, you can check its maximum file capacity. If it's nearing its file capacity, you can manually increase it. For more information, see To increase the [maximum](#page-128-1) number of files on a volume [\(ONTAP](#page-128-1) CLI).

# **Troubleshooting network issues**

If you are experiencing network issues, you can use the procedures shown here to diagnose the problem.

#### **You want to capture a packet trace**

Packet tracing is the process of verifying the path of a packet through the layers to its destination. You control the packet tracing process with the following NetApp ONTAP CLI commands:

- **network tcpdump start** Starts packet tracing
- **network tcpdump show** Shows currently running packet traces
- **network tcpdump stop** Stops a running packet trace

These commands are available to users who have the fsxadmin role on your file system.

#### **To capture a packet trace from your file system**

1. To SSH into the NetApp ONTAP CLI of your file system, follow the steps documented in the Using the [NetApp](#page-278-0) ONTAP CLI section of the *Amazon FSx for NetApp ONTAP User Guide*.

**ssh fsxadmin@***file-system-management-endpoint-ip-address*

2. Enter the diagnostic privilege level in the ONTAP CLI by using the following command.

::> **set diag**

When prompted to continue, enter y.

```
Warning: These diagnostic commands are for use by NetApp personnel only.
Do you want to continue? {y|n}: y
```
3. Identify the location on your file system where you want to save your packet trace. The volume must be online and must be mounted in the namespace with a valid junction path. Use the following command to check for volumes that fulfill those criteria:

```
::*> volume show -junction-path !- -fields junction-path
vserver volume junction-path 
------- --------- ------------- 
fsx test_vol1 /test_vol1 
fsx test_vol2 /test_vol2
fsx test_vol2 /test_vol3
```
- 4. Start the trace with the minimum required arguments. Replace the following:
	- Replace *node\_name* with the name of the node (for example, FsxId01234567890abcdef-01).
	- Replace *svm\_name* with the name of your storage virtual machine (for example, fsx).
	- Replace *junction\_path\_name* with the name of the volume (for example, test-vol1).

```
::*> debug network tcpdump start -node node_name -ipspace Default -pass-through "-i 
 e0e -w /clus/svm_name/junction_path_name"
Info: Started network trace on interface "e0e"
Warning: Snapshots should be disabled on the tcpdump destination volume while 
  packet traces are occurring. Use the
```

```
"volume modify -snapshot-policy none -vserver fsx -volume test_vol1" command to 
 disable Snapshots on the
tcpdump destination volume.
```
#### **Important**

Packet traces can only be captured on the e0e interface and in the Default IP space. In FSx for ONTAP, all network traffic uses the e0e interface.

When using packet tracing, keep the following in mind:

- When starting a packet trace, you must include the path to where you want to store the trace files, in this format: /clus/*svm\_name*/*junction-path-name*
- Optionally, provide the file name for the packet trace. If the filter\_name is not specified, it is automatically generated in the form: *node-name*\_*port-name*\_*yyyymmdd\_hhmmss*.trc
- If rolling traces are specified, the filter name is suffixed with a number that indicates the position in the rotation sequence.
- The ONTAP CLI also accepts the following optional **-pass-through** arguments:

```
-B, --buffer-size=<KiB>
-c <number_of_packets>
-C <file_size-mB>
-F <filter_expression_filename>
-G <rotate_seconds>
--time-stamp-precision {micro|nano}
-Q, --direction {in|out|inout}
-s, --snapshot-length=<bytes>
-U, --packet-buffered
-W <rotate_file_count>
<filter-expression>
```
- For information about filter expressions, see [pcap-filter\(7\) man page](https://www.tcpdump.org/manpages/pcap-filter.7.html).
- 5. View the traces in progress:

::\*> **debug network tcpdump show** Node **IPspace Port** Filename ----------------------- -------- -------- --------

```
FsxId123456789abcdef-01 Default e0e /clus/fsx/test_vol1/
FsxId123456789abcdef-01_e0e_20230605_181451.trc
```
6. Stop the trace:

```
::*> debug network tcpdump stop -node FsxId123456789abcdef-01 -ipspace Default -
port e0e
Info: Stopped network trace on interface "e0e"
```
7. Return to the admin privilege level:

```
::*> set -priv admin
::>
```
8. Access the packet traces.

Your packet traces are stored in the volume that you specified using the **debug network tcpdump start** command, and can be accessed via the NFS export or an SMB share that corresponds with that volume.

For more information about capturing packet traces, see How to use debug network [tcpdump](https://kb.netapp.com/onprem/ontap/hardware/How_to_use_debug_tcpdump_in_ONTAP_9.10) in [ONTAP](https://kb.netapp.com/onprem/ontap/hardware/How_to_use_debug_tcpdump_in_ONTAP_9.10) 9.10+ in the NetApp Knowledge Base.

# <span id="page-510-0"></span>**Document History for Amazon FSx for NetApp ONTAP**

- **API version:** 2018-03-01
- **Latest documentation update:** April 30, 2024

The following table describes important changes to the *Amazon FSx NetApp ONTAP User Guide*. For notifications about documentation updates, you can subscribe to the RSS feed.

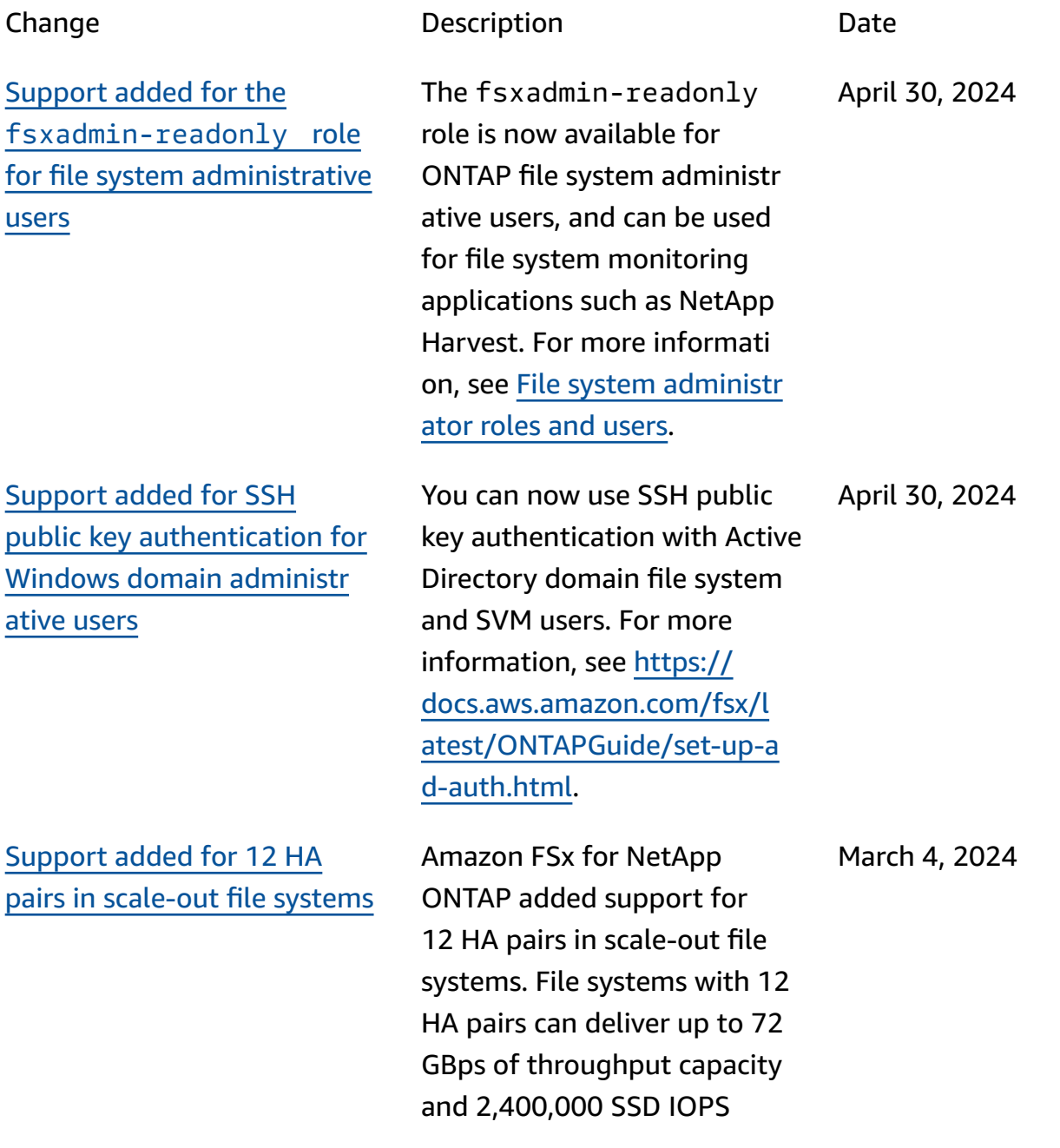

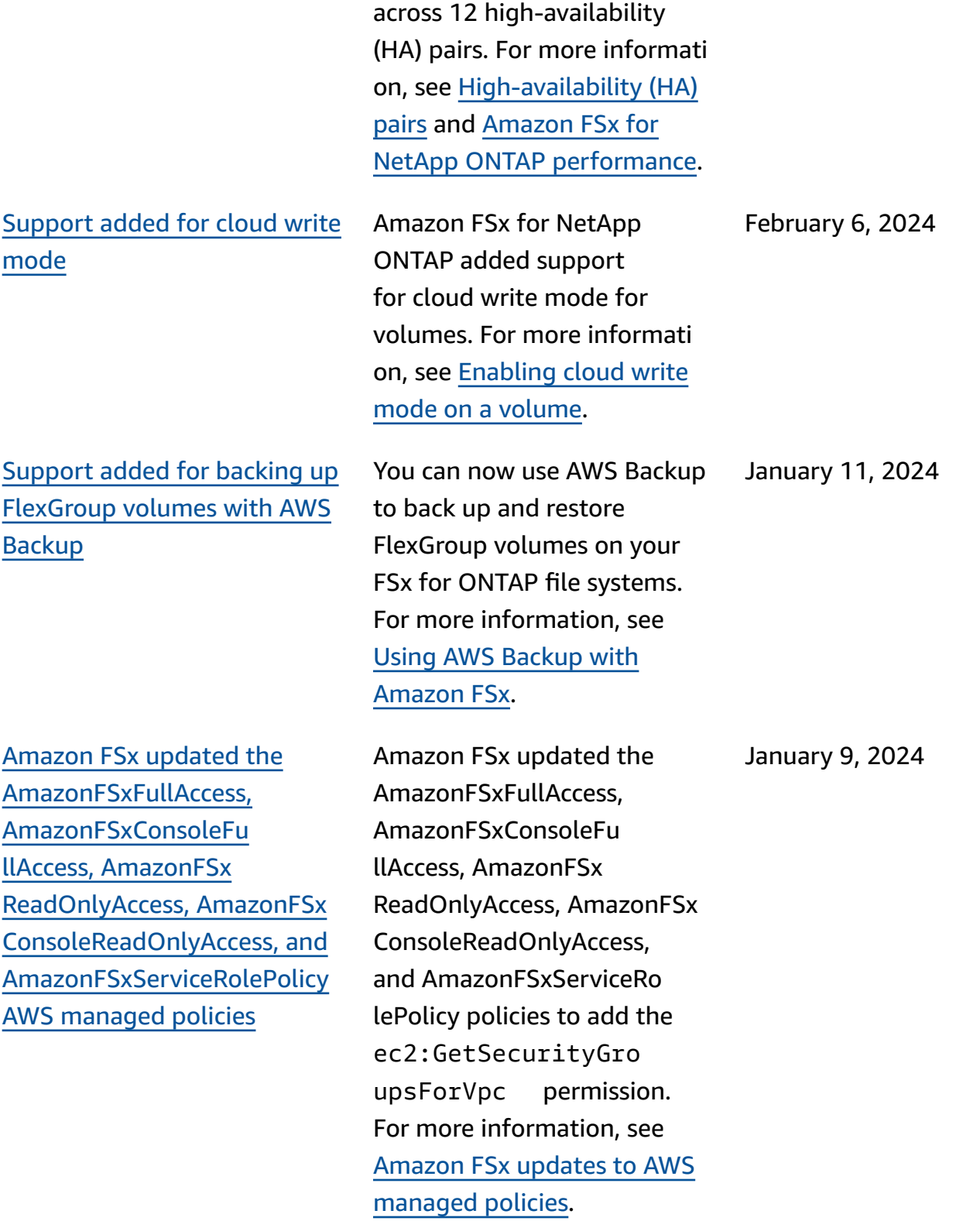

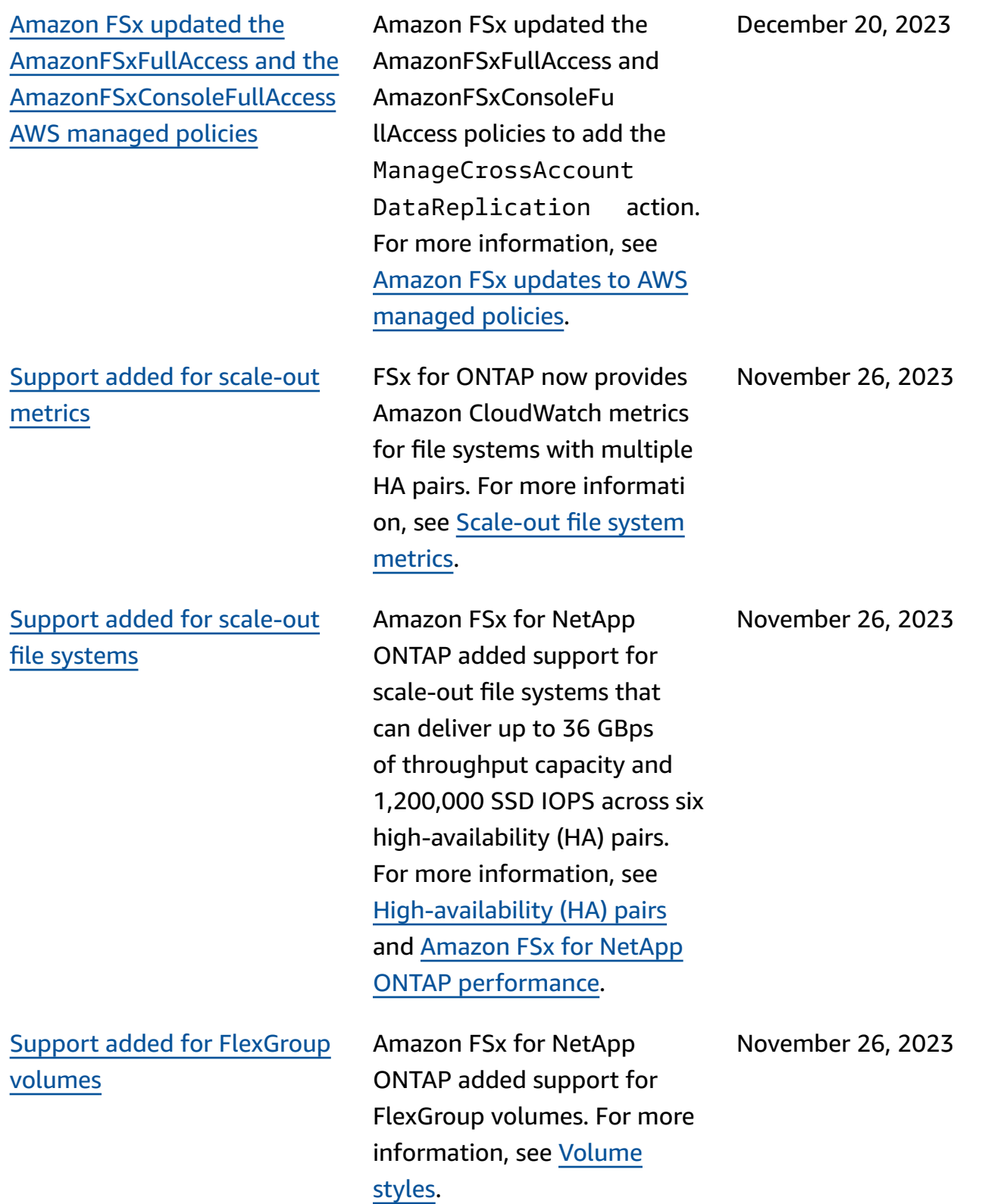

Shared VPC [support](#page-510-0) added

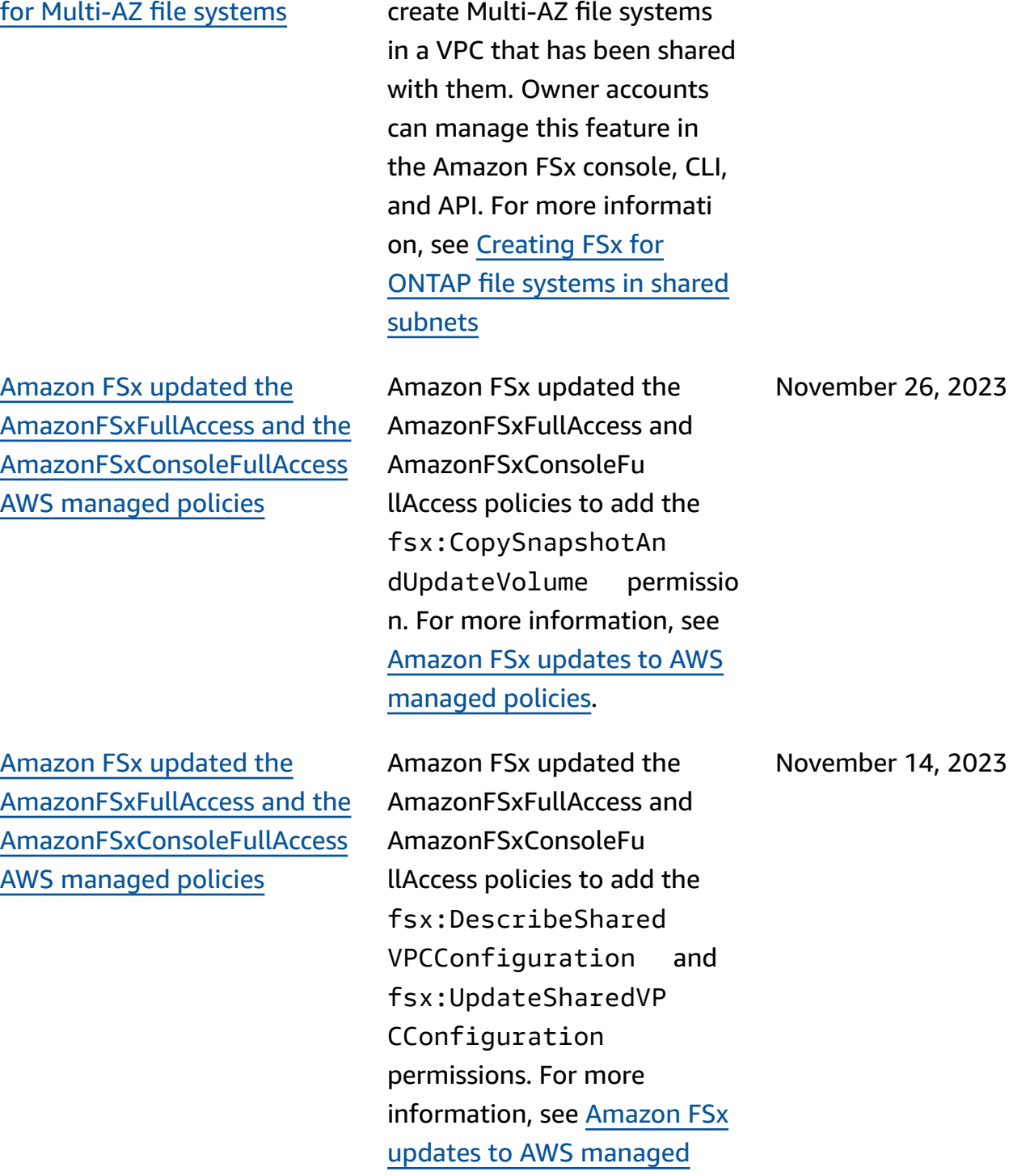

Participant accounts can now November 26, 2023

[policies](https://docs.aws.amazon.com/fsx/latest/ONTAPGuide/security-iam-awsmanpol.html#security-iam-awsmanpol-updates).

502

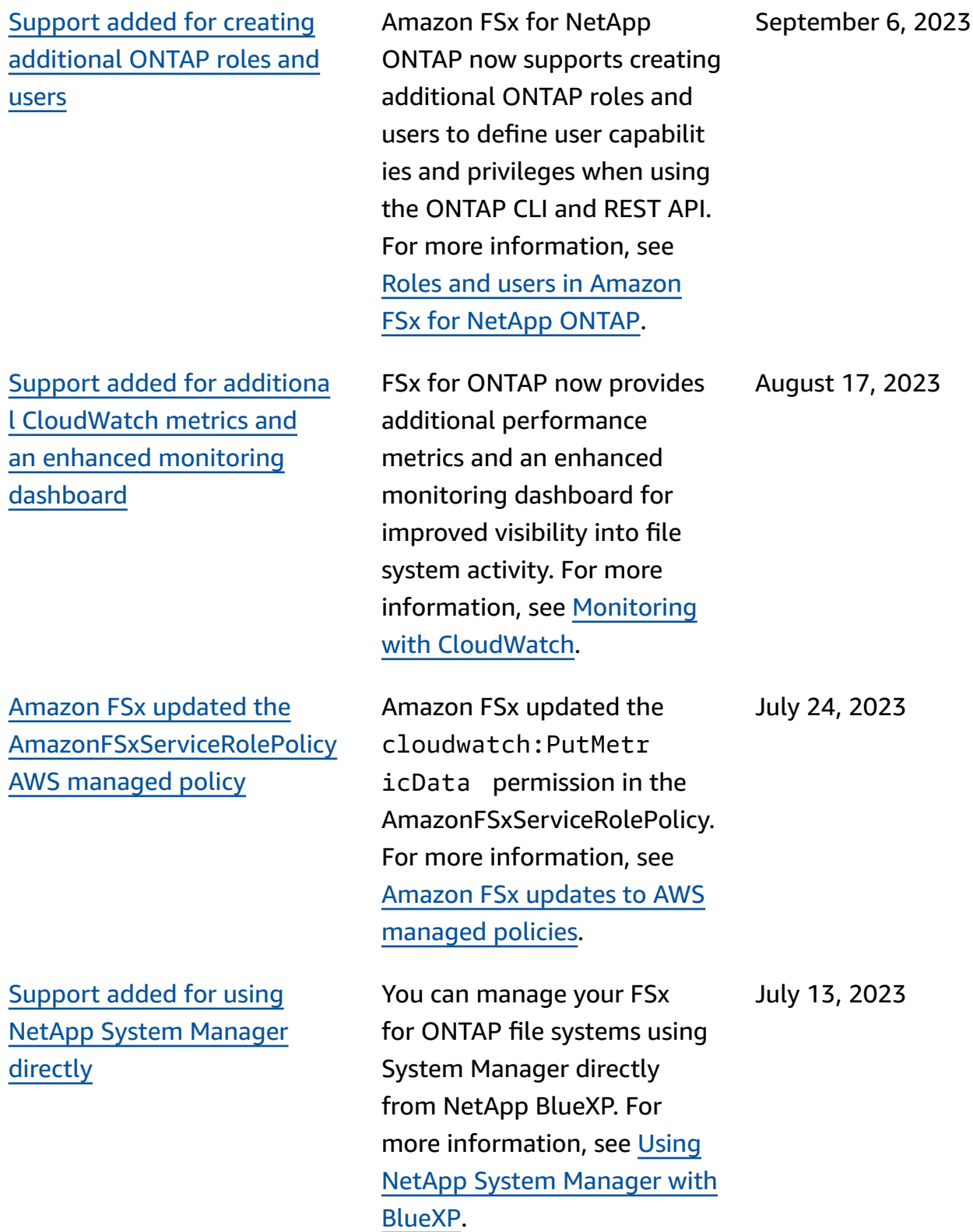

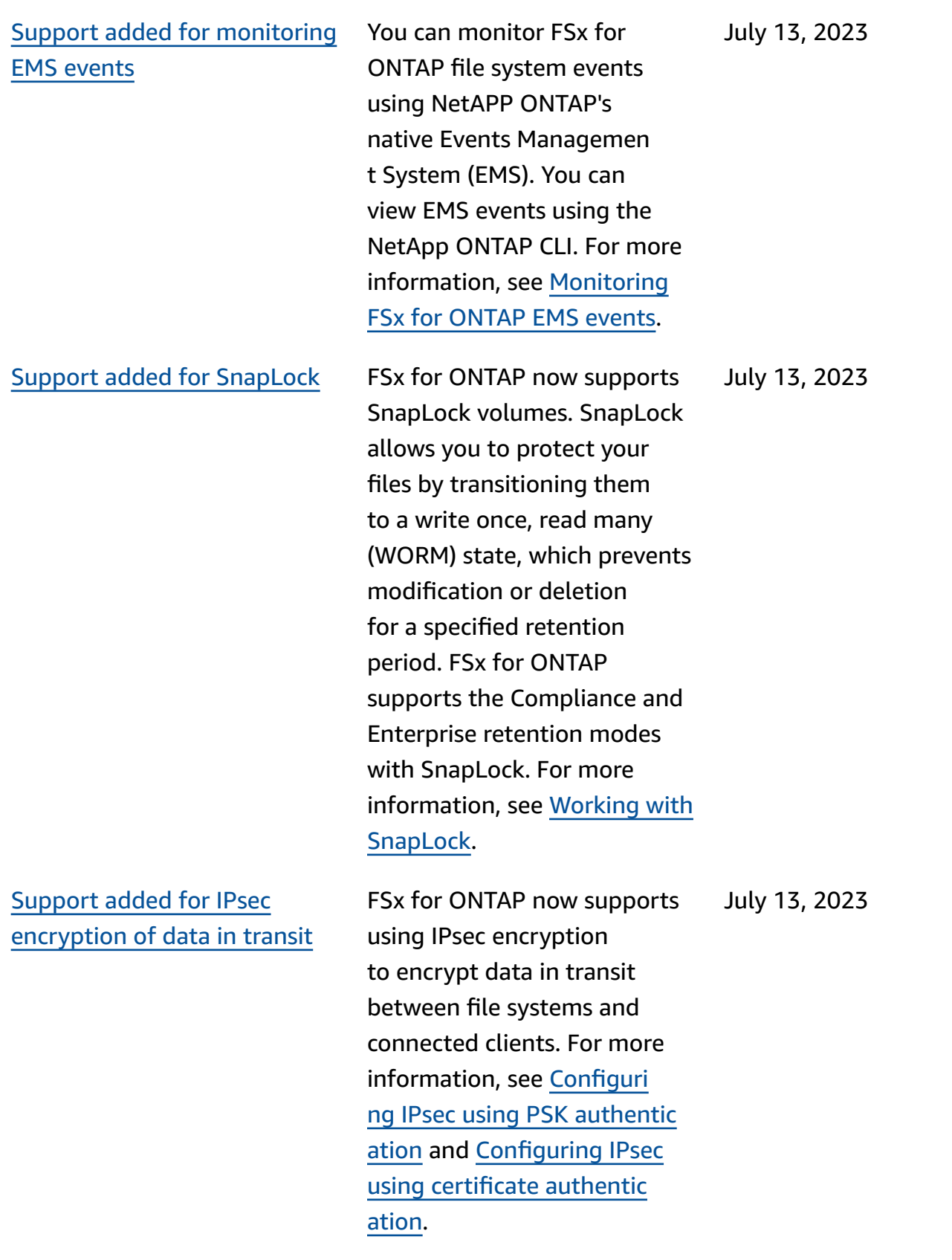

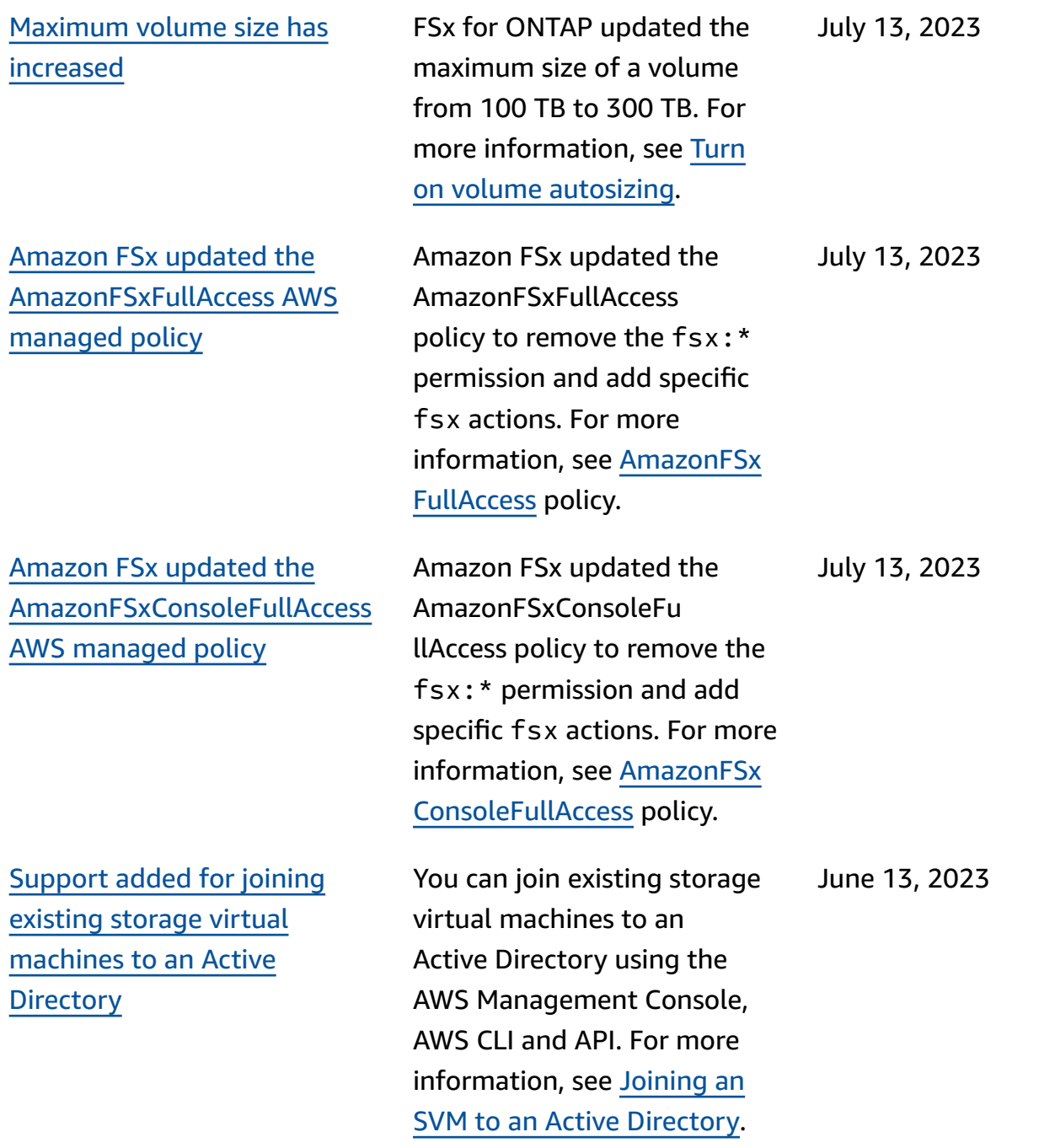

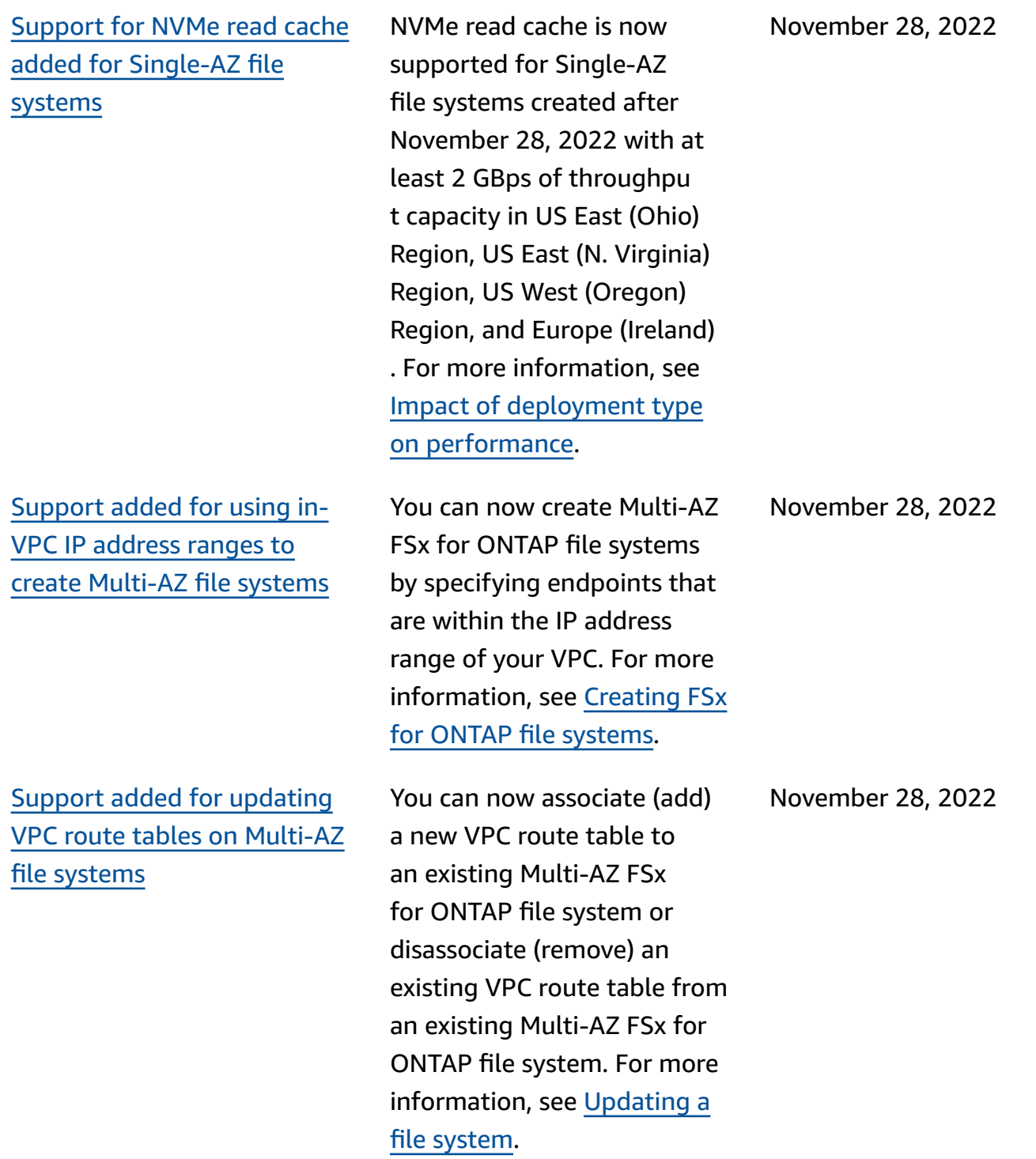

Support added for [encryptio](#page-510-0) n of data in [transit](#page-510-0) with AWS Nitro [System](#page-510-0) Data in transit is encrypted automatically when accessed from supported Amazon EC2 instances in US East (Ohio) Region, US East (N. Virginia) Region, US West (Oregon) Region, and Europe (Ireland) . For more information, see [Encrypting](https://docs.aws.amazon.com/fsx/latest/ONTAPGuide/encryption-in-transit.html#nitro-encryption) data in transit with AWS Nitro [System](https://docs.aws.amazon.com/fsx/latest/ONTAPGuide/encryption-in-transit.html#nitro-encryption). Support added for [creating](#page-510-0) DP [volumes](#page-510-0) You can now create DP (dataprotection) volumes by using the Amazon FSx console, AWS CLI, or Amazon FSx API. You can use DP volumes as the destination of a NetApp SnapMirror or SnapVault relationship, when you want to migrate or protect a single volume's data. For more information, see [Volume](https://docs.aws.amazon.com/fsx/latest/ONTAPGuide/volume-types.html) [types](https://docs.aws.amazon.com/fsx/latest/ONTAPGuide/volume-types.html). November 28, 2022 [Support](#page-510-0) added for copying volume tags to [backups](#page-510-0) You can now enable CopyTagsToBackups in the AWS CLI or Amazon FSx API to automatically copy tags from your volumes to backups. For more informati on, see [Copying](https://docs.aws.amazon.com/fsx/latest/ONTAPGuide/using-backups.html#copy-tags-to-backups) tags to [backups.](https://docs.aws.amazon.com/fsx/latest/ONTAPGuide/using-backups.html#copy-tags-to-backups) November 28, 2022

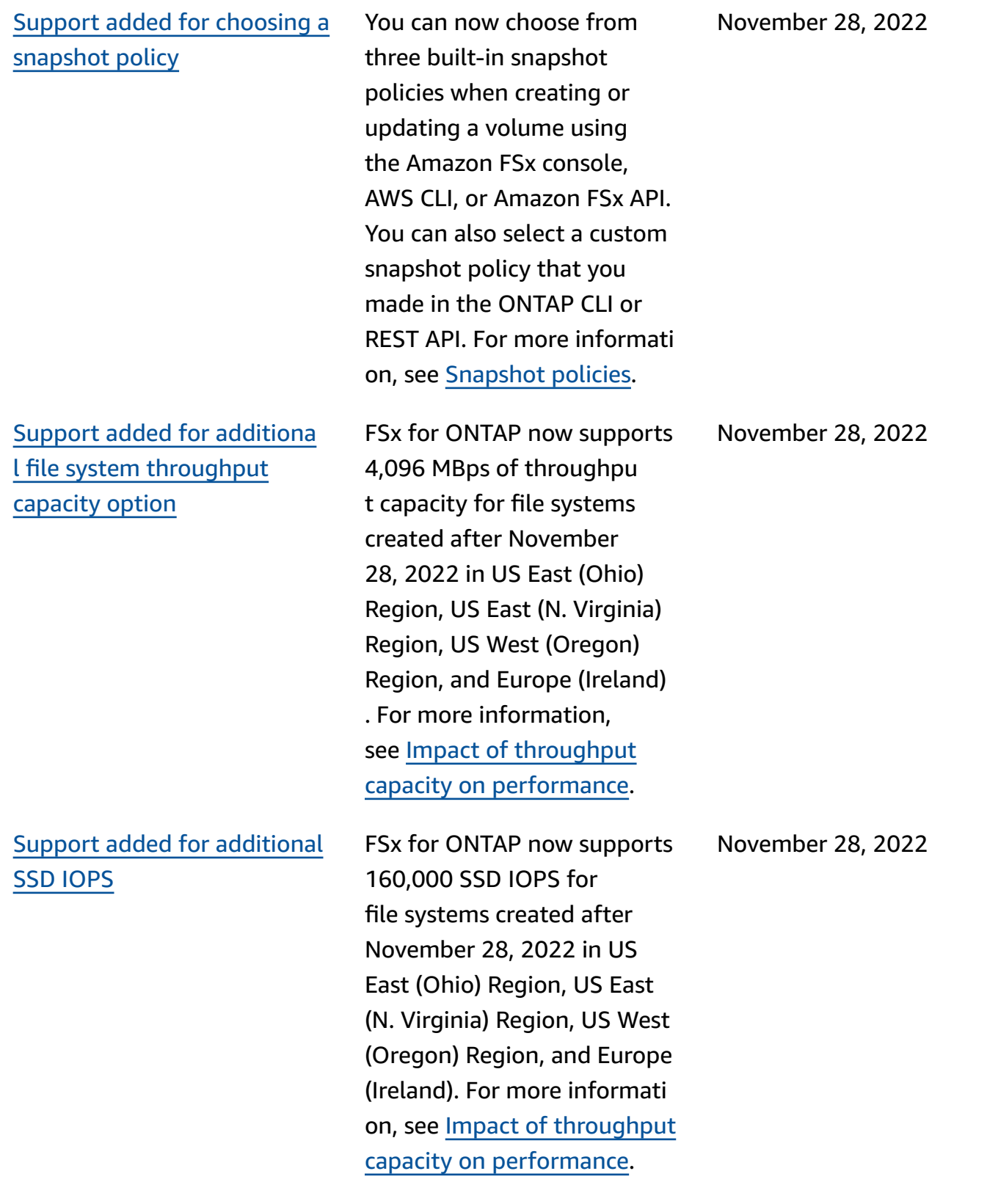

#### [Support](#page-510-0) added for using FSx for ONTAP as an [external](#page-510-0) [datastore](#page-510-0) for VMware Cloud on [AWS](#page-510-0)

### [Automatically](#page-510-0) increase a file [system's](#page-510-0) storage capacity

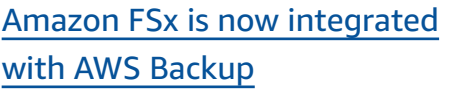

You can use FSx for ONTAP as an external datastore for VMware Cloud on AWS Software-Defined Data Centers (SDDCs). This added support provides flexibility to scale storage up or down independently from compute resources for VMware Cloud on AWS workloads. For more information, see [Using](https://docs.aws.amazon.com/fsx/latest/ONTAPGuide/vmware-cloud-ontap.html)  [VMware](https://docs.aws.amazon.com/fsx/latest/ONTAPGuide/vmware-cloud-ontap.html) Cloud with FSx for [ONTAP.](https://docs.aws.amazon.com/fsx/latest/ONTAPGuide/vmware-cloud-ontap.html)

Use an AWS-developed customizable AWS CloudForm ation template to automatic ally increase your file system's storage capacity when the amount of used SSD storage capacity exceeds a threshold that you specify. For more information, see [Increasin](https://docs.aws.amazon.com/fsx/latest/ONTAPGuide/managing-storage-capacity.html#automate-storage-capacity-increase) g SSD storage [capacity](https://docs.aws.amazon.com/fsx/latest/ONTAPGuide/managing-storage-capacity.html#automate-storage-capacity-increase) [dynamically.](https://docs.aws.amazon.com/fsx/latest/ONTAPGuide/managing-storage-capacity.html#automate-storage-capacity-increase) June 3, 2022

You can now use AWS Backup to back up and restore your FSx file systems in addition to using the native Amazon FSx backups. For more informati on, see Using AWS [Backup](https://docs.aws.amazon.com/fsx/latest/ONTAPGuide/using-backups.html#aws-backup-and-fsx) with [Amazon](https://docs.aws.amazon.com/fsx/latest/ONTAPGuide/using-backups.html#aws-backup-and-fsx) FSx.

August 30, 2022

May 18, 2022

509

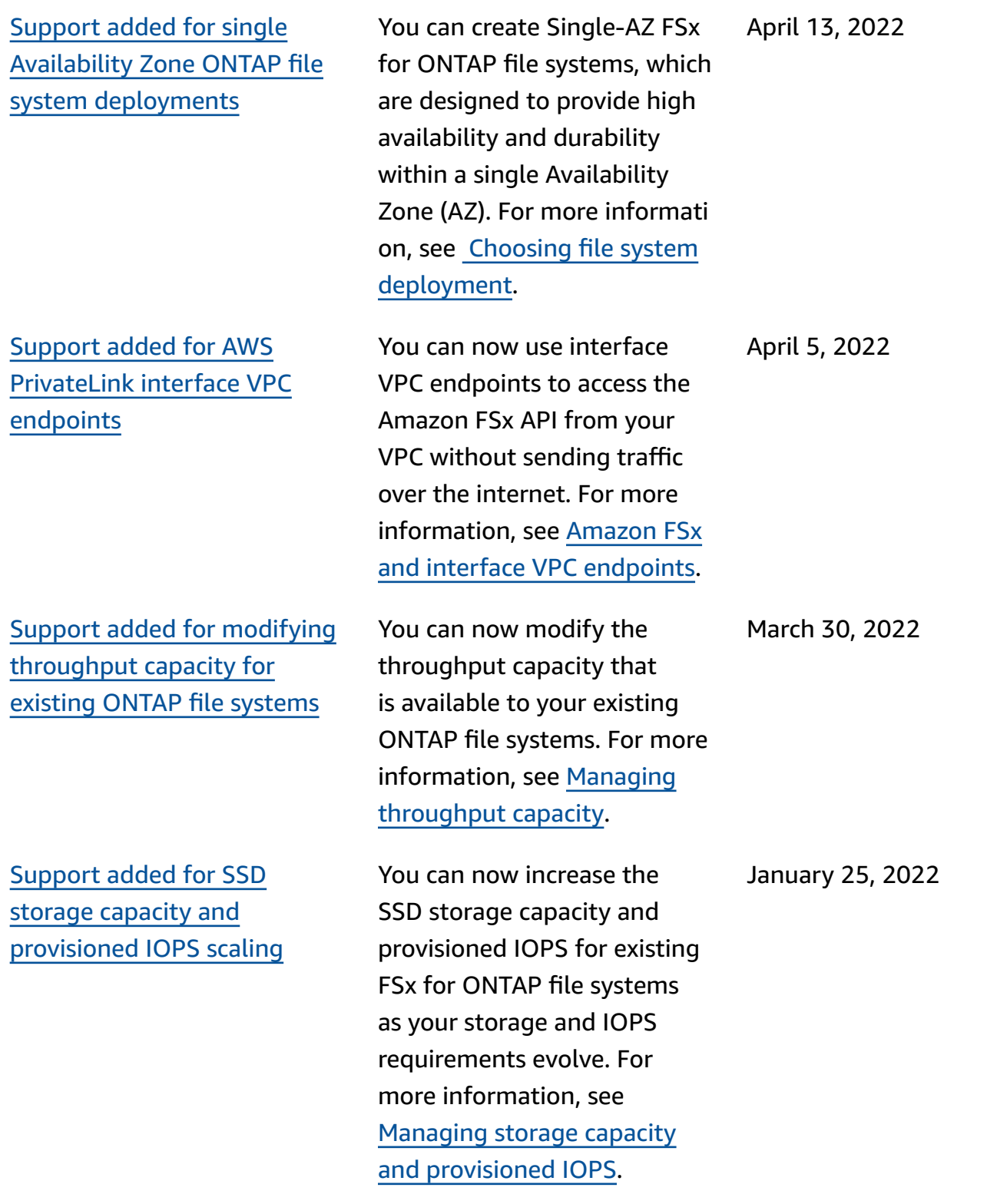

Support added for [Amazon](#page-510-0)

January 19, 2022

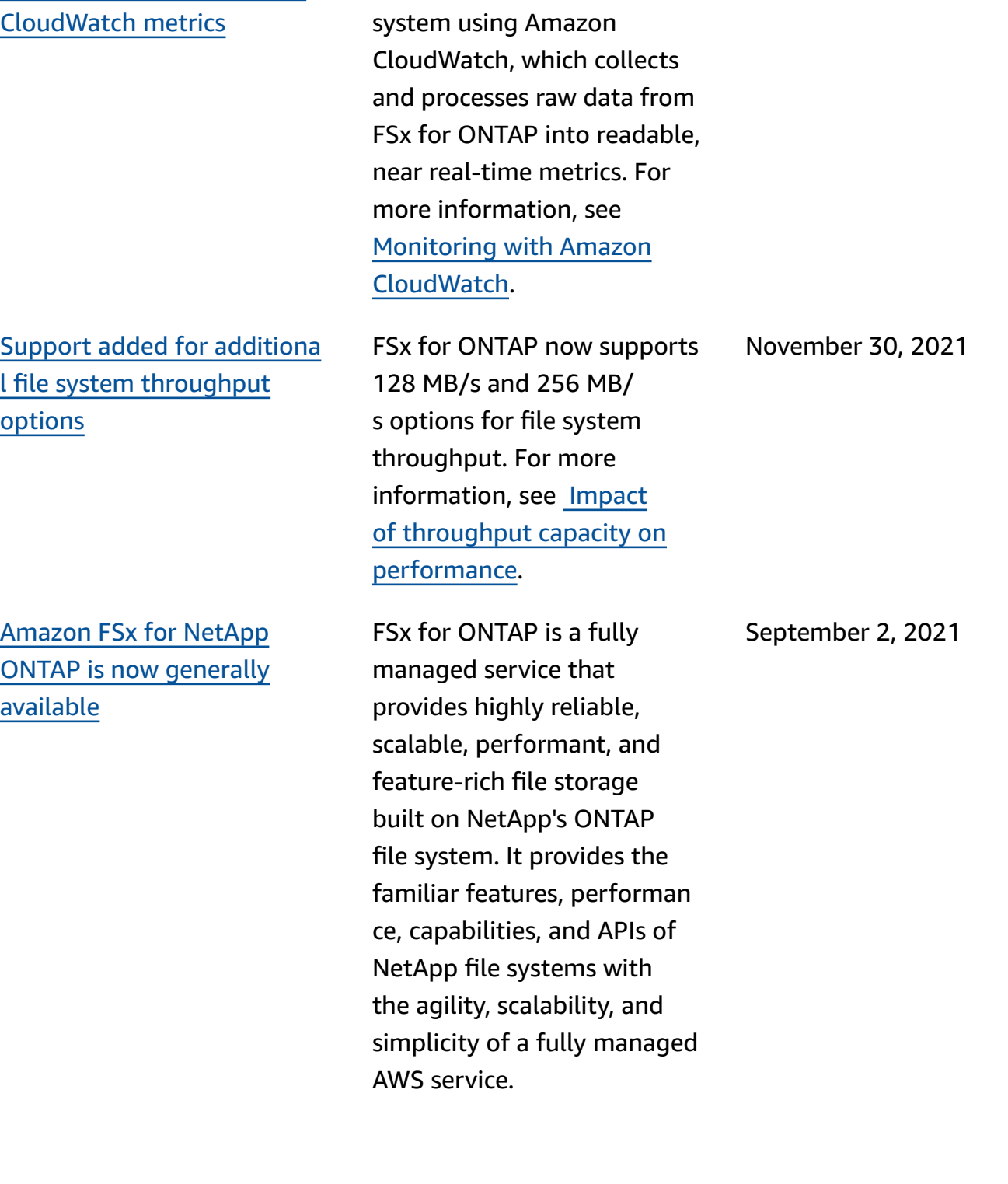

You can monitor your file